# Oracle® Enterprise Manager Cloud Control Management Repository Views **Reference**

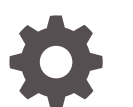

13c Release 4 F23292-03 September 2020

ORACLE

Oracle Enterprise Manager Cloud Control Management Repository Views Reference, 13c Release 4

F23292-03

Copyright © 2014, 2020, Oracle and/or its affiliates.

This software and related documentation are provided under a license agreement containing restrictions on use and disclosure and are protected by intellectual property laws. Except as expressly permitted in your license agreement or allowed by law, you may not use, copy, reproduce, translate, broadcast, modify, license, transmit, distribute, exhibit, perform, publish, or display any part, in any form, or by any means. Reverse engineering, disassembly, or decompilation of this software, unless required by law for interoperability, is prohibited.

The information contained herein is subject to change without notice and is not warranted to be error-free. If you find any errors, please report them to us in writing.

If this is software or related documentation that is delivered to the U.S. Government or anyone licensing it on behalf of the U.S. Government, then the following notice is applicable:

U.S. GOVERNMENT END USERS: Oracle programs (including any operating system, integrated software, any programs embedded, installed or activated on delivered hardware, and modifications of such programs) and Oracle computer documentation or other Oracle data delivered to or accessed by U.S. Government end users are "commercial computer software" or "commercial computer software documentation" pursuant to the applicable Federal Acquisition Regulation and agency-specific supplemental regulations. As such, the use, reproduction, duplication, release, display, disclosure, modification, preparation of derivative works, and/or adaptation of i) Oracle programs (including any operating system, integrated software, any programs embedded, installed or activated on delivered hardware, and modifications of such programs), ii) Oracle computer documentation and/or iii) other Oracle data, is subject to the rights and limitations specified in the license contained in the applicable contract. The terms governing the U.S. Government's use of Oracle cloud services are defined by the applicable contract for such services. No other rights are granted to the U.S. Government.

This software or hardware is developed for general use in a variety of information management applications. It is not developed or intended for use in any inherently dangerous applications, including applications that may create a risk of personal injury. If you use this software or hardware in dangerous applications, then you shall be responsible to take all appropriate fail-safe, backup, redundancy, and other measures to ensure its safe use. Oracle Corporation and its affiliates disclaim any liability for any damages caused by use of this software or hardware in dangerous applications.

Oracle and Java are registered trademarks of Oracle and/or its affiliates. Other names may be trademarks of their respective owners.

Intel and Intel Inside are trademarks or registered trademarks of Intel Corporation. All SPARC trademarks are used under license and are trademarks or registered trademarks of SPARC International, Inc. AMD, Epyc, and the AMD logo are trademarks or registered trademarks of Advanced Micro Devices. UNIX is a registered trademark of The Open Group.

This software or hardware and documentation may provide access to or information about content, products, and services from third parties. Oracle Corporation and its affiliates are not responsible for and expressly disclaim all warranties of any kind with respect to third-party content, products, and services unless otherwise set forth in an applicable agreement between you and Oracle. Oracle Corporation and its affiliates will not be responsible for any loss, costs, or damages incurred due to your access to or use of third-party content, products, or services, except as set forth in an applicable agreement between you and Oracle.

## **Contents**

#### [Preface](#page-22-0)

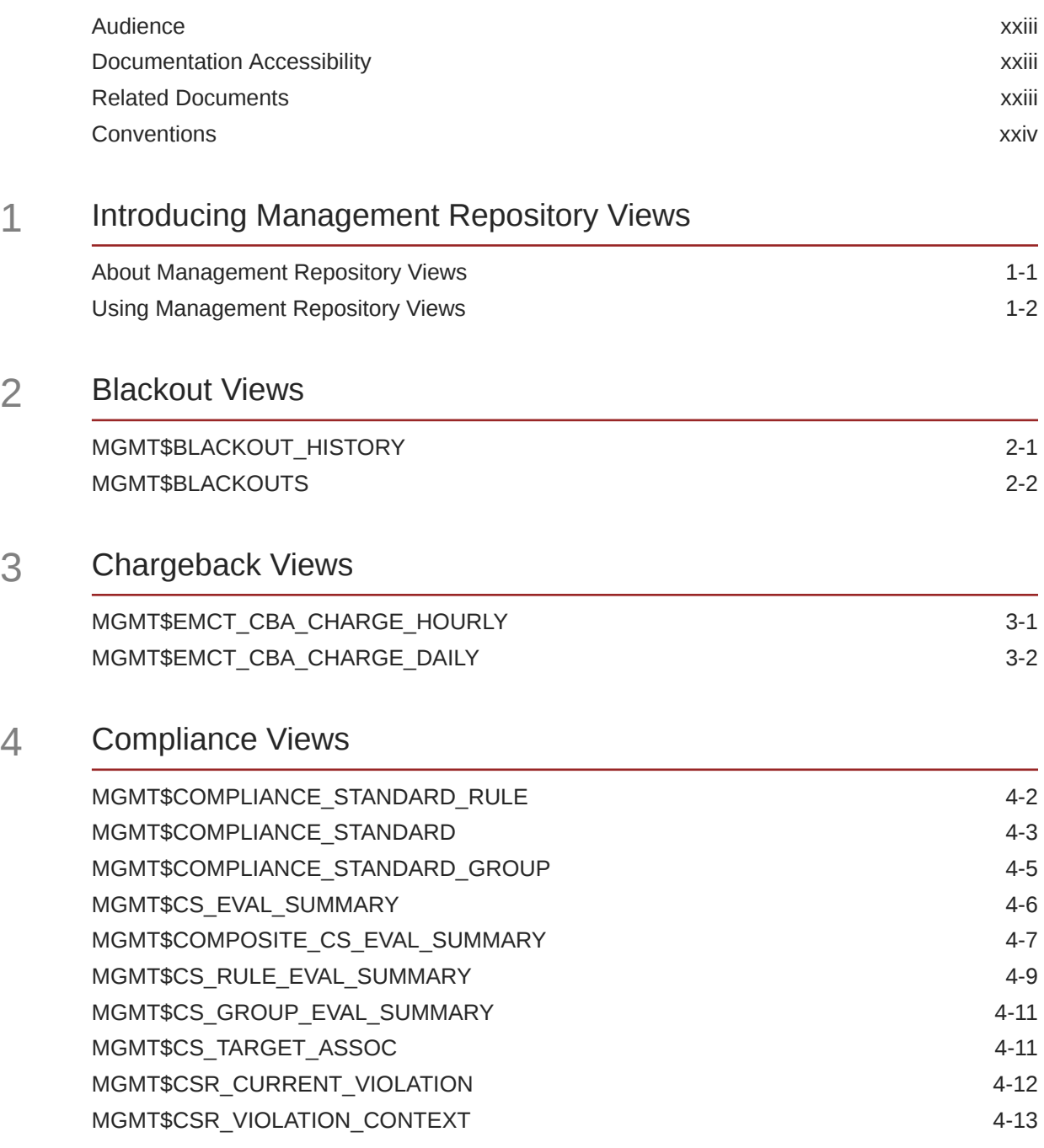

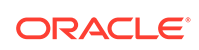

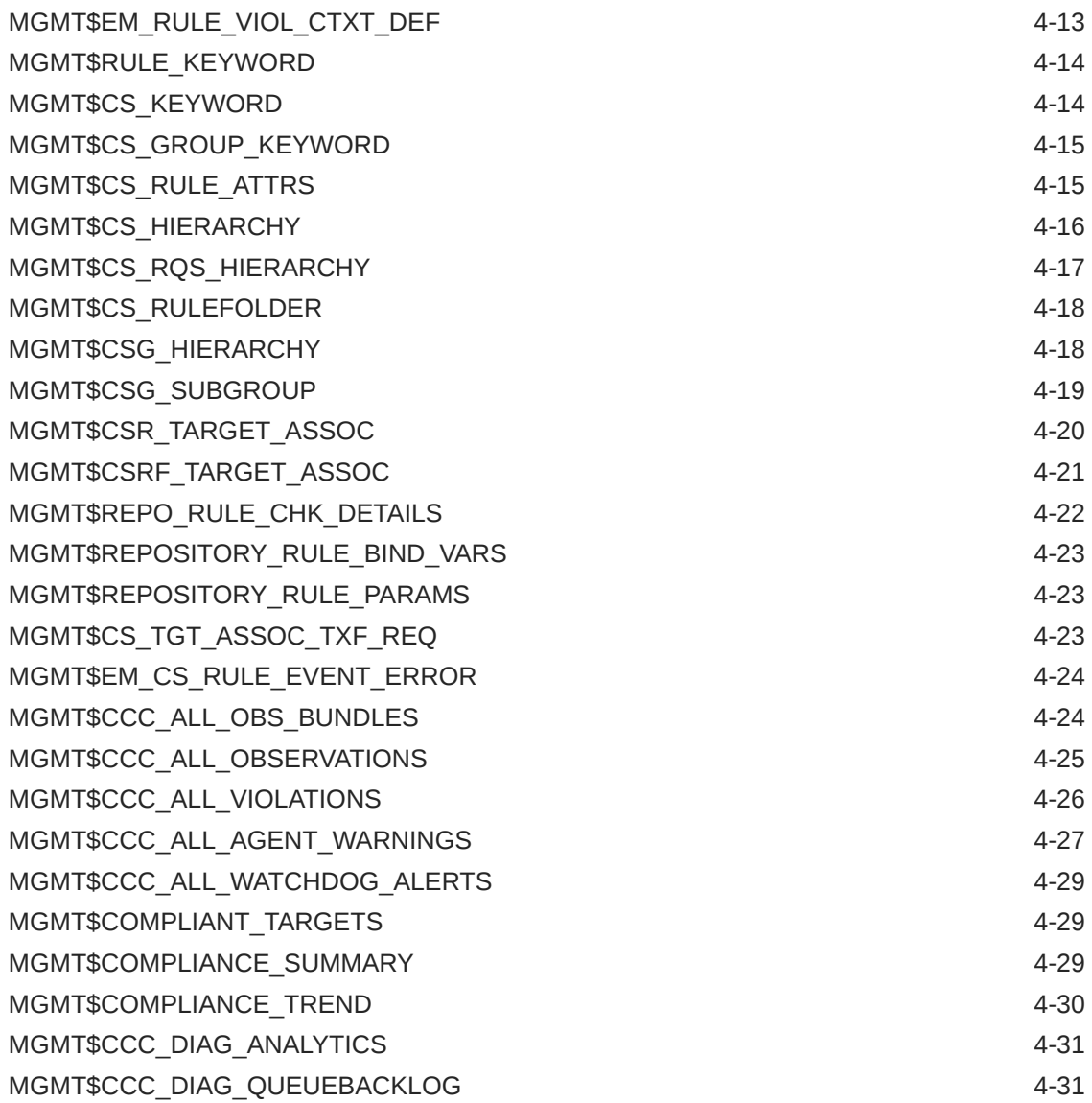

### 5 [Configuration Management Views](#page-65-0)

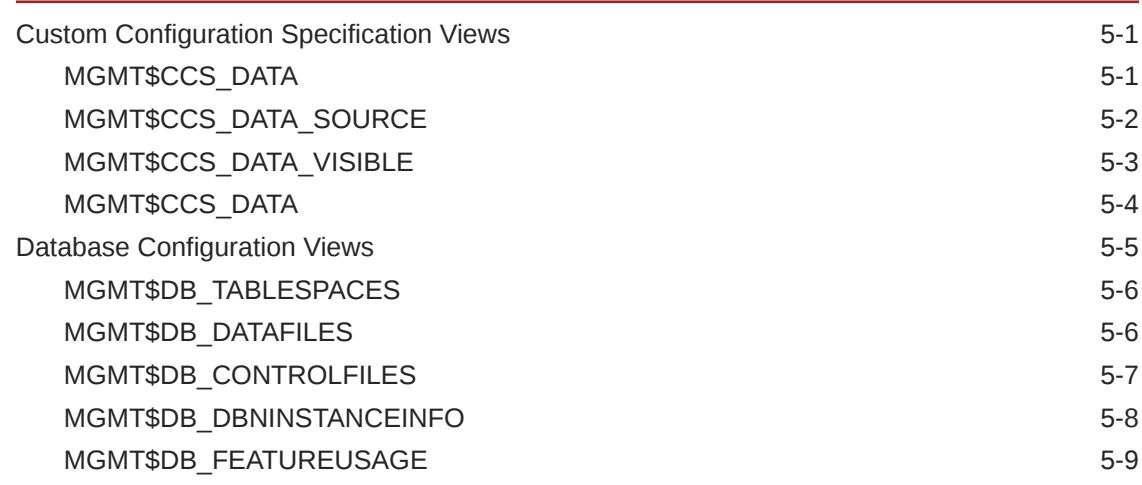

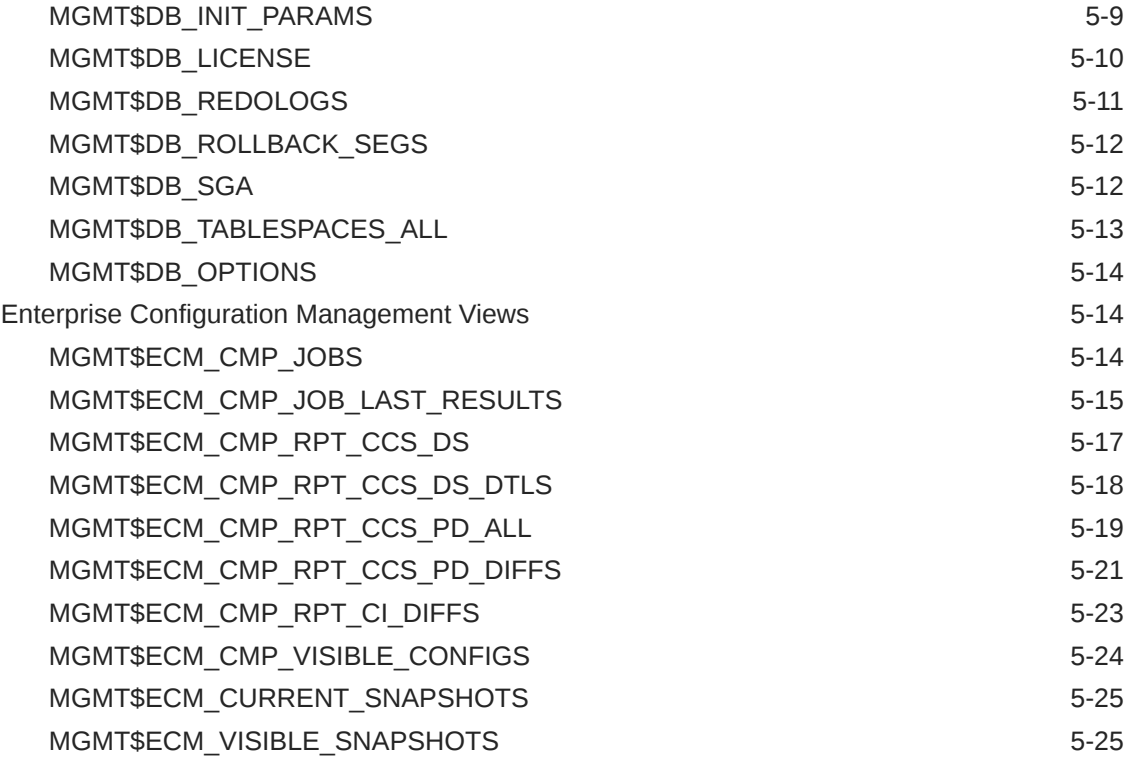

#### 6 [Events Views](#page-91-0)

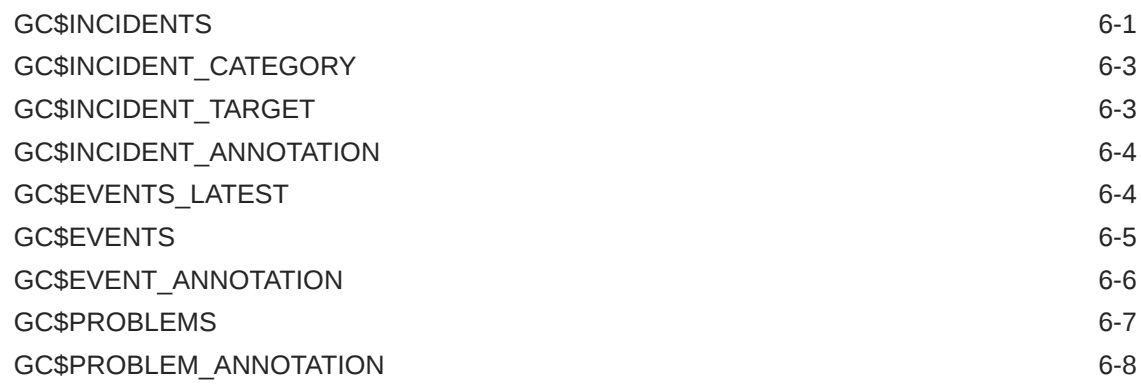

#### 7 [Hardware Views](#page-100-0)

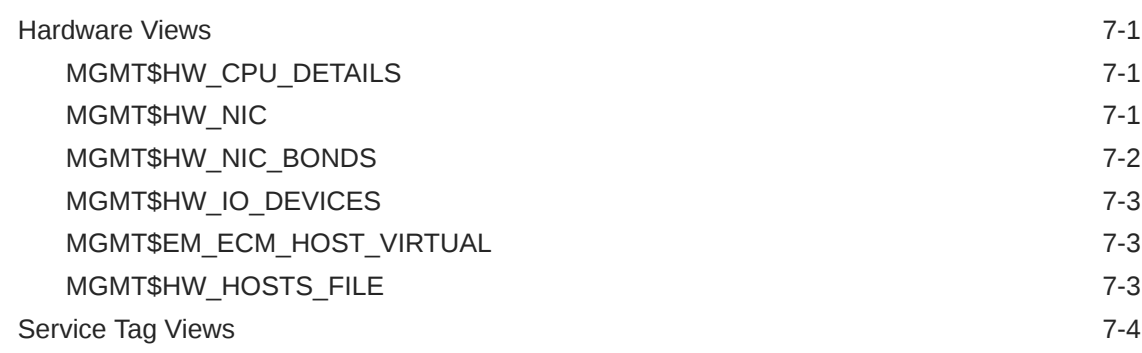

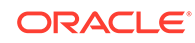

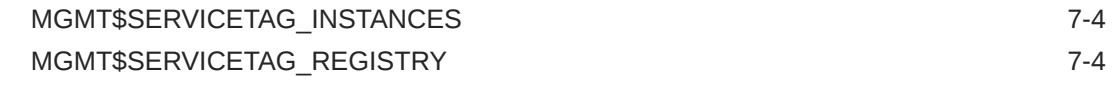

### 8 [Inventory Views](#page-104-0)

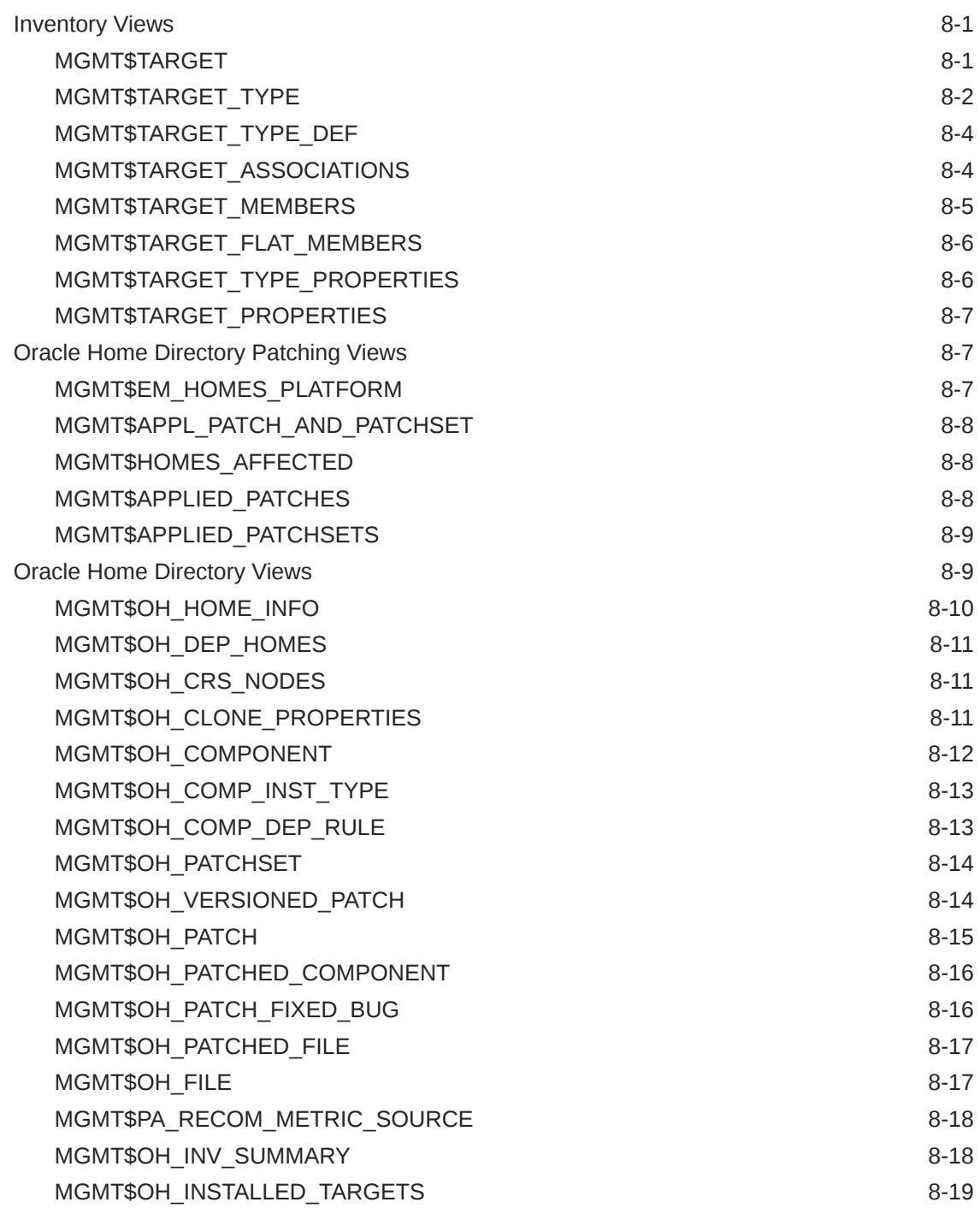

#### 9 [Job Views](#page-123-0)

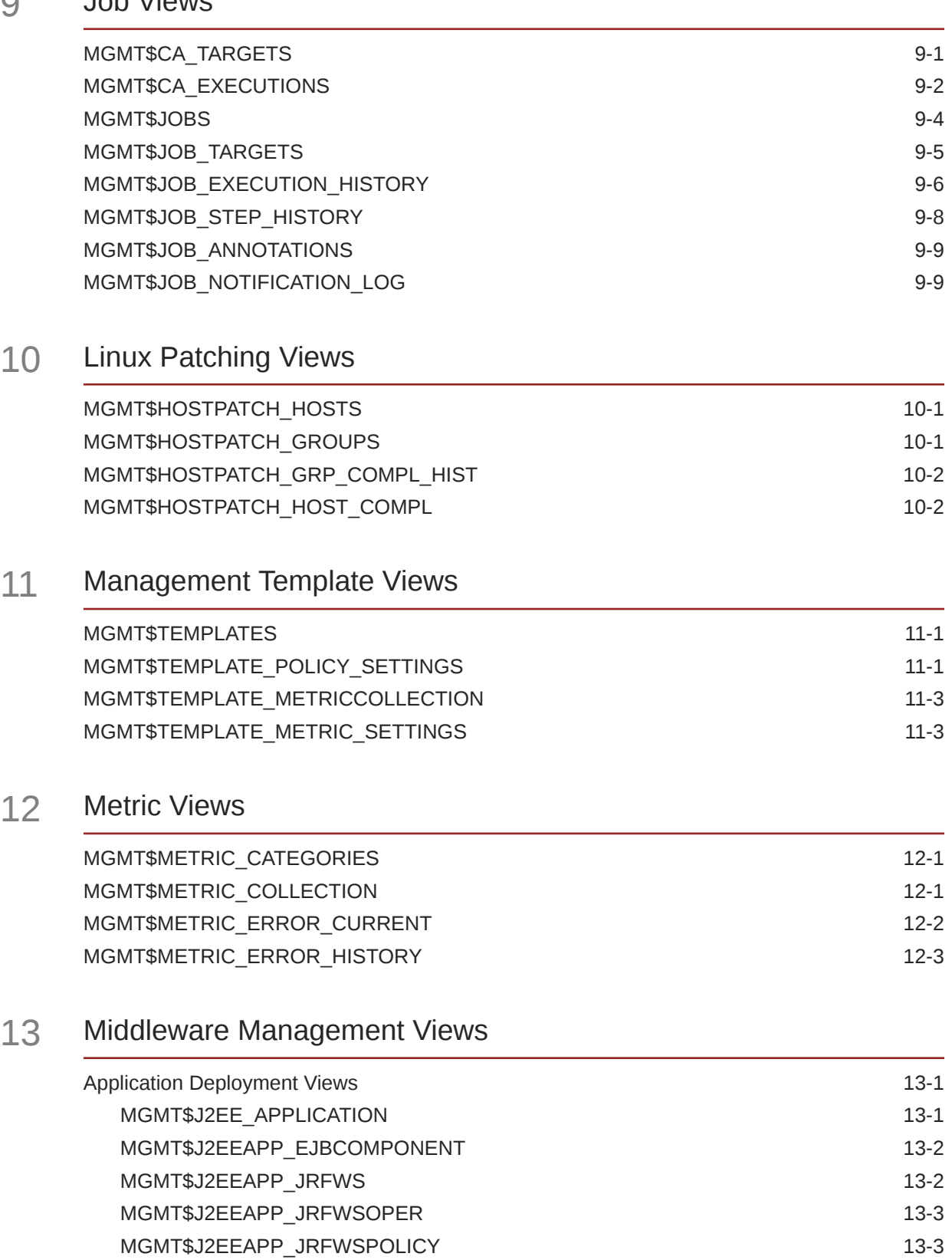

[MGMT\\$J2EEAPP\\_JRFWSPORT 13-4](#page-147-0) [MGMT\\$J2EEAPP\\_WEBAPPCOMPONENT 13-5](#page-148-0)

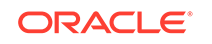

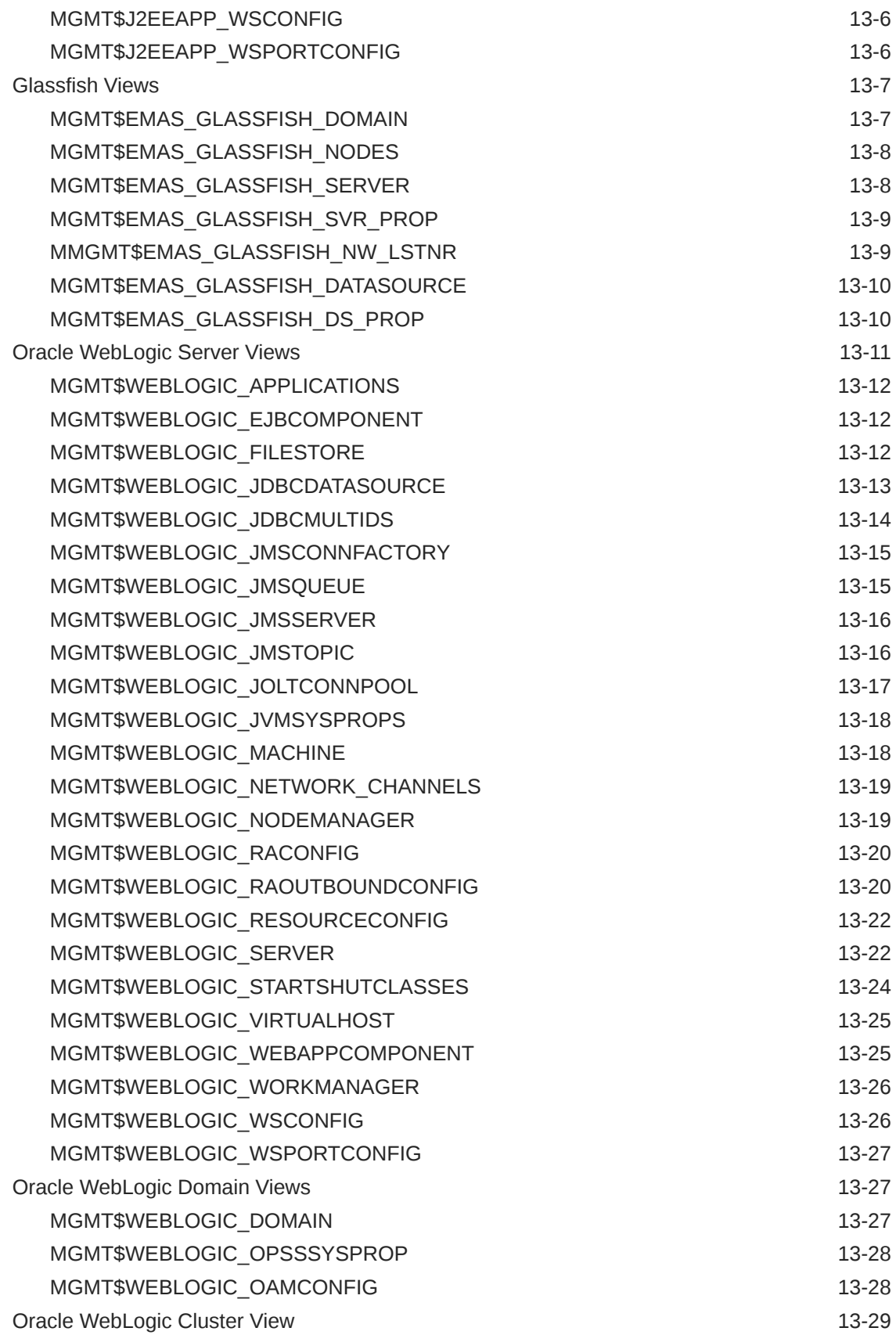

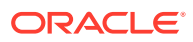

#### 14 [Monitoring Views](#page-173-0)

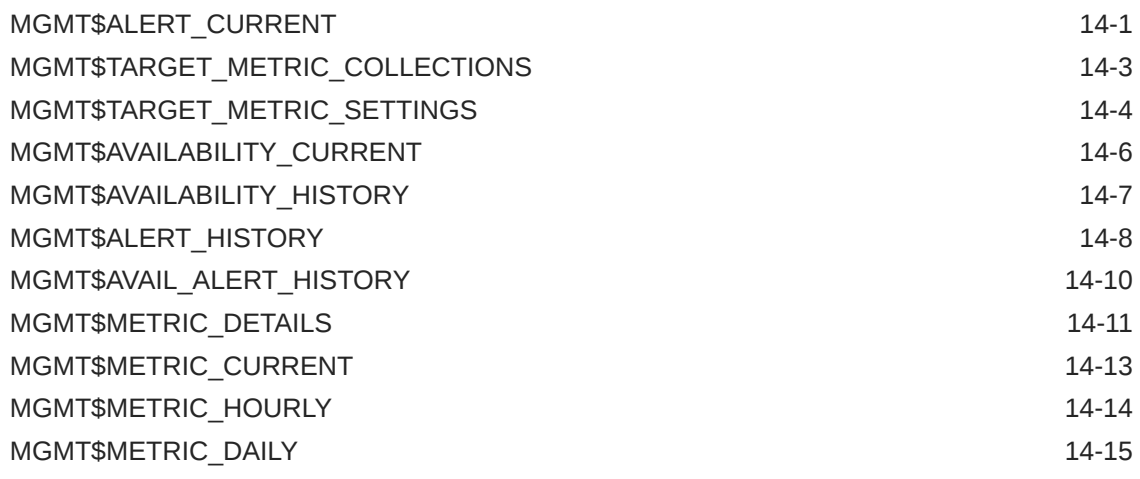

### 15 [Operating System Views](#page-190-0)

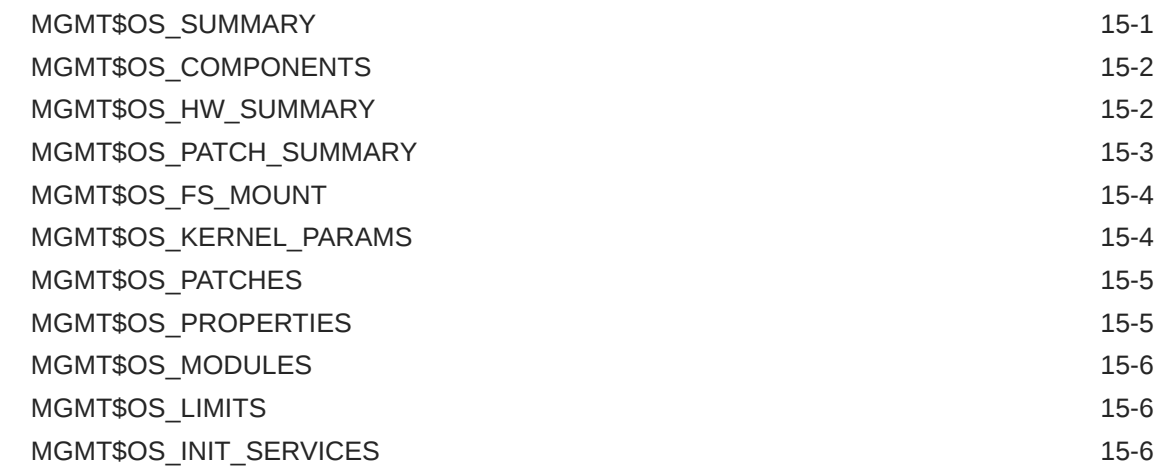

#### 16 [Security Views](#page-197-0)

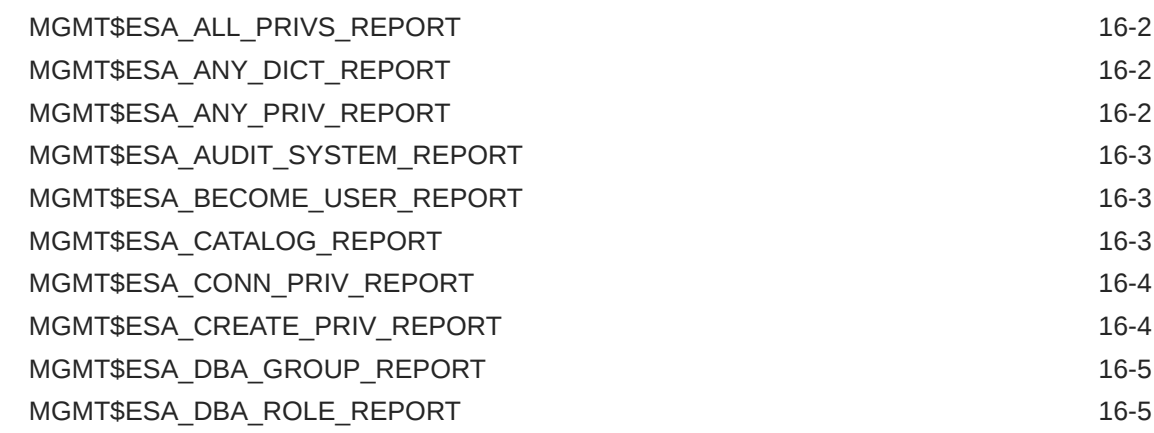

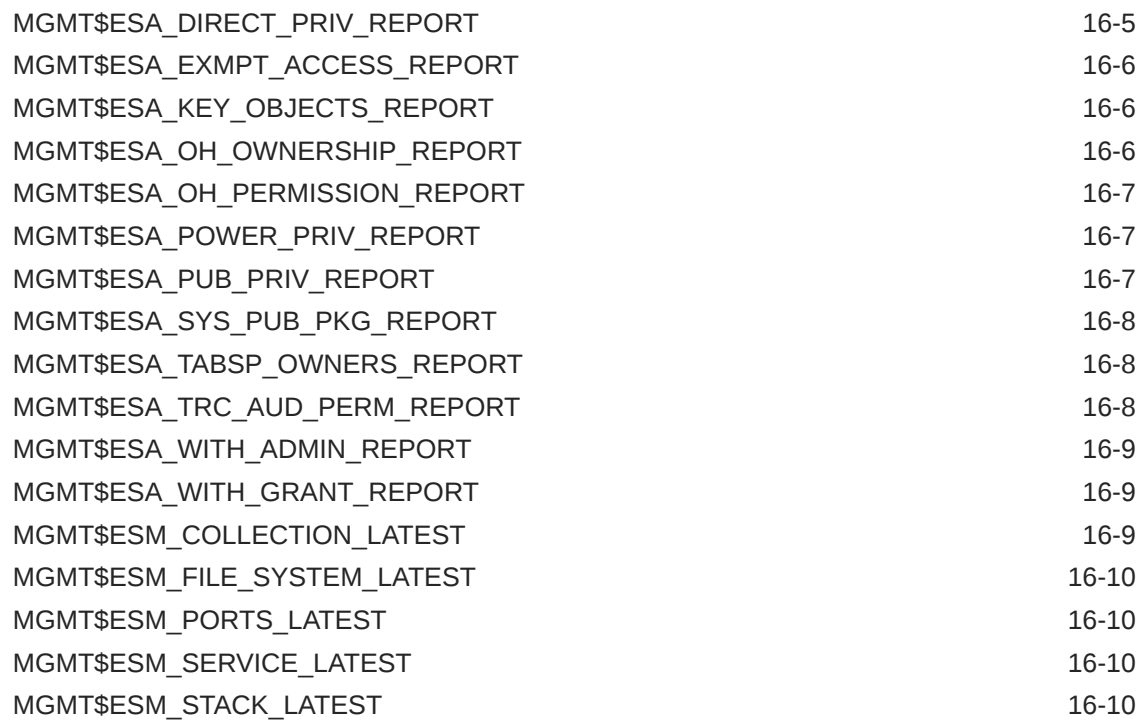

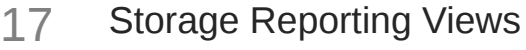

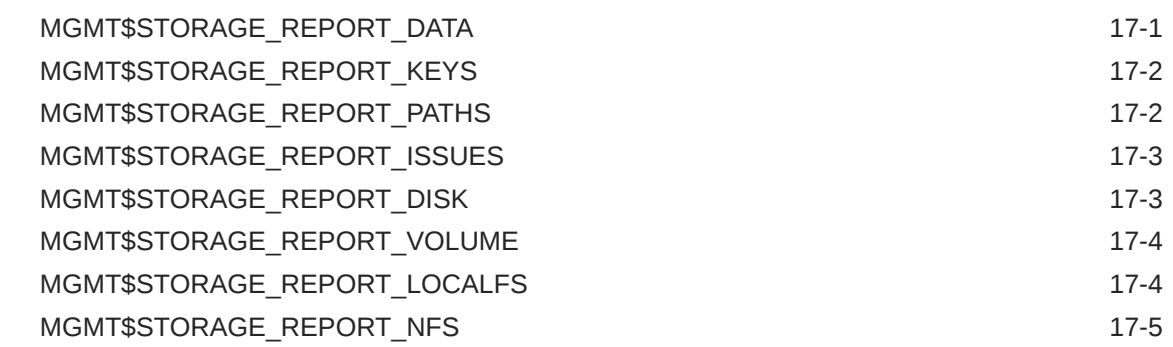

#### 18 [Target Views](#page-212-0)

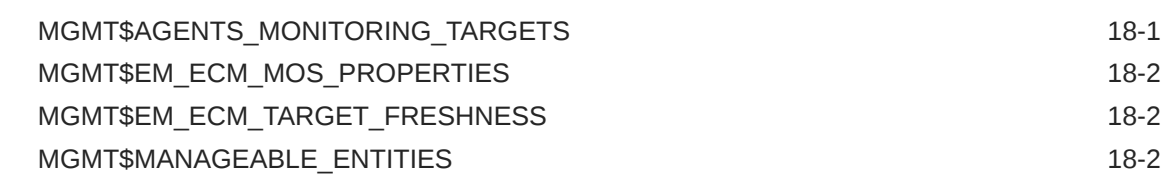

#### 19 [Virtualization Views](#page-216-0)

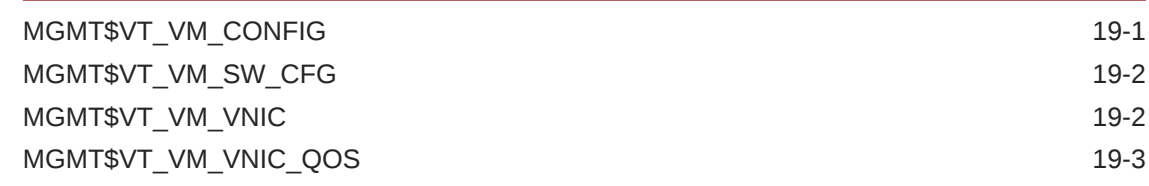

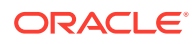

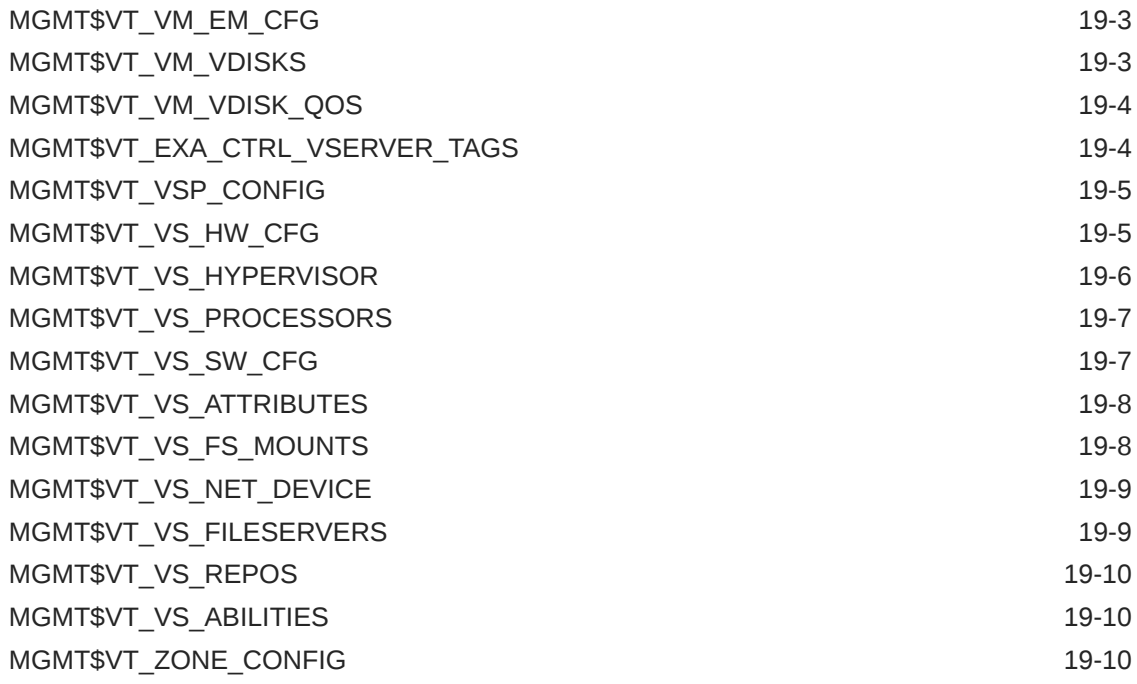

### 20 [Examples](#page-227-0)

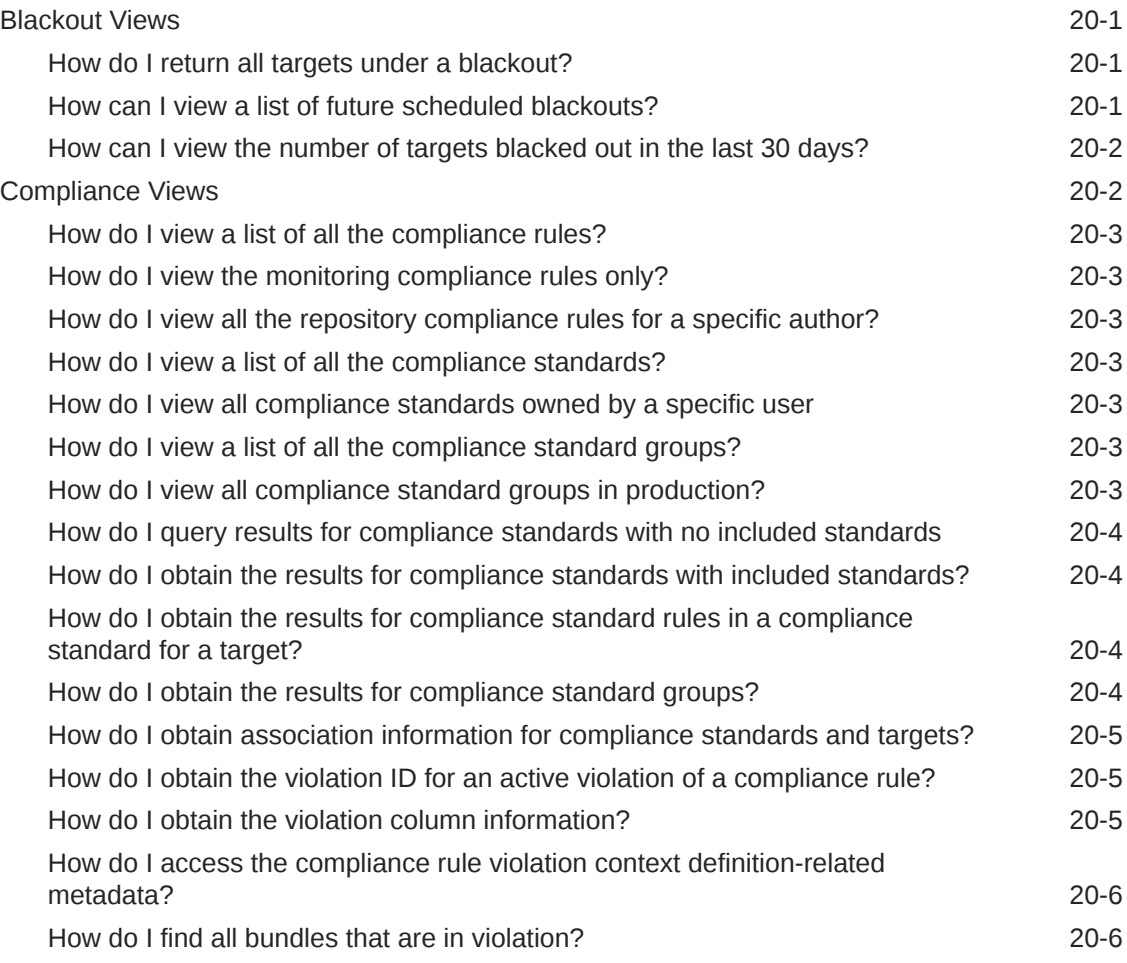

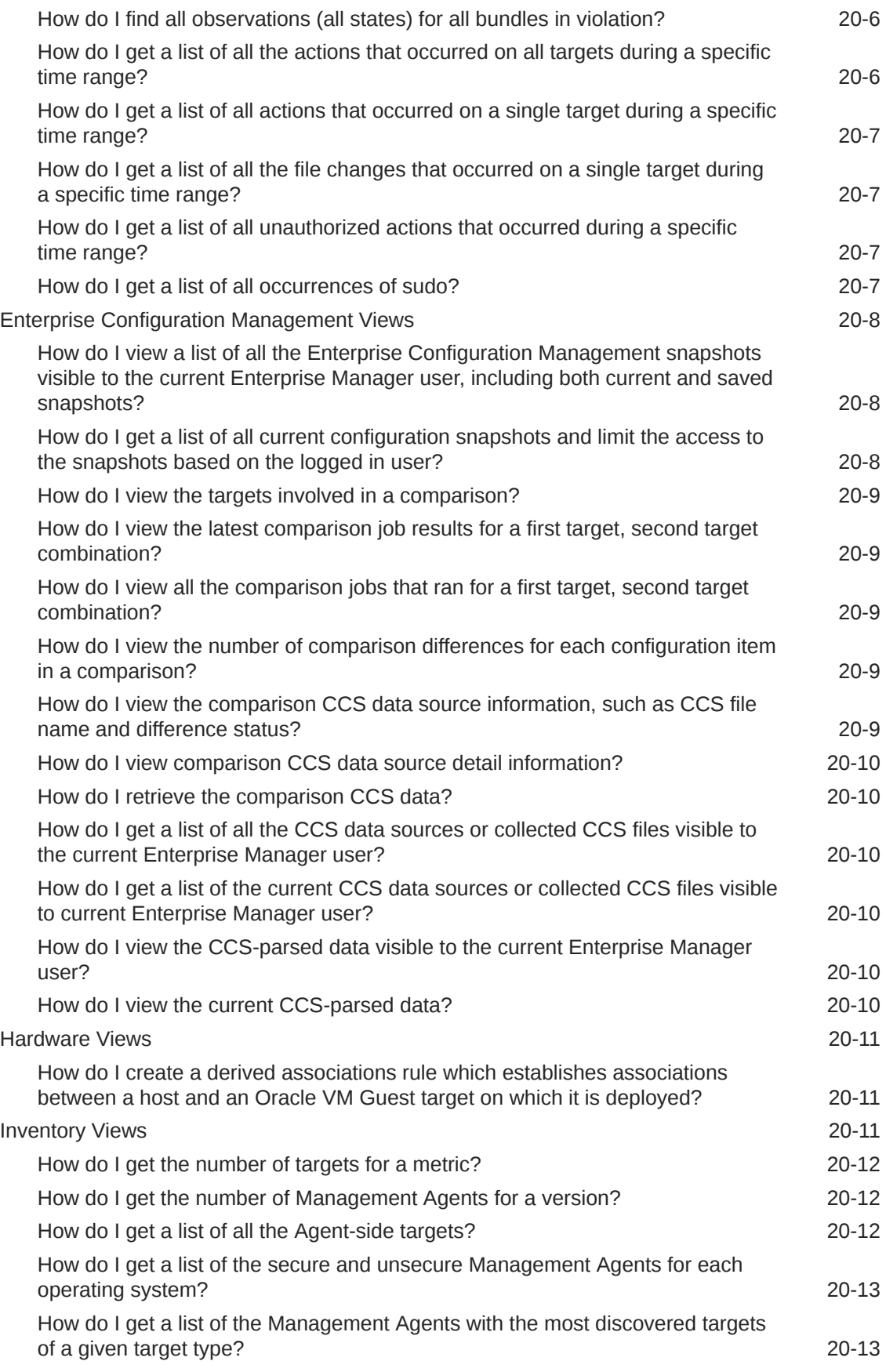

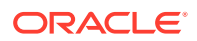

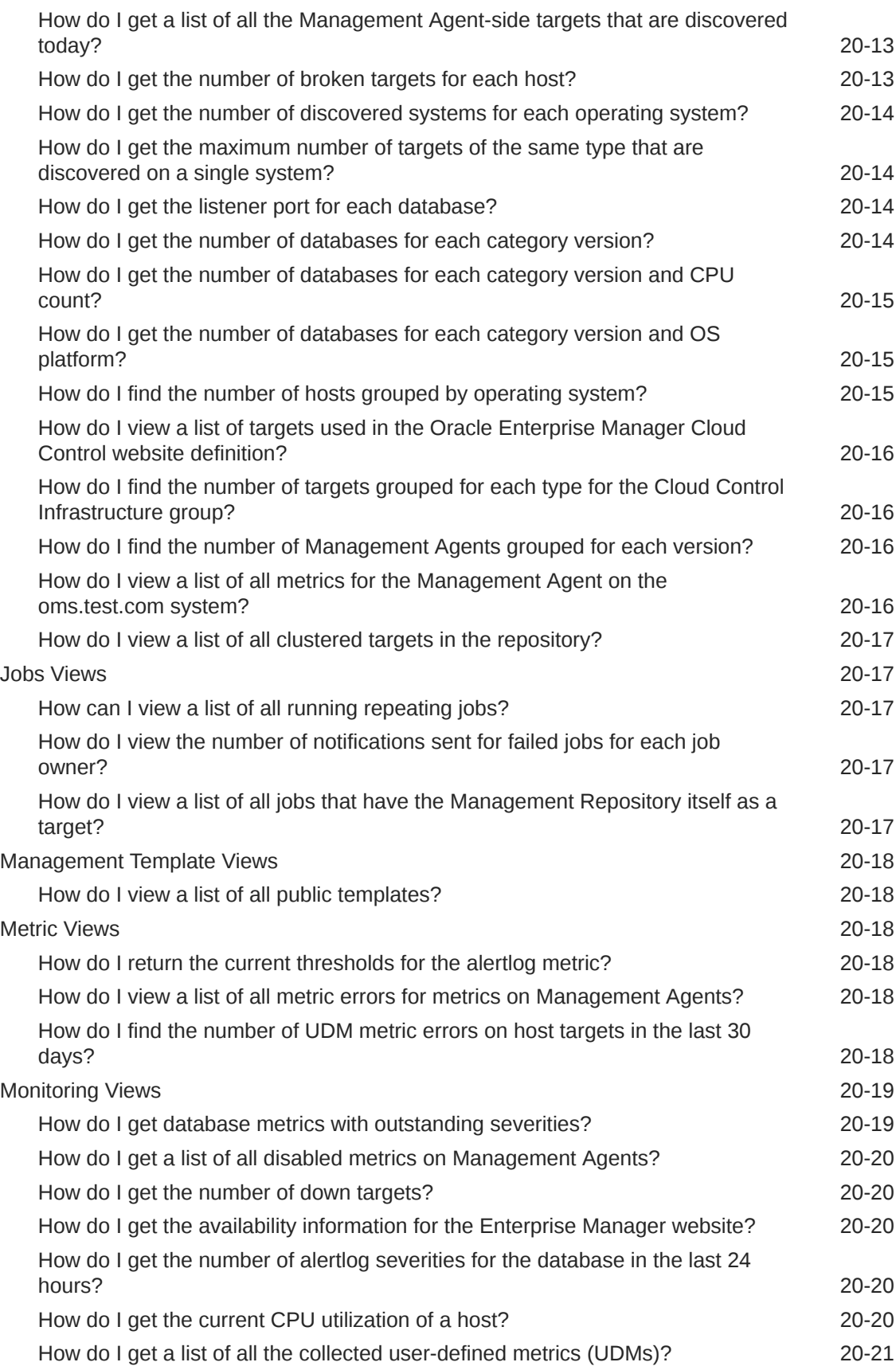

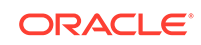

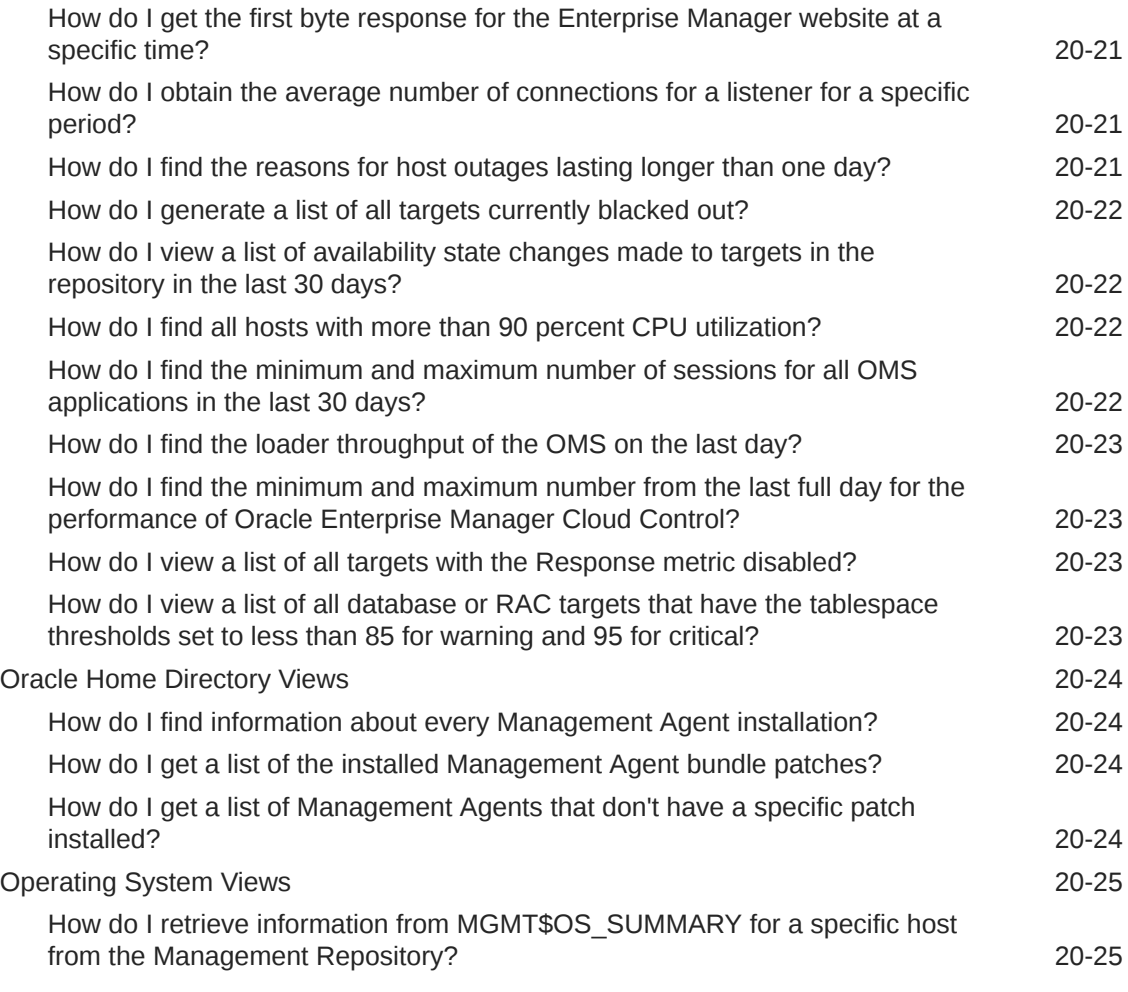

[Index](#page-252-0)

#### List of Tables

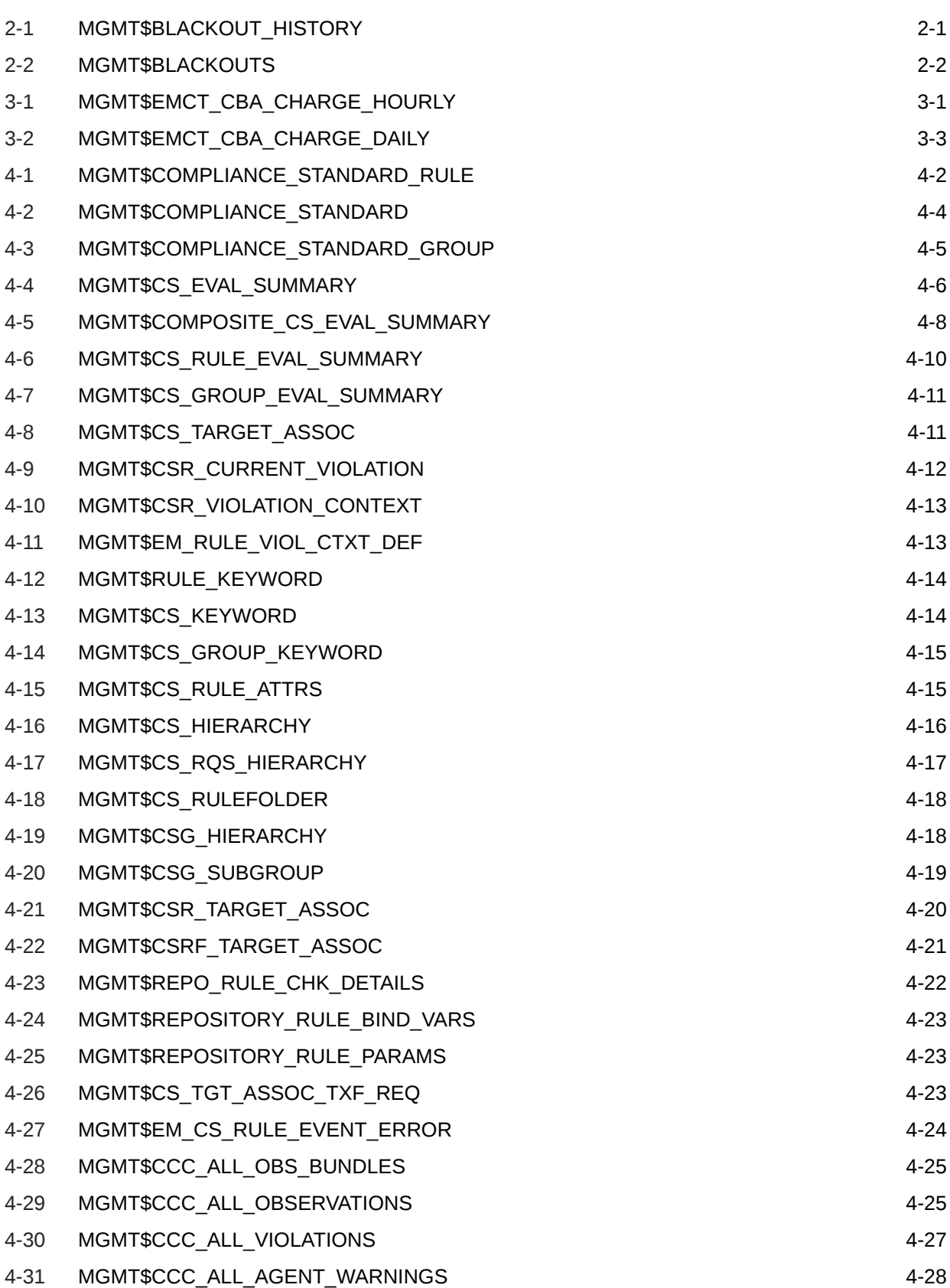

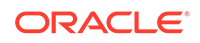

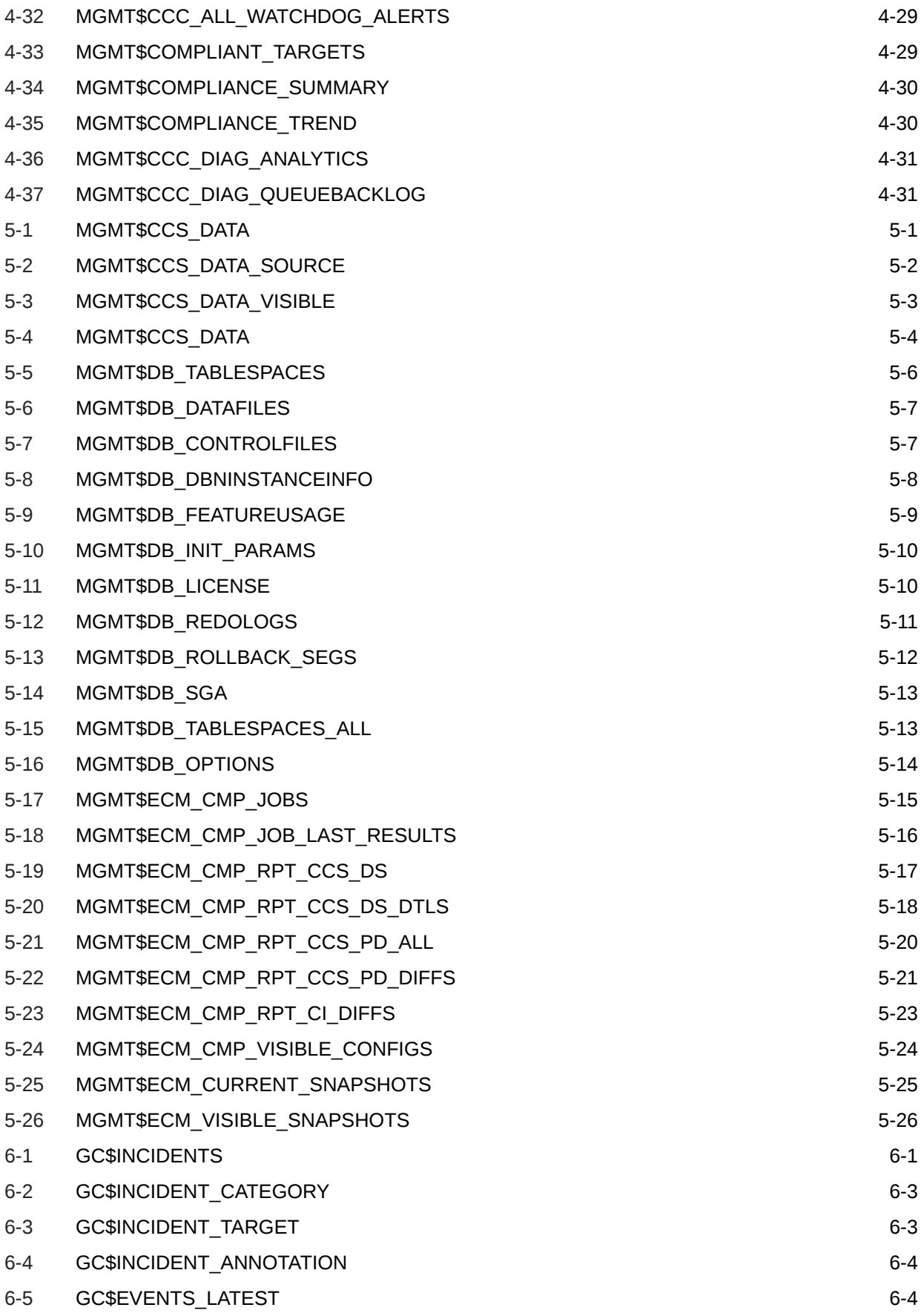

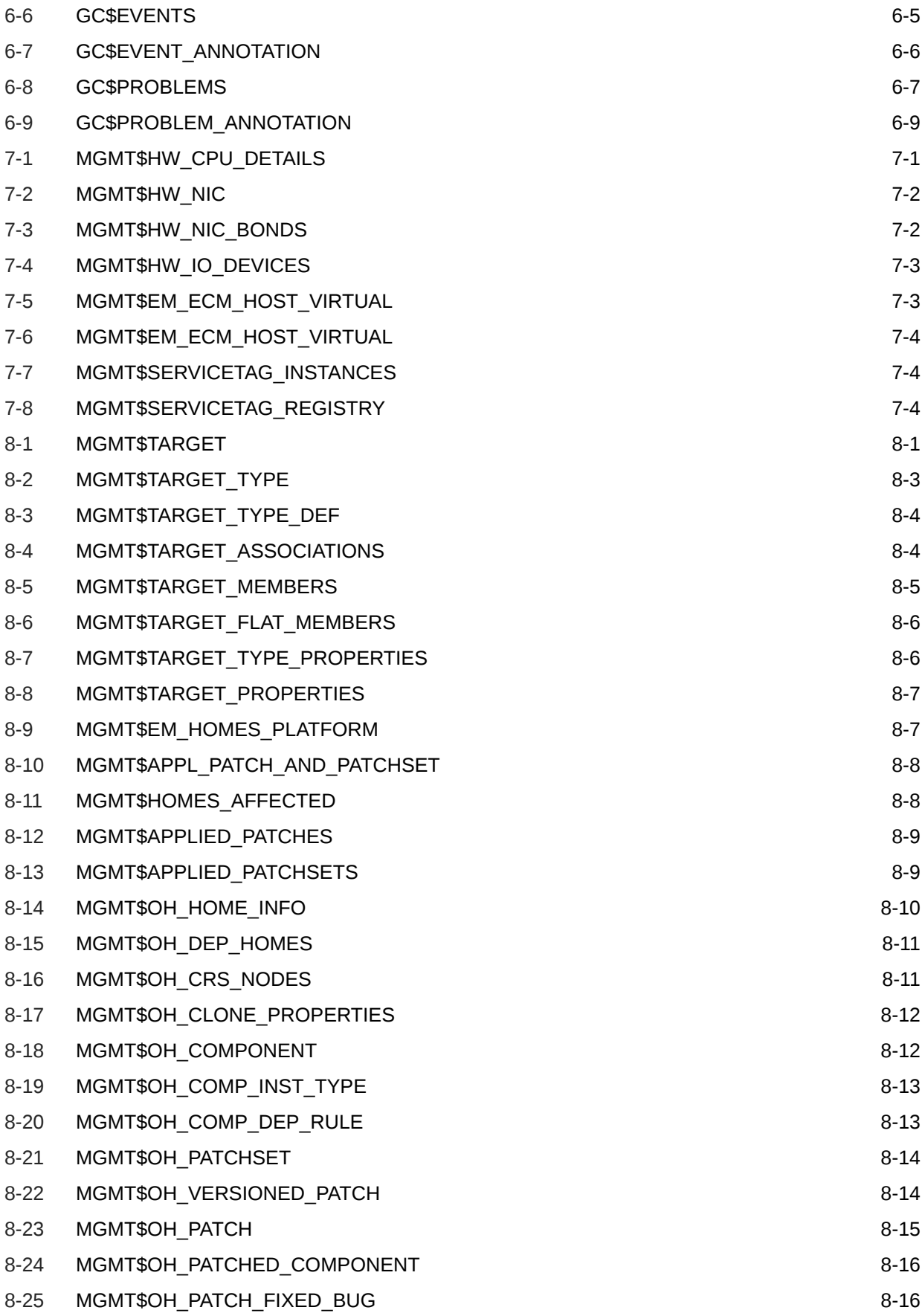

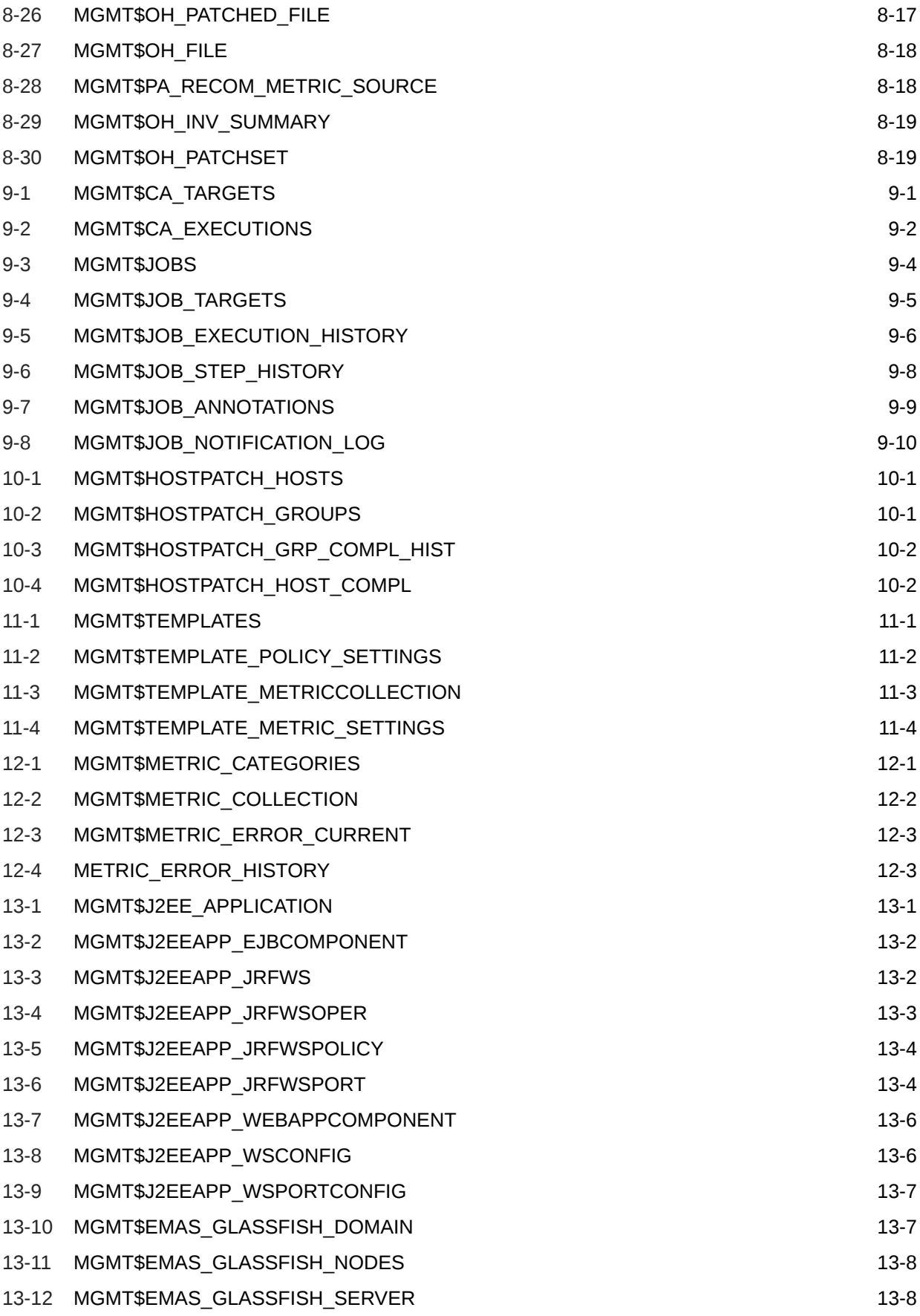

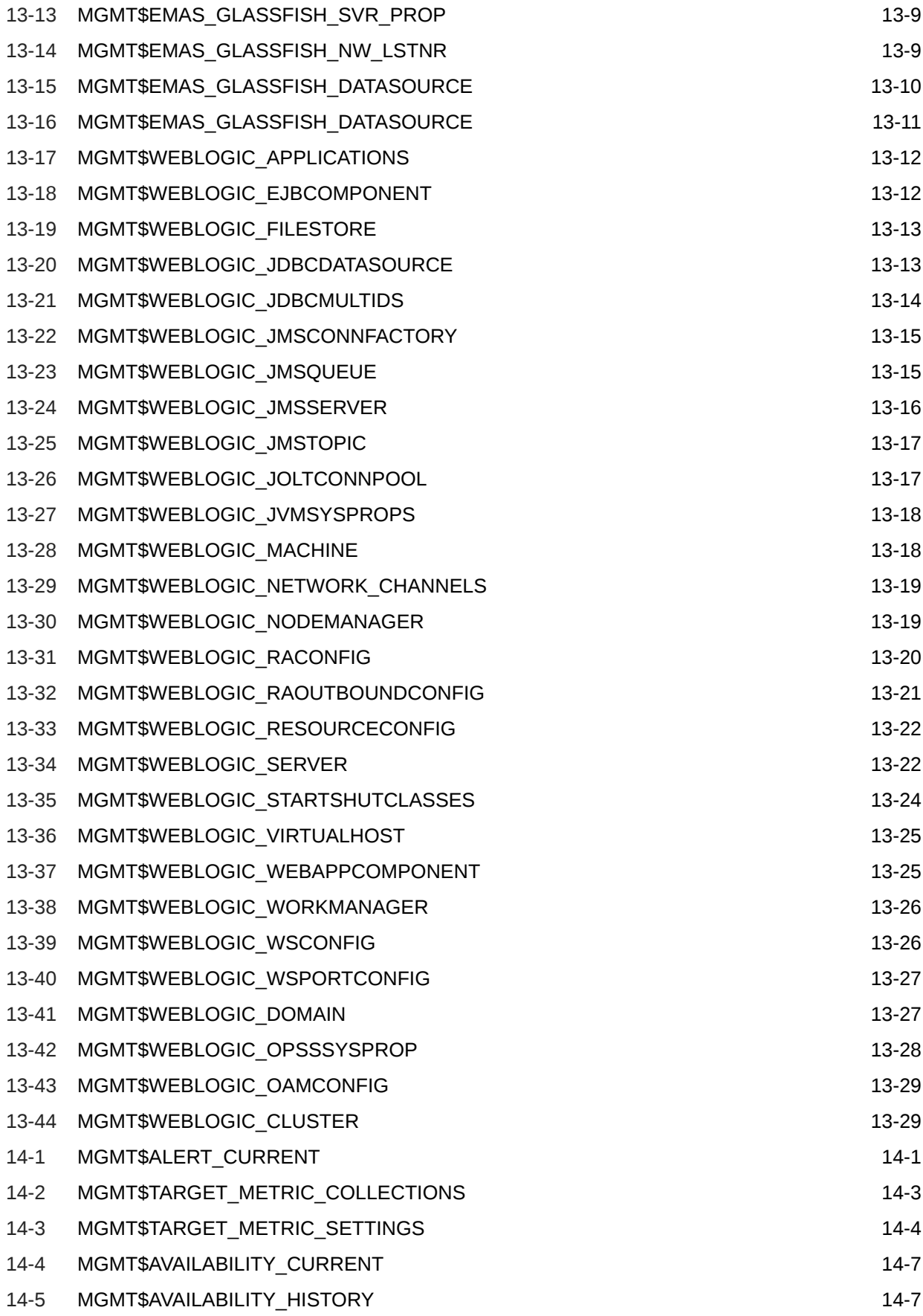

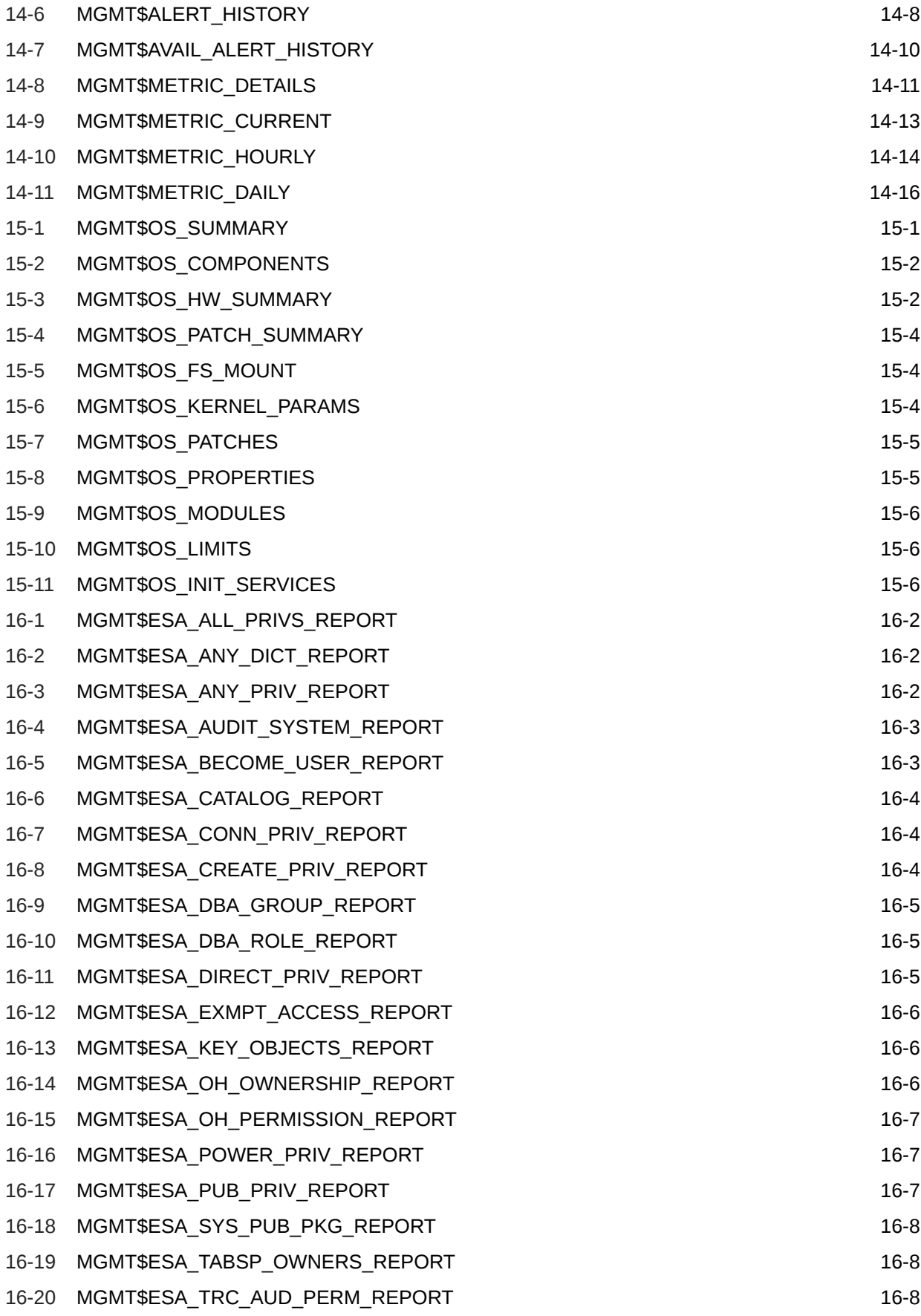

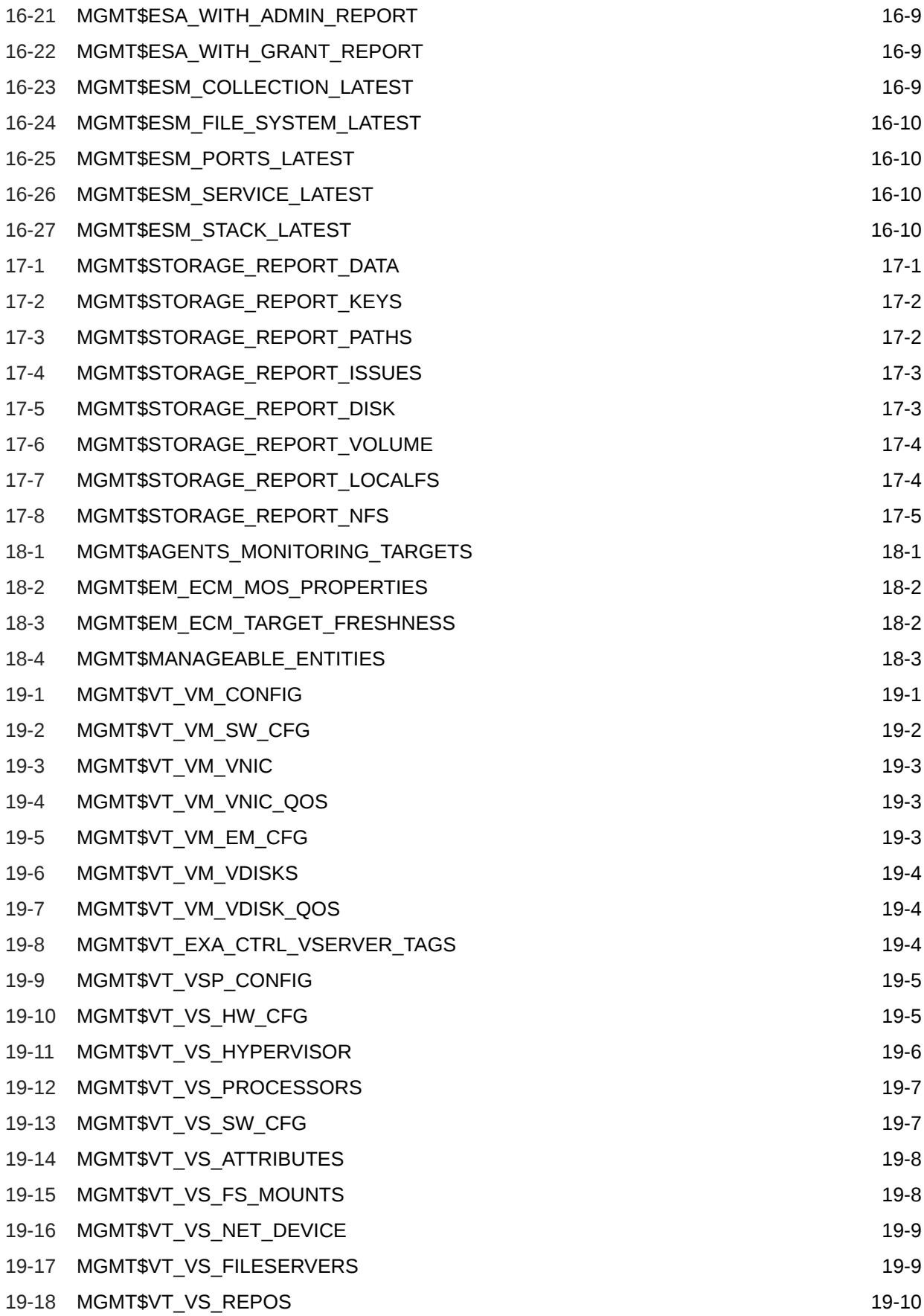

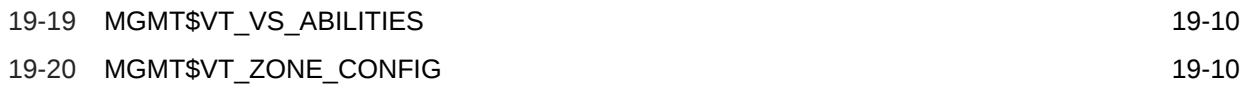

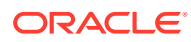

### <span id="page-22-0"></span>Preface

This document provides descriptions of the Management Repository views and related examples.

#### **Note:**

For the most current version of this document, go to the **Extensibility** page of the Oracle Enterprise Manager Online Documentation set:

[http://docs.oracle.com/cd/E63000\\_01/index.htm](http://docs.oracle.com/cd/E63000_01/index.htm)

### Audience

This document is intended for plug-in developers that want to extend Oracle Enterprise Manager to support the ability to manage custom target types or extend the manageability of out-of-box target types.

### Documentation Accessibility

For information about Oracle's commitment to accessibility, visit the Oracle Accessibility Program website at [http://www.oracle.com/pls/topic/lookup?](http://www.oracle.com/pls/topic/lookup?ctx=acc&id=docacc) [ctx=acc&id=docacc](http://www.oracle.com/pls/topic/lookup?ctx=acc&id=docacc).

#### **Access to Oracle Support**

Oracle customers that have purchased support have access to electronic support through My Oracle Support. For information, visit [http://www.oracle.com/pls/](http://www.oracle.com/pls/topic/lookup?ctx=acc&id=info) [topic/lookup?ctx=acc&id=info](http://www.oracle.com/pls/topic/lookup?ctx=acc&id=info) or visit [http://www.oracle.com/pls/topic/lookup?](http://www.oracle.com/pls/topic/lookup?ctx=acc&id=trs) [ctx=acc&id=trs](http://www.oracle.com/pls/topic/lookup?ctx=acc&id=trs) if you are hearing impaired.

### Related Documents

For more information about Oracle Enterprise Manager and defining metrics, see the following documents:

- *Enterprise Manager Cloud Control Administrator's Guide*
- *Enterprise Manager Cloud Control Extensibility Programmer's Reference*
- *Enterprise Manager Oracle Database Plug-in Metric Reference Manual*
- *Enterprise Manager Middleware Plug-in Metric Reference Manual*
- *Enterprise Manager Framework, Host, and Services Metric Reference Manual*

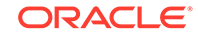

To browse all the Enterprise Manager documentation, see the following website:

[http://docs.oracle.com/cd/E63000\\_01/index.htm](http://docs.oracle.com/cd/E63000_01/index.htm)

### <span id="page-23-0"></span>**Conventions**

The following text conventions are used in this document:

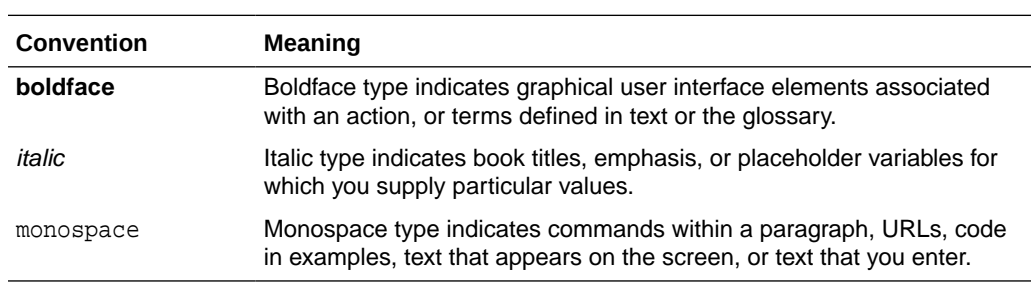

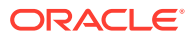

## <span id="page-24-0"></span>1 Introducing Management Repository Views

This chapter provides an introduction to Management Repository views. It contains the following sections:

- About Management Repository Views
- [Using Management Repository Views](#page-25-0)

For examples of how to use views, see [Examples .](#page-227-0)

### About Management Repository Views

The Enterprise Manager Management Repository views provide access to target, metric, and monitoring information stored in the Management Repository. Accessing the Management Repository allows you to perform the following:

- Obtain relevant application-specific information at the right level of granularity and density for a wider variety of users, such as IT staff, executives, and developers.
- Send alerts for metric threshold violations.
- Perform historical analysis or additional computation on stored data.
- Integrate Enterprise Manager alerts seamlessly with user ticketing systems, such as iSupport and Remedy.

While the information in these views is used mainly by the Cloud Control console, it can be used in other ways, such as by programmers building extensibility on top of Enterprise Manager. For example, as a plug-in developer, you might want to extend Enterprise Manager to manage your own, custom-developed targets, or expand on the target types that Oracle provides out-of-the-box. You might want to write your own scripts to query historical data from these views, or build your own custom reports to run from SQL Developer or other products. For more information about extending Enterprise Manager, see Introduction to Extending Enterprise Manager in *Enterprise Manager Cloud Control Extensibility Programmer's Guide* and Getting Started with Plug-in Development in *Enterprise Manager Cloud Control Extensibility Programmer's Reference*.

To facilitate easy access to information stored in the Management Repository, Enterprise Manager supplies a comprehensive set of views rather than forcing the user to access repository base tables directly. Views buffer custom applications from any underlying changes to the repository schema and ensures up-stream applications will not break when the repository schema changes due to patching or new releases.

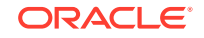

### <span id="page-25-0"></span>Using Management Repository Views

#### **Note:**

You must use the views that are documented in this guide and in the Extensibility Development Kit (EDK) only. Any other view that is not documented must not be used and backward compatibility for undocumented views and tables is not guaranteed.

Because the views are simple queries to a database, users can imbed these queries within any application code used to return information for further processing and display in the Enterprise Manager Cloud Control console.

#### **Note:**

From Release 13.1 onwards, to make access to the Management Repository more secure, public synonyms are dropped.

As shown in the following View Usage example, the Java code uses Enterprise Manager views to query the Management Repository rather than accessing the repository tables directly. For each of the four time windows, there are four SQL statements with questions marks ('?') as placeholders for the parameters.

#### **Note:**

[Examples](#page-227-0) provides examples of how to use the Management Repository views.

#### **Example: View Usage**

```
public static final String hour_stmt = 
"SELECT collection_timestamp, value "+
"FROM mgmt$metric_details " +
"WHERE target_type = ? and target_name = ? and metric_name = ? and 
metric_column= ? " +
"and collection_timestamp > sysdate - 1/24 " +
"ORDER BY collection_timestamp ";
public static final String day_stmt =
"SELECT rollup_timestamp, average "+
"FROM mgmt$metric_hourly " +
"WHERE target_type = ? and target_name = ? and metric_name = ? and 
metric_column= ? " +
"and rollup_timestamp > sysdate - 1 " +
```
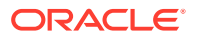

```
 "ORDER BY rollup_timestamp";
public static final String week_stmt =
"SELECT rollup_timestamp, average "+
"FROM mgmt$metric_daily " +
"WHERE target_type = ? and target_name = ? and metric_name = ? and 
metric_column= ? " +
"and rollup_timestamp > sysdate - 7 " +
"ORDER BY rollup_timestamp";
public static final String month_stmt =
"SELECT rollup_timestamp, average "+
"FROM mgmt$metric_daily " +
"WHERE target_type = ? and target_name = ? and metric_name = ? and 
metric_column= ? " +
"and rollup_timestamp > sysdate - 31 " +
"ORDER BY rollup_timestamp";
```
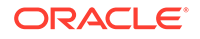

## <span id="page-27-0"></span>2 Blackout Views

This chapter provides a description of each blackout view and its columns. Blackouts permit you to suspend monitoring on one or more targets in order to perform maintenance operations. It contains the following sections:

- MGMT\$BLACKOUT\_HISTORY
- [MGMT\\$BLACKOUTS](#page-28-0)

For examples of how to use views, see [Examples .](#page-227-0)

### MGMT\$BLACKOUT\_HISTORY

The MGMT\$BLACKOUT\_HISTORY view displays a historical log of changes in the blackout state for a managed target. In addition, the view can be used to generate a list of targets that were in a blackout period for a specific period of time.

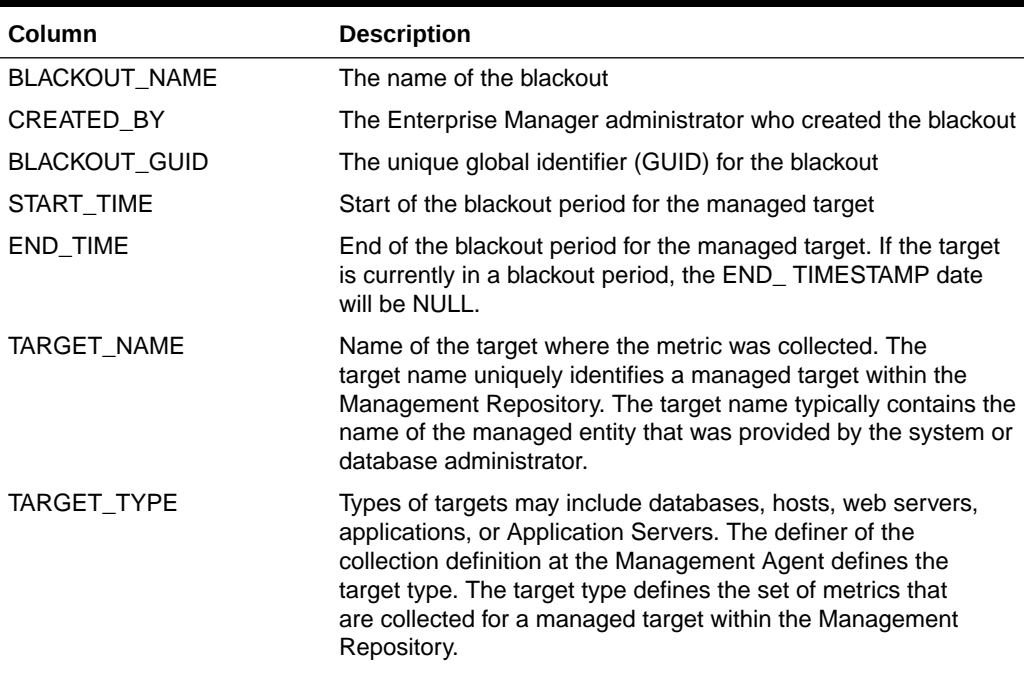

#### **Table 2-1 MGMT\$BLACKOUT\_HISTORY**

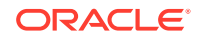

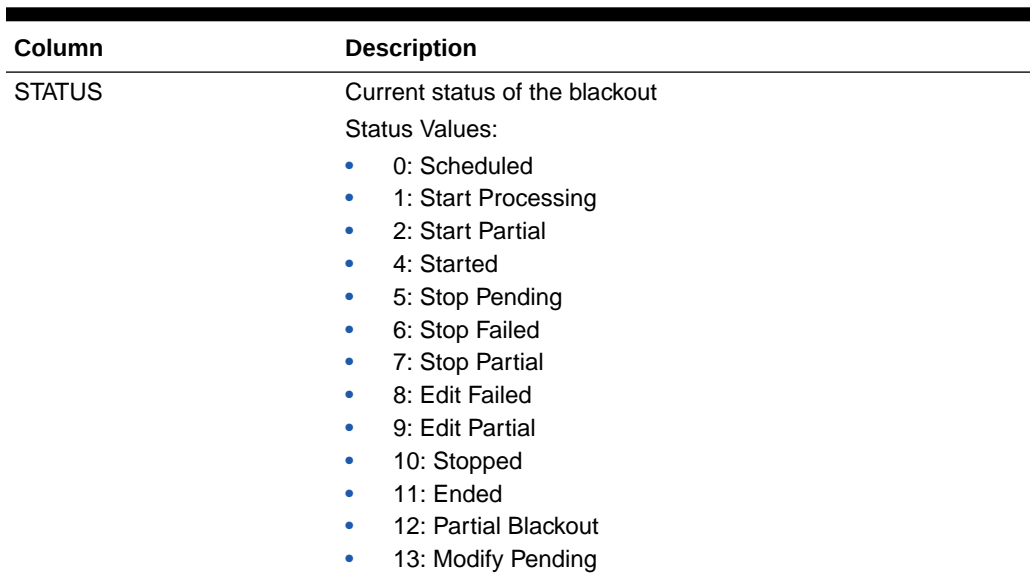

#### <span id="page-28-0"></span>**Table 2-1 (Cont.) MGMT\$BLACKOUT\_HISTORY**

#### **Usage Notes**

Queries using this view will use an index if they reference the target\_name, target\_ type, start\_timestamp, or end\_timestamp.

Typically, blackout history information retrieved using this view will be ordered by target\_name, target\_type, and start\_timestamp.

### MGMT\$BLACKOUTS

The MGMT\$BLACKOUTS view displays all blackout definition information along with current schedules.

| Column               | <b>Description</b>                                                                        |
|----------------------|-------------------------------------------------------------------------------------------|
| <b>BLACKOUT NAME</b> | The name of the blackout                                                                  |
| <b>BLACKOUT GUID</b> | The unique global identifier (GUID) of the blackout                                       |
| <b>REASON</b>        | Purpose of the blackout. Reasons are chosen from a predefined<br>list by the report owner |
| <b>DESCRIPTION</b>   | Detailed information about the blackout                                                   |

**Table 2-2 MGMT\$BLACKOUTS**

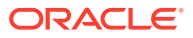

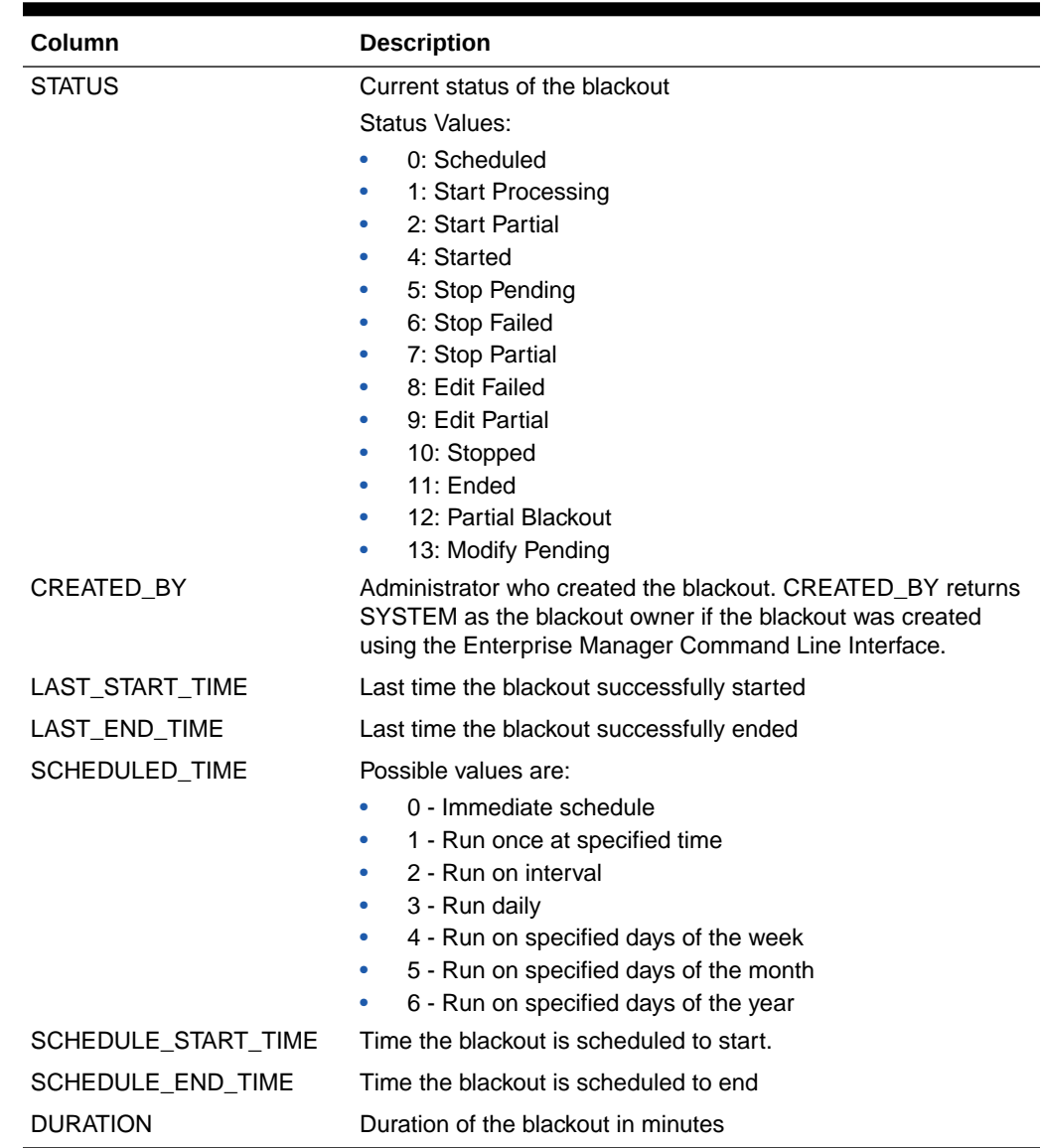

#### **Table 2-2 (Cont.) MGMT\$BLACKOUTS**

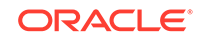

## <span id="page-30-0"></span>3 Chargeback Views

This chapter provides a description of each chargeback view and its columns. It contains the following sections:

- MGMT\$EMCT\_CBA\_CHARGE\_HOURLY
- [MGMT\\$EMCT\\_CBA\\_CHARGE\\_DAILY](#page-31-0)

For examples of how to use views, see [Examples .](#page-227-0)

### MGMT\$EMCT\_CBA\_CHARGE\_HOURLY

This view provides hour aggregated metering and charge data. The configuration metrics and fixed charge metrics are at day aggregation level.

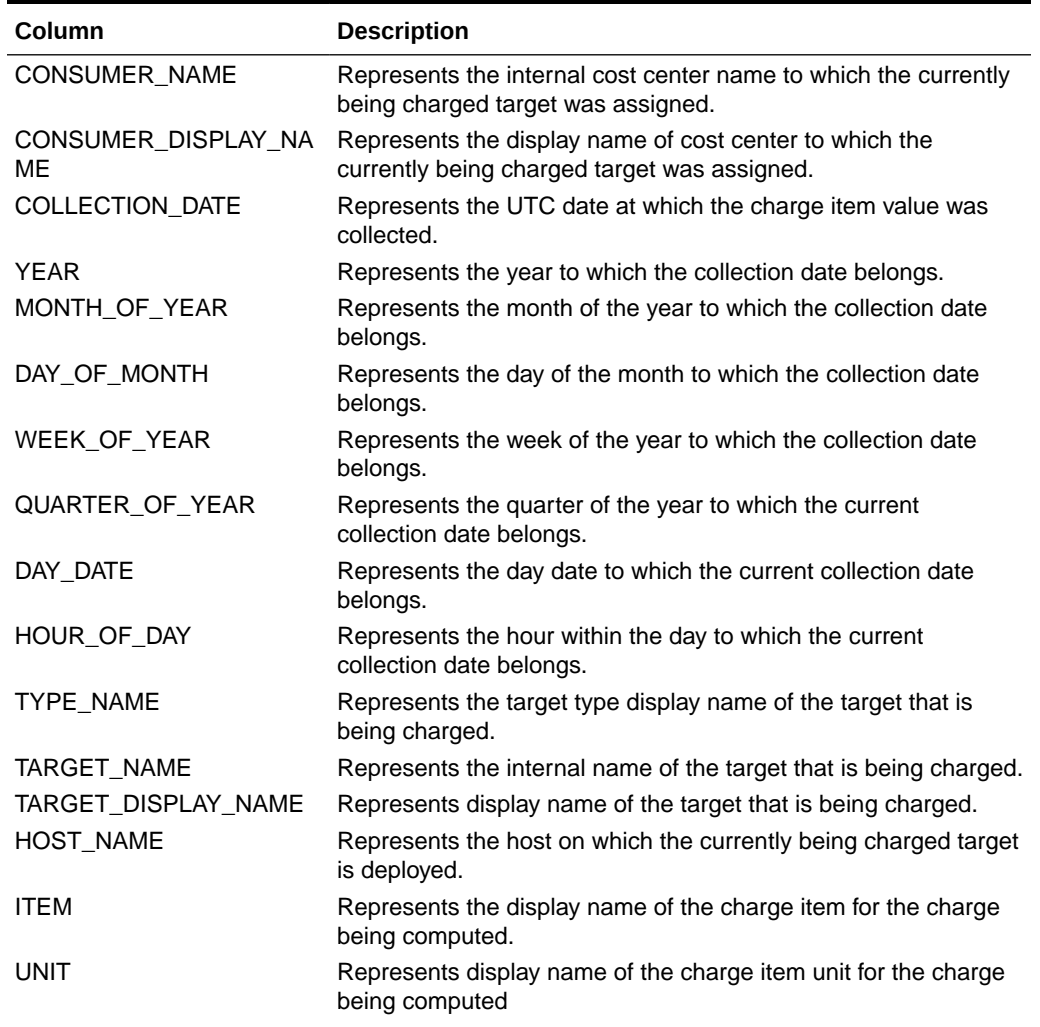

#### **Table 3-1 MGMT\$EMCT\_CBA\_CHARGE\_HOURLY**

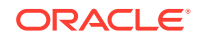

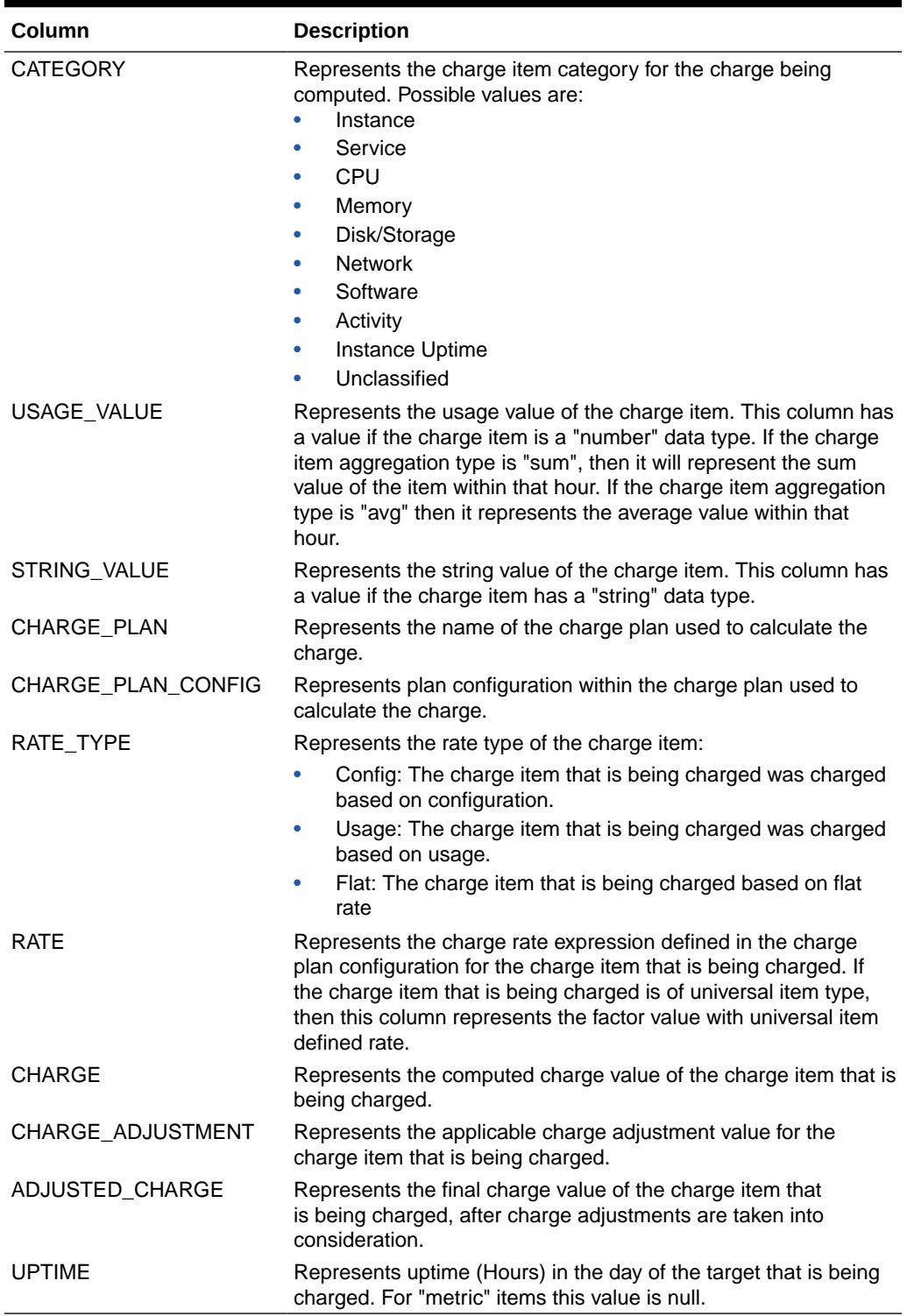

<span id="page-31-0"></span>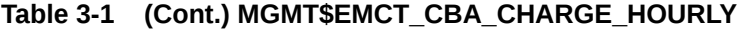

## MGMT\$EMCT\_CBA\_CHARGE\_DAILY

This view provides day aggregated charge data

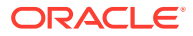

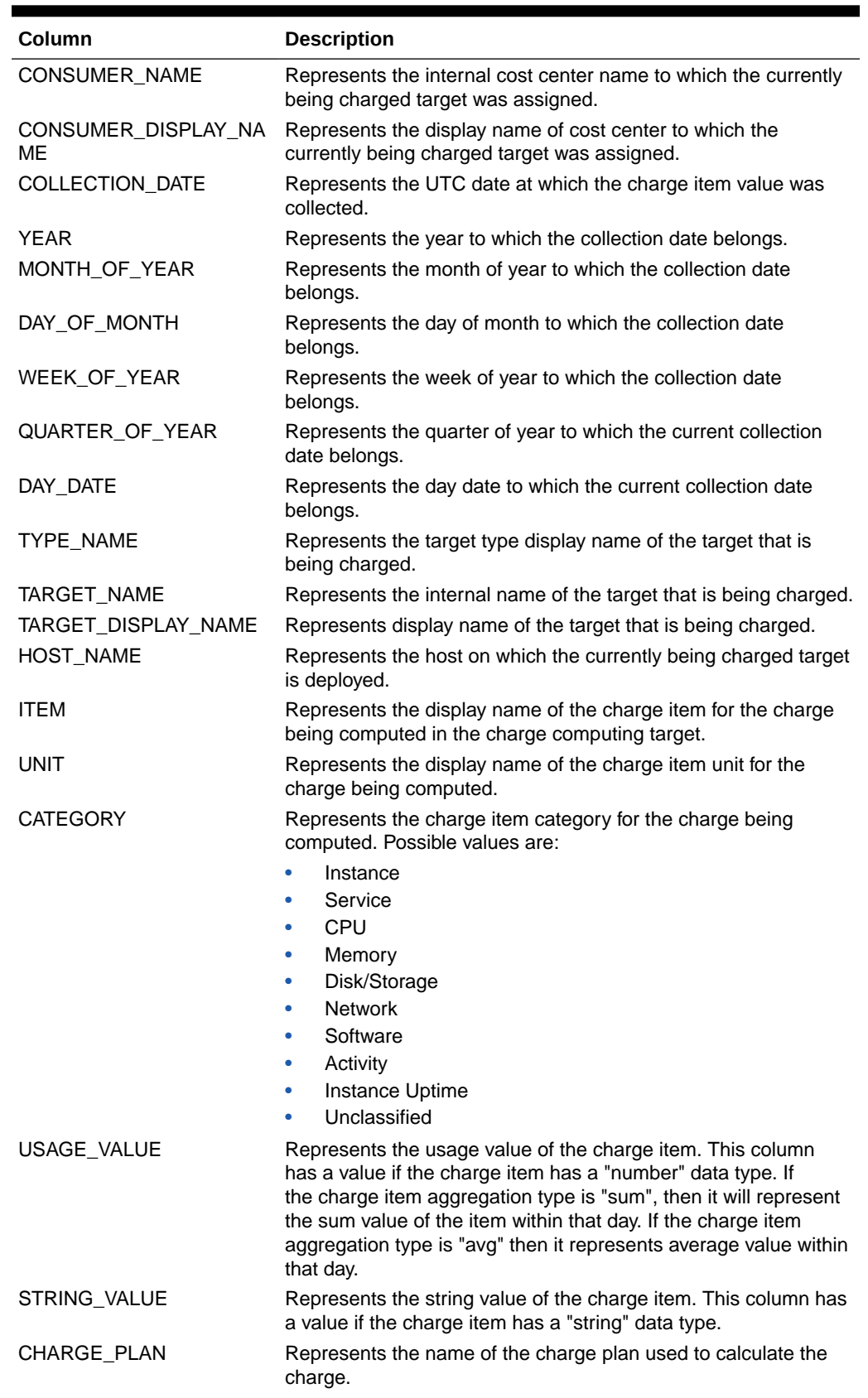

#### <span id="page-32-0"></span>**Table 3-2 MGMT\$EMCT\_CBA\_CHARGE\_DAILY**

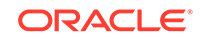

| Column             | <b>Description</b>                                                                                                    |
|--------------------|----------------------------------------------------------------------------------------------------|
| CHARGE_PLAN_CONFIG | Represents the plan configuration within the charge plan used to<br>calculate the charge.                                                                                                    |
| RATE TYPE          | Represents the rate type of the charge item:                                                                                                    |
|                    | Config: The charge item that is being charged was charged<br>based on the "Per Unit" basis.                                                                                                    |
|                    | Usage: The charge item that is being charged was charged<br>based on usage.                                                                                                    |
|                    | Flat: The charge item that is being charged was based on a<br>flat rate.                                                                                                    |
| <b>RATE</b>        | Represents charge rate expression defined in the charge plan<br>configuration for the charge item that is being charged. If the<br>charge item that is being charged is of universal item type,<br>then this column represents the factor value with universal item<br>defined rate. |
| <b>CHARGE</b>      | Represents the computed charge value of the charge item that is<br>being charged.                                                                                                    |
| CHARGE ADJUSTMENT  | Represents the applicable charge adjustment value for the<br>charge item that is being charged.                                                                                                    |
| ADJUSTED CHARGE    | Represents final charge value of the charge item that is being<br>charged, after charge adjustments are taken into consideration.                                                                                                    |
| <b>UPTIME</b>      | Represents uptime (Hours) in the day of the target that is being<br>charged. For "metric" items this value is null                                                                                                    |

**Table 3-2 (Cont.) MGMT\$EMCT\_CBA\_CHARGE\_DAILY**

## <span id="page-34-0"></span>4 Compliance Views

This chapter provides a description of each compliance view and its columns. Compliance is the conformance to standards, or requirements, or both. Enterprise Manager Compliance Management provides the ability to evaluate the compliance of targets and systems as they relate to business best practices for configuration, security, and storage. This is accomplished by defining, customizing, and managing compliance frameworks, compliance standards, and compliance standard rules. In addition, it provides advice of how to change configuration to bring your targets and systems into compliance.

This chapter contains the following sections:

- [MGMT\\$COMPLIANCE\\_STANDARD\\_RULE](#page-35-0)
- [MGMT\\$COMPLIANCE\\_STANDARD](#page-36-0)
- [MGMT\\$COMPLIANCE\\_STANDARD\\_GROUP](#page-38-0)
- [MGMT\\$CS\\_EVAL\\_SUMMARY](#page-39-0)
- [MGMT\\$COMPOSITE\\_CS\\_EVAL\\_SUMMARY](#page-40-0)
- [MGMT\\$CS\\_RULE\\_EVAL\\_SUMMARY](#page-42-0)
- [MGMT\\$CS\\_GROUP\\_EVAL\\_SUMMARY](#page-44-0)
- [MGMT\\$CS\\_TARGET\\_ASSOC](#page-44-0)
- [MGMT\\$CSR\\_CURRENT\\_VIOLATION](#page-45-0)
- [MGMT\\$CSR\\_VIOLATION\\_CONTEXT](#page-46-0)
- [MGMT\\$EM\\_RULE\\_VIOL\\_CTXT\\_DEF](#page-46-0)
- [MGMT\\$RULE\\_KEYWORD](#page-47-0)
- [MGMT\\$CS\\_KEYWORD](#page-47-0)
- [MGMT\\$CS\\_GROUP\\_KEYWORD](#page-48-0)
- [MGMT\\$CS\\_RULE\\_ATTRS](#page-48-0)
- [MGMT\\$CS\\_HIERARCHY](#page-49-0)
- [MGMT\\$CS\\_RQS\\_HIERARCHY](#page-50-0)
- [MGMT\\$CS\\_RULEFOLDER](#page-51-0)
- [MGMT\\$CSG\\_HIERARCHY](#page-51-0)
- [MGMT\\$CSG\\_SUBGROUP](#page-52-0)
- [MGMT\\$CSR\\_TARGET\\_ASSOC](#page-53-0)
- [MGMT\\$CSRF\\_TARGET\\_ASSOC](#page-54-0)
- [MGMT\\$REPO\\_RULE\\_CHK\\_DETAILS](#page-55-0)
- [MGMT\\$REPOSITORY\\_RULE\\_BIND\\_VARS](#page-56-0)
- [MGMT\\$REPOSITORY\\_RULE\\_PARAMS](#page-56-0)

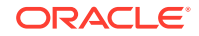

- <span id="page-35-0"></span>• [MGMT\\$CS\\_TGT\\_ASSOC\\_TXF\\_REQ](#page-56-0)
- [MGMT\\$EM\\_CS\\_RULE\\_EVENT\\_ERROR](#page-57-0)
- [MGMT\\$CCC\\_ALL\\_OBS\\_BUNDLES](#page-57-0)
- [MGMT\\$CCC\\_ALL\\_OBSERVATIONS](#page-58-0)
- [MGMT\\$CCC\\_ALL\\_VIOLATIONS](#page-59-0)
- [MGMT\\$CCC\\_ALL\\_AGENT\\_WARNINGS](#page-60-0)
- [MGMT\\$CCC\\_ALL\\_WATCHDOG\\_ALERTS](#page-62-0)
- [MGMT\\$COMPLIANT\\_TARGETS](#page-62-0)
- [MGMT\\$COMPLIANCE\\_SUMMARY](#page-62-0)
- [MGMT\\$COMPLIANCE\\_TREND](#page-63-0)

For examples of how to use views, see [Examples .](#page-227-0)

### MGMT\$COMPLIANCE\_STANDARD\_RULE

The MGMT\$COMPLIANCE\_STANDARD\_RULE view contains the lists of all the compliance standard rules. A compliance standard rule is a test to determine if a configuration data change affects compliance. A compliance standard rule is mapped to one or more compliance standards.

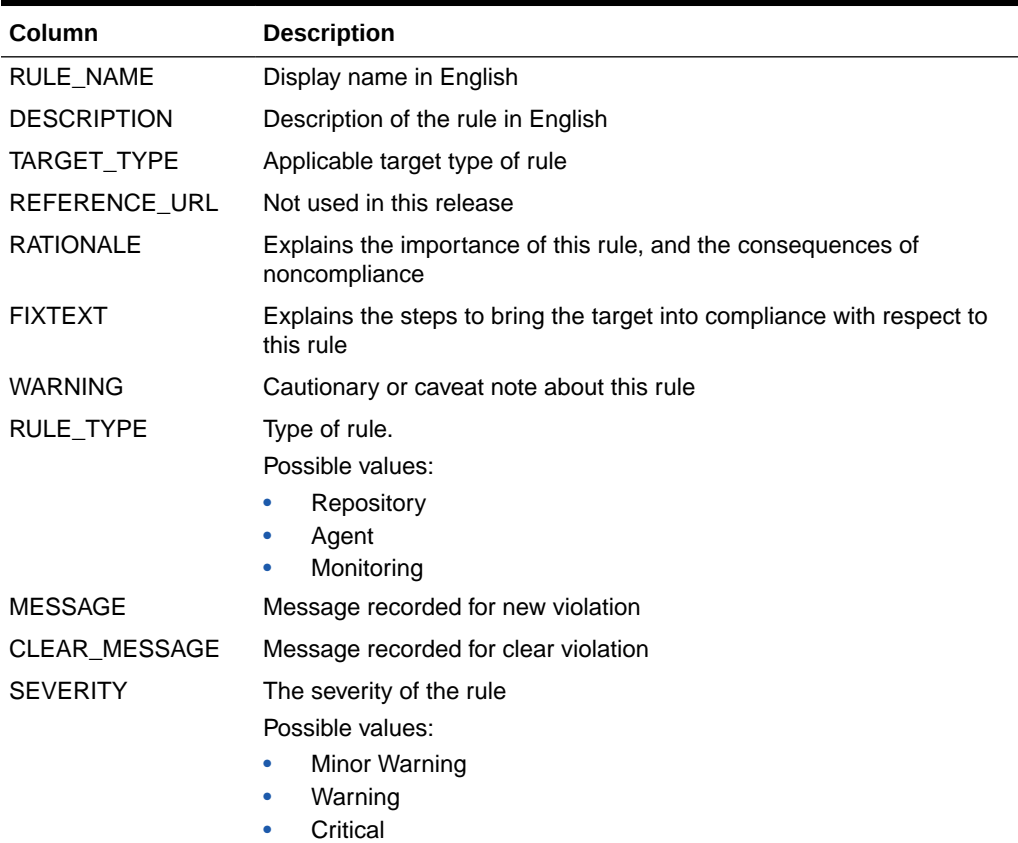

#### **Table 4-1 MGMT\$COMPLIANCE\_STANDARD\_RULE**

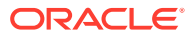
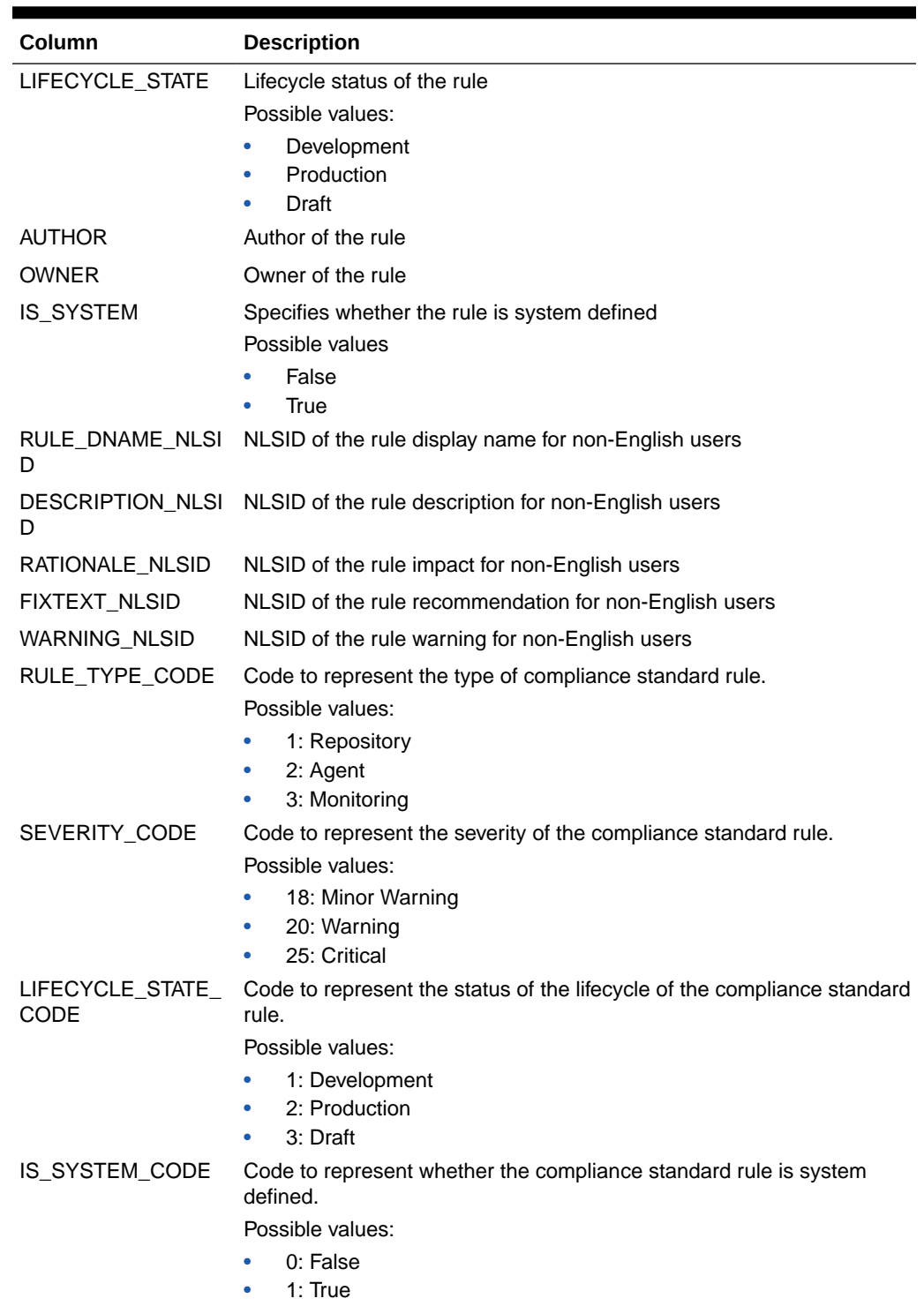

#### <span id="page-36-0"></span>**Table 4-1 (Cont.) MGMT\$COMPLIANCE\_STANDARD\_RULE**

### MGMT\$COMPLIANCE\_STANDARD

The MGMT\$COMPLIANCE\_STANDARD view contains the lists of all compliance standards. A compliance standard is a collection of checks or rules. It is the Enterprise

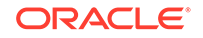

Manager representation of a compliance control that must be tested against some set of IT infrastructure to determine if the control is being followed.

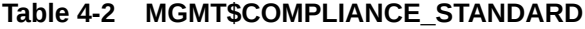

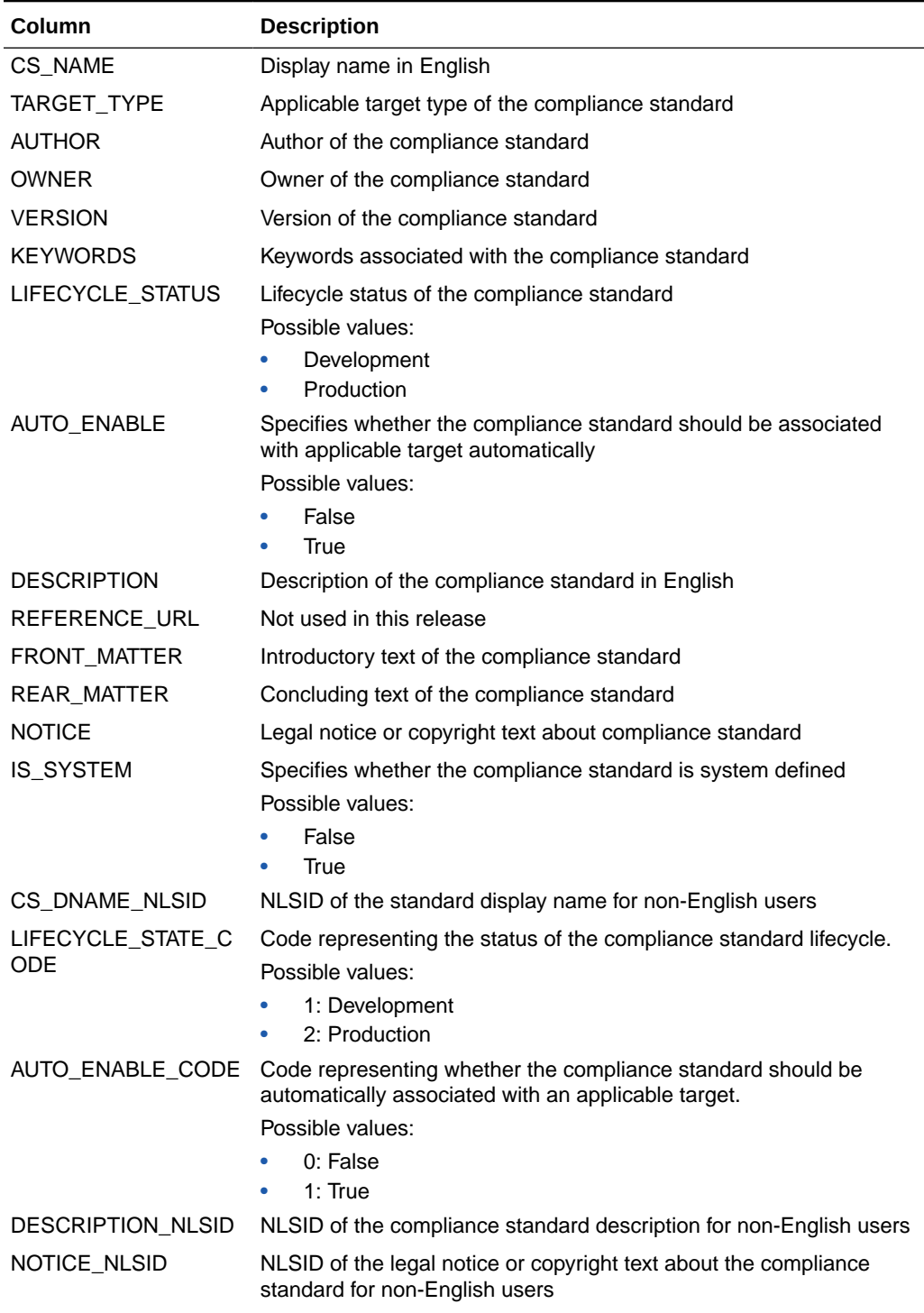

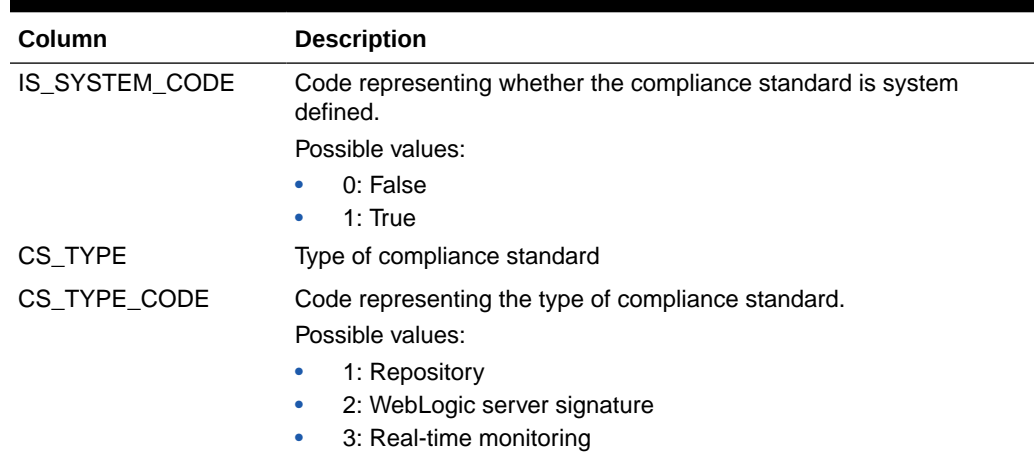

#### <span id="page-38-0"></span>**Table 4-2 (Cont.) MGMT\$COMPLIANCE\_STANDARD**

### MGMT\$COMPLIANCE\_STANDARD\_GROUP

The MGMT\$COMPLIANCE\_STANDARD\_GROUP view contains the lists of the compliance standard groups.

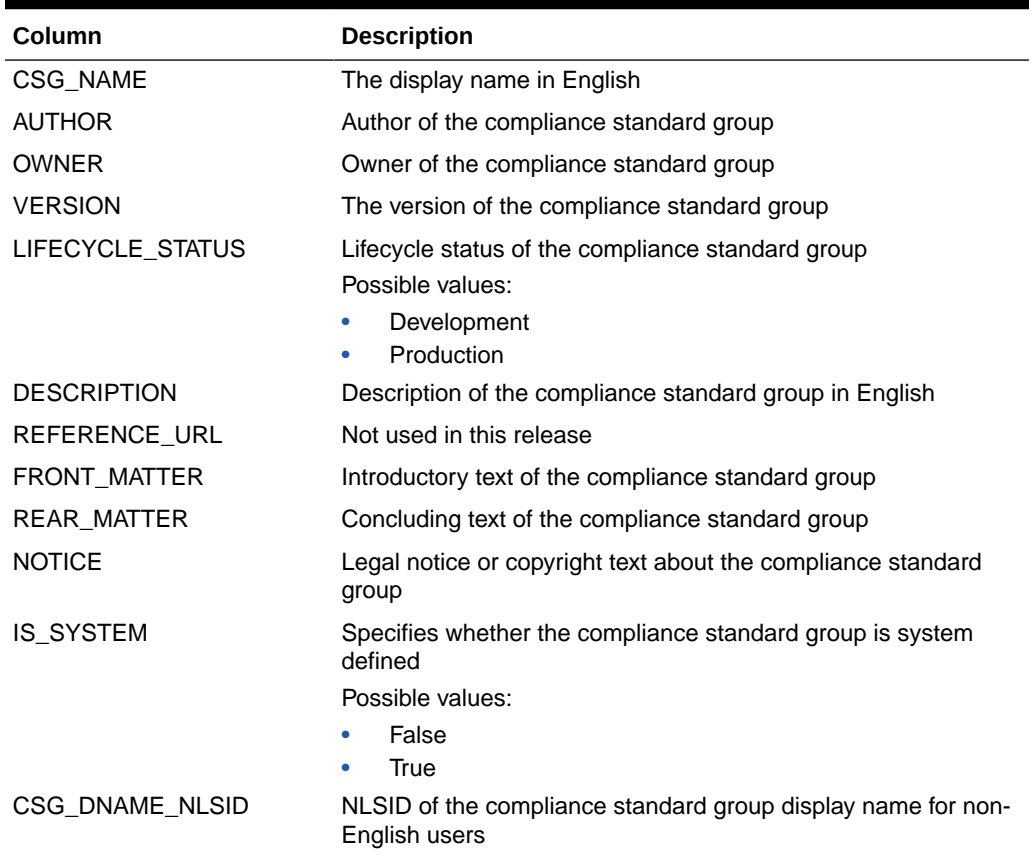

#### **Table 4-3 MGMT\$COMPLIANCE\_STANDARD\_GROUP**

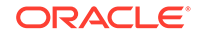

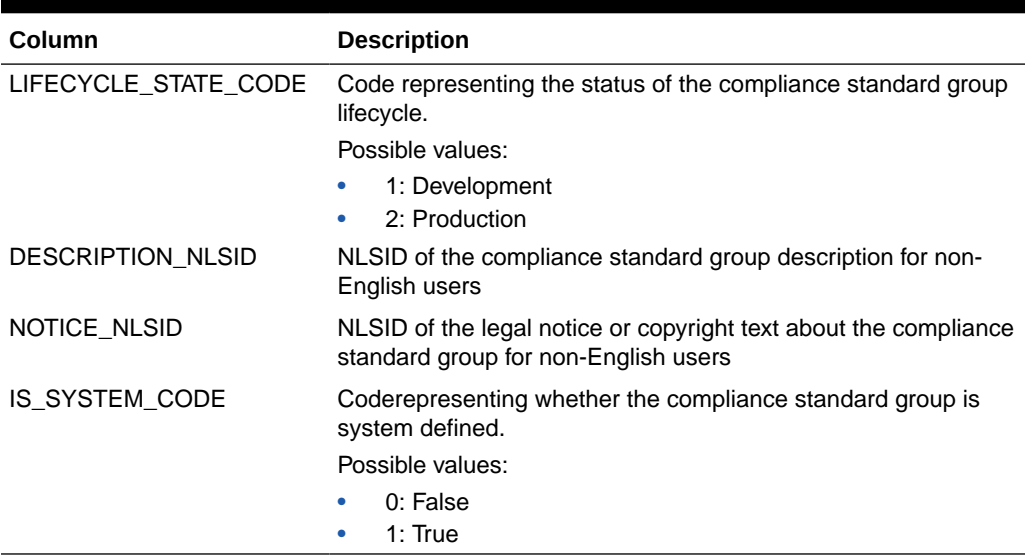

#### **Table 4-3 (Cont.) MGMT\$COMPLIANCE\_STANDARD\_GROUP**

### MGMT\$CS\_EVAL\_SUMMARY

The MGMT\$CS\_EVAL\_SUMMARY view contains the lists of all the root compliance standard scores.

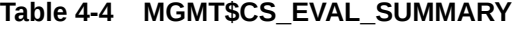

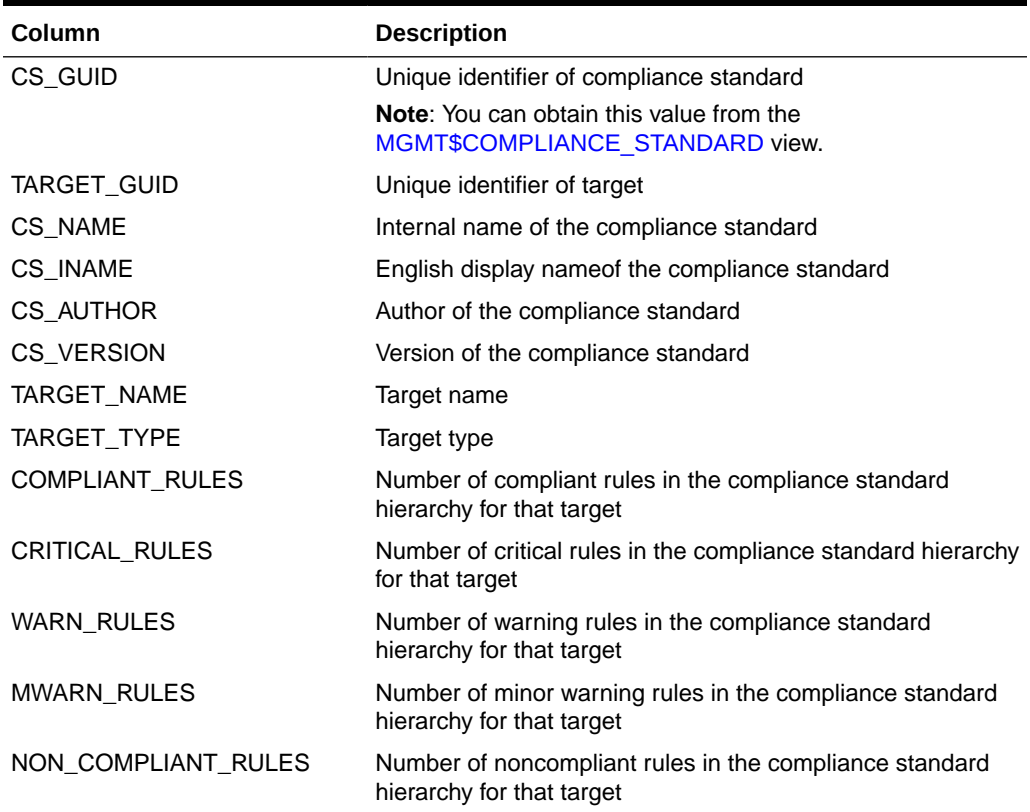

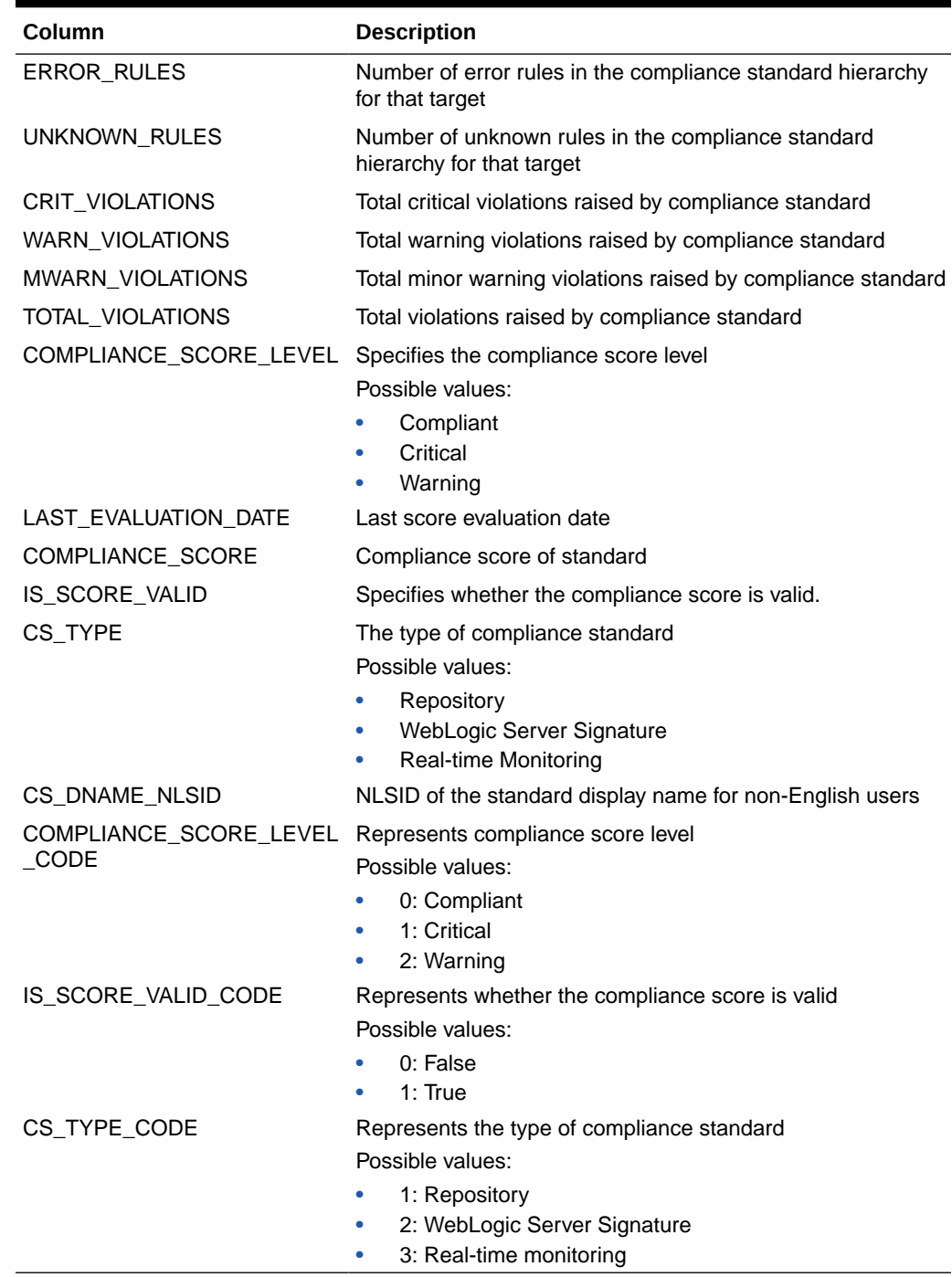

#### **Table 4-4 (Cont.) MGMT\$CS\_EVAL\_SUMMARY**

### MGMT\$COMPOSITE\_CS\_EVAL\_SUMMARY

The MGMT\$COMPOSITE\_CS\_EVAL\_SUMMARY view contains the list of all the compliance standard scores. Each row in the MGMT\$COMPOSITE\_CS\_EVAL\_SUMMARY view represents the results for a top level compliance standard or top level target, and an included compliance standard or member target.

When you include a compliance standard within another top level compliance standard, the included standard must be of the same target type as the top level compliance standard. If the top level compliance standard is a composite target type, then the included standard can be one of the member target types of the composite target type.

#### **Note:**

A root compliance standard is associated to a root target (of composite target type). Compliance standards are associated to member targets of the same applicable target type and target filter criteria.

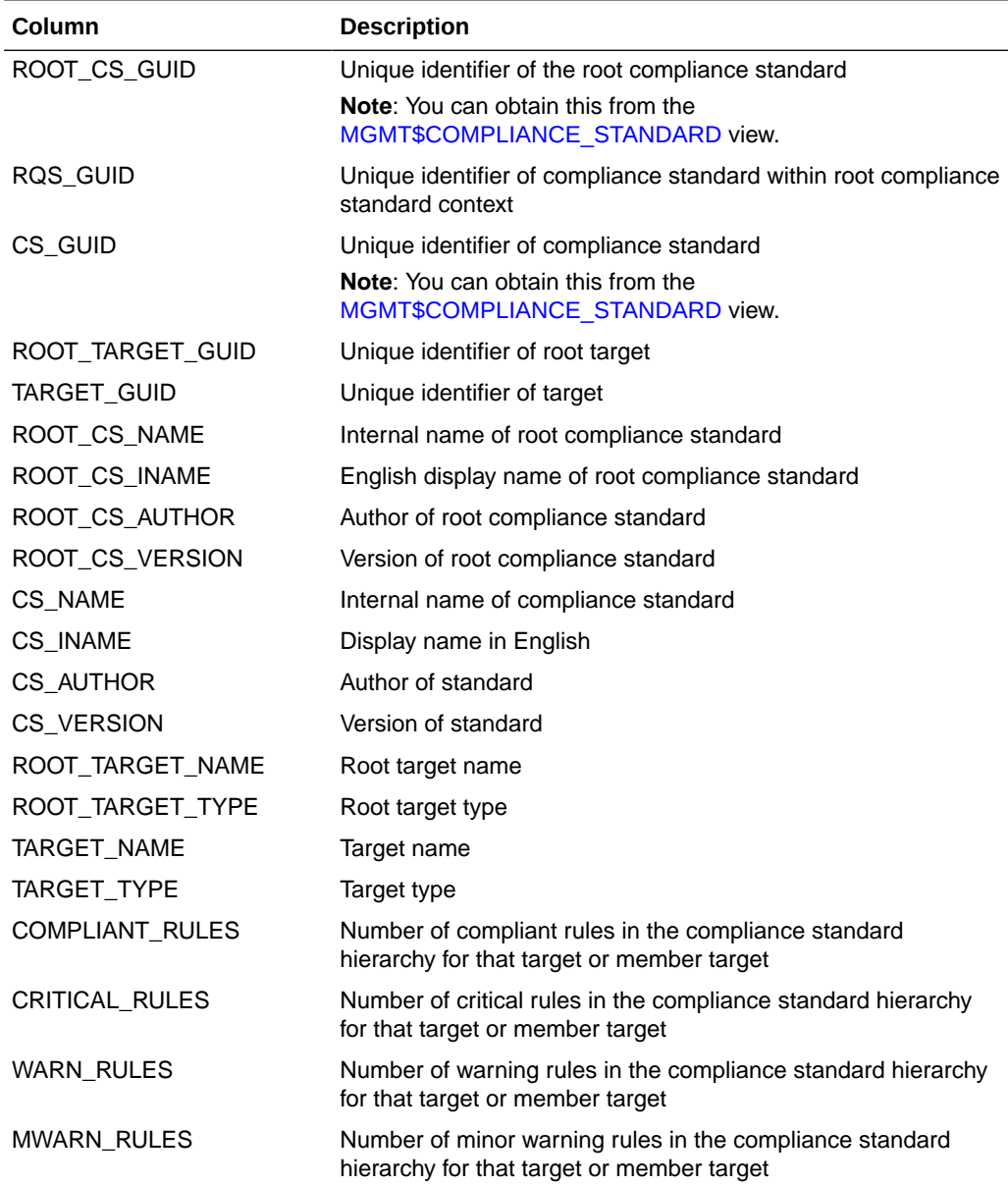

#### **Table 4-5 MGMT\$COMPOSITE\_CS\_EVAL\_SUMMARY**

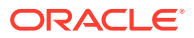

| Column                          | <b>Description</b>                                                                                                    |
|---------------------------------|----------------------------------------------------------------------------------------------------|
| NON_COMPLIANT_RULES             | Number of noncompliant rules in the compliance standard<br>hierarchy for that target or member target                         |
| ERROR_RULES                     | Number of error rules in the compliance standard hierarchy for<br>that target or member target                                |
| UNKNOWN_RULES                   | Number of unknown rules in the compliance standard hierarchy<br>for that target or member target                              |
| CRIT VIOLATIONS                 | Total critical violations raised by compliance standard                                                                       |
| WARN_VIOLATIONS                 | Total warning violations raised by compliance standard                                                                        |
| MWARN_VIOLATIONS                | Total minor warning violations raised by compliance standard                                                                  |
| TOTAL_VIOLATIONS                | Total violations raised by compliance standard                                                                                |
| SUPPRESSED_CRIT                 | Number of suppressed critical violations                                                                                      |
| SUPPRESSED_WARN                 | Number of suppressed warning violations                                                                                       |
| SUPPRESSED_MWARN                | Number of suppressed minor warning violations                                                                                 |
| COMPLIANCE_SCORE_LEV<br>EL      | Compliance score level<br>Possible values:<br>Compliant<br>ò<br>Critical<br>۰<br>Warning                                      |
| LAST_EVALUATION_DATE            | Last evaluation date                                                                                                    |
| COMPLIANCE_SCORE                | Compliance score of standard                                                                                                  |
| ROOT_CS_NAME_NLSID              | NLSID of the name of the root compliance standard for non-<br>English users                                                   |
| CS_NAME_NLSID                   | NLSID of the name of the compliance standard for non-English<br>users                                                         |
| COMPLIANCE SCORE LEV<br>EL_CODE | Code representing the compliance score level.<br>Possible values:<br>0: Compliant<br>۰<br>1: Critical<br>٠<br>2: Warning<br>۰ |
| IS_SCORE_VALID_CODE             | Code representing whether the compliance score is valid.<br>Possible values:<br>0: False<br>1: True<br>$\bullet$              |

**Table 4-5 (Cont.) MGMT\$COMPOSITE\_CS\_EVAL\_SUMMARY**

# MGMT\$CS\_RULE\_EVAL\_SUMMARY

The MGMT\$CS\_RULE\_EVAL\_SUMMARY view contains the lists of all the compliance rule scores for the target.

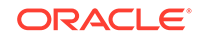

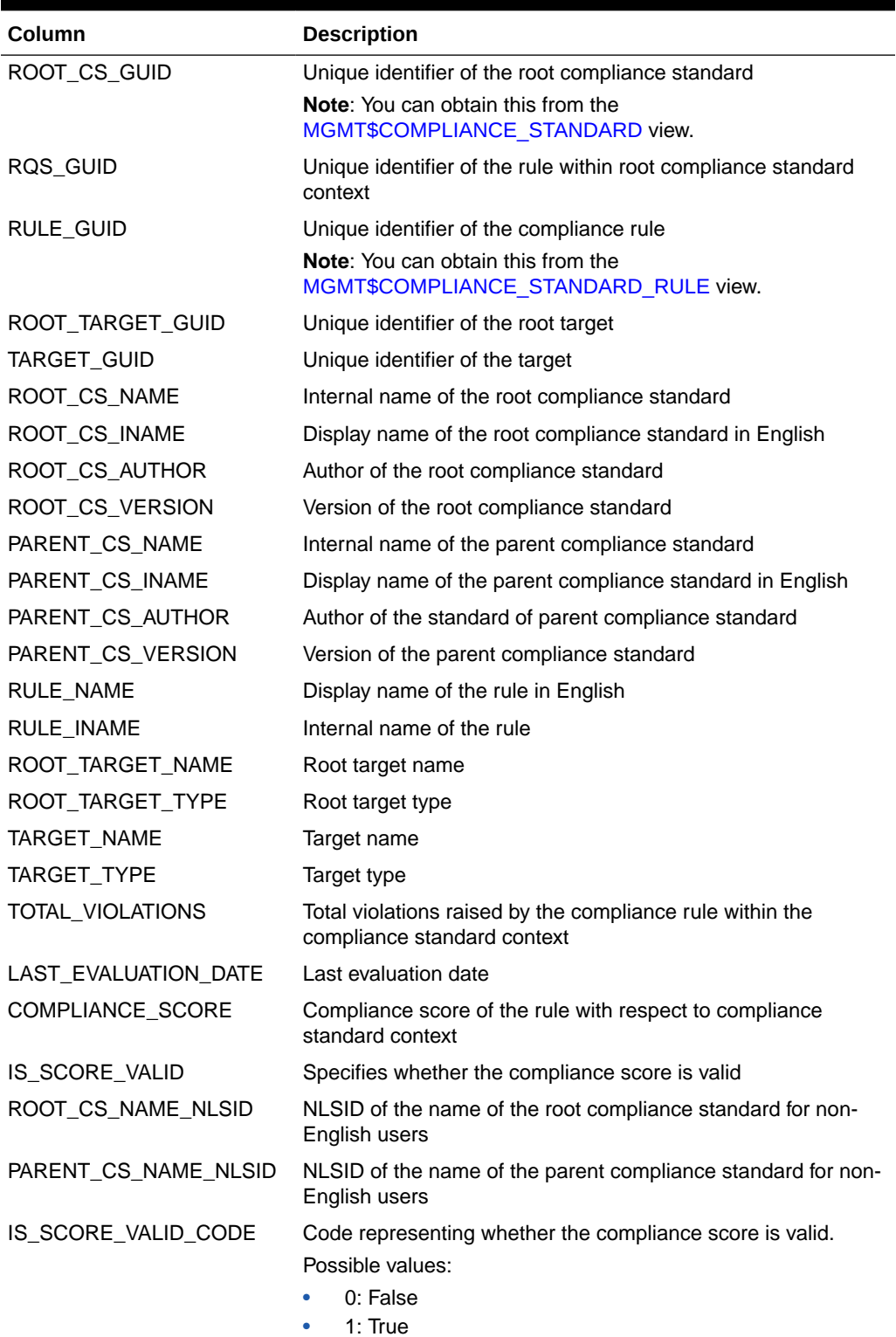

#### **Table 4-6 MGMT\$CS\_RULE\_EVAL\_SUMMARY**

### MGMT\$CS\_GROUP\_EVAL\_SUMMARY

The MGMT\$CS\_GROUP\_EVAL\_SUMMARY view contains the lists of all the compliance standard group scores.

**Table 4-7 MGMT\$CS\_GROUP\_EVAL\_SUMMARY**

| Column                     | <b>Description</b>                                                                 |
|----------------------------|------------------------------------------------------------------------------------|
| CSG GUID                   | Unique identifier of compliance standard group                                     |
|                            | <b>Note:</b> You can obtain this from the<br>MGMT\$COMPLIANCE_STANDARD_GROUP view. |
| CSG NAME                   | Internal name of compliance standard group                                         |
| <b>CSG INAME</b>           | Display name in English                                                            |
| CSG VERSION                | Version of compliance standard group                                               |
| CRITICAL EVALUATIONS       | Number of critical evaluations                                                     |
| <b>WARNING EVALUATIONS</b> | Number of warning evaluations                                                      |
| COMPLIANT EVALUATIONS      | Number of compliant evaluations                                                    |
| CRITICAL VIOLATIONS        | Total critical violations                                                          |
| <b>WARN VIOLATIONS</b>     | Total warning violations                                                           |
| <b>MWARN VIOLATIONS</b>    | Total minor warning violations                                                     |
| COMPLIANCE_SCORE           | Compliance score of compliance standard group                                      |

### MGMT\$CS\_TARGET\_ASSOC

The MGMT\$CS\_TARGET\_ASSOC view contains the lists all the root compliance standard and target associations.

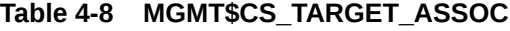

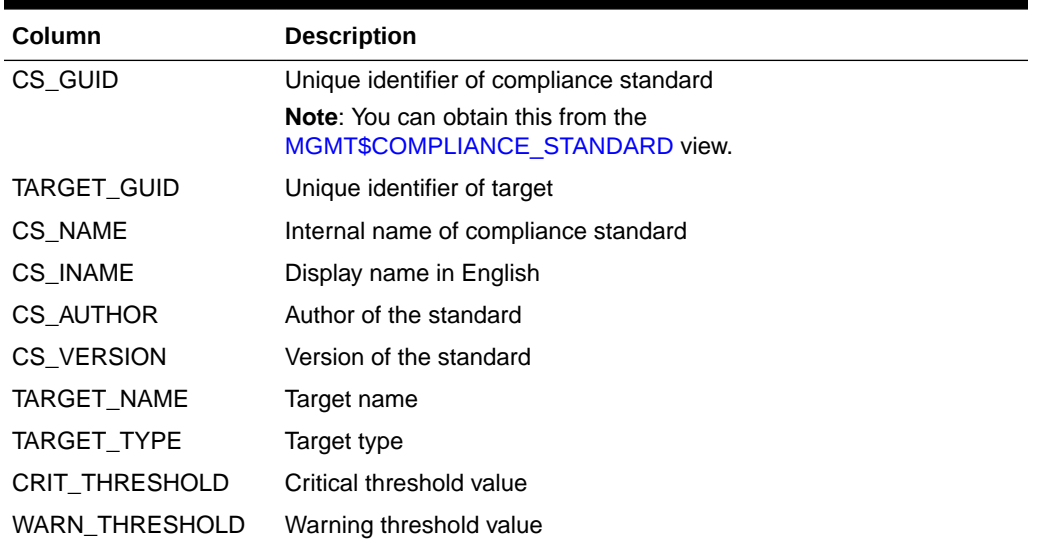

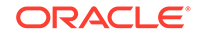

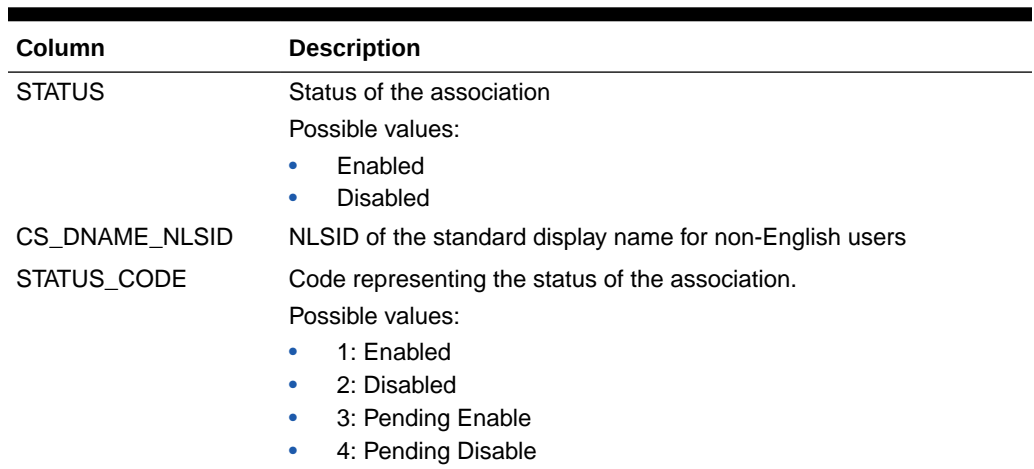

#### **Table 4-8 (Cont.) MGMT\$CS\_TARGET\_ASSOC**

# MGMT\$CSR\_CURRENT\_VIOLATION

The MGMT\$CSR\_CURRENT\_VIOLATION view contains the active violations of all compliance rules.

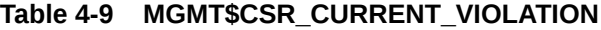

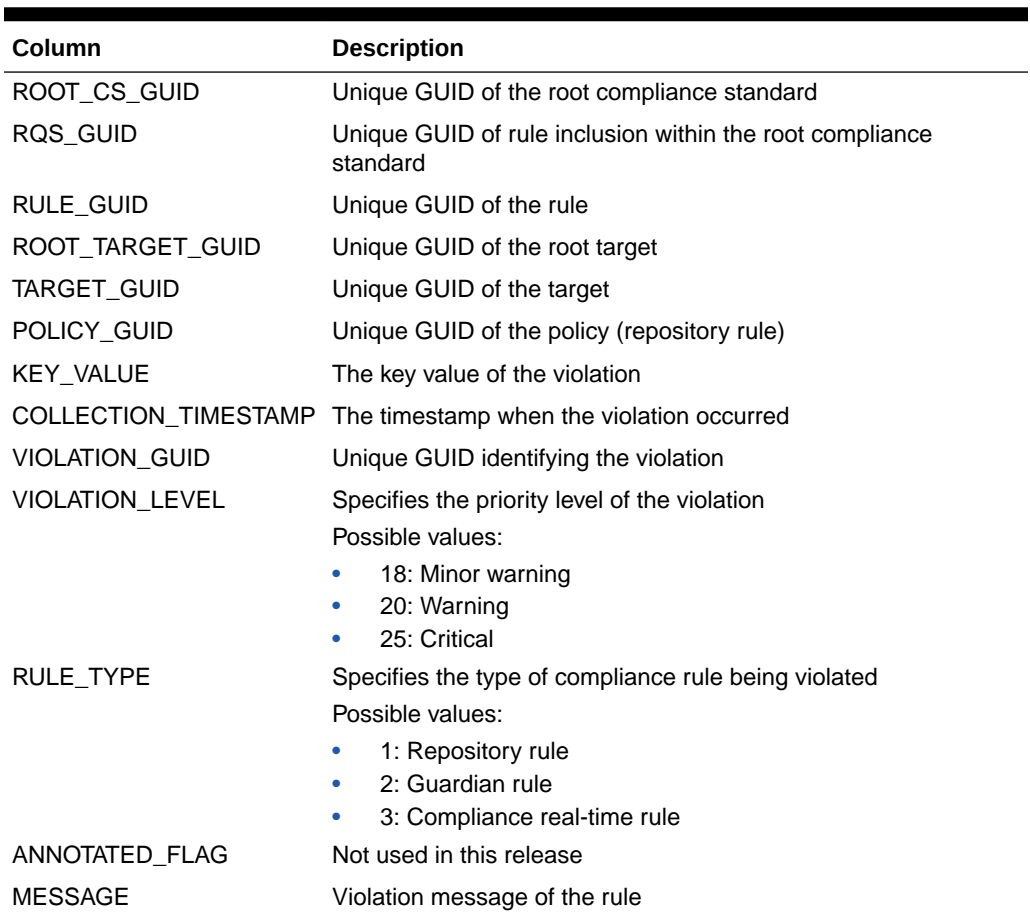

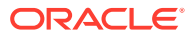

| <b>Column</b>                                      | <b>Description</b>                         |
|----------------------------------------------------|--------------------------------------------|
| MESSAGE NLSID                                      | NLSID of the violation message of the rule |
| MESSAGE PARAMS                                     | Violation message parameters               |
| ACTION MESSAGE NLSID Not used in this release      |                                            |
| ACTION MESSAGE PARA Not used in this release<br>MS |                                            |

**Table 4-9 (Cont.) MGMT\$CSR\_CURRENT\_VIOLATION**

### MGMT\$CSR\_VIOLATION\_CONTEXT

The MGMT\$CSR\_VIOLATION\_CONTEXT view contains the violation context, that is extra columns defined in the rule to be collected for a violation

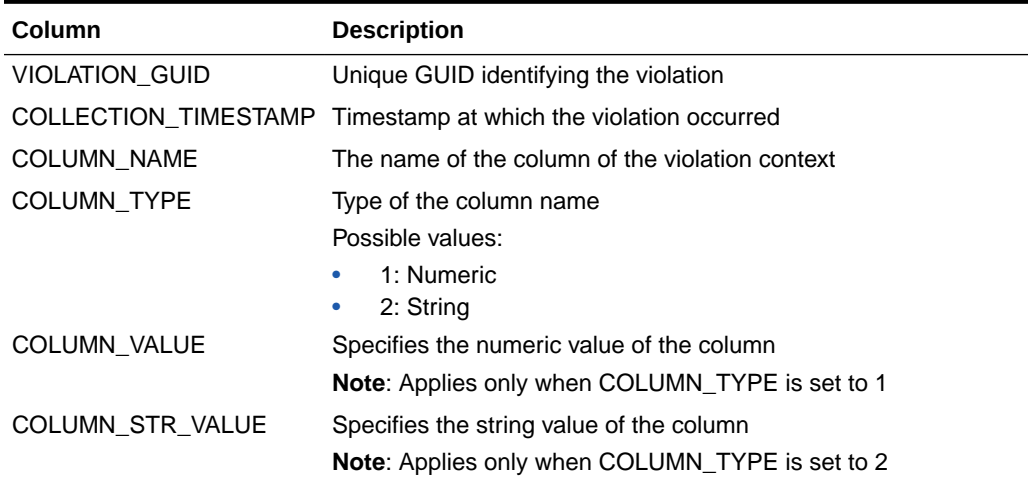

#### **Table 4-10 MGMT\$CSR\_VIOLATION\_CONTEXT**

### MGMT\$EM\_RULE\_VIOL\_CTXT\_DEF

The MGMT\$EM\_RULE\_VIOL\_CTXT\_DEF view stores the violation context definition of compliance standard rules. Each row stores one violation column definition of a compliance standard rule.

#### **Table 4-11 MGMT\$EM\_RULE\_VIOL\_CTXT\_DEF**

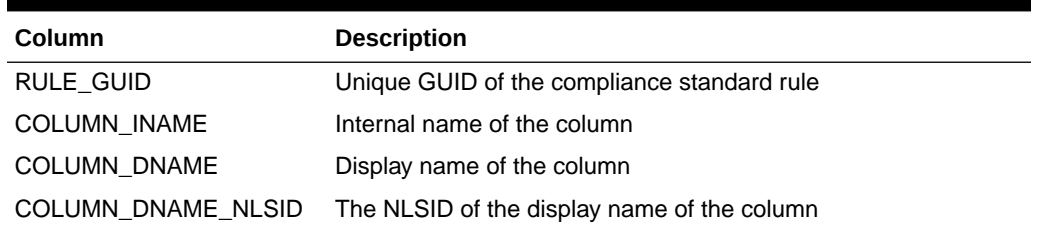

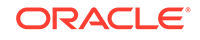

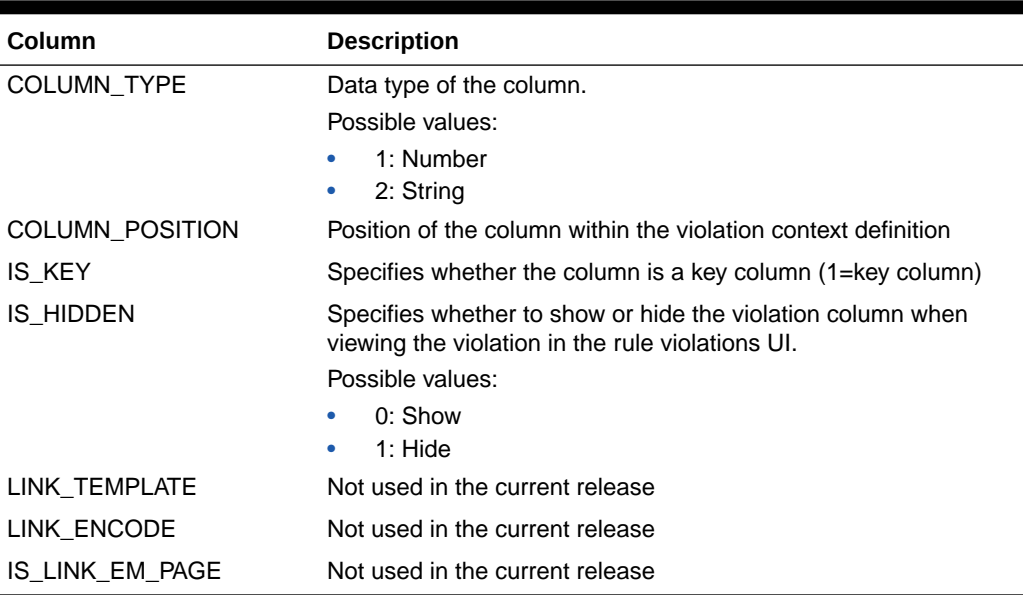

#### **Table 4-11 (Cont.) MGMT\$EM\_RULE\_VIOL\_CTXT\_DEF**

### MGMT\$RULE\_KEYWORD

The MGMT\$RULE\_KEYWORD view stores the keyword list for each rule.

#### **Table 4-12 MGMT\$RULE\_KEYWORD**

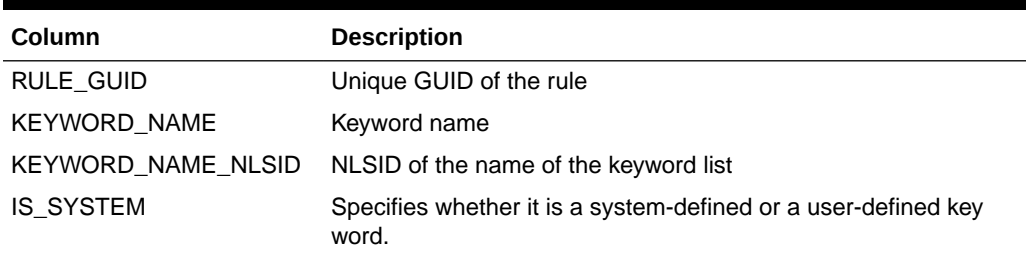

### MGMT\$CS\_KEYWORD

The MGMT\$CS\_KEYWORD view stores the keyword list for each compliance standard.

#### **Table 4-13 MGMT\$CS\_KEYWORD**

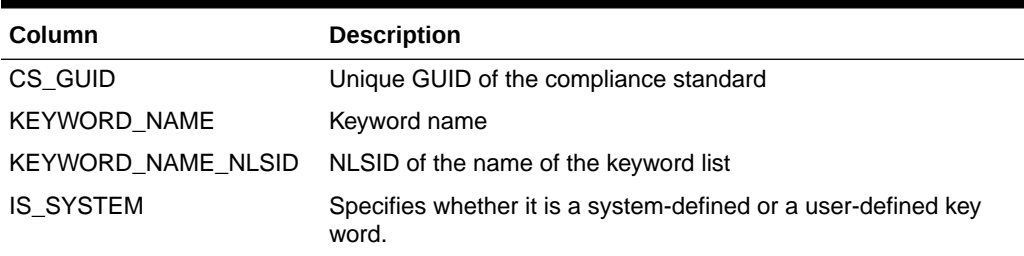

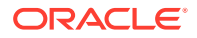

### MGMT\$CS\_GROUP\_KEYWORD

The MGMT\$CS\_GROUP\_KEYWORD view stores the keyword list for each standard group.

**Table 4-14 MGMT\$CS\_GROUP\_KEYWORD**

| Column                    | <b>Description</b>                                                      |
|---------------------------|-------------------------------------------------------------------------|
| CSG GUID                  | Unique GUID of the standard group                                       |
| <b>KEYWORD NAME</b>       | Keyword name                                                            |
| <b>KEYWORD NAME NLSID</b> | NLSID of the name of the keyword list                                   |
| <b>IS SYSTEM</b>          | Specifies whether it is a system-defined or a user-defined key<br>word. |

# MGMT\$CS\_RULE\_ATTRS

The MGMT\$CS\_RULE\_ATTRS view contains the lists of all the compliance rules attributes.

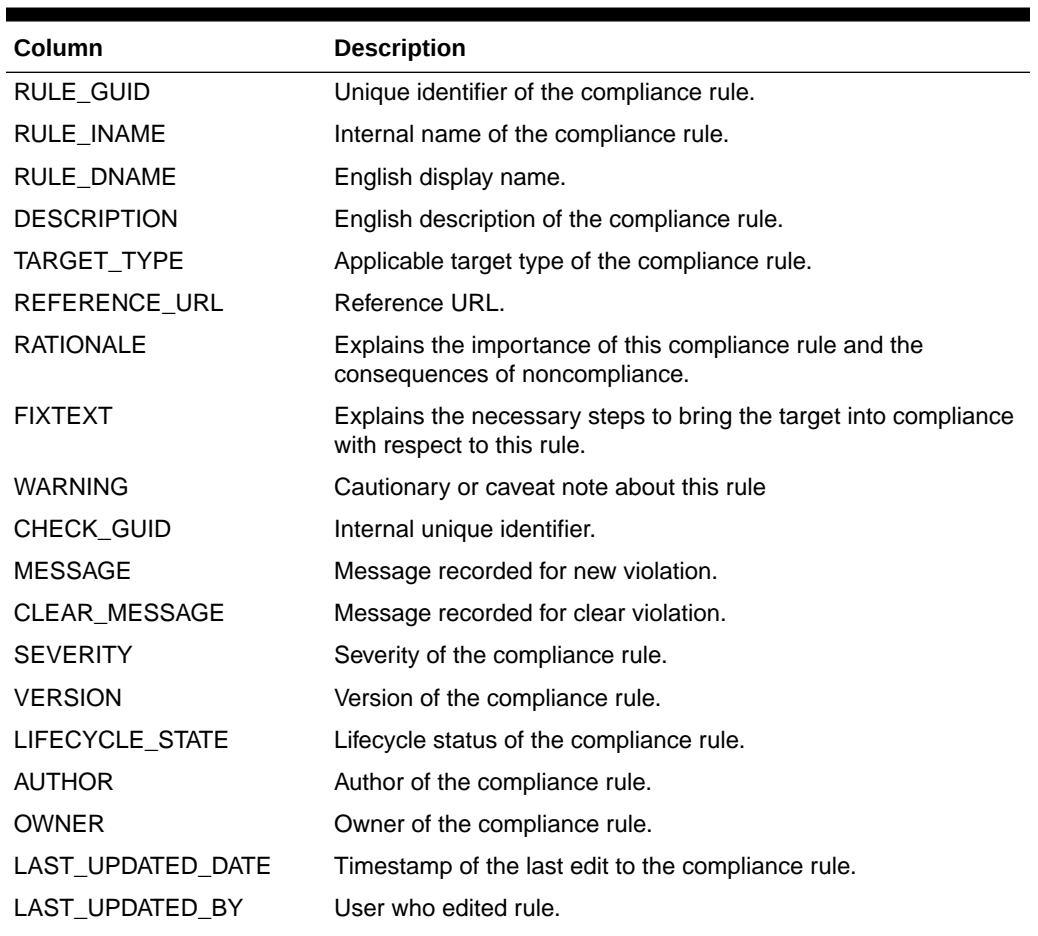

#### **Table 4-15 MGMT\$CS\_RULE\_ATTRS**

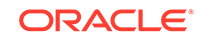

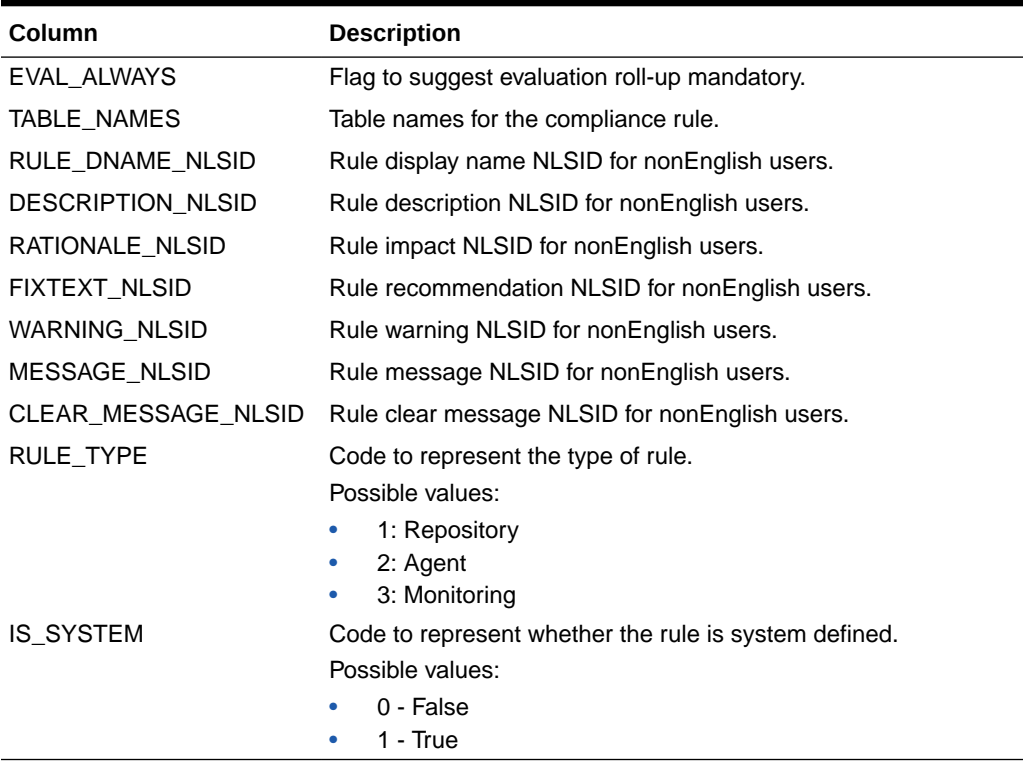

#### **Table 4-15 (Cont.) MGMT\$CS\_RULE\_ATTRS**

### MGMT\$CS\_HIERARCHY

The MGMT\$CS\_HIERARCHY view contains all the standard hierarchy metadata.

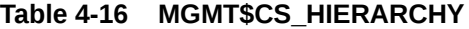

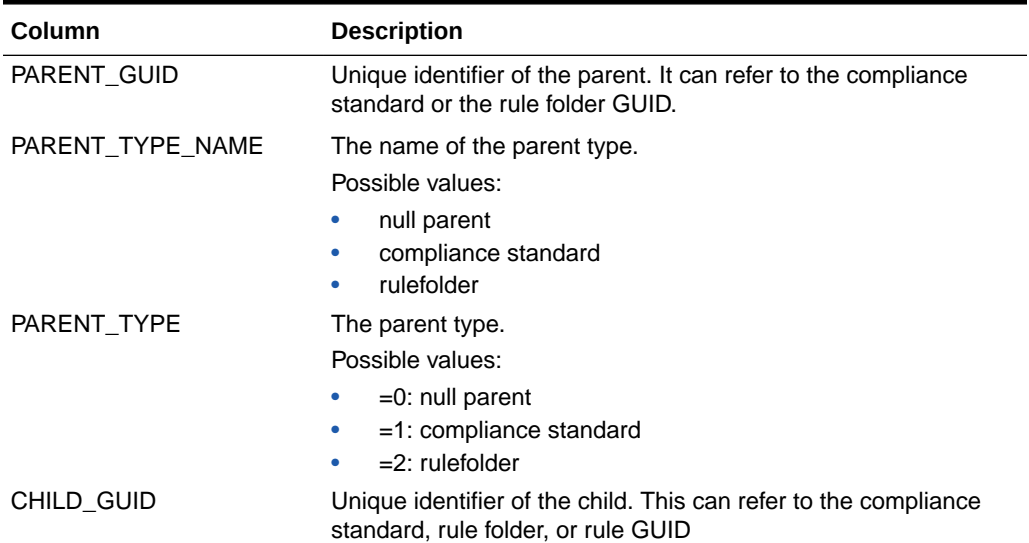

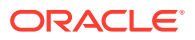

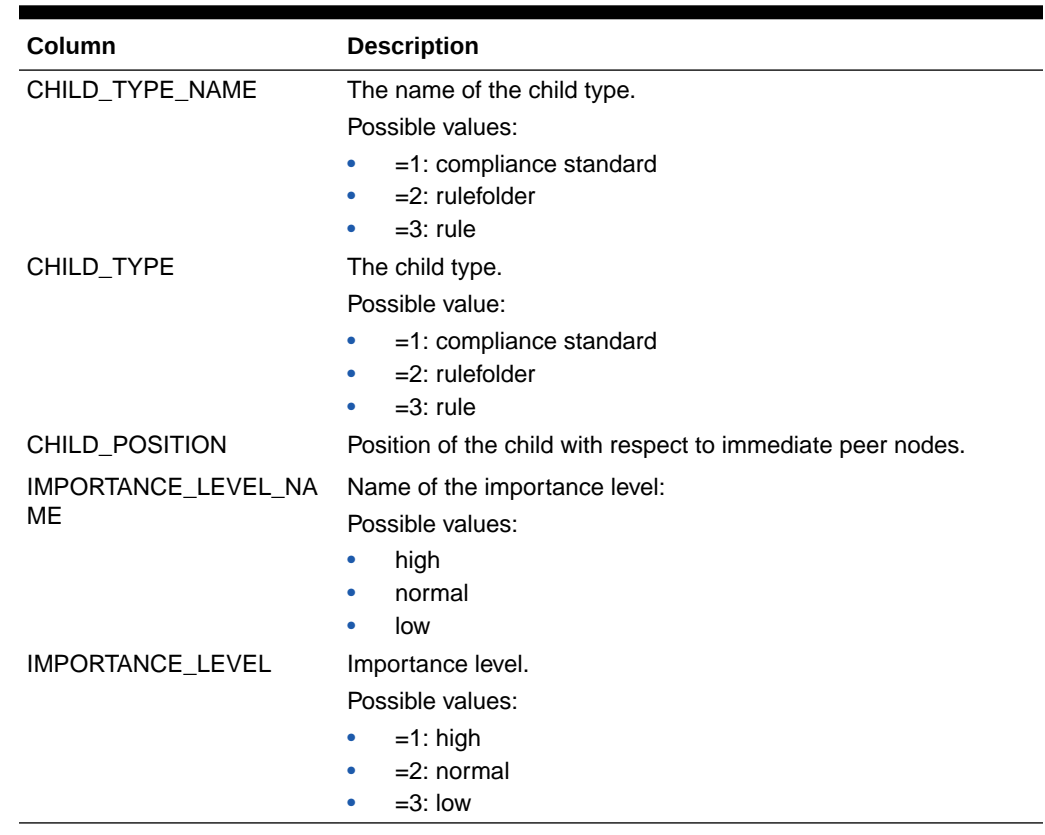

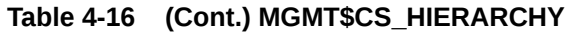

### MGMT\$CS\_RQS\_HIERARCHY

The MGMT\$CS\_RQS\_HIERARCHY view contains standard runtime hierarchy metadata. Note that the primary key is PARENT\_RQS\_GUID, PARENT\_GUID, CHILD\_RQS\_GUID, CHILD\_GUID.

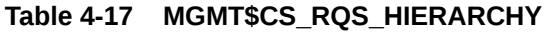

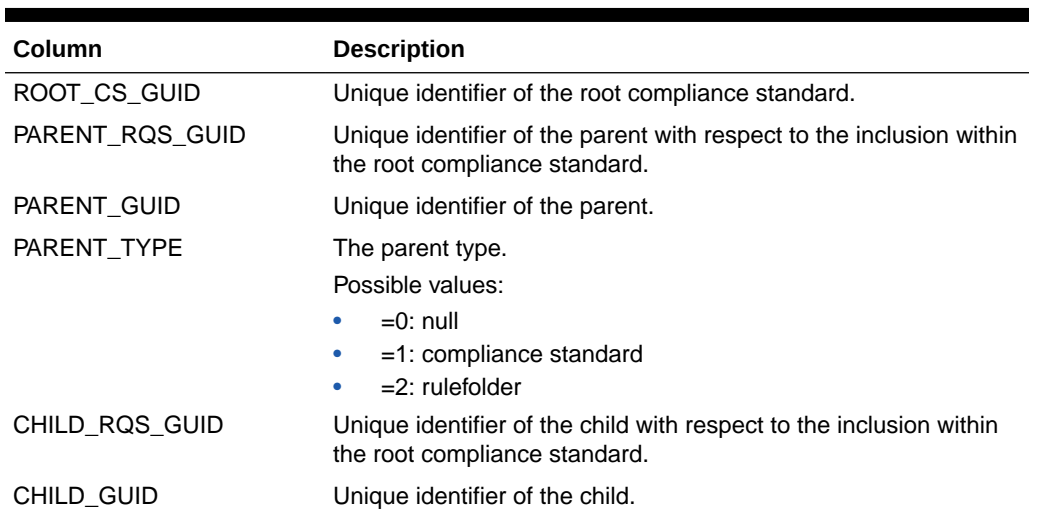

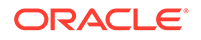

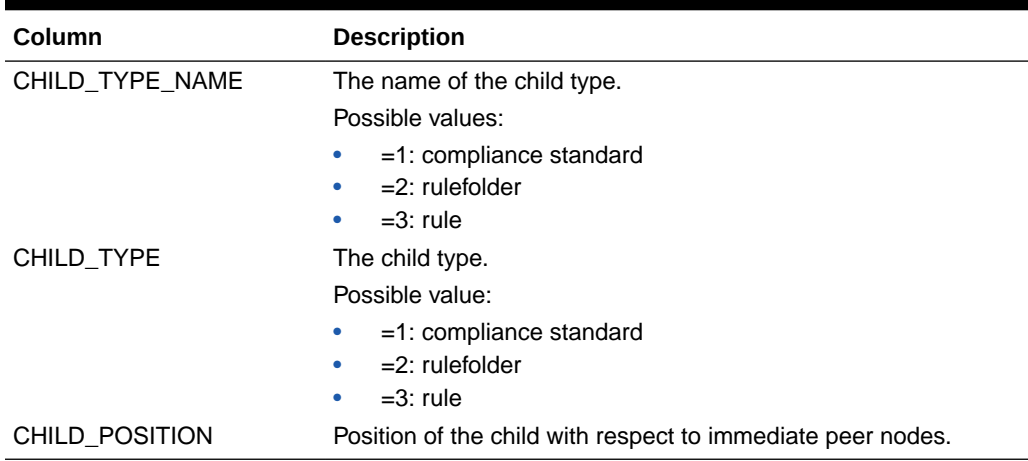

#### **Table 4-17 (Cont.) MGMT\$CS\_RQS\_HIERARCHY**

### MGMT\$CS\_RULEFOLDER

The MGMT\$CS\_RULEFOLDER view contains all rule folder metadata.

#### **Table 4-18 MGMT\$CS\_RULEFOLDER**

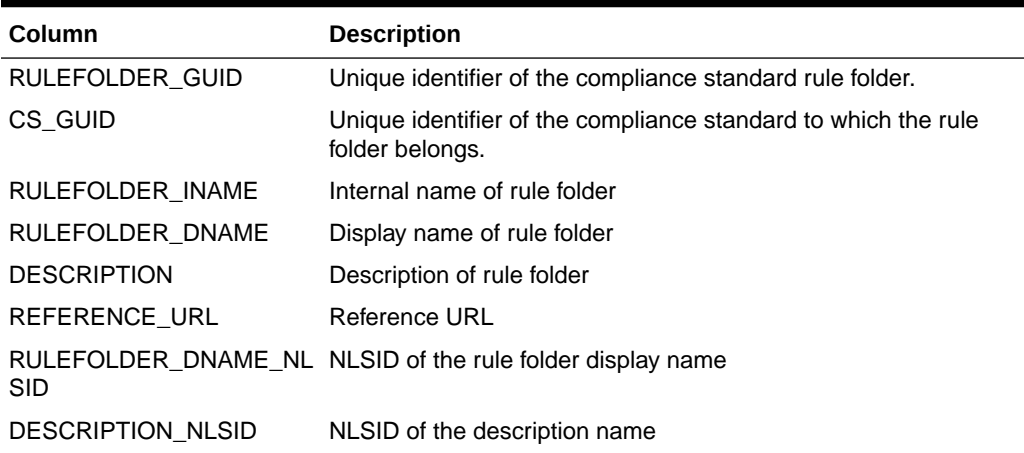

### MGMT\$CSG\_HIERARCHY

The MGMT\$CSG\_HIERARCHY view contains compliance standard group hierarchy metadata.

**Table 4-19 MGMT\$CSG\_HIERARCHY**

| <b>Column</b> | <b>Description</b>                                                                                                 |
|---------------|----------------------------------------------------------------------------------------------------|
| PARENT GUID   | Unique identifier of the parent. This can refer to either the<br>compliance group or the compliance subgroup GUID. |

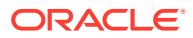

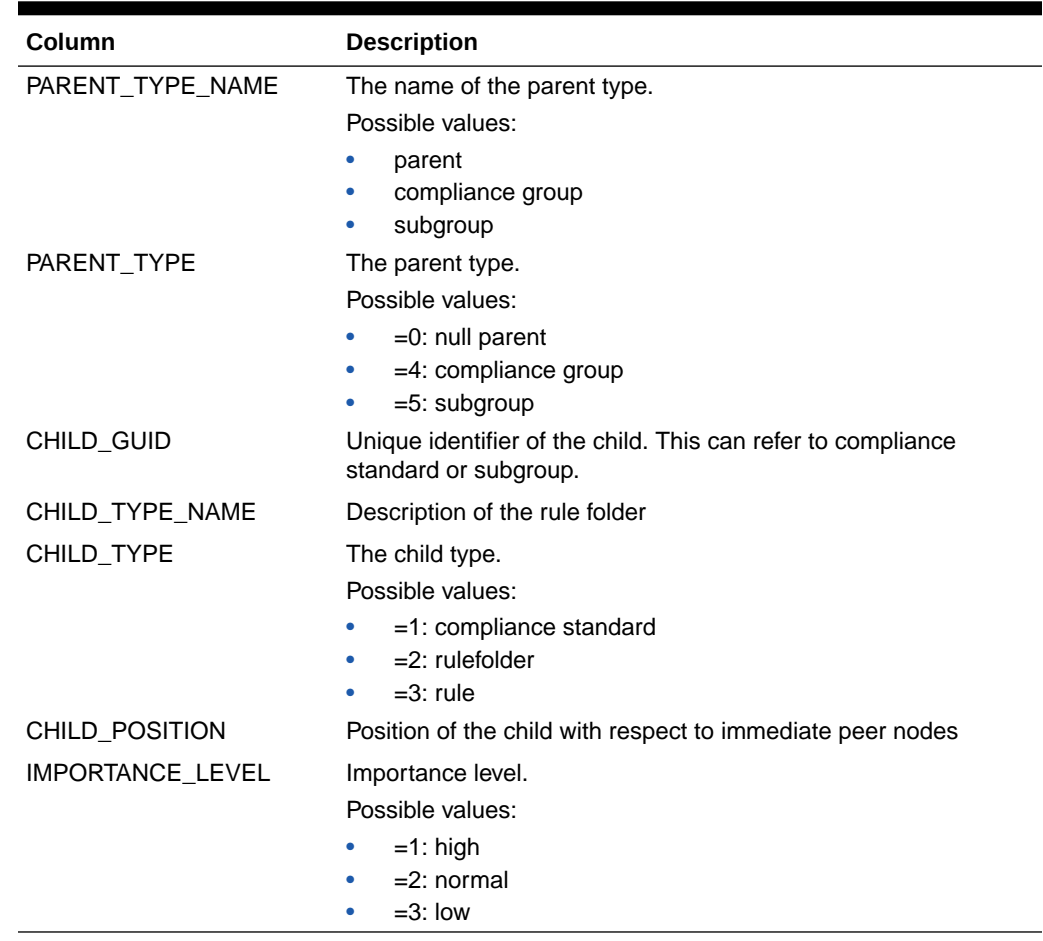

#### **Table 4-19 (Cont.) MGMT\$CSG\_HIERARCHY**

# MGMT\$CSG\_SUBGROUP

The MGMT\$CSG\_SUBGROUP view contains the em\_csg\_subgroup attributes.

#### **Table 4-20 MGMT\$CSG\_SUBGROUP**

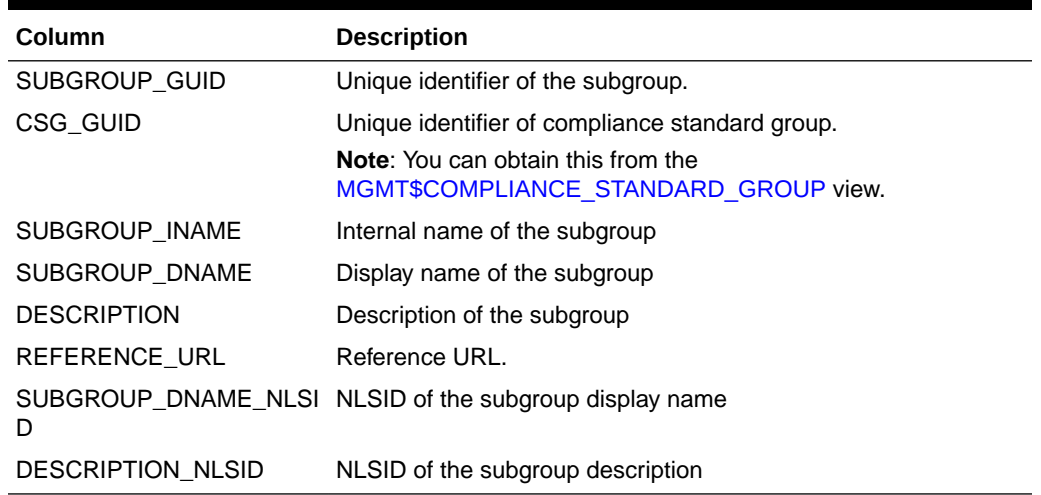

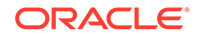

### MGMT\$CSR\_TARGET\_ASSOC

This MGMT\$CSR\_TARGET\_ASSOC view contains rule and target association settings information.

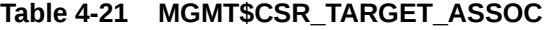

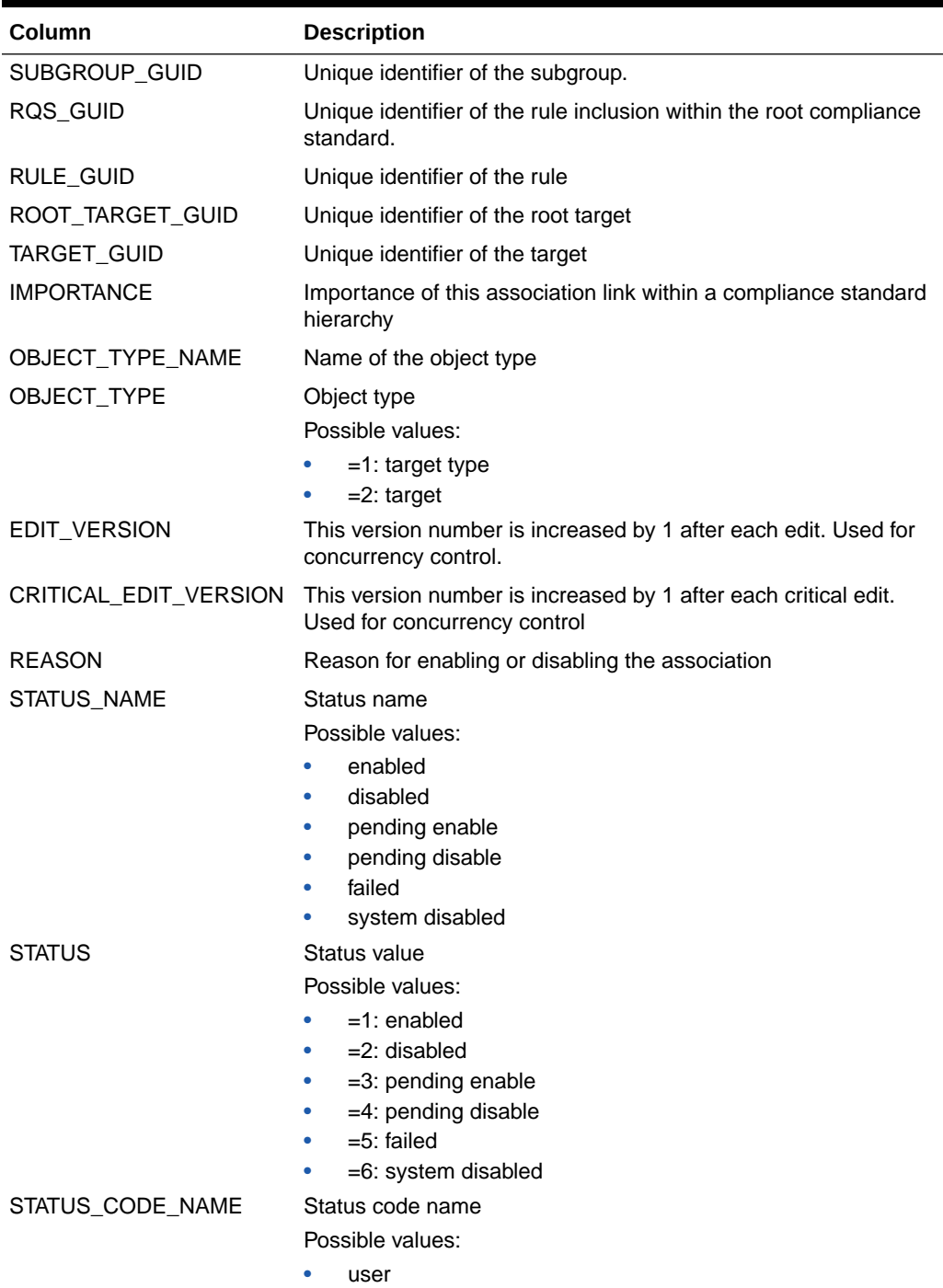

• system

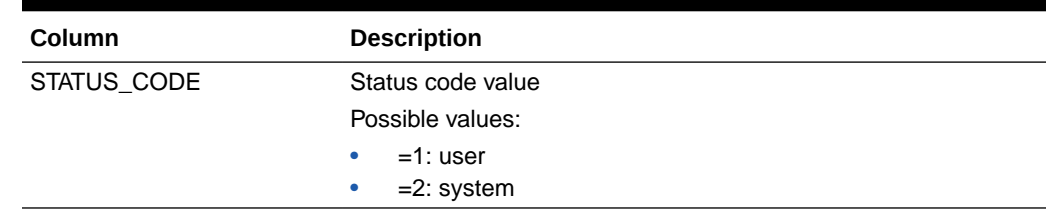

#### **Table 4-21 (Cont.) MGMT\$CSR\_TARGET\_ASSOC**

### MGMT\$CSRF\_TARGET\_ASSOC

This MGMT\$CSRF\_TARGET\_ASSOC view contains rule folder and target association settings information.

#### **Table 4-22 MGMT\$CSRF\_TARGET\_ASSOC**

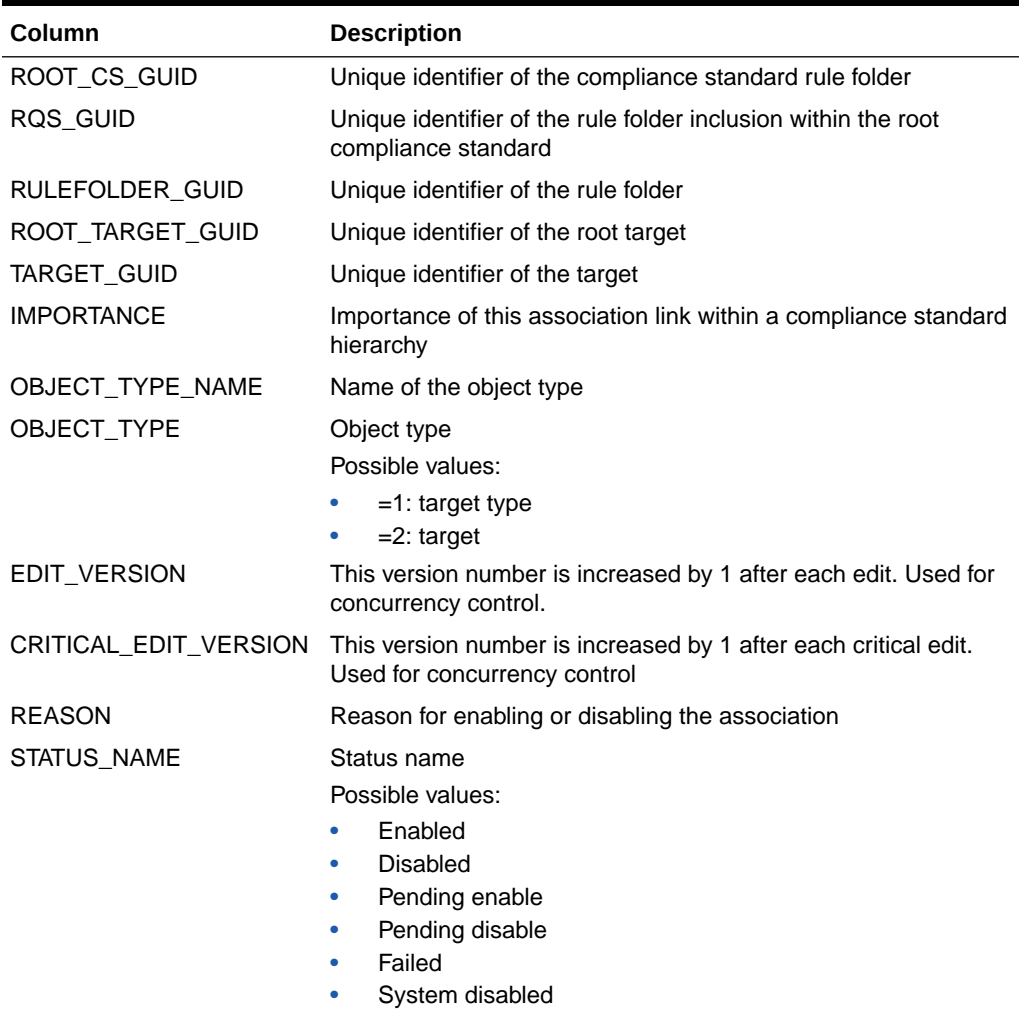

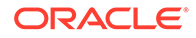

| Column              | <b>Description</b>                  |
|---------------------|-------------------------------------|
| <b>STATUS</b>       | Status value                        |
|                     | Possible values:                    |
|                     | $=1$ : enabled                      |
|                     | $=2$ : disabled                     |
|                     | =3: pending enable<br>۰             |
|                     | $=4$ : pending disable<br>٠         |
|                     | $=5$ : failed<br>۰                  |
|                     | =6: system disabled                 |
| STATUS_CODE_NAME    | Status code name                    |
|                     | Possible values:                    |
|                     | user<br>۰                           |
|                     | system                              |
| STATUS_CODE         | Status code value                   |
|                     | Possible values:                    |
|                     | $=1$ : user                         |
|                     | $=2$ : system                       |
| IS_CUSTOMIZED_LABEL | Label for specifying customization  |
|                     | Possible values:                    |
|                     | $=1$ : yes<br>٠                     |
|                     | $=0:$ no<br>۰                       |
| IS_CUSTOMIZED       | Specifies if there is customization |
|                     | Possible values:                    |
|                     | $=1$ : yes                          |
|                     | $=0$ : no<br>۰                      |

**Table 4-22 (Cont.) MGMT\$CSRF\_TARGET\_ASSOC**

### MGMT\$REPO\_RULE\_CHK\_DETAILS

This MGMT\$REPO\_RULE\_CHK\_DETAILS view contains the rule check details.

#### **Table 4-23 MGMT\$REPO\_RULE\_CHK\_DETAILS**

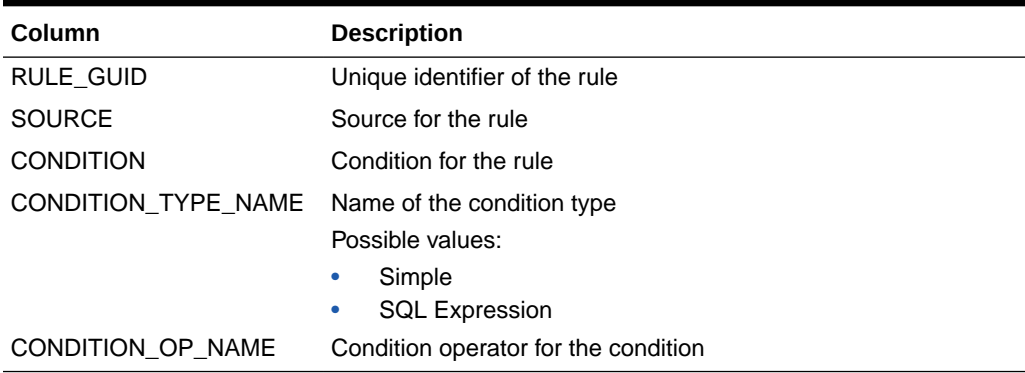

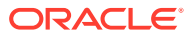

### MGMT\$REPOSITORY\_RULE\_BIND\_VARS

This MGMT\$REPOSITORY\_RULE\_BIND\_VARS view contains the bind variables for the compliance rule.

**Table 4-24 MGMT\$REPOSITORY\_RULE\_BIND\_VARS**

| <b>Column</b>           | <b>Description</b>                                                   |
|-------------------------|----------------------------------------------------------------------|
| RULE GUID               | Unique identifier of the rule for which the bind variable is defined |
| <b>BIND COLUMN NAME</b> | Name of the bind variable to be bound                                |
| <b>BIND COLUMN TYPE</b> | Type of the bind variable to be bound                                |

### MGMT\$REPOSITORY\_RULE\_PARAMS

This MGMT\$REPOSITORY\_RULE\_PARAMS view contains the rule parameters.

#### **Table 4-25 MGMT\$REPOSITORY\_RULE\_PARAMS**

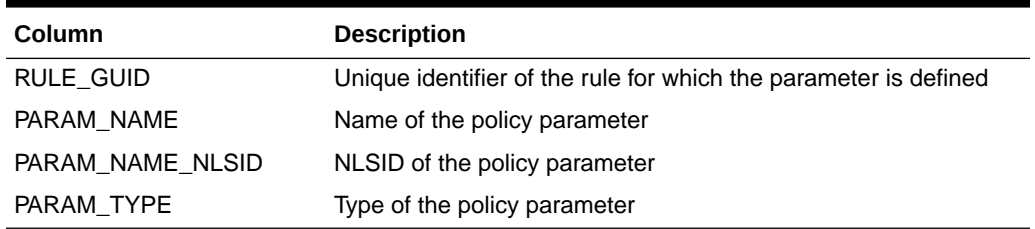

# MGMT\$CS\_TGT\_ASSOC\_TXF\_REQ

This MGMT\$CS\_TGT\_ASSOC\_TXF\_REQ view contains the request summary to transfer the compliance association or metadata to the Management Agent.

#### **Table 4-26 MGMT\$CS\_TGT\_ASSOC\_TXF\_REQ**

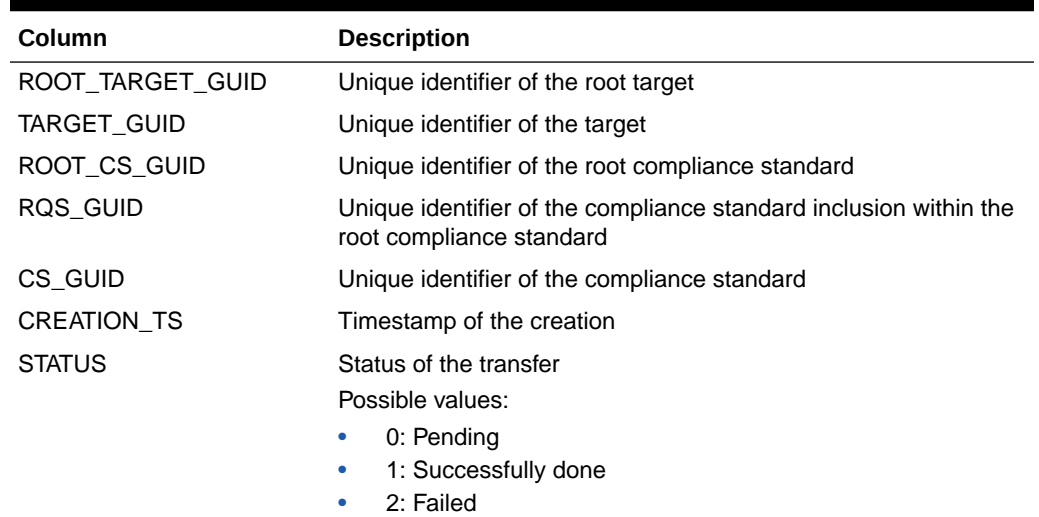

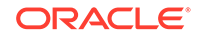

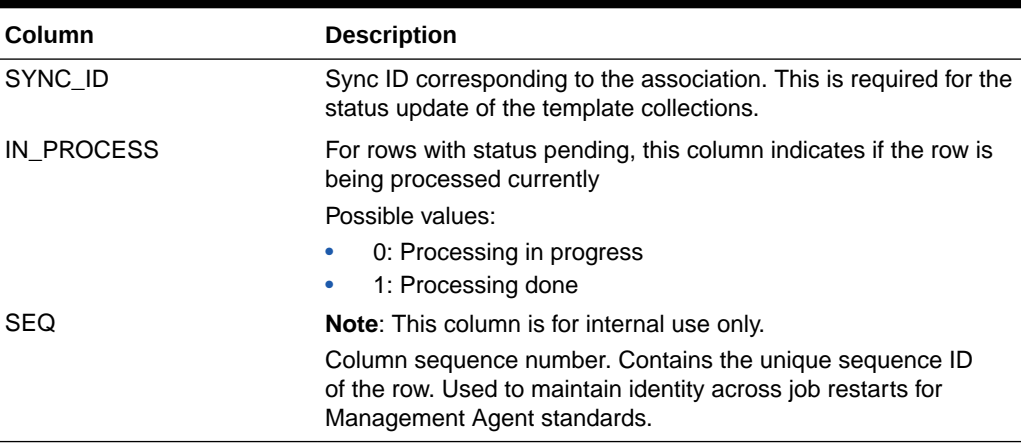

#### **Table 4-26 (Cont.) MGMT\$CS\_TGT\_ASSOC\_TXF\_REQ**

### MGMT\$EM\_CS\_RULE\_EVENT\_ERROR

This MGMT\$EM\_CS\_RULE\_EVENT\_ERROR view stores the error stack when publishing errors for compliance standards or rules.

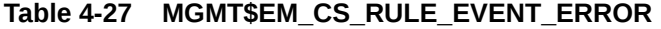

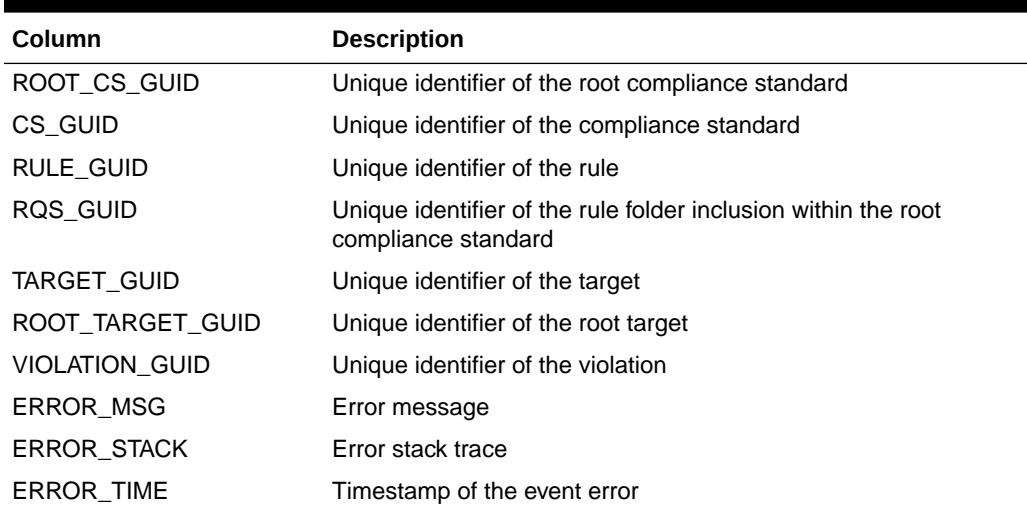

### MGMT\$CCC\_ALL\_OBS\_BUNDLES

The MGMT\$CCC\_ALL\_OBS\_BUNDLES view returns a summary of all observation bundles. Ensure that any query against this view uses filtering on appropriate fields with BUNDLE\_START\_TIME being the first to take advantage of partitions.

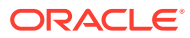

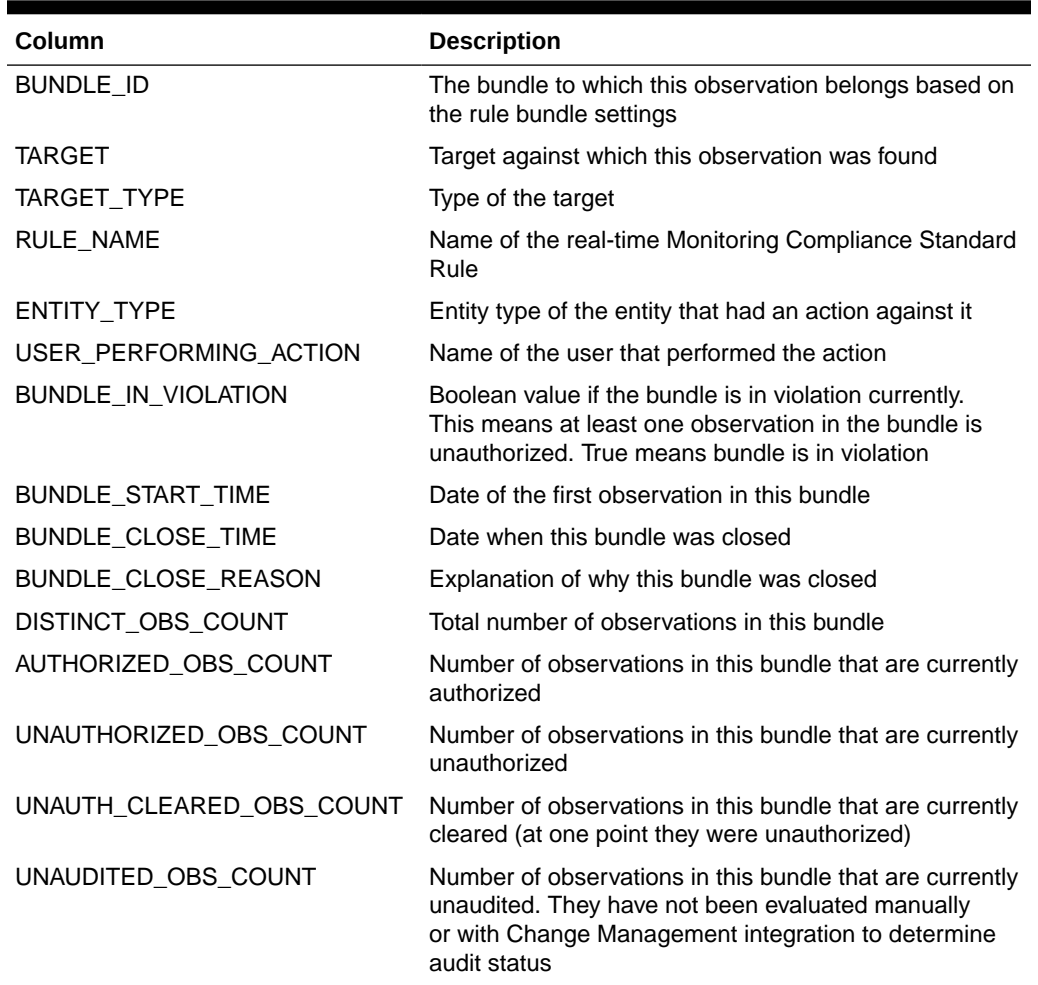

#### **Table 4-28 MGMT\$CCC\_ALL\_OBS\_BUNDLES**

### MGMT\$CCC\_ALL\_OBSERVATIONS

The MGMT\$CCC\_ALL\_OBSERVATIONS view returns all observations that have occurred. Any query against this view should ensure that filtering is done on appropriate fields with *action\_time* being the first to take advantage of partitions.

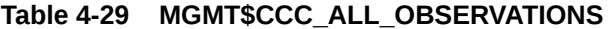

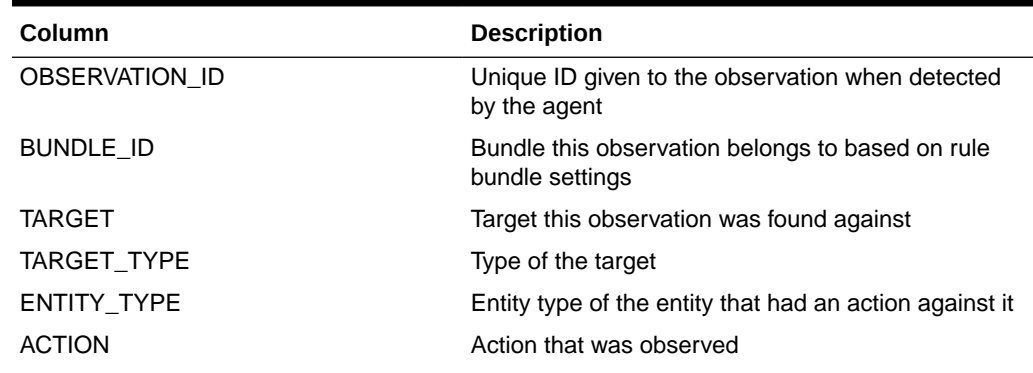

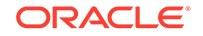

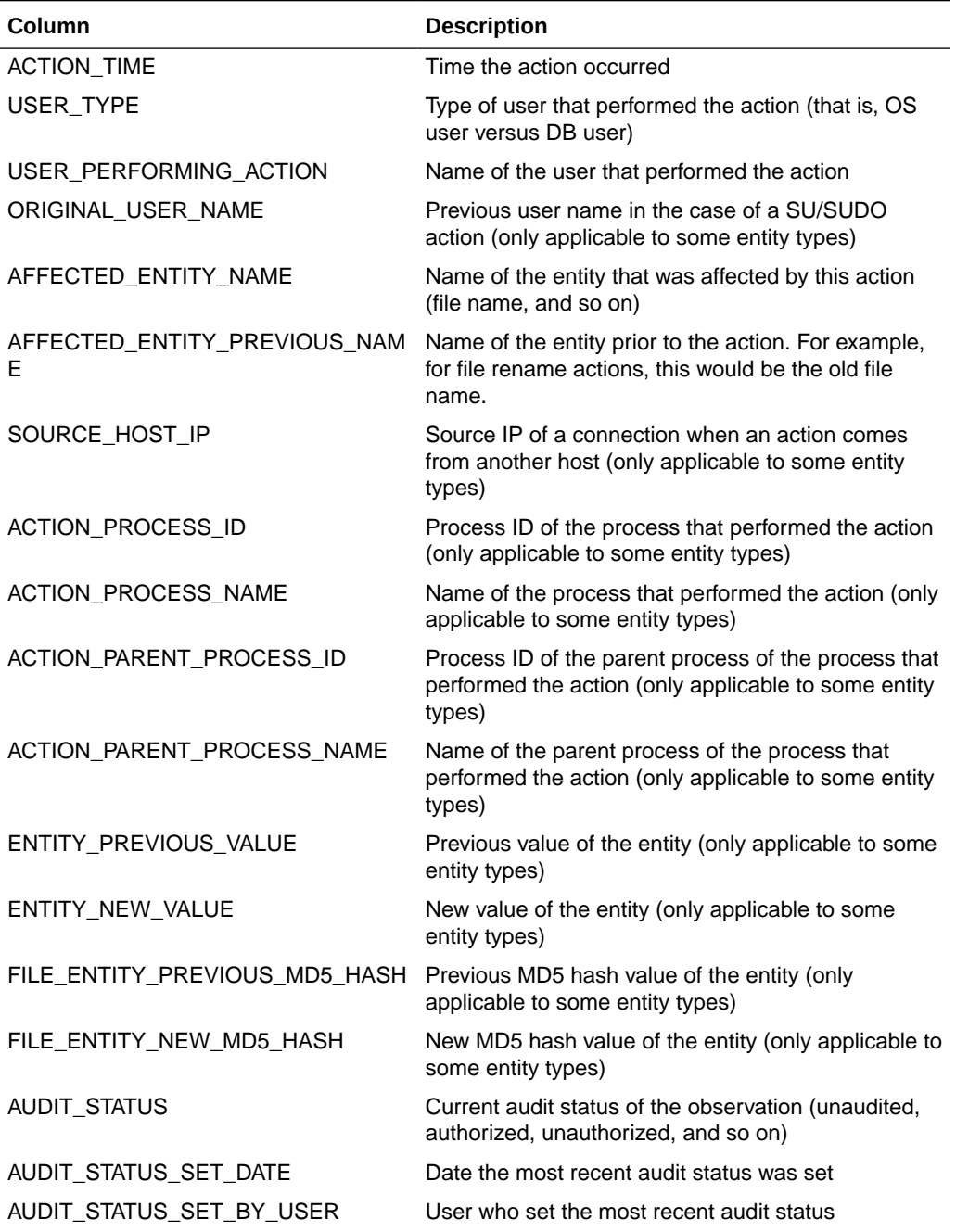

#### **Table 4-29 (Cont.) MGMT\$CCC\_ALL\_OBSERVATIONS**

### MGMT\$CCC\_ALL\_VIOLATIONS

The MGMT\$CCC\_ALL\_VIOLATIONS view returns all real-time monitoring violations caused by an observation bundle having at least one unauthorized observation in it.

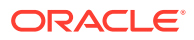

| Column                              | <b>Description</b>                                                                                                    |
|-------------------------------------|----------------------------------------------------------------------------------------------------|
| RULE_TYPE                           | Type of rule                                                                                                    |
|                                     | Possible values:                                                                                                    |
|                                     | Repository<br>۰                                                                                                    |
|                                     | WebLogic Server Signature<br>$\bullet$<br><b>Real-time Monitoring</b><br>$\bullet$                                                       |
| <b>SEVERITY</b>                     | Severity level of the rule                                                                                                    |
|                                     | Info<br>٠                                                                                                    |
|                                     | Warning<br>$\bullet$                                                                                                    |
|                                     | Critical<br>۰                                                                                                    |
| ENTITY TYPE                         | Entity type of the observation bundle and all observations inside<br>that bundle                                                         |
| TARGET_TYPE                         | Target type of the observation bundle and all observations inside<br>that bundle                                                         |
| RULE_NAME                           | Name of the rule that this violation is against                                                                                          |
| COMPLIANCE_STANDARD<br>_NAME        | Name of the compliance standard that this violation is against.                                                                          |
| <b>TARGET</b>                       | Name of the target that this violation is against.                                                                                       |
| BUNDLE_ID                           | Internal ID of the obervation bundle that is in violation. This<br>observation bundle has one or more unauthorized observations<br>in it |
| BUNDLE_START_TIME                   | Time that the observation bundle started                                                                                                 |
| BUNDLE_CLOSE_TIME                   | Time that the observation bundle closed                                                                                                  |
| <b>USER NAME</b>                    | User name that performed the actions in this bundle                                                                                      |
| AUTHORIZED_OBS_COUN<br>т            | Number of authorized observations in the observation bundle<br>involved in this violation                                                |
| UNT                                 | UNAUTHORIZED_OBS_CO Number of unauthorized observations in the observation bundle<br>involved in this violation.                         |
| UNAUTH_CLEARED_OBS_<br><b>COUNT</b> | Number of unauthorized-cleared observations in the observation<br>bundle involved in this violation                                      |
| ROOT_CS_ID                          | Root compliance standard ID. This is used for the internal<br>representation of the violation context.                                   |
| RQS_ID                              | Runtime compliance standard ID. This is used for the internal<br>representation of the violation context                                 |
| RULE_ID                             | Internal ID of the rule with the violation.                                                                                              |
| TARGET_ID                           | Internal ID of the target with the violation.                                                                                            |
| ROOT TARGET ID                      | Internal ID of the target hierarchy.                                                                                                    |

**Table 4-30 MGMT\$CCC\_ALL\_VIOLATIONS**

### MGMT\$CCC\_ALL\_AGENT\_WARNINGS

The MGMT\$CCC\_ALL\_AGENT\_WARNINGS view returns all Management Agent warnings that have occurred.

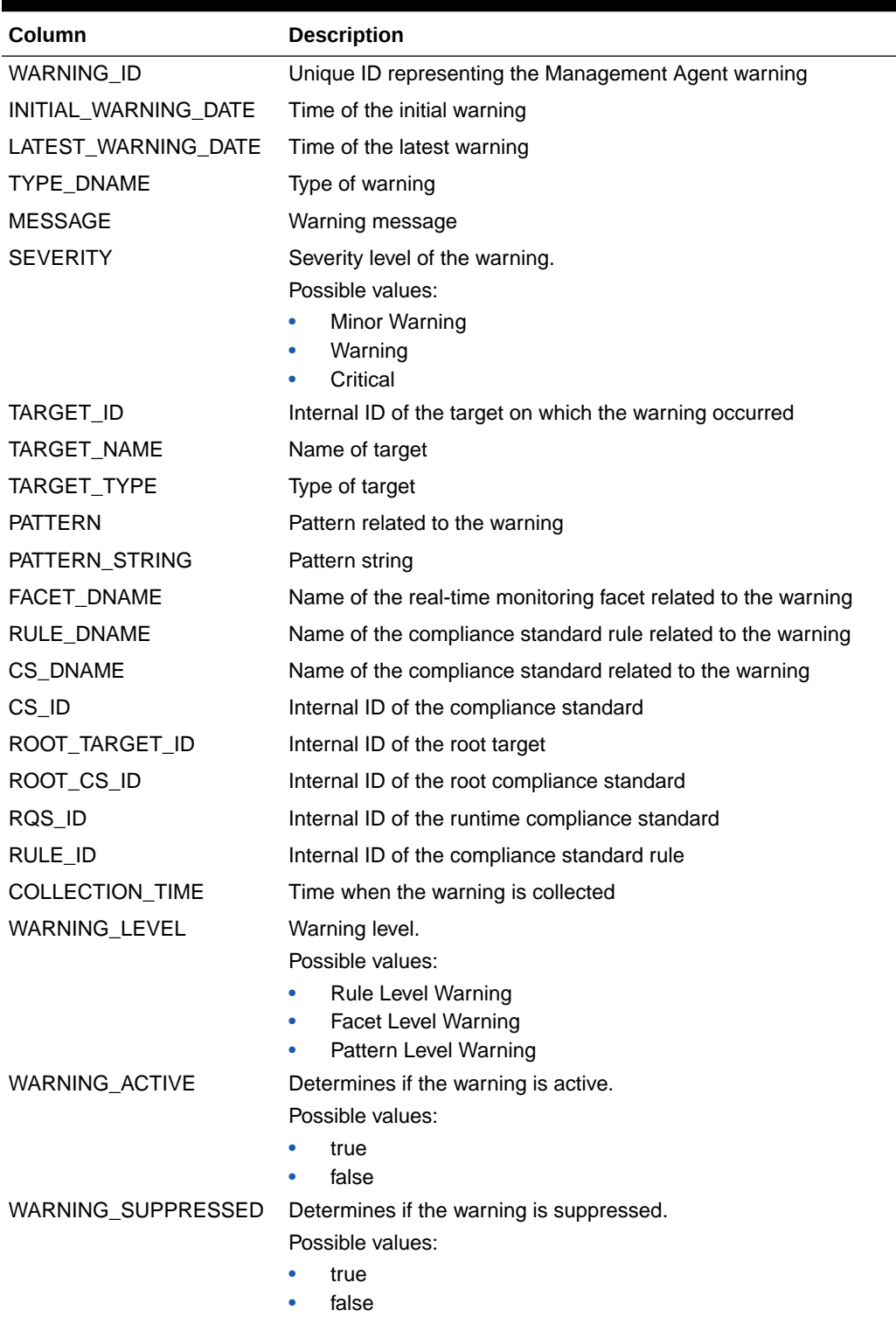

#### **Table 4-31 MGMT\$CCC\_ALL\_AGENT\_WARNINGS**

# MGMT\$CCC\_ALL\_WATCHDOG\_ALERTS

This MGMT\$CCC\_ALL\_WATCHDOG\_ALERTS view returns all WatchDog alerts that have occurred.

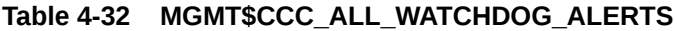

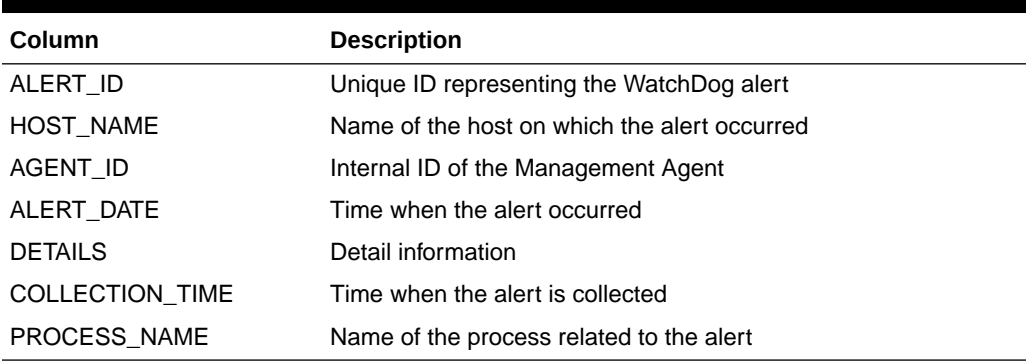

### MGMT\$COMPLIANT\_TARGETS

The MGMT\$COMPLIANT\_TARGETS view returns all evaluation and violation details for all targets. This is the same data that is shown in the Compliance Summary dashboard regions for targets.

#### **Table 4-33 MGMT\$COMPLIANT\_TARGETS**

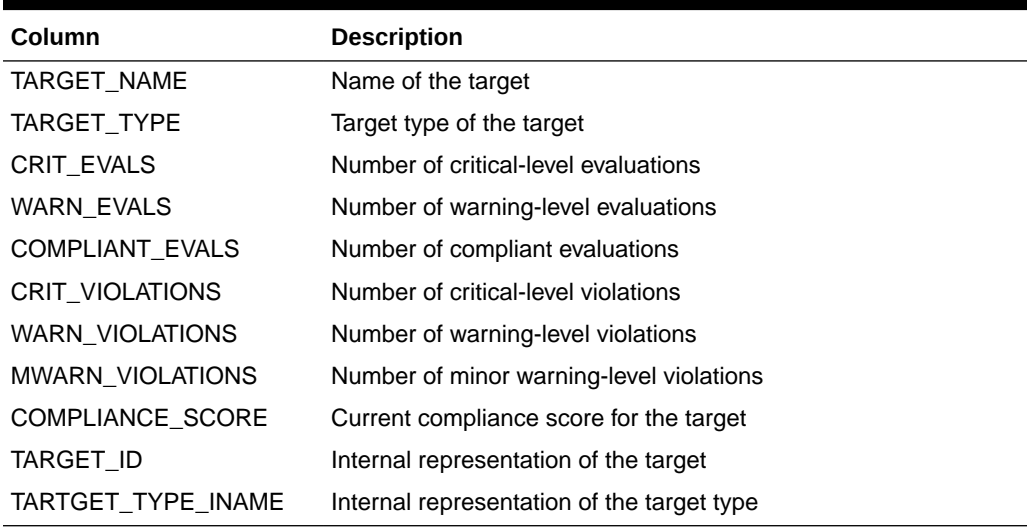

### MGMT\$COMPLIANCE\_SUMMARY

The MGMT\$COMPLIANCE\_SUMMARY view returns all evaluation and violation details for compliance standards and frameworks. This is the same data that is shown in the Compliance Summary dashboard regions for compliance standards and frameworks.

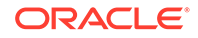

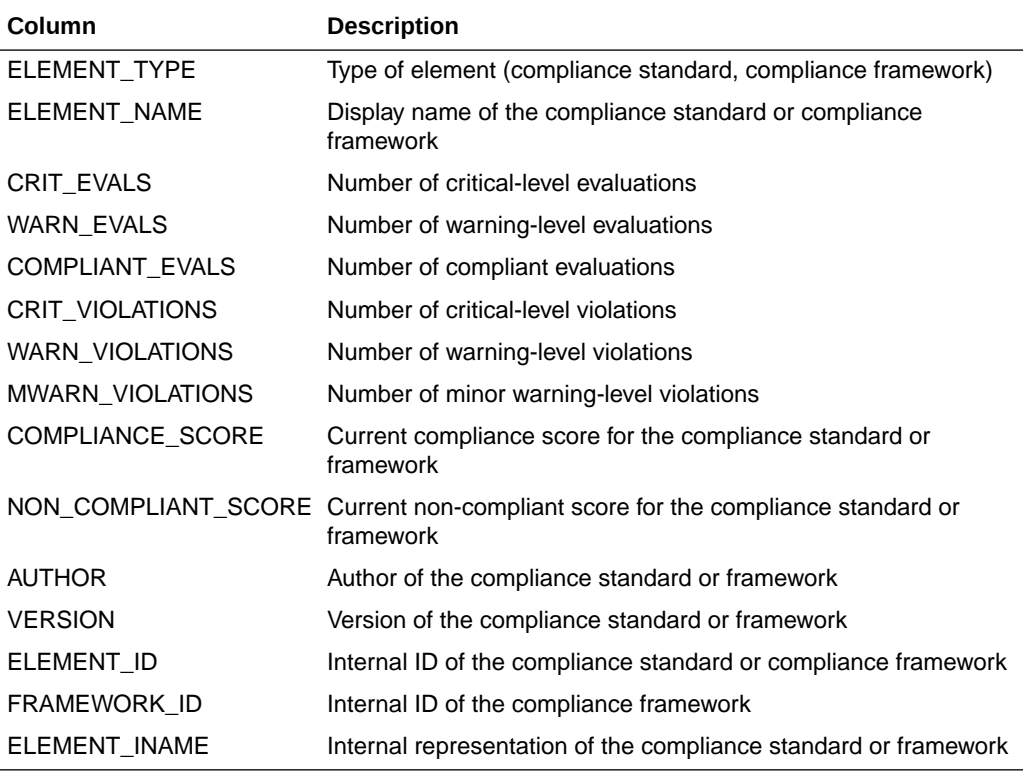

#### **Table 4-34 MGMT\$COMPLIANCE\_SUMMARY**

### MGMT\$COMPLIANCE\_TREND

The MGMT\$COMPLIANCE\_TREND view returns the last 31 days compliance trend information for compliance frameworks and standards. This is the same data that is shown in the Compliance Summary dashboard trend regions for compliance standards and frameworks.

#### **Table 4-35 MGMT\$COMPLIANCE\_TREND**

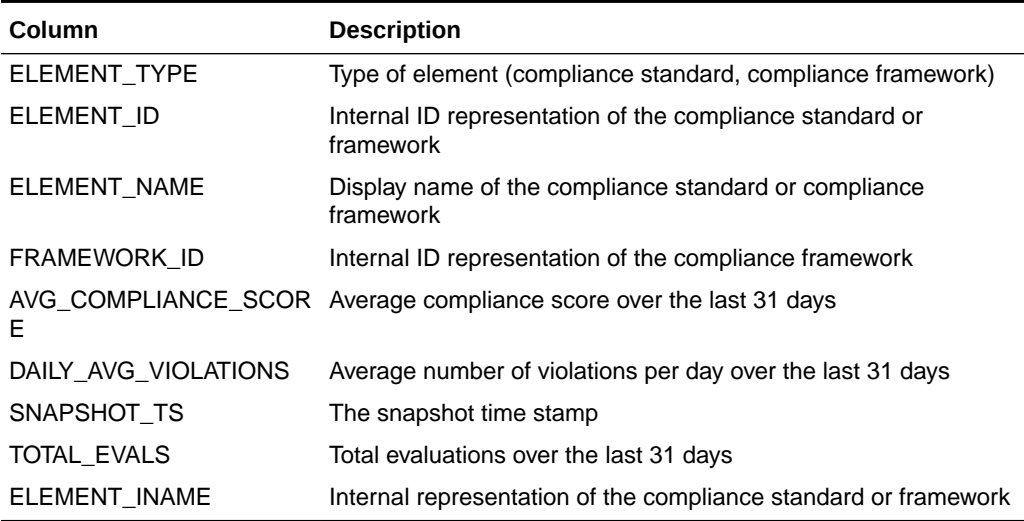

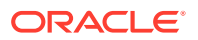

### MGMT\$CCC\_DIAG\_ANALYTICS

The MGMT\$CCC\_DIAG\_ANALYTICS view is a diagnostic view that can be used to provide information to support around how processing of observation analytics is occurring at the server.

#### **Table 4-36 MGMT\$CCC\_DIAG\_ANALYTICS**

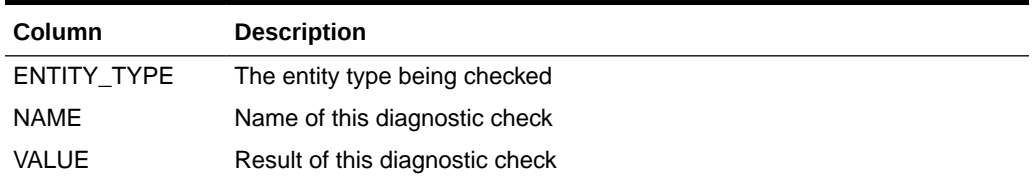

### MGMT\$CCC\_DIAG\_QUEUEBACKLOG

The MGMT\$CCC\_DIAG\_QUEUEBACKLOG view is a diagnostic view that can be used to provide information to support around how processing of observations is occurring on the server after they are sent from the Management Agent.

#### **Table 4-37 MGMT\$CCC\_DIAG\_QUEUEBACKLOG**

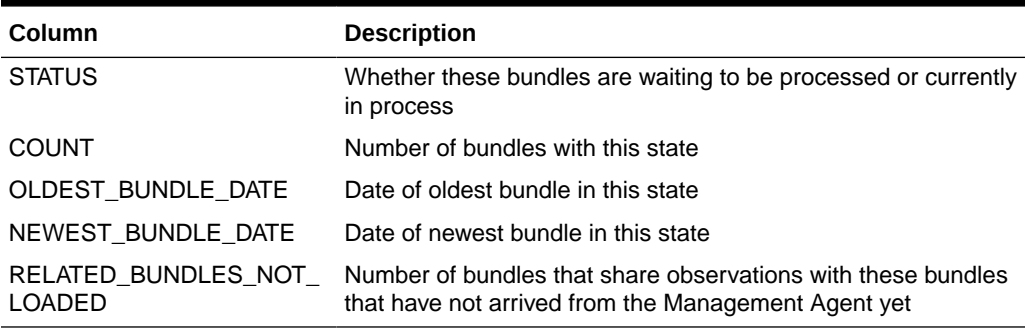

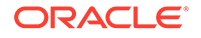

# 5 Configuration Management Views

This chapter provides a description ofconfiguration management views. It contains the following sections:

- Custom Configuration Specification Views
- [Database Configuration Views](#page-69-0)
- [Enterprise Configuration Management Views](#page-78-0)

For examples of how to use views, see [Examples .](#page-227-0)

### Custom Configuration Specification Views

This section provides a description of each custom configuration specification (CCS) view and its columns. It contains the following sections:

- MGMT\$CCS\_DATA
- [MGMT\\$CCS\\_DATA\\_SOURCE](#page-66-0)
- [MGMT\\$CCS\\_DATA\\_VISIBLE](#page-67-0)
- [MGMT\\$CCS\\_DATA](#page-68-0)

### MGMT\$CCS\_DATA

The MGMT\$CCS\_DATA view provides both current and saved data, that is data saved from configurations.

#### **Table 5-1 MGMT\$CCS\_DATA**

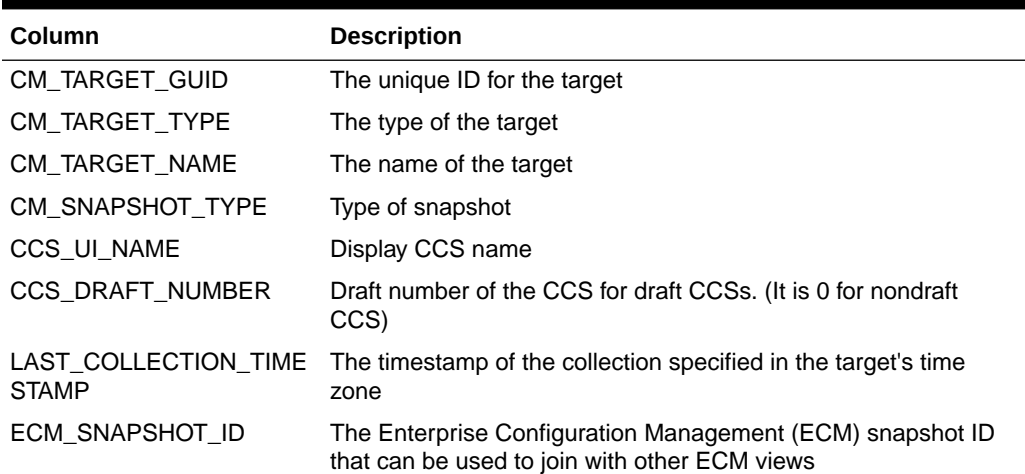

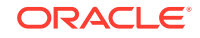

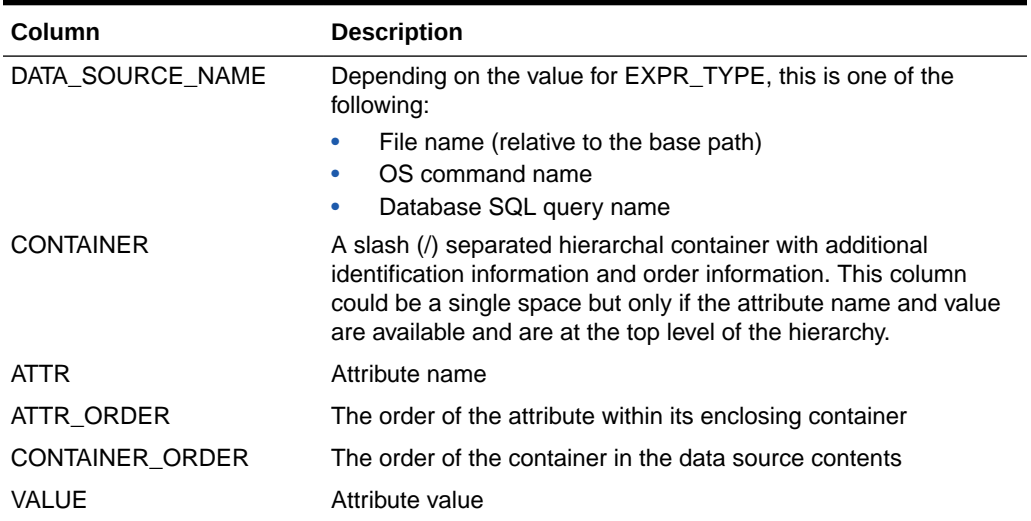

#### <span id="page-66-0"></span>**Table 5-1 (Cont.) MGMT\$CCS\_DATA**

### MGMT\$CCS\_DATA\_SOURCE

The MGMT\$CCS\_DATA\_SOURCE view contains both current and saved data (that is, data from saved configurations). This view can be joined with MGMT\$CCS\_DATA\_SOURCE\_VISIBLE on ECM\_SNAPSHOT\_ID and DATA\_SOURCE\_NAME.

#### **Table 5-2 MGMT\$CCS\_DATA\_SOURCE**

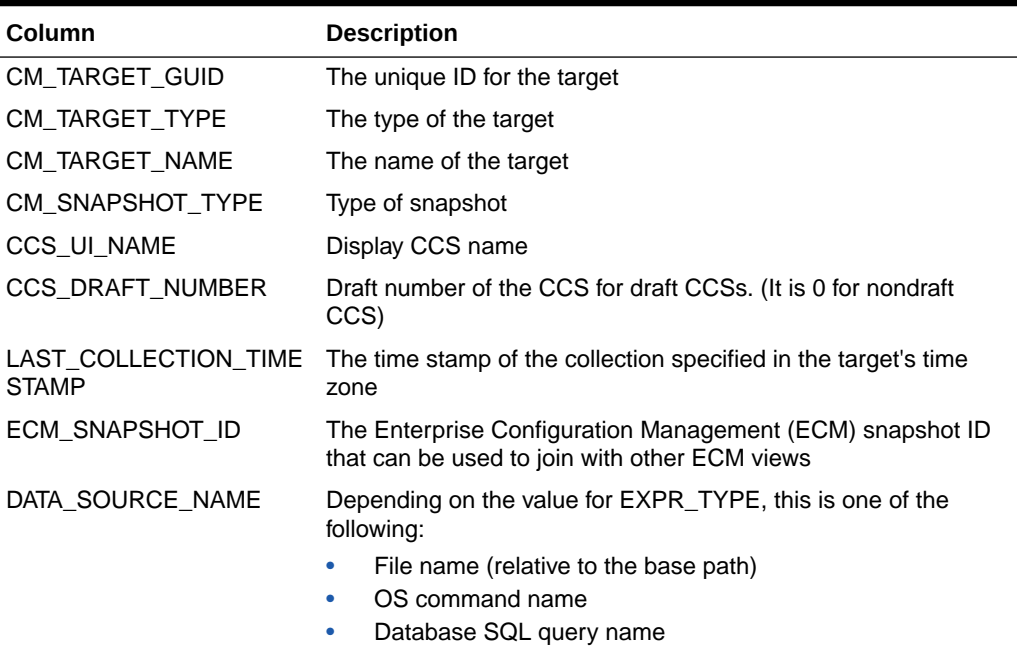

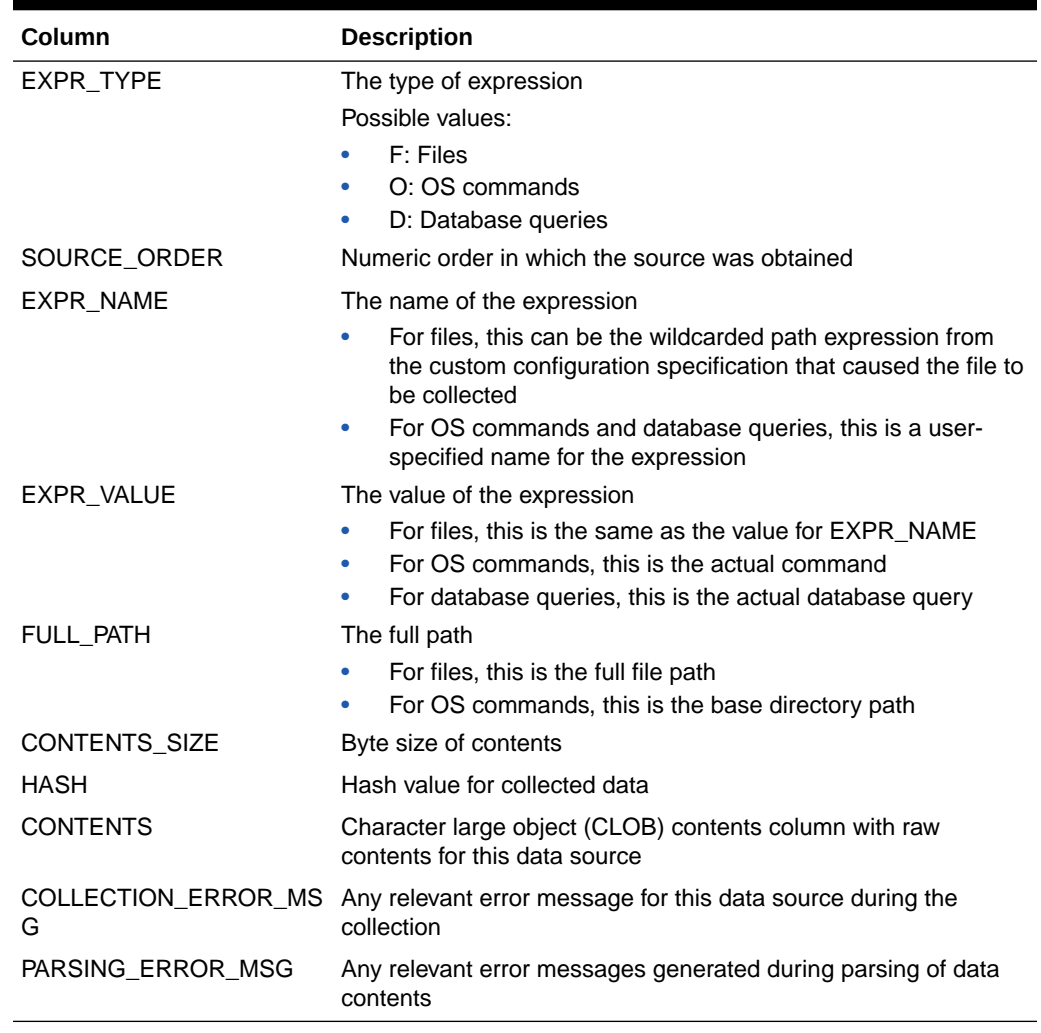

#### <span id="page-67-0"></span>**Table 5-2 (Cont.) MGMT\$CCS\_DATA\_SOURCE**

### MGMT\$CCS\_DATA\_VISIBLE

The MGMT\$CCS\_DATA\_VISIBLE view contains both current and saved data (that is, data from saved configurations).

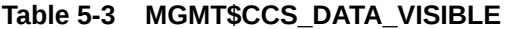

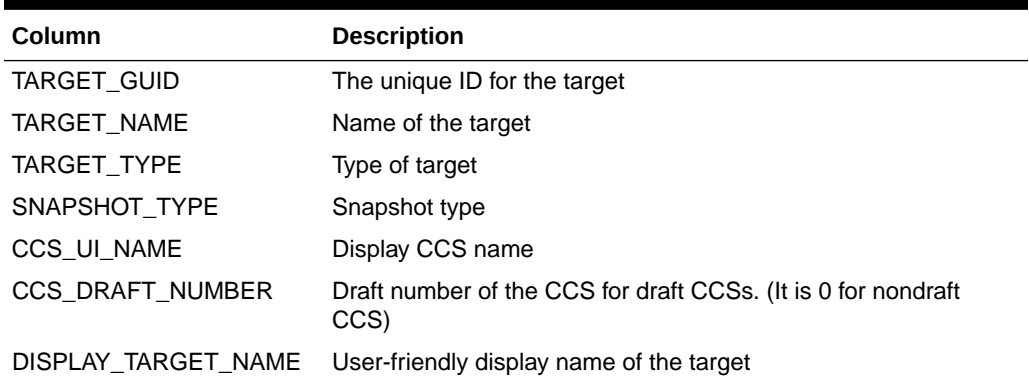

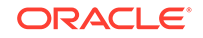

| Column               | <b>Description</b>                                                                                                    |
|----------------------|----------------------------------------------------------------------------------------------------|
| DISPLAY_TARGET_TYPE  | User-friendly display name of the target type                                                                                                    |
| COLLECTION_TIMESTAMP | Time stamp of the collection specified in the time zone of the<br>target                                                                                                    |
| IS_CURRENT           | Specifies whether the data is current or saved<br>Possible values:<br>Y: Current data<br>N: Saved data                                                                                                    |
| <b>DESCRIPTION</b>   | Snapshot description provided by the user                                                                                                    |
| <b>CREATOR</b>       | For saved snapshots, the creator is the Enterprise Manager user<br>who saved the snapshot                                                                                                    |
| SAVED_TIMESTAMP      | Time stamp of when the snapshot was saved specified in the<br>time zone of the database                                                                                                    |
| P                    | LAST_UPLOAD_TIMESTAM Last time (specified in the time zone of the database) when a<br>collection was processed for this snapshot type.                                                                                                    |
| ECM_SNAPSHOT_ID      | The Enterprise Configuration Management (ECM) snapshot ID<br>that can be used to join with other ECM views                                                                                                    |
| DATA_SOURCE_NAME     | Depending on the value for EXPR_TYPE, this is one of the<br>following:                                                                                                    |
|                      | File name (relative to the base path)<br>OS command name<br>٠<br>Database SQL query name<br>۰                                                                                                    |
| <b>CONTAINER</b>     | A slash (/) separated hierarchal container with additional<br>identification information and order information. This column<br>could be a single space but only if the attribute name and value<br>are available and are at the top level of the hierarchy. |
| <b>ATTRIBUTE</b>     | Attribute name                                                                                                    |
| VALUE                | Attribute value                                                                                                    |
| CONTAINER_ORDER      | The order of the container in the data source contents                                                                                                    |
| ATTRIBUTE ORDER      | The order of the attribute within its enclosing container                                                                                                    |

<span id="page-68-0"></span>**Table 5-3 (Cont.) MGMT\$CCS\_DATA\_VISIBLE**

### MGMT\$CCS\_DATA

The MGMT\$CCS\_DATA view is the same as the [MGMT\\$CCS\\_DATA\\_VISIBLE](#page-67-0) view but it exposes the current most recently collected data only.

| Column           | <b>Description</b>           |
|------------------|------------------------------|
| CM TARGET GUID   | The unique ID for the target |
| CM TARGET TYPE   | Type of the target           |
| CM TARGET NAME   | Name of the target           |
| CM SNAPSHOT TYPE | Type of snapshot             |
| CCS UI NAME      | Display CCS name             |

**Table 5-4 MGMT\$CCS\_DATA**

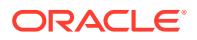

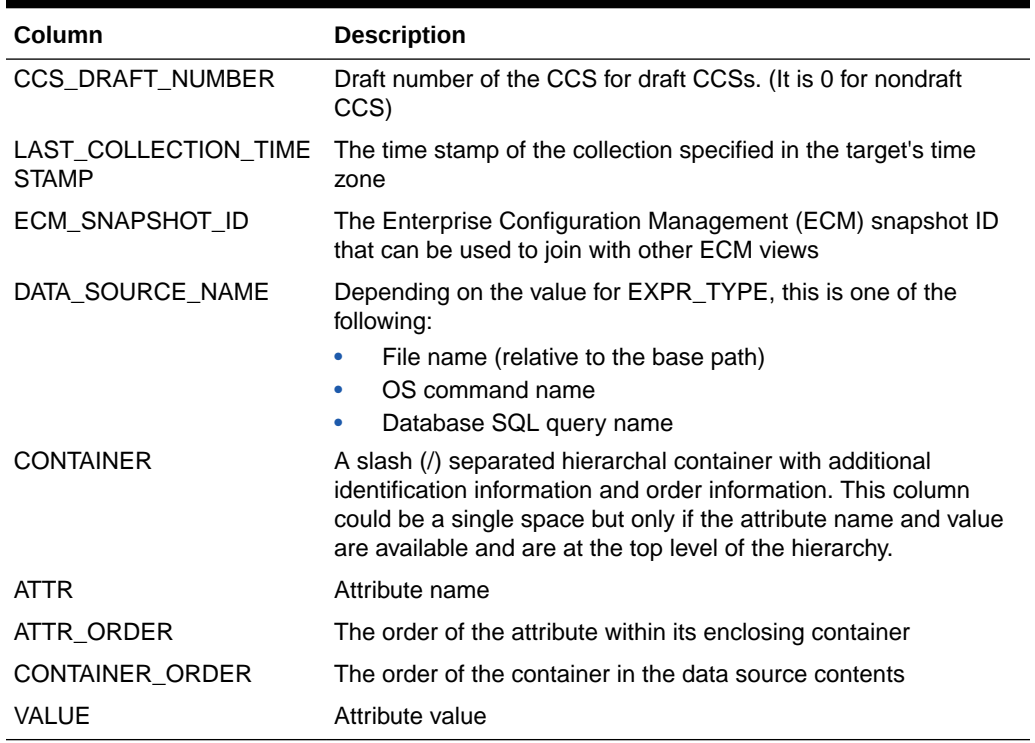

#### <span id="page-69-0"></span>**Table 5-4 (Cont.) MGMT\$CCS\_DATA**

### Database Configuration Views

This section provides a description of each database configuration view and its columns. It includes the following sections:

- [MGMT\\$DB\\_TABLESPACES](#page-70-0)
- [MGMT\\$DB\\_DATAFILES](#page-70-0)
- [MGMT\\$DB\\_CONTROLFILES](#page-71-0)
- [MGMT\\$DB\\_DBNINSTANCEINFO](#page-72-0)
- [MGMT\\$DB\\_FEATUREUSAGE](#page-73-0)
- [MGMT\\$DB\\_INIT\\_PARAMS](#page-73-0)
- [MGMT\\$DB\\_LICENSE](#page-74-0)
- [MGMT\\$DB\\_REDOLOGS](#page-75-0)
- [MGMT\\$DB\\_ROLLBACK\\_SEGS](#page-76-0)
- [MGMT\\$DB\\_SGA](#page-76-0)
- [MGMT\\$DB\\_TABLESPACES\\_ALL](#page-77-0)
- [MGMT\\$DB\\_OPTIONS](#page-78-0)

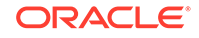

### <span id="page-70-0"></span>MGMT\$DB\_TABLESPACES

The MGMT\$DB\_TABLESPACES view displays configuration settings for tablespaces. Tablespace settings are collected from the sys.dba\_tablespaces, dba\_free\_space, dba\_data\_files, dba\_temp\_files, and v\$temp\_extent\_pool tables.

**Table 5-5 MGMT\$DB\_TABLESPACES**

| Column                              | <b>Description</b>                                                                                                    |
|-------------------------------------|----------------------------------------------------------------------------------------------------|
| <b>HOST NAME</b>                    | Name of the target where the metrics will be collected                                                                           |
| TARGET_NAME                         | Name of the database containing the data files                                                                                   |
| TARGET_TYPE                         | The type of target, for example, Oracle_database                                                                                 |
| TARGET_GUID                         | The unique ID for the database target                                                                                            |
| COLLECTION TIMESTAMP                | The date and time when the metrics were collected                                                                                |
| TABLESPACE NAME                     | Name of the tablespace                                                                                                    |
| <b>CONTENTS</b>                     | Tablespace contents: PERMANENT or TEMPORARY                                                                                      |
| <b>STATUS</b>                       | Tablespace status: ONLINE, OFFLINE, or READ ONLY                                                                                 |
| EXTENT_MANAGEMENT                   | Extent management tracking: DICTIONARY or LOCAL                                                                                  |
| ALLOCATION_TYPE                     | Type of extent allocation in effect for this tablespace                                                                          |
| <b>LOGGING</b>                      | Default logging attribute                                                                                                    |
| TABLESPACE_SIZE                     | Current size of the tablespace in bytes                                                                                          |
| INITIAL EXT SIZE                    | Default initial extent size                                                                                                    |
| <b>NEXT EXTENT</b>                  | Next extent in the sequence                                                                                                    |
| <b>INCREMENT BY</b>                 | Default percent increase for extent size                                                                                         |
| <b>MAX EXTENTS</b>                  | Default maximum number of extents                                                                                                |
| TABLESPACE_USED_SIZE                | Amount of data (in bytes) contained in the tablespace                                                                            |
| SEGMENT_SPACE_MANAG<br><b>EMENT</b> | Indicates whether the free and used segment space in the<br>tablespace is managed using free lists (MANUAL) or bitmaps<br>(AUTO) |
| <b>BLOCK_SIZE</b>                   | Tablespace block size                                                                                                    |
| <b>MIN EXTENTS</b>                  | Default minimum number of extents                                                                                                |
| MIN_EXTLEN                          | Minimum extent size for this tablespace                                                                                          |
| <b>BIGFILE</b>                      | Indicates whether the tablespace is a bigfile tablespace (YES)<br>or a smallfile tablespace (NO)                                 |

### MGMT\$DB\_DATAFILES

The MGMT\$DB\_DATAFILES view displays the configuration settings for data files. The data file settings are collected from sources such as sys.dba\_data\_files, v\$datafile, sys.dba\_free\_space, sys.dba\_tablespaces, sys.dba temp\_files, v\$tempfile.

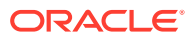

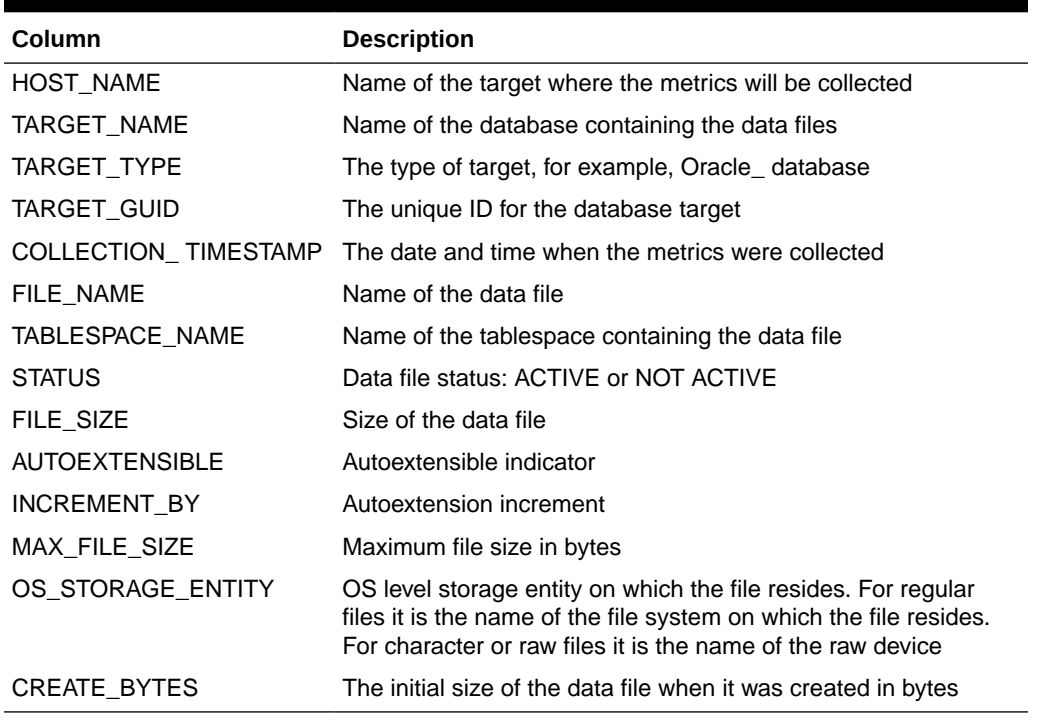

#### <span id="page-71-0"></span>**Table 5-6 MGMT\$DB\_DATAFILES**

### MGMT\$DB\_CONTROLFILES

The MGMT\$DB\_CONTROLFILES view displays the configuration settings for database control files.

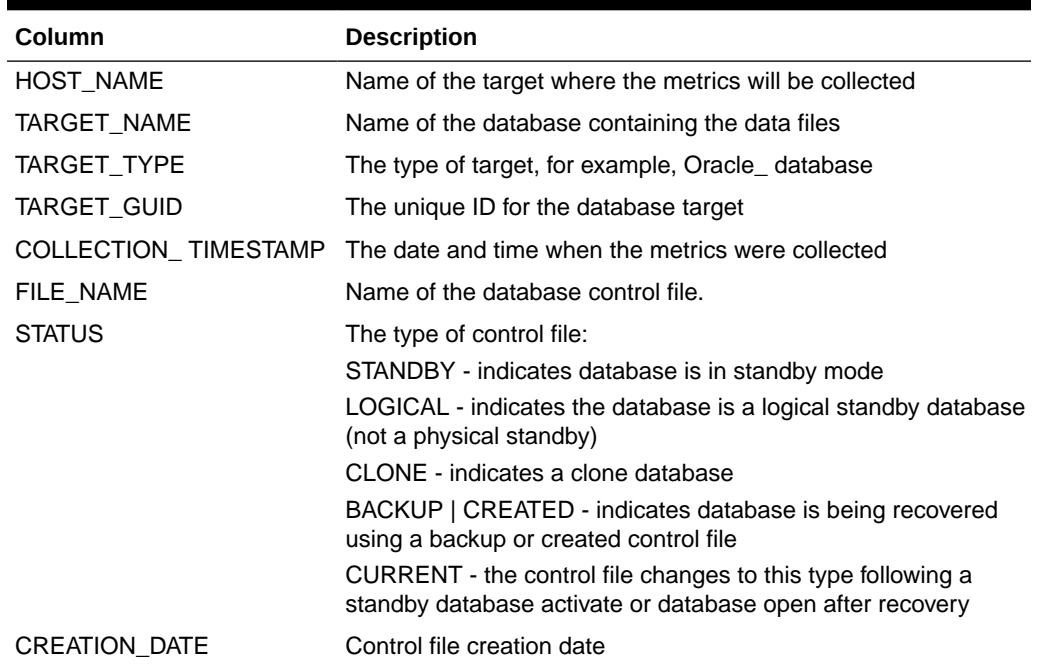

#### **Table 5-7 MGMT\$DB\_CONTROLFILES**

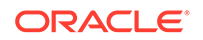
| Column            | <b>Description</b>                                                                                                    |
|-------------------|----------------------------------------------------------------------------------------------------|
| SEQUENCE NUM      | Control file sequence number incremented by control file<br>transactions                                                                                                    |
| CHANGE NUM        | Last change number in the backup control file. Value is NULL if<br>the control file is not a backup                                                                                                 |
| MOD DATE          | Last timestamp in the backup control file. NULL if the control file<br>is not a backup                                                                                                    |
| OS STORAGE ENTITY | OS level storage entity on which the file resides. For regular<br>files it is the name of the file system on which the file resides.<br>For character or raw files it is the name of the raw device |

**Table 5-7 (Cont.) MGMT\$DB\_CONTROLFILES**

### MGMT\$DB\_DBNINSTANCEINFO

The MGMT\$DB\_DBNINSTANCEINFO view displays general information about database instance. The instance information is collected from v\$database, v\$version, v\$instance, global\_name, database\_properties and v\$nls\_parameters.

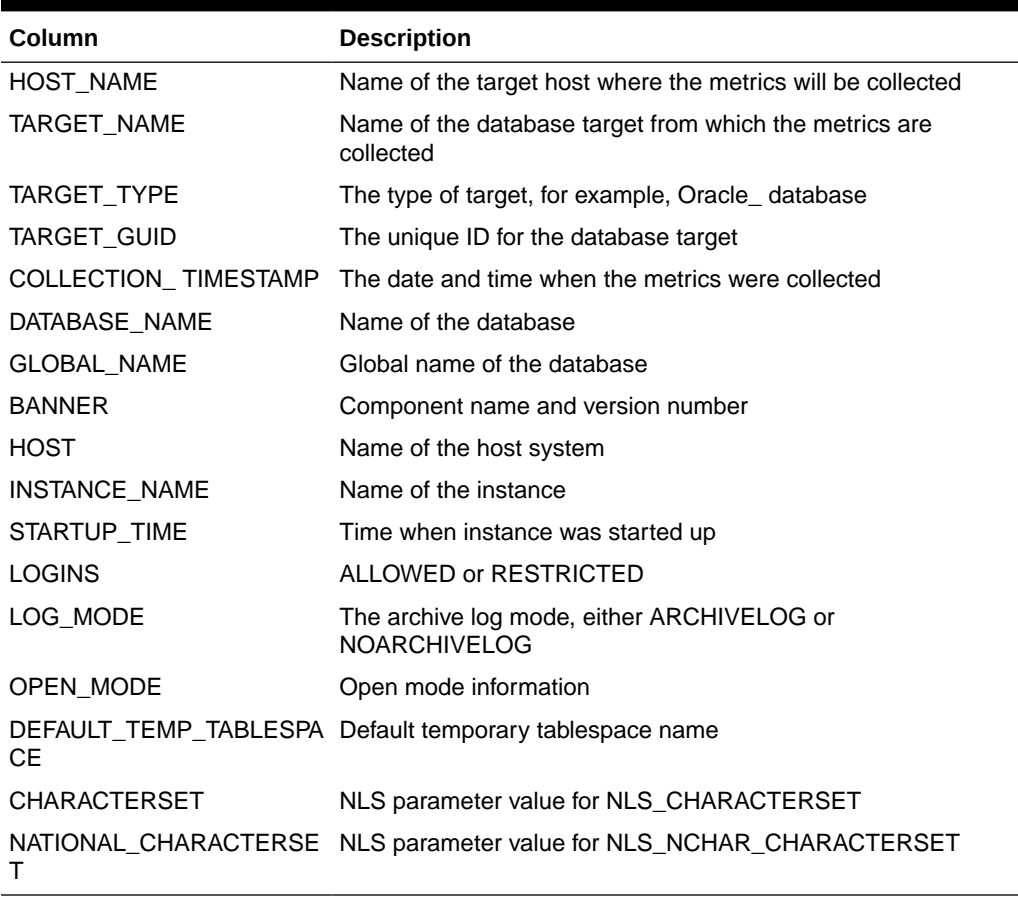

#### **Table 5-8 MGMT\$DB\_DBNINSTANCEINFO**

**Usage Notes**

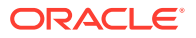

This information is collected through the dbconfig metric. However, as this metric is not run for standby databases, this table is not populated for standby targets.

### MGMT\$DB\_FEATUREUSAGE

The MGMT\$DB\_FEATUREUSAGE view displays information about database feature usage.

| Column                | <b>Description</b>                                                                                                    |
|-----------------------|----------------------------------------------------------------------------------------------------|
| <b>HOST</b>           | Name of the host target where the database feature usage<br>information is collected                                                |
| DATABASE_NAME         | Name of the database where the database feature usage<br>information is collected                                                   |
| INSTANCE_NAME         | Name of the instance where the database feature usage<br>information is collected                                                   |
| <b>TARGET TYPE</b>    | Either Oracle database or rac database                                                                                              |
| <b>DBID</b>           | A unique number that identifies a database instance                                                                                 |
| <b>NAME</b>           | The feature name                                                                                                    |
| <b>CURRENTLY_USED</b> | TRUE if the feature is currently in use, FALSE if the feature is<br>not in use                                                      |
| DETECTED_USAGES       | The number of times the feature has been used by the<br>database                                                                    |
| FIRST USAGE DATE      | The date that the first usage of the feature occurred                                                                               |
| LAST_USAGE_DATE       | The date of the most recent usage of the feature                                                                                    |
| <b>VERSION</b>        | The version number of the database                                                                                                  |
| LAST SAMPLE DATE      | The date that the database was last evaluated for feature usage                                                                     |
| LAST_SAMPLE_PERIOD    | The interval between the LAST_SAMPLE_DATE date and<br>the database feature usage evaluation before that (by default,<br>seven days) |
| SAMPLE INTERVAL       | The number of seconds between the LAST SAMPLE DATE<br>date and the next database feature usage evaluation                           |
| TOTAL_SAMPLES         | The total number of database feature usage evaluation samples<br>that have been collected                                           |
| AUX_COUNT             | For Oracle internal use only                                                                                                    |
| <b>DESCRIPTION</b>    | The description of the feature                                                                                                    |

**Table 5-9 MGMT\$DB\_FEATUREUSAGE**

#### **Usage Notes**

This view can be used to gain an enterprise-wide view of database feature usage across all Oracle databases.

# MGMT\$DB\_INIT\_PARAMS

The MGMT\$DB\_INIT\_PARAMS view displays initialization parameter settings for the database. Initialization parameter settings are collected from v\$parameter.

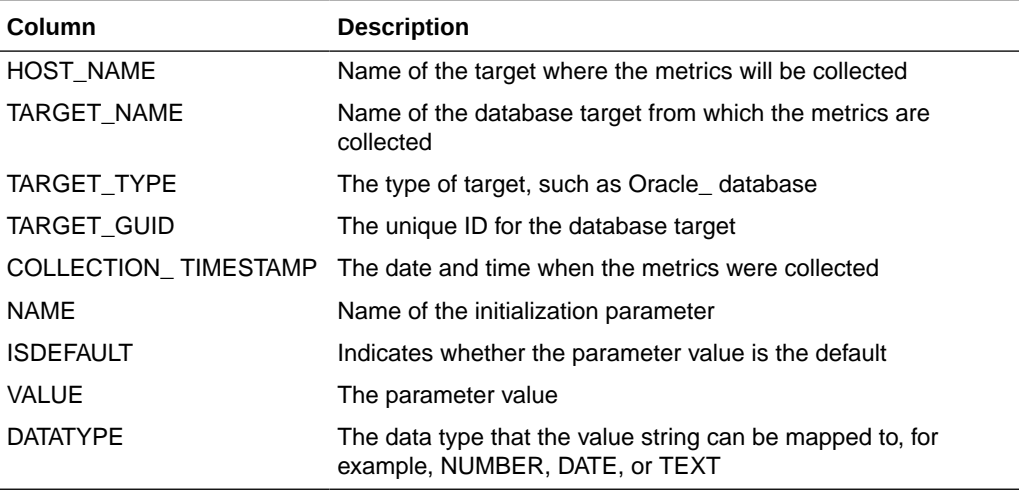

#### **Table 5-10 MGMT\$DB\_INIT\_PARAMS**

#### **Usage Notes**

This information is collected through the dbconfig metric. However, as this metric is not run for standby databases, this table is not populated for standby targets.

### MGMT\$DB\_LICENSE

The MGMT\$DB\_LICENSE view displays database license configuration settings. Database license configuration settings are collected from v\$license.

#### **Table 5-11 MGMT\$DB\_LICENSE**

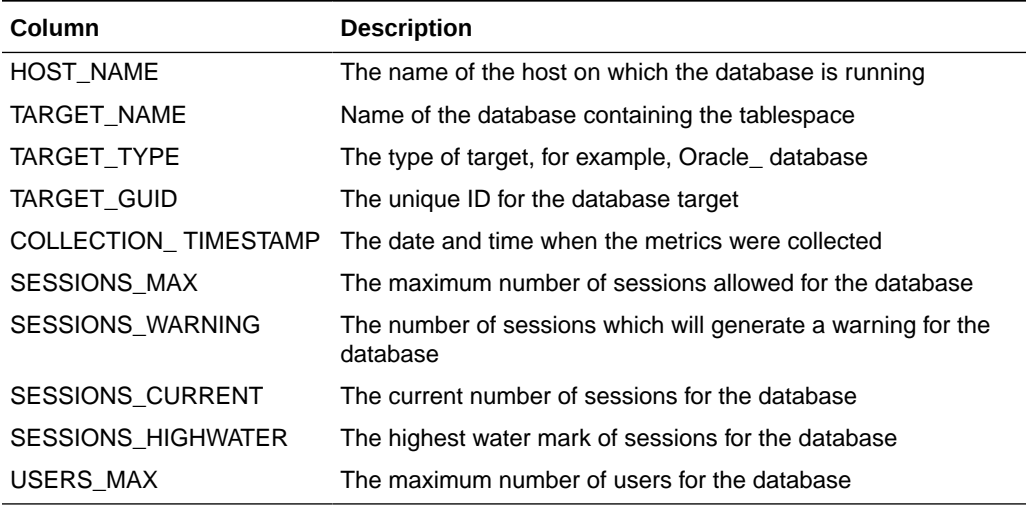

#### **Usage Notes**

This view can be used to obtain database license configuration settings across all database targets.

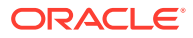

# MGMT\$DB\_REDOLOGS

The MGMT\$DB\_REDOLOGS view displays redo log configuration settings for the database. Redo log configuration settings are collected from the v\$log and v\$logfile tables.

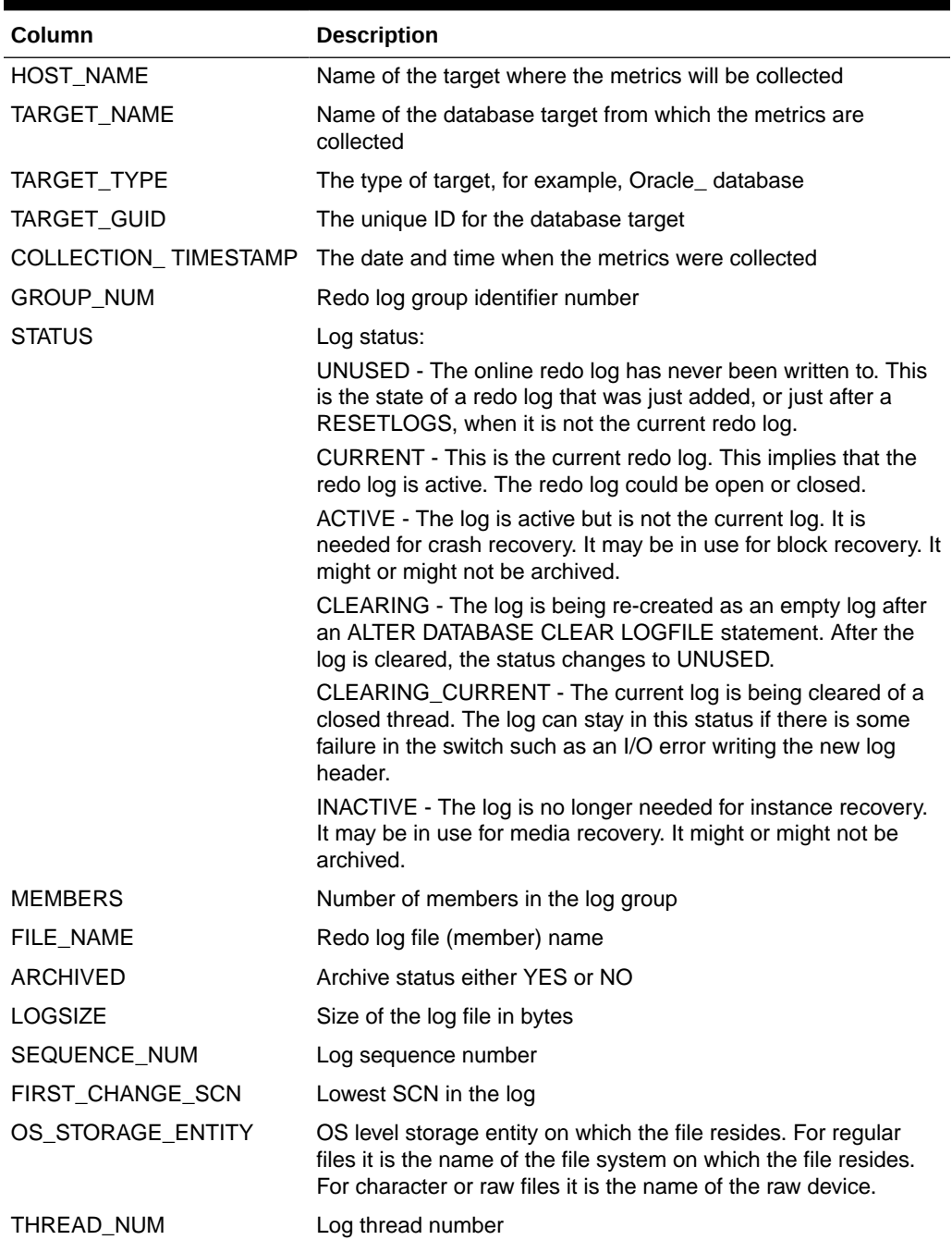

#### **Table 5-12 MGMT\$DB\_REDOLOGS**

#### **Usage Notes**

Obtain redo log group or file configuration settings across all database targets.

**ORACLE** 

### MGMT\$DB\_ROLLBACK\_SEGS

The MGMT\$DB\_ROLLBACK\_SEGS view displays rollback segments configuration settings for the database. Rollback segments configuration settings are collected from the sys.dba\_rollback\_segs and v\$rollstat tables.

**Table 5-13 MGMT\$DB\_ROLLBACK\_SEGS**

| Column                 | <b>Description</b>                                                                                                    |
|------------------------|----------------------------------------------------------------------------------------------------|
| <b>HOST NAME</b>       | Name of the target where the metrics will be collected                                                                                                    |
| TARGET NAME            | Name of the database containing the data files                                                                                                    |
| TARGET_TYPE            | The type of target, for example, Oracle_database                                                                                                    |
| TARGET_GUID            | The unique ID for the database target                                                                                                    |
| COLLECTION_TIMESTAMP   | The date and time when the metrics were collected                                                                                                    |
| <b>ROLLNAME</b>        | Name of the rollback segment                                                                                                    |
| <b>STATUS</b>          | Rollback segment status                                                                                                    |
| TABLESPACE NAME        | Name of the tablespace containing the rollback segment                                                                                                    |
| <b>EXTENTS</b>         | Number of extents in rollback segment                                                                                                    |
| <b>ROLLSIZE</b>        | Size in bytes of rollback segment. This values differs by the<br>number of bytes in one database block from the value of the<br>BYTES column of the ALL/DBA/USER SEGMENTS views. |
| INITIAL_SIZE           | Initial extent size in bytes                                                                                                    |
| <b>NEXT SIZE</b>       | Secondary extent size in bytes                                                                                                    |
| <b>MAXIMUM EXTENTS</b> | Maximum number of extents                                                                                                    |
| MINIMUM_EXTENTS        | Minimum number of extents                                                                                                    |
| PCT_INCREASE           | Percent increase for extent size                                                                                                    |
| <b>OPTSIZE</b>         | Optimal size for rollback segments                                                                                                    |
| <b>AVEACTIVE</b>       | Current size of active extents averaged over time                                                                                                    |
| <b>WRAPS</b>           | Number of times rollback segment is wrapped                                                                                                    |
| <b>SHRINKS</b>         | Number of times the size of a rollback segment decreases                                                                                                    |
| <b>AVESHRINK</b>       | Average shrink size                                                                                                    |
| <b>HWMSIZE</b>         | High water mark of rollback segment size                                                                                                    |

#### **Usage Notes**

Obtain rollback segments configuration settings across all database targets.

# MGMT\$DB\_SGA

The MGMT\$DB\_SGA view displays System Global Area (SGA) configuration settings. SGA settings are collected from the v\$sga and v\$sgastat tables.

| Column           | <b>Description</b>                                                     |
|------------------|------------------------------------------------------------------------|
| <b>HOST NAME</b> | Name of the target where the metrics will be collected                 |
| TARGET NAME      | Name of the database containing the datafiles                          |
| TARGET TYPE      | The type of target, for example, Oracle database                       |
| TARGET GUID      | The unique ID for the database target                                  |
|                  | COLLECTION TIMESTAMP The date and time when the metrics were collected |
| <b>SGANAME</b>   | SGA component name                                                     |
| <b>SGASIZE</b>   | SGA component size in kilobytes or megabytes                           |

**Table 5-14 MGMT\$DB\_SGA**

#### **Usage Notes**

Obtain System Global Area configuration settings across all database targets.

# MGMT\$DB\_TABLESPACES\_ALL

The MGMT\$DB\_TABLESPACES\_ALL view displays configuration settings for tablespaces. Tablespace settings are collected from the sys.dba\_tablespaces, dba\_free\_space, dba\_data\_files, dba\_temp\_files, and v\$temp\_extent\_pool tables.

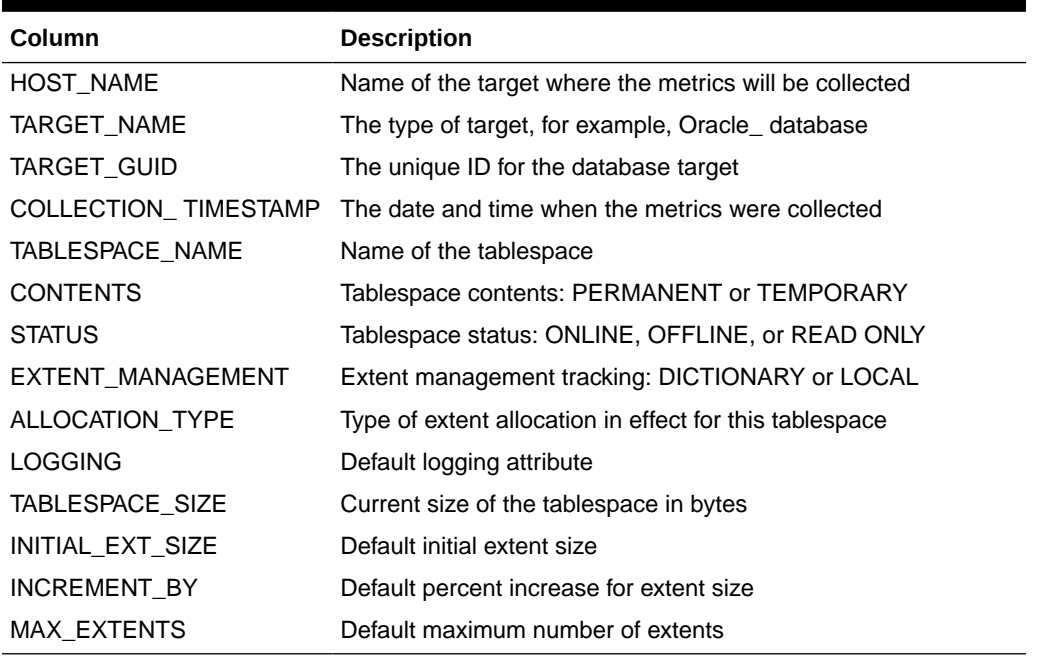

#### **Table 5-15 MGMT\$DB\_TABLESPACES\_ALL**

#### **Usage Notes**

Obtain tablespace configuration settings across all database targets.

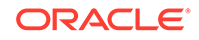

### MGMT\$DB\_OPTIONS

The MGMT\$DB\_OPTIONS view displays whether or not the option is currently LOADED and ACTIVE, or either the option does not exist or is NOT LOADED or INACTIVE. Options settings are collected by checking user name and status in the sys.dba\_users and dba\_registry tables.

#### **Table 5-16 MGMT\$DB\_OPTIONS**

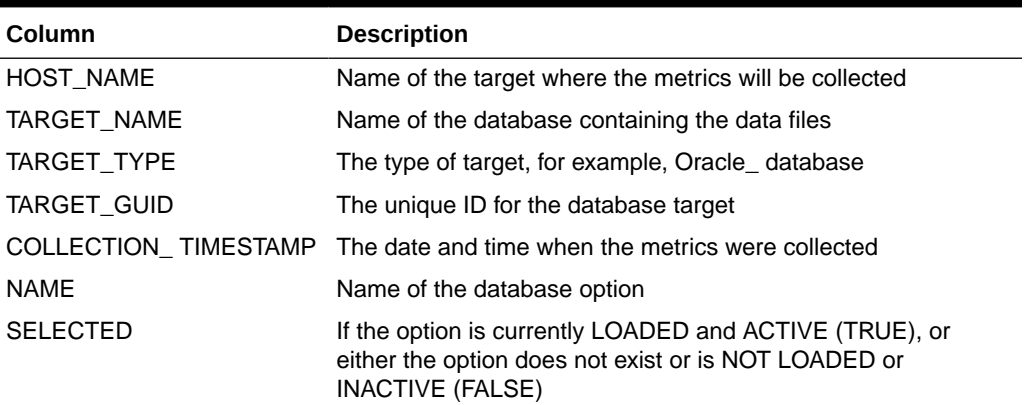

# Enterprise Configuration Management Views

This section provides a description of each enterprise configuration management view and its columns. It contains the following sections.

- MGMT\$ECM\_CMP\_JOBS
- [MGMT\\$ECM\\_CMP\\_JOB\\_LAST\\_RESULTS](#page-79-0)
- [MGMT\\$ECM\\_CMP\\_RPT\\_CCS\\_DS](#page-81-0)
- [MGMT\\$ECM\\_CMP\\_RPT\\_CCS\\_DS\\_DTLS](#page-82-0)
- [MGMT\\$ECM\\_CMP\\_RPT\\_CCS\\_PD\\_ALL](#page-83-0)
- [MGMT\\$ECM\\_CMP\\_RPT\\_CCS\\_PD\\_DIFFS](#page-85-0)
- [MGMT\\$ECM\\_CMP\\_RPT\\_CI\\_DIFFS](#page-87-0)
- [MGMT\\$ECM\\_CMP\\_VISIBLE\\_CONFIGS](#page-88-0)
- [MGMT\\$ECM\\_CURRENT\\_SNAPSHOTS](#page-89-0)
- [MGMT\\$ECM\\_VISIBLE\\_SNAPSHOTS](#page-89-0)

### MGMT\$ECM\_CMP\_JOBS

The MGMT\$ECM\_CMP\_JOBS view enables you to view all comparison jobs for a first target, second target combination. More than one result might be returned for a set of targets, if different templates or save modes were specified for the comparison. All jobs are returned (succeeded, failed, running, scheduled, and so on).

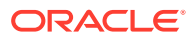

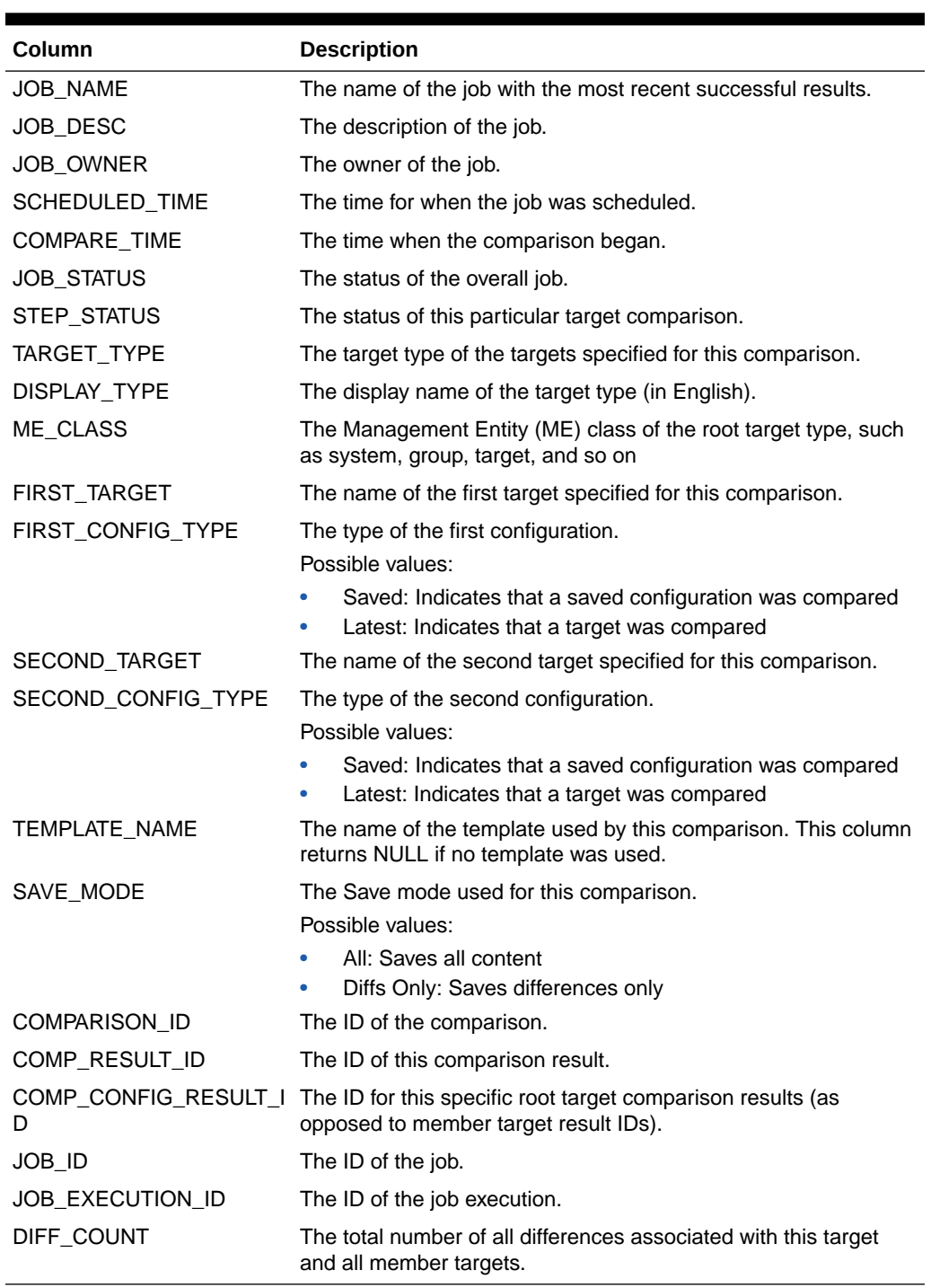

#### <span id="page-79-0"></span>**Table 5-17 MGMT\$ECM\_CMP\_JOBS**

### MGMT\$ECM\_CMP\_JOB\_LAST\_RESULTS

The MGMT\$ECM\_CMP\_JOB\_LAST\_RESULTS view enables you to view the latest valid comparison job results for a first target, second target combination. More than one result might be returned for a set of targets, if different templates or save modes were specified for the comparison. Successful job results are returned only.

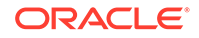

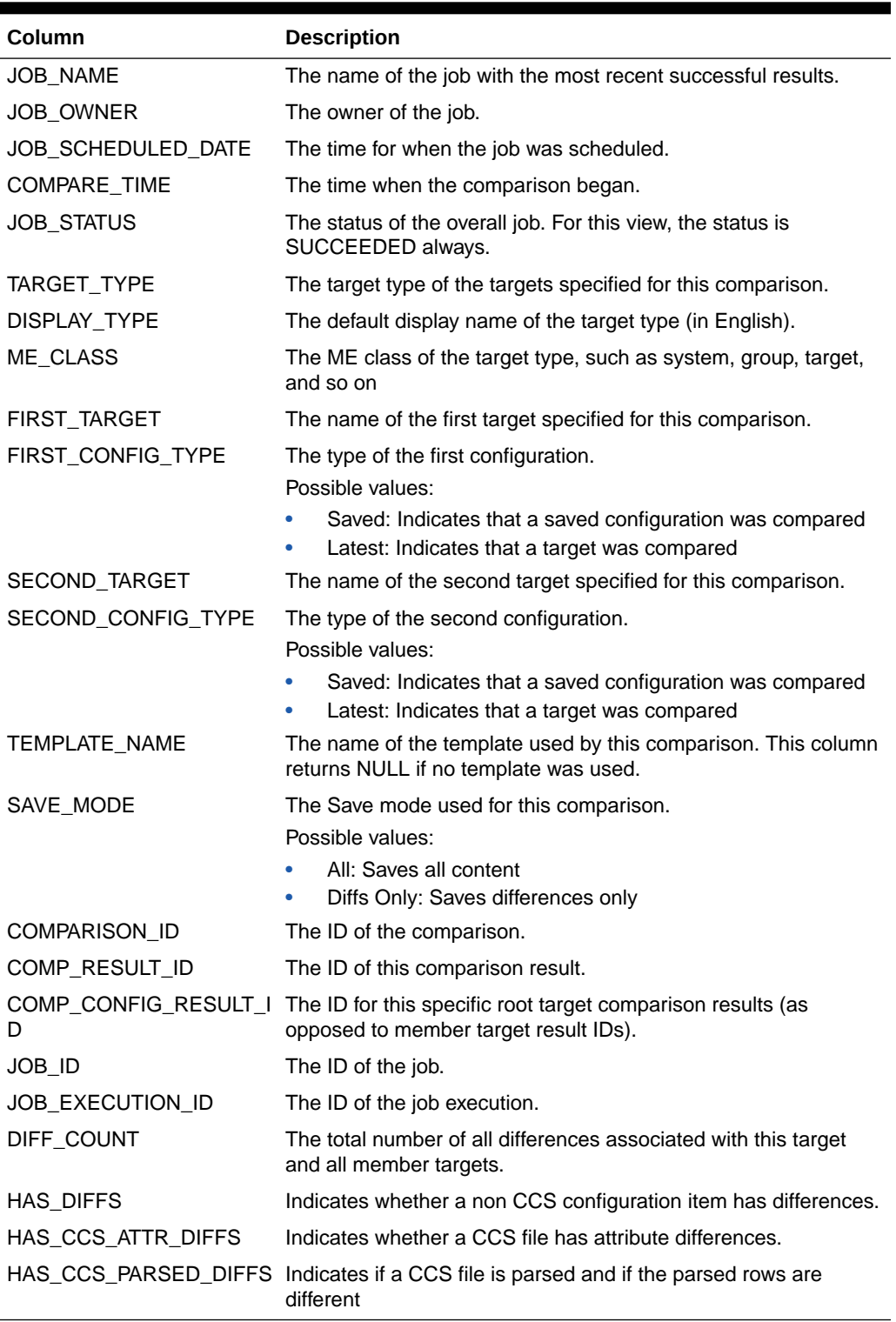

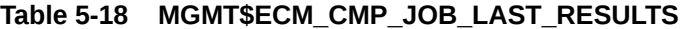

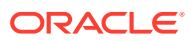

# <span id="page-81-0"></span>MGMT\$ECM\_CMP\_RPT\_CCS\_DS

The MGMT\$ECM\_CMP\_RPT\_CCS\_DS view enables you to view all compared CCS data source information.

**Table 5-19 MGMT\$ECM\_CMP\_RPT\_CCS\_DS**

| Column                                                        | <b>Description</b>                                                                                                    |
|---------------------------------------------------------------|----------------------------------------------------------------------------------------------------|
| COMP_RESULT_ID                                                | The comparison result ID represents a root target comparison.                                                                                                    |
| SULT_ID                                                       | ROOT_COMP_CONFIG_RE The root comparison result ID represents a single target to target<br>comparison.                                                                                                    |
| D                                                             | COMP_CONFIG_RESULT_I The comparison configuration result ID represents a target to<br>target comparison (root or member target). This can be the same<br>as the ROOT_COMP_CONFIG_RESULT_ID.                                                                                                    |
| METADATA_ID                                                   | The snapshot metadata ID.                                                                                                    |
| COMP_DELTA_SNAP_ID                                            | The compare ID for the snapshot.                                                                                                    |
| SNAPSHOT_TYPE                                                 | The type of snapshot.                                                                                                    |
| DISPLAY_SNAPSHOT                                              | The default snapshot display name (in English).                                                                                                    |
| CONFIG_ITEM                                                   | The configuration item for the CCS data source information.                                                                                                    |
| CCS_DS_ATTR_DIFF_TYP<br>E.<br>COMP_DELTA_ENTRY_SN<br>$AP$ _ID | The file difference type.<br>Possible values:<br>FIRST_ONLY: Indicates the file is on the first target only.<br>SECOND_ONLY: Indicates the file is on the second target<br>٠<br>only.<br>DIFFERENT: Indicates the file is different between the two<br>٠<br>targets.<br>SAME: Indicates the file is the same on both targets.<br>The snapshot ID associated with this data source entry. |
| COMP_DELTA_ENTRY_ID                                           | The comparison delta entry ID for the data source.                                                                                                    |
| CCS DS                                                        | The CCS data source name.                                                                                                    |
| ROOT_TARGET_TYPE                                              | The root target type.                                                                                                    |
| ROOT_DISPLAY_TYPE                                             | The default display name (in English) of the root target type.                                                                                                    |
| ROOT_ME_CLASS                                                 | The ME class of the root target type, such as system, group,<br>target, and so on.                                                                                                    |
| TARGET_TYPE                                                   | The target type of the compared targets. This could be the same<br>as the root target type.                                                                                                    |
| DISPLAY_TYPE                                                  | The default display name (in English) of the compared target<br>type.                                                                                                    |
| ME_CLASS                                                      | The ME class of the compared target type, such as system,<br>group, target, and so on.                                                                                                    |
| ROOT_FIRST_TARGET                                             | The root target for the first compared target.                                                                                                    |
| <b>FIRST TARGET</b>                                           | The first target in the comparison. This can be the same as the<br>root first target.                                                                                                    |

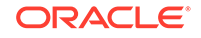

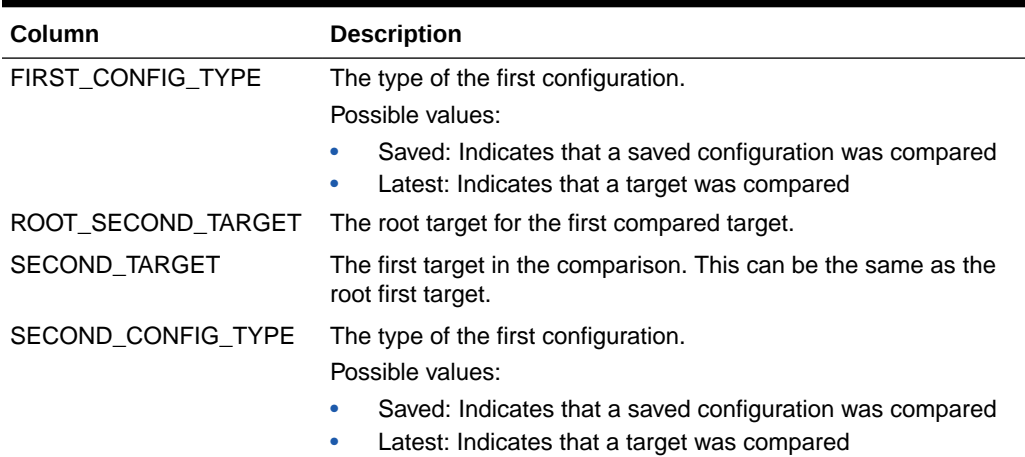

#### <span id="page-82-0"></span>**Table 5-19 (Cont.) MGMT\$ECM\_CMP\_RPT\_CCS\_DS**

# MGMT\$ECM\_CMP\_RPT\_CCS\_DS\_DTLS

The MGMT\$ECM\_CMP\_RPT\_CCS\_DS\_DTLS view enables you to view all comparison CCS data source detail information.

#### **Table 5-20 MGMT\$ECM\_CMP\_RPT\_CCS\_DS\_DTLS**

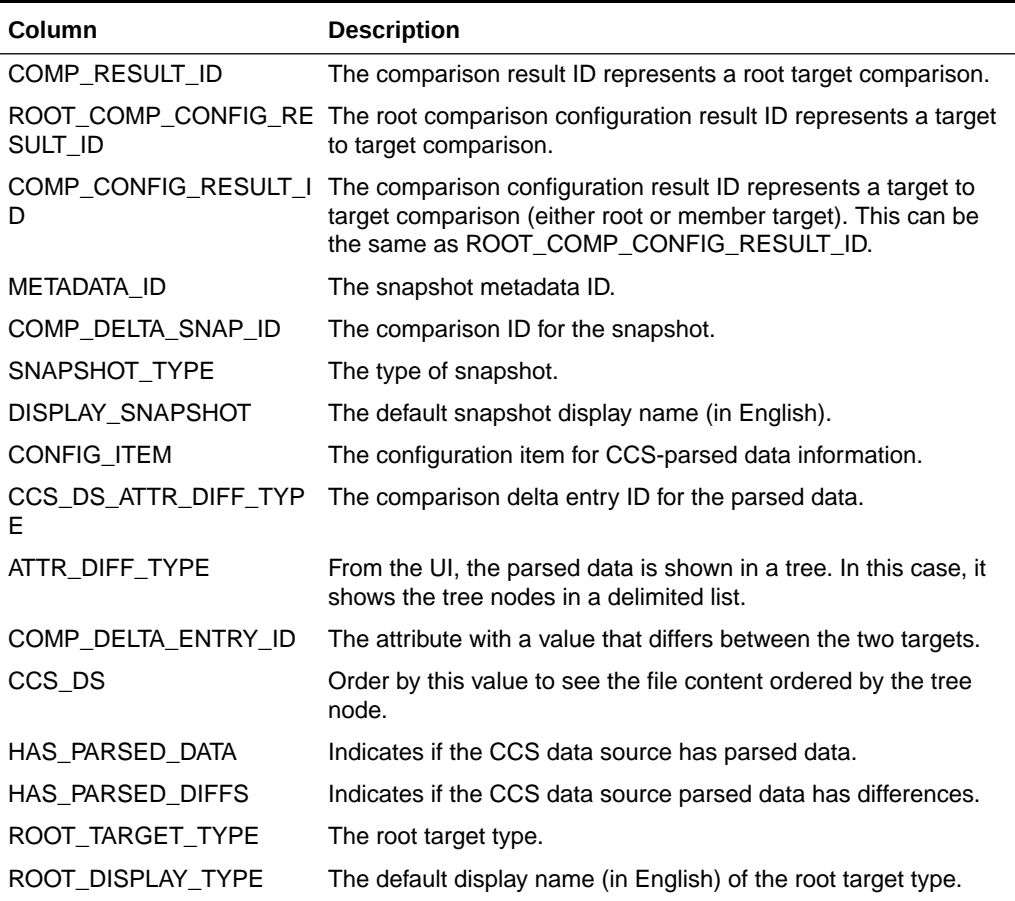

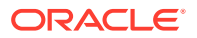

| Column             | <b>Description</b>                                                                                       |
|--------------------|----------------------------------------------------------------------------------------------------|
| ROOT_ME_CLASS      | The ME class of the root target type, such as system, group,<br>target, and so on.                       |
| <b>TARGET TYPE</b> | The target type of the compared targets. This could be the same<br>as the root target type.              |
| DISPLAY_TYPE       | The default display name (in English) of the compared target<br>type.                                    |
| ME CLASS           | The ME class of the compared target type, such as system,<br>group, target, and so on.                   |
| ATTR_COL_ORDER     | The name of the data source attribute.                                                                   |
| Е                  | DISPLAY_ATTR_COL_NAM The default display name (in English) for the attribute name.                       |
| COLUMN_TYPE        | The attribute column type.                                                                               |
| ROOT FIRST TARGET  | The root target for the first compared target                                                            |
| FIRST_TARGET       | The first target in the comparison. This can be the same as the<br>root first target.                    |
| FIRST_CONFIG_TYPE  | The type of the first configuration.                                                                     |
|                    | Possible values:                                                                                         |
|                    | Saved: Indicates that a saved configuration was compared<br>Latest: Indicates that a target was compared |
| FIRST_ATTR_VALUE   | The value of the attribute on the first target.                                                          |
| ROOT_SECOND_TARGET | The root target for the second compared target.                                                          |
| SECOND_TARGET      | The second target in the comparison. This can be the same as<br>the root second target.                  |
| SECOND_CONFIG_TYPE | The type of the second configuration.                                                                    |
|                    | Possible values:                                                                                         |
|                    | Saved: Indicates that a saved configuration was compared<br>Latest: Indicates that a target was compared |
| SECOND_ATTR_VALUE  | The value of the attribute on the second target.                                                         |

<span id="page-83-0"></span>**Table 5-20 (Cont.) MGMT\$ECM\_CMP\_RPT\_CCS\_DS\_DTLS**

# MGMT\$ECM\_CMP\_RPT\_CCS\_PD\_ALL

The MGMT\$ECM\_CMP\_RPT\_CCS\_PD\_ALL view enables you to view all compared CCS-parsed data available from the comparison.

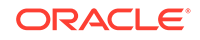

| Column               | <b>Description</b>                                                                                                    |
|----------------------|----------------------------------------------------------------------------------------------------|
| CCS_DS_ATTR_DIFF_TYP | The type of file attribute differences:                                                                                                    |
| Е                    | Possible values:                                                                                                    |
|                      | FIRST_ONLY: Indicates a file is present on only one target<br>SECOND_ONLY: Indicates a file is present on only one<br>٠<br>target<br>DIFFERENT: Indicates file attributes (such as size) are<br>٠ |
|                      | different                                                                                                    |
|                      | SAME: Indicates file attributes (such as size) are the same<br>$\bullet$<br>or ignored, but the file content could still vary.                                                                    |
| PARSED_DIFF_TYPE     | The type of CCS-parsed data difference:                                                                                                    |
|                      | Possible values:                                                                                                    |
|                      | FIRST_ONLY: Indicates a file is present on only one target<br>$\bullet$<br>SECOND_ONLY: Indicates a file is present on only one<br>$\bullet$<br>target                                            |
|                      | DIFFERENT: Indicates file attributes (such as size) are<br>٠                                                                                                    |
|                      | different<br>SAME: Indicates file attributes (such as size) are the same<br>۰<br>or ignored, but the file content could still vary.                                                               |
| COMP_RESULT_ID       | The comparison result ID represents a root target comparison.                                                                                                    |
| SULT_ID              | ROOT_COMP_CONFIG_RE The root comparison configuration result ID represents a target<br>to target comparison.                                                                                      |
| D                    | COMP_CONFIG_RESULT_I The comparison configuration result ID represents a target to<br>target comparison (either root or member target). This can be<br>the same as ROOT_COMP_CONFIG_RESULT_ID.    |
| METADATA_ID          | The snapshot metadata ID.                                                                                                    |
| SNAPSHOT_TYPE        | The type of snapshot.                                                                                                    |
| DISPLAY_SNAPSHOT     | The snapshot display name (in English).                                                                                                    |
| CCS_DS               | The CCS data source.                                                                                                    |
| CONFIG_ITEM          | The configuration item for CCS-parsed data information.                                                                                                    |
| COMP_DELTA_ENTRY_ID  | The comparison delta entry ID for the parsed data.                                                                                                    |
| <b>PATH</b>          | From the UI, the parsed data is shown in a tree. In this case, it<br>shows the tree nodes in a delimited list.                                                                                    |
| ATTR_COL_NAME        | The attribute with a value that differs between the two targets.                                                                                                    |
| PATH_ORDER           | Order by this value to see the file content ordered by the tree<br>node.                                                                                                    |
| ATTR_COL_ORDER       | Order by this value to see the attribute nodes in the order that<br>they appear in the file.                                                                                                    |
| ROOT_TARGET_TYPE     | The root target type.                                                                                                    |
| ROOT_DISPLAY_TYPE    | The display name (in English) of the root target type.                                                                                                    |
| ROOT ME CLASS        | The ME class of the root target type, such as system, group,<br>target, and so on.                                                                                                    |
| TARGET_TYPE          | The target type of the compared targets. This could be the same<br>as the root target type.                                                                                                    |
| DISPLAY_TYPE         | The display name (in English) of the compared target type.                                                                                                    |

**Table 5-21 MGMT\$ECM\_CMP\_RPT\_CCS\_PD\_ALL**

| Column             | <b>Description</b>                                                                                       |
|--------------------|----------------------------------------------------------------------------------------------------|
| ME CLASS           | The ME class of the compared target type, such as system,<br>group, target, and so on.                   |
| ROOT_FIRST_TARGET  | The root target for the first compared target                                                            |
| FIRST_TARGET       | The first target in the comparison. This can be the same as the<br>root first target.                    |
| FIRST CONFIG TYPE  | The type of the first configuration.                                                                     |
|                    | Possible values:                                                                                         |
|                    | Saved: Indicates that a saved configuration was compared<br>Latest: Indicates that a target was compared |
| FIRST_ATTR_VALUE   | The value of the attribute on the first target.                                                          |
| ROOT_SECOND_TARGET | The root target for the second compared target.                                                          |
| SECOND_TARGET      | The second target in the comparison. This can be the same as<br>the root second target.                  |
| SECOND CONFIG TYPE | The type of the second configuration.                                                                    |
|                    | Possible values:                                                                                         |
|                    | Saved: Indicates that a saved configuration was compared                                                 |
|                    | Latest: Indicates that a target was compared                                                             |
| SECOND ATTR VALUE  | The value of the attribute on the second target.                                                         |

<span id="page-85-0"></span>**Table 5-21 (Cont.) MGMT\$ECM\_CMP\_RPT\_CCS\_PD\_ALL**

# MGMT\$ECM\_CMP\_RPT\_CCS\_PD\_DIFFS

The MGMT\$ECM\_CMP\_RPT\_CCS\_PD\_DIFFS view enables you to view all comparison CCS-parsed data differences.

A row is returned only if the following applies:

- The data source file must be present on both compared targets
- The data source must have parsed data
- The parsed data row must differ on both compared targets

#### **Table 5-22 MGMT\$ECM\_CMP\_RPT\_CCS\_PD\_DIFFS**

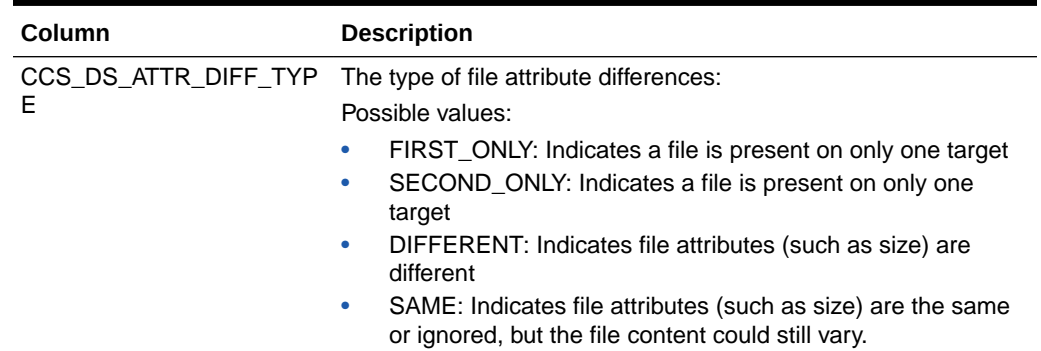

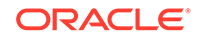

| Column              | <b>Description</b>                                                                                                    |
|---------------------|----------------------------------------------------------------------------------------------------|
| PARSED_DIFF_TYPE    | The type of CCS-parsed data difference:                                                                                                    |
|                     | Possible values:                                                                                                    |
|                     | FIRST_ONLY: Indicates a file is present on only one target<br>SECOND_ONLY: Indicates a file is present on only one<br>$\bullet$<br>target<br>$\bullet$                                         |
|                     | DIFFERENT: Indicates file attributes (such as size) are<br>different                                                                                                    |
|                     | SAME: Indicates file attributes (such as size) are the same<br>$\bullet$<br>or ignored, but the file content could still vary.                                                                 |
| COMP_RESULT_ID      | The comparison result ID represents a root target comparison.                                                                                                    |
| SULT_ID             | ROOT_COMP_CONFIG_RE The root comparison configuration result ID represents a target<br>to target comparison.                                                                                   |
| D                   | COMP_CONFIG_RESULT_I The comparison configuration result ID represents a target to<br>target comparison (either root or member target). This can be<br>the same as ROOT_COMP_CONFIG_RESULT_ID. |
| METADATA ID         | The snapshot metadata ID.                                                                                                    |
| SNAPSHOT_TYPE       | The type of snapshot.                                                                                                    |
| DISPLAY_SNAPSHOT    | The snapshot display name (in English).                                                                                                    |
| CCS_DS              | The CCS data source.                                                                                                    |
| CONFIG_ITEM         | The configuration item for CCS-parsed data information.                                                                                                    |
| COMP_DELTA_ENTRY_ID | The comparison delta entry ID for the parsed data.                                                                                                    |
| <b>PATH</b>         | From the UI, the parsed data is shown in a tree. In this case, it<br>shows the tree nodes in a delimited list.                                                                                 |
| ATTR_COL_NAME       | The attribute with a value that differs between the two targets.                                                                                                    |
| PATH_ORDER          | Order by this value to see the file content ordered by the tree<br>node.                                                                                                    |
| ATTR_COL_ORDER      | Order by this value to see the attribute nodes in the order that<br>they appear in the file.                                                                                                   |
| ROOT_TARGET_TYPE    | The root target type.                                                                                                    |
| ROOT_DISPLAY_TYPE   | The default English display name of the root target type.                                                                                                    |
| ROOT_ME_CLASS       | The ME class of the root target type, such as system, group,<br>target, and so on.                                                                                                    |
| TARGET_TYPE         | The target type of the compared targets. This could be the same<br>as the root target type.                                                                                                    |
| DISPLAY_TYPE        | The default English display name of the compared target type.                                                                                                    |
| ME_CLASS            | The ME class of the compared target type, such as system,<br>group, target, and so on.                                                                                                    |
| ROOT_FIRST_TARGET   | The root target for the first compared target                                                                                                    |
| FIRST_TARGET        | The first target in the comparison. This can be the same as the<br>root first target.                                                                                                    |
| FIRST_CONFIG_TYPE   | The type of the first configuration.                                                                                                    |
|                     | Possible values:                                                                                                    |
|                     | Saved: Indicates that a saved configuration was compared<br>$\bullet$<br>Latest: Indicates that a target was compared<br>۰                                                                     |

**Table 5-22 (Cont.) MGMT\$ECM\_CMP\_RPT\_CCS\_PD\_DIFFS**

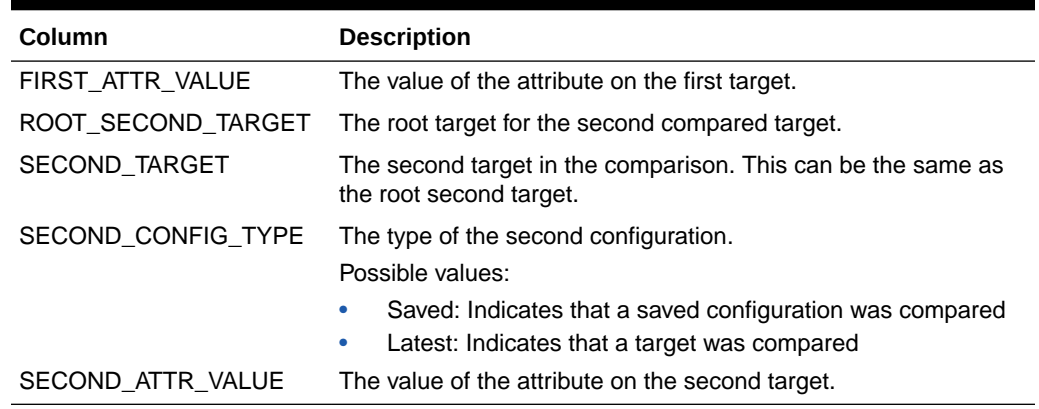

#### <span id="page-87-0"></span>**Table 5-22 (Cont.) MGMT\$ECM\_CMP\_RPT\_CCS\_PD\_DIFFS**

# MGMT\$ECM\_CMP\_RPT\_CI\_DIFFS

The MGMT\$ECM\_CMP\_RPT\_CI\_DIFFS view enables you to view all comparison differences by configuration item.

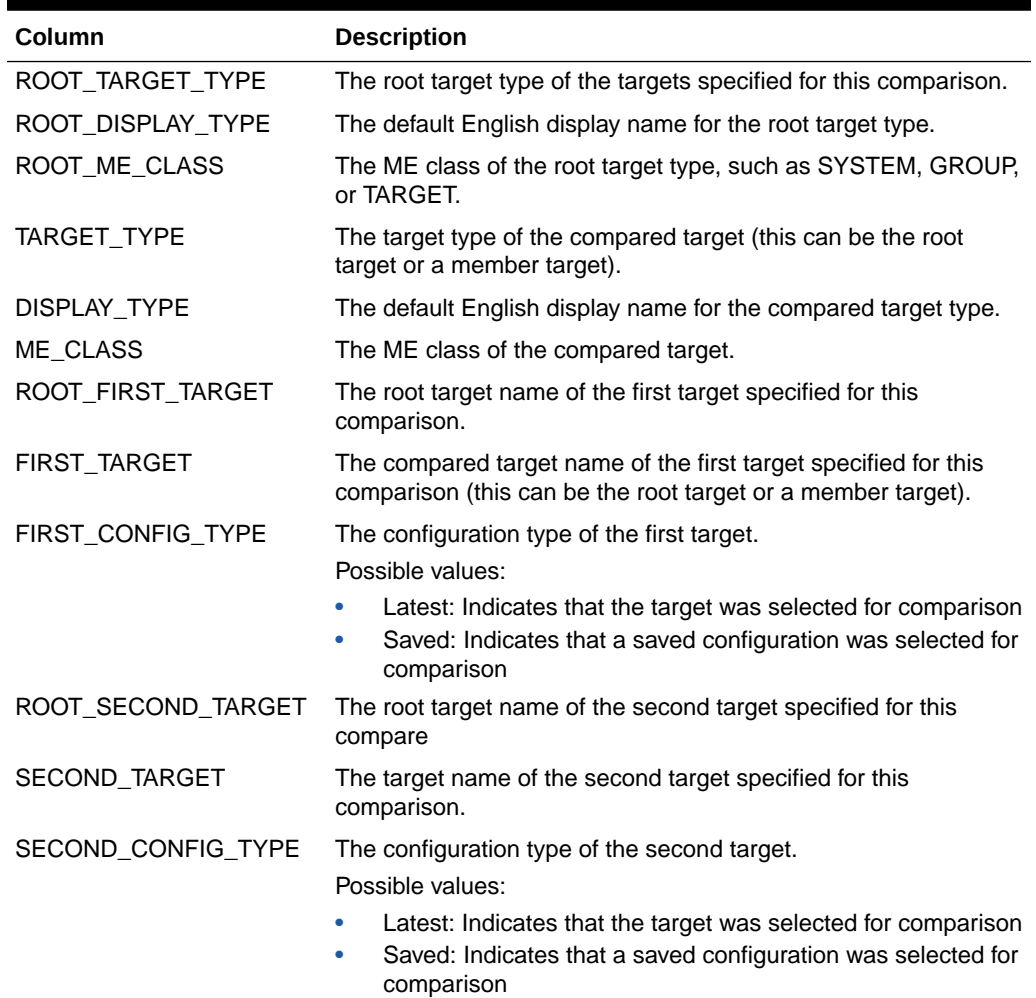

#### **Table 5-23 MGMT\$ECM\_CMP\_RPT\_CI\_DIFFS**

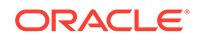

| Column               | <b>Description</b>                                                                                                    |
|----------------------|----------------------------------------------------------------------------------------------------|
| SNAPSHOT_TYPE        | The snapshot type with a difference list.                                                                                                   |
| DISPLAY_SNAPSHOT     | The English display name for the snapshot type                                                                                              |
| CONFIG_ITEM          | The snapshot configuration item                                                                                                    |
| DISPLAY_CONFIG_ITEM  | The English display name for the configuration item                                                                                         |
| CI_IS_CCS            | Indicates whether the item is a CCS configuration item.<br>Possible values:<br>1: CCS configuration item<br>0: Not a CCS configuration item |
| TOTAL_CI_DIFFS       | The total number of all differences associated with this target<br>and configuration item.                                                  |
| NOTIFY_DIFFS_COUNT   | The number of differences with notify flags.                                                                                                |
| JOB_EXECUTION_ID     | The ID of this run of the compare job.                                                                                                    |
| <b>COMPARISON ID</b> | The ID of the comparison definition.                                                                                                    |
| COMP_RESULT_ID       | The ID connection the root target compare, job execution and<br>comparison def                                                              |
| SULT_ID              | ROOT_COMP_CONFIG_RE The root target comparison configuration result ID.                                                                     |
| D                    | COMP_CONFIG_RESULT_I The compared target comparison configuration result ID.                                                                |

<span id="page-88-0"></span>**Table 5-23 (Cont.) MGMT\$ECM\_CMP\_RPT\_CI\_DIFFS**

### MGMT\$ECM\_CMP\_VISIBLE\_CONFIGS

The MGMT\$ECM\_CMP\_VISIBLE\_CONFIGS view provides access to the visible configuration entities used for comparison.

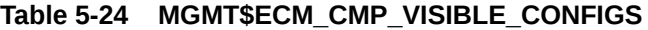

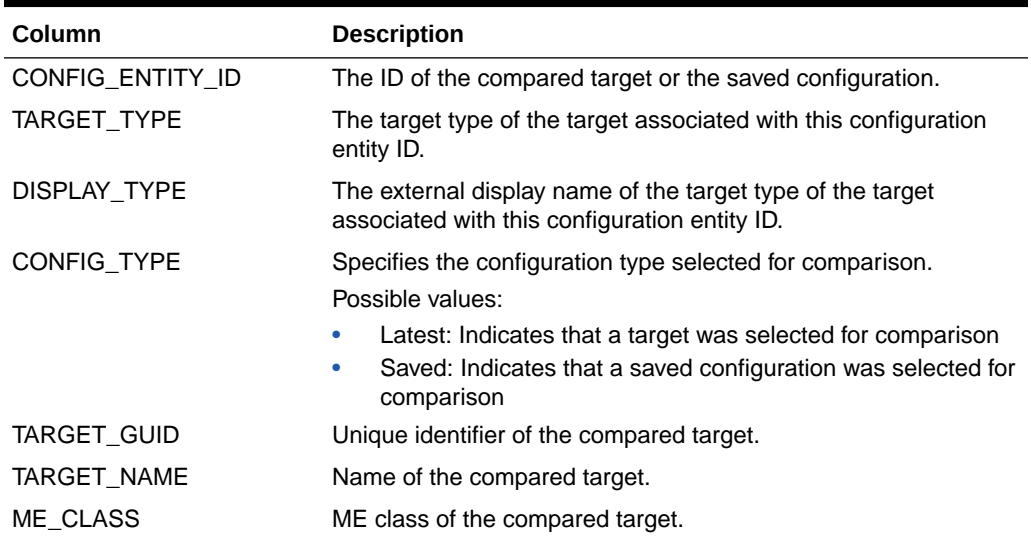

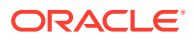

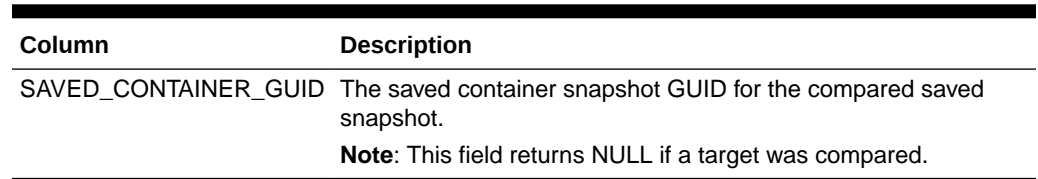

#### <span id="page-89-0"></span>**Table 5-24 (Cont.) MGMT\$ECM\_CMP\_VISIBLE\_CONFIGS**

### MGMT\$ECM\_CURRENT\_SNAPSHOTS

The MGMT\$ECM\_CURRENT\_SNAPSHOTS view lists all the ECM current configuration snapshots and limits access to the snapshots based on the current logged-in Enterprise Manager user.

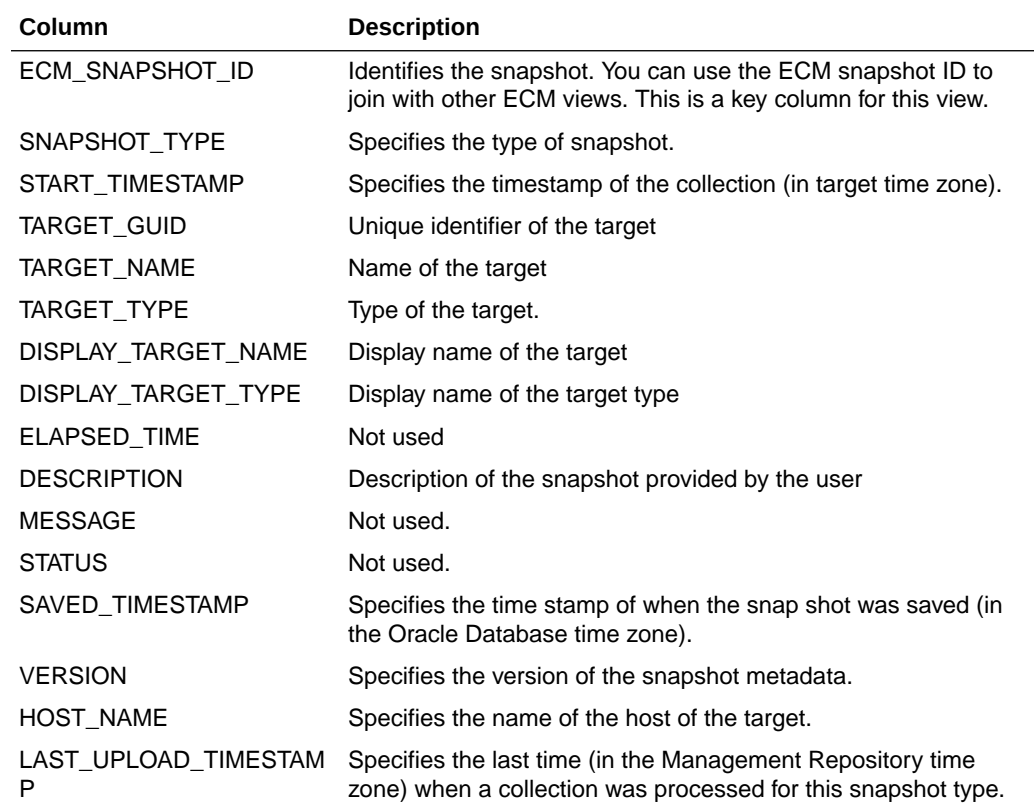

#### **Table 5-25 MGMT\$ECM\_CURRENT\_SNAPSHOTS**

### MGMT\$ECM\_VISIBLE\_SNAPSHOTS

The MGMT\$ECM\_VISIBLE\_SNAPSHOTS view lists all the Enterprise Configuration Management (ECM) snapshots visible to the current Enterprise Manager user, including both current and saved snapshots.

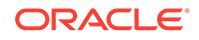

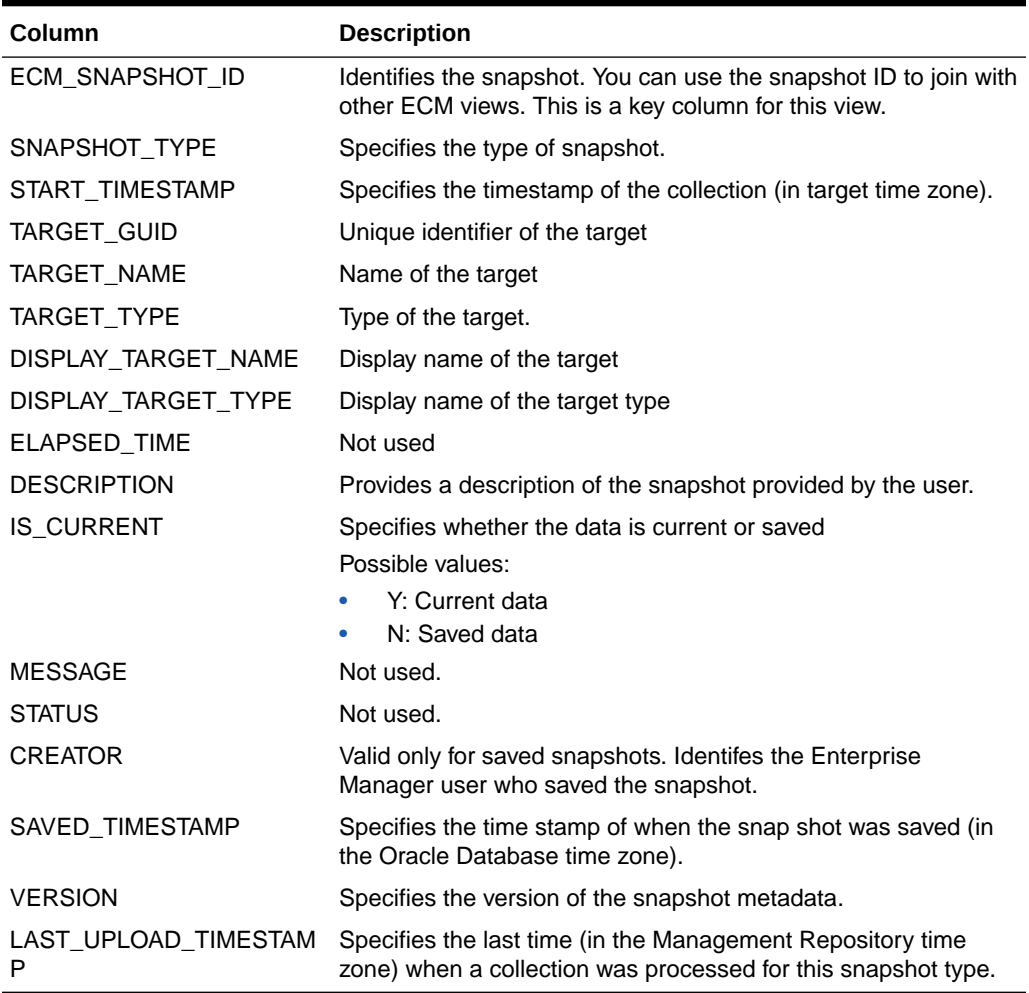

#### **Table 5-26 MGMT\$ECM\_VISIBLE\_SNAPSHOTS**

# 6 Events Views

This chapter provides a description of each event view and its columns. It contains the following sections:

- [GC\\$INCIDENT\\_CATEGORY](#page-93-0)
- [GC\\$INCIDENT\\_TARGET](#page-93-0)
- [GC\\$INCIDENT\\_ANNOTATION](#page-94-0)
- [GC\\$EVENTS\\_LATEST](#page-94-0)
- [GC\\$EVENTS](#page-95-0)
- [GC\\$EVENT\\_ANNOTATION](#page-96-0)
- [GC\\$PROBLEMS](#page-97-0)
- [GC\\$PROBLEM\\_ANNOTATION](#page-98-0)

For examples of how to use views, see [Examples .](#page-227-0)

# **GC\$INCIDENTS**

The GC\$INCIDENTS view provides a view of the attributes of the incident including its summary message. Ensure that any query against this view uses filtering on appropriate fields with OPEN\_STATUS and CLOSED\_DATE being the first to take advantage of partitions.

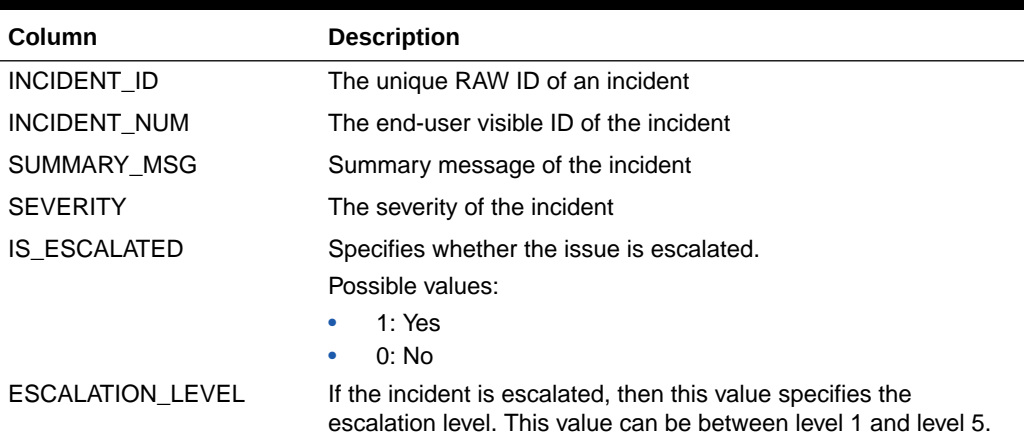

#### **Table 6-1 GC\$INCIDENTS**

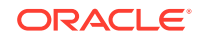

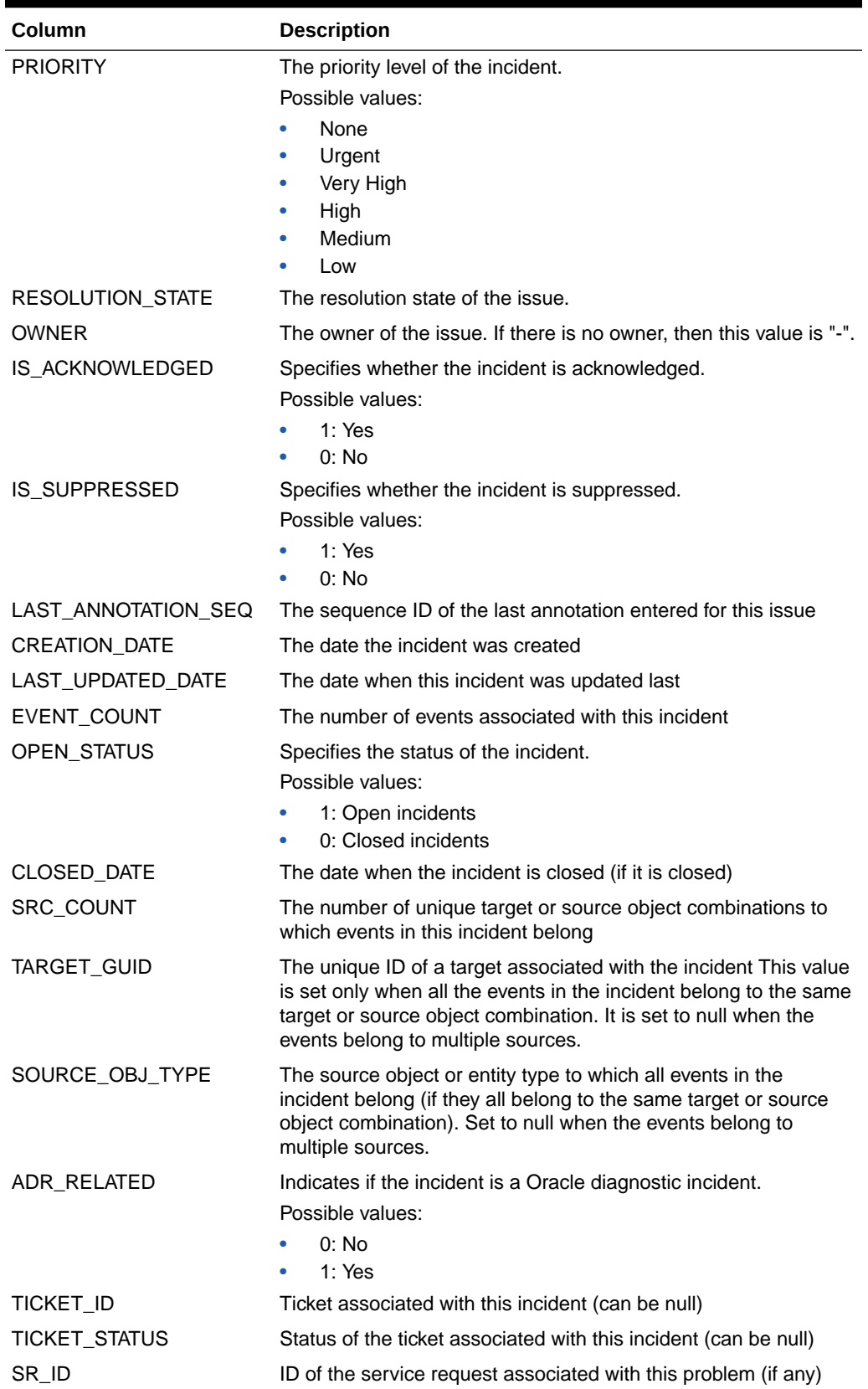

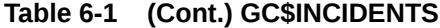

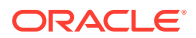

<span id="page-93-0"></span>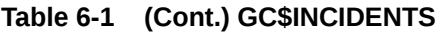

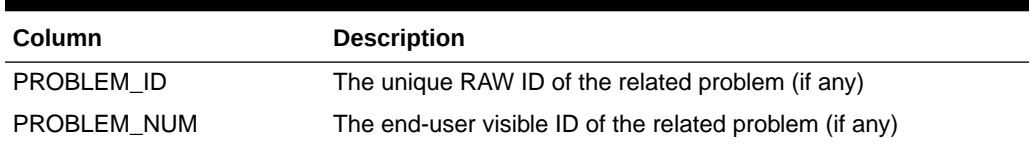

# GC\$INCIDENT\_CATEGORY

The GC\$INCIDENT\_CATEGORY view is the incident view for the mapping between incidents and categories. An incident can have multiple categories associated with it. Ensure that any query against this view uses filtering on appropriate fields with OPEN\_STATUS and CLOSED\_DATE being the first to take advantage of partitions.

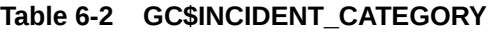

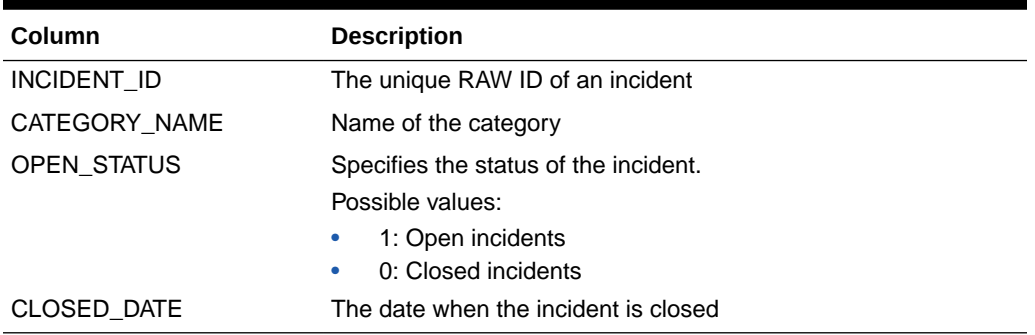

# GC\$INCIDENT\_TARGET

The GC\$INCIDENT\_TARGET view is the incident view for the mapping between incidents and targets. An incident can be made of multiple events and these events could be from different targets. Ensure that any query against this view uses filtering on appropriate fields with OPEN\_STATUS and CLOSED\_DATE being the first to take advantage of partitions.

**Table 6-3 GC\$INCIDENT\_TARGET**

| Column      | <b>Description</b>                      |
|-------------|-----------------------------------------|
| INCIDENT ID | The unique RAW ID of an incident        |
| TARGET GUID | The unique ID of a target (can be null) |
| OPEN STATUS | Specifies the status of the incident.   |
|             | Possible values:                        |
|             | 1: Open incidents<br>۰                  |
|             | 0: Closed incidents<br>۰                |
| CLOSED DATE | The date when the incident is closed    |

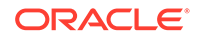

# <span id="page-94-0"></span>GC\$INCIDENT\_ANNOTATION

The GC\$INCIDENT ANNOTATION view is the view for the mapping between the incidents and annotations. Each incident can have multiple annotations. Ensure that any query against this view uses filtering on appropriate fields with OPEN\_STATUS and CLOSED\_DATE being the first to take advantage of partitions.

#### **Table 6-4 GC\$INCIDENT\_ANNOTATION**

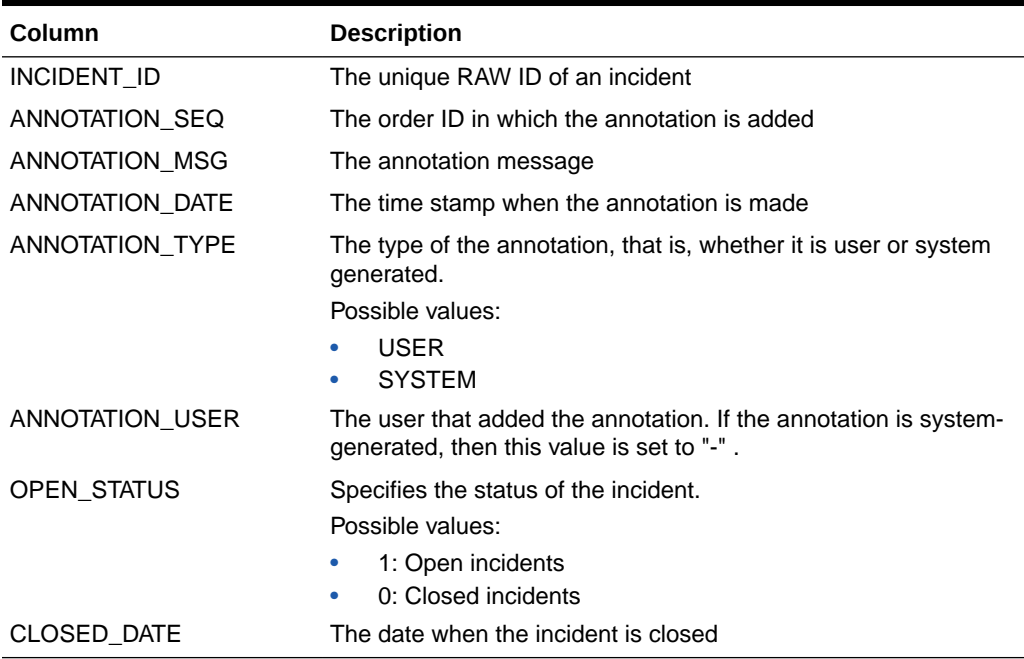

# GC\$EVENTS\_LATEST

The GC\$EVENTS\_LATEST view shows the details of the latest state of all events in a given sequence of events. A sequence is a series of raw events that are related to the same source and reporting on the same issue. For example, for a given host, if the CPU utilization goes from warning to critical and then to warning again, then these three events are correlated into a single sequence with three raw events with warning as the latest state. Ensure that any query against this view uses filtering on appropriate fields with OPEN\_STATUS and CLOSED\_DATE being the first to take advantage of partitions.

#### **Table 6-5 GC\$EVENTS\_LATEST**

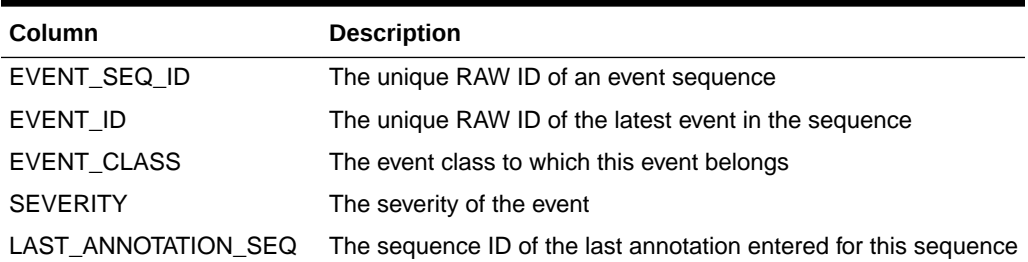

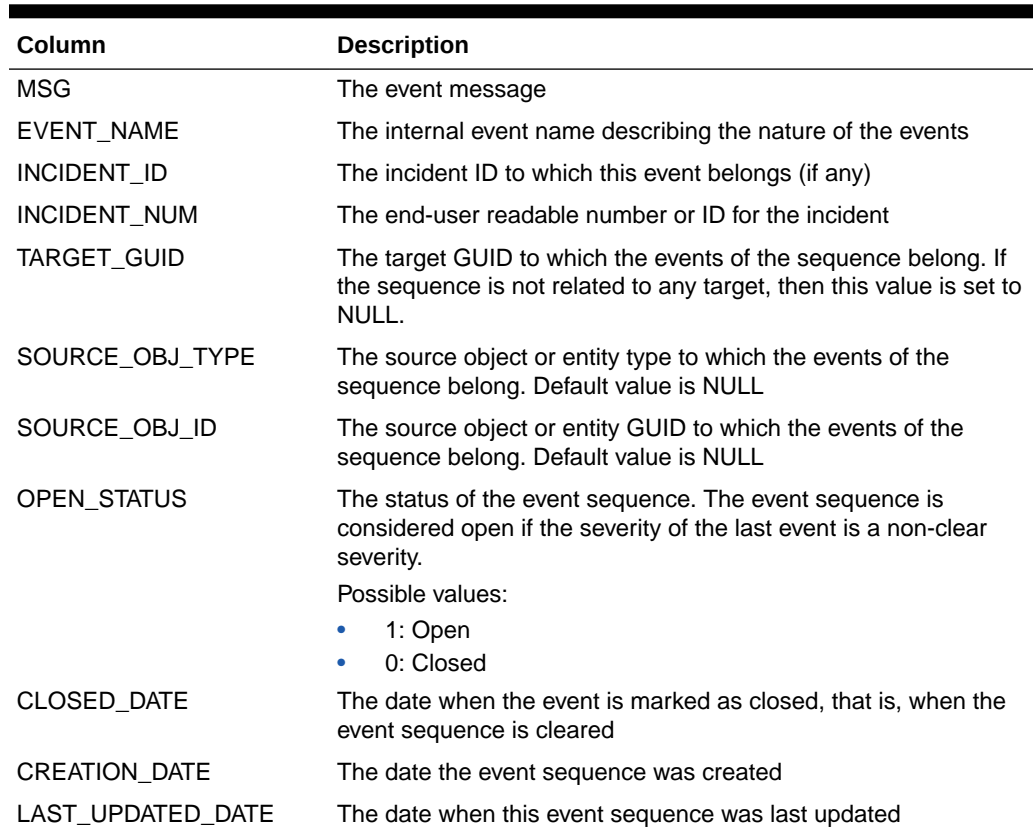

#### <span id="page-95-0"></span>**Table 6-5 (Cont.) GC\$EVENTS\_LATEST**

# GC\$EVENTS

The GC\$EVENTS view shows the details of all the raw events in a given sequence of events. A sequence is a series of raw events that are related to the same source and reporting on the same issue. For example, for a given host, if the CPU utilization goes from warning to critical and then to warning again, then these three events are correlated into a single sequence with three raw events with warning as the latest state. Ensure that any query against this view uses filtering on appropriate fields with OPEN\_STATUS and CLOSED\_DATE being the first to take advantage of partitions.

#### **Table 6-6 GC\$EVENTS**

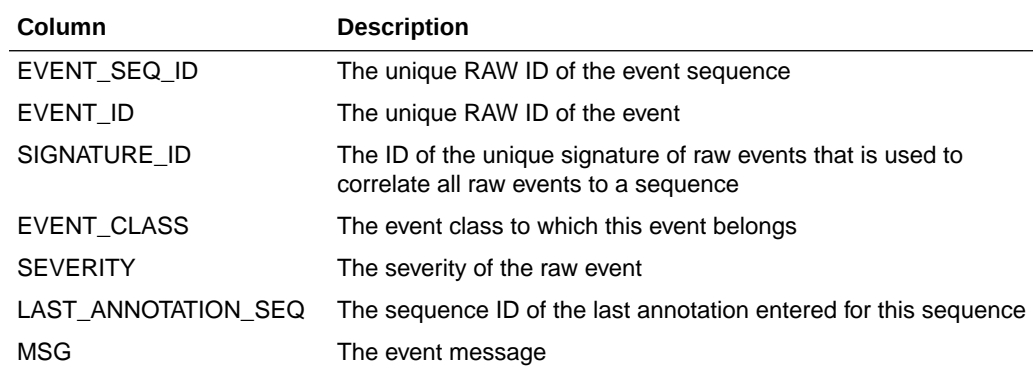

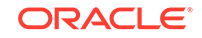

#### <span id="page-96-0"></span>**Table 6-6 (Cont.) GC\$EVENTS**

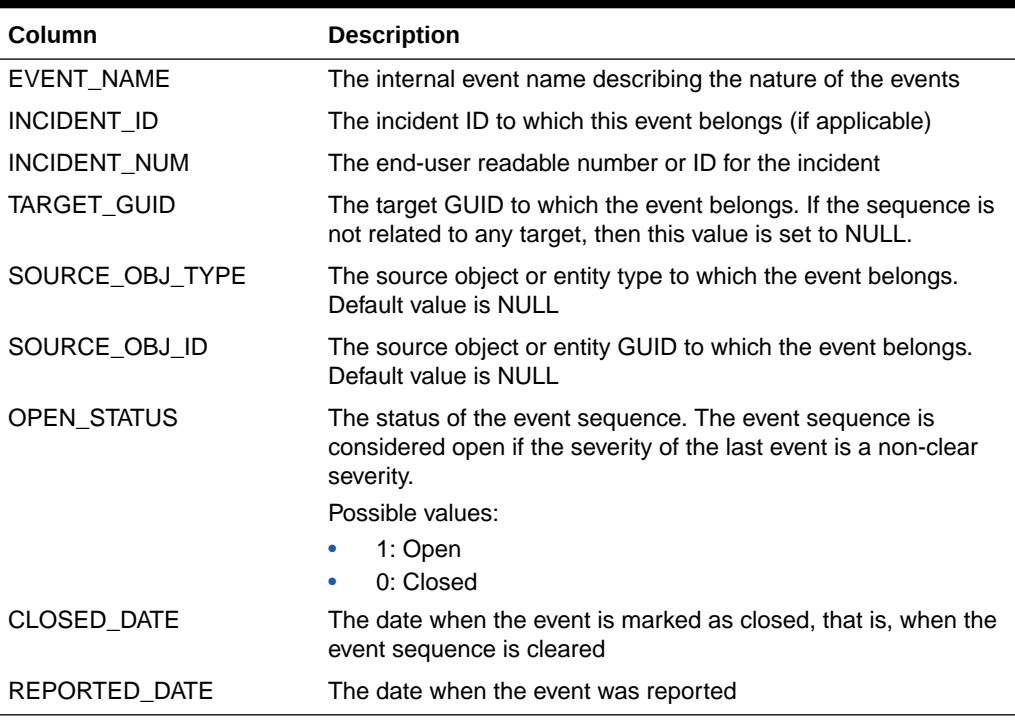

#### **Note:**

All the date columns are normalized in UTC timezone. If you are using those fields, you must transform them in the desired timezone.

# GC\$EVENT\_ANNOTATION

The GC\$EVENT\_ANNOTATION view is the view for the mapping between events and annotations. Each event can have multiple annotations. Ensure that any query against this view uses filtering on appropriate fields with OPEN\_STATUS and CLOSED\_DATE being the first to take advantage of partitions.

#### **Note:**

Annotations are associated with the sequence and *not* with the individual raw events

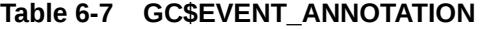

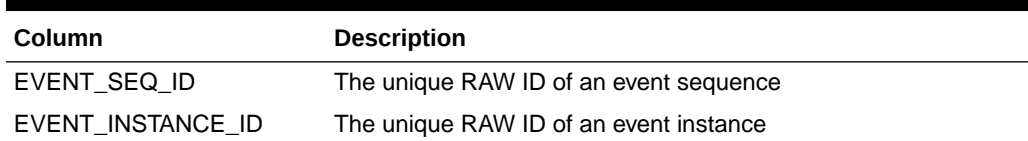

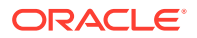

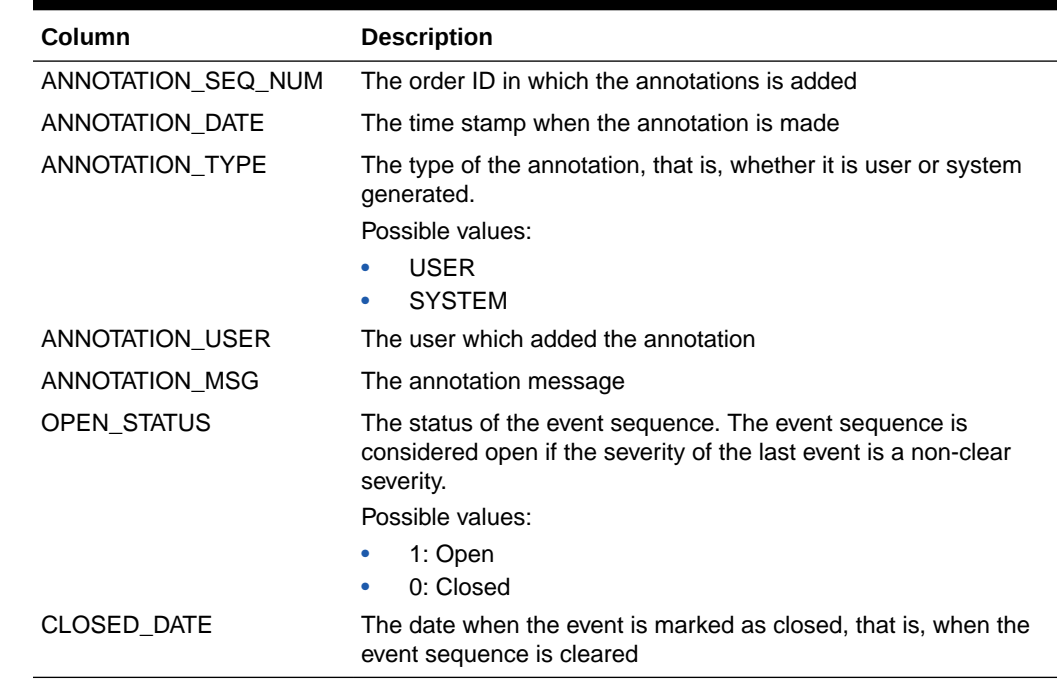

#### <span id="page-97-0"></span>**Table 6-7 (Cont.) GC\$EVENT\_ANNOTATION**

# GC\$PROBLEMS

The GC\$PROBLEMS view provides a view of the attributes of the problem including its summary message. Ensure that any query against this view uses filtering on appropriate fields with OPEN\_STATUS and CLOSED\_DATE being the first to take advantage of partitions.

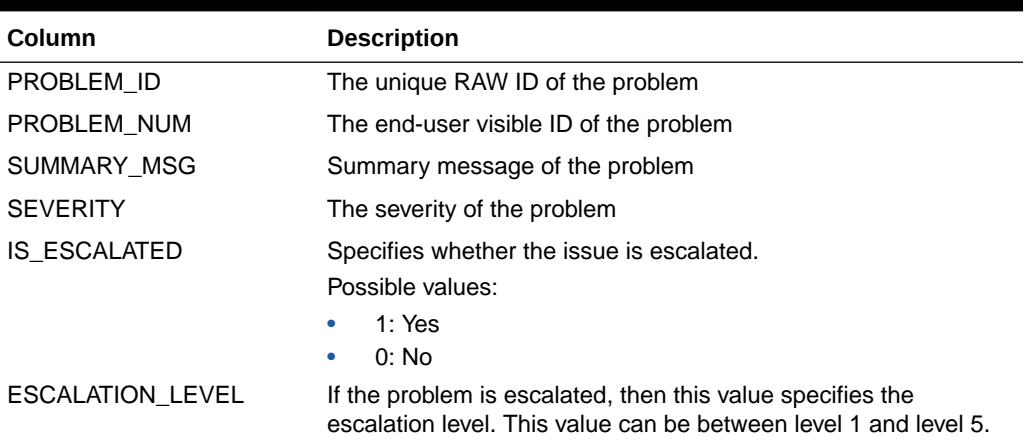

#### **Table 6-8 GC\$PROBLEMS**

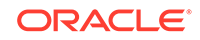

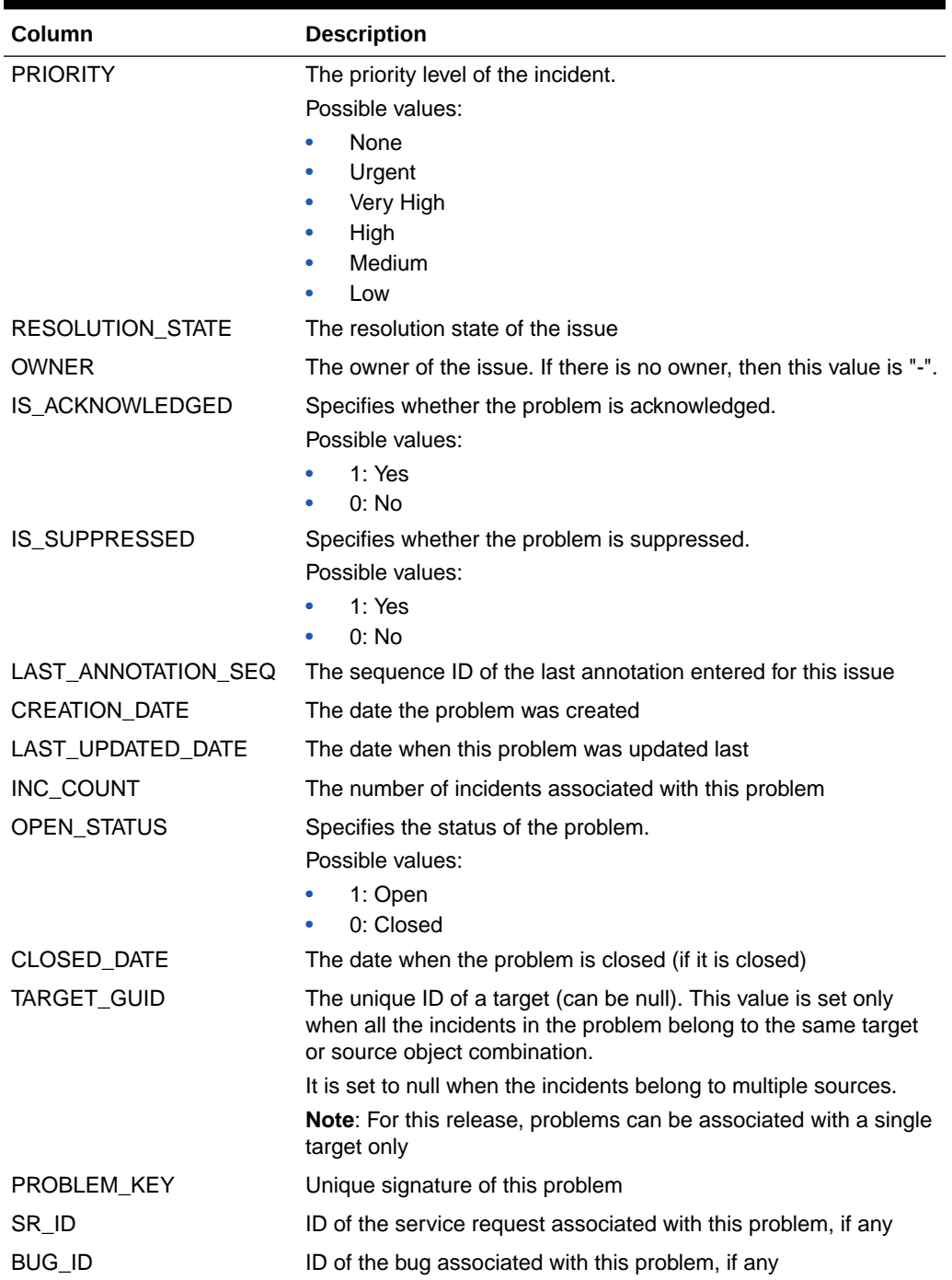

<span id="page-98-0"></span>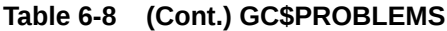

# GC\$PROBLEM\_ANNOTATION

The GC\$PROBLEM\_ANNOTATION view is the view for the mapping between problems and annotations. Each problem can have multiple annotations. Ensure that any query against this view uses filtering on appropriate fields with OPEN\_STATUS and CLOSED\_DATE being the first to take advantage of partitions.

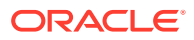

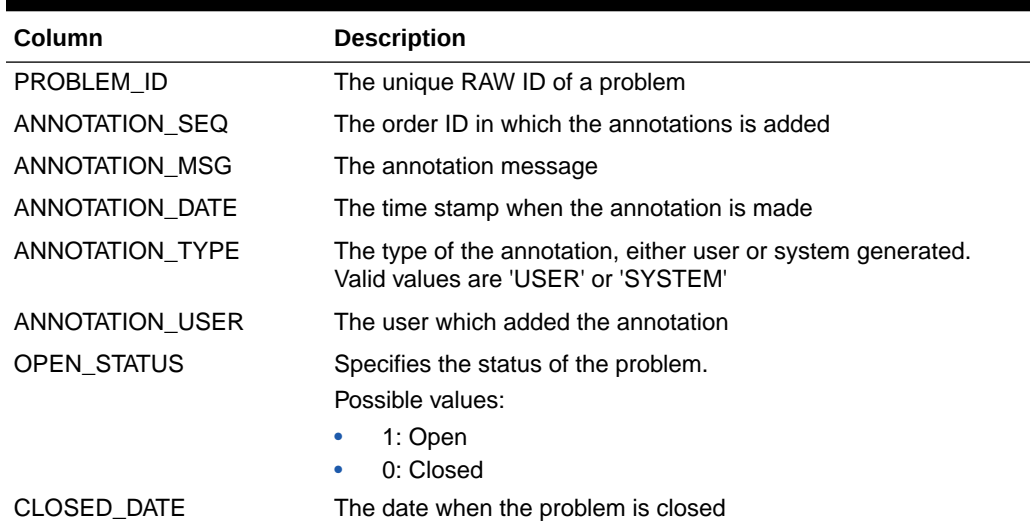

#### **Table 6-9 GC\$PROBLEM\_ANNOTATION**

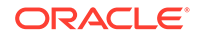

# 7 Hardware Views

This chapter provides a description of each hardware view and its columns. It contains the following sections:

- **Hardware Views**
- **[Service Tag Views](#page-103-0)**

For examples of how to use views, see [Examples .](#page-227-0)

# Hardware Views

This chapter provides a description of each hardware view and its columns

# MGMT\$HW\_CPU\_DETAILS

The MGMT\$HW\_CPU\_DETAILS view returns a summary of hardware CPU details.

| Column                        | <b>Description</b>                                                                 |
|-------------------------------|------------------------------------------------------------------------------------|
| TARGET_TYPE                   | Type of target for this metric                                                     |
| TARGET NAME                   | The name of the target                                                             |
| <b>VENDOR NAME</b>            | The name of the hardware vendor                                                    |
| FREQUENCY IN MHZ              | The frequency measured in MHz                                                      |
| ECACHE_IN_MB                  | The size of the ecache measured in MB                                              |
| <b>IMPL</b>                   | The details of the implementation                                                  |
| <b>REVISION</b>               | The revision details                                                               |
| MASK                          | The mask details                                                                   |
| INSTANCE_COUNT                | This is a count of the CPU devices                                                 |
| NUM_CORES                     | The number of cores per physical CPU                                               |
| IS HYPERTHREAD ENAB<br>I ED   | Defines whether hyperthreading is enabled for this physical CPU<br>(set to 0 or 1) |
| <b>SIBLINGS</b>               | Total number of logical processors for this physical CPU                           |
| SNAPSHOT_GUID                 | The globally unique identifier of the snapshot                                     |
| TARGET_GUID                   | The globally unique identifier of the target                                       |
| LAST COLLECTION TIME<br>STAMP | The date-time of the last collection                                               |

**Table 7-1 MGMT\$HW\_CPU\_DETAILS**

### MGMT\$HW\_NIC

The MGMT\$HW\_NIC view returns a summary of hardware network interface card (NIC) information.

| Column                               | <b>Description</b>                                         |
|--------------------------------------|------------------------------------------------------------|
| TARGET_TYPE                          | Type of target for this metric                             |
| <b>TARGET NAME</b>                   | The name of the target                                     |
| <b>HOST NAME</b>                     | The name of the host                                       |
| <b>NAME</b>                          | The NIC name                                               |
| INET_ADDRESS                         | The NIC address                                            |
| MAX TRANSFER UNIT                    | The NIC maximum transfer unit                              |
| <b>BROADCAST ADDRESS</b>             | The NIC broadcast address                                  |
| <b>FLAGS</b>                         | The NIC flags                                              |
| <b>MASK</b>                          | The NIC masks                                              |
| MAC ADDRESS                          | The NIC MAC address                                        |
| MAC_ADDRESS_STD                      | The STD NIC MAC address                                    |
| DHCP ENABLED                         | Defines whether DHCP is enabled (set to Y or N)            |
| HOST_ALIASES                         | The NIC host aliases                                       |
| INET6_ADDRESSES                      | The Ipv6 addresses of the host                             |
| SNAPSHOT GUID                        | The globally unique identifier of the snapshot             |
| <b>TARGET GUID</b>                   | The globally unique identifier of the target               |
| LAST COLLECTION TIME<br><b>STAMP</b> | The date-time of the last collection                       |
| <b>IS_PHYSICAL</b>                   | Defines whether the NIC is physical or not (set to 0 or 1) |

**Table 7-2 MGMT\$HW\_NIC**

# MGMT\$HW\_NIC\_BONDS

The MGMT\$HW\_NIC\_BONDS view returns a summary of hardware network interface card (NIC) bonds information.

**Table 7-3 MGMT\$HW\_NIC\_BONDS**

| Column           | <b>Description</b>                                        |
|------------------|-----------------------------------------------------------|
| TARGET_TYPE      | Type of target for this metric                            |
| TARGET NAME      | The name of the target                                    |
| BOND NAME        | The name of the bond                                      |
| PRIMARY SLAVE    | The primary slave of the bond                             |
| SECONDARY SLAVES | The secondary slaves of the bond                          |
| BOND_MODE        | The mode of the bond, for example, Balanced               |
| <b>OPTIONS</b>   | The options used when the bond is created                 |
| SNAPSHOT GUID    | The globally unique identifier of the snapshot            |
| TARGET_GUID      | The globally unique identifier of the target              |
| <b>STAMP</b>     | LAST COLLECTION TIME The date-time of the last collection |

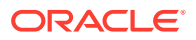

# MGMT\$HW\_IO\_DEVICES

The MGMT\$HW\_IO\_DEVICES view returns a summary of IO device details.

**Table 7-4 MGMT\$HW\_IO\_DEVICES**

| Column             | <b>Description</b>                                                                   |
|--------------------|--------------------------------------------------------------------------------------|
| TARGET_TYPE        | Type of target for this metric                                                       |
| TARGET_NAME        | The name of the target                                                               |
| <b>VENDOR NAME</b> | The vendor name                                                                      |
| <b>NAME</b>        | The name of the IO device                                                            |
| FREQ IN MHZ        | The frequency in MHz                                                                 |
| <b>BUS</b>         | The bus type                                                                         |
| <b>REVISION</b>    | The revision of the IO device                                                        |
| INSTANCE COUNT     | This is a count of the IO devices that have the same vendor<br>name, name, and so on |
| SNAPSHOT GUID      | The globally unique identifier of the snapshot                                       |
| <b>TARGET GUID</b> | The globally unique identifier of the target                                         |
| <b>STAMP</b>       | LAST COLLECTION TIME The date-time of the last collection                            |

# MGMT\$EM\_ECM\_HOST\_VIRTUAL

The MGMT\$EM\_ECM\_HOST\_VIRTUAL view returns virtualization properties of the Host targets.

#### **Table 7-5 MGMT\$EM\_ECM\_HOST\_VIRTUAL**

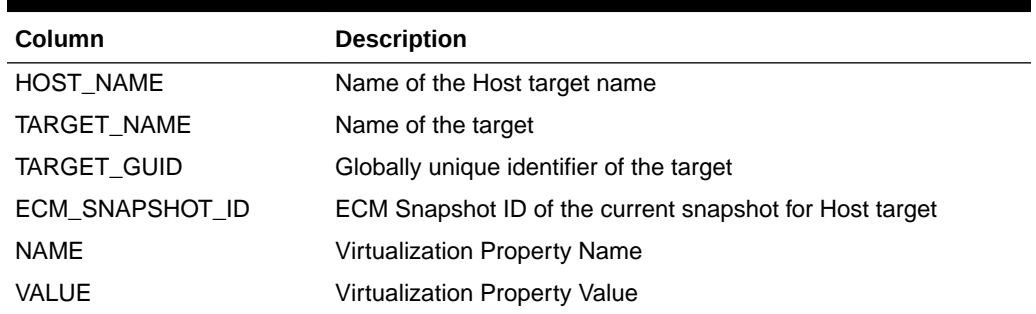

## MGMT\$HW\_HOSTS\_FILE

The MGMT\$HW\_HOSTS\_FILE view returns details of the hosts file (/etc/host) in parsed format.

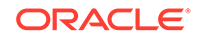

<span id="page-103-0"></span>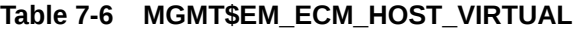

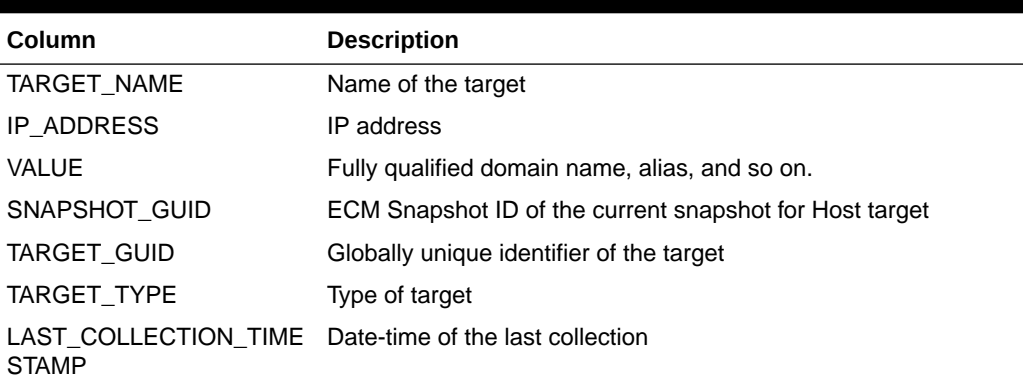

# Service Tag Views

This section provides a description of each service tag view and its columns. It contains the following sections:

### MGMT\$SERVICETAG\_INSTANCES

The MGMT\$SERVICETAG\_INSTANCES view provides information about the product ID and instance of the product installed on the server, such as Oracle Solaris Cluster.

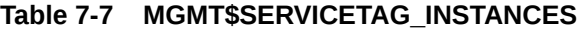

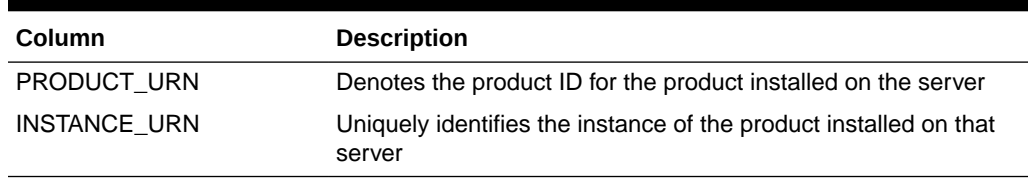

### MGMT\$SERVICETAG\_REGISTRY

The MGMT\$SERVICETAG\_REGISTRY view uniquely identifies the instance of a Service Tag registry on a server and the version of Service Tag software that created it.

#### **Table 7-8 MGMT\$SERVICETAG\_REGISTRY**

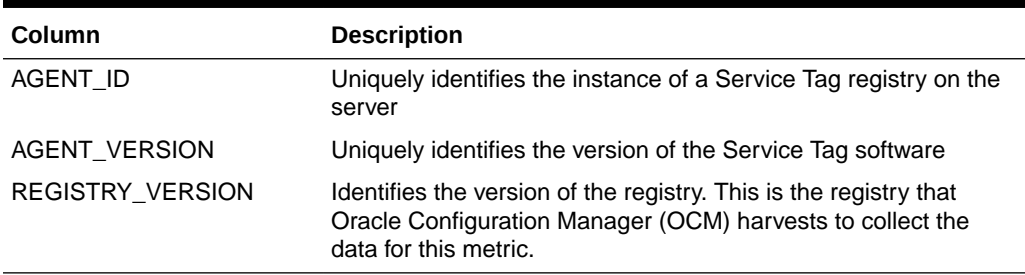

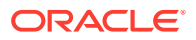

# 8 Inventory Views

This chapter provides a description of each inventory view and its columns. It contains the following sections:

- Inventory Views
- **[Oracle Home Directory Patching Views](#page-110-0)**
- **[Oracle Home Directory Views](#page-112-0)**

For examples of how to use views, see [Examples .](#page-227-0)

# Inventory Views

This section provides a description of each inventory view and its columns. It contains the following sections:

- MGMT\$TARGET
- [MGMT\\$TARGET\\_TYPE](#page-105-0)
- [MGMT\\$TARGET\\_TYPE\\_DEF](#page-107-0)
- [MGMT\\$TARGET\\_ASSOCIATIONS](#page-107-0)
- [MGMT\\$TARGET\\_MEMBERS](#page-108-0)
- [MGMT\\$TARGET\\_FLAT\\_MEMBERS](#page-109-0)
- [MGMT\\$TARGET\\_TYPE\\_PROPERTIES](#page-109-0)
- [MGMT\\$TARGET\\_PROPERTIES](#page-110-0)

### MGMT\$TARGET

The MGMT\$TARGET view displays information about the managed targets that are known to the Management Repository. These targets may or may not be actively monitored.

#### **Table 8-1 MGMT\$TARGET**

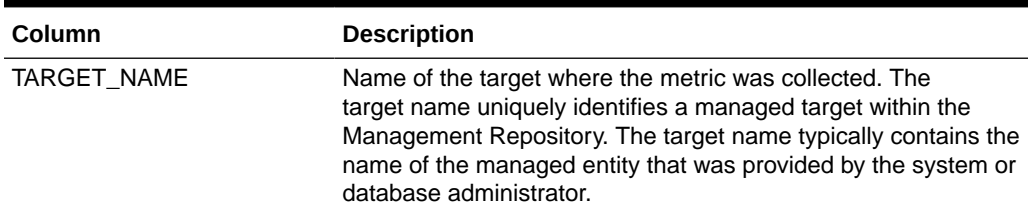

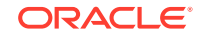

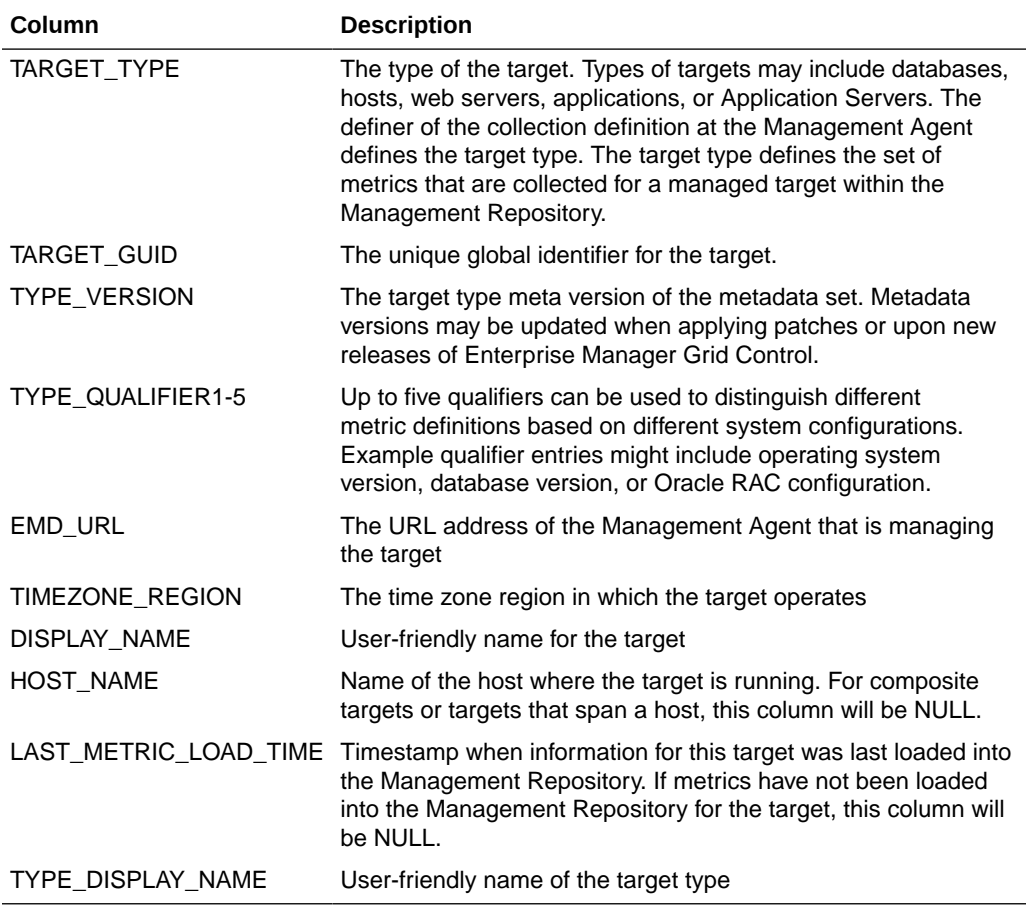

#### <span id="page-105-0"></span>**Table 8-1 (Cont.) MGMT\$TARGET**

#### **Usage Notes**

- Display a list of the targets known to the Management Repository.
- Display administration and monitoring information in the context of a managed target.
- Order the targets by last load time for customers to get a sense on how recent the information is for a target in the Management Repository. To access this information in an ordered way, customers should use the appropriate ORDER BY clause with the view.
- Access to this view will use an index if the query references the target name and target type.
- There is an implicit assumption that customers will not use this view to identify the targets that are owned by a Management Agent or the targets that reside on a specific host.

### MGMT\$TARGET\_TYPE

The MGMT\$TARGET TYPE view displays metric descriptions for a given target name and target type. This information is available for the metrics for the managed targets

that have been loaded into the Management Repository. Metrics are specific to the target type.

| Column             | <b>Description</b>                                                                                                    |
|--------------------|----------------------------------------------------------------------------------------------------|
| TARGET_NAME        | Name of the target where the metric was collected. The<br>target name uniquely identifies a managed target within the<br>Management Repository. The target name typically contains the<br>name of the managed entity that was provided by the system or<br>database administrator.                 |
| TARGET_TYPE        | The target type defines the set of metrics that are applicable for<br>the target                                                                                                    |
| TARGET_GUID        | The unique global identifier for the target                                                                                                    |
| TYPE_VERSION       | The target type meta version of the metadata set. Metadata<br>versions may be updated when applying patches or upon new<br>releases of Enterprise Manager Grid Control.                                                                                                    |
| TYPE_QUALIFIER1-5  | Up to five qualifiers can be used to distinguish different<br>metric definitions based on different system configurations.<br>Example qualifier entries may include operating system version,<br>database version, or Oracle RAC configuration.                                                    |
| METRIC_NAME        | The name of the metric that is being defined                                                                                                    |
| METRIC_COLUMN      | For table metrics, the metric column contains the name of the<br>column in the table that is being defined. If the metric that is<br>being defined is not a table metric, the value in this column is a<br>single space.                                                                           |
|                    | For example, if a table describing the MGMT\$TARGET_TYPE<br>view is to be defined as a table metric, Column Name, Data<br>Type, and Description would be metric columns.                                                                                                    |
| <b>KEY_COLUMN</b>  | For table metrics, the key column contains the name of the<br>column in the table that represents the primary key. Values in<br>this column must uniquely identify rows in the table. If the metric<br>that is being defined is not a table metric, the value in this<br>column is a single space; |
|                    | For example, the Column Name would be the key column if this<br>table describing the MGMT\$TARGET_TYPE view was being<br>defined as a table metric.                                                                                                    |
| METRIC_TYPE        | A DECODE of the internal numeric type of the metric that is<br>being defined. This column will contain one of the following<br>values:                                                                                                    |
|                    | • Number<br>String<br>٠<br>Table<br>Raw<br>External<br><b>Repository Metric</b>                                                                                                    |
| METRIC_LABEL       | A intuitive display name for the metric that is being defined                                                                                                    |
| COLUMN_LABEL       | For table metrics, the column label contains a user<br>understandable display name for the metric column                                                                                                    |
| <b>DESCRIPTION</b> | A description of the metric that is being defined                                                                                                    |
| DESCRIPTION_NLSID  | The NLSid of the description of the metric                                                                                                    |
| <b>UNIT</b>        | The unit of the metric that is being defined                                                                                                    |
|                    |                                                                                                    |

**Table 8-2 MGMT\$TARGET\_TYPE**

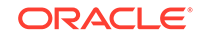

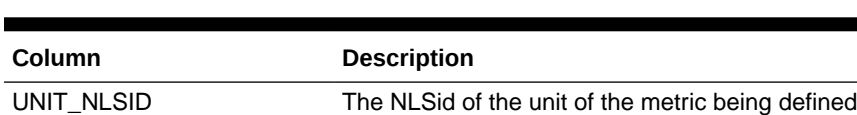

"dense" UI concept SHORT\_NAME\_NLSID The NLSid of the short name of the metric being defined

#### <span id="page-107-0"></span>**Table 8-2 (Cont.) MGMT\$TARGET\_TYPE**

#### **Usage Notes**

- List the set of metrics that have been defined for a target type.
- Display intuitive metric names and associated attributes such as unit in a general way during portal, web application, or custom 4GL report generation.

SHORT\_NAME This is a shortened version of the metric display name for the

• Access to this view will use an index if the query references the metric name, metric column. The query should also qualify the target name and target type in order to restrict the amount of information returned.

### MGMT\$TARGET\_TYPE\_DEF

The MGMT\$TARGET\_TYPE\_DEF view displays definition information for a target type.

#### **Table 8-3 MGMT\$TARGET\_TYPE\_DEF**

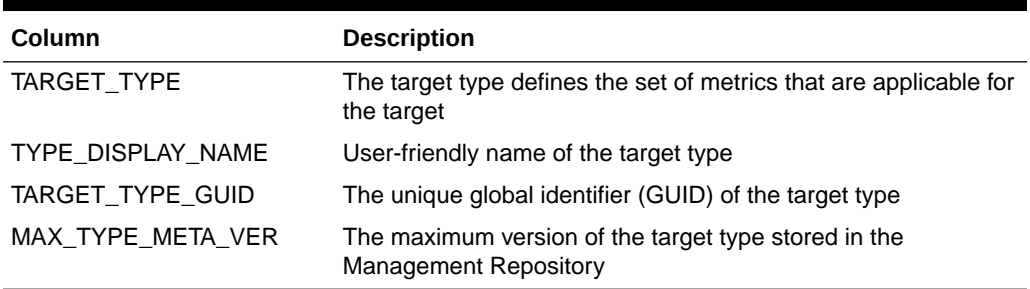

### MGMT\$TARGET\_ASSOCIATIONS

The MGMT\$TARGET\_ASSOCIATIONS view displays the various associations between targets. This view can be used to find all types of associations for a given target.

#### **Table 8-4 MGMT\$TARGET\_ASSOCIATIONS**

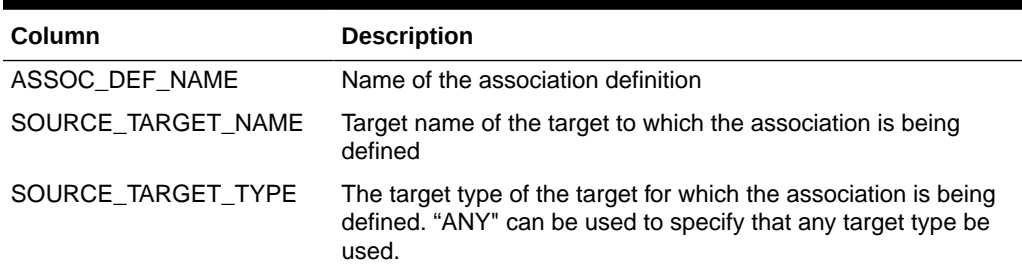

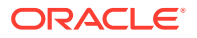
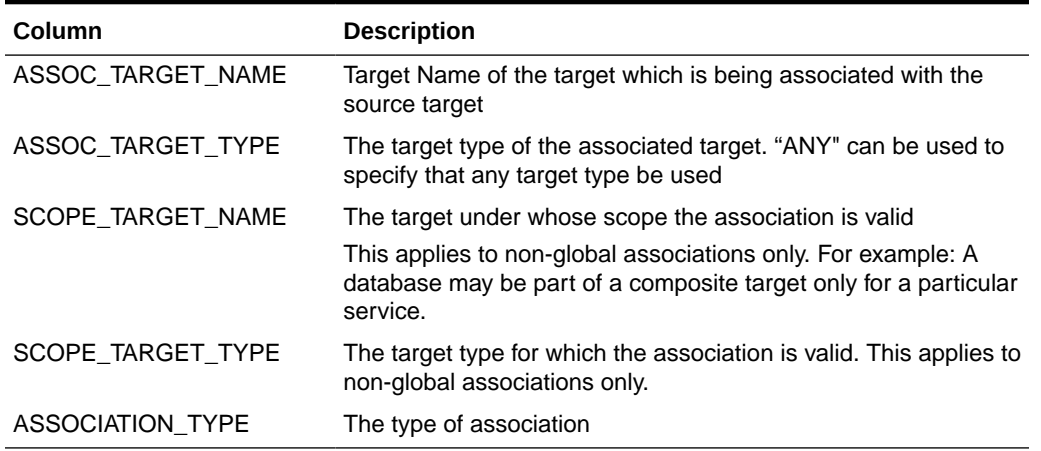

### **Table 8-4 (Cont.) MGMT\$TARGET\_ASSOCIATIONS**

#### **Usage Notes**

- Can be used to list the associations defined for a specific target.
- Queries using this view will use an index if either (source target name, source target type) or (assoc target name, assoc target type) is specified.

## MGMT\$TARGET\_MEMBERS

The MGMT\$TARGET\_MEMBERS view displays the list of direct members for a target.

### **Table 8-5 MGMT\$TARGET\_MEMBERS**

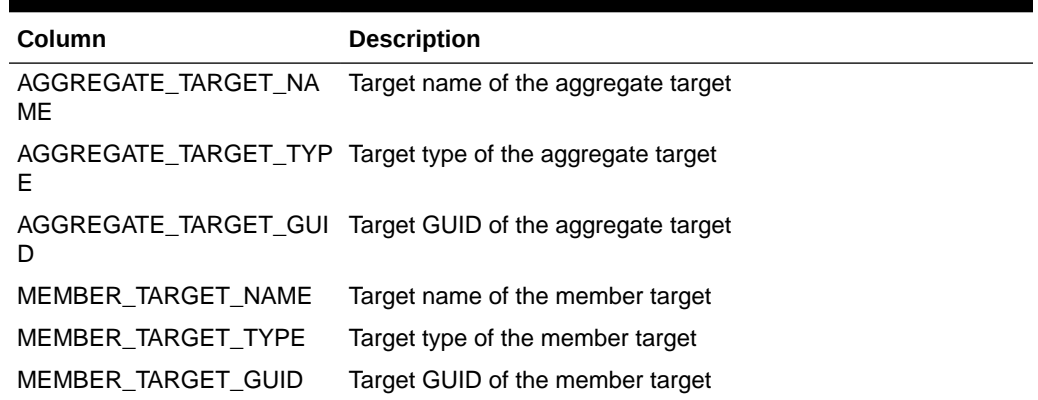

### **Usage Notes**

- Find the members for a aggregate target.
- Find the aggregate targets for which a given target is a direct member.
- Queries, which specify values for (AGGREGATE\_TARGET\_NAME, AGGREGATE\_TARGET\_TYPE) or (MEMBER\_TARGET\_NAME, MEMBER\_TARGET\_TYPE) will use index.
- Joins using AGGREGATE\_TARGET\_GUID and MEMBER\_TARGET\_GUID will be efficient.

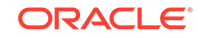

## MGMT\$TARGET\_FLAT\_MEMBERS

The MGMT\$TARGET\_FLAT\_MEMBERS view displays the list of all direct and indirect members of the target.

**Table 8-6 MGMT\$TARGET\_FLAT\_MEMBERS**

| Column                    | <b>Description</b>                                           |
|---------------------------|--------------------------------------------------------------|
| AGGREGATE_TARGET_NA<br>ME | The target name of the aggregate target                      |
| E                         | AGGREGATE_TARGET_TYP The target type of the aggregate target |
| D                         | AGGREGATE_TARGET_GUI Target GUID of the aggregate target     |
| MEMBER TARGET NAME        | Target Name of the member target                             |
| MEMBER TARGET TYPE        | Target type of the member target                             |
| MEMBER TARGET GUID        | Target GUID of the member target                             |

### **Usage Notes**

- Find the members for an aggregate target.
- Find the aggregate targets for which a given target is a member either directly or indirectly.
- Queries, which specify values for (AGGREGATE\_TARGET\_NAME, AGGREGATE\_TARGET\_TYPE) or (MEMBER\_TARGET\_NAME, MEMBER\_TARGET\_TYPE), will use index.
- Joins using AGGREGATE\_TARGET\_GUID and MEMBER\_TARGET\_GUID will be the most efficient on this view.

## MGMT\$TARGET\_TYPE\_PROPERTIES

The MGMT\$TARGET\_TYPE\_PROPERTIES view displays the default list of properties that are applicable to the target based on the target type to which the target belongs.

### **Table 8-7 MGMT\$TARGET\_TYPE\_PROPERTIES**

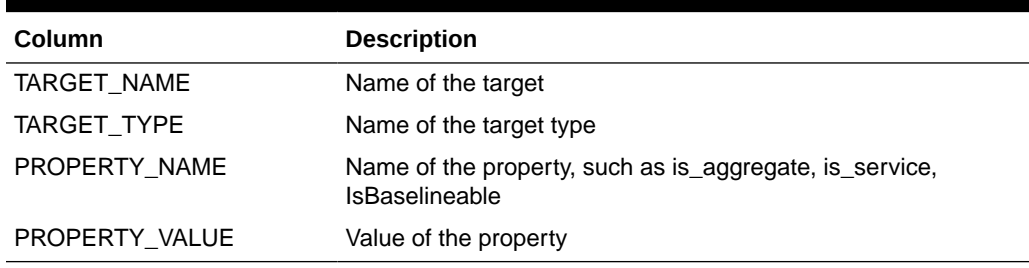

#### **Usage Notes**

List the properties applicable to the target and the default values.

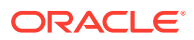

## MGMT\$TARGET\_PROPERTIES

The MGMT\$TARGET\_PROPERTIES view displays detailed target properties.

| Column         | <b>Description</b>                                                                                                    |
|----------------|----------------------------------------------------------------------------------------------------|
| TARGET NAME    | Name of the target where the metric was collected. The<br>target name uniquely identifies a managed target within the<br>Management Repository. The target name typically contains the<br>name of the managed entity that was provided by the system or<br>database administrator. |
| TARGET TYPE    | The target type defines the set of metrics that are applicable for<br>the target                                                                                                    |
| TARGET GUID    | The unique global identifier for the target                                                                                                    |
| PROPERTY NAME  | The name of the target property being defined                                                                                                    |
| PROPERTY_VALUE | The value of the target property being defined                                                                                                    |
| PROPERTY TYPE  | The type of the target property being defined. Possible values<br>are:                                                                                                    |
|                | INSTANCE, if the property is applicable to the target instance.<br>DYNAMIC, if the property is calculated dynamically.                                                                                                    |

**Table 8-8 MGMT\$TARGET\_PROPERTIES**

# Oracle Home Directory Patching Views

This section provides a description of each Oracle home directory patching view. It includes the following sections:

- MGMT\$EM\_HOMES\_PLATFORM
- [MGMT\\$APPL\\_PATCH\\_AND\\_PATCHSET](#page-111-0)
- [MGMT\\$HOMES\\_AFFECTED](#page-111-0)
- [MGMT\\$APPLIED\\_PATCHES](#page-111-0)
- [MGMT\\$APPLIED\\_PATCHSETS](#page-112-0)

## MGMT\$EM\_HOMES\_PLATFORM

The MGMT\$EM\_HOMES\_PLATFORM view displays the platform information about the home directories. If the home directory does not have an ARU platform ID, then the platform of the Operating System is considered as the platform of the home directory.

### **Table 8-9 MGMT\$EM\_HOMES\_PLATFORM**

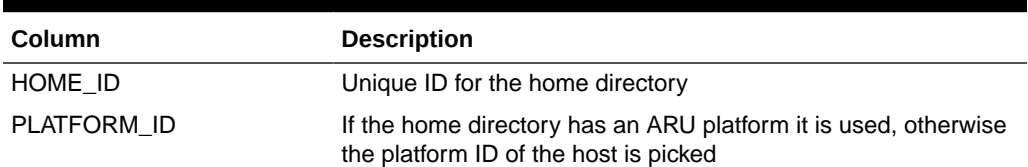

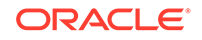

<span id="page-111-0"></span>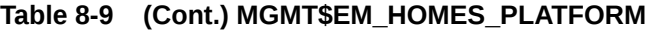

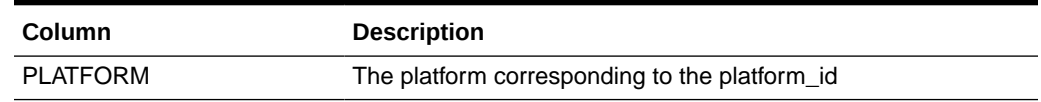

## MGMT\$APPL\_PATCH\_AND\_PATCHSET

The MGMT\$APPL\_PATCH\_AND\_PATCHSET view displays the list of interim patches and patchsets that are applicable to the home directories.

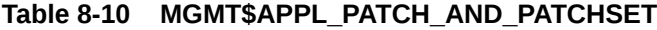

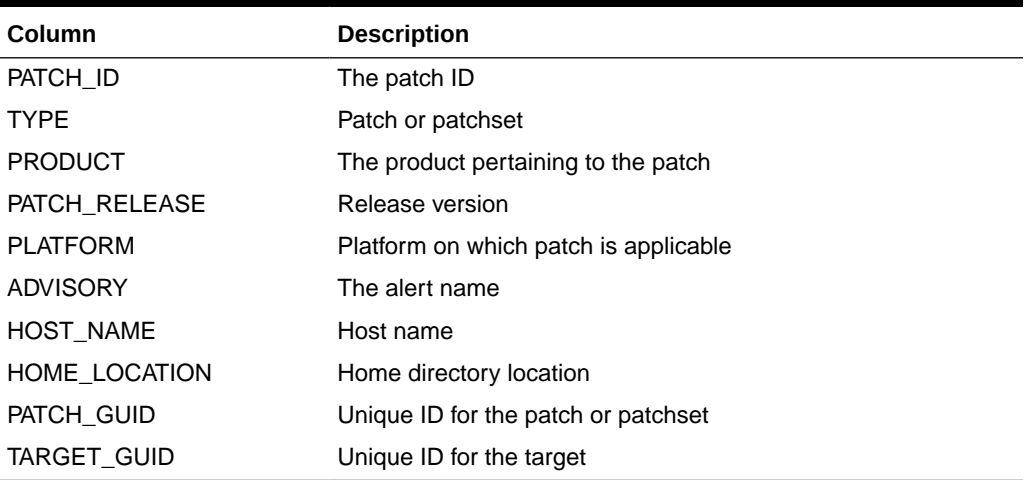

## MGMT\$HOMES\_AFFECTED

The MGMT\$HOMES\_AFFECTED view displays the list of home directories, vulnerable to bugs, which are fixed by the critical patches released. The number of alerts which are applicable to the home directory are calculated.

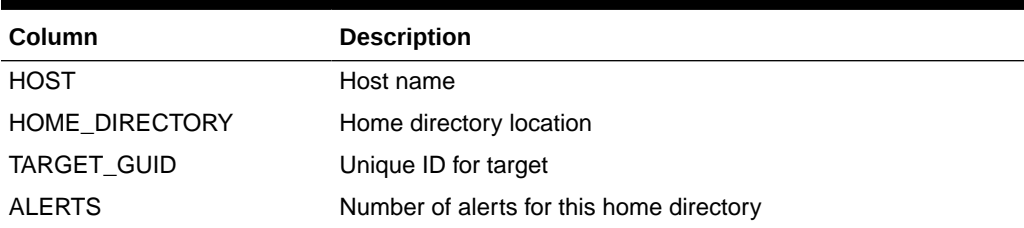

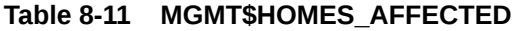

## MGMT\$APPLIED\_PATCHES

The MGMT\$APPLIED\_PATCHES view displays the list of patches that have been applied on the home directories along with the installation time. Each patch can fix more than one bug. The bugs are listed in a comma-separated string.

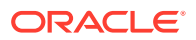

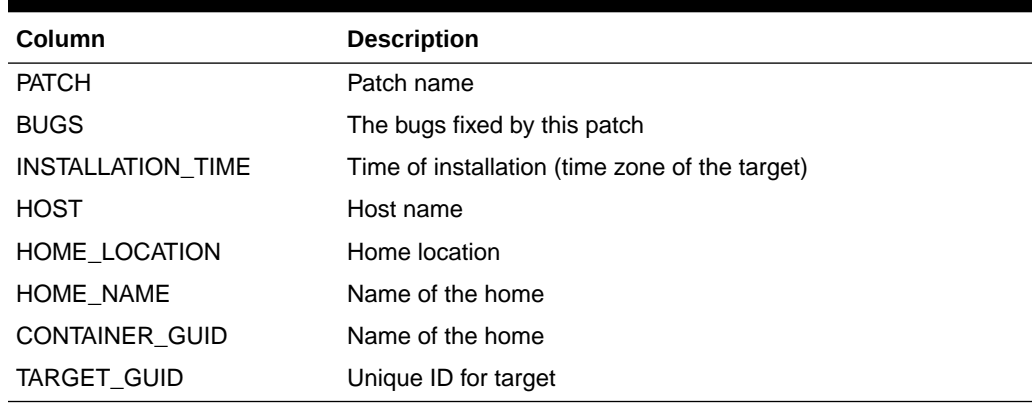

#### <span id="page-112-0"></span>**Table 8-12 MGMT\$APPLIED\_PATCHES**

## MGMT\$APPLIED\_PATCHSETS

The MGMT\$APPLIED\_PATCHSETS view displays the list of patchsets that have been applied on the home directories along with the installation time.

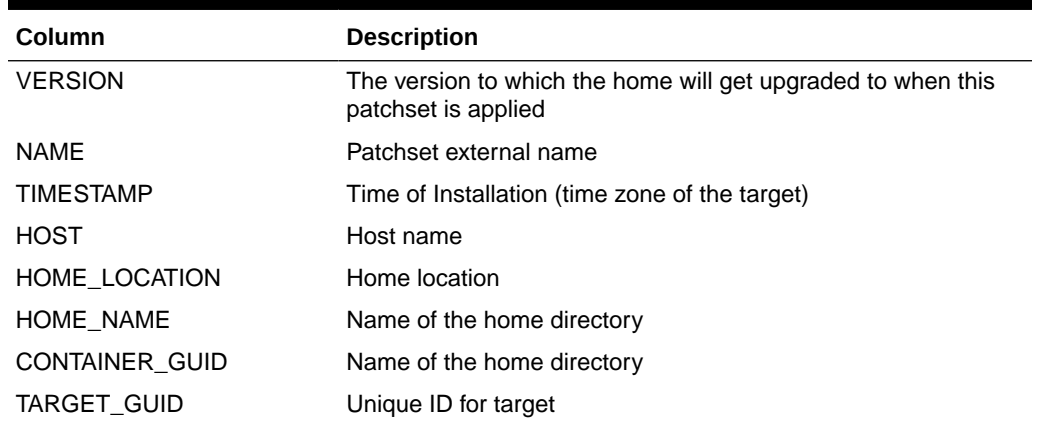

### **Table 8-13 MGMT\$APPLIED\_PATCHSETS**

## Oracle Home Directory Views

This section provides a description of each Oracle home directory view and its columns. It includes the following sections:

- [MGMT\\$OH\\_HOME\\_INFO](#page-113-0)
- [MGMT\\$OH\\_DEP\\_HOMES](#page-114-0)
- [MGMT\\$OH\\_CRS\\_NODES](#page-114-0)
- [MGMT\\$OH\\_CLONE\\_PROPERTIES](#page-114-0)
- [MGMT\\$OH\\_COMPONENT](#page-115-0)
- [MGMT\\$OH\\_COMP\\_INST\\_TYPE](#page-116-0)
- [MGMT\\$OH\\_COMP\\_DEP\\_RULE](#page-116-0)
- [MGMT\\$OH\\_PATCHSET](#page-117-0)

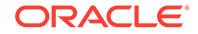

- <span id="page-113-0"></span>• [MGMT\\$OH\\_VERSIONED\\_PATCH](#page-117-0)
- [MGMT\\$OH\\_PATCH](#page-118-0)
- [MGMT\\$OH\\_PATCHED\\_COMPONENT](#page-119-0)
- [MGMT\\$OH\\_PATCH\\_FIXED\\_BUG](#page-119-0)
- [MGMT\\$OH\\_PATCHED\\_FILE](#page-120-0)
- [MGMT\\$OH\\_FILE](#page-120-0)
- [MGMT\\$PA\\_RECOM\\_METRIC\\_SOURCE](#page-121-0)
- [MGMT\\$OH\\_INV\\_SUMMARY](#page-121-0)
- [MGMT\\$OH\\_INSTALLED\\_TARGETS](#page-122-0)

## MGMT\$OH\_HOME\_INFO

The MGMT\$OH\_HOME\_INFO view contains properties of the Oracle home targets.

## **Table 8-14 MGMT\$OH\_HOME\_INFO**

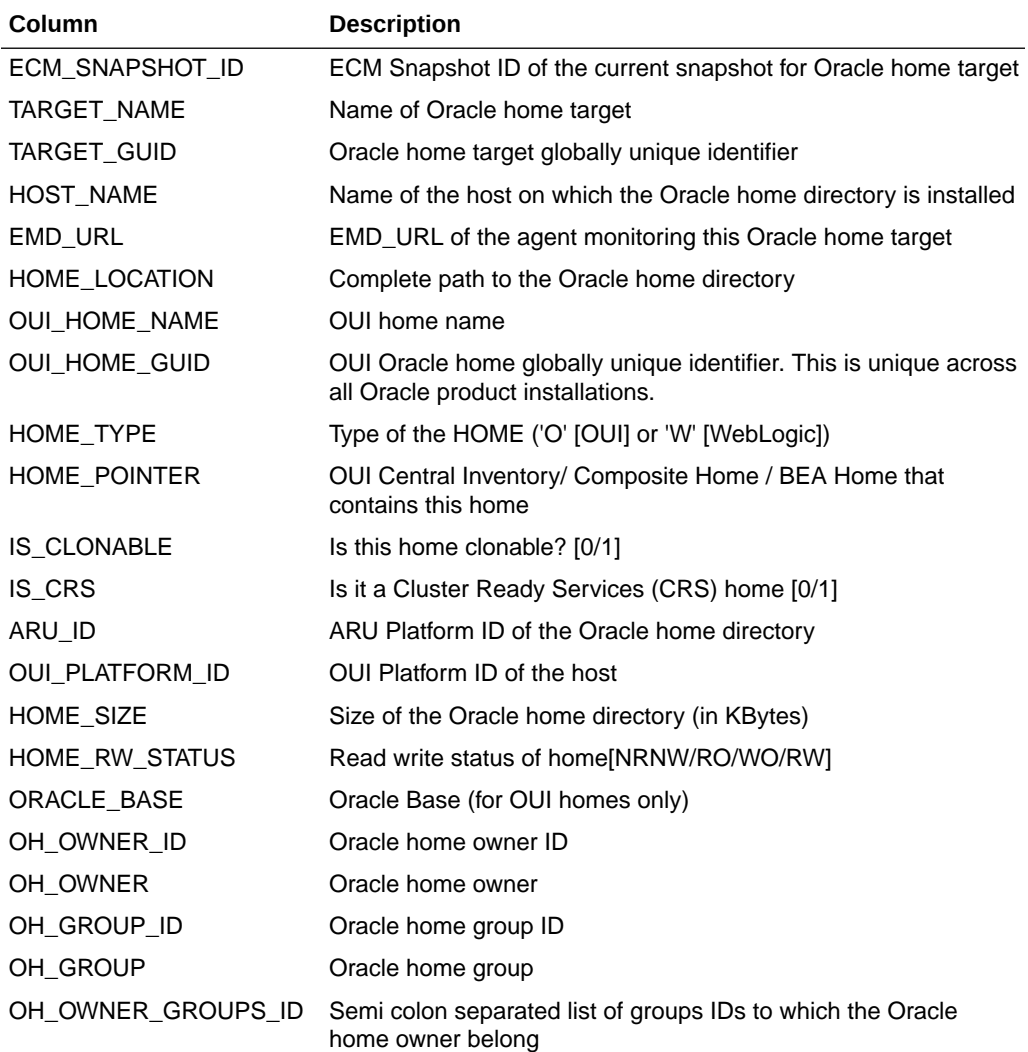

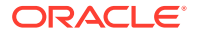

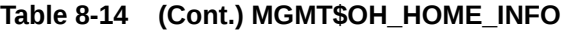

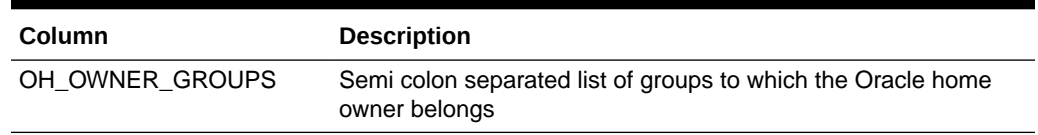

## <span id="page-114-0"></span>MGMT\$OH\_DEP\_HOMES

The MGMT\$OH\_DEP\_HOMES view contains information about other homes on which an Oracle home depends.

**Table 8-15 MGMT\$OH\_DEP\_HOMES**

| <b>Column</b>      | <b>Description</b>                                             |
|--------------------|----------------------------------------------------------------|
| ECM SNAPSHOT ID    | ECM Snapshot ID of the current snapshot for Oracle home target |
| TARGET NAME        | Name of Oracle home target                                     |
| <b>TARGET GUID</b> | Oracle home target globally unique identifier                  |
| HOST NAME          | Name of the host on which Oracle home is installed             |
| HOME LOCATION      | Complete path to the Oracle home                               |
| HOME NAME          | OUI home name                                                  |
| DEP HOME LOCATION  | Install location of dependee home                              |

## MGMT\$OH\_CRS\_NODES

The MGMT\$OH\_CRS\_NODES view contains information about member nodes of a CRS Oracle home.

### **Table 8-16 MGMT\$OH\_CRS\_NODES**

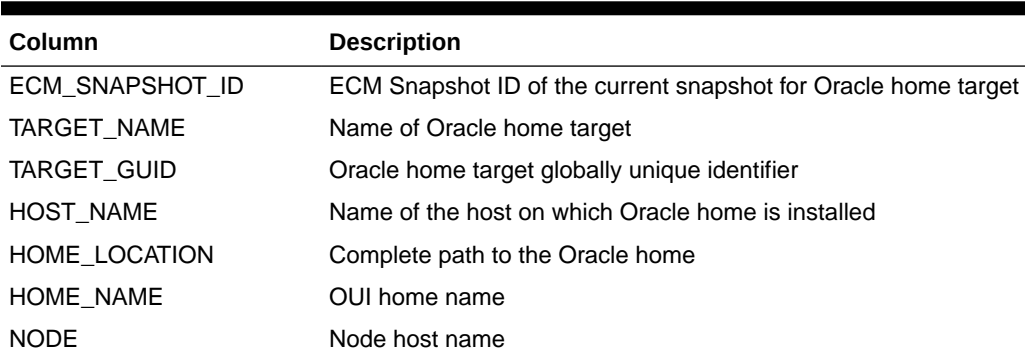

## MGMT\$OH\_CLONE\_PROPERTIES

The MGMT\$OH\_CLONE\_PROPERTIES view contains information about clone properties of an Oracle home.

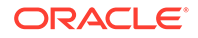

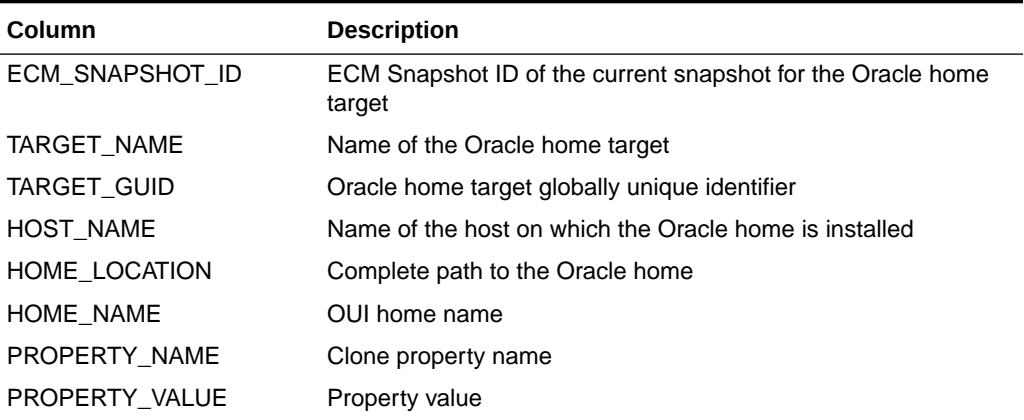

## <span id="page-115-0"></span>**Table 8-17 MGMT\$OH\_CLONE\_PROPERTIES**

## MGMT\$OH\_COMPONENT

The MGMT\$OH\_COMPONENT view contains information about components installed in an Oracle home.

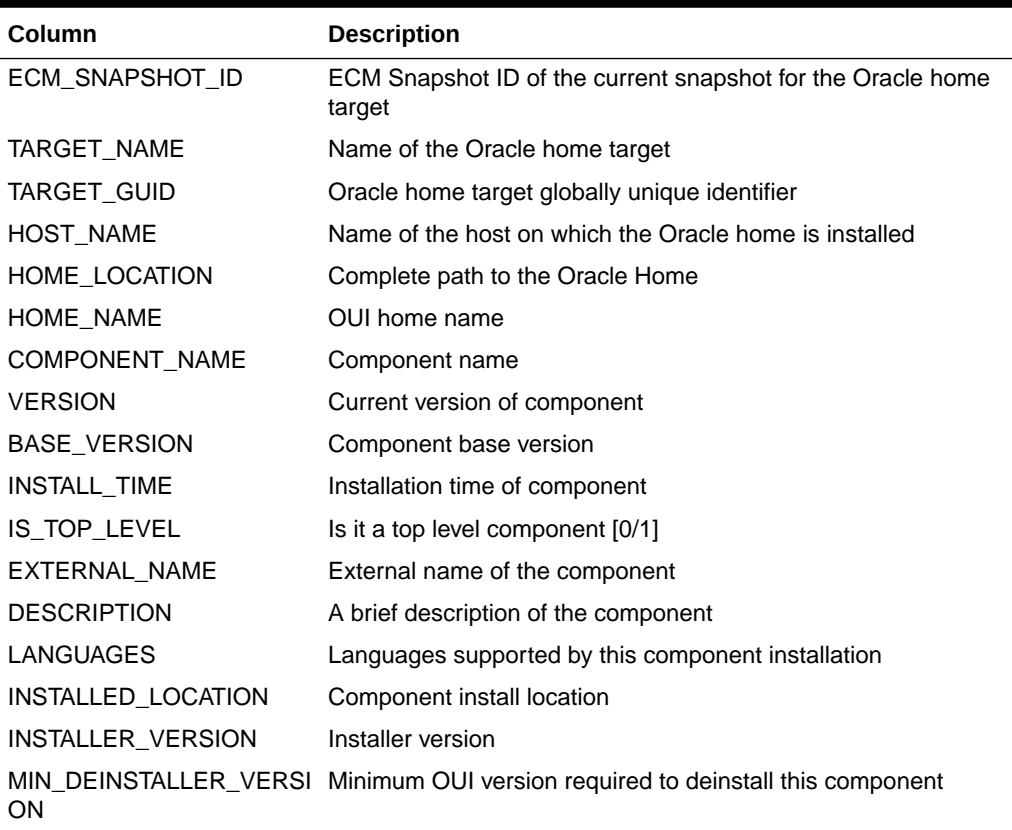

## **Table 8-18 MGMT\$OH\_COMPONENT**

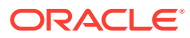

## <span id="page-116-0"></span>MGMT\$OH\_COMP\_INST\_TYPE

The MGMT\$OH\_COMP\_INST\_TYPE view contains Install Type information about components installed in an Oracle home directory.

**Column Description** ECM\_SNAPSHOT\_ID ECM Snapshot ID of the current snapshot for the Oracle home target TARGET\_NAME Name of the Oracle home target TARGET\_GUID Oracle home target globally unique identifier HOST\_NAME Name of the host on which Oracle home is installed HOME\_LOCATION Complete path to the Oracle home HOME\_NAME QUI home name COMPONENT\_NAME Component name COMPONENT\_VERSION Component base version NAME\_ID lnstall type name ID INSTALL\_TYPE\_NAME Install type name DESC\_ID lnstall type desc ID

**Table 8-19 MGMT\$OH\_COMP\_INST\_TYPE**

## MGMT\$OH\_COMP\_DEP\_RULE

The MGMT\$OH\_COMP\_DEP\_RULE view contains information about a dependency relationship between components installed in an Oracle home.

| Column                   | <b>Description</b>                                                    |
|--------------------------|-----------------------------------------------------------------------|
| ECM SNAPSHOT ID          | ECM Snapshot ID of the current snapshot for the Oracle home<br>target |
| TARGET_NAME              | Name of the Oracle home target                                        |
| <b>TARGET GUID</b>       | Oracle home target globally unique identifier                         |
| <b>HOST NAME</b>         | Name of the host on which the Oracle home is installed                |
| HOME_LOCATION            | Complete path to the Oracle home                                      |
| HOME NAME                | OUI home name                                                         |
| COMPONENT NAME           | Component name                                                        |
| <b>COMPONENT VERSION</b> | Component base version                                                |
| DEPENDEE NAME            | Dependee component name                                               |
| DEPENDEE VERSION         | Dependee component version                                            |
| DEPENDEE HOME GUID       | Oracle home dependee component globally unique identifier             |

**Table 8-20 MGMT\$OH\_COMP\_DEP\_RULE**

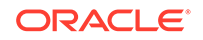

## <span id="page-117-0"></span>MGMT\$OH\_PATCHSET

The MGMT\$OH\_PATCHSET view contains information about patchsets applied on an Oracle home directory.

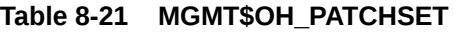

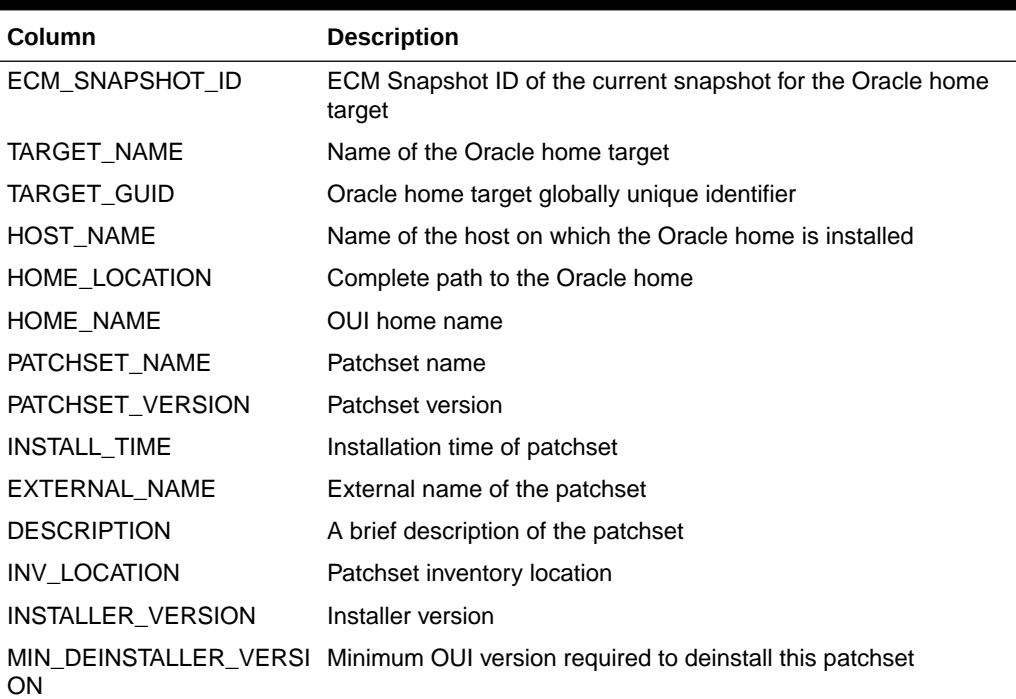

# MGMT\$OH\_VERSIONED\_PATCH

The MGMT\$OH\_VERSIONED\_PATCH view contains information about versioned patches applied on an Oracle home directory.

| Column                | <b>Description</b>                                                                                      |
|-----------------------|----------------------------------------------------------------------------------------------------|
| ECM SNAPSHOT ID       | ECM Snapshot ID of the current snapshot for the Oracle home<br>target                                   |
| TARGET NAME           | Name of Oracle home target                                                                              |
| <b>TARGET GUID</b>    | Oracle home target globally unique identifier                                                           |
| <b>HOST NAME</b>      | Name of the host on which the Oracle home is installed                                                  |
| HOME_LOCATION         | Complete path to the Oracle home                                                                        |
| HOME NAME             | OUI home name                                                                                           |
| <b>VPATCH NAME</b>    | Versioned patch name (should be same as the component<br>name, on which the versioned patch is applied) |
| <b>VPATCH VERSION</b> | Versioned patch version                                                                                 |

**Table 8-22 MGMT\$OH\_VERSIONED\_PATCH**

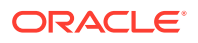

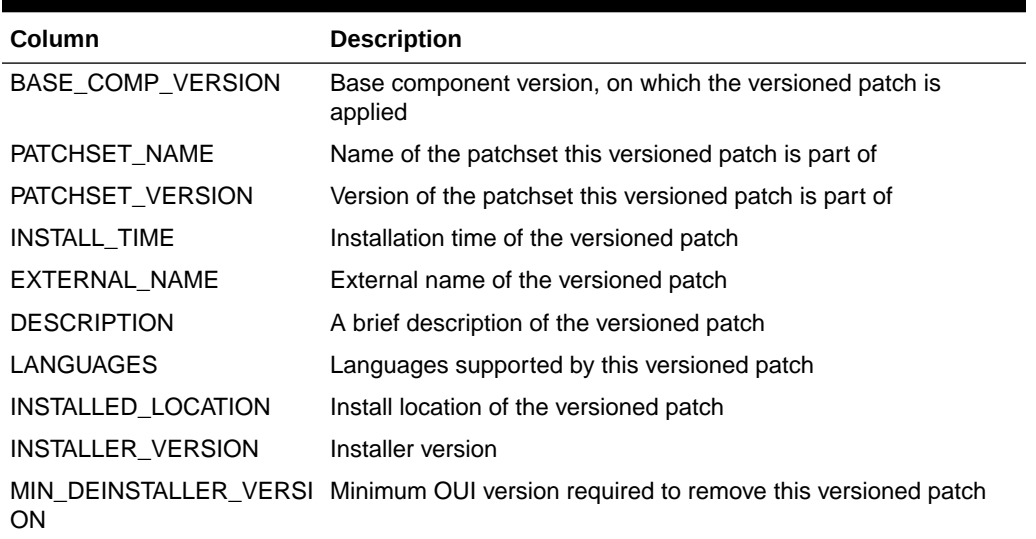

## <span id="page-118-0"></span>**Table 8-22 (Cont.) MGMT\$OH\_VERSIONED\_PATCH**

# MGMT\$OH\_PATCH

The MGMT\$OH\_PATCH view contains information about patches applied on an Oracle home directory.

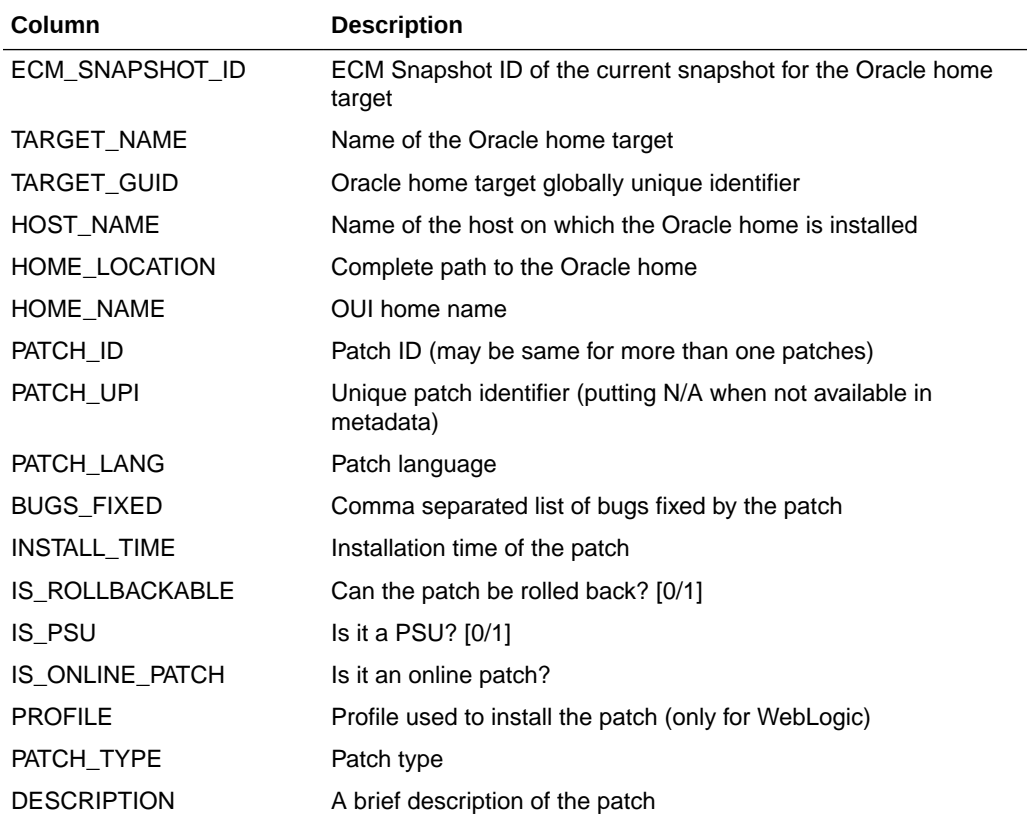

## **Table 8-23 MGMT\$OH\_PATCH**

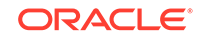

## <span id="page-119-0"></span>**Table 8-23 (Cont.) MGMT\$OH\_PATCH**

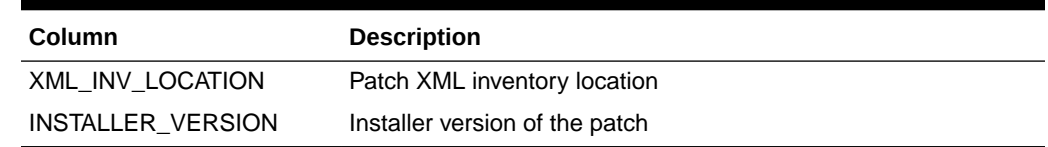

## MGMT\$OH\_PATCHED\_COMPONENT

The MGMT\$OH\_PATCHED\_COMPONENT view contains information about components affected by a patch applied on an Oracle home directory.

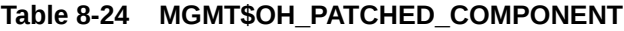

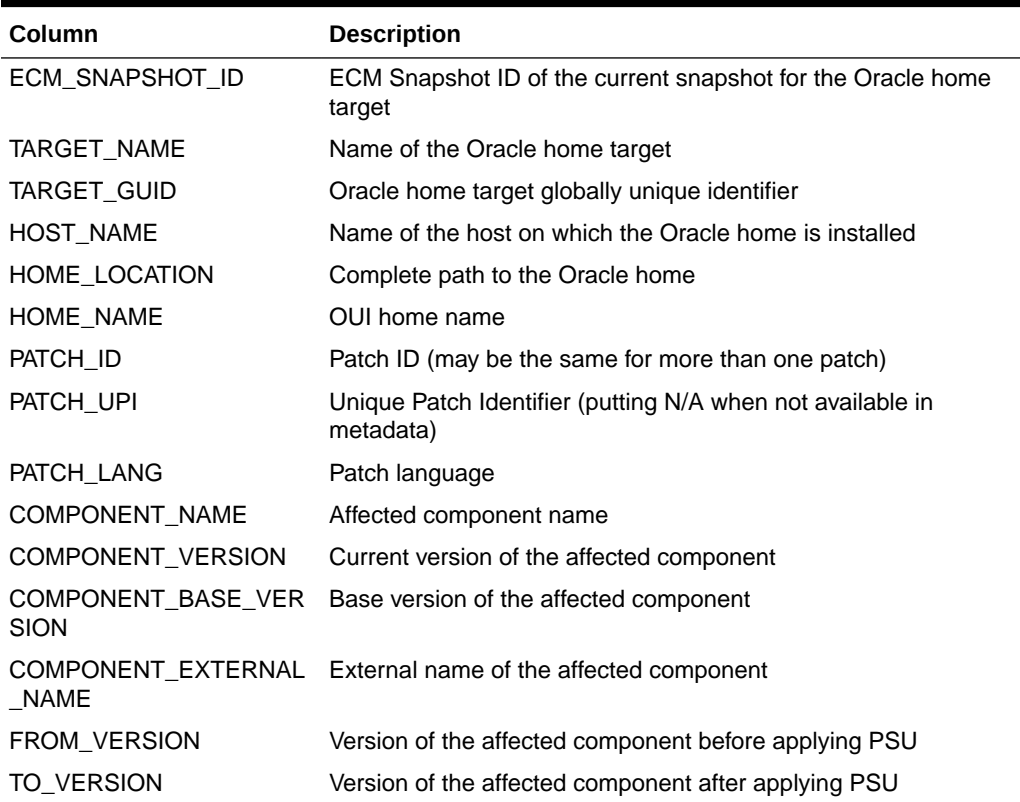

## MGMT\$OH\_PATCH\_FIXED\_BUG

The MGMT\$OH\_PATCH\_FIXED\_BUG view contains information about bugs fixed by a patch applied on an Oracle home directory.

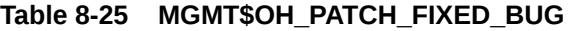

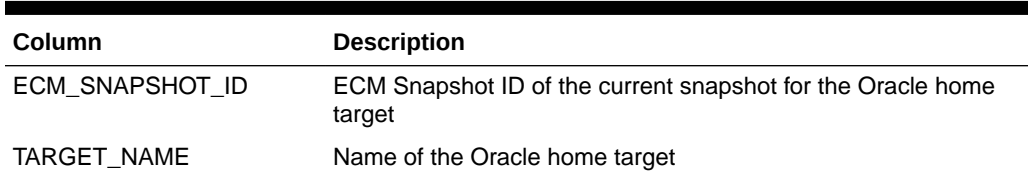

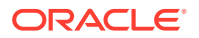

| Column            | <b>Description</b>                                                      |
|-------------------|-------------------------------------------------------------------------|
| TARGET GUID       | Oracle home target globally unique identifier                           |
| <b>HOST NAME</b>  | Name of the host on which the Oracle home is installed                  |
| HOME_LOCATION     | Complete path to the Oracle home                                        |
| HOME NAME         | OUI home name                                                           |
| PATCH ID          | Patch ID (may be the same for more than one patch)                      |
| PATCH UPI         | Unique Patch Identifier (putting N/A when not available in<br>metadata) |
| PATCH LANG        | Patch language                                                          |
| <b>BUG NUMBER</b> | Bug number of a bug fixed by a patch                                    |
| <b>BUG DESC</b>   | Bug description of a bug fixed by a patch                               |

<span id="page-120-0"></span>**Table 8-25 (Cont.) MGMT\$OH\_PATCH\_FIXED\_BUG**

## MGMT\$OH\_PATCHED\_FILE

The MGMT\$OH\_PATCHED\_FILE view contains information about the files affected by a patch applied on an Oracle home directory.

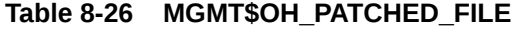

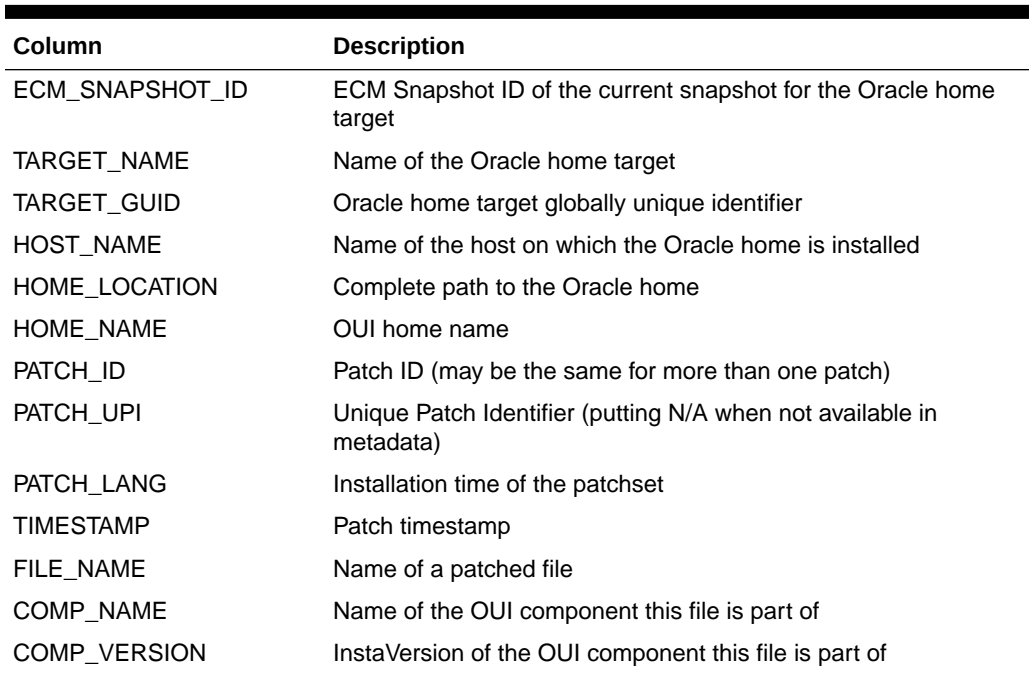

## MGMT\$OH\_FILE

The MGMT\$OH\_FILE view contains information about all the files affected by one or more patches applied on an Oracle home directory.

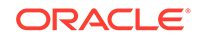

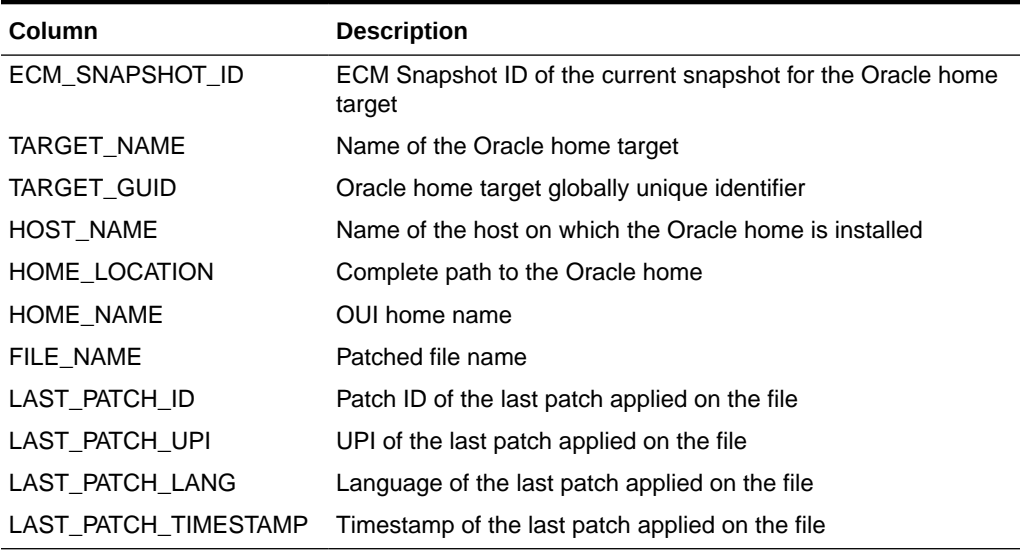

#### <span id="page-121-0"></span>**Table 8-27 MGMT\$OH\_FILE**

## MGMT\$PA\_RECOM\_METRIC\_SOURCE

The MGMT\$PA\_RECOM\_METRIC\_SOURCE view contains data for the patch recommendations metric source.

## **Table 8-28 MGMT\$PA\_RECOM\_METRIC\_SOURCE**

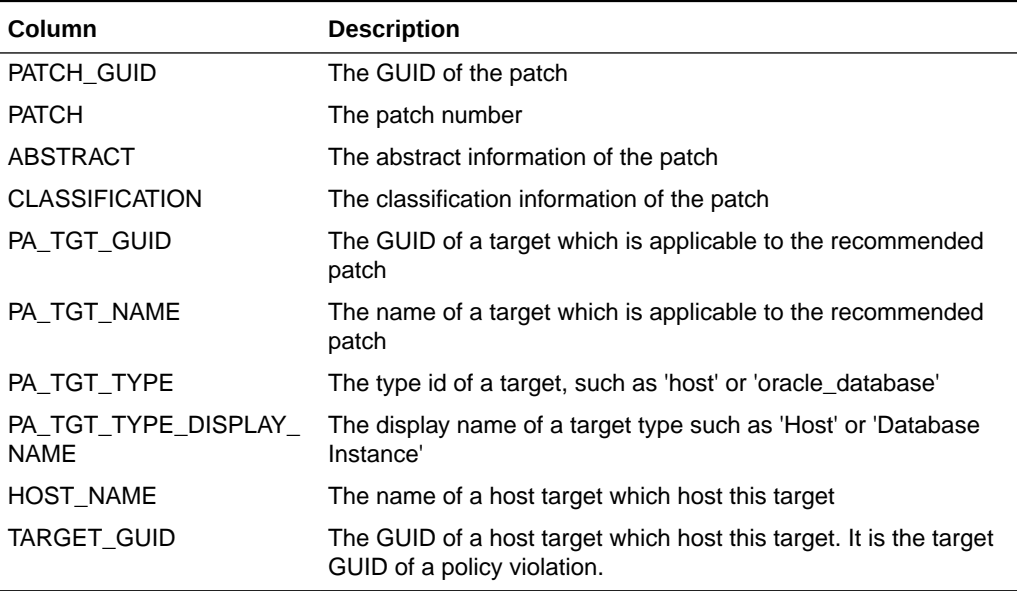

## MGMT\$OH\_INV\_SUMMARY

The MGMT\$OH\_INV\_SUMMARY view contains summary of Oracle products and corresponding target types.

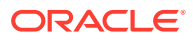

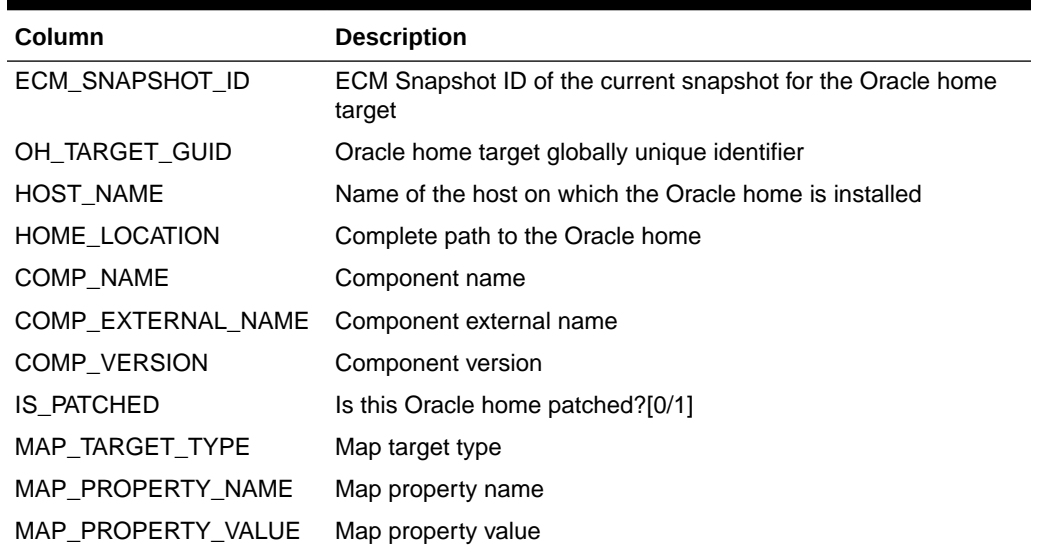

### <span id="page-122-0"></span>**Table 8-29 MGMT\$OH\_INV\_SUMMARY**

# MGMT\$OH\_INSTALLED\_TARGETS

The MGMT\$OH\_INSTALLED\_TARGETS view contains summary of targets installed in the Oracle home directories.

## **Table 8-30 MGMT\$OH\_PATCHSET**

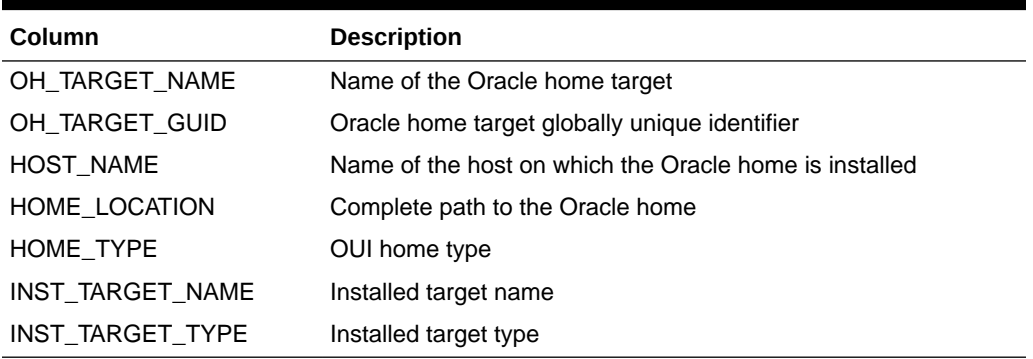

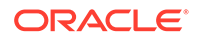

# 9 Job Views

A job is a unit of work that you define to automate commonly-run tasks. This chapter provides a description of each job view and its columns. It contains the following sections:

- MGMT\$CA\_TARGETS
- [MGMT\\$CA\\_EXECUTIONS](#page-124-0)
- [MGMT\\$JOBS](#page-126-0)
- [MGMT\\$JOB\\_TARGETS](#page-127-0)
- [MGMT\\$JOB\\_EXECUTION\\_HISTORY](#page-128-0)
- [MGMT\\$JOB\\_STEP\\_HISTORY](#page-130-0)
- [MGMT\\$JOB\\_ANNOTATIONS](#page-131-0)
- [MGMT\\$JOB\\_NOTIFICATION\\_LOG](#page-131-0)

For examples of how to use views, see [Examples .](#page-227-0)

# MGMT\$CA\_TARGETS

The MGMT\$CA\_TARGETS view provides basic information about a Corrective Action (CA).

| Column             | <b>Description</b>                             |
|--------------------|------------------------------------------------|
| CA NAME            | Name of the CA                                 |
| CA ID              | Unique ID of the CA                            |
| CA_OWNER           | Owner of the CA                                |
| CA DESCRIPTION     | Description of the CA                          |
| <b>JOB TYPE</b>    | Job type of the CA                             |
| TARGET NAME        | Name of the target associated with the CA      |
| TARGET TYPE        | Type of target associated with the CA          |
| <b>TARGET GUID</b> | Unique ID of the target associated with the CA |
| <b>IS BROKEN</b>   | Specifies whether the CA is broken             |
|                    | Possible values:                               |
|                    | 1: CA is broken<br>۰                           |
|                    | 0: CA is not broken<br>۰                       |

**Table 9-1 MGMT\$CA\_TARGETS**

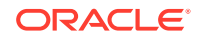

# <span id="page-124-0"></span>MGMT\$CA\_EXECUTIONS

The MGMT\$CA\_EXECUTIONS view provides a summary of the Corrective Actions (CA) executions along with the status and targets for each execution.

**Table 9-2 MGMT\$CA\_EXECUTIONS**

| Column              | <b>Description</b>                                                                          |
|---------------------|---------------------------------------------------------------------------------------------|
| CA NAME             | Name of the CA                                                                              |
| CA OWNER            | Owner of the CA                                                                             |
| CA_ID               | Unique ID of the CA                                                                         |
| JOB_TYPE            | Job type of the CA                                                                          |
| EXECUTION ID        | Execution ID of the CA                                                                      |
| SCHEDULED_TIME      | Scheduled time for the CA execution                                                         |
| START TIME          | Start time of the CA execution (in Coordinated Universal Time<br>(UTC)                      |
| END TIME            | End time of the CA execution (in UTC)                                                       |
| TRIGGERING_SEVERITY | Severity that triggered the CA                                                              |
| TARGET_NAME         | Name of the target on which the CA executed                                                 |
|                     | <b>Note:</b> This value can be different from the target with which the<br>CA is associated |
| TARGET_TYPE         | Type of target on which the CA executed                                                     |
| TARGET_GUID         | Unique ID of the target on which the CA executed                                            |
| TIMEZONE REGION     | The time zone region associated with the execution                                          |

| Column          | <b>Description</b>                                                                                                    |
|-----------------|----------------------------------------------------------------------------------------------------|
| STATUS          | Represents the status of the execution                                                                                                    |
|                 | Possible values:                                                                                                    |
|                 | Scheduled: The execution is scheduled                                                                                                    |
|                 | Running: The execution has steps that have ran already or<br>٠<br>are running currently                                                                                                    |
|                 | Error: The execution encountered internal errors and<br>$\bullet$<br>terminated                                                                                                    |
|                 | Failed: Some steps of the execution ran into failures<br>۰                                                                                                    |
|                 | Succeeded: The execution ran as expected<br>٠                                                                                                    |
|                 | Suspended By User: The user suspended the execution<br>٠                                                                                                    |
|                 | Suspended: Agent Unreachable: The execution cannot<br>$\bullet$<br>continue because the Management Agent cannot be<br>contacted                                                                                                    |
|                 | Stopped: The execution is stopped explicitly<br>۰                                                                                                    |
|                 | Suspended on Lock: The execution cannot continue<br>٠                                                                                                    |
|                 | because it is waiting for a logical lock to be obtained                                                                                                    |
|                 | Suspended on Event: The execution cannot continue<br>۰                                                                                                    |
|                 | because it is waiting for an internal event (such as a<br>Management Agent restart) or a timeout to occur                                                                                                    |
|                 | Suspended on Blackout: The execution cannot proceed<br>$\bullet$<br>because the target it is supposed to run against is under<br>blackout                                                                                                    |
|                 | Suspend Pending: The user initiated a suspension of the<br>۰<br>execution but the execution is still running because some<br>steps cannot be suspended                                                                                                    |
|                 | Stop Pending: The user initiated a stop of the execution but<br>۰<br>the execution is waiting for some steps that could not be<br>stopped                                                                                                    |
|                 | Inactive: This status is not used in the current release<br>۰                                                                                                    |
|                 | Queued: The execution is submitted against a queue<br>٠<br>and there are executions that must complete before this<br>execution can complete                                                                                                    |
|                 | Waiting: This execution tracks the next schedule compared<br>۰<br>to the current scheduled, running, or suspended execution                                                                                                    |
|                 | Skipped: The execution did not start and its corresponding<br>٠<br>schedule was skipped. The skip could be due to many<br>reasons, such as overshooting the start grace period,<br>previous schedule not completed when the scheduled time<br>of this execution passed, or the OMS is down. These<br>executions have no corresponding steps |
|                 | Reassigned: The owner of the job has changed and the new<br>٠<br>owner has not updated the job to claim ownership.                                                                                                    |
|                 | Missing Credentials: The execution is blocked waiting for the<br>۰<br>user to supply target credentials                                                                                                    |
|                 | Action Required: The execution is blocked waiting for user<br>۰<br>action                                                                                                    |
|                 | Suspended on Broken Target: The execution cannot<br>۰<br>proceed becasue the corresponding target is broken (it has<br>metric collection issues)                                                                                                    |
| STATUS_INTERNAL | Internal status of the execution.                                                                                                    |

**Table 9-2 (Cont.) MGMT\$CA\_EXECUTIONS**

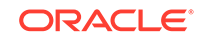

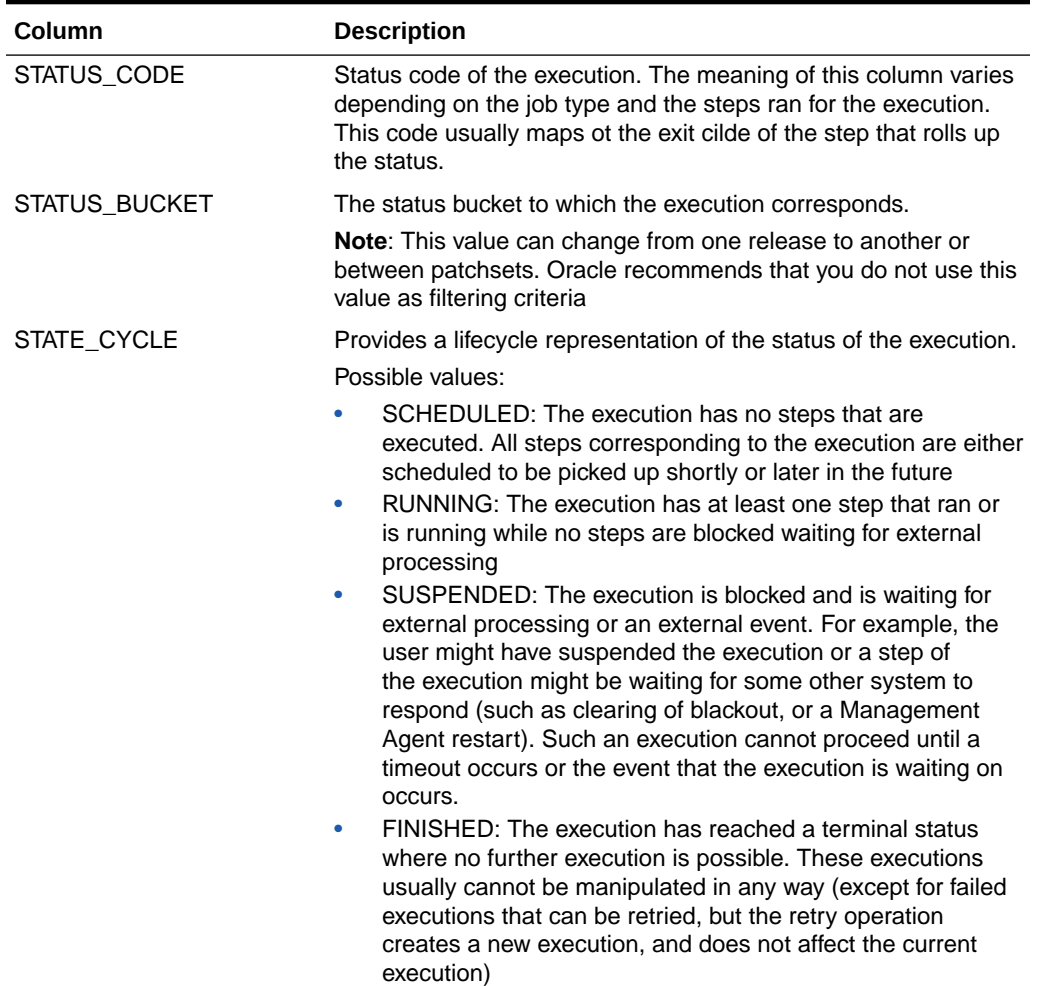

## <span id="page-126-0"></span>**Table 9-2 (Cont.) MGMT\$CA\_EXECUTIONS**

# MGMT\$JOBS

The MGMT\$JOBS view displays information about a job including the job's schedule.

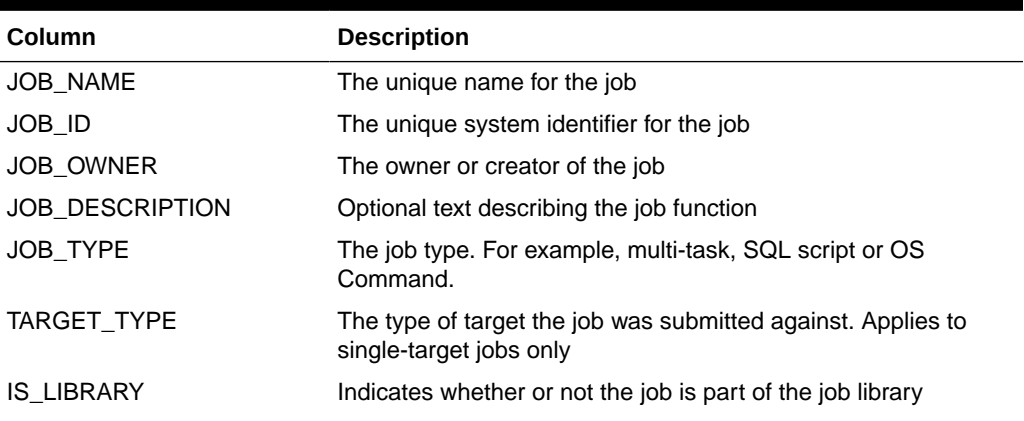

### **Table 9-3 MGMT\$JOBS**

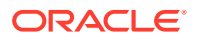

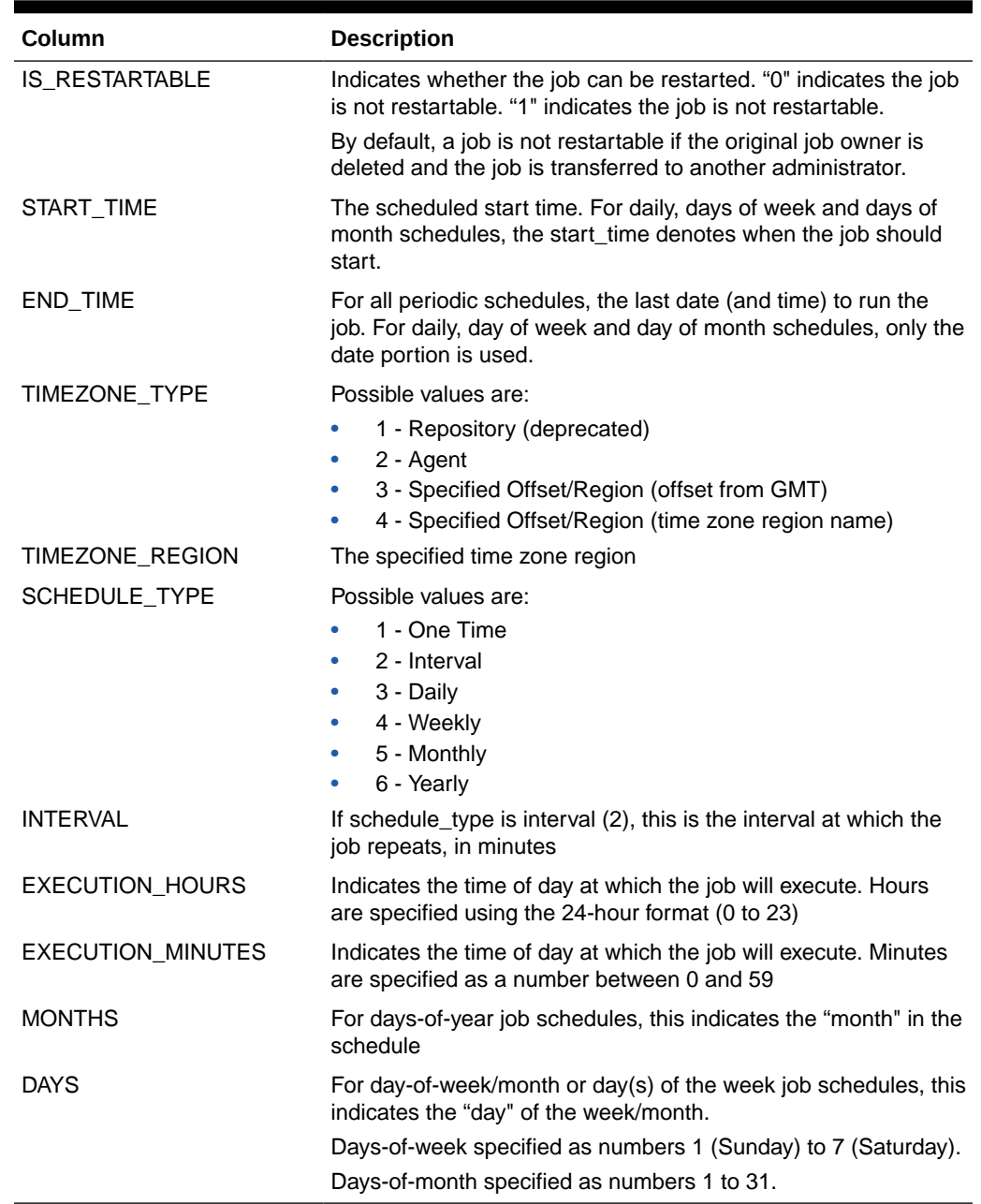

## <span id="page-127-0"></span>**Table 9-3 (Cont.) MGMT\$JOBS**

# MGMT\$JOB\_TARGETS

The MGMT\$JOB\_TARGETS view displays the target(s) the job was submitted against.

**Table 9-4 MGMT\$JOB\_TARGETS**

| Column    | <b>Description</b>              |
|-----------|---------------------------------|
| JOB NAME  | The unique name for the job     |
| JOB OWNER | The owner or creator of the job |

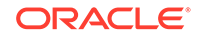

| <b>Column</b>   | <b>Description</b>                                                                       |
|-----------------|------------------------------------------------------------------------------------------|
| <b>JOB ID</b>   | Unique id of the submitted job                                                           |
| <b>JOB TYPE</b> | The job type. For example, multi-task, SQL script or OS<br>Command.                      |
| TARGET NAME     | Name of the target the job was submitted against                                         |
| TARGET TYPE     | The type of target the job was submitted against. Applies to<br>single-target jobs only. |
| TARGET GUID     | The unique global identifier for the target                                              |

<span id="page-128-0"></span>**Table 9-4 (Cont.) MGMT\$JOB\_TARGETS**

# MGMT\$JOB\_EXECUTION\_HISTORY

The MGMT\$JOB\_EXECUTION\_HISTORY view displays a summary of job executions along with their status and targets for each execution.

| Column             | <b>Description</b>                                                                        |
|--------------------|-------------------------------------------------------------------------------------------|
| <b>JOB NAME</b>    | The unique name for the job                                                               |
| JOB OWNER          | The owner of the job                                                                      |
| JOB ID             | The unique system identifier for the job                                                  |
| <b>JOB TYPE</b>    | The job type. For example, multi-task, SQL script or OS<br>Command.                       |
| EXECUTION ID       | The unique execution identifier                                                           |
| SCHEDULED_TIME     | The scheduled time of job execution (using the time zone<br>specified by TIMEZONE REGION) |
| START TIME         | The actual time (UTC) the job executed                                                    |
| END TIME           | The actual time (UTC) the job ended execution                                             |
| <b>TARGET_NAME</b> | Name of the target the job was submitted against                                          |
| TARGET TYPE        | The type of target the job was submitted against. Applies to<br>single-target jobs only.  |
| TARGET_GUID        | The unique global identifier for the target                                               |
| TIMEZONE_REGION    | The time zone region specifying to the job execution                                      |

**Table 9-5 MGMT\$JOB\_EXECUTION\_HISTORY**

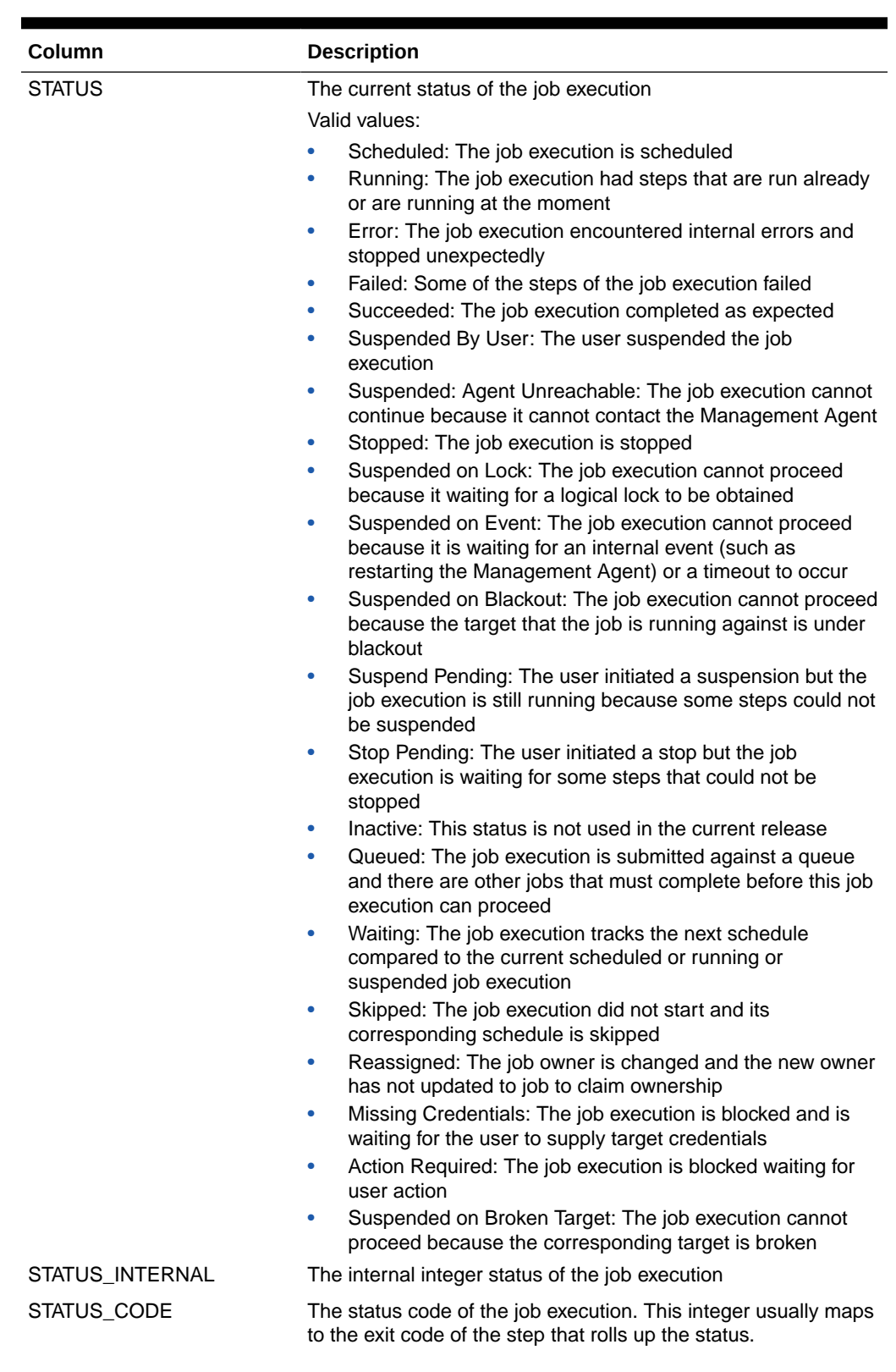

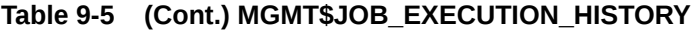

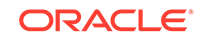

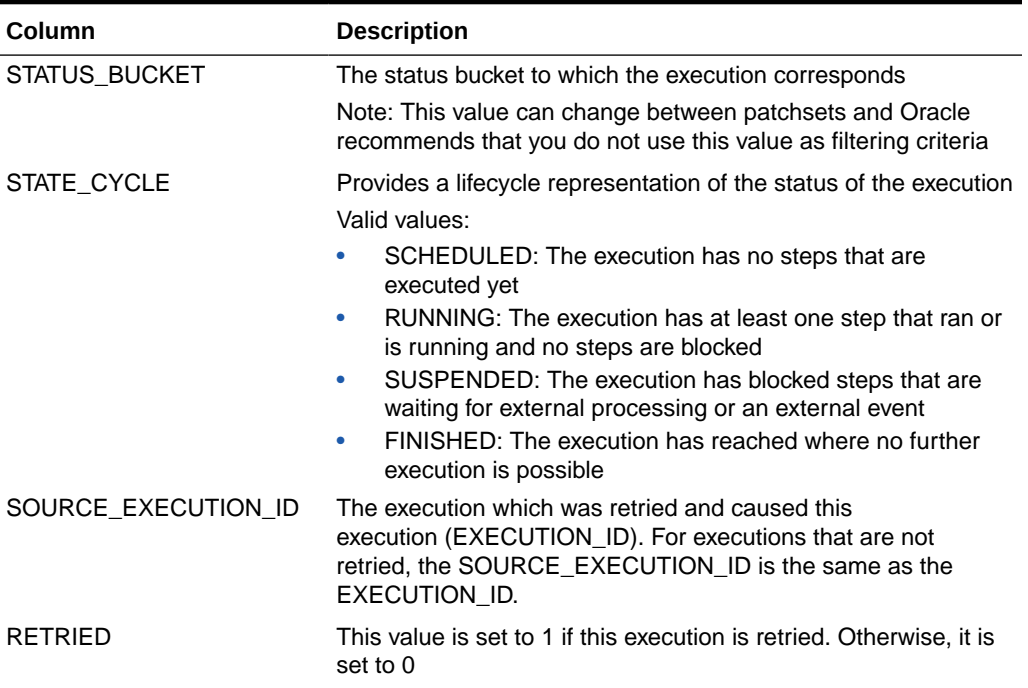

## <span id="page-130-0"></span>**Table 9-5 (Cont.) MGMT\$JOB\_EXECUTION\_HISTORY**

# MGMT\$JOB\_STEP\_HISTORY

The MGMT\$JOB\_STEP\_HISTORY view displays step-level details of job executions.

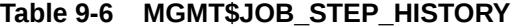

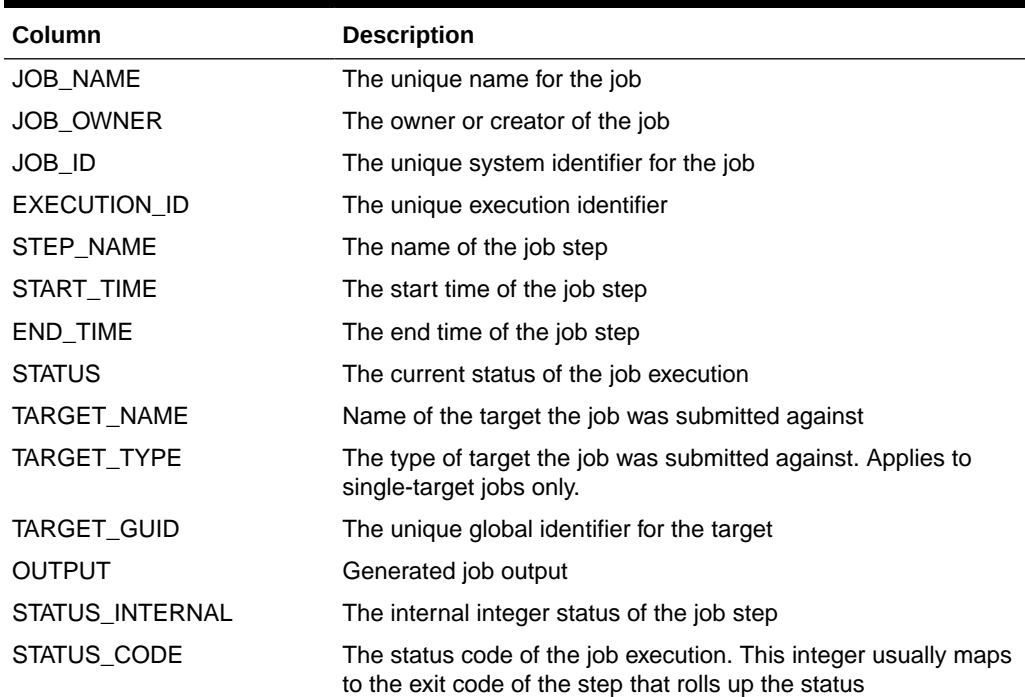

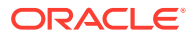

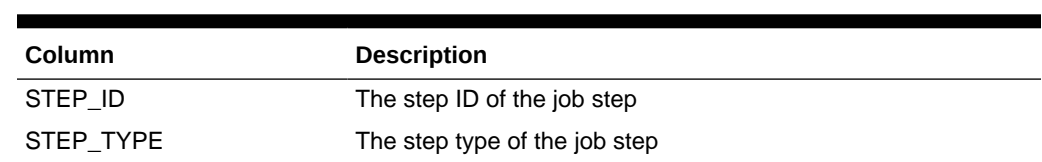

## <span id="page-131-0"></span>**Table 9-6 (Cont.) MGMT\$JOB\_STEP\_HISTORY**

# MGMT\$JOB\_ANNOTATIONS

The MGMT\$JOB\_ANNOTATIONS view displays a summary of annotations for changes in job status.

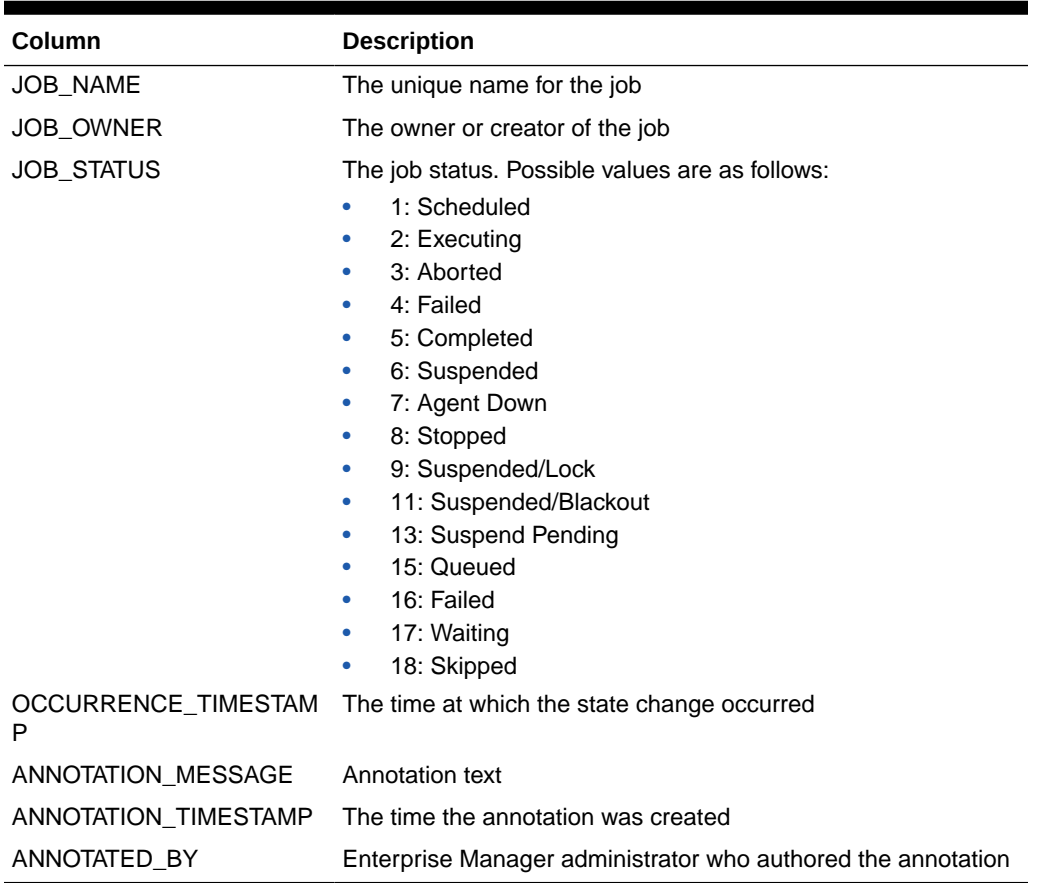

## **Table 9-7 MGMT\$JOB\_ANNOTATIONS**

# MGMT\$JOB\_NOTIFICATION\_LOG

The MGMT\$JOB\_NOTIFICATION\_LOG view displays details of notification deliveries for changes in job status.

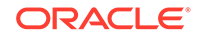

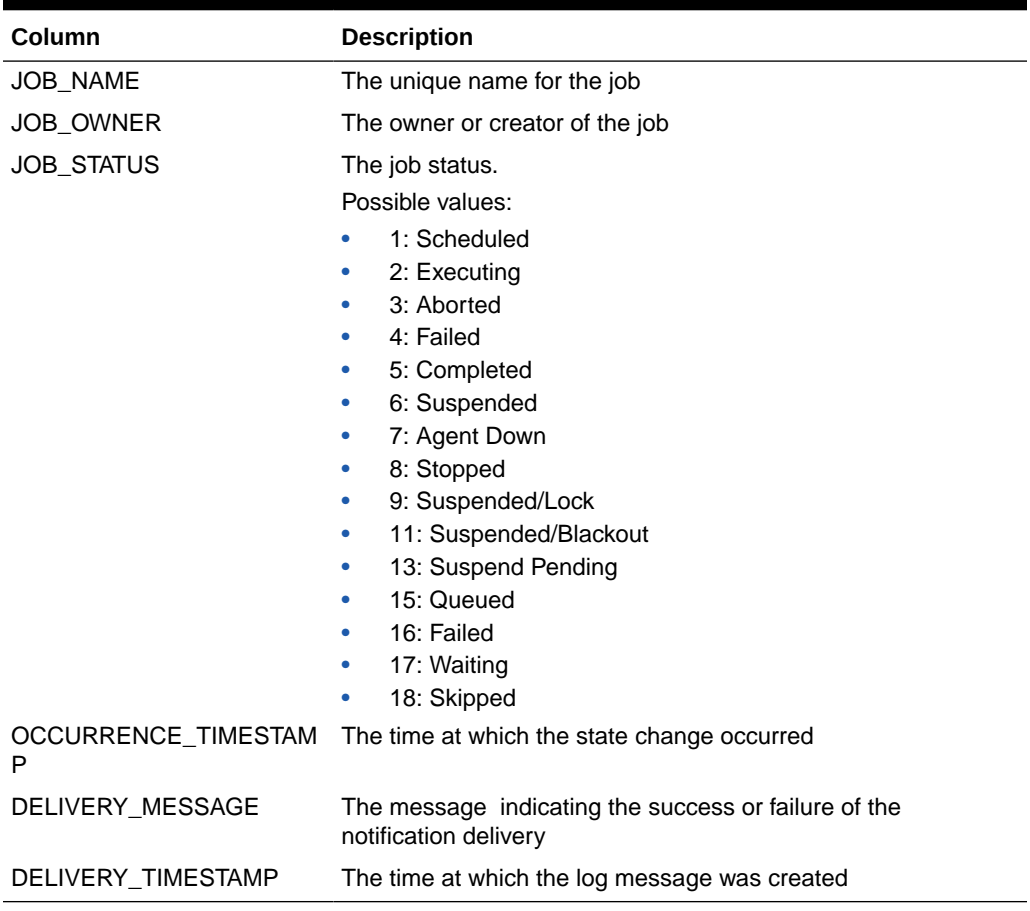

## **Table 9-8 MGMT\$JOB\_NOTIFICATION\_LOG**

# 10 Linux Patching Views

This chapter provides a description of each Linux patching view and its columns. It contains the following sections:

- MGMT\$HOSTPATCH\_HOSTS
- MGMT\$HOSTPATCH\_GROUPS
- [MGMT\\$HOSTPATCH\\_GRP\\_COMPL\\_HIST](#page-134-0)
- [MGMT\\$HOSTPATCH\\_HOST\\_COMPL](#page-134-0)

For examples of how to use views, see [Examples .](#page-227-0)

# MGMT\$HOSTPATCH\_HOSTS

The MGMT\$HOSTPATCH\_HOSTS view displays information required to generate compliance reports.

## **Table 10-1 MGMT\$HOSTPATCH\_HOSTS**

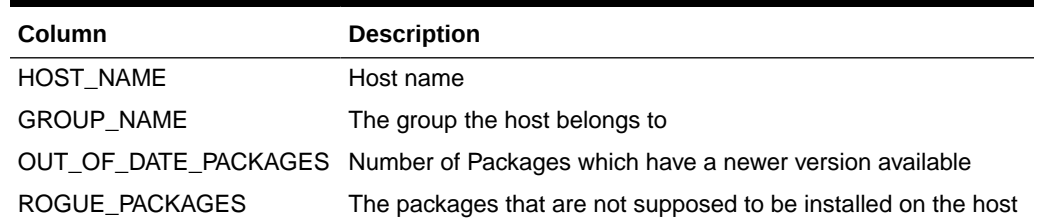

# MGMT\$HOSTPATCH\_GROUPS

The MGMT\$HOSTPATCH\_GROUPS view displays additional information about a group, the maturity level which is set by the administrator and the packages which need the host to be rebooted on application.

### **Table 10-2 MGMT\$HOSTPATCH\_GROUPS**

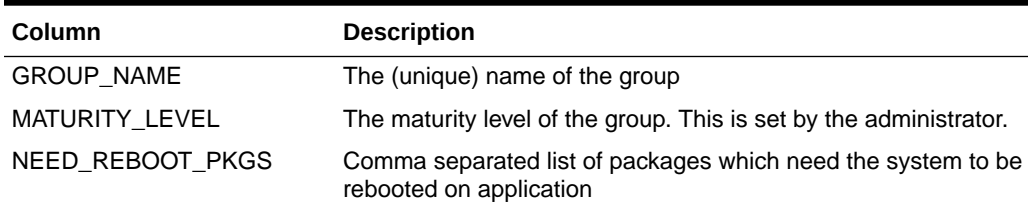

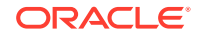

# <span id="page-134-0"></span>MGMT\$HOSTPATCH\_GRP\_COMPL\_HIST

The MGMT\$HOSTPATCH\_GRP\_COMPL\_HIST view displays information required to generate compliance history reports.

**Table 10-3 MGMT\$HOSTPATCH\_GRP\_COMPL\_HIST**

| <b>Description</b>                      |
|-----------------------------------------|
| Name of the group                       |
| Number of hosts in the group            |
| Number of compliant hosts in the group  |
| Date on which this record was collected |
|                                         |

# MGMT\$HOSTPATCH\_HOST\_COMPL

The MGMT\$HOSTPATCH\_HOST\_COMPL view displays information required to generate advisory reports.

## **Table 10-4 MGMT\$HOSTPATCH\_HOST\_COMPL**

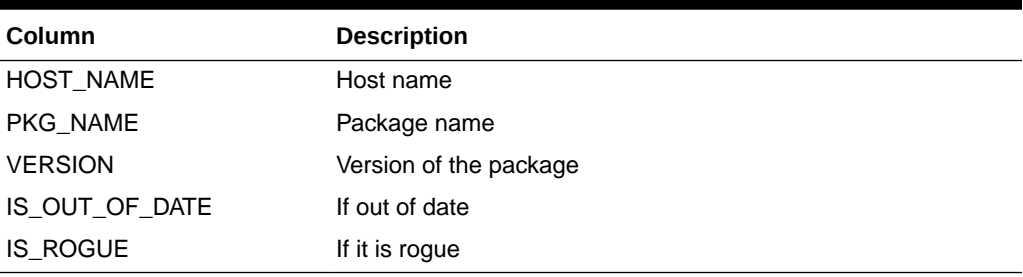

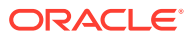

# 11 Management Template Views

This chapter provides a description of each management template view and its columns. It contains the following sections:

- MGMT\$TEMPLATES
- MGMT\$TEMPLATE\_POLICY\_SETTINGS
- [MGMT\\$TEMPLATE\\_METRICCOLLECTION](#page-137-0)
- [MGMT\\$TEMPLATE\\_METRIC\\_SETTINGS](#page-137-0)

For examples of how to use views, see [Examples .](#page-227-0)

# MGMT\$TEMPLATES

The MGMT\$TEMPLATES views displays details of all the management templates stored in the Management Repository.

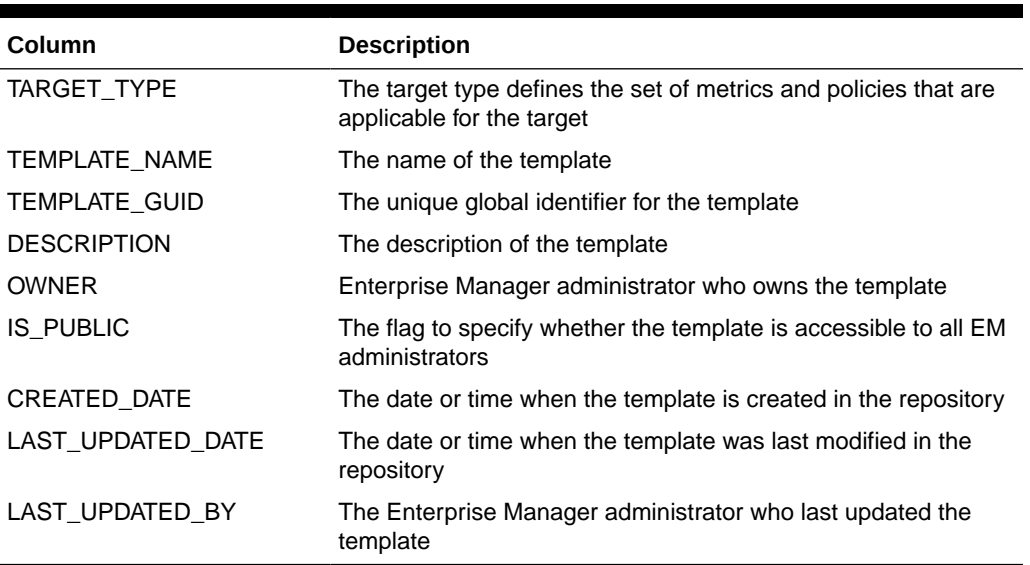

## **Table 11-1 MGMT\$TEMPLATES**

# MGMT\$TEMPLATE\_POLICY\_SETTINGS

The MGMT\$TEMPLATE\_POLICY\_SETTINGS view displays policy settings for management templates.

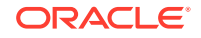

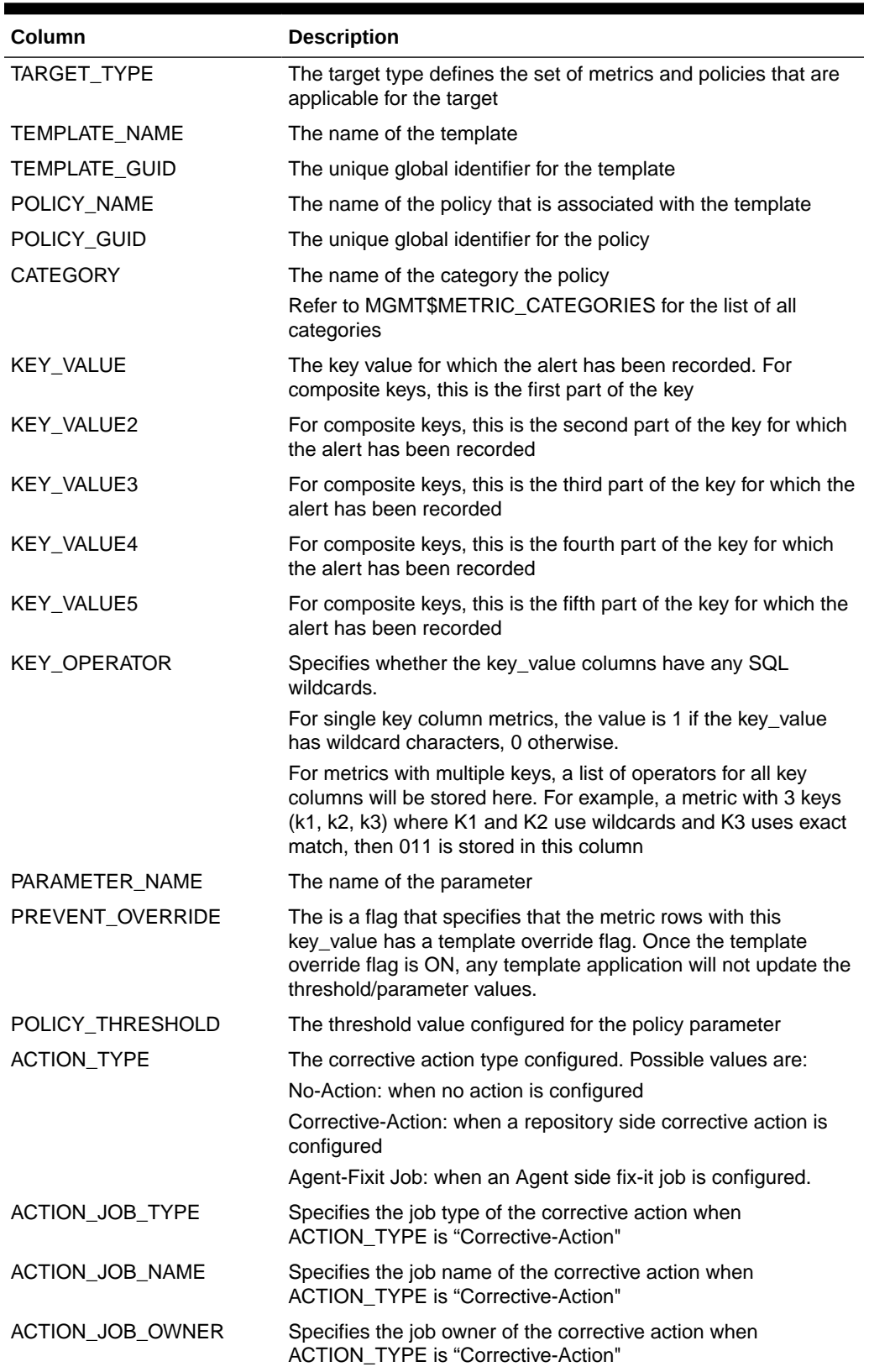

## **Table 11-2 MGMT\$TEMPLATE\_POLICY\_SETTINGS**

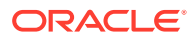

# <span id="page-137-0"></span>MGMT\$TEMPLATE\_METRICCOLLECTION

The MGMT\$TEMPLATE\_METRICCOLLECTIONS view displays information on the metric collections defined for a template.

| Column                                     | <b>Description</b>                                                                                                    |
|--------------------------------------------|----------------------------------------------------------------------------------------------------|
| <b>TEMPLATE NAME</b>                       | The name of the template                                                                                                    |
| <b>TARGET TYPE</b>                         | The target type defines the set of metrics and policies that are<br>applicable for the target                                                                                                    |
| TEMPLATE_GUID                              | The unique global identifier for the template                                                                                                    |
| METRIC_NAME                                | The name of the metric for which the template collection is<br>configured                                                                                                    |
| METRIC_COLUMN                              | The name of the metric column for which the template collection<br>is configured                                                                                                    |
| METRIC_GUID                                | The unique global identifier for the metric column                                                                                                    |
| <b>COLLECTION NAME</b>                     | The name of the collection                                                                                                    |
| IS_REPOSITORY                              | Indicates whether this is a repository-side collection. A<br>repository-side collection has a PL/SQL evaluation procedure<br>that is responsible for calculating the metric values.                                                                                                    |
| FREQUENCY_CODE<br>COLLECTION_FREQUENC<br>Y | The metric collection frequency type.<br>Possible values are:<br>1: One Time<br>$2:$ Interval<br>$\bullet$<br>3: Daily<br>۰<br>4: Weekly<br>۰<br>5: Monthly<br>$\bullet$<br>6: Yearly<br>$\bullet$<br>7: On Demand<br>$\bullet$<br>The frequency of the metric collection. Value displayed is                                                               |
|                                            | dependent on the frequency code:<br>For One Time, the start date-time is stored in DD-MON-YY<br>HH24:MI format.<br>For Interval type, the frequency in minutes is stored.<br>$\bullet$<br>For Daily/Weekly/Monthly/Yearly types, the hour and minute<br>$\bullet$<br>of collection is stored in HH24:MI format.<br>For On-Demand type, On-Demand is stored. |
| <b>UPLOAD POLICY</b>                       | The frequency with which the metric data is uploaded/stored.                                                                                                    |

**Table 11-3 MGMT\$TEMPLATE\_METRICCOLLECTION**

# MGMT\$TEMPLATE\_METRIC\_SETTINGS

The MGMT\$TEMPLATE\_METRIC\_SETTINGS view displays management template settings.

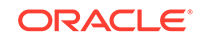

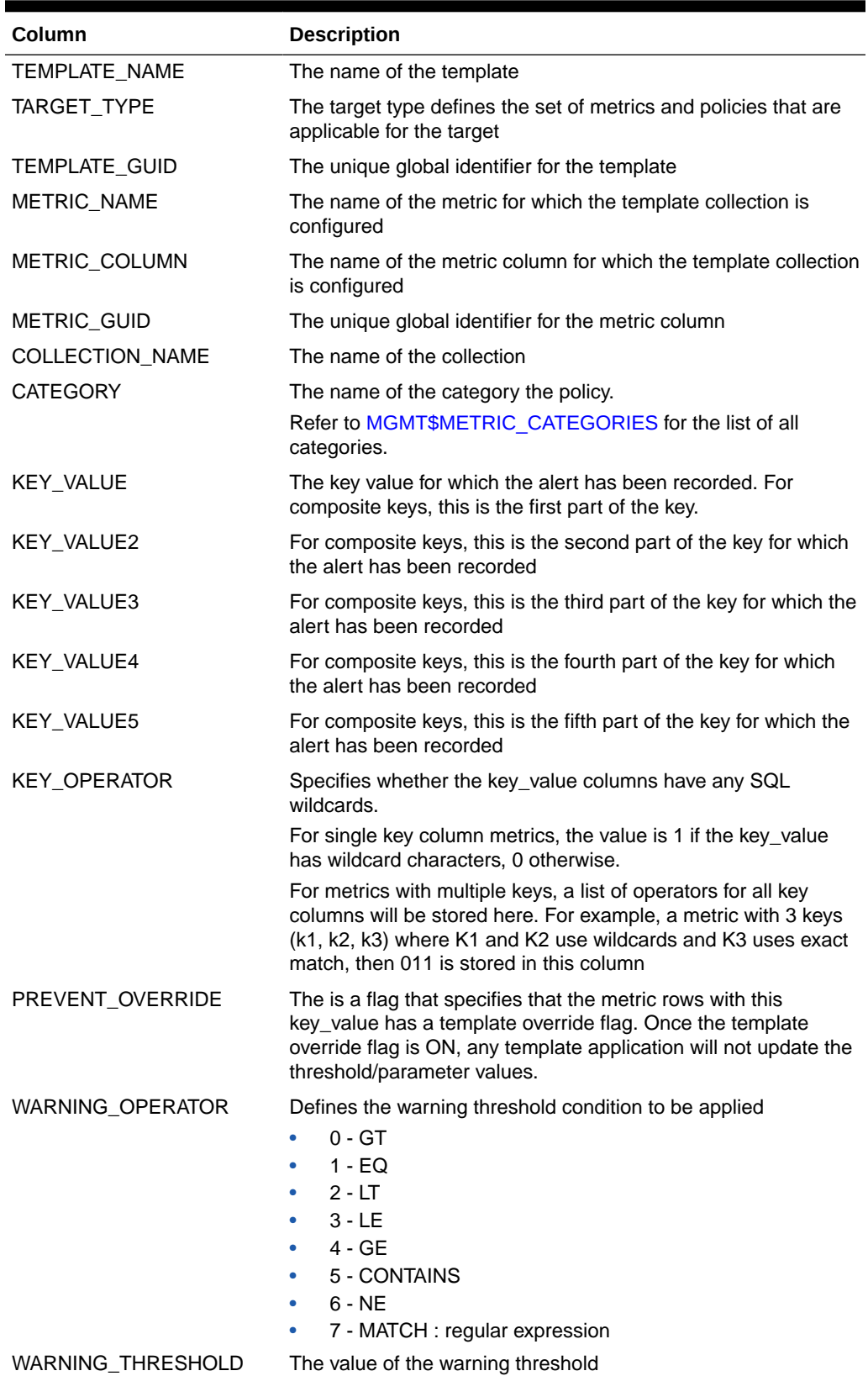

## **Table 11-4 MGMT\$TEMPLATE\_METRIC\_SETTINGS**

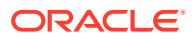

| Column                               | <b>Description</b>                                                                                                    |
|--------------------------------------|----------------------------------------------------------------------------------------------------|
| CRITICAL_OPERATOR                    | Defines the critical threshold condition to be applied<br>$0 - GT$<br>۰<br>$1 - EO$<br>٠<br>$2 - LT$<br>٠<br>$3 - LE$<br>4 - GE<br>٠<br>5 - CONTAINS<br>٠<br>$6 - NE$<br>٠<br>7 - MATCH : regular expression<br>٠                                                                             |
| CRITICAL THRESHOLD                   | The value of the critical threshold                                                                                                    |
| OCCURRENCE_COUNT                     | The number of times the test has to trigger to raise a violation                                                                                                    |
| WARNING_ACTION_TYPE                  | The warning corrective action type configured. Possible values<br>are:<br>No-Action: when no action is configured<br>۰<br>Corrective-Action: when a repository side corrective action<br>۰<br>is configured<br>Agent-Fixit Job: when a Management Agent side fix-it job is<br>۰<br>configured |
| WARNING_ACTION_JOB_T<br><b>YPE</b>   | Specifies the job type of the warning corrective action when<br>WARNING_ACTION_TYPE is "Corrective-Action"                                                                                                    |
| WARNING ACTION JOB O<br><b>WNER</b>  | Specifies the job owner of the warning corrective action when<br>WARNING ACTION TYPE is "Corrective-Action"                                                                                                    |
| WARNING_ACTION_JOB_N<br><b>AME</b>   | Specifies the job name of the warning corrective action when<br>WARNING_ACTION_TYPE is "Corrective-Action"                                                                                                    |
| CRITICAL_ACTION_TYPE                 | The critical corrective action type configured. Possible values<br>are:<br>No-Action: when no action is configured<br>۰<br>Corrective-Action: when a repository side corrective action<br>٠<br>is configured<br>Agent-Fixit Job: when a Management Agent side fix-it job is                   |
| PE                                   | configured<br>CRITICAL_ACTION_JOB_TY Specifies the job type of the critical corrective action when<br>CRITICAL_ACTION_TYPE is "Corrective-Action"                                                                                                    |
| CRITICAL_ACTION_JOB_O<br><b>WNER</b> | Specifies the job owner of the critical corrective action when<br>CRITICAL_ACTION_TYPE is "Corrective-Action"                                                                                                    |
| CRITICAL ACTION JOB N<br>AME         | Specifies the job name of the critical corrective action when<br>CRITICAL_ACTION_TYPE is "Corrective-Action"                                                                                                    |

**Table 11-4 (Cont.) MGMT\$TEMPLATE\_METRIC\_SETTINGS**

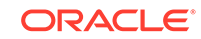

# <span id="page-140-0"></span>12 Metric Views

This chapter provides a description of each metric view and its columns. It contains the following sections:

- MGMT\$METRIC\_CATEGORIES
- MGMT\$METRIC\_COLLECTION
- [MGMT\\$METRIC\\_ERROR\\_CURRENT](#page-141-0)
- [MGMT\\$METRIC\\_ERROR\\_HISTORY](#page-142-0)

For examples of how to use views, see [Examples .](#page-227-0)

# MGMT\$METRIC\_CATEGORIES

The MGMT\$METRIC\_CATEGORIES view displays the list of classes and categories to which the metric belongs. It can be used to classify the metric based on the class (such as service or functional) and category within the class (such as security or configuration under functional class or usage or performance under service class).

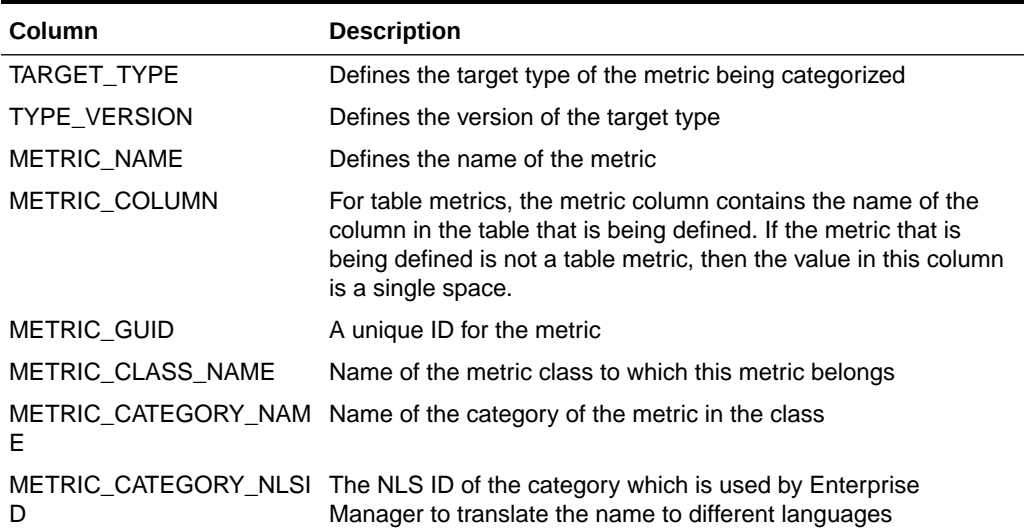

## **Table 12-1 MGMT\$METRIC\_CATEGORIES**

# MGMT\$METRIC\_COLLECTION

The MGMT\$METRIC\_COLLECTION view provides the metric thresholds details, frequency, upload policy, and thresholds per target.

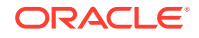

## <span id="page-141-0"></span>**Table 12-2 MGMT\$METRIC\_COLLECTION**

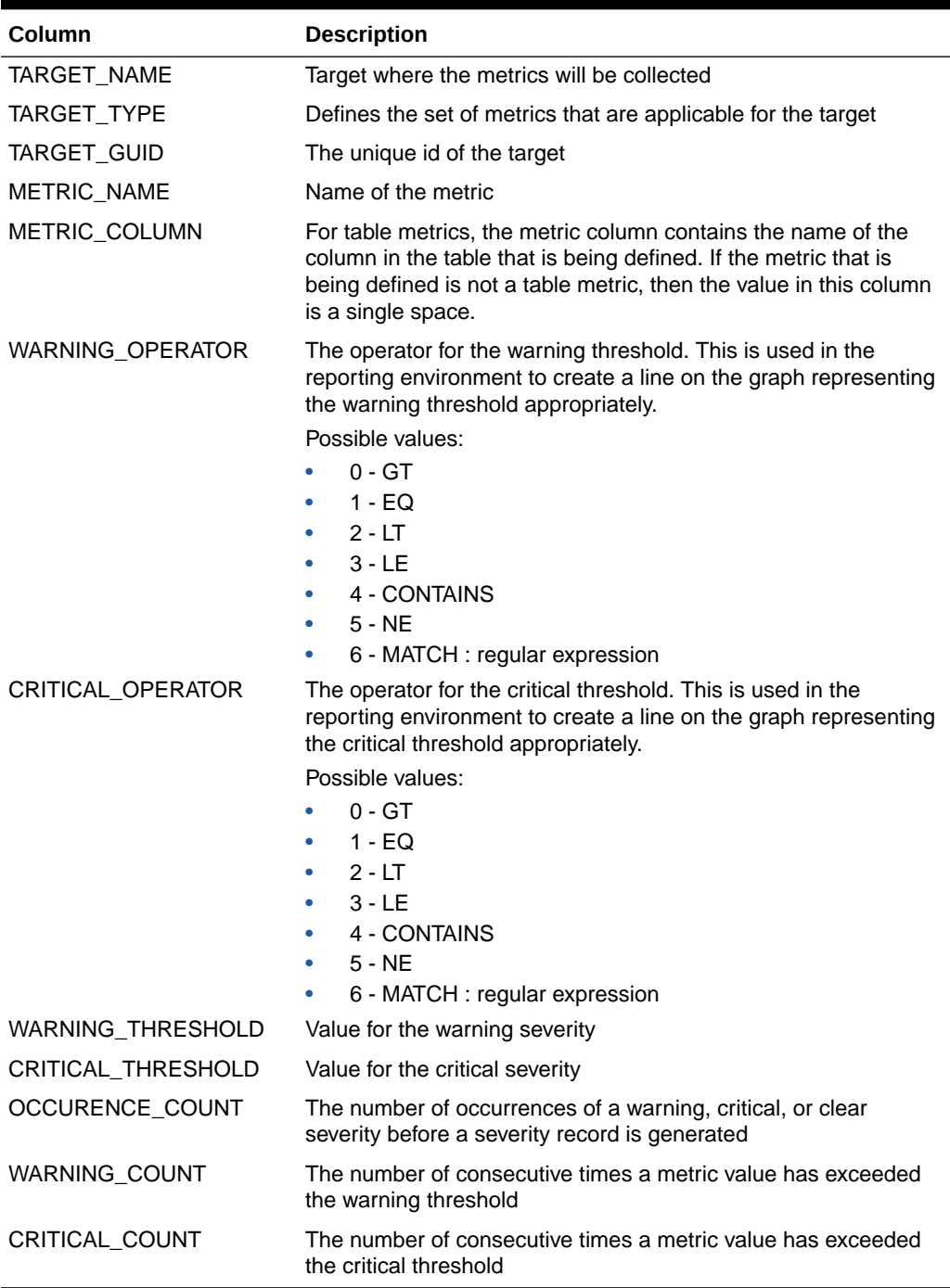

# MGMT\$METRIC\_ERROR\_CURRENT

The MGMT\$METRIC\_ERROR\_CURRENT view associates current metric errors pertaining to a metric.

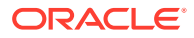

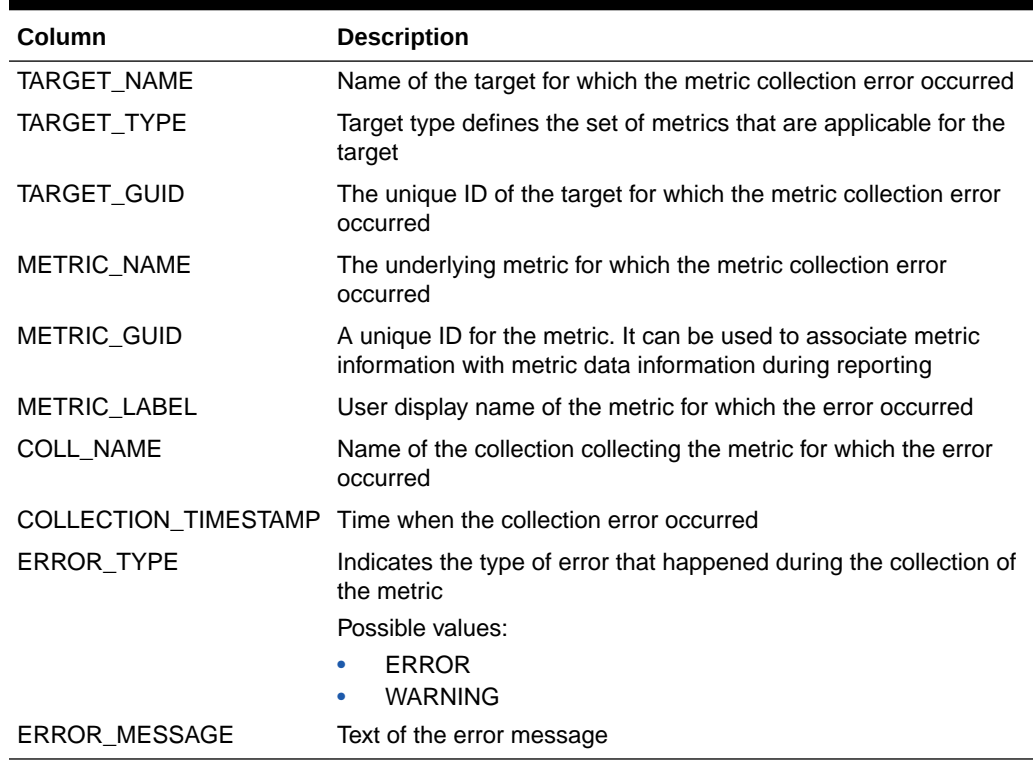

## <span id="page-142-0"></span>**Table 12-3 MGMT\$METRIC\_ERROR\_CURRENT**

# MGMT\$METRIC\_ERROR\_HISTORY

The MGMT\$METRIC\_ERROR\_HISTORY view displays the history of metric collection errors.

## **Table 12-4 METRIC\_ERROR\_HISTORY**

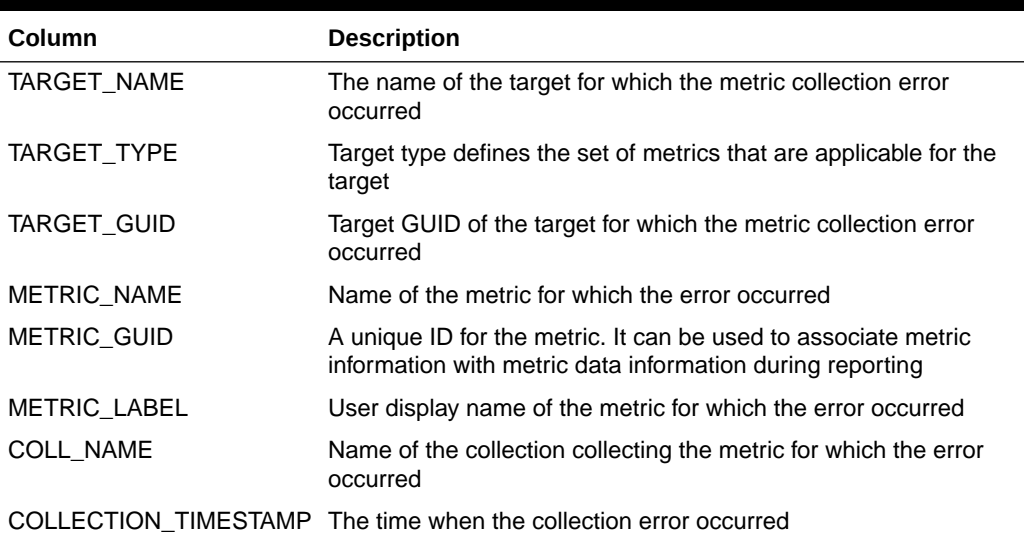

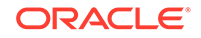

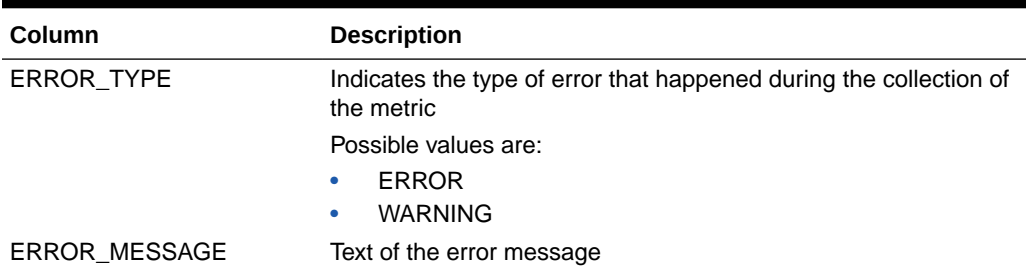

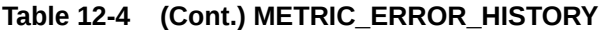

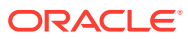
# 13 Middleware Management Views

This chapter provides a description of Middleware Management views. It includes the following section:

- Application Deployment Views
- **[Glassfish Views](#page-150-0)**
- **[Oracle WebLogic Server Views](#page-154-0)**
- **[Oracle WebLogic Domain Views](#page-170-0)**
- **[Oracle WebLogic Cluster View](#page-172-0)**

For examples of how to use views, see [Examples .](#page-227-0)

# Application Deployment Views

This section provides a description of each application deployment view and its columns. It contains the following sections:

- MGMT\$J2EE\_APPLICATION
- [MGMT\\$J2EEAPP\\_EJBCOMPONENT](#page-145-0)
- [MGMT\\$J2EEAPP\\_JRFWS](#page-145-0)
- [MGMT\\$J2EEAPP\\_JRFWSOPER](#page-146-0)
- [MGMT\\$J2EEAPP\\_JRFWSPOLICY](#page-146-0)
- [MGMT\\$J2EEAPP\\_JRFWSPORT](#page-147-0)
- [MGMT\\$J2EEAPP\\_WEBAPPCOMPONENT](#page-148-0)
- [MGMT\\$J2EEAPP\\_WSCONFIG](#page-149-0)
- [MGMT\\$J2EEAPP\\_WSPORTCONFIG](#page-149-0)

### MGMT\$J2EE\_APPLICATION

The MGMT\$J2EE\_APPLICATION view displays general information about the Application configuration.

#### **Table 13-1 MGMT\$J2EE\_APPLICATION**

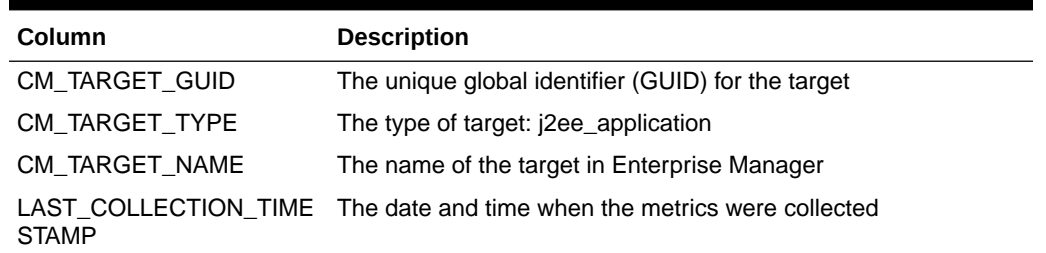

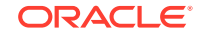

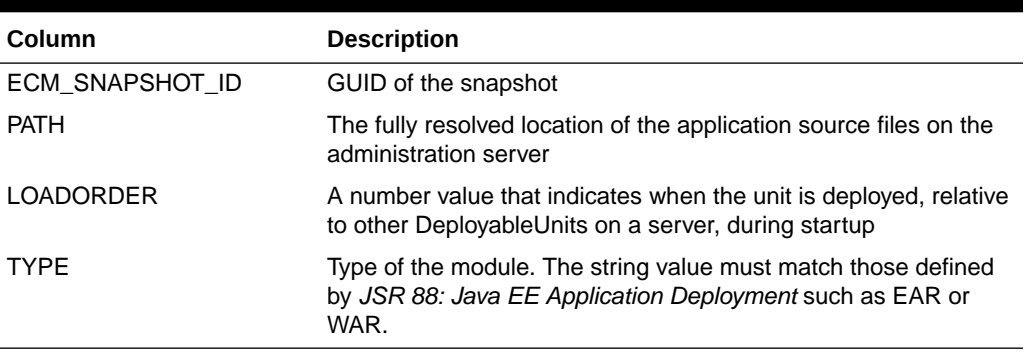

#### <span id="page-145-0"></span>**Table 13-1 (Cont.) MGMT\$J2EE\_APPLICATION**

### MGMT\$J2EEAPP\_EJBCOMPONENT

The MGMT\$J2EEAPP\_EJBCOMPONENT view displays general information about the Enterprise JavaBeans (EJB) modules.

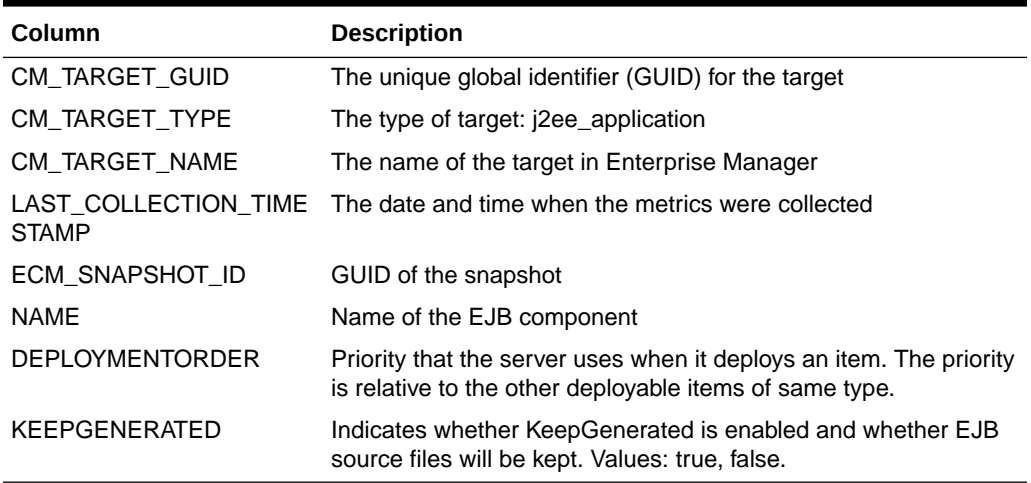

#### **Table 13-2 MGMT\$J2EEAPP\_EJBCOMPONENT**

### MGMT\$J2EEAPP\_JRFWS

The MGMT\$J2EEAPP\_JRFWS view displays general information about the Java Required Files (JRF) Web Services configuration.

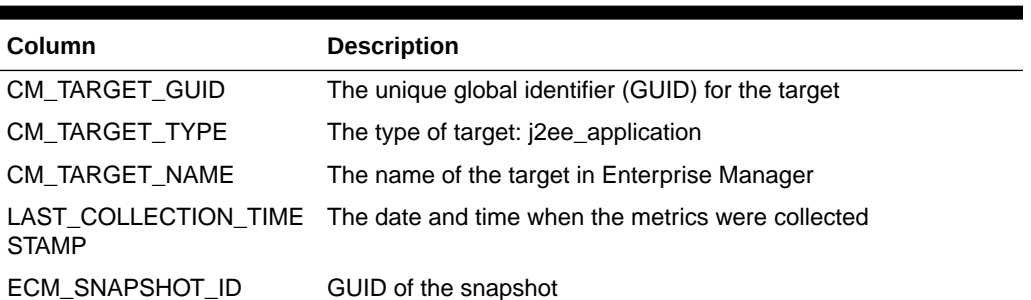

#### **Table 13-3 MGMT\$J2EEAPP\_JRFWS**

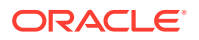

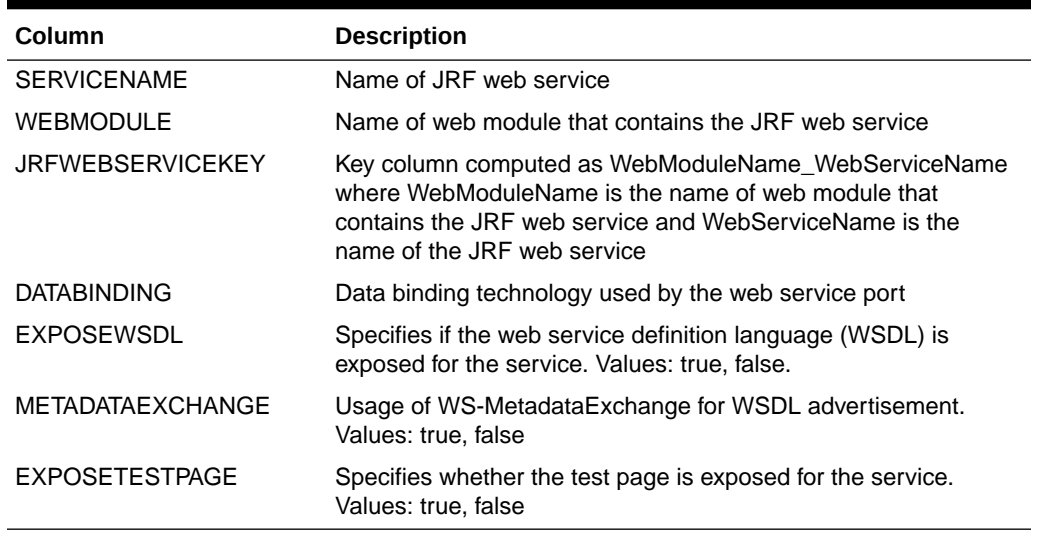

#### <span id="page-146-0"></span>**Table 13-3 (Cont.) MGMT\$J2EEAPP\_JRFWS**

### MGMT\$J2EEAPP\_JRFWSOPER

The MGMT\$J2EEAPP\_JRFWSOPER view displays general information about the JRF Web Services Operation configuration.

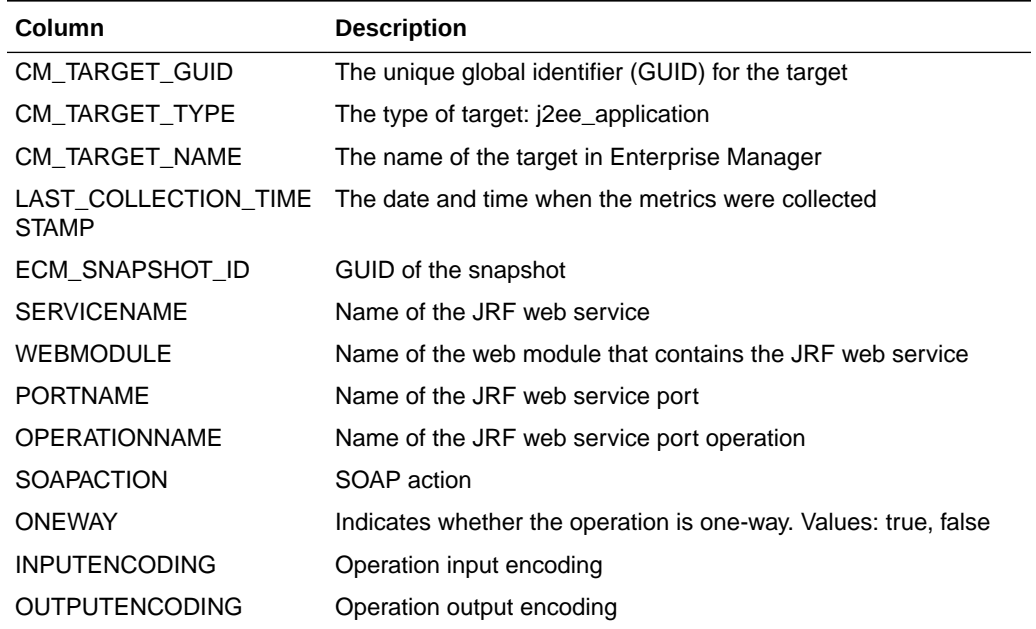

#### **Table 13-4 MGMT\$J2EEAPP\_JRFWSOPER**

### MGMT\$J2EEAPP\_JRFWSPOLICY

The MGMT\$J2EEAPP\_JRFWSPOLICY view displays general information about the JRF Web Services Policy configuration.

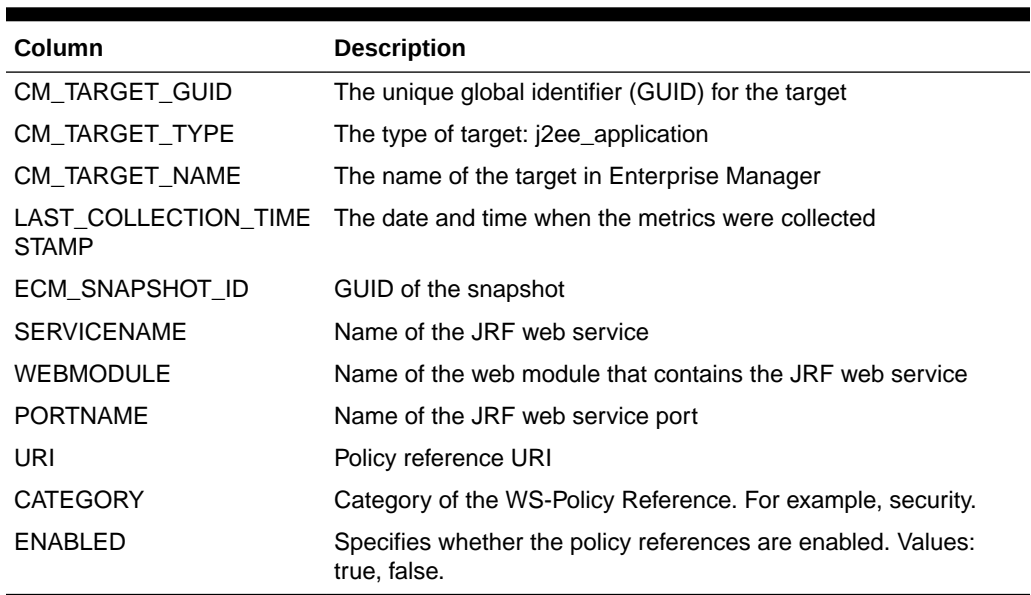

#### <span id="page-147-0"></span>**Table 13-5 MGMT\$J2EEAPP\_JRFWSPOLICY**

### MGMT\$J2EEAPP\_JRFWSPORT

The MGMT\$J2EEAPP\_JRFWSPORT view displays general information about the JRF web services port configuration.

### **Table 13-6 MGMT\$J2EEAPP\_JRFWSPORT**

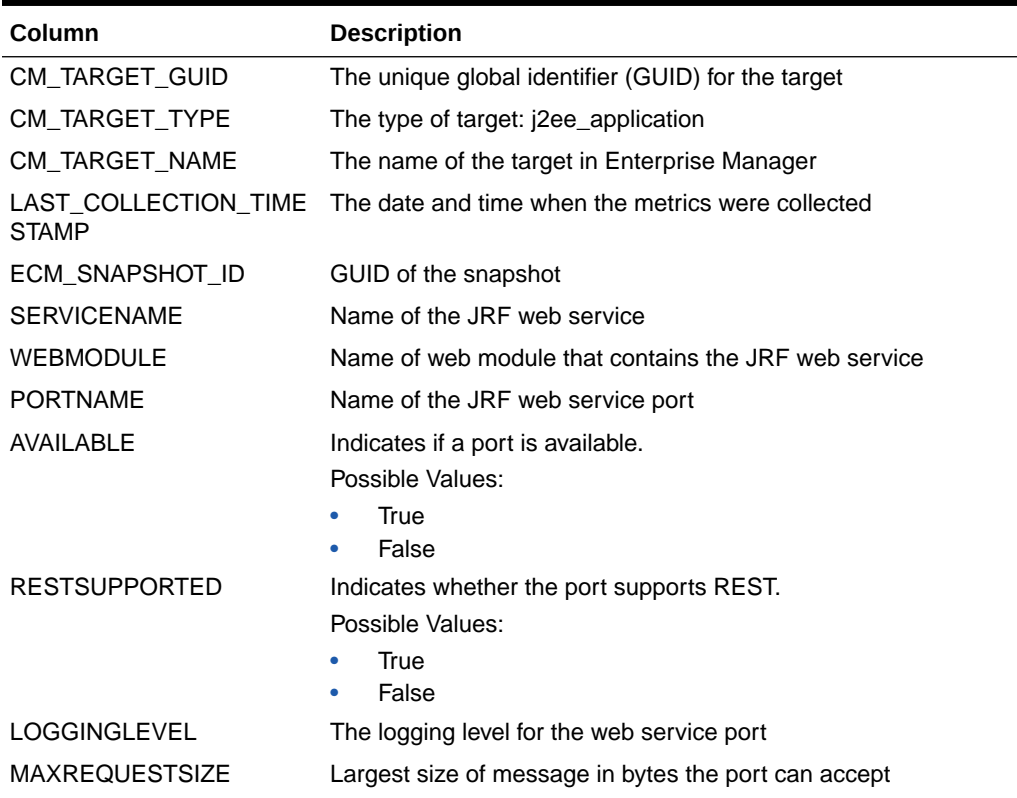

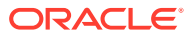

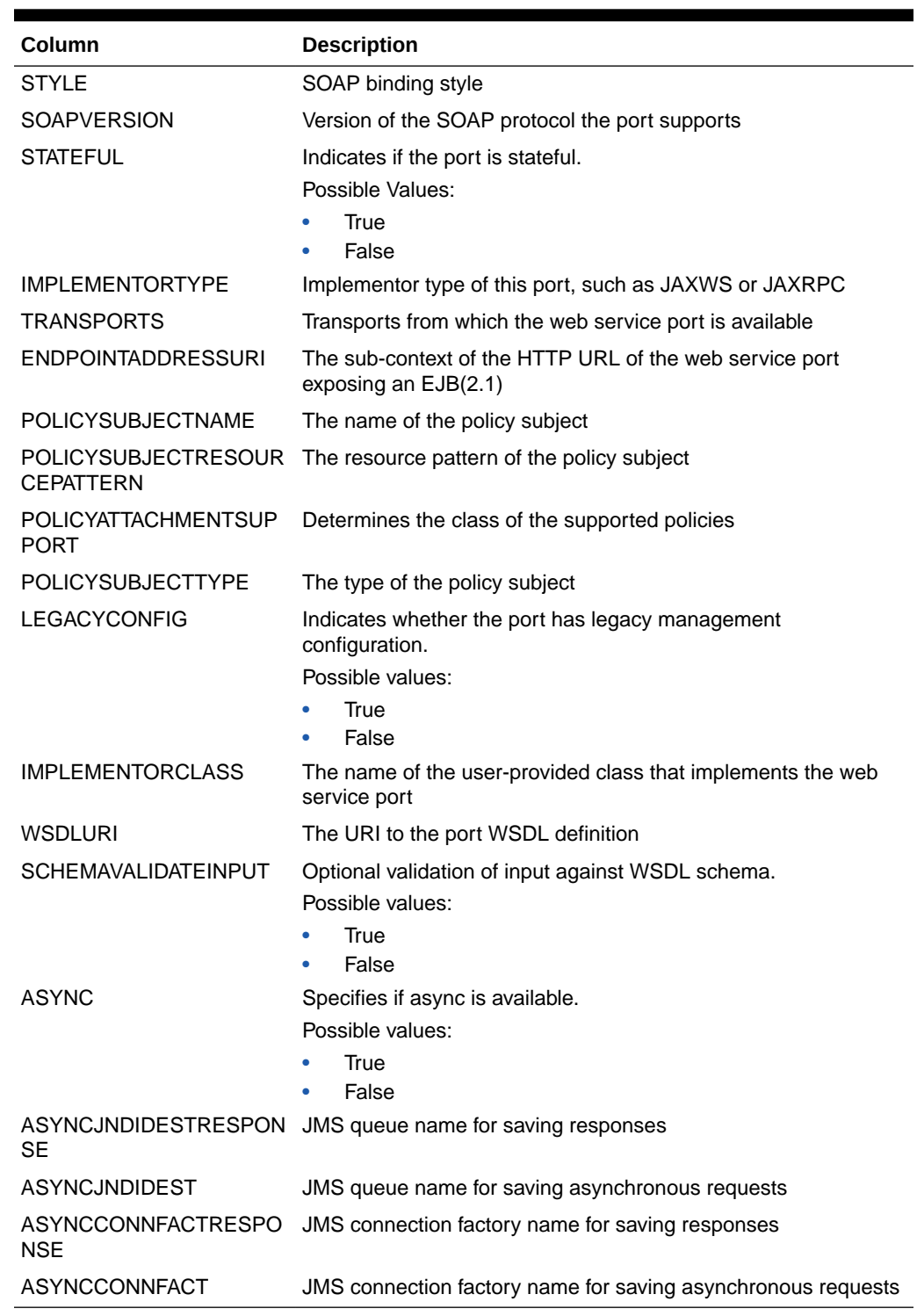

<span id="page-148-0"></span>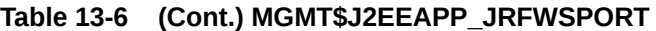

## MGMT\$J2EEAPP\_WEBAPPCOMPONENT

The MGMT\$J2EEAPP\_WEBAPPCOMPONENT view displays general information about the web modules.

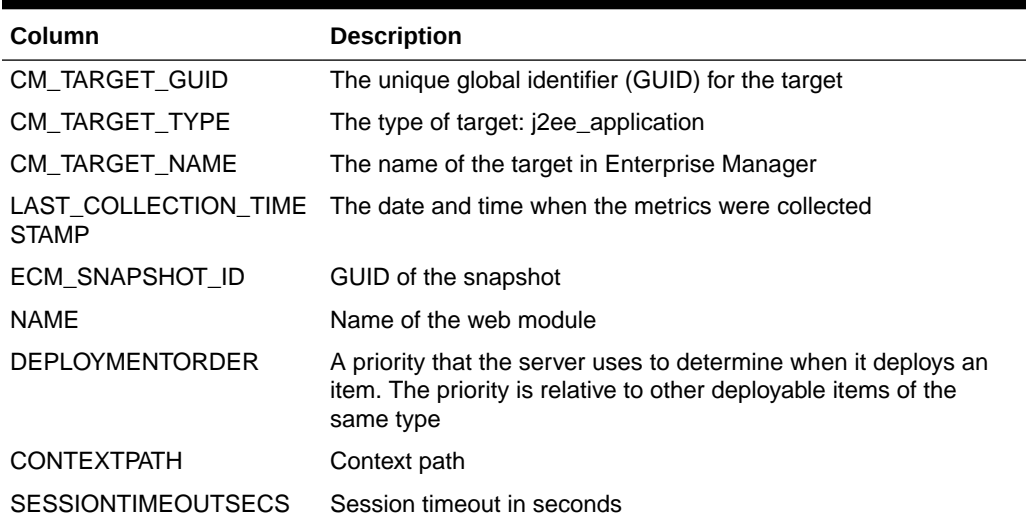

#### <span id="page-149-0"></span>**Table 13-7 MGMT\$J2EEAPP\_WEBAPPCOMPONENT**

# MGMT\$J2EEAPP\_WSCONFIG

The MGMT\$J2EEAPP\_WSCONFIG view displays general information about the Web Service configuration.

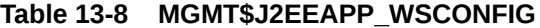

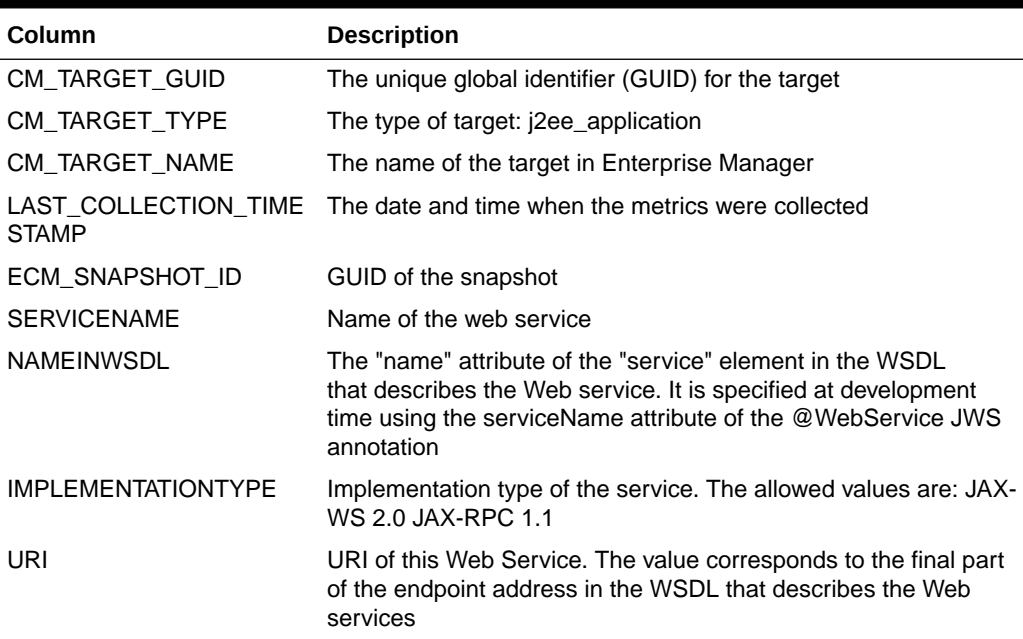

### MGMT\$J2EEAPP\_WSPORTCONFIG

The MGMT\$J2EEAPP\_WSPORTCONFIG view displays general information about the Web Services Port configuration.

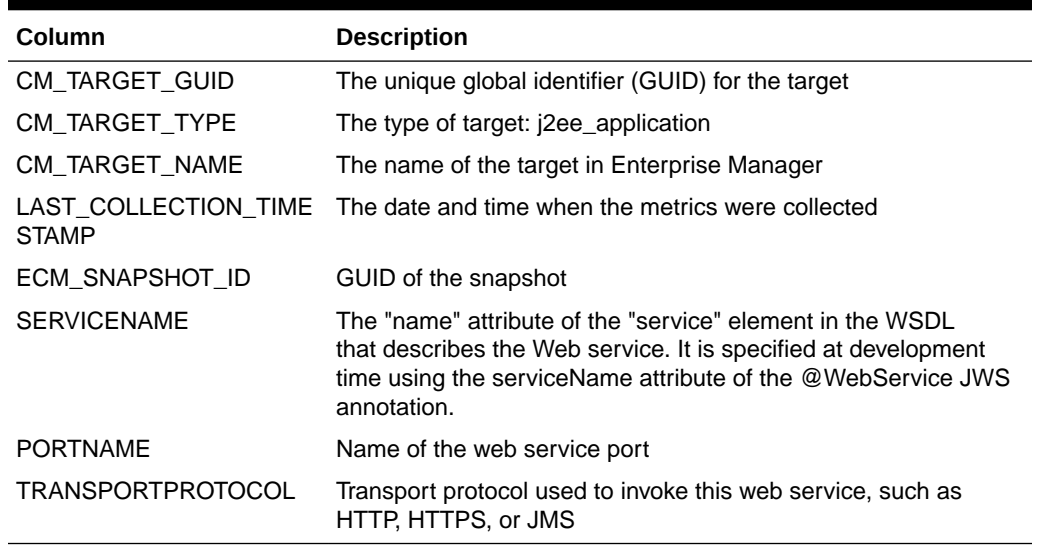

#### <span id="page-150-0"></span>**Table 13-9 MGMT\$J2EEAPP\_WSPORTCONFIG**

## Glassfish Views

This section provides a description of each glassfish view and its columns. It contains the following sections:

- MGMT\$EMAS\_GLASSFISH\_DOMAIN
- [MGMT\\$EMAS\\_GLASSFISH\\_NODES](#page-151-0)
- [MGMT\\$EMAS\\_GLASSFISH\\_SERVER](#page-151-0)
- [MGMT\\$EMAS\\_GLASSFISH\\_SVR\\_PROP](#page-152-0)
- [MMGMT\\$EMAS\\_GLASSFISH\\_NW\\_LSTNR](#page-152-0)
- [MGMT\\$EMAS\\_GLASSFISH\\_DATASOURCE](#page-153-0)
- [MGMT\\$EMAS\\_GLASSFISH\\_DS\\_PROP](#page-153-0)

### MGMT\$EMAS\_GLASSFISH\_DOMAIN

The MGMT\$EMAS\_GLASSFISH\_DOMAIN view displays general information about the glassfish domain target.

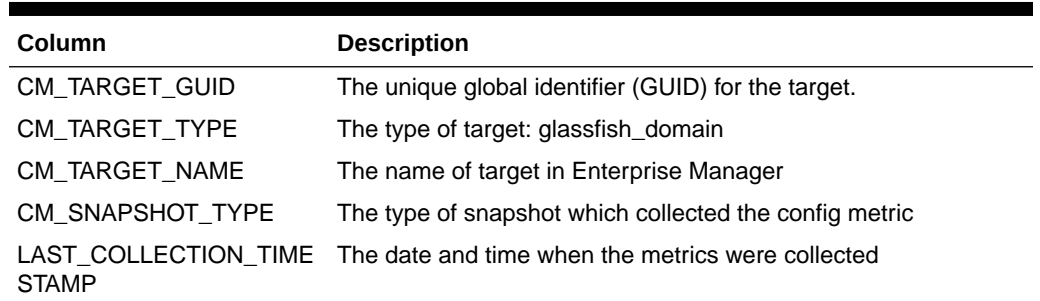

#### **Table 13-10 MGMT\$EMAS\_GLASSFISH\_DOMAIN**

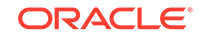

| Column                    | <b>Description</b>              |
|---------------------------|---------------------------------|
| ECM SNAPSHOT ID           | GUID of the snapshot            |
| <b>DOMAINNAME</b>         | Name of the domain              |
| <b>FULLVERSION</b>        | Version of the domain           |
| <b>CONFIGDIR</b>          | Config directory of the domain  |
| <b>INSTALLDIR</b>         | Install directory of the domain |
| <b>DEBUGPORT</b>          | Debug port of the node          |
| <b>SECUREADMINENABLED</b> | Secure admin enabled or not     |

<span id="page-151-0"></span>**Table 13-10 (Cont.) MGMT\$EMAS\_GLASSFISH\_DOMAIN**

### MGMT\$EMAS\_GLASSFISH\_NODES

The MGMT\$EMAS\_GLASSFISH\_NODES view displays general information about the nodes configured on a glassfish domain target.

#### **Table 13-11 MGMT\$EMAS\_GLASSFISH\_NODES**

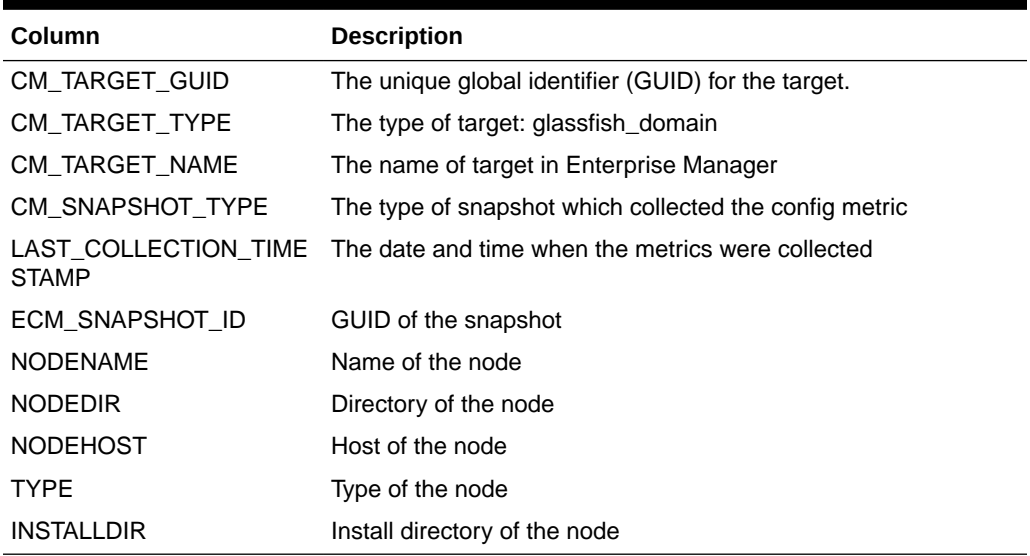

### MGMT\$EMAS\_GLASSFISH\_SERVER

The MGMT\$EMAS\_GLASSFISH\_SERVER view displays general information about the glassfish server target.

**Table 13-12 MGMT\$EMAS\_GLASSFISH\_SERVER**

| <b>Column</b>  | <b>Description</b>                                  |
|----------------|-----------------------------------------------------|
| CM TARGET GUID | The unique global identifier (GUID) for the target. |
| CM TARGET TYPE | The type of target: glassfish j2eeserver            |
| CM TARGET NAME | The name of target in Enterprise Manager            |

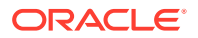

| Column                               | <b>Description</b>                                     |
|--------------------------------------|--------------------------------------------------------|
| CM SNAPSHOT TYPE                     | The type of snapshot which collected the config metric |
| LAST COLLECTION TIME<br><b>STAMP</b> | The date and time when the metrics were collected      |
| ECM SNAPSHOT ID                      | GUID of the snapshot                                   |
| <b>SERVERNAME</b>                    | Name of the server                                     |
| <b>HOST</b>                          | Host of the server                                     |
| <b>SERVERVERSION</b>                 | The version of the server                              |
| <b>SERVICEURL</b>                    | The ServiceURL of the server                           |
| <b>LISTEPORT</b>                     | The listenport of the server                           |
| <b>JAVAVENDOR</b>                    | The name of the java vendor                            |
| <b>JAVAVERSION</b>                   | The version of the java                                |

<span id="page-152-0"></span>**Table 13-12 (Cont.) MGMT\$EMAS\_GLASSFISH\_SERVER**

### MGMT\$EMAS\_GLASSFISH\_SVR\_PROP

The MGMT\$EMAS\_GLASSFISH\_SVR\_PROP view displays the system properties of the glassfish server target.

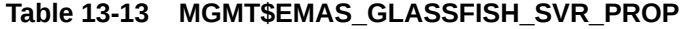

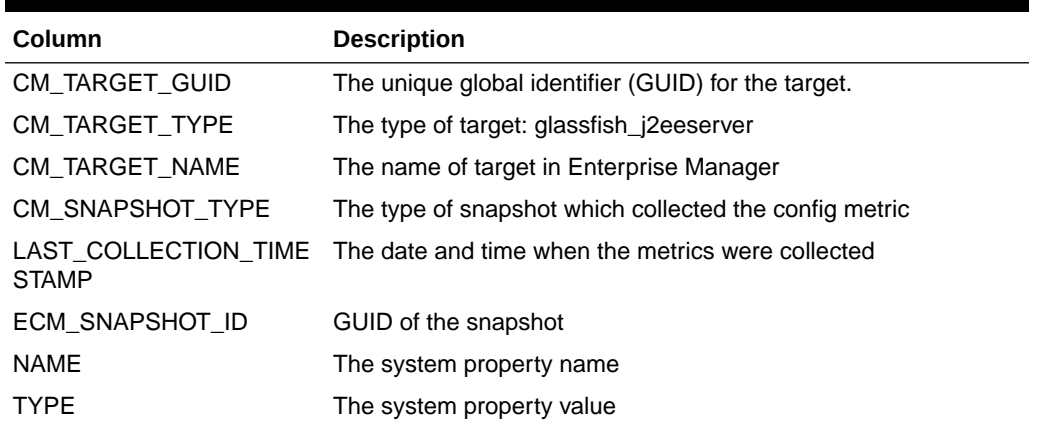

### MMGMT\$EMAS\_GLASSFISH\_NW\_LSTNR

The MGMT\$EMAS\_GLASSFISH\_NW\_LSTNR view displays the network listeners of the glassfish server target.

#### **Table 13-14 MGMT\$EMAS\_GLASSFISH\_NW\_LSTNR**

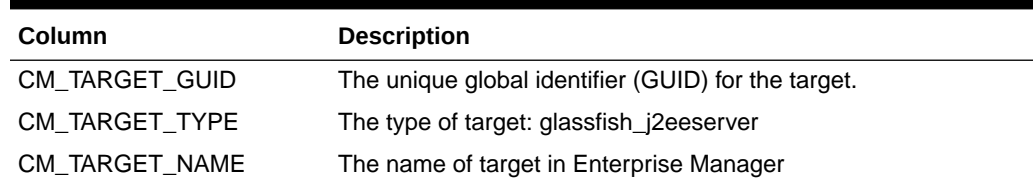

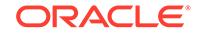

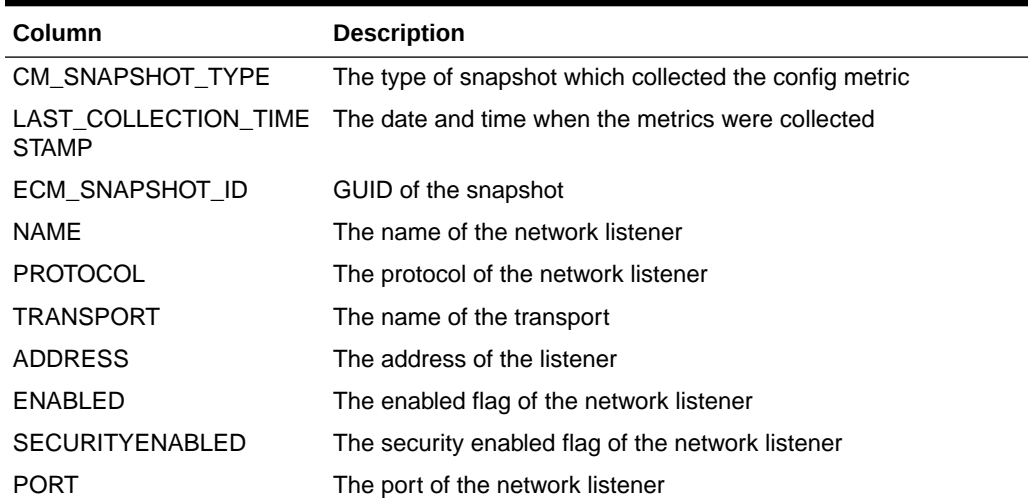

#### <span id="page-153-0"></span>**Table 13-14 (Cont.) MGMT\$EMAS\_GLASSFISH\_NW\_LSTNR**

### MGMT\$EMAS\_GLASSFISH\_DATASOURCE

The MGMT\$EMAS\_GLASSFISH\_DATASOURCE view displays information about the JDBC Datasource.

#### **Table 13-15 MGMT\$EMAS\_GLASSFISH\_DATASOURCE**

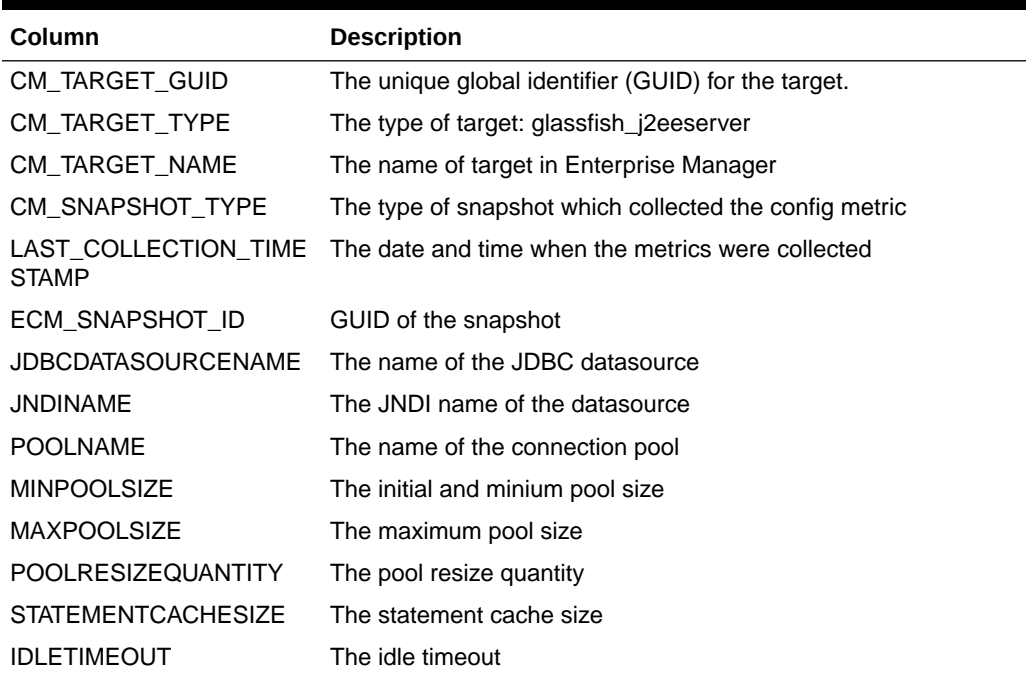

### MGMT\$EMAS\_GLASSFISH\_DS\_PROP

The MGMT\$EMAS\_GLASSFISH\_DS\_PROP view displays the properties of a JDBC datasource for the glassfish server target.

| Column                    | <b>Description</b>                                                     |
|---------------------------|------------------------------------------------------------------------|
| CM_TARGET_GUID            | The unique global identifier (GUID) for the target.                    |
| CM TARGET TYPE            | The type of target: glassfish j2eeserver                               |
| <b>CM TARGET NAME</b>     | The name of target in Enterprise Manager                               |
| CM SNAPSHOT TYPE          | The type of snapshot which collected the config metric                 |
| STAMP                     | LAST COLLECTION TIME The date and time when the metrics were collected |
| ECM SNAPSHOT ID           | GUID of the snapshot                                                   |
| <b>JDBCDATASOURCENAME</b> | The name of the JDBC datasource                                        |
| <b>NAMF</b>               | The property name                                                      |
| <b>VALUE</b>              | The property value                                                     |

<span id="page-154-0"></span>**Table 13-16 MGMT\$EMAS\_GLASSFISH\_DATASOURCE**

# Oracle WebLogic Server Views

This section provides a description of each Oracle WebLogic server view and its columns. It contains the following sections:

- [MGMT\\$WEBLOGIC\\_APPLICATIONS](#page-155-0)
- [MGMT\\$WEBLOGIC\\_EJBCOMPONENT](#page-155-0)
- [MGMT\\$WEBLOGIC\\_FILESTORE](#page-155-0)
- [MGMT\\$WEBLOGIC\\_JDBCDATASOURCE](#page-156-0)
- [MGMT\\$WEBLOGIC\\_JDBCMULTIDS](#page-157-0)
- [MGMT\\$WEBLOGIC\\_JMSCONNFACTORY](#page-158-0)
- [MGMT\\$WEBLOGIC\\_JMSQUEUE](#page-158-0)
- [MGMT\\$WEBLOGIC\\_JMSSERVER](#page-159-0)
- [MGMT\\$WEBLOGIC\\_JMSTOPIC](#page-159-0)
- [MGMT\\$WEBLOGIC\\_JOLTCONNPOOL](#page-160-0)
- [MGMT\\$WEBLOGIC\\_JVMSYSPROPS](#page-161-0)
- [MGMT\\$WEBLOGIC\\_MACHINE](#page-161-0)
- [MGMT\\$WEBLOGIC\\_NETWORK\\_CHANNELS](#page-162-0)
- [MGMT\\$WEBLOGIC\\_NODEMANAGER](#page-162-0)
- [MGMT\\$WEBLOGIC\\_RACONFIG](#page-163-0)
- [MGMT\\$WEBLOGIC\\_RAOUTBOUNDCONFIG](#page-163-0)
- [MGMT\\$WEBLOGIC\\_RESOURCECONFIG](#page-165-0)
- [MGMT\\$WEBLOGIC\\_SERVER](#page-165-0)
- [MGMT\\$WEBLOGIC\\_STARTSHUTCLASSES](#page-167-0)
- [MGMT\\$WEBLOGIC\\_VIRTUALHOST](#page-168-0)
- [MGMT\\$WEBLOGIC\\_WEBAPPCOMPONENT](#page-168-0)

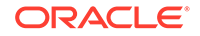

- [MGMT\\$WEBLOGIC\\_WORKMANAGER](#page-169-0)
- [MGMT\\$WEBLOGIC\\_WSCONFIG](#page-169-0)
- [MGMT\\$WEBLOGIC\\_WSPORTCONFIG](#page-170-0)

### <span id="page-155-0"></span>MGMT\$WEBLOGIC\_APPLICATIONS

The MGMT\$WEBLOGIC\_APPLICATIONS view displays general information about the Application configuration.

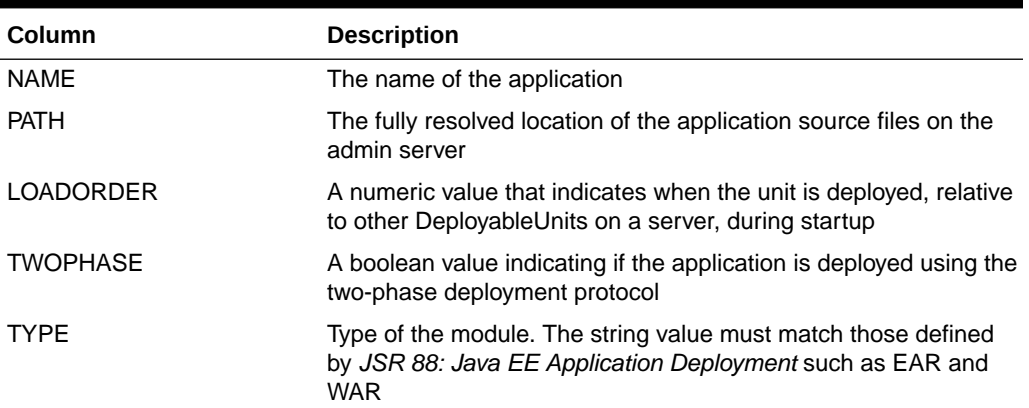

### **Table 13-17 MGMT\$WEBLOGIC\_APPLICATIONS**

### MGMT\$WEBLOGIC\_EJBCOMPONENT

The MGMT\$WEBLOGIC\_EJBCOMPONENT view displays general information about the EJB modules.

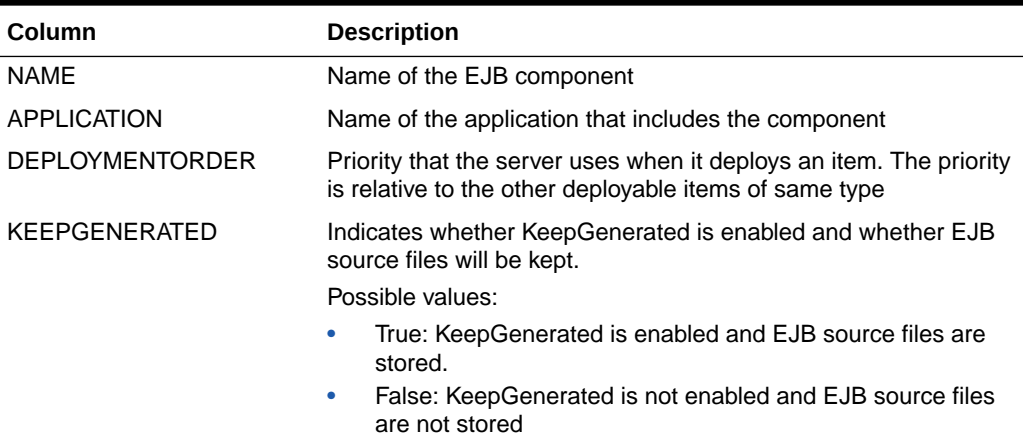

### **Table 13-18 MGMT\$WEBLOGIC\_EJBCOMPONENT**

### MGMT\$WEBLOGIC\_FILESTORE

Each row of the MGMT\$WEBLOGIC\_FILESTORE view represents configuration data of the file store configured for the WebLogic server.

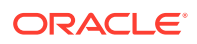

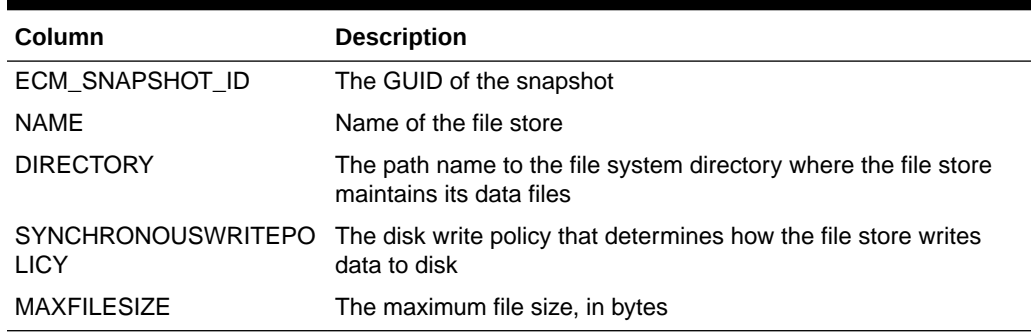

#### <span id="page-156-0"></span>**Table 13-19 MGMT\$WEBLOGIC\_FILESTORE**

### MGMT\$WEBLOGIC\_JDBCDATASOURCE

The MGMT\$WEBLOGIC\_JDBCDATASOURCE view displays general information about Java Database Connectivity (JDBC) Data Sources that provides database connectivity through a pool of JDBC connections.

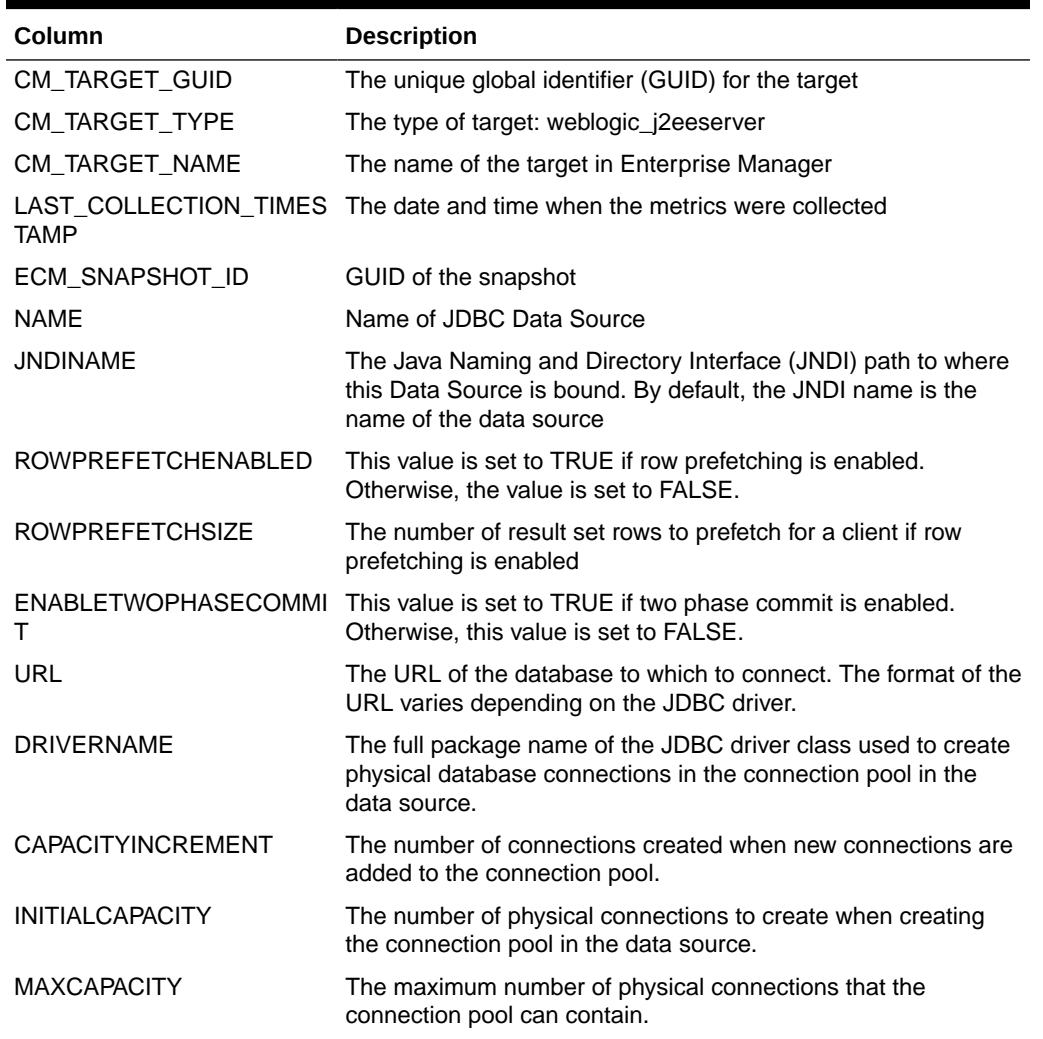

### **Table 13-20 MGMT\$WEBLOGIC\_JDBCDATASOURCE**

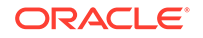

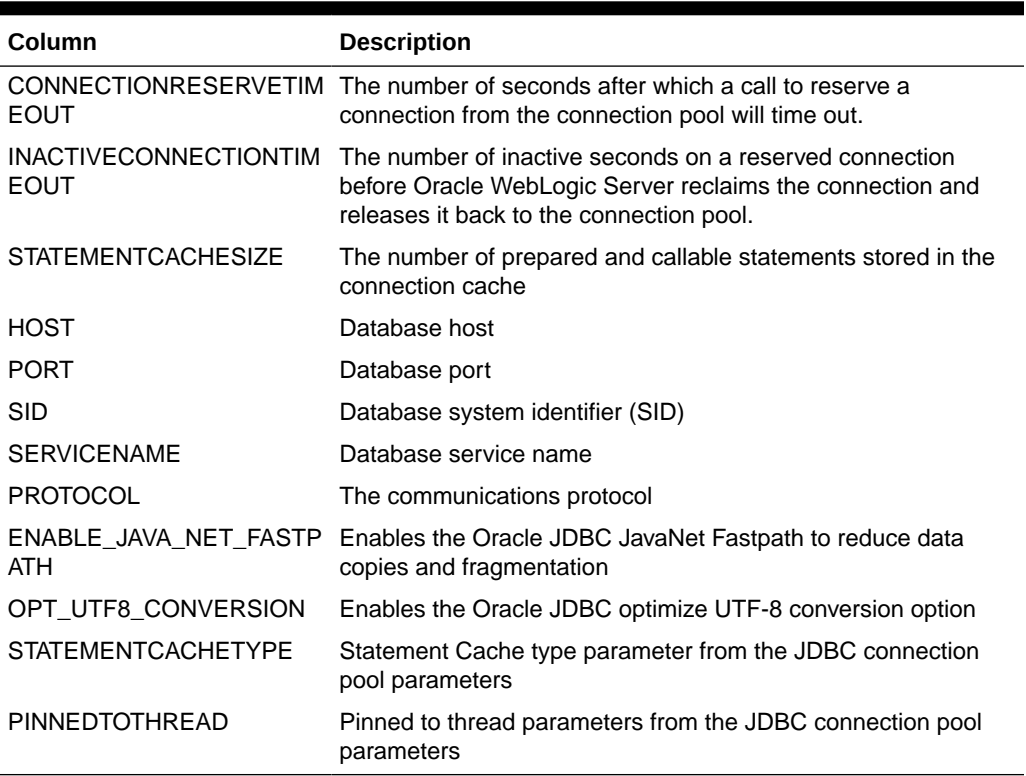

### <span id="page-157-0"></span>**Table 13-20 (Cont.) MGMT\$WEBLOGIC\_JDBCDATASOURCE**

# MGMT\$WEBLOGIC\_JDBCMULTIDS

The MGMT\$WEBLOGIC\_JDBCMULTIDS view displays general information about the JDBC Multi Data Sources.

### **Table 13-21 MGMT\$WEBLOGIC\_JDBCMULTIDS**

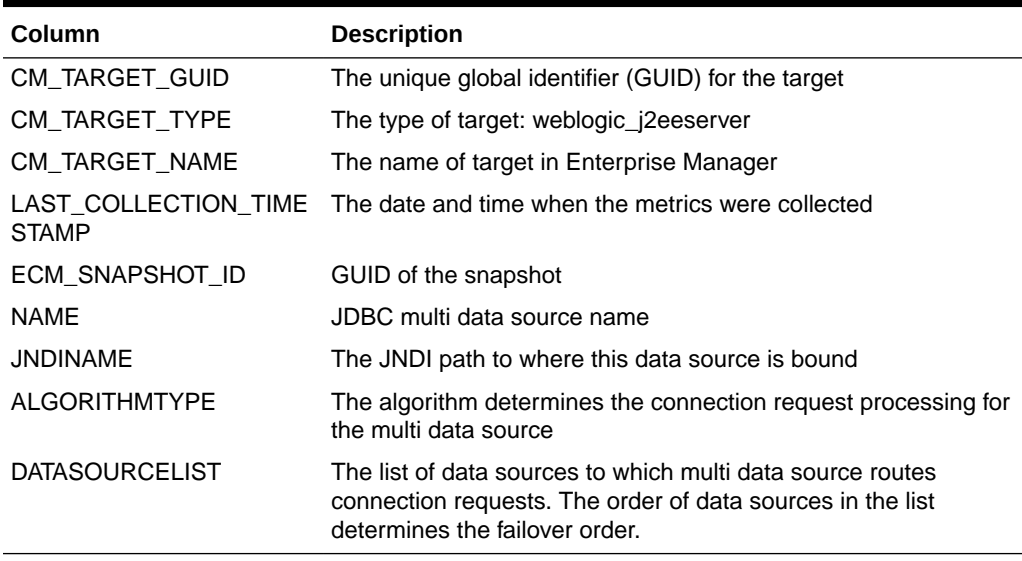

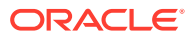

### <span id="page-158-0"></span>MGMT\$WEBLOGIC\_JMSCONNFACTORY

The MGMT\$WEBLOGIC\_JMSCONNFACTORY view displays general information about the JMS Connection Factory.

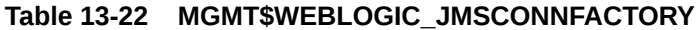

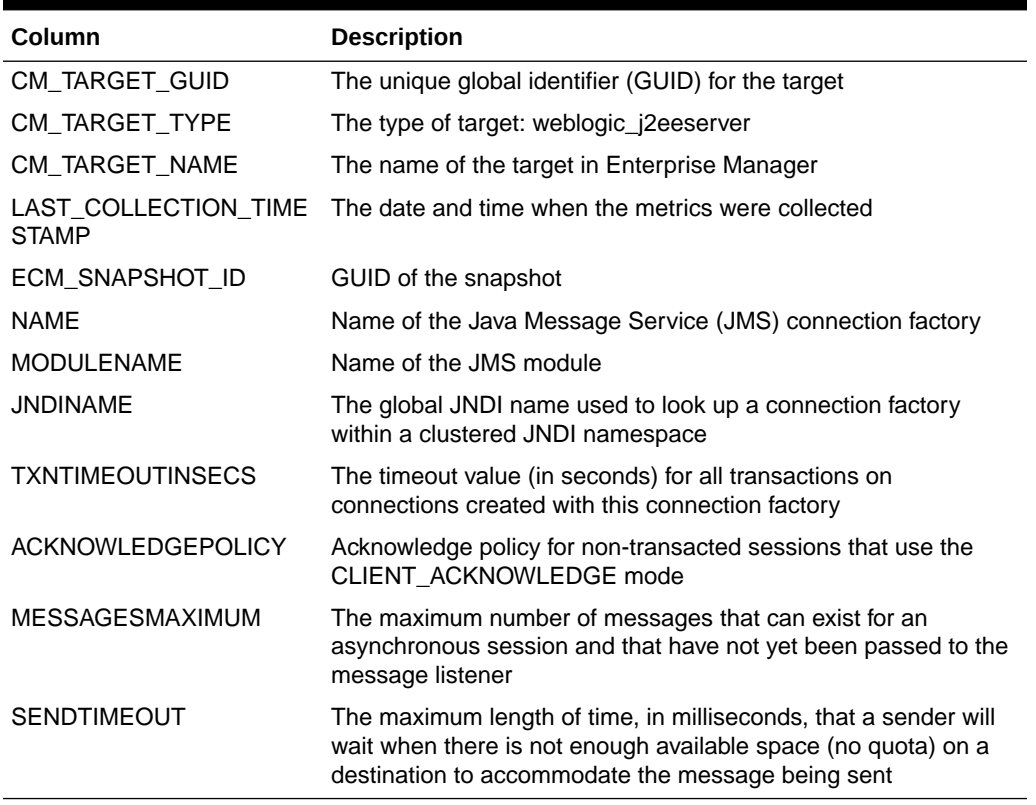

### MGMT\$WEBLOGIC\_JMSQUEUE

The MGMT\$WEBLOGIC\_JMSQUEUE view displays general information about the JMS queue.

#### **Table 13-23 MGMT\$WEBLOGIC\_JMSQUEUE**

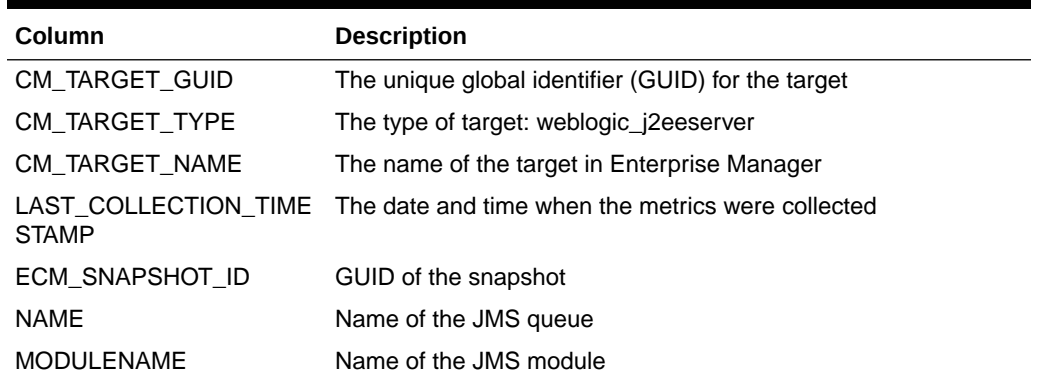

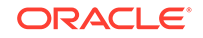

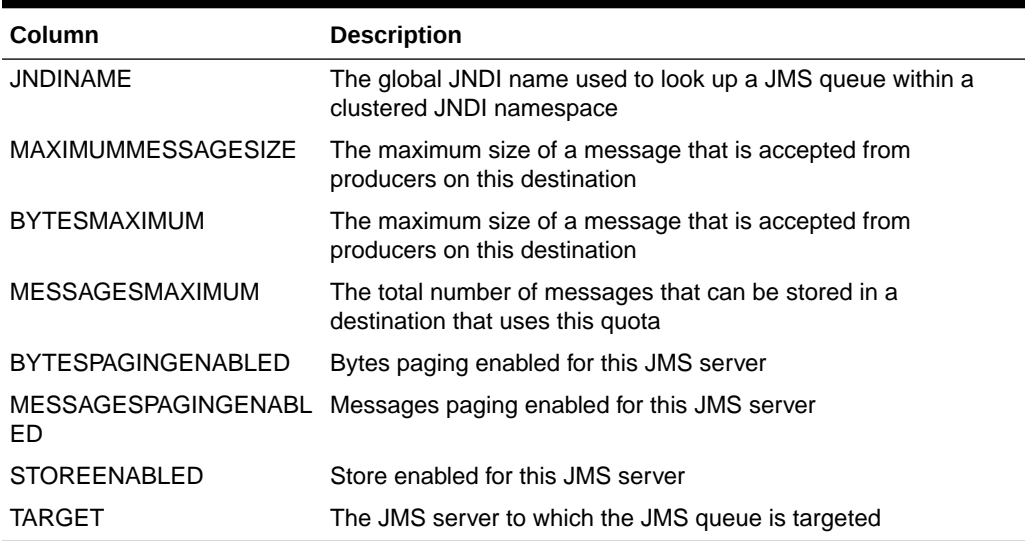

### <span id="page-159-0"></span>**Table 13-23 (Cont.) MGMT\$WEBLOGIC\_JMSQUEUE**

### MGMT\$WEBLOGIC\_JMSSERVER

The MGMT\$WEBLOGIC\_JMSSERVER view displays general information about the JMS server. Each row represents configuration data of the JMS server configured for the WebLogic server.

#### **Table 13-24 MGMT\$WEBLOGIC\_JMSSERVER**

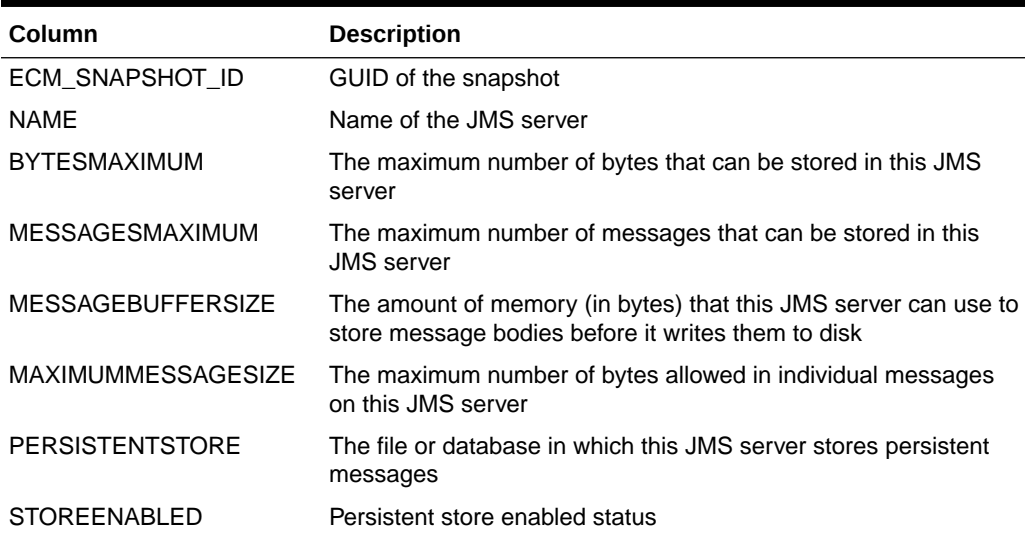

### MGMT\$WEBLOGIC\_JMSTOPIC

The MGMT\$WEBLOGIC\_JMSTOPIC view displays general information about the JMS topic.

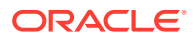

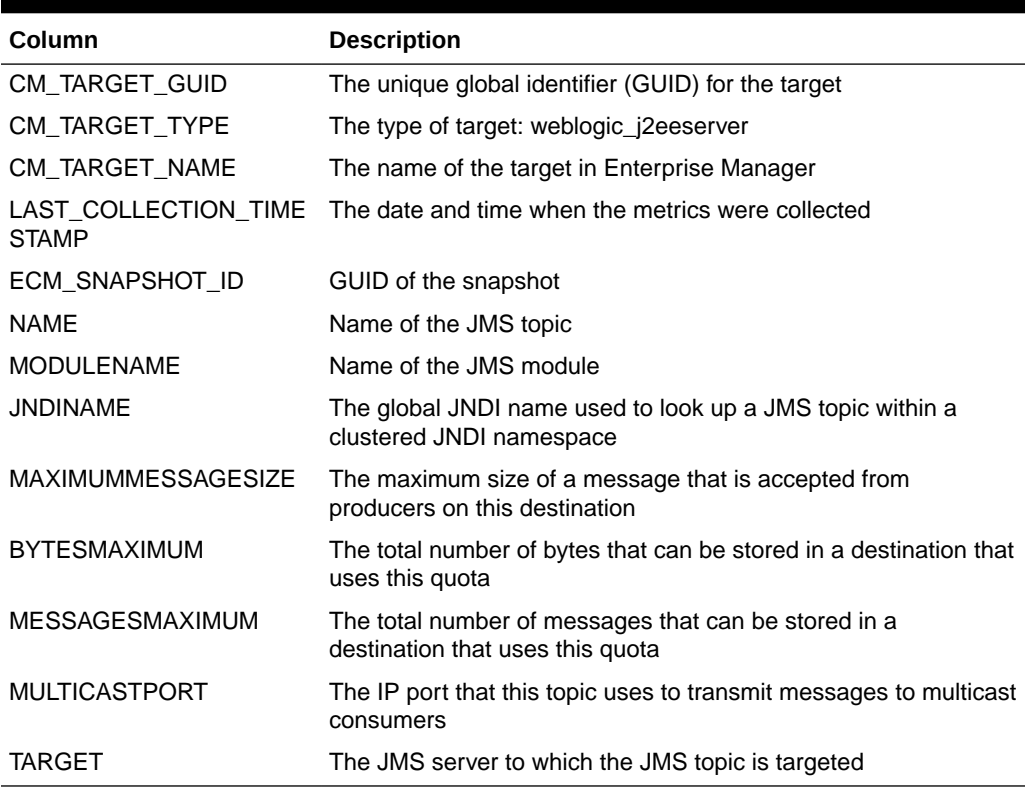

#### <span id="page-160-0"></span>**Table 13-25 MGMT\$WEBLOGIC\_JMSTOPIC**

# MGMT\$WEBLOGIC\_JOLTCONNPOOL

The MGMT\$WEBLOGIC\_JOLTCONNPOOL view displays general information about the Jolt Connection Pool.

### **Table 13-26 MGMT\$WEBLOGIC\_JOLTCONNPOOL**

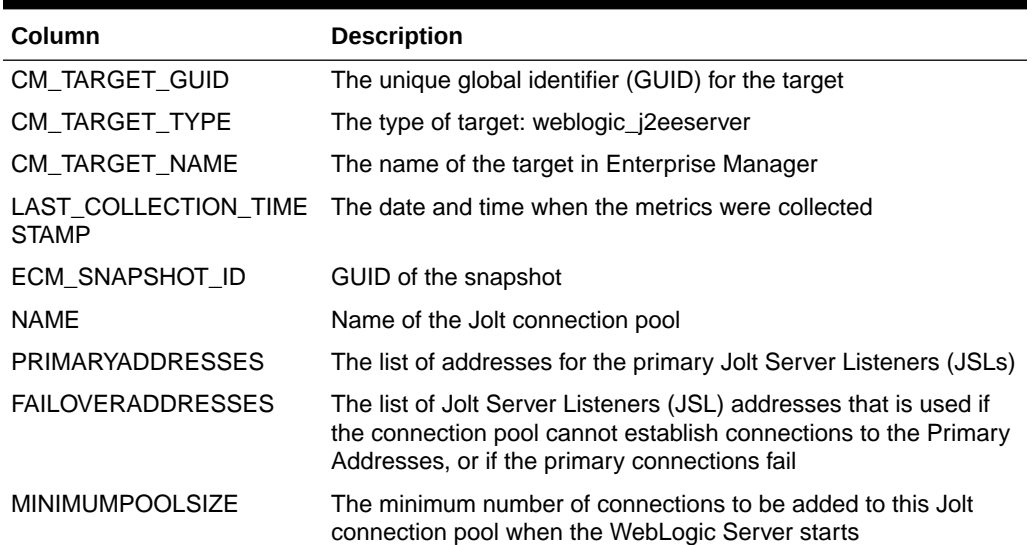

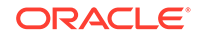

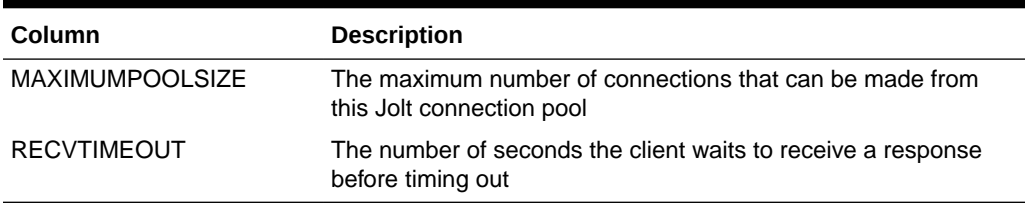

#### <span id="page-161-0"></span>**Table 13-26 (Cont.) MGMT\$WEBLOGIC\_JOLTCONNPOOL**

### MGMT\$WEBLOGIC\_JVMSYSPROPS

Each row in the MGMT\$WEBLOGIC\_JVMSYSPROPS view represents configuration data of JVM System Properties that are configured for the WebLogic server.

### **Table 13-27 MGMT\$WEBLOGIC\_JVMSYSPROPS**

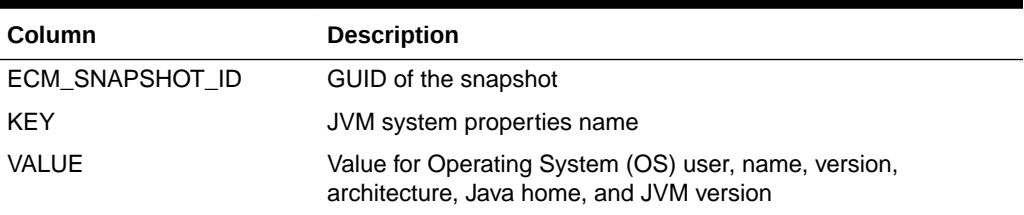

### MGMT\$WEBLOGIC\_MACHINE

The MGMT\$WEBLOGIC\_MACHINE view displays general information about the systems.

#### **Table 13-28 MGMT\$WEBLOGIC\_MACHINE**

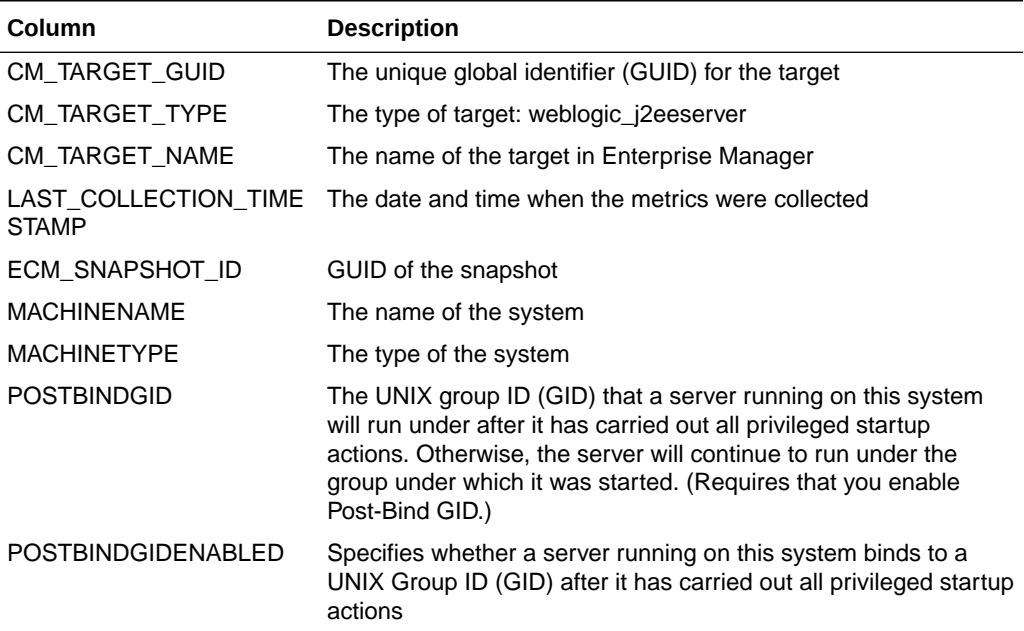

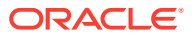

| Column             | <b>Description</b>                                                                                                    |
|--------------------|----------------------------------------------------------------------------------------------------|
| <b>POSTBINDUID</b> | The UNIX user ID (UID) that a server running on this system will<br>run under after it has carried out all privileged startup actions.<br>Otherwise, the server will continue to run under the account<br>under which it was started. (Requires that you enable Post-Bind<br>UID.) |
| POSTBINDUIDENABLED | Specifies whether a server running on this system binds to a<br>UNIX User ID (UID) after it has carried out all privileged startup<br>actions                                                                                                    |

<span id="page-162-0"></span>**Table 13-28 (Cont.) MGMT\$WEBLOGIC\_MACHINE**

### MGMT\$WEBLOGIC\_NETWORK\_CHANNELS

The MGMT\$WEBLOGIC\_NETWORK\_CHANNELS view displays general information about the Network Channels.

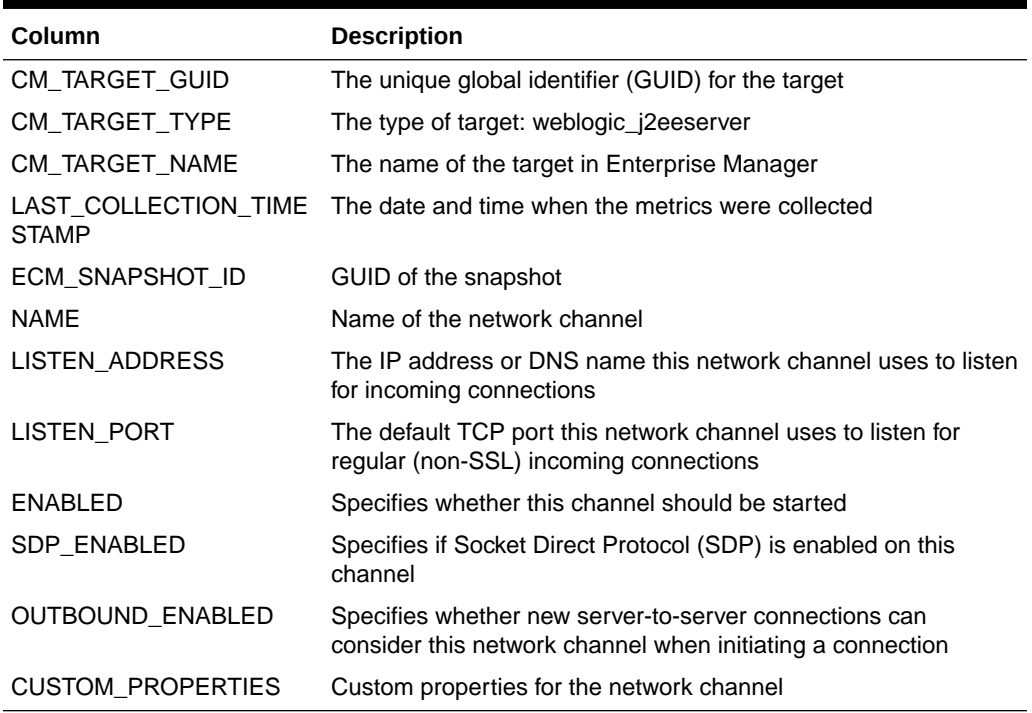

### **Table 13-29 MGMT\$WEBLOGIC\_NETWORK\_CHANNELS**

### MGMT\$WEBLOGIC\_NODEMANAGER

The MGMT\$WEBLOGIC\_NODEMANAGER view displays general information about the Node Manager.

### **Table 13-30 MGMT\$WEBLOGIC\_NODEMANAGER**

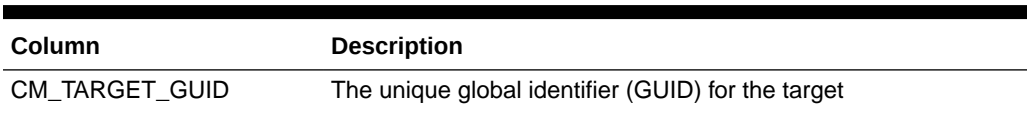

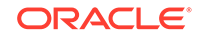

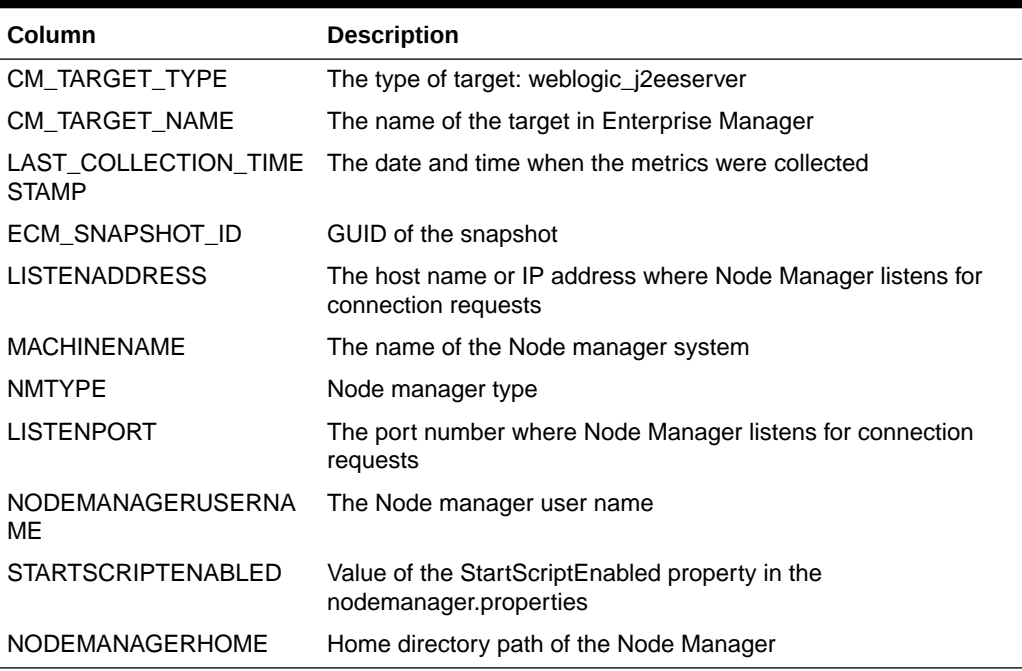

#### <span id="page-163-0"></span>**Table 13-30 (Cont.) MGMT\$WEBLOGIC\_NODEMANAGER**

### MGMT\$WEBLOGIC\_RACONFIG

The MGMT\$WEBLOGIC\_RACONFIG view displays general information about the Resource Adapter.

#### **Table 13-31 MGMT\$WEBLOGIC\_RACONFIG**

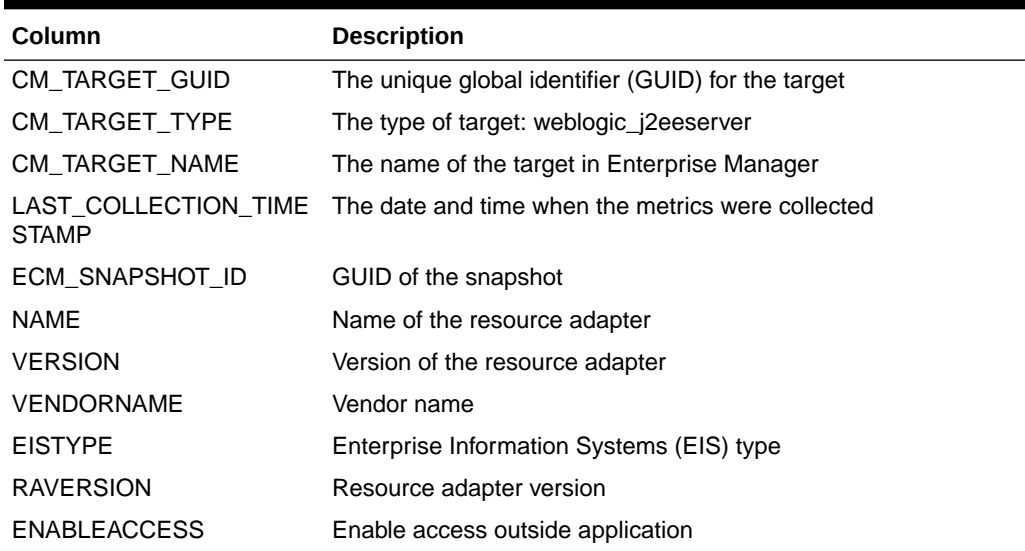

### MGMT\$WEBLOGIC\_RAOUTBOUNDCONFIG

The MGMT\$WEBLOGIC\_RAOUTBOUNDCONFIG view displays general information about the Resource Adapter Outbound configuration.

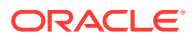

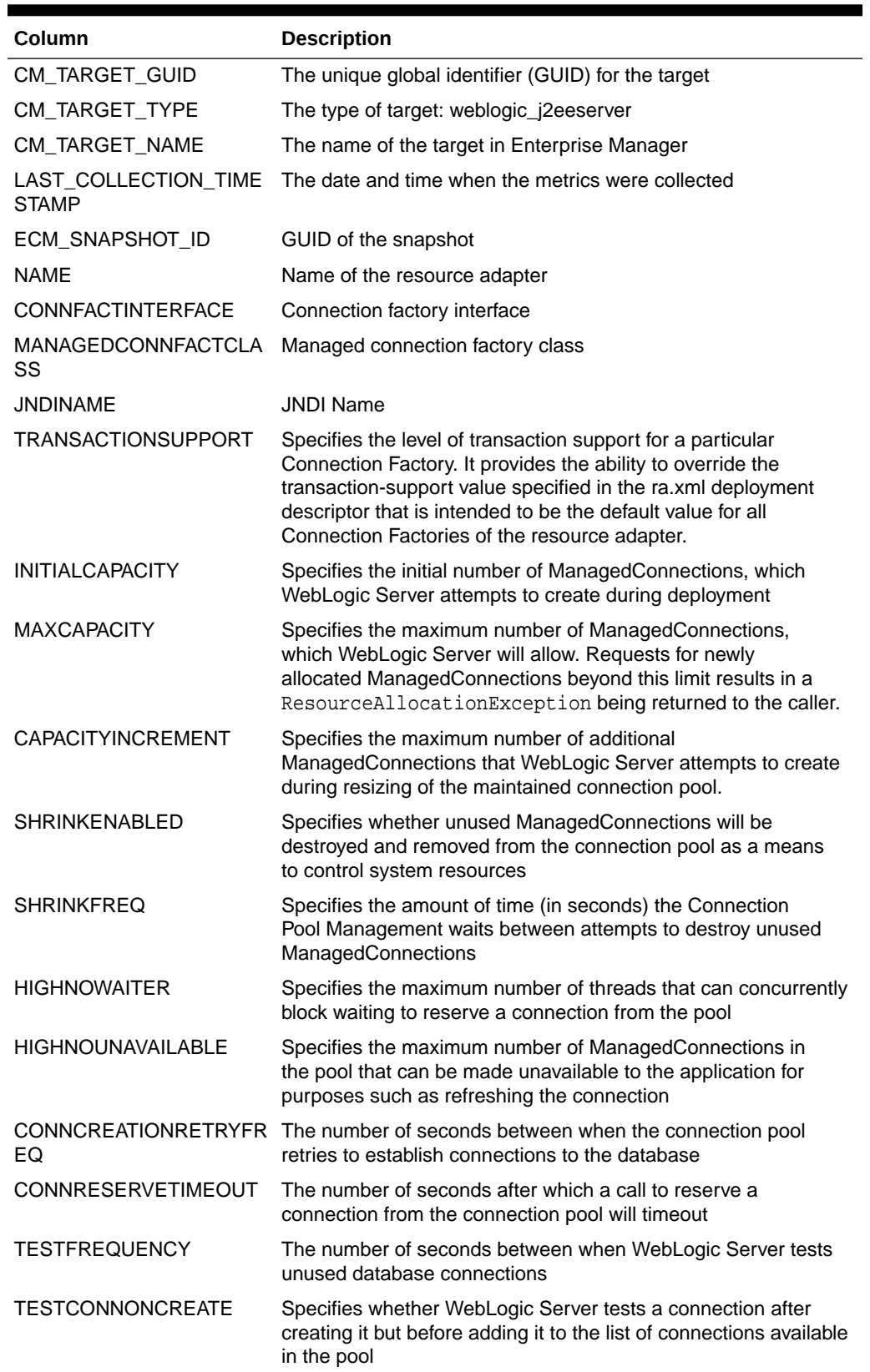

### **Table 13-32 MGMT\$WEBLOGIC\_RAOUTBOUNDCONFIG**

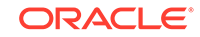

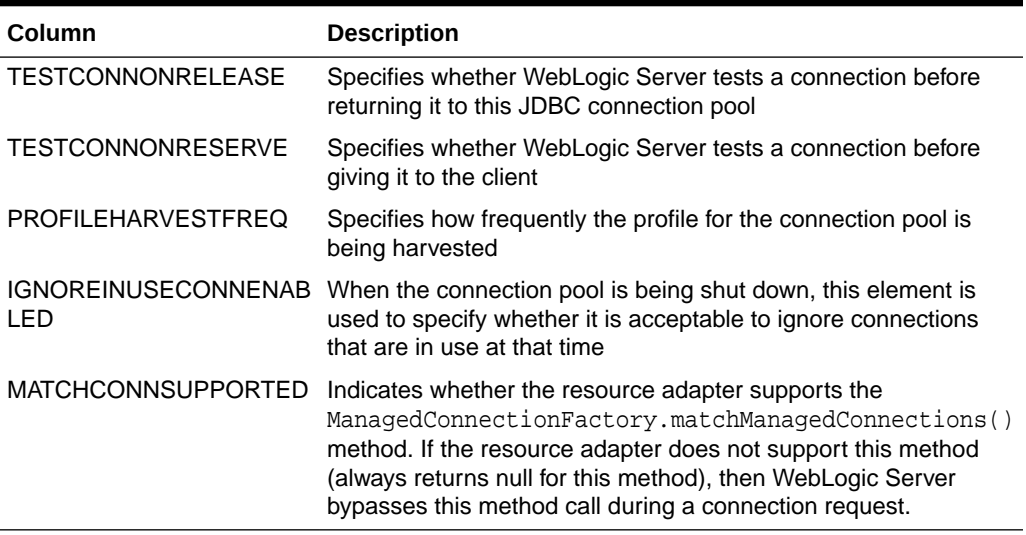

#### <span id="page-165-0"></span>**Table 13-32 (Cont.) MGMT\$WEBLOGIC\_RAOUTBOUNDCONFIG**

### MGMT\$WEBLOGIC\_RESOURCECONFIG

The MGMT\$WEBLOGIC\_RESOURCECONFIG view displays general information about the Resource configuration.

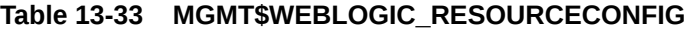

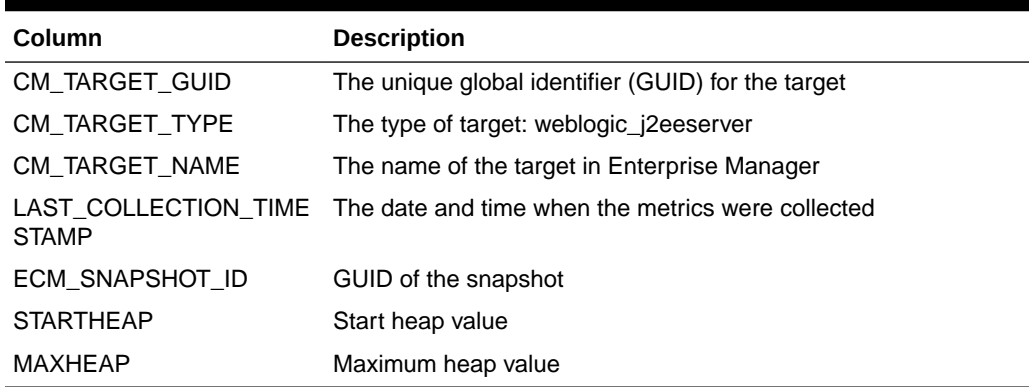

### MGMT\$WEBLOGIC\_SERVER

The MGMT\$WEBLOGIC\_SERVER view displays the information about the various ports of Oracle WebLogic Server.

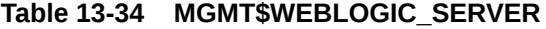

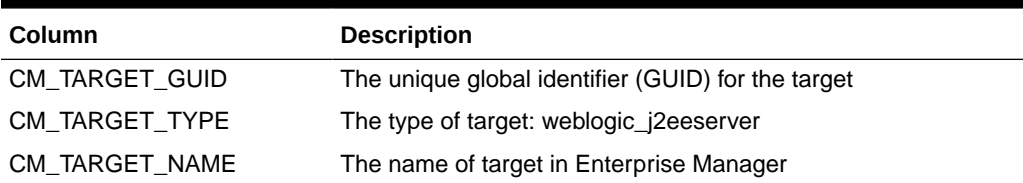

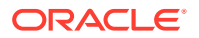

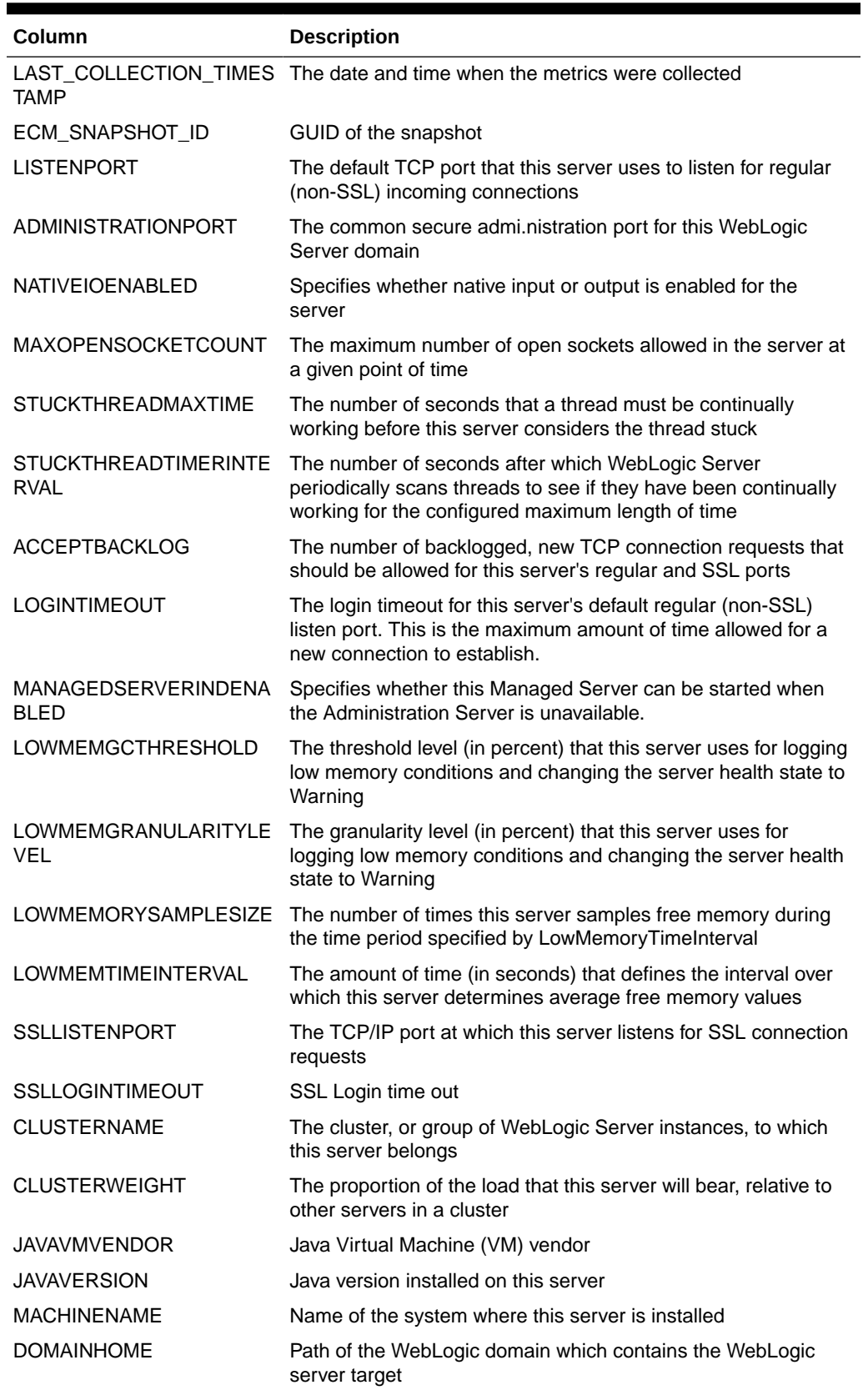

### **Table 13-34 (Cont.) MGMT\$WEBLOGIC\_SERVER**

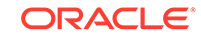

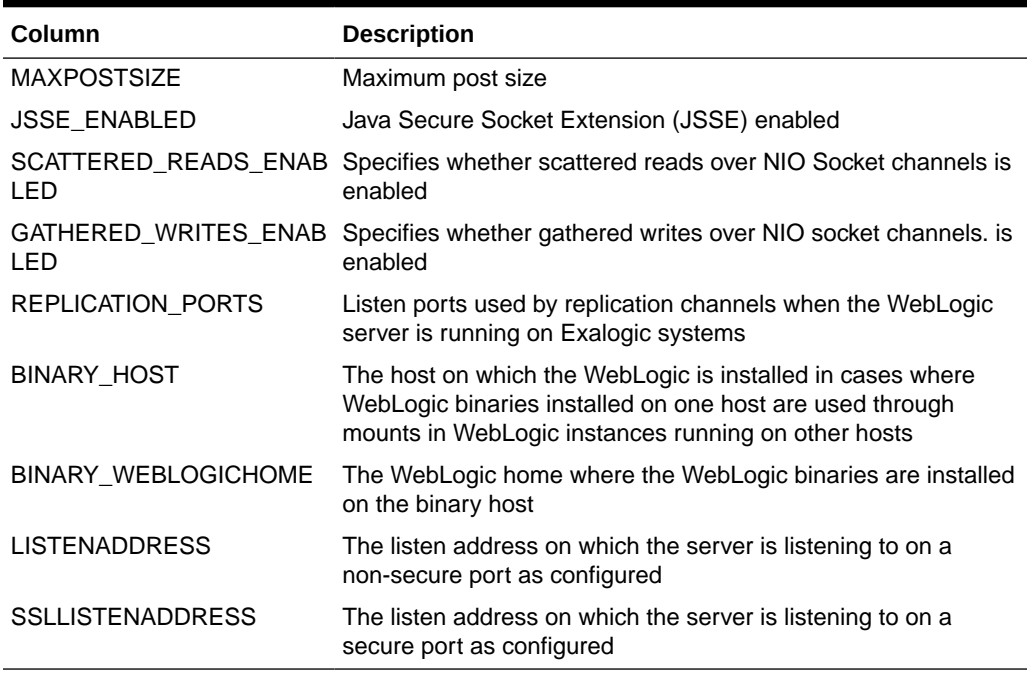

### <span id="page-167-0"></span>**Table 13-34 (Cont.) MGMT\$WEBLOGIC\_SERVER**

# MGMT\$WEBLOGIC\_STARTSHUTCLASSES

The MGMT\$WEBLOGIC\_STARTSHUTCLASSES view displays general information about the Startup and Shutdown classes.

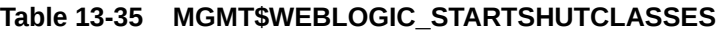

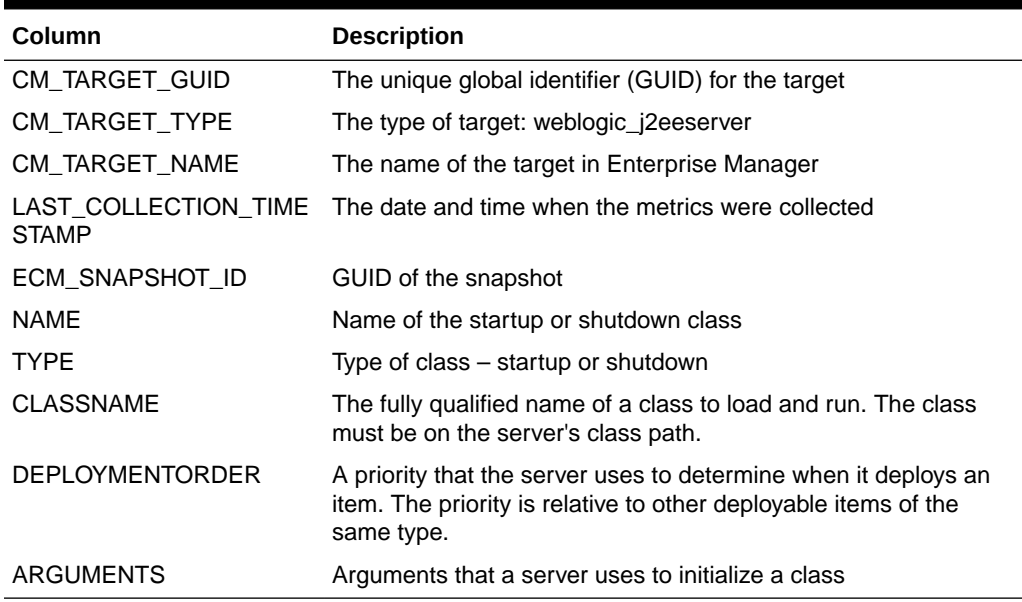

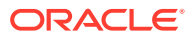

### <span id="page-168-0"></span>MGMT\$WEBLOGIC\_VIRTUALHOST

The MGMT\$WEBLOGIC\_VIRTUALHOST view displays general information about the Virtual Hosts configuration.

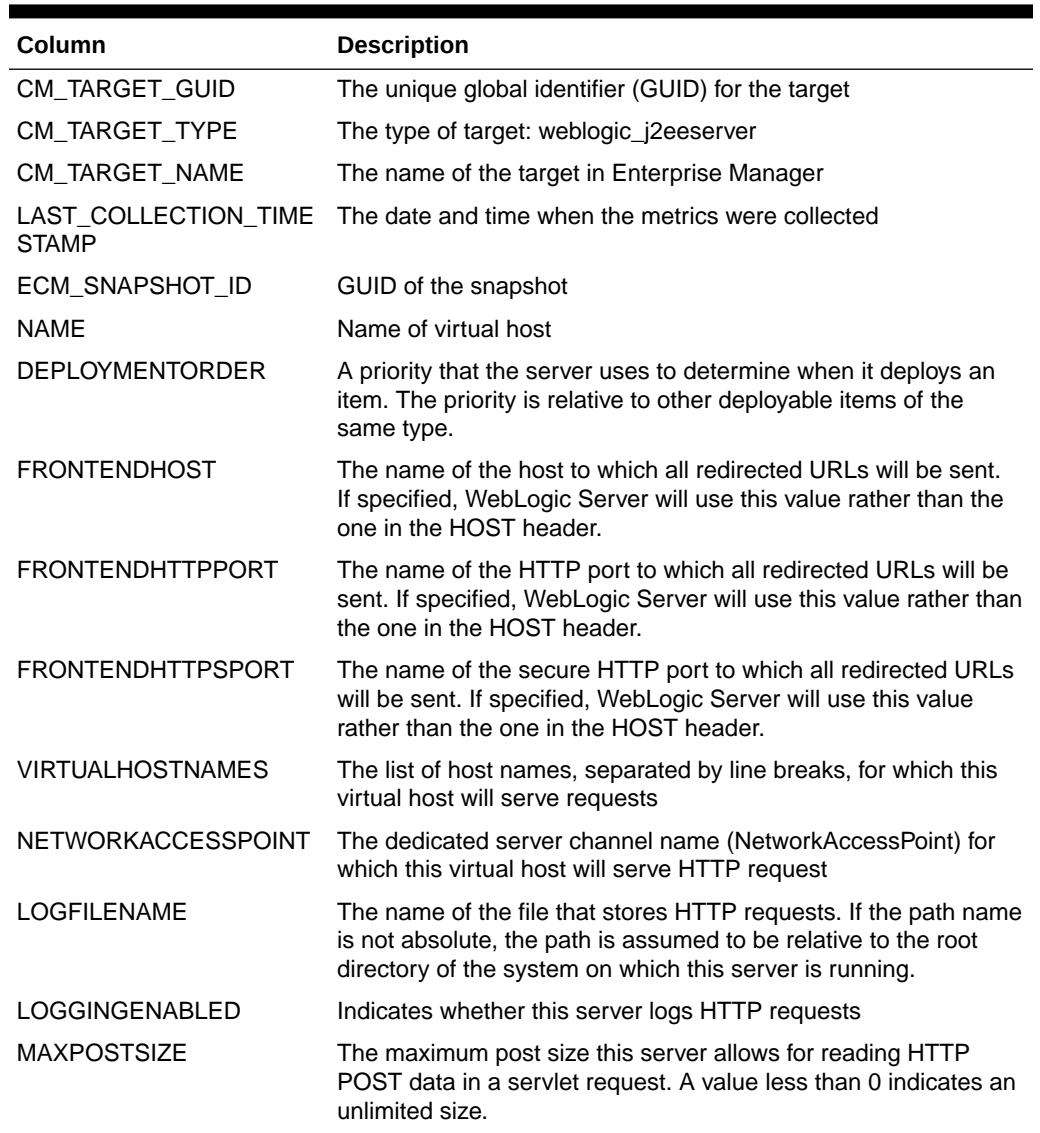

### **Table 13-36 MGMT\$WEBLOGIC\_VIRTUALHOST**

### MGMT\$WEBLOGIC\_WEBAPPCOMPONENT

The MGMT\$WEBLOGIC\_WEBAPPCOMPONENT displays general information about the web modules.

### **Table 13-37 MGMT\$WEBLOGIC\_WEBAPPCOMPONENT**

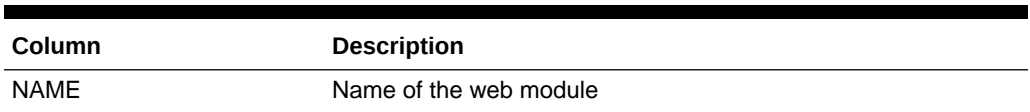

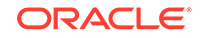

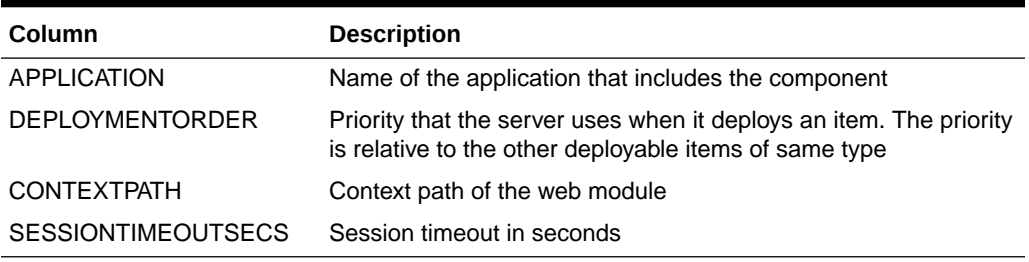

#### <span id="page-169-0"></span>**Table 13-37 (Cont.) MGMT\$WEBLOGIC\_WEBAPPCOMPONENT**

### MGMT\$WEBLOGIC\_WORKMANAGER

The MGMT\$WEBLOGIC\_WORKMANAGER view displays general information about the Work Manager configuration.

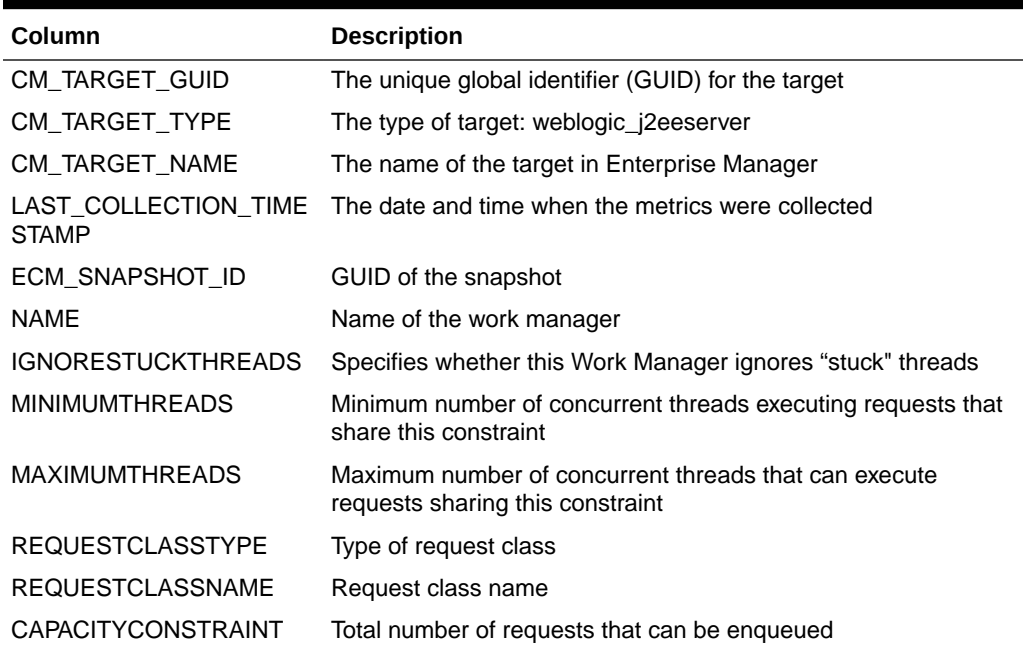

#### **Table 13-38 MGMT\$WEBLOGIC\_WORKMANAGER**

# MGMT\$WEBLOGIC\_WSCONFIG

The MGMT\$WEBLOGIC\_WSCONFIG view displays general information about the web service configuration.

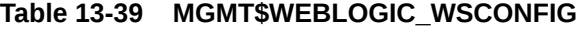

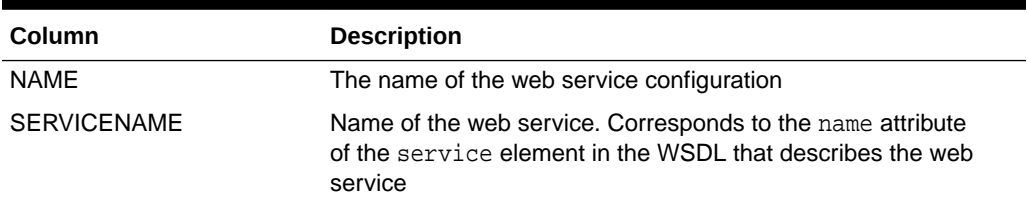

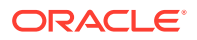

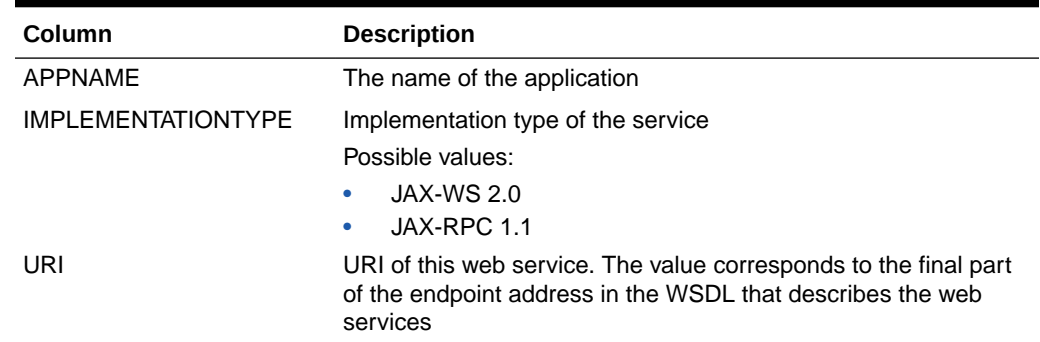

### <span id="page-170-0"></span>**Table 13-39 (Cont.) MGMT\$WEBLOGIC\_WSCONFIG**

### MGMT\$WEBLOGIC\_WSPORTCONFIG

The MGMT\$WEBLOGIC\_WSPORTCONFIG view displays general information about the web services port configuration.

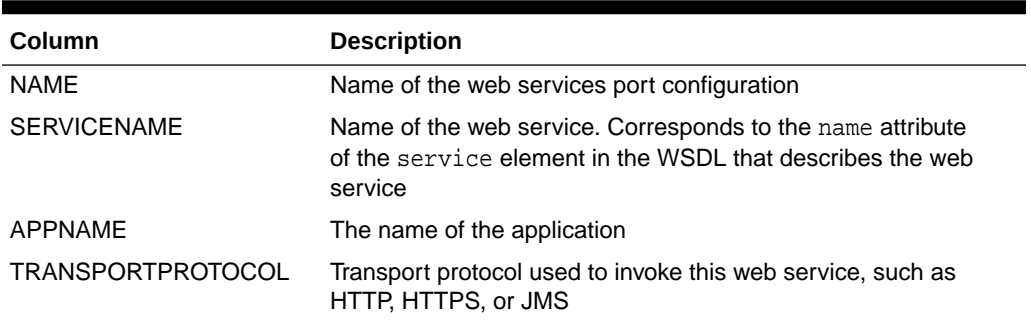

#### **Table 13-40 MGMT\$WEBLOGIC\_WSPORTCONFIG**

# Oracle WebLogic Domain Views

This section provides a description of each Oracle WebLogic domain view and its columns. It contains the following sections:

- MGMT\$WEBLOGIC\_DOMAIN
- [MGMT\\$WEBLOGIC\\_OPSSSYSPROP](#page-171-0)
- [MGMT\\$WEBLOGIC\\_OAMCONFIG](#page-171-0)

### MGMT\$WEBLOGIC\_DOMAIN

The MGMT\$WEBLOGIC\_DOMAIN view displays general information about the WebLogic Domain configuration.

### **Table 13-41 MGMT\$WEBLOGIC\_DOMAIN**

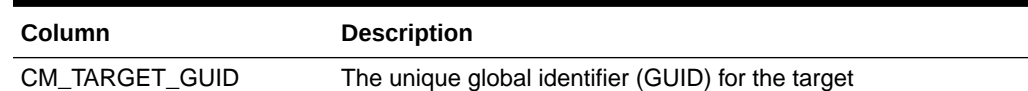

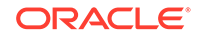

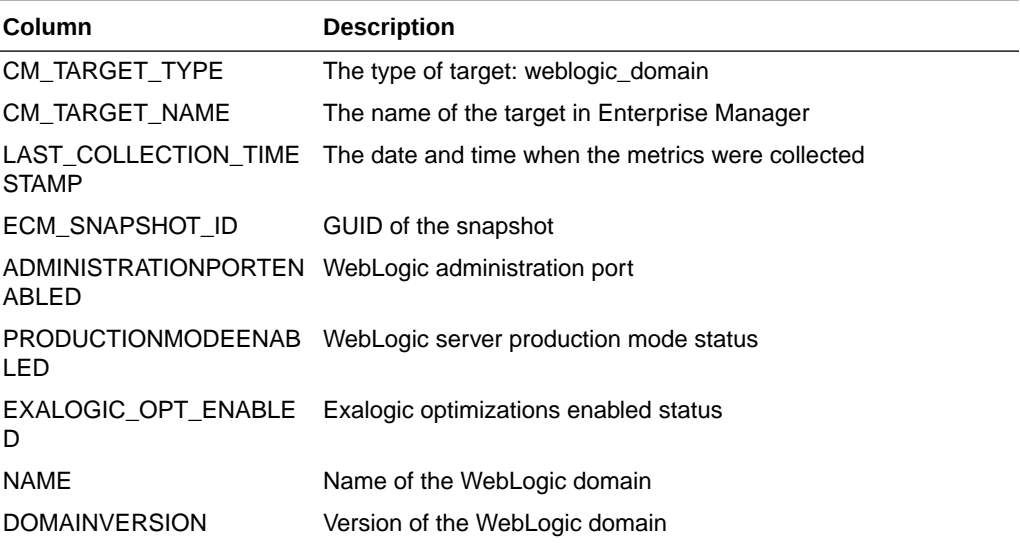

### <span id="page-171-0"></span>**Table 13-41 (Cont.) MGMT\$WEBLOGIC\_DOMAIN**

### MGMT\$WEBLOGIC\_OPSSSYSPROP

The MGMT\$WEBLOGIC\_OPSSSYSPROP view displays general information about the Oracle Platform Security Services (OPSS) System Properties.

### **Table 13-42 MGMT\$WEBLOGIC\_OPSSSYSPROP**

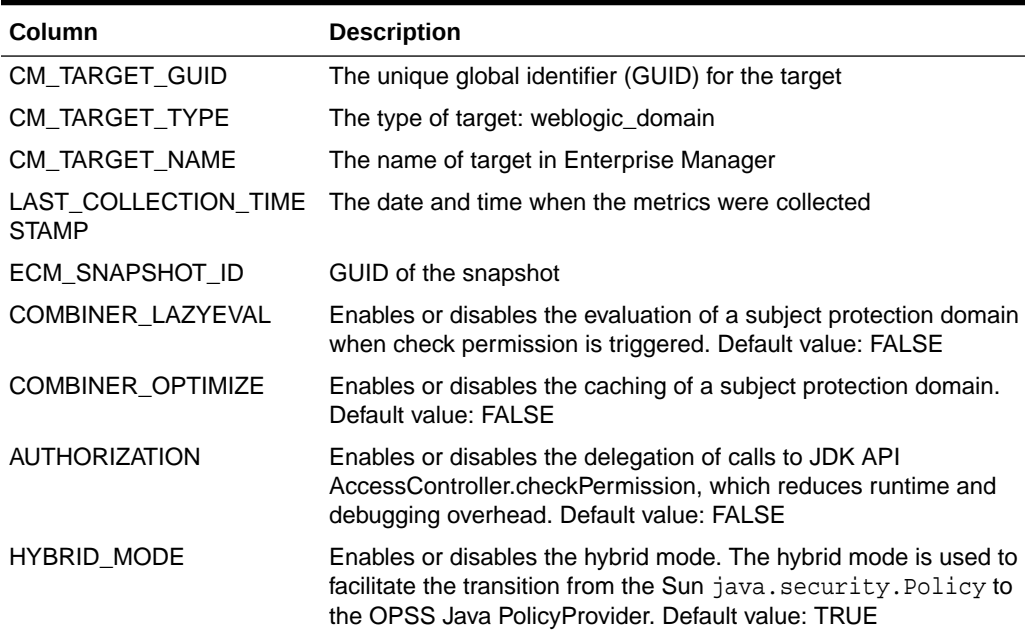

### MGMT\$WEBLOGIC\_OAMCONFIG

Each row in the MGMT\$WEBLOGIC\_OAMCONFIG view represents configuration data of Oracle Access Manager (OAM) configured for the WebLogic domain.

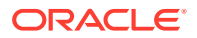

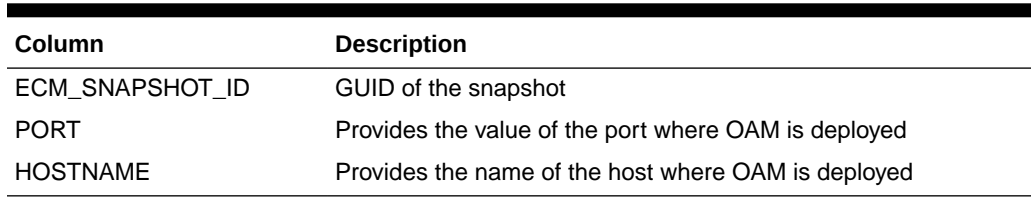

#### <span id="page-172-0"></span>**Table 13-43 MGMT\$WEBLOGIC\_OAMCONFIG**

# Oracle WebLogic Cluster View

This section provides a description of the Oracle WebLogic cluster view, MGMT\$WEBLOGIC\_CLUSTER, and its columns.

## MGMT\$WEBLOGIC\_CLUSTER

The MGMT\$WEBLOGIC\_CLUSTER view displays general information about the WebLogic cluster configuration.

### **Table 13-44 MGMT\$WEBLOGIC\_CLUSTER**

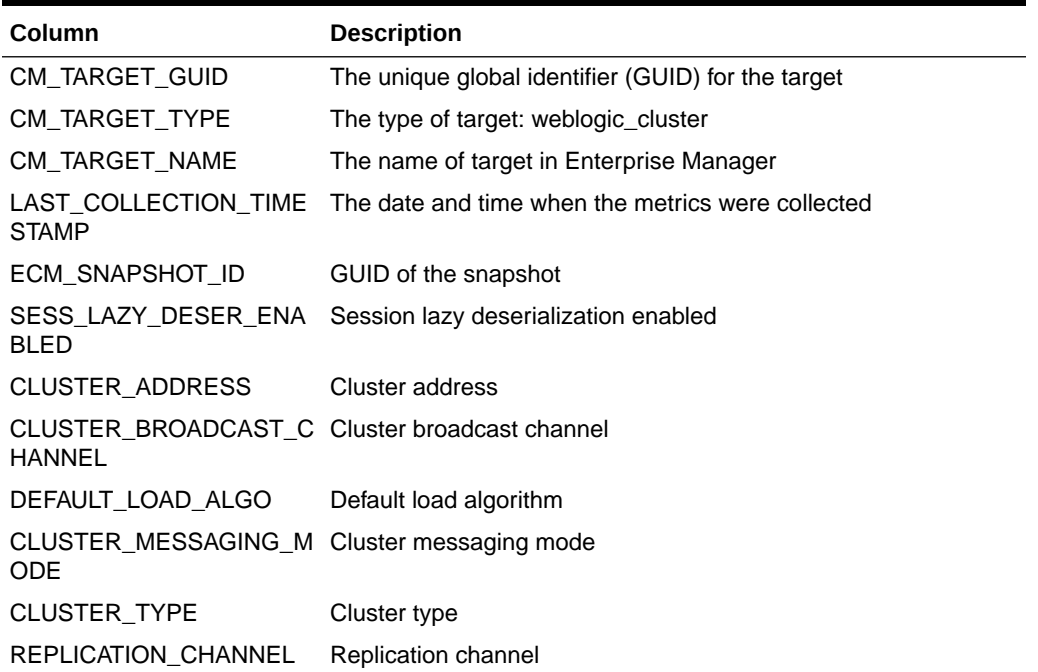

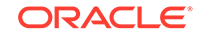

# 14 Monitoring Views

This chapter provides a description of each monitoring view and its columns. It contains the following sections:

- MGMT\$ALERT\_CURRENT
- [MGMT\\$TARGET\\_METRIC\\_COLLECTIONS](#page-175-0)
- [MGMT\\$TARGET\\_METRIC\\_SETTINGS](#page-176-0)
- [MGMT\\$AVAILABILITY\\_CURRENT](#page-178-0)
- [MGMT\\$AVAILABILITY\\_HISTORY](#page-179-0)
- [MGMT\\$ALERT\\_HISTORY](#page-180-0)
- [MGMT\\$AVAIL\\_ALERT\\_HISTORY](#page-182-0)
- [MGMT\\$METRIC\\_DETAILS](#page-183-0)
- [MGMT\\$METRIC\\_CURRENT](#page-185-0)
- [MGMT\\$METRIC\\_HOURLY](#page-186-0)
- [MGMT\\$METRIC\\_DAILY](#page-187-0)

For examples of how to use views, see [Examples .](#page-227-0)

# MGMT\$ALERT\_CURRENT

MGMT\$ALERT\_CURRENT displays current information for any alerts that are logged in the Management Repository that are in a non-clear state. Only the most recent open alert in a non-clear status for a given metric is displayed through this view.

### **Table 14-1 MGMT\$ALERT\_CURRENT**

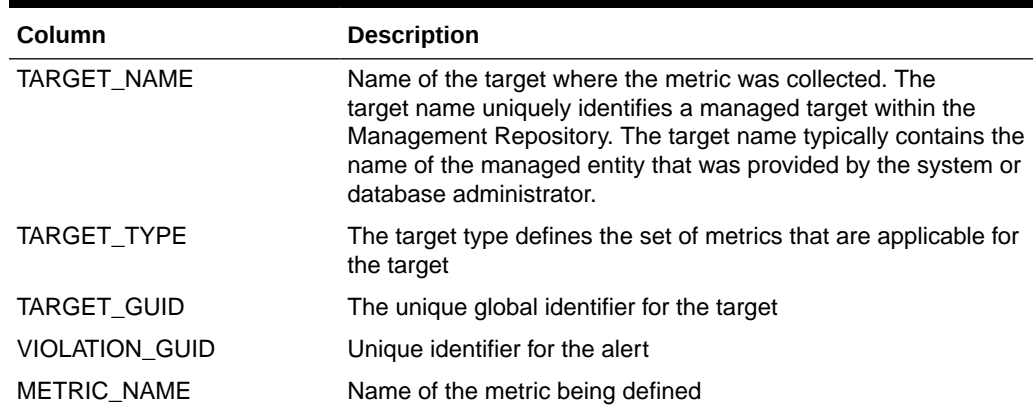

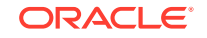

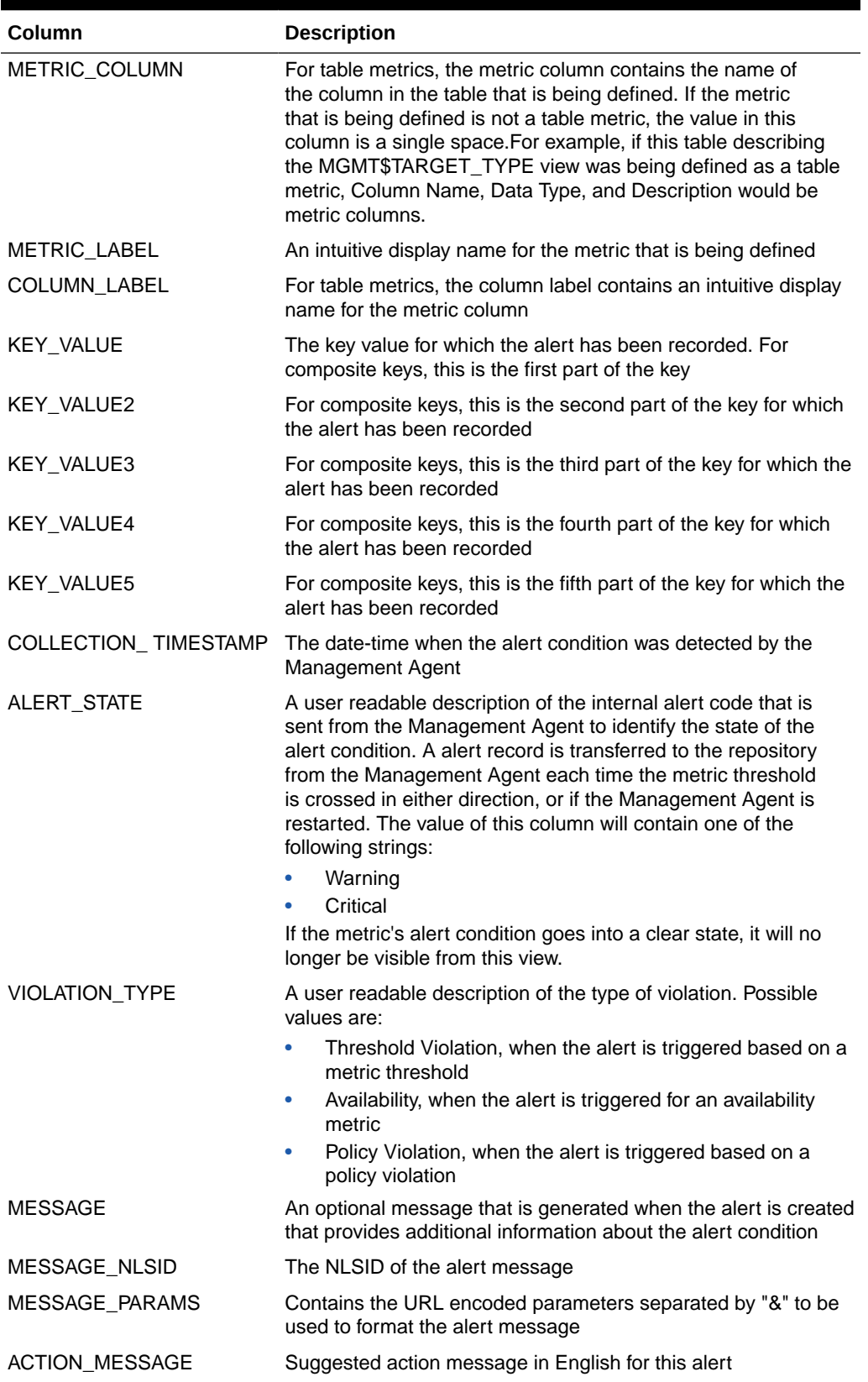

### **Table 14-1 (Cont.) MGMT\$ALERT\_CURRENT**

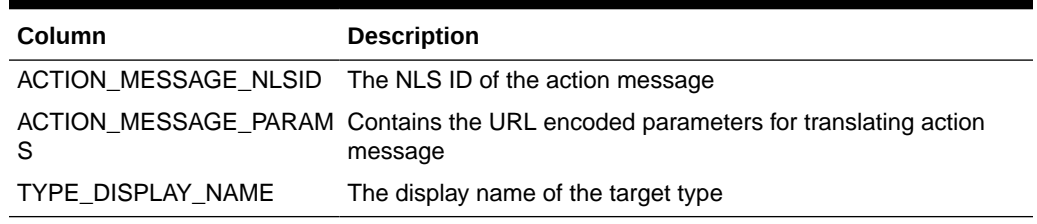

### <span id="page-175-0"></span>**Table 14-1 (Cont.) MGMT\$ALERT\_CURRENT**

### **Usage Notes**

- List the current alerts that are in a non-clear state for a metric, set of metrics, or for a managed target. If the user is only interested in non-clear alerts, counts or selects, using this view provide better performance than using the MGMT\$ALERT\_DETAILS view.
- Access to this view will use an index if the query references the member target name, target type, metric name, and metric column or a subset of these columns if they are included as listed above from left to right.

# MGMT\$TARGET\_METRIC\_COLLECTIONS

The MGMT\$TARGET\_METRIC\_COLLECTIONS view displays information about the metric collections.

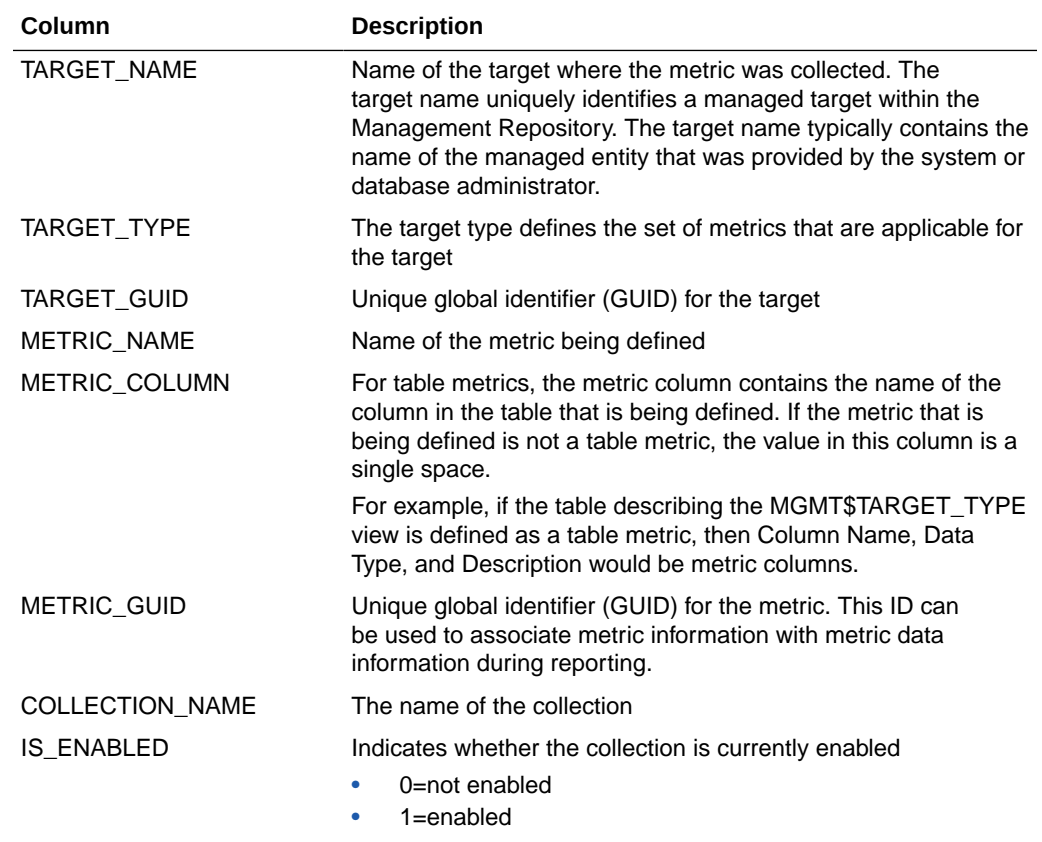

### **Table 14-2 MGMT\$TARGET\_METRIC\_COLLECTIONS**

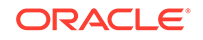

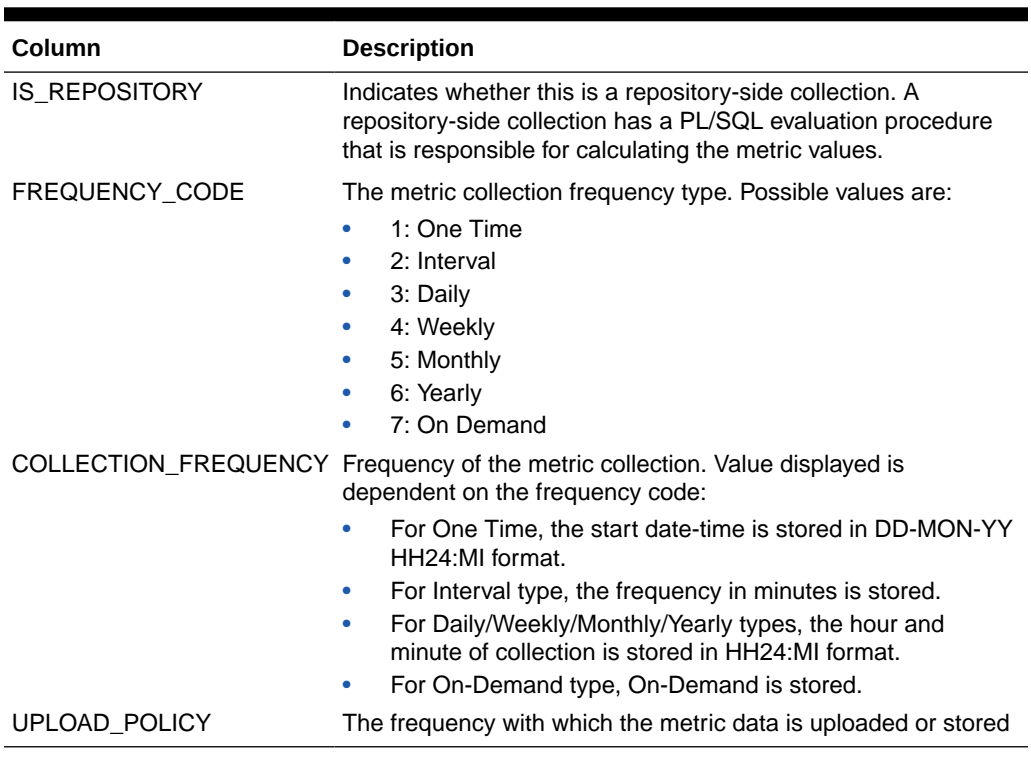

#### <span id="page-176-0"></span>**Table 14-2 (Cont.) MGMT\$TARGET\_METRIC\_COLLECTIONS**

#### **Usage Notes**

List the metric collections for a given target.

# MGMT\$TARGET\_METRIC\_SETTINGS

The MGMT\$TARGET\_METRIC\_SETTINGS view displays information about the current metric setting stored for all targets in the Management Repository. This view provides information for both Management Agent-side and Management Repositoryside metrics.

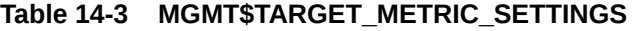

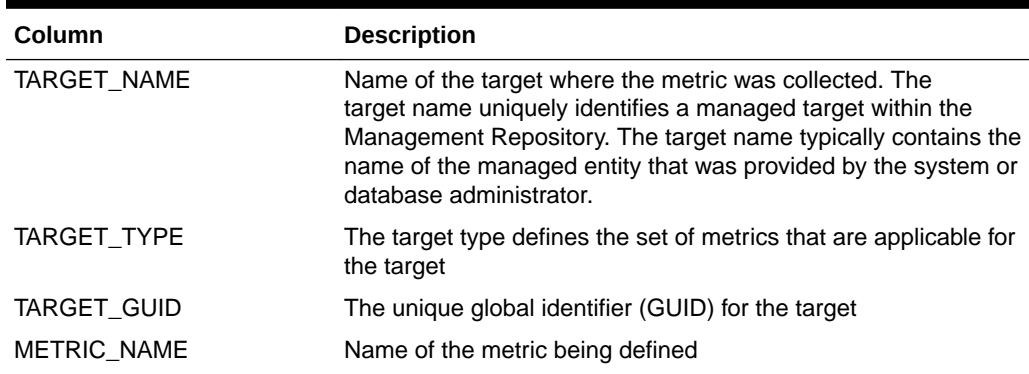

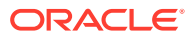

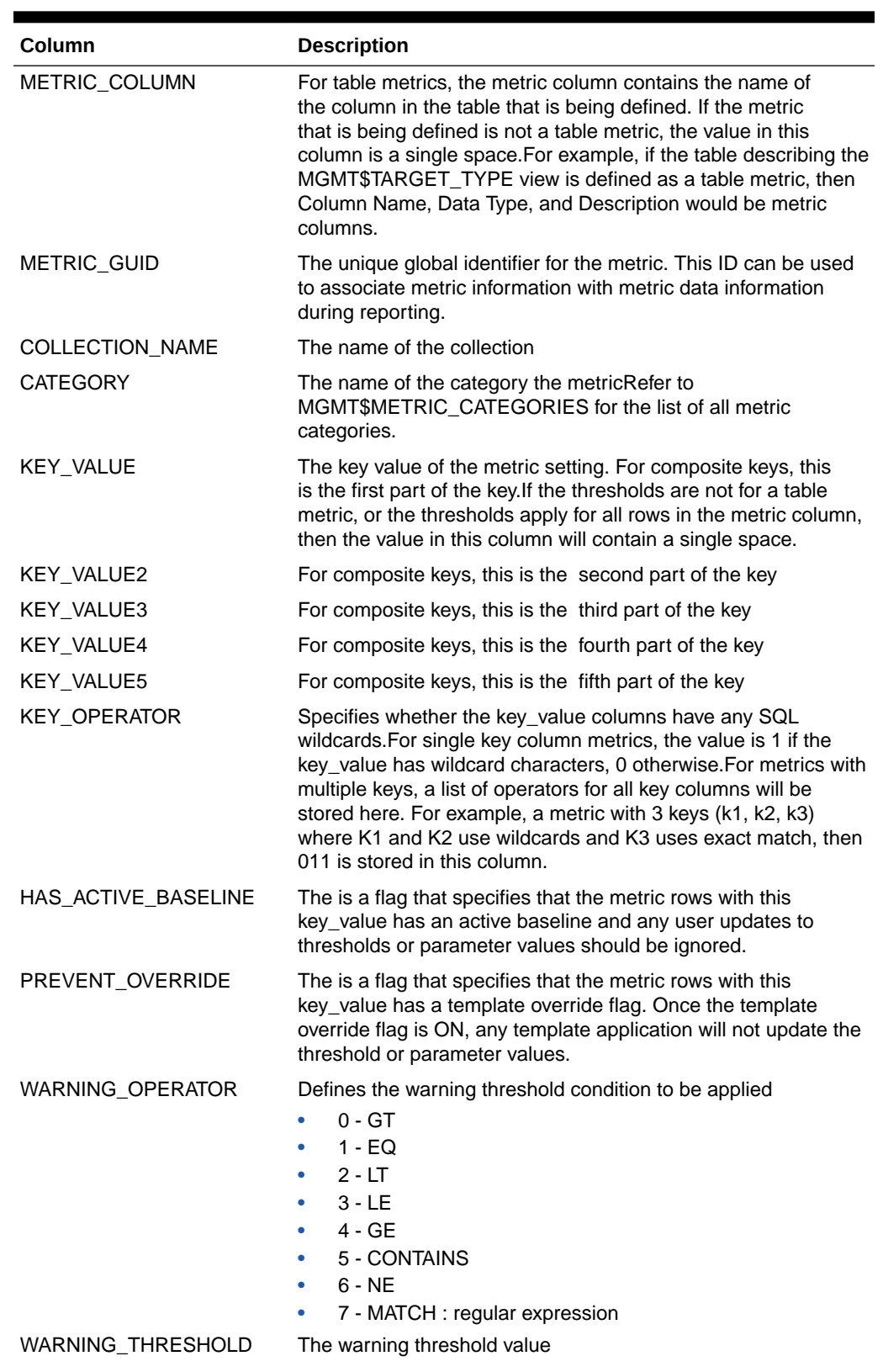

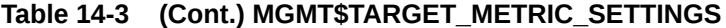

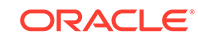

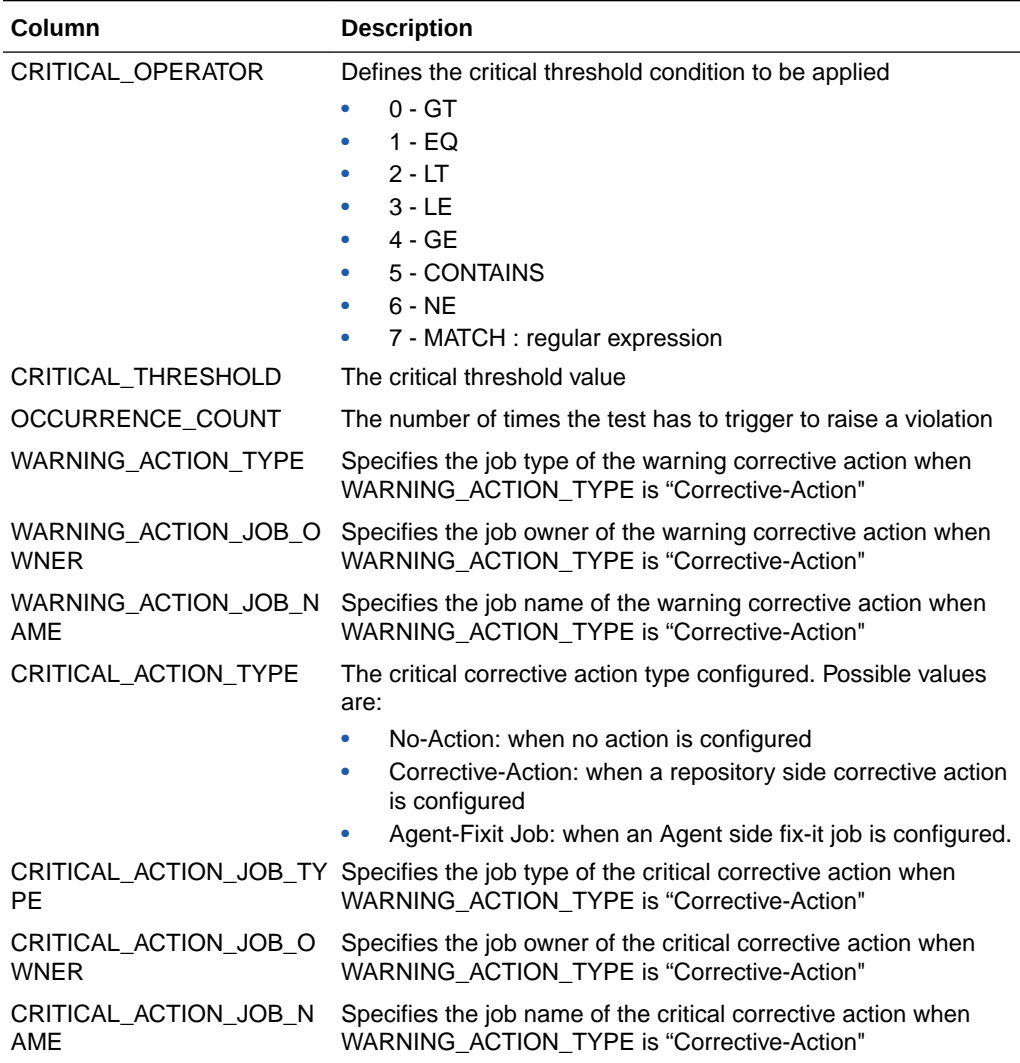

#### <span id="page-178-0"></span>**Table 14-3 (Cont.) MGMT\$TARGET\_METRIC\_SETTINGS**

#### **Usage Notes**

- List all the metric setting for a given target.
- List the metric settings for a given target and metric.
- List the corrective actions assigned for a given target-metric.

# MGMT\$AVAILABILITY\_CURRENT

The MGMT\$AVAILABILITY\_CURRENT view displays information about the most recent target availability information stored in the Management Repository.

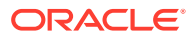

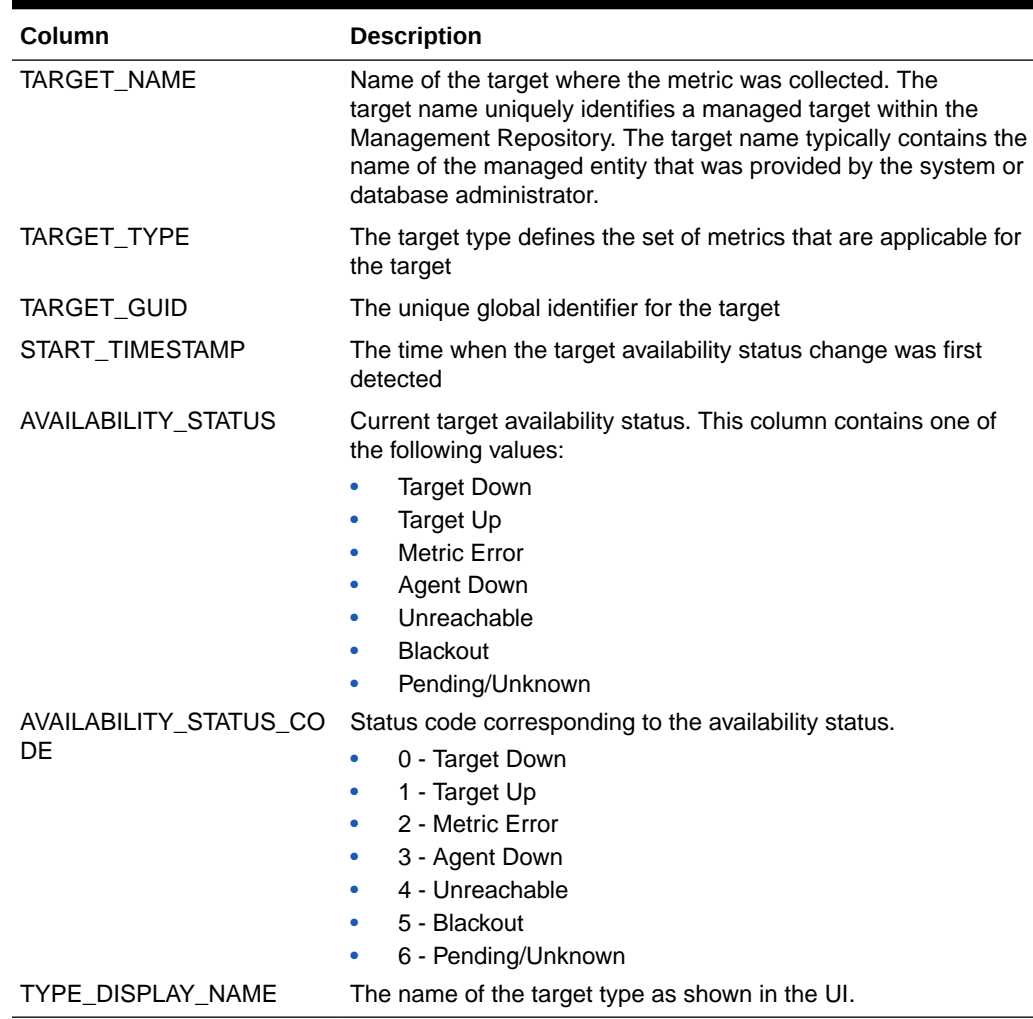

#### <span id="page-179-0"></span>**Table 14-4 MGMT\$AVAILABILITY\_CURRENT**

#### **Usage Notes**

Get the current availability status of a given target.

# MGMT\$AVAILABILITY\_HISTORY

The MGMT\$AVAILABILITY\_HISTORY view displays detailed historical information about changes in the availability status for a target over time.

#### **Table 14-5 MGMT\$AVAILABILITY\_HISTORY**

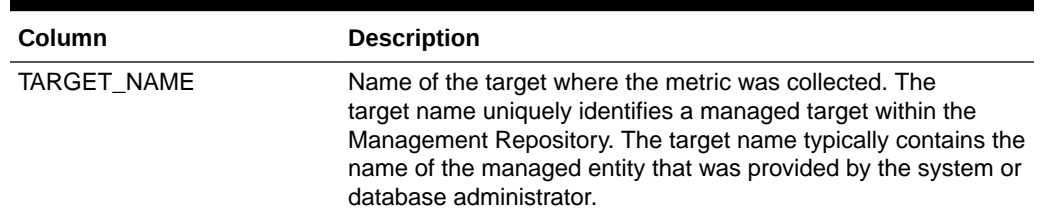

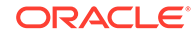
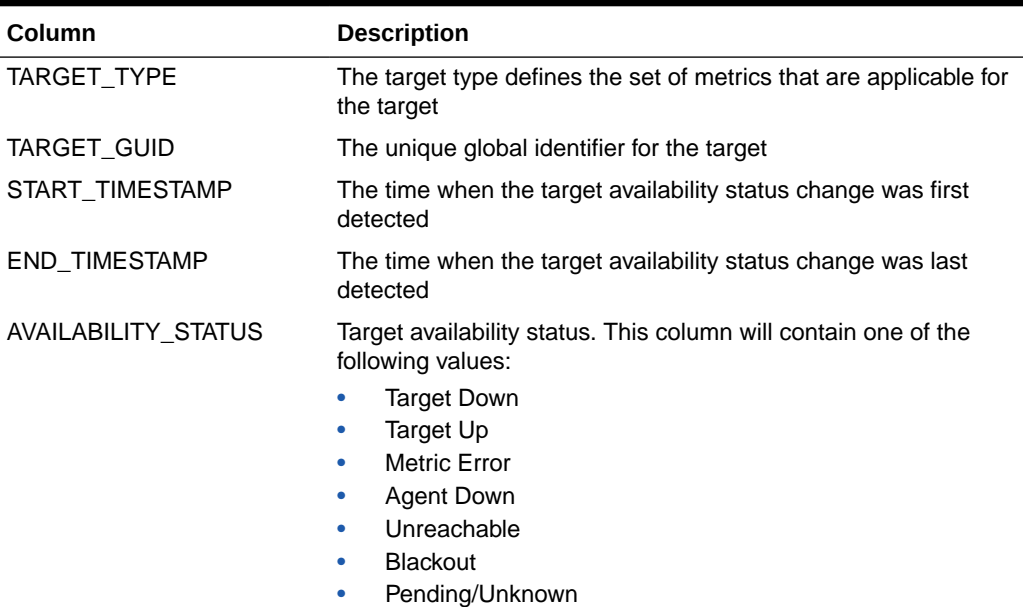

### **Table 14-5 (Cont.) MGMT\$AVAILABILITY\_HISTORY**

### **Usage Notes**

Access to this view will use an index if the query references the member TARGET\_ NAME, TARGET\_TYPE and the START\_TIMESTAMP.

### MGMT\$ALERT\_HISTORY

The MGMT\$ALERT\_HISTORY view displays historical information for any alerts that are logged in the Management Repository.

| Column             | <b>Description</b>                                                                                                    |
|--------------------|----------------------------------------------------------------------------------------------------|
| TARGET NAME        | Name of the target where the metric was collected. The<br>target name uniquely identifies a managed target within the<br>Management Repository. The target name typically contains the<br>name of the managed entity that was provided by the system or<br>database administrator. |
| TARGET TYPE        | The target type defines the set of metrics that are applicable for<br>the target                                                                                                    |
| TARGET GUID        | The unique global identifier for the target                                                                                                    |
| VIOLATION GUID     | Unique identifier for the alert                                                                                                    |
| <b>METRIC NAME</b> | Name of the metric being defined                                                                                                    |

**Table 14-6 MGMT\$ALERT\_HISTORY**

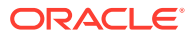

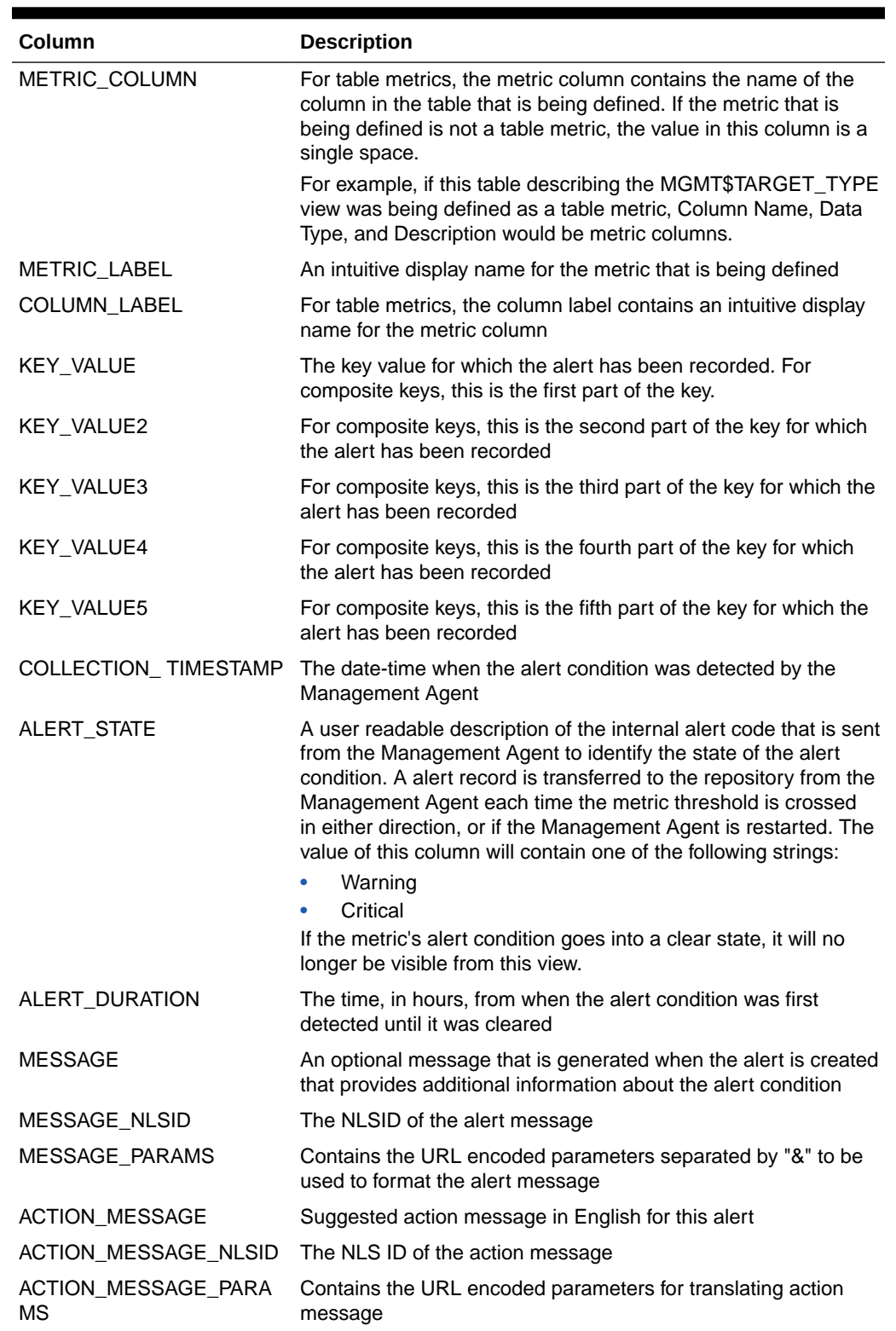

### **Table 14-6 (Cont.) MGMT\$ALERT\_HISTORY**

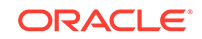

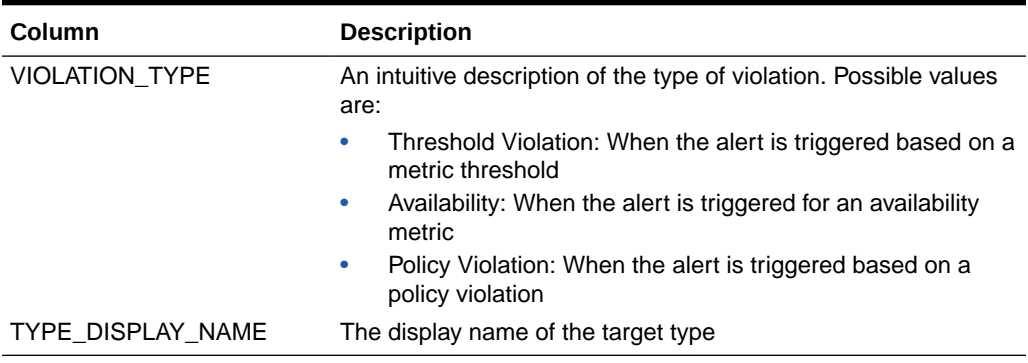

### **Table 14-6 (Cont.) MGMT\$ALERT\_HISTORY**

# MGMT\$AVAIL\_ALERT\_HISTORY

The MGMT\$AVAIL\_ALERT\_HISTORY view displays historical information for response alerts that are logged in the Management Repository.

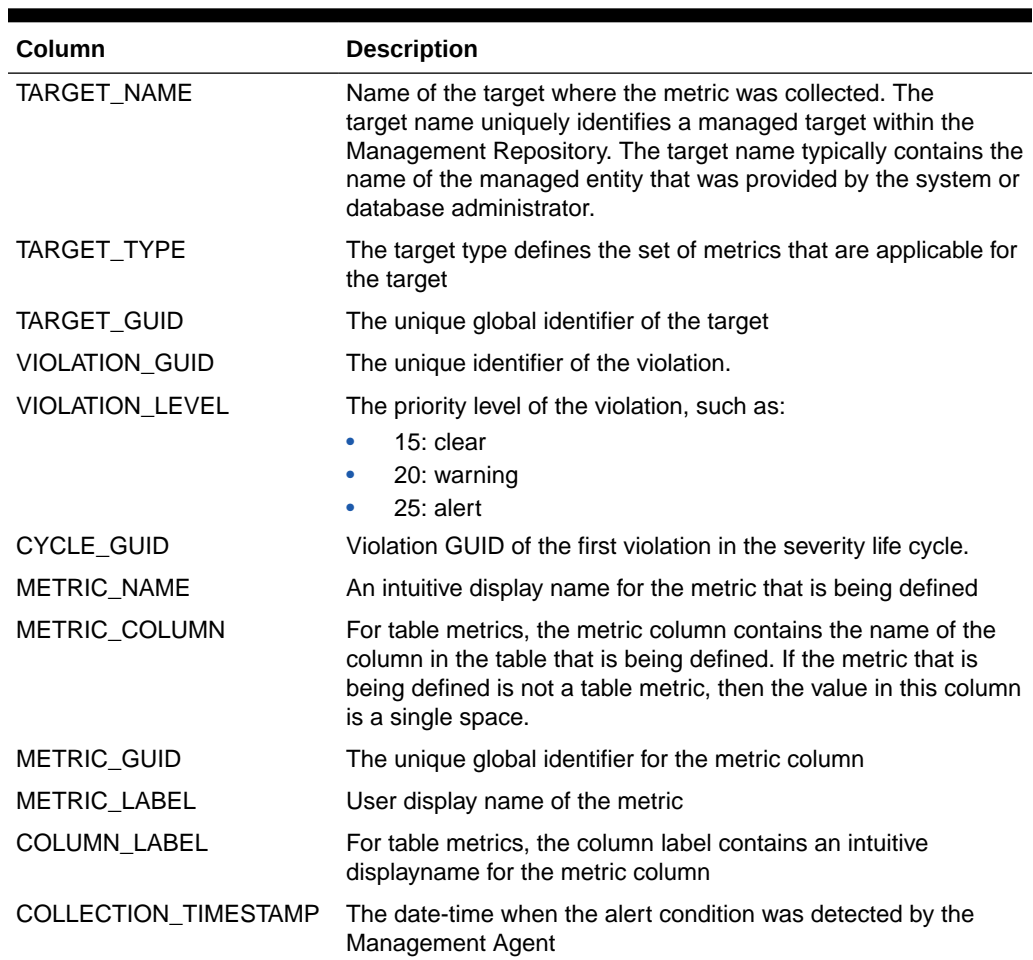

### **Table 14-7 MGMT\$AVAIL\_ALERT\_HISTORY**

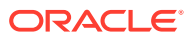

| Column                    | <b>Description</b>                                                                                                    |
|---------------------------|----------------------------------------------------------------------------------------------------|
| <b>ALERT STATE</b>        | A user readable description of the internal alert code that is sent<br>from the Management Agent to identify the state of the alert<br>condition. A alert record is transferred to the repository from the<br>Management Agent each time the metric threshold is crossed<br>in either direction, or if the Management Agent is restarted. The<br>value of this column will contain one of the following strings: |
|                           | Warning<br>٠<br>Critical<br>٠                                                                                                    |
| ALERT DURATION            | The time, in hours, from when the alert condition was first<br>detected until it was cleared                                                                                                    |
| <b>MESSAGE</b>            | An optional message that is generated when the alert is created<br>that provides additional information about the alert condition                                                                                                    |
| <b>MESSAGE NLSID</b>      | The NLSID of the alert message                                                                                                    |
| <b>MESSAGE PARAMS</b>     | Contains the URL encoded parameters separated by "&" to be<br>used to format the alert message                                                                                                    |
| ACTION_MESSAGE            | Suggested action message in English for this alert                                                                                                    |
| ACTION_MESSAGE_NLSID      | The NLS ID of the action message                                                                                                    |
| ACTION MESSAGE PARA<br>МS | Contains the URL encoded parameters for translating action<br>message                                                                                                    |
| VIOLATION_TYPE            | An intuitive description of the type of violation. Possible values<br>are:                                                                                                    |
|                           | Threshold Violation: When the alert is triggered based on a<br>٠<br>metric threshold                                                                                                    |
|                           | Availability: When the alert is triggered for an availability<br>$\bullet$<br>metric                                                                                                    |
|                           | Policy Violation: When the alert is triggered based on a<br>۰<br>policy violation                                                                                                    |
| TYPE DISPLAY NAME         | The display name of the target type                                                                                                    |

**Table 14-7 (Cont.) MGMT\$AVAIL\_ALERT\_HISTORY**

# MGMT\$METRIC\_DETAILS

The MGMT\$METRIC\_DETAILS view displays a rolling 7 day window of individual metric samples. These are the metric values for the most recent sample that has been loaded into the Management Repository plus any earlier samples that have not been aggregated into hourly statistics.

| Column      | <b>Description</b>                                                                                                    |
|-------------|----------------------------------------------------------------------------------------------------|
| TARGET NAME | Name of the target where the metric was collected. The<br>target name uniquely identifies a managed target within the<br>Management Repository. The target name typically contains the<br>name of the managed entity that was provided by the system or<br>database administrator. |
| TARGET TYPE | The target type defines the set of metrics that are applicable for<br>the target                                                                                                    |

**Table 14-8 MGMT\$METRIC\_DETAILS**

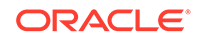

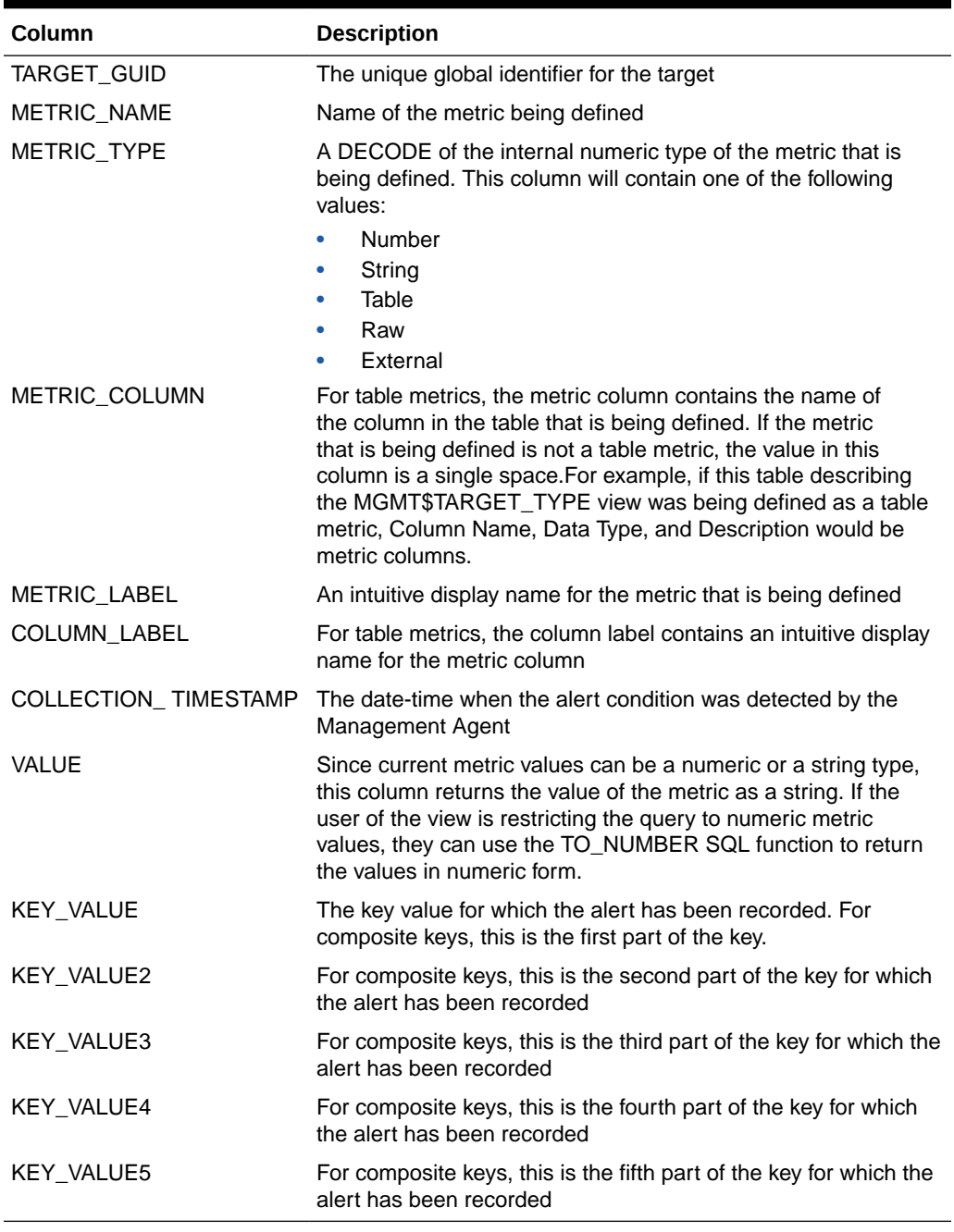

### **Table 14-8 (Cont.) MGMT\$METRIC\_DETAILS**

### **Usage Notes**

- Show the individual values for a metric over time.
- Identify time periods when abnormal samples for metric were collected.
- Calculate the correlation coefficient between two or more metrics.
- Provide metric values that are associated with an alert.

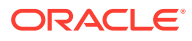

• Queries using this view will use an index if the queries use the target name, the target type, metric name. metric column, and key value, or if they are based upon the collection\_timestamp.

# MGMT\$METRIC\_CURRENT

The MGMT\$METRIC\_CURRENT view displays information on the most recent metric values that have been loaded into the Management Repository.

| Column               | <b>Description</b>                                                                                                    |
|----------------------|----------------------------------------------------------------------------------------------------|
| TARGET_NAME          | Name of the target where the metric was collected. The<br>target name uniquely identifies a managed target within the<br>Management Repository. The target name typically contains the<br>name of the managed entity that was provided by the system or<br>database administrator.                                                                                                    |
| TARGET TYPE          | The target type defines the set of metrics that are applicable for<br>the target                                                                                                    |
| TARGET_GUID          | The unique global identifier for the target                                                                                                    |
| METRIC_NAME          | Name of the metric being defined                                                                                                    |
| METRIC_TYPE          | A DECODE of the internal numeric type of the metric that is<br>being defined. This column will contain one of the following<br>values:                                                                                                    |
|                      | Number<br>$\bullet$                                                                                                    |
|                      | String<br>٠                                                                                                    |
|                      | Table<br>٠                                                                                                    |
|                      | Raw<br>٠<br>External                                                                                                    |
| METRIC_COLUMN        | For table metrics, the metric column contains the name of<br>the column in the table that is being defined. If the metric<br>that is being defined is not a table metric, the value in this<br>column is a single space. For example, if this table describing<br>the MGMT\$TARGET_TYPE view was being defined as a table<br>metric, Column Name, Data Type, and Description would be<br>metric columns. |
| METRIC_LABEL         | An intuitive display name for the metric that is being defined                                                                                                    |
| COLUMN_LABEL         | For table metrics, the column label contains an intuitive display<br>name for the metric column                                                                                                    |
| COLLECTION_TIMESTAMP | The date-time when the alert condition was detected by the<br>Management Agent                                                                                                    |
| VALUE                | Since current metric values can be a numeric or a string type,<br>this column returns the value of the metric as a string. If the<br>user of the view is restricting the query to numeric metric<br>values, they can use the TO_NUMBER SQL function to return<br>the values in numeric form.                                                                                                    |
| KEY_VALUE            | The key value for which the alert has been recorded. For<br>composite keys, this is the first part of the key.                                                                                                    |
| KEY_VALUE2           | For composite keys, this is the second part of the key for which<br>the alert has been recorded                                                                                                    |

**Table 14-9 MGMT\$METRIC\_CURRENT**

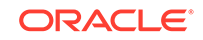

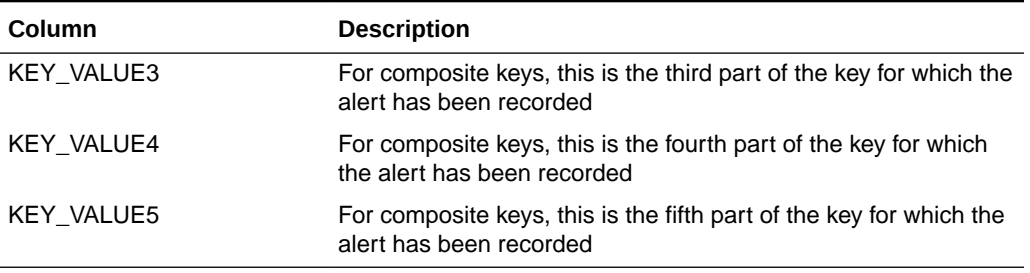

#### **Table 14-9 (Cont.) MGMT\$METRIC\_CURRENT**

### **Usage Notes**

- Retrieve the most recent value for a metric that is stored in the Management Repository.
- Retrieve the latest metrics for a target or metric for a specific time period.
- Queries using this view will use an index if the queries use target name, the target type, metric name. metric column, and key value, or if they are based upon the collection\_timestamp.

### MGMT\$METRIC\_HOURLY

The MGMT\$METRIC\_HOURLY view displays metric statistics information that have been aggregated from the individual metric samples into hourly time periods. For example, if a metric is collected every 15 minutes, the 1 hour rollup would aggregate the 4 samples into a single hourly value by averaging the 4 individual samples together. The current hour of statistics may not be immediately available from this view. The timeliness of the information provided from this view is dependent on when the query against the view was executed and when the hourly rollup table was last refreshed.

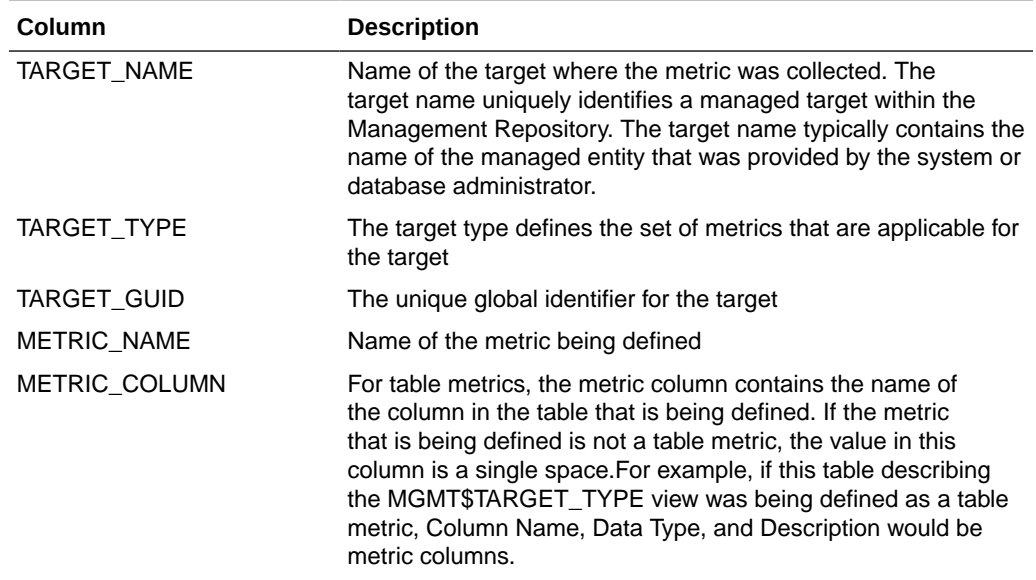

#### **Table 14-10 MGMT\$METRIC\_HOURLY**

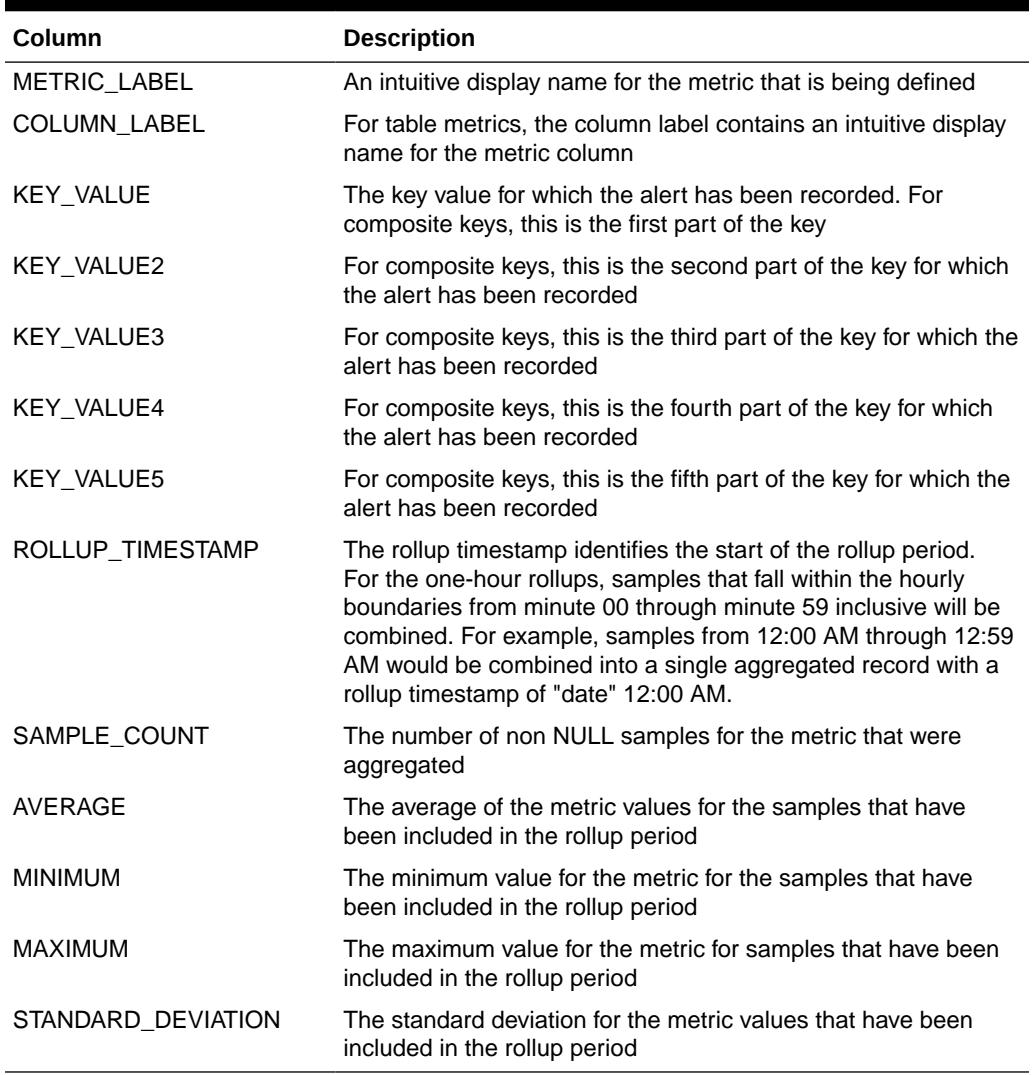

#### **Table 14-10 (Cont.) MGMT\$METRIC\_HOURLY**

#### **Usage Notes**

- This view provides the best level of granularity to show changes in a metric's value over the course of a day.
- Identify hourly time periods when a metric or sets of metrics are maximized.
- Understand how the variability of a metric over a one hour time period.
- Identify the values of the collected metrics for a target when a particular hour has been identified as problematic.
- Queries using this view will use an index if the queries use the target\_name, the metric\_name, or if they are based upon the rollup\_timestamp.

# MGMT\$METRIC\_DAILY

The MGMT\$METRIC\_DAILY view displays metric statistics that have been aggregated from the samples collected over the previous twenty-four hour time period. The

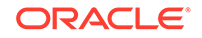

timeliness of the information provided from this view is dependent on when the query against the view was executed and when the hourly rollup table was last refreshed.

| Column             | <b>Description</b>                                                                                                    |
|--------------------|----------------------------------------------------------------------------------------------------|
| TARGET_NAME        | Name of the target where the metric was collected. The<br>target name uniquely identifies a managed target within the<br>Management Repository. The target name typically contains the<br>name of the managed entity that was provided by the system or<br>database administrator.                                                                                                    |
| TARGET_TYPE        | The target type defines the set of metrics that are applicable for<br>the target                                                                                                    |
| TARGET_GUID        | The unique global identifier for the target                                                                                                    |
| <b>METRIC_NAME</b> | Name of the metric being defined                                                                                                    |
| METRIC_COLUMN      | For table metrics, the metric column contains the name of<br>the column in the table that is being defined. If the metric<br>that is being defined is not a table metric, the value in this<br>column is a single space. For example, if this table describing<br>the MGMT\$TARGET_TYPE view was being defined as a table<br>metric, Column Name, Data Type, and Description would be<br>metric columns. |
| METRIC_LABEL       | An intuitive display name for the metric that is being defined                                                                                                    |
| COLUMN_LABEL       | For table metrics, the column label contains an intuitive display<br>name for the metric column                                                                                                    |
| KEY_VALUE          | The key value for which the alert has been recorded. For<br>composite keys, this is the first part of the key                                                                                                    |
| KEY_VALUE2         | For composite keys, this is the second part of the key for which<br>the alert has been recorded                                                                                                    |
| KEY_VALUE3         | For composite keys, this is the third part of the key for which the<br>alert has been recorded                                                                                                    |
| KEY_VALUE4         | For composite keys, this is the fourth part of the key for which<br>the alert has been recorded                                                                                                    |
| KEY_VALUE5         | For composite keys, this is the fifth part of the key for which the<br>alert has been recorded                                                                                                    |
| ROLLUP_TIMESTAMP   | The rollup timestamp identifies the start of the rollup period.<br>For the one-hour rollups, samples that fall within the hourly<br>boundaries from minute 00 through minute 59 inclusive will be<br>combined. For example, samples from 12:00 AM through 12:59<br>AM would be combined into a single aggregated record with a<br>rollup timestamp of "date" 12:00 AM.                                   |
| SAMPLE_COUNT       | The number of non-NULL samples for the metric that were<br>aggregated                                                                                                    |
| AVERAGE            | The average of the metric values for the samples that have<br>been included in the rollup period                                                                                                    |
| <b>MINIMUM</b>     | The minimum value for the metric for the samples that have<br>been included in the rollup period                                                                                                    |
| <b>MAXIMUM</b>     | The maximum value for the metric for samples that have been<br>included in the rollup period                                                                                                    |
| STANDARD_DEVIATION | The standard deviation for the metric values that have been<br>included in the rollup period                                                                                                    |

**Table 14-11 MGMT\$METRIC\_DAILY**

### **Usage Notes**

- This view provides the best granularity to show changes in a metric's value over the course of a week or month.
- Understand trends in metric values.
- Queries using this view will use an index if the queries use the target name, the metric\_name, or if they are based upon the rollup\_timestamp.

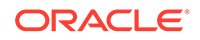

# 15 Operating System Views

This chapter provides a description of each operating system view and its columns.It contains the following sections:

- MGMT\$OS\_SUMMARY
- [MGMT\\$OS\\_COMPONENTS](#page-191-0)
- [MGMT\\$OS\\_HW\\_SUMMARY](#page-191-0)
- [MGMT\\$OS\\_PATCH\\_SUMMARY](#page-192-0)
- [MGMT\\$OS\\_FS\\_MOUNT](#page-193-0)
- [MGMT\\$OS\\_KERNEL\\_PARAMS](#page-193-0)
- [MGMT\\$OS\\_PATCHES](#page-194-0)
- [MGMT\\$OS\\_PROPERTIES](#page-194-0)
- [MGMT\\$OS\\_MODULES](#page-195-0)
- [MGMT\\$OS\\_LIMITS](#page-195-0)
- [MGMT\\$OS\\_INIT\\_SERVICES](#page-195-0)

For examples of how to use views, see [Examples .](#page-227-0)

# MGMT\$OS\_SUMMARY

The MGMT\$OS\_SUMMARY view contains the summary of targets installed in the Oracle home directories.

### **Table 15-1 MGMT\$OS\_SUMMARY**

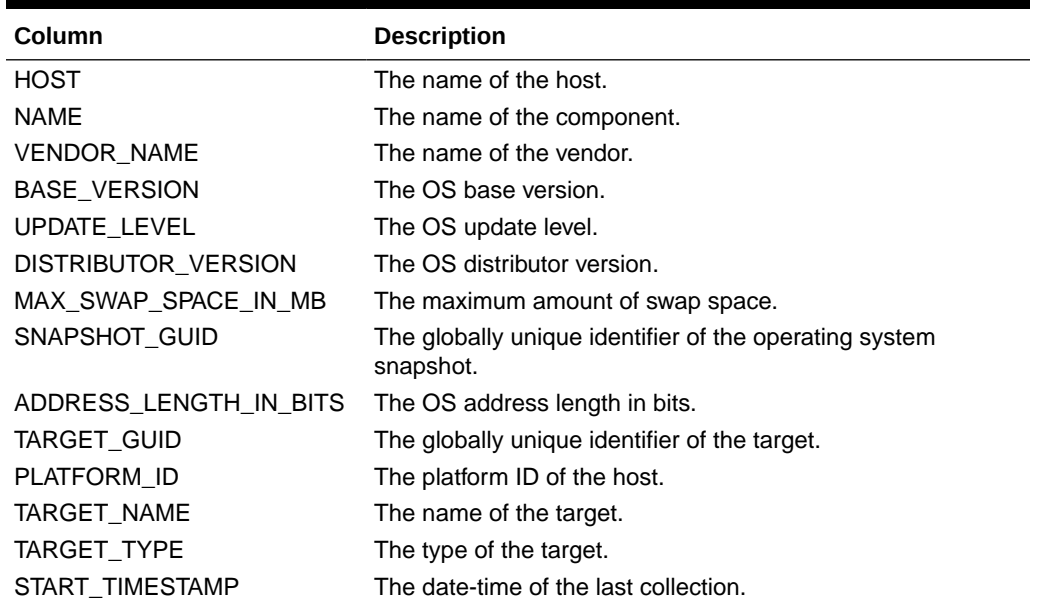

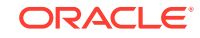

<span id="page-191-0"></span>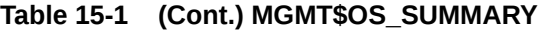

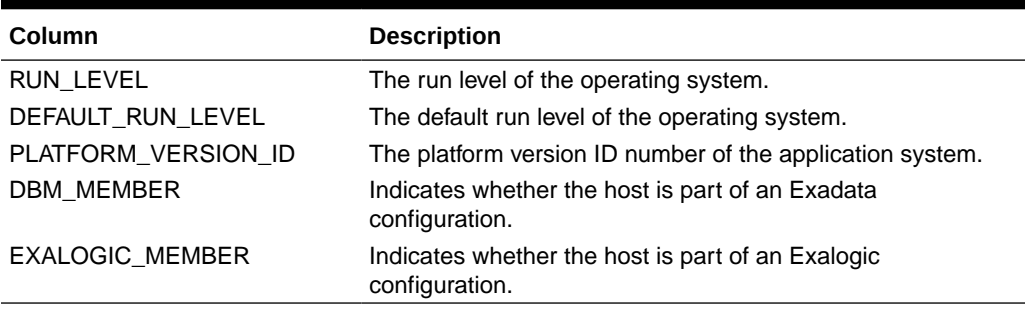

### MGMT\$OS\_COMPONENTS

The MGMT\$OS\_COMPONENTS view returns performance information for host OS components.

### **Table 15-2 MGMT\$OS\_COMPONENTS**

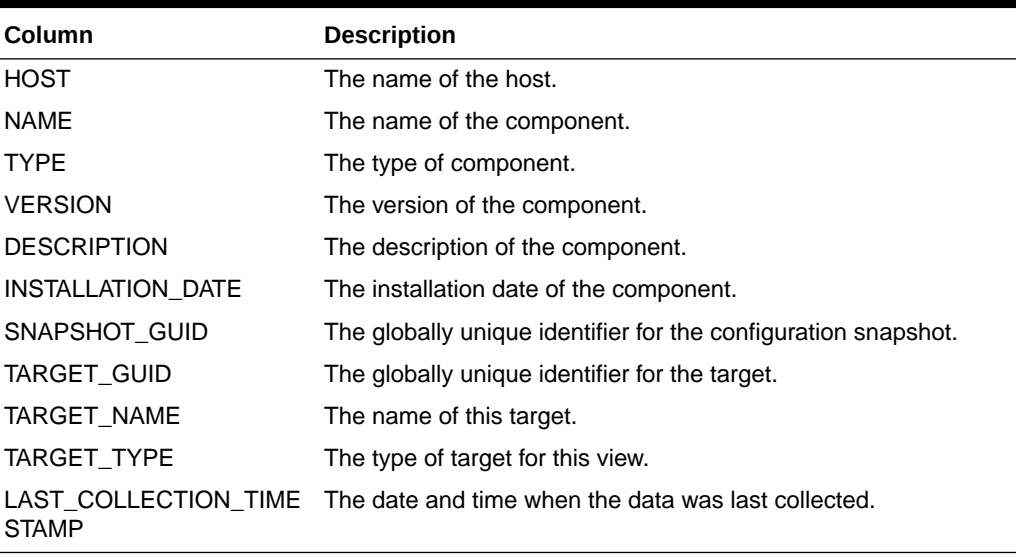

# MGMT\$OS\_HW\_SUMMARY

The MGMT\$OS\_HW\_SUMMARY view displays summary information for both operating systems and hardware.

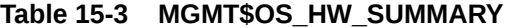

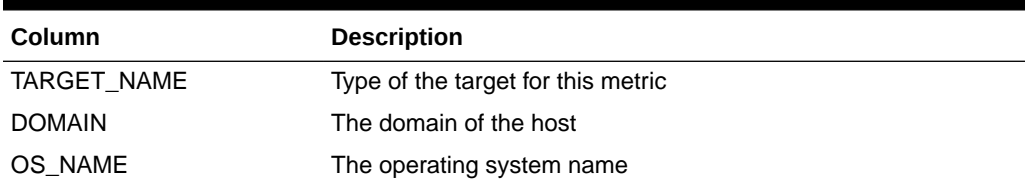

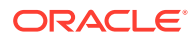

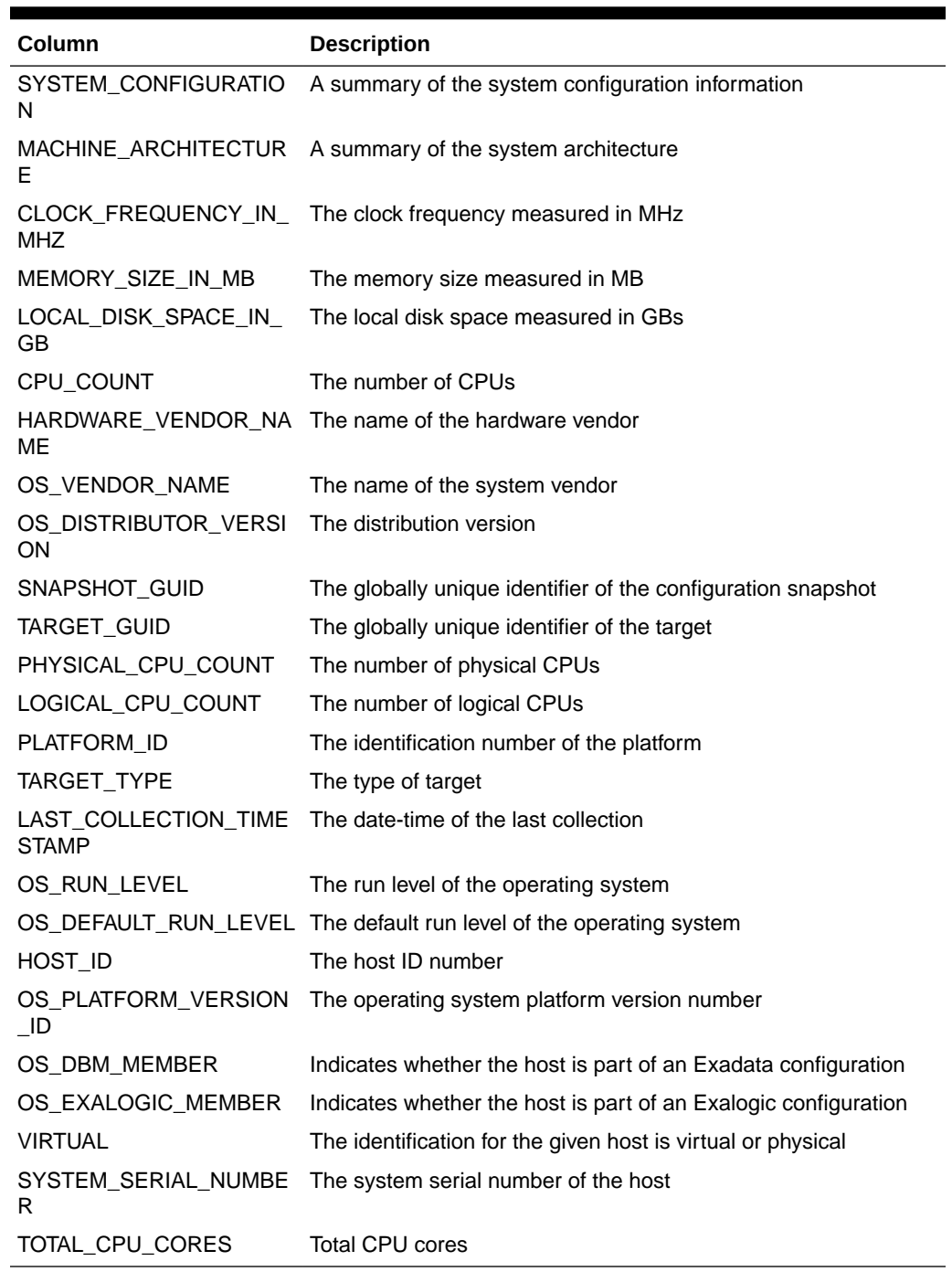

### <span id="page-192-0"></span>**Table 15-3 (Cont.) MGMT\$OS\_HW\_SUMMARY**

# MGMT\$OS\_PATCH\_SUMMARY

The MGMT\$OS\_PATCH\_SUMMARY view provides a summary of the patches applied to the operating system.

| Column                   | <b>Description</b>                             |
|--------------------------|------------------------------------------------|
| TARGET NAME              | Type of the target for this metric             |
| VENDOR_NAME              | The name of the vendor                         |
| <b>BASE_VERSION</b>      | The base version of the operating system       |
| UPDATE LEVEL             | The update level of the operating system       |
| DISTRIBUTOR VERSION      | The distributor version of the OS              |
| MAX_SWAP_SPACE_IN_M<br>в | The maximum swap space measured in MB          |
| SNAPSHOT GUID            | The globally unique identifier of the snapshot |
| NUM_PATCHES              | The number of OS patches found                 |
| TARGET_GUID              | The globally unique identifier of the target   |
| TARGET TYPE              | The type of the target                         |
| START TIMESTAMP          | The date-time of the last collection           |
| <b>NAME</b>              | The name of the patch                          |

<span id="page-193-0"></span>**Table 15-4 MGMT\$OS\_PATCH\_SUMMARY**

# MGMT\$OS\_FS\_MOUNT

The MGMT\$OS\_FS\_MOUNT view displays performance information for mounted file systems.

**Table 15-5 MGMT\$OS\_FS\_MOUNT**

| Column             | <b>Description</b>                             |
|--------------------|------------------------------------------------|
| TARGET TYPE        | Type of the target for this metric             |
| RESOURCE_NAME      | The name of the mounted resource               |
| <b>TYPE</b>        | The file system mount                          |
| MOUNT_LOCATION     | The mount location                             |
| MOUNT_OPTIONS      | The mount options                              |
| SNAPSHOT_GUID      | The globally unique identifier of the snapshot |
| <b>TARGET GUID</b> | The globally unique identifier of the target   |
| START_TIMESTAMP    | The date-time of the last collection           |

# MGMT\$OS\_KERNEL\_PARAMS

The MGMT\$OS\_KERNEL\_PARAMS view returns a summary for operating system kernel parameters.

### **Table 15-6 MGMT\$OS\_KERNEL\_PARAMS**

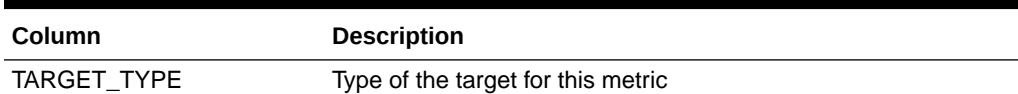

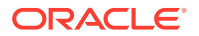

| Column             | <b>Description</b>                           |
|--------------------|----------------------------------------------|
| TARGET NAME        | The name of this target                      |
| <b>TARGET GUID</b> | The globally unique identifier of the target |
| VALUE              | The value of the parameter                   |
| <b>NAME</b>        | The name of the parameter                    |
| <b>SOURCE</b>      | The source of the parameter                  |
| START_TIMESTAMP    | The date-time of the last collection         |
| <b>HOST</b>        | The name of the host                         |

<span id="page-194-0"></span>**Table 15-6 (Cont.) MGMT\$OS\_KERNEL\_PARAMS**

# MGMT\$OS\_PATCHES

The MGMT\$OS\_PATCHES view returns a summary of the operating system patches.

### **Table 15-7 MGMT\$OS\_PATCHES**

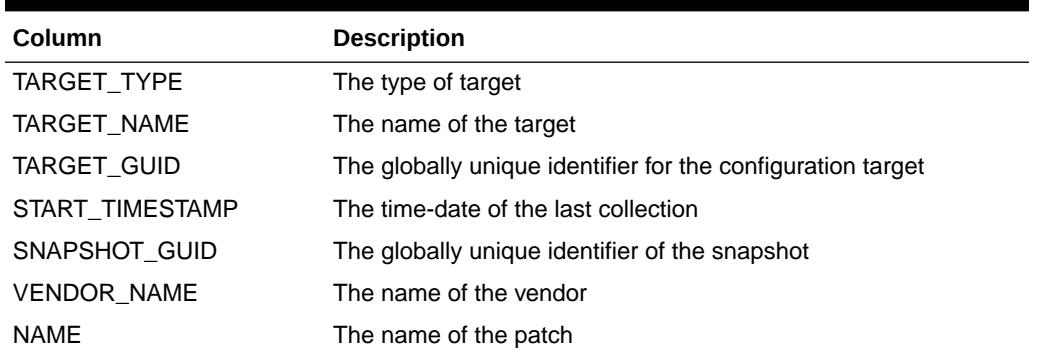

### MGMT\$OS\_PROPERTIES

The MGMT\$OS\_PROPERTIES view returns a summary of the operating system properties.

### **Table 15-8 MGMT\$OS\_PROPERTIES**

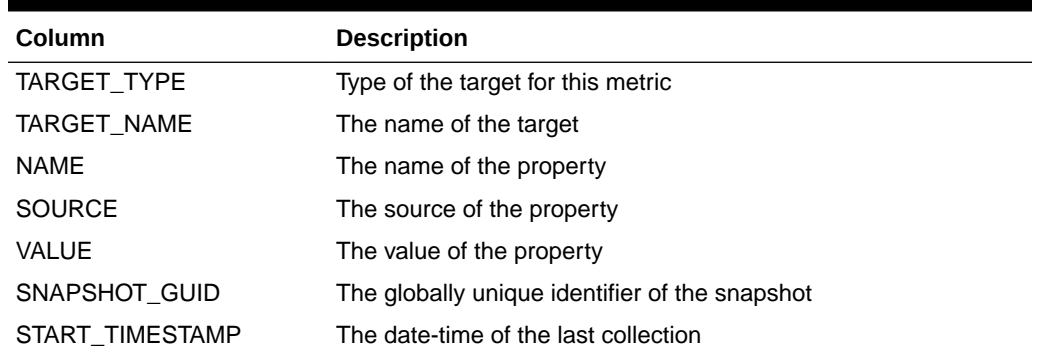

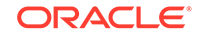

# <span id="page-195-0"></span>MGMT\$OS\_MODULES

The MGMT\$OS\_MODULES view returns a summary of the operating system module details.

**Table 15-9 MGMT\$OS\_MODULES**

| Column            | <b>Description</b>                             |
|-------------------|------------------------------------------------|
| TARGET TYPE       | Type of the target for this metric             |
| <b>NAME</b>       | The name of the module                         |
| SIZE IN BYTES     | The size in bytes of the module                |
| REFERRING MODULES | The list of referring modules                  |
| SNAPSHOT GUID     | The globally unique identifier of the snapshot |
| TARGET NAME       | The name of the target                         |
| START TIMESTAMP   | The date-time of the last collection           |

# MGMT\$OS\_LIMITS

The MGMT\$OS\_LIMITS view returns a summary of operating system limit values

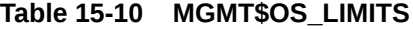

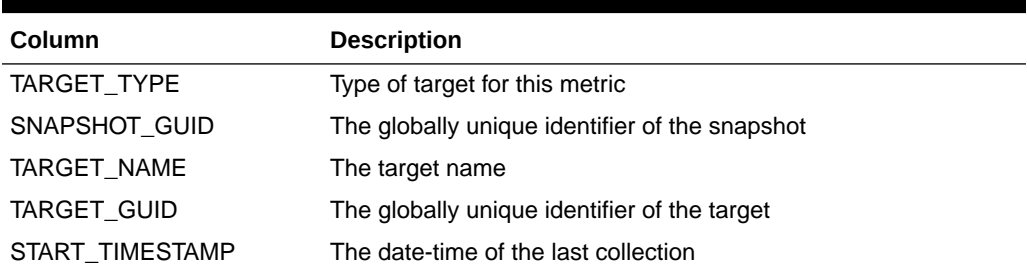

# MGMT\$OS\_INIT\_SERVICES

The MGMT\$OS\_INIT\_SERVICES view returns a summary of operating system init service details.

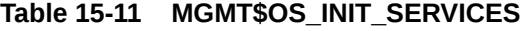

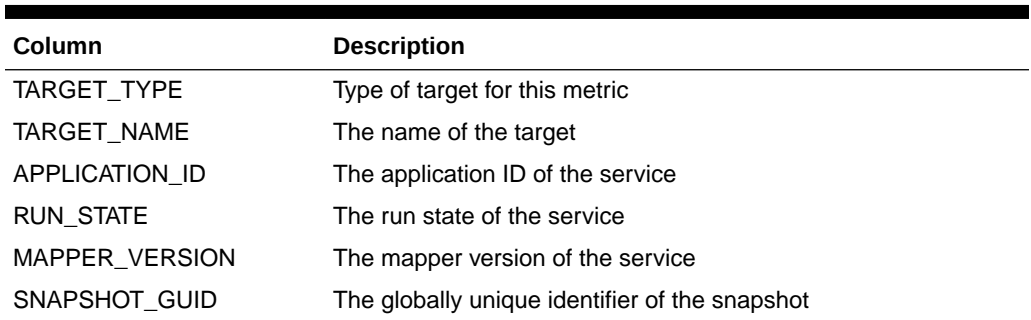

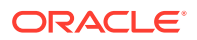

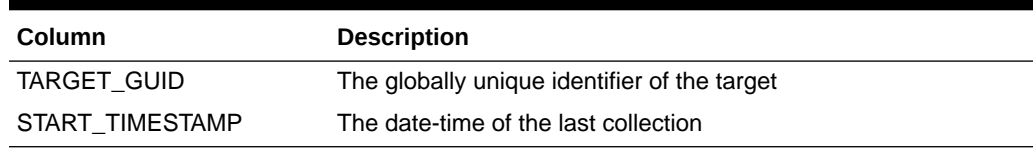

### **Table 15-11 (Cont.) MGMT\$OS\_INIT\_SERVICES**

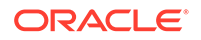

# 16 Security Views

This chapter provides a description of each security view and its columns. It contains the following sections:

- [MGMT\\$ESA\\_ALL\\_PRIVS\\_REPORT](#page-198-0)
- [MGMT\\$ESA\\_ANY\\_DICT\\_REPORT](#page-198-0)
- [MGMT\\$ESA\\_ANY\\_PRIV\\_REPORT](#page-198-0)
- [MGMT\\$ESA\\_AUDIT\\_SYSTEM\\_REPORT](#page-199-0)
- [MGMT\\$ESA\\_BECOME\\_USER\\_REPORT](#page-199-0)
- [MGMT\\$ESA\\_CATALOG\\_REPORT](#page-199-0)
- [MGMT\\$ESA\\_CONN\\_PRIV\\_REPORT](#page-200-0)
- [MGMT\\$ESA\\_CREATE\\_PRIV\\_REPORT](#page-200-0)
- [MGMT\\$ESA\\_DBA\\_GROUP\\_REPORT](#page-201-0)
- [MGMT\\$ESA\\_DBA\\_ROLE\\_REPORT](#page-201-0)
- [MGMT\\$ESA\\_DIRECT\\_PRIV\\_REPORT](#page-201-0)
- [MGMT\\$ESA\\_EXMPT\\_ACCESS\\_REPORT](#page-202-0)
- [MGMT\\$ESA\\_KEY\\_OBJECTS\\_REPORT](#page-202-0)
- [MGMT\\$ESA\\_OH\\_OWNERSHIP\\_REPORT](#page-202-0)
- [MGMT\\$ESA\\_OH\\_PERMISSION\\_REPORT](#page-203-0)
- [MGMT\\$ESA\\_POWER\\_PRIV\\_REPORT](#page-203-0)
- [MGMT\\$ESA\\_PUB\\_PRIV\\_REPORT](#page-203-0)
- [MGMT\\$ESA\\_SYS\\_PUB\\_PKG\\_REPORT](#page-204-0)
- [MGMT\\$ESA\\_TABSP\\_OWNERS\\_REPORT](#page-204-0)
- [MGMT\\$ESA\\_TRC\\_AUD\\_PERM\\_REPORT](#page-204-0)
- [MGMT\\$ESA\\_WITH\\_ADMIN\\_REPORT](#page-205-0)
- [MGMT\\$ESA\\_WITH\\_GRANT\\_REPORT](#page-205-0)
- [MGMT\\$ESM\\_COLLECTION\\_LATEST](#page-205-0)
- [MGMT\\$ESM\\_FILE\\_SYSTEM\\_LATEST](#page-206-0)
- [MGMT\\$ESM\\_PORTS\\_LATEST](#page-206-0)
- [MGMT\\$ESM\\_SERVICE\\_LATEST](#page-206-0)
- [MGMT\\$ESM\\_STACK\\_LATEST](#page-206-0)

For examples of how to use views, see [Examples .](#page-227-0)

# <span id="page-198-0"></span>MGMT\$ESA\_ALL\_PRIVS\_REPORT

The MGMT\$ESA\_ALL\_PRIVS\_REPORT view displays a table containing users and roles that have the 'GRANT ANY PRIVILEGE' privilege in database security reports.

**Table 16-1 MGMT\$ESA\_ALL\_PRIVS\_REPORT**

| Column             |                                                                                                    |
|--------------------|----------------------------------------------------------------------------------------------------|
|                    | <b>Description</b>                                                                                  |
| <b>TARGET GUID</b> | The GUID of the target for which the report has the data                                            |
| TARGET NAME        | The name of the target for which the report has the data                                            |
| <b>PRINCIPAL</b>   | The user or roles that have been granted this privilege (that is,<br>GRANT ANY PRIVILEGE->DBA->SYS) |
| OBJECT NAME        | The name of the user that been granted the privilege (GRANT<br>ANY PRIVILEGE)                       |

### MGMT\$ESA\_ANY\_DICT\_REPORT

The MGMT\$ESA\_ANY\_DICT\_REPORT view displays a table and a chart containing users and roles with access to any dictionary in database security reports.

**Table 16-2 MGMT\$ESA\_ANY\_DICT\_REPORT**

| <b>Column</b>      | <b>Description</b>                                                                                                    |
|--------------------|----------------------------------------------------------------------------------------------------|
| <b>TARGET GUID</b> | The GUID of the target for which the report has the data                                                                                          |
| TARGET NAME        | The name of the target for which the report has the data                                                                                          |
| <b>PRINCIPAL</b>   | The user or roles that been granted this privilege. For example,<br>SELECT ANY DICTIONARY->SCHEMA_OWNER_ROLE->SYS                                 |
| OBJECT NAME        | The user that has been granted any of the ANY DICTIONARY<br>privileges. For example, SELECT ANY DICTIONARY, ANALYZE<br>ANY DICTIONARY, and so on. |

# MGMT\$ESA\_ANY\_PRIV\_REPORT

The MGMT\$ESA\_ANY\_PRIV\_REPORT view displays a table and a chart containing users with 'ANY' in some privilege granted to them in database security reports.

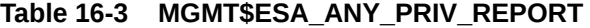

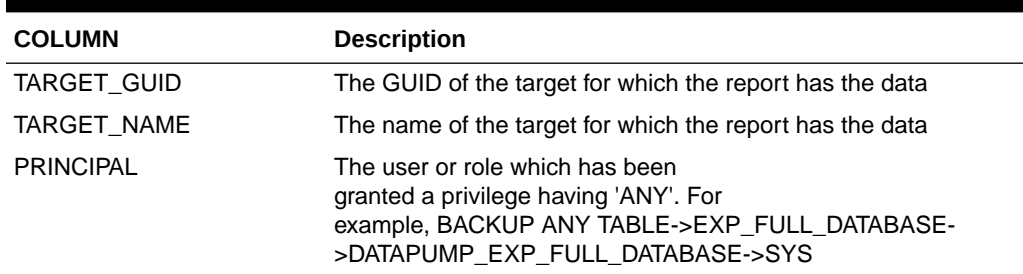

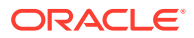

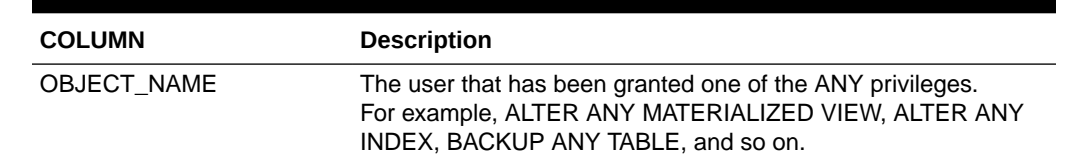

### <span id="page-199-0"></span>**Table 16-3 (Cont.) MGMT\$ESA\_ANY\_PRIV\_REPORT**

# MGMT\$ESA\_AUDIT\_SYSTEM\_REPORT

The MGMT\$ESA\_AUDIT\_SYSTEM\_REPORT view displays a table containing users and roles with the 'AUDIT SYSTEM' privilege in database security reports.

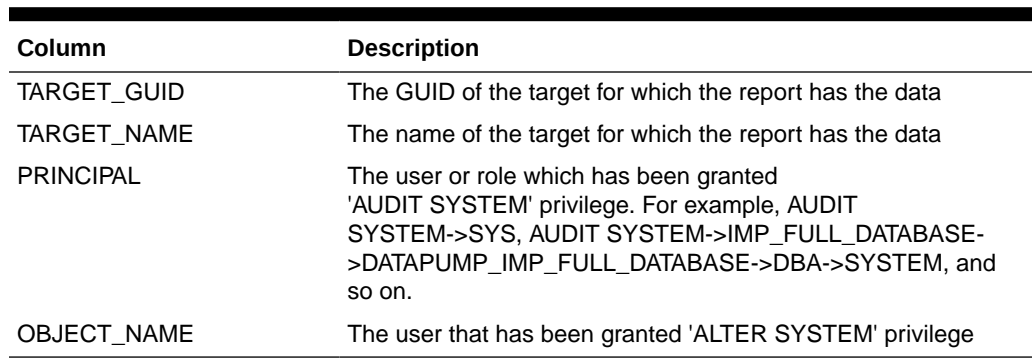

### **Table 16-4 MGMT\$ESA\_AUDIT\_SYSTEM\_REPORT**

# MGMT\$ESA\_BECOME\_USER\_REPORT

The MGMT\$ESA\_BECOME\_USER\_REPORT view displays a table containing users and roles with the 'BECOME USER' privilege in database security reports.

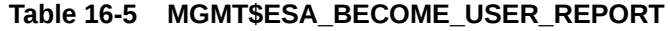

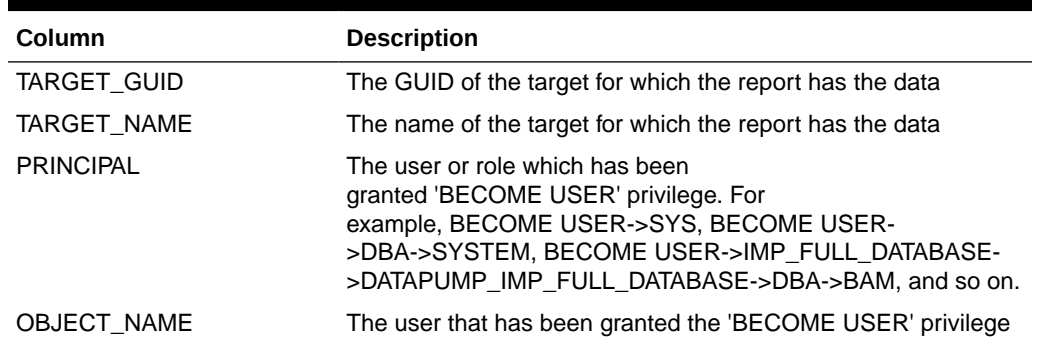

# MGMT\$ESA\_CATALOG\_REPORT

The MGMT\$ESA\_CATALOG\_REPORT view displays a table and a chart containing all the users that have a role such as '%CATALOG%' in database security reports.

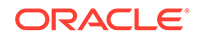

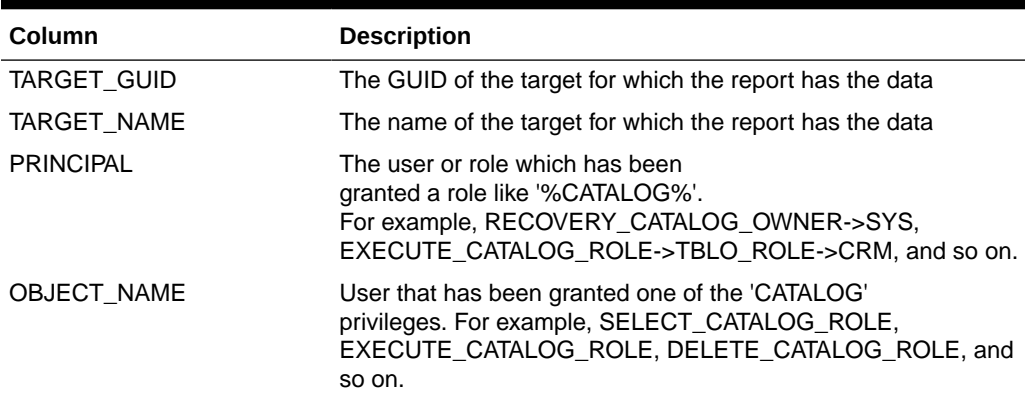

#### <span id="page-200-0"></span>**Table 16-6 MGMT\$ESA\_CATALOG\_REPORT**

### MGMT\$ESA\_CONN\_PRIV\_REPORT

The MGMT\$ESA\_CONN\_PRIV\_REPORT view displays a table and a chart containing users and roles with the CONNECT or RESOURCE role in database security reports.

### **Table 16-7 MGMT\$ESA\_CONN\_PRIV\_REPORT**

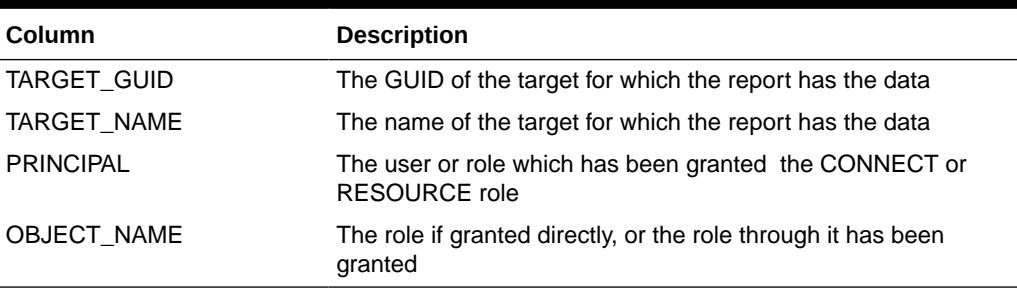

### MGMT\$ESA\_CREATE\_PRIV\_REPORT

The MGMT\$ESA\_CREATE\_PRIV\_REPORT view displays a table and a chart containing users and roles with the CREATE privilege in database security reports.

#### **Table 16-8 MGMT\$ESA\_CREATE\_PRIV\_REPORT**

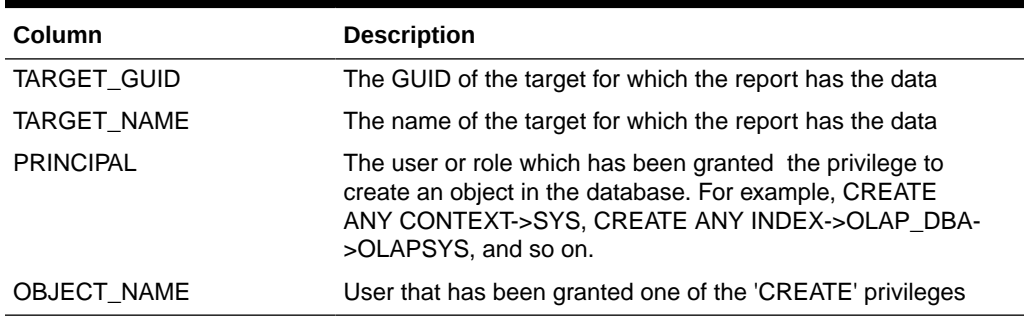

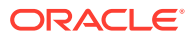

# <span id="page-201-0"></span>MGMT\$ESA\_DBA\_GROUP\_REPORT

The MGMT\$ESA\_DBA\_GROUP\_REPORT view displays a table containing members of the operating system user group DBA in database security reports.

**Table 16-9 MGMT\$ESA\_DBA\_GROUP\_REPORT**

| Column           | <b>Description</b>                                        |
|------------------|-----------------------------------------------------------|
| TARGET_GUID      | The GUID of the target for which the report has the data  |
| TARGET NAME      | The name of the target for which the report has the data  |
| <b>PRINCIPAL</b> | The operating system user which is in the user group DBA. |
| OBJECT NAME      | <b>DBA Group</b>                                          |

# MGMT\$ESA\_DBA\_ROLE\_REPORT

The MGMT\$ESA\_DBA\_ROLE\_REPORT view displays a table containing users and roles with the DBA role granted to them in database security reports.

### **Table 16-10 MGMT\$ESA\_DBA\_ROLE\_REPORT**

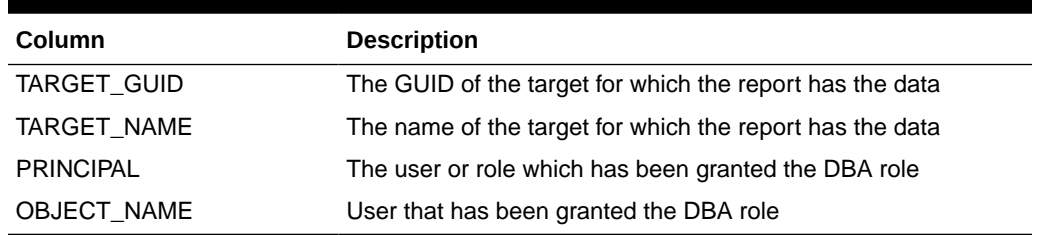

# MGMT\$ESA\_DIRECT\_PRIV\_REPORT

The MGMT\$ESA\_DIRECT\_PRIV\_REPORT view displays a table and a chart containing privileges granted directly in database security reports.

### **Table 16-11 MGMT\$ESA\_DIRECT\_PRIV\_REPORT**

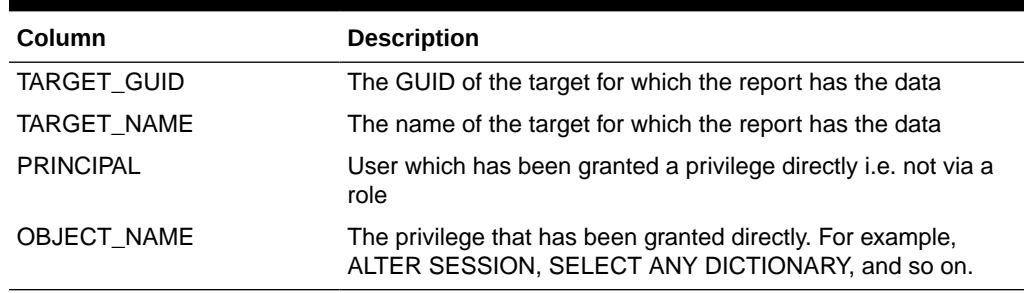

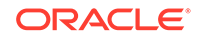

# <span id="page-202-0"></span>MGMT\$ESA\_EXMPT\_ACCESS\_REPORT

The MGMT\$ESA\_EXMPT\_ACCESS\_REPORT view displays a table containing users and roles with the EXEMPT ACCESS POLICY privilege in database security reports.

**Table 16-12 MGMT\$ESA\_EXMPT\_ACCESS\_REPORT**

| <b>Column</b>    | <b>Description</b>                                                                     |
|------------------|----------------------------------------------------------------------------------------|
| TARGET_GUID      | The GUID of the target for which the report has the data                               |
| TARGET NAME      | The name of the target for which the report has the data                               |
| <b>PRINCIPAL</b> | The user or role which has been granted the 'EXEMPT<br><b>ACCESS POLICY' privilege</b> |
| OBJECT NAME      | User that has been granted one of the 'EXEMPT ACCESS<br>POLICY' privilege              |

### MGMT\$ESA\_KEY\_OBJECTS\_REPORT

The MGMT\$ESA\_KEY\_OBJECTS\_REPORT view displays a table and a chart containing users and roles with access to key objects in database security reports.

### **Table 16-13 MGMT\$ESA\_KEY\_OBJECTS\_REPORT**

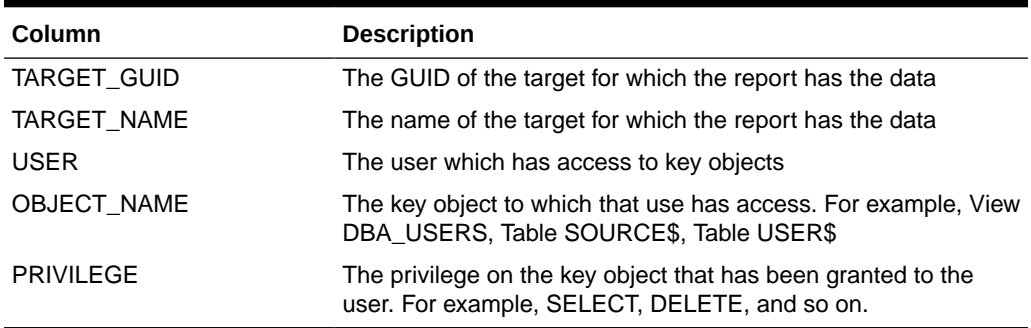

### MGMT\$ESA\_OH\_OWNERSHIP\_REPORT

The MGMT\$ESA\_OH\_OWNERSHIP\_REPORT view displays a table containing file ownership by Oracle home in database security reports.

#### **Table 16-14 MGMT\$ESA\_OH\_OWNERSHIP\_REPORT**

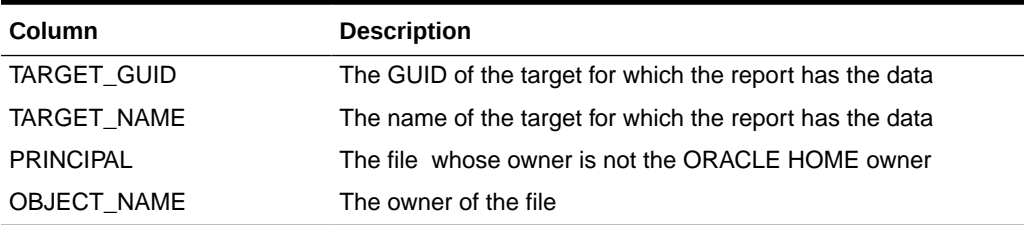

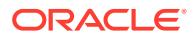

# <span id="page-203-0"></span>MGMT\$ESA\_OH\_PERMISSION\_REPORT

The MGMT\$ESA\_OH\_PERMISSION\_REPORT view displays a table containing file permissions by Oracle home in database security reports.

### **Table 16-15 MGMT\$ESA\_OH\_PERMISSION\_REPORT**

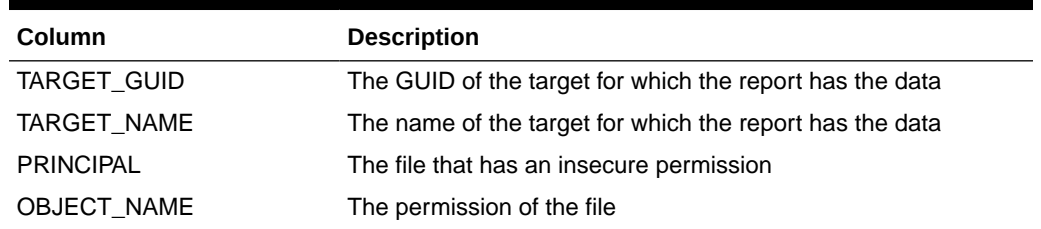

### MGMT\$ESA\_POWER\_PRIV\_REPORT

The MGMT\$ESA\_POWER\_PRIV\_REPORT view displays a table and a chart containing all the users and roles with ALTER SESSION, ALTER SYSTEM, CREATE PROCEDURE or CREATE LIBRARY privileges in database security reports.

### **Table 16-16 MGMT\$ESA\_POWER\_PRIV\_REPORT**

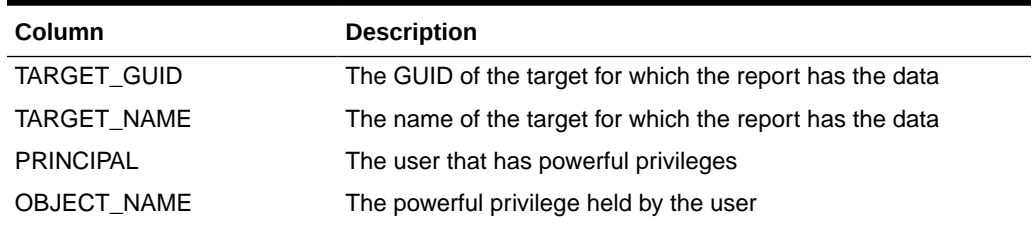

# MGMT\$ESA\_PUB\_PRIV\_REPORT

The MGMT\$ESA\_PUB\_PRIV\_REPORT view displays a table and a chart containing privileges granted to PUBLIC in database security reports.

### **Table 16-17 MGMT\$ESA\_PUB\_PRIV\_REPORT**

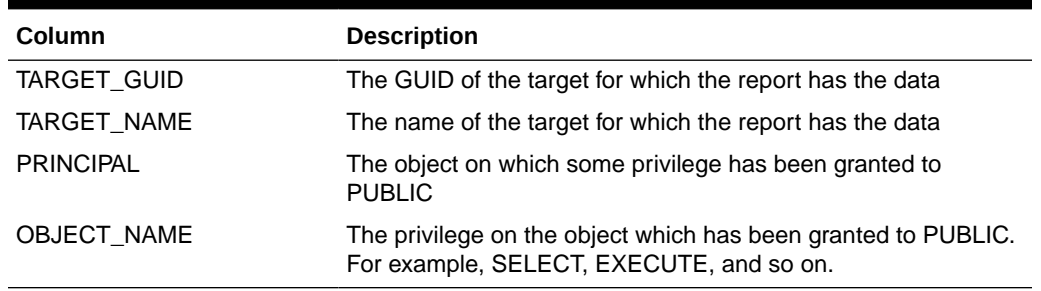

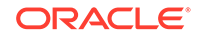

# <span id="page-204-0"></span>MGMT\$ESA\_SYS\_PUB\_PKG\_REPORT

The MGMT\$ESA\_SYS\_PUB\_PKG\_REPORT view displays a table containing system packages with public execute privileges in database security reports.

**Table 16-18 MGMT\$ESA\_SYS\_PUB\_PKG\_REPORT**

| Column             | <b>Description</b>                                                 |
|--------------------|--------------------------------------------------------------------|
| <b>TARGET GUID</b> | The GUID of the target for which the report has the data           |
| TARGET NAME        | The name of the target for which the report has the data           |
| <b>PRINCIPAL</b>   | <b>PUBLIC</b>                                                      |
| OBJECT NAME        | The package owned by SYS on which PUBLIC has execute<br>privileges |

### MGMT\$ESA\_TABSP\_OWNERS\_REPORT

The MGMT\$ESA\_TABSP\_OWNERS\_REPORT view displays a table containing tablespaces and their owners in database security reports.

**Table 16-19 MGMT\$ESA\_TABSP\_OWNERS\_REPORT**

| Column             | <b>Description</b>                                       |
|--------------------|----------------------------------------------------------|
| <b>TARGET GUID</b> | The GUID of the target for which the report has the data |
| TARGET NAME        | The name of the target for which the report has the data |
| <b>PRINCIPAL</b>   | The tablespace                                           |
| OBJECT_NAME        | The owner of the tablespace                              |

### MGMT\$ESA\_TRC\_AUD\_PERM\_REPORT

The MGMT\$ESA\_TRC\_AUD\_PERM\_REPORT view displays a table containing trace and audit files permissions in database security reports.

### **Table 16-20 MGMT\$ESA\_TRC\_AUD\_PERM\_REPORT**

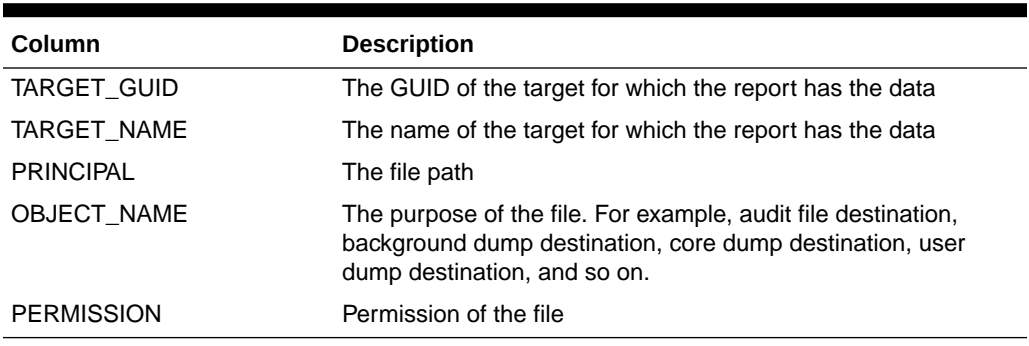

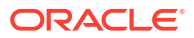

# <span id="page-205-0"></span>MGMT\$ESA\_WITH\_ADMIN\_REPORT

The MGMT\$ESA\_WITH\_ADMIN\_REPORT view displays a table and a chart containing users and roles having some privileges granted to them with the WITH ADMIN option in database security reports.

**Table 16-21 MGMT\$ESA\_WITH\_ADMIN\_REPORT**

| <b>Column</b>    | <b>Description</b>                                                         |
|------------------|----------------------------------------------------------------------------|
| TARGET GUID      | The GUID of the target for which the report has the data                   |
| TARGET NAME      | The name of the target for which the report has the data                   |
| <b>PRINCIPAL</b> | The user or role which has been granted a privilege 'WITH<br>ADMIN' option |
| OBJECT NAME      | The privilege which has been granted 'WITH ADMIN' option                   |

# MGMT\$ESA\_WITH\_GRANT\_REPORT

The MGMT\$ESA\_WITH\_GRANT\_REPORT view displays a table and a chart containing users and roles having some privileges granted to them with 'WITH GRANT' option in database security reports.

### **Table 16-22 MGMT\$ESA\_WITH\_GRANT\_REPORT**

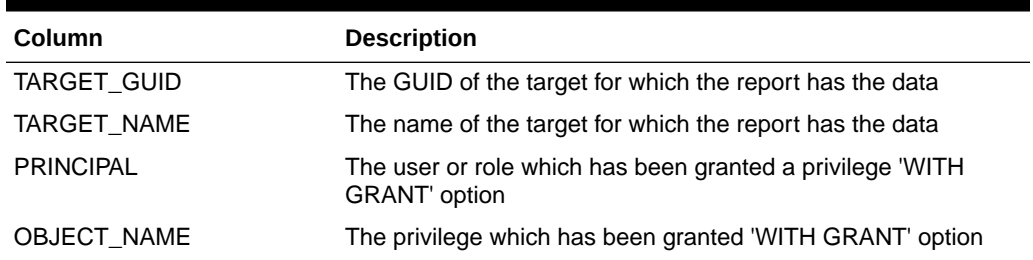

# MGMT\$ESM\_COLLECTION\_LATEST

The MGMT\$ESM\_COLLECTION\_LATEST view contains properties relating to security for database targets.

### **Table 16-23 MGMT\$ESM\_COLLECTION\_LATEST**

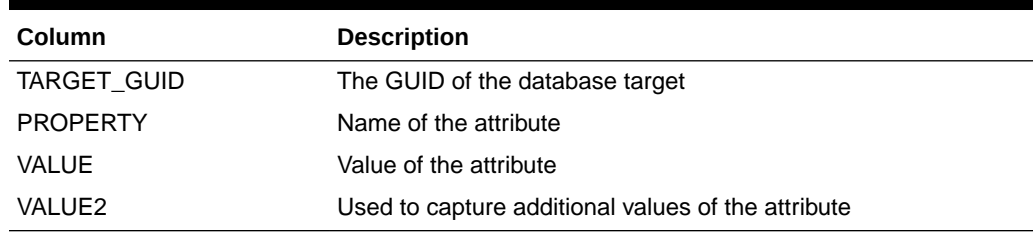

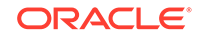

# <span id="page-206-0"></span>MGMT\$ESM\_FILE\_SYSTEM\_LATEST

The MGMT\$ESM\_FILE\_SYSTEM\_LATEST view contains the file system type for the Windows host targets.

**Table 16-24 MGMT\$ESM\_FILE\_SYSTEM\_LATEST**

| <b>Column</b> | <b>Description</b>                  |
|---------------|-------------------------------------|
| TARGET GUID   | The GUID of the Windows host target |
| FILE SYSTEM   | The type of file system             |

### MGMT\$ESM\_PORTS\_LATEST

The MGMT\$ESM\_PORTS\_LATEST view contains the open ports for the host target.

**Table 16-25 MGMT\$ESM\_PORTS\_LATEST**

| Column      | <b>Description</b>                          |
|-------------|---------------------------------------------|
| TARGET GUID | The GUID of the host target                 |
| <b>PORT</b> | The value of the open port (listening mode) |

# MGMT\$ESM\_SERVICE\_LATEST

The MGMT\$ESM\_SERVICE\_LATEST view contains the insecure services running on the host targets.

### **Table 16-26 MGMT\$ESM\_SERVICE\_LATEST**

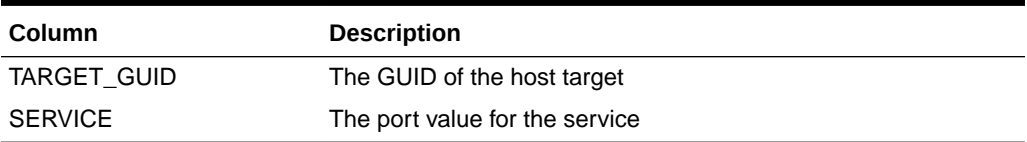

### MGMT\$ESM\_STACK\_LATEST

The MGMT\$ESM\_STACK\_LATEST view contains executable stack status host targets.

### **Table 16-27 MGMT\$ESM\_STACK\_LATEST**

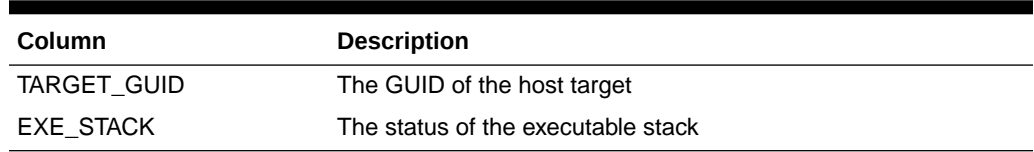

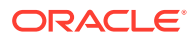

# 17 Storage Reporting Views

This chapter provides a description of each storage reporting view and its columns. It contains the following sections:

- MGMT\$STORAGE\_REPORT\_DATA
- [MGMT\\$STORAGE\\_REPORT\\_KEYS](#page-208-0)
- [MGMT\\$STORAGE\\_REPORT\\_PATHS](#page-208-0)
- [MGMT\\$STORAGE\\_REPORT\\_ISSUES](#page-209-0)
- [MGMT\\$STORAGE\\_REPORT\\_DISK](#page-209-0)
- [MGMT\\$STORAGE\\_REPORT\\_VOLUME](#page-210-0)
- [MGMT\\$STORAGE\\_REPORT\\_LOCALFS](#page-210-0)
- [MGMT\\$STORAGE\\_REPORT\\_NFS](#page-211-0)

For examples of how to use views, see [Examples .](#page-227-0)

### MGMT\$STORAGE\_REPORT\_DATA

The MGMT\$STORAGE\_REPORT\_DATA view displays the Storage Data metric attributes which are common across all instrumented Storage Entities.

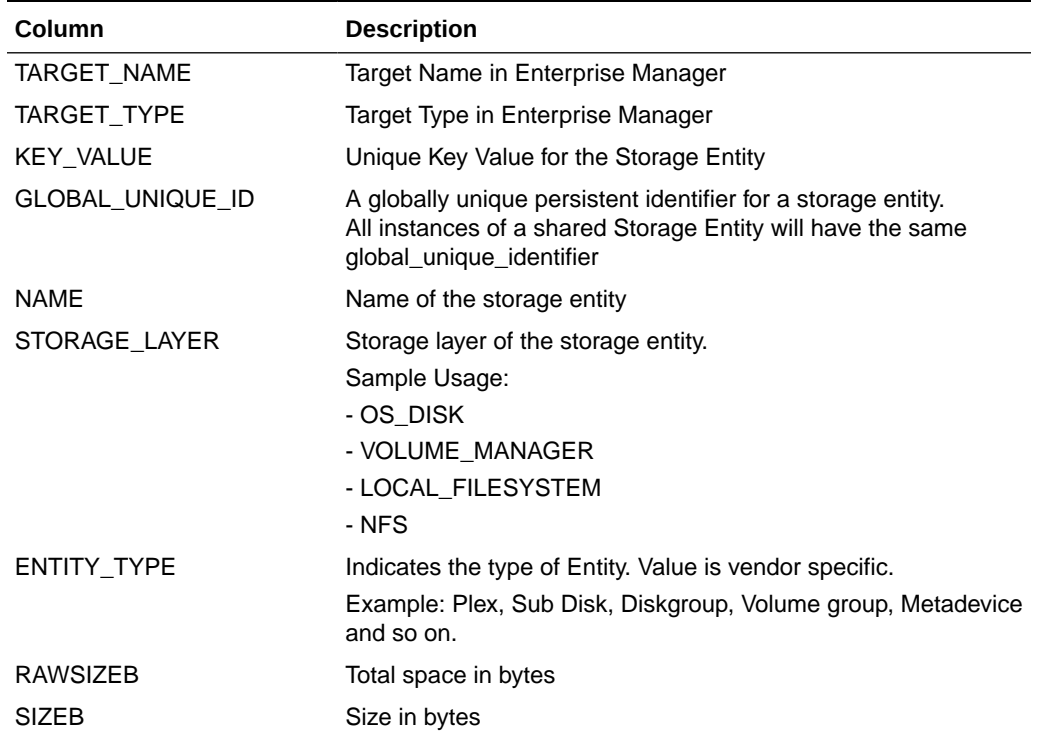

### **Table 17-1 MGMT\$STORAGE\_REPORT\_DATA**

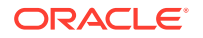

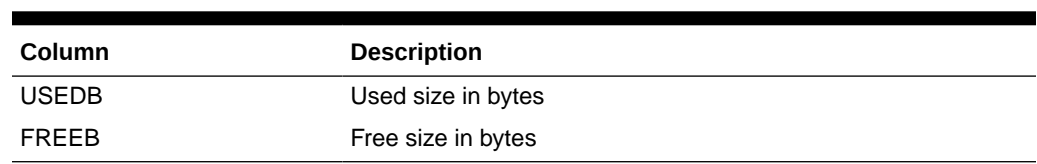

### <span id="page-208-0"></span>**Table 17-1 (Cont.) MGMT\$STORAGE\_REPORT\_DATA**

# MGMT\$STORAGE\_REPORT\_KEYS

The MGMT\$STORAGE\_REPORT\_KEYS view displays the relationship between instrumented Storage Entities.

**Table 17-2 MGMT\$STORAGE\_REPORT\_KEYS**

| <b>Column</b>    | <b>Description</b>                       |
|------------------|------------------------------------------|
| TARGET NAME      | Target Name in Enterprise Manager        |
| TARGET TYPE      | Target type in Enterprise Manager        |
| KEY VALUE        | Unique KEY_VALUE for the storage entity  |
| PARENT KEY VALUE | Key value for the parent storage entity. |

# MGMT\$STORAGE\_REPORT\_PATHS

The MGMT\$STORAGE\_REPORT\_PATHS view displays the OS paths for all instrumented storage entities.

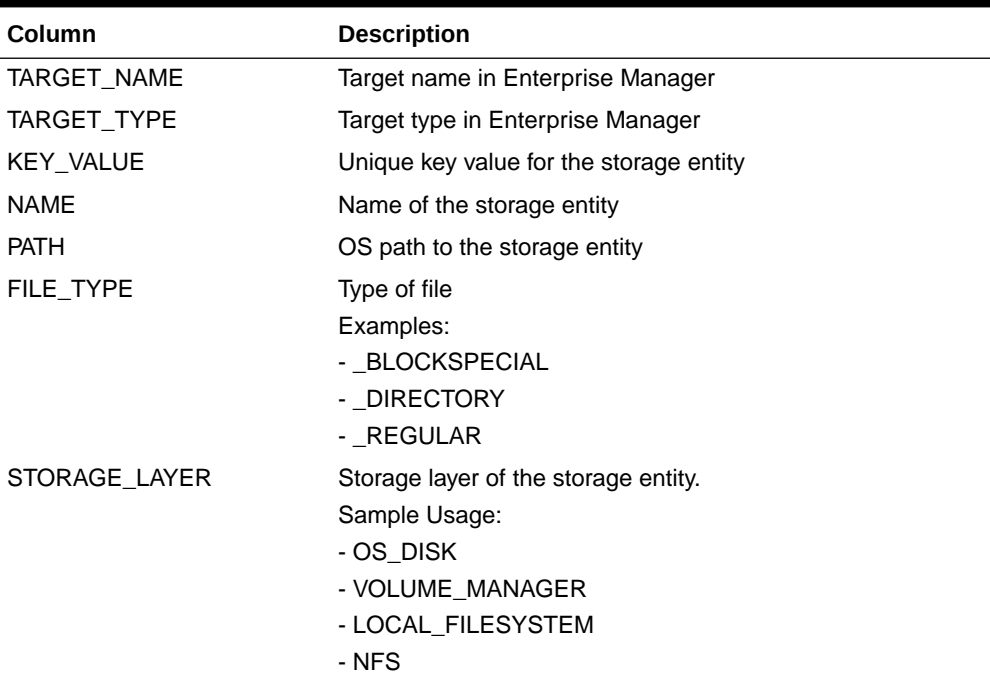

#### **Table 17-3 MGMT\$STORAGE\_REPORT\_PATHS**

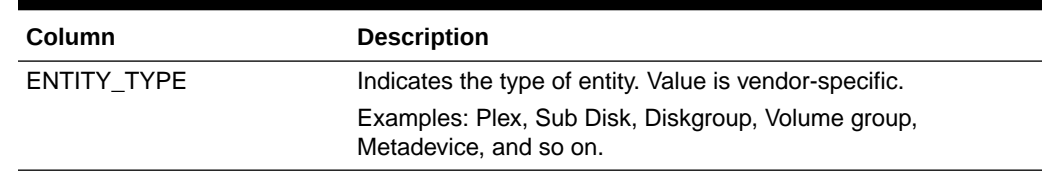

### <span id="page-209-0"></span>**Table 17-3 (Cont.) MGMT\$STORAGE\_REPORT\_PATHS**

# MGMT\$STORAGE\_REPORT\_ISSUES

The MGMT\$STORAGE\_REPORT\_ISSUES view displays the consistency issues encountered when analyzing the instrumented storage metrics.

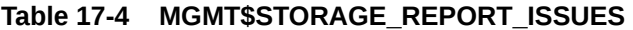

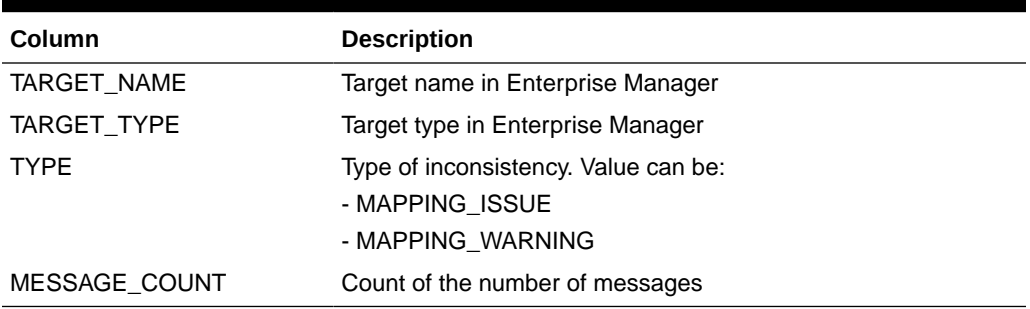

### MGMT\$STORAGE\_REPORT\_DISK

The MGMT\$STORAGE\_REPORT\_DISK view displays Additional Storage Data Metric Attributes for all physical disk device storage entities.

### **Table 17-5 MGMT\$STORAGE\_REPORT\_DISK**

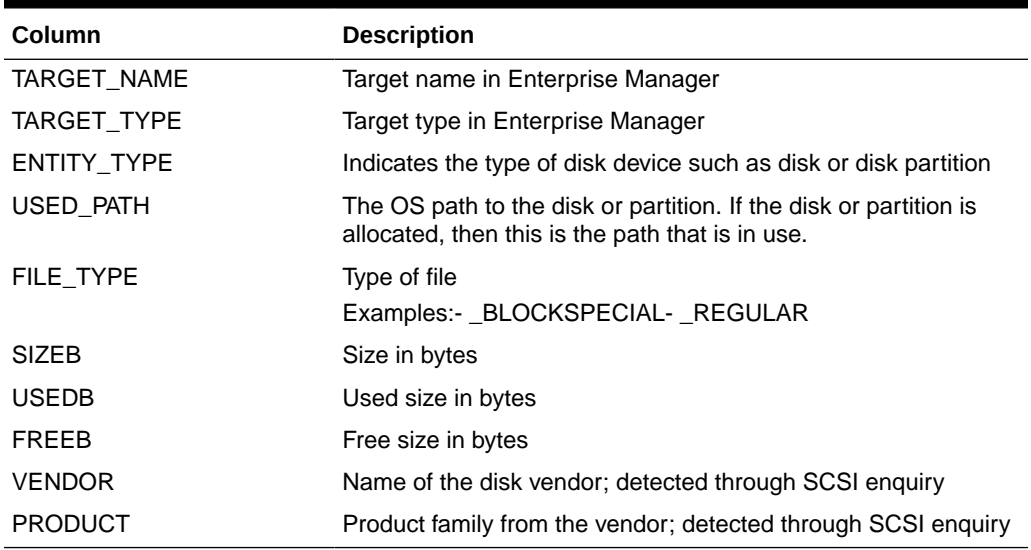

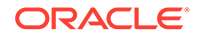

# <span id="page-210-0"></span>MGMT\$STORAGE\_REPORT\_VOLUME

The MGMT\$STORAGE\_REPORT\_VOLUME view displays Additional Storage Data Metric attributes for all volume manager storage entities.

| Column               | <b>Description</b>                                                                                                    |
|----------------------|----------------------------------------------------------------------------------------------------|
| TARGET NAME          | Target name in Enterprise Manager                                                                                                    |
| TARGET_TYPE          | Target type in Enterprise Manager                                                                                                    |
| <b>VENDOR</b>        | Vendor name of the volume or software raid manager                                                                                                    |
| <b>PRODUCT</b>       | Vendor name of the volume or software raid manager                                                                                                    |
| <b>TYPE</b>          | Indicates the type of volume entity. It can be vendor specific.                                                                                                    |
|                      | For example, in the case of Veritas Volume Manager for<br>Volume, Plex, VM Disk, Diskgroup, Sub Disk, Metadevice,<br>Metadevice Partition, Array, Raiddevice, Submirror, Diskset,<br>Slice, raid-disk, spare-disk, Hot spare, and so on. |
| DISK GROUP           | Disk group or volume group name                                                                                                    |
| <b>NAME</b>          | The name of the entity in the volume manager namespace                                                                                                    |
| USED_PATH            | The OS path to the device. If the device is allocated, then this is<br>the path that is in use.                                                                                                    |
| <b>FILE TYPE</b>     | Type of file                                                                                                    |
|                      | Examples:- _BLOCKSPECIAL- _REGULAR                                                                                                    |
| <b>RAWSIZEB</b>      | In bytes.                                                                                                    |
|                      | For a 2-way mirrored Veritas Volume. It is the sum of the size of<br>each plex.                                                                                                    |
| <b>SIZEB</b>         | Size in bytes                                                                                                    |
| <b>USEDB</b>         | Used size in bytes                                                                                                    |
| <b>FREEB</b>         | Free size in bytes                                                                                                    |
| <b>CONFIGURATION</b> | A string describing the configuration of the volume.                                                                                                    |

**Table 17-6 MGMT\$STORAGE\_REPORT\_VOLUME**

# MGMT\$STORAGE\_REPORT\_LOCALFS

The MGMT\$STORAGE\_REPORT\_LOCALFS view displays Additional Storage Data Metric attributes for all local file system storage entities.

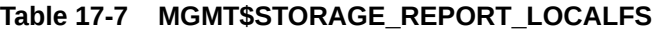

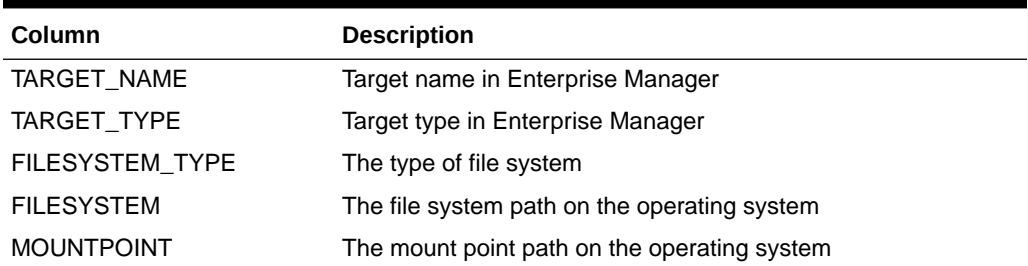

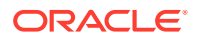

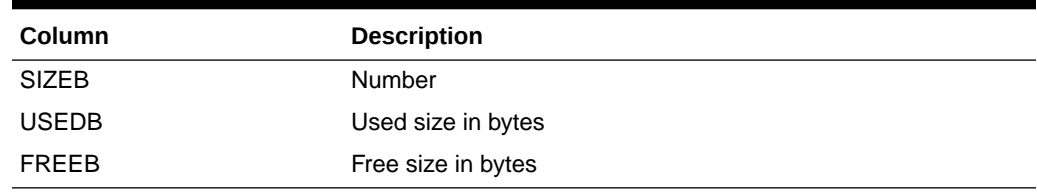

### <span id="page-211-0"></span>**Table 17-7 (Cont.) MGMT\$STORAGE\_REPORT\_LOCALFS**

# MGMT\$STORAGE\_REPORT\_NFS

The MGMT\$STORAGE\_REPORT\_NFS view displays Additional Storage Data Metric attributes for all network file systems.

### **Table 17-8 MGMT\$STORAGE\_REPORT\_NFS**

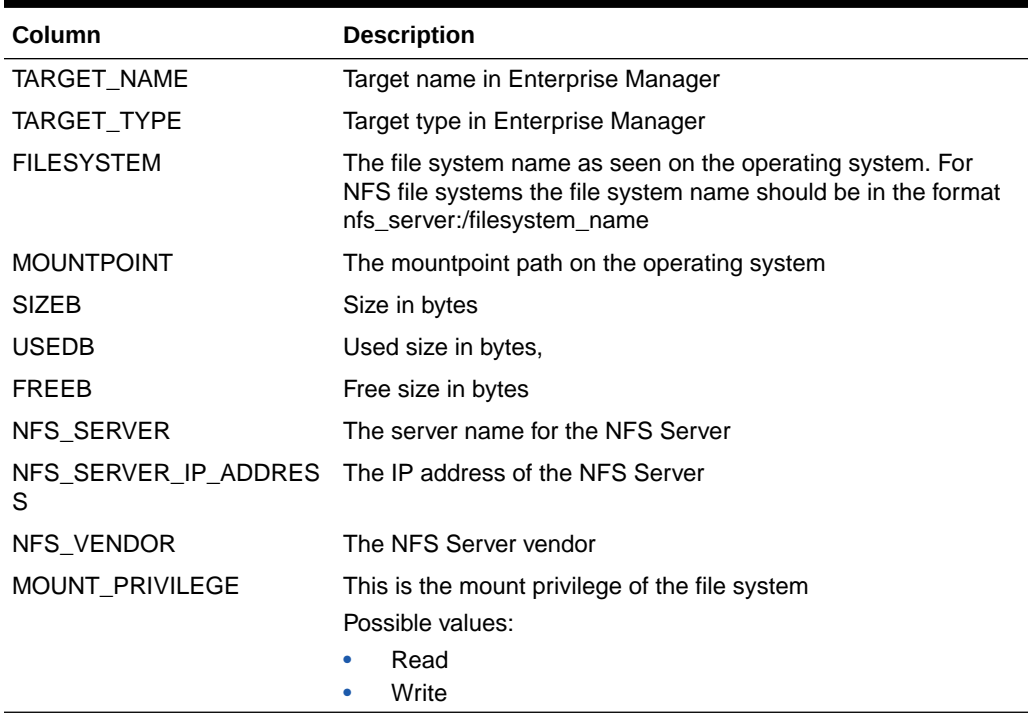

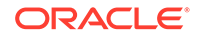

# 18 Target Views

This chapter provides a description of each target view and its columns. It contains the following sections:

- MGMT\$AGENTS\_MONITORING\_TARGETS
- [MGMT\\$EM\\_ECM\\_MOS\\_PROPERTIES](#page-213-0)
- [MGMT\\$EM\\_ECM\\_TARGET\\_FRESHNESS](#page-213-0)
- [MGMT\\$MANAGEABLE\\_ENTITIES](#page-213-0)

For examples of how to use views, see [Examples .](#page-227-0)

# MGMT\$AGENTS\_MONITORING\_TARGETS

The MGMT\$AGENTS\_MONITORING\_TARGETS view shows the available Management Agents for targets.

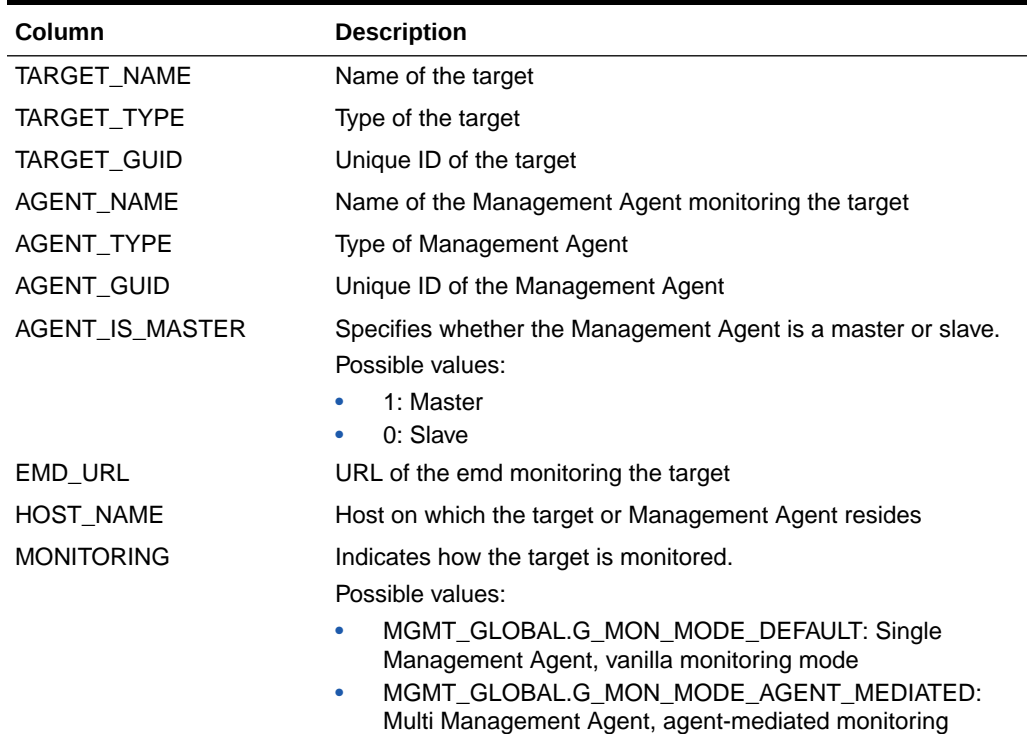

### **Table 18-1 MGMT\$AGENTS\_MONITORING\_TARGETS**

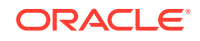

# <span id="page-213-0"></span>MGMT\$EM\_ECM\_MOS\_PROPERTIES

The MGMT\$EM\_ECM\_MOS\_PROPERTIES view exposes target information useful for My Oracle Support and Patching. It returns values from the EM\_ECM\_MOS\_PROPERTIES table.

### **Table 18-2 MGMT\$EM\_ECM\_MOS\_PROPERTIES**

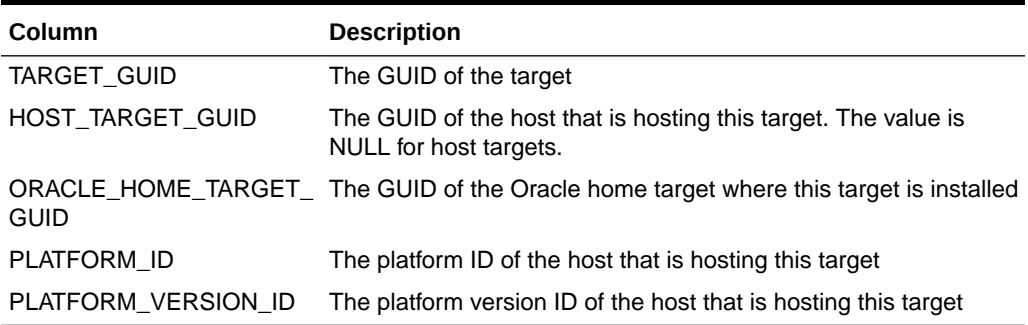

# MGMT\$EM\_ECM\_TARGET\_FRESHNESS

The MGMT\$EM\_ECM\_TARGET\_FRESHNESS view exposes the newest and oldest configuration snapshot information on a per target basis. It returns the collection timestamp and snapshot GUID for the most recently collected (newest) and least recently (oldest) collected snapshot for the target. If the target is a system, then the values will be valid across all snapshots of all member targets of the system.

### **Table 18-3 MGMT\$EM\_ECM\_TARGET\_FRESHNESS**

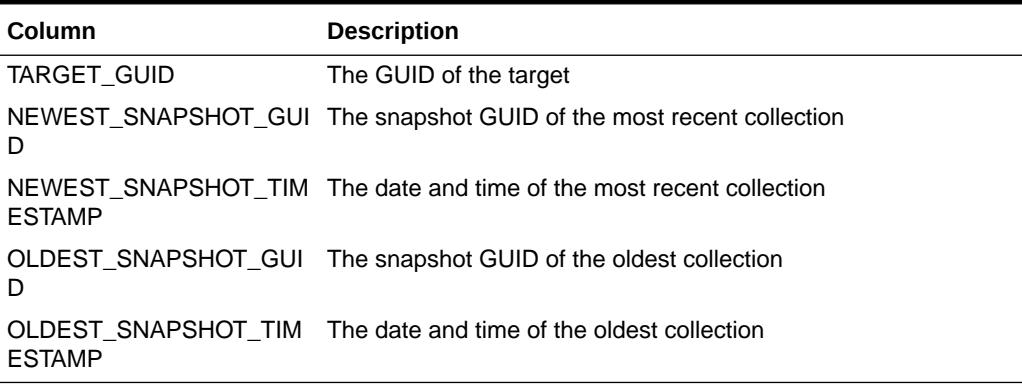

### MGMT\$MANAGEABLE\_ENTITIES

The MGMT\$MANAGEABLE\_ENTITIES view contains a list of all the Manageable Entities in Enterprise Manager.

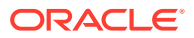

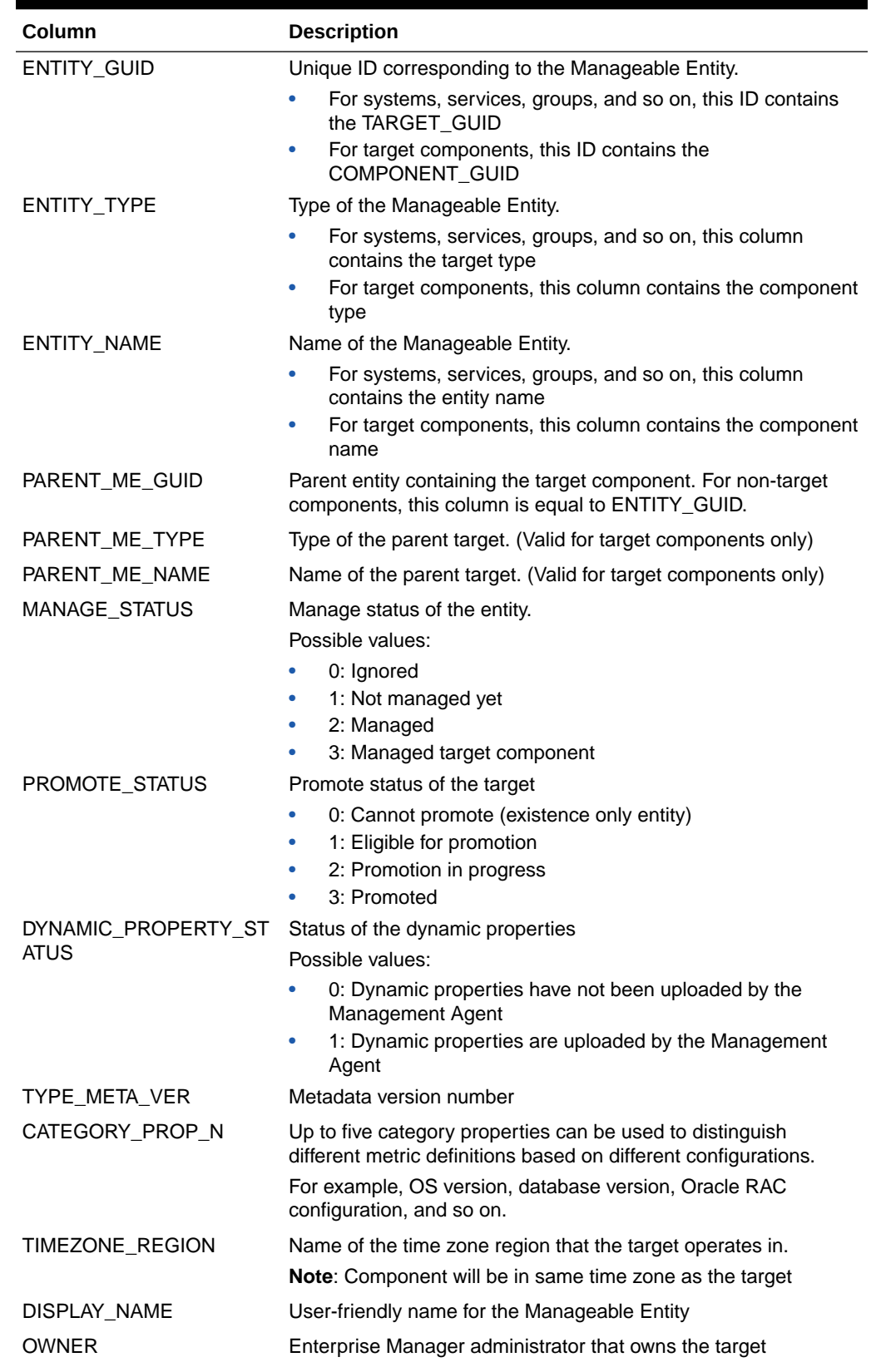

### **Table 18-4 MGMT\$MANAGEABLE\_ENTITIES**

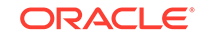

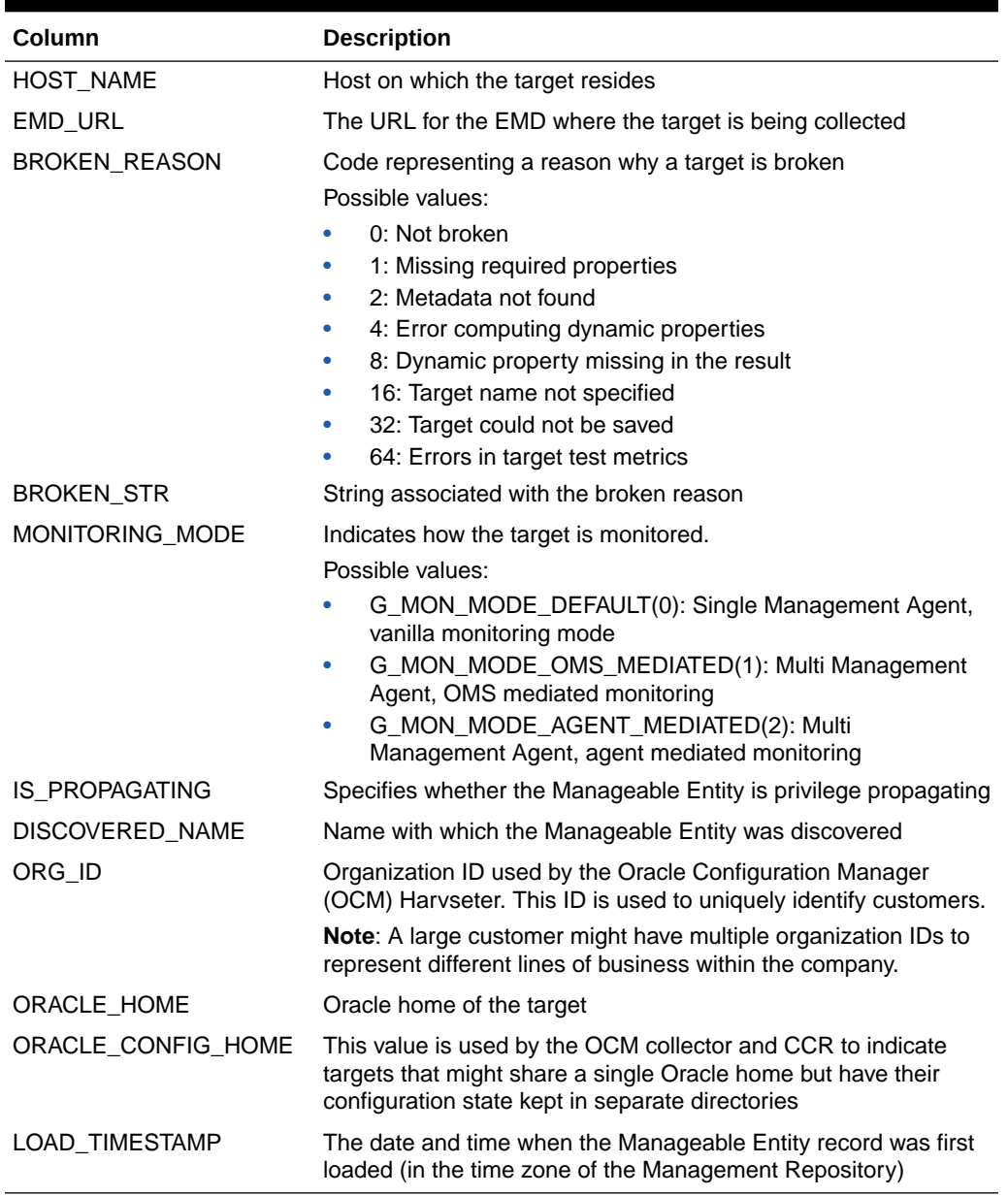

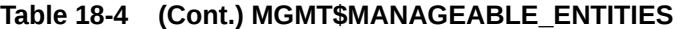
# 19 Virtualization Views

This chapter provides a description of each virtualization target view and its columns. It contains the following sections:

- MGMT\$VT\_VM\_CONFIG
- [MGMT\\$VT\\_VM\\_SW\\_CFG](#page-217-0)
- [MGMT\\$VT\\_VM\\_VNIC](#page-217-0)
- [MGMT\\$VT\\_VM\\_VNIC\\_QOS](#page-218-0)
- [MGMT\\$VT\\_VM\\_EM\\_CFG](#page-218-0)
- [MGMT\\$VT\\_VM\\_VDISKS](#page-218-0)
- [MGMT\\$VT\\_VM\\_VDISK\\_QOS](#page-219-0)
- [MGMT\\$VT\\_EXA\\_CTRL\\_VSERVER\\_TAGS](#page-219-0)
- [MGMT\\$VT\\_VSP\\_CONFIG](#page-220-0)
- [MGMT\\$VT\\_VS\\_HW\\_CFG](#page-220-0)
- [MGMT\\$VT\\_VS\\_HYPERVISOR](#page-221-0)
- [MGMT\\$VT\\_VS\\_PROCESSORS](#page-222-0)
- [MGMT\\$VT\\_VS\\_SW\\_CFG](#page-222-0)
- [MGMT\\$VT\\_VS\\_ATTRIBUTES](#page-223-0)
- [MGMT\\$VT\\_VS\\_FS\\_MOUNTS](#page-223-0)
- [MGMT\\$VT\\_VS\\_NET\\_DEVICE](#page-224-0)
- [MGMT\\$VT\\_VS\\_FILESERVERS](#page-224-0)
- [MGMT\\$VT\\_VS\\_REPOS](#page-225-0)
- [MGMT\\$VT\\_VS\\_ABILITIES](#page-225-0)
- [MGMT\\$VT\\_ZONE\\_CONFIG](#page-225-0)

For examples of how to use views, see [Examples .](#page-227-0)

## MGMT\$VT\_VM\_CONFIG

The MGMT\$VT\_VM\_CONFIG retrieves the Oracle VM Guest configuration.

#### **Table 19-1 MGMT\$VT\_VM\_CONFIG**

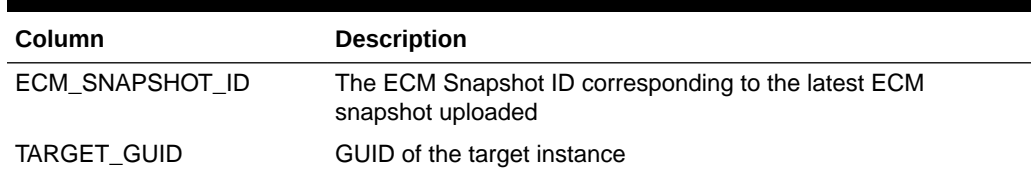

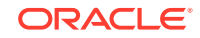

| Column              | <b>Description</b>                                            |
|---------------------|---------------------------------------------------------------|
| <b>BOOT TYPE</b>    | Boot Type cdrom/disk/network                                  |
| CPU COUNT           | Number of CPUs for this virtual machine                       |
| <b>CPU PRIORITY</b> | Priority value for scheduling. Range 1-100                    |
| <b>DOMAIN TYPE</b>  | Domain type (hvm or pvm) of the virtual machine               |
| HA FLAG             | Current state of the High Availability flag                   |
| MEM_REQD_MB         | Amount of memory required to run this virtual machine         |
| MOUSE TYPE          | The type of mouse device to be used with this virtual machine |
| REBOOT_LIMIT        | Reboot limit                                                  |
| ALLOC_MEM_MB        | Allocated memory in MB for this virtual machine               |
| ALLOC DISK MB       | Allocated diskspace in MB for this virtual machine            |

<span id="page-217-0"></span>**Table 19-1 (Cont.) MGMT\$VT\_VM\_CONFIG**

## MGMT\$VT\_VM\_SW\_CFG

The MGMT\$VT\_VM\_SW\_CFG retrieves the software related configuration for the Oracle VM Guest target

**Table 19-2 MGMT\$VT\_VM\_SW\_CFG**

| Column           | <b>Description</b>                                                                                                    |
|------------------|----------------------------------------------------------------------------------------------------|
| ECM SNAPSHOT ID  | The ECM Snapshot ID corresponding to the latest ECM<br>snapshot uploaded                                                              |
| TARGET_GUID      | GUID of the target instance                                                                                                    |
| OS NAME          | Name of the operating system                                                                                                    |
| KERNEL_VER       | Kernel version                                                                                                    |
| USE_VS_TOOLS     | Are VS tools used for this virtual machine?                                                                                           |
| VS TOOLS OS      | Operating system as returned by VS tools                                                                                              |
| VS TOOLS VER     | VS tools version                                                                                                    |
| GUEST_UUID       | UUID of the virtual machine in OVM Manager                                                                                            |
| VS UUID          | UUID of the server the virtual machine is running on                                                                                  |
| <b>VSP UUID</b>  | UUID of the server pool the virtual machine is contained in                                                                           |
| OVMM UUID        | UUID of the OVM Manager the virtual machine is registered with.<br>Has data only if the virtual machine is not part of a server pool. |
| OVM DISPLAY NAME | The current display name of the virtual machine in OVM. Need<br>not be the same as OEM's target name.                                 |

## MGMT\$VT\_VM\_VNIC

The MGMT\$VT\_VM\_VNIC retrieves Virtual Network Interface Card information for the virtual machine.

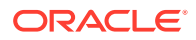

| <b>Column</b>   | <b>Description</b>                                                       |
|-----------------|--------------------------------------------------------------------------|
| ECM_SNAPSHOT_ID | The ECM Snapshot ID corresponding to the latest ECM<br>snapshot uploaded |
| TARGET_GUID     | GUID of the target instance                                              |
| MAC ADDRESS     | MAC address                                                              |
| ETH NET         | Ethernet network the VNIC is connected to                                |
| IP ADDRESS      | IP address. Each VNIC can have multiple IP addresses                     |
| IP ADDRESS TYPE | Address type - static/dhcp                                               |

<span id="page-218-0"></span>**Table 19-3 MGMT\$VT\_VM\_VNIC**

## MGMT\$VT\_VM\_VNIC\_QOS

The MGMT\$VT\_VM\_VNIC\_QOS displays the quality of service associated with the VNIC.

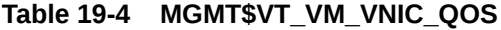

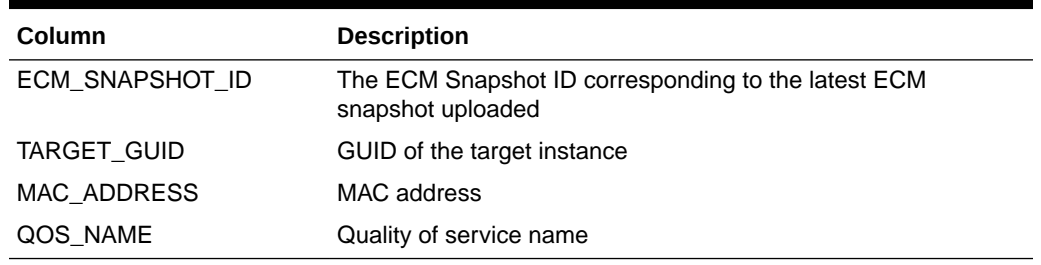

## MGMT\$VT\_VM\_EM\_CFG

The MGMT\$VT\_VM\_EM\_CFG displays the OEM specified configuration for this virtual machine

#### **Table 19-5 MGMT\$VT\_VM\_EM\_CFG**

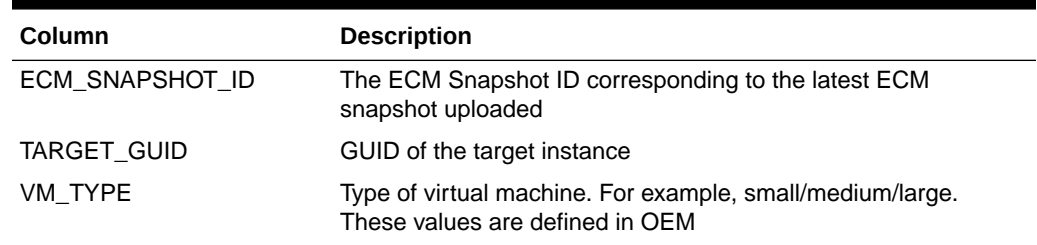

## MGMT\$VT\_VM\_VDISKS

The MGMT\$VT\_VM\_VDISKS displays virtual disk information for the virtual machine.

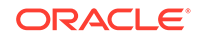

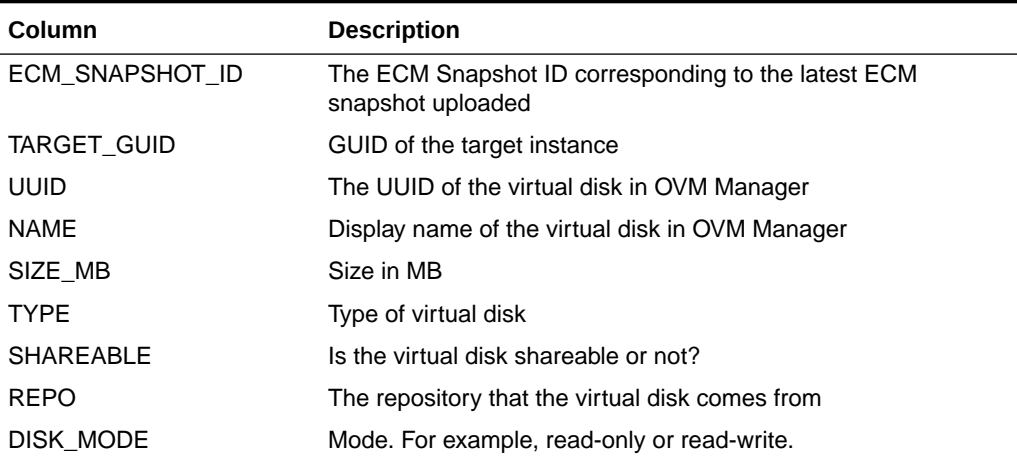

#### <span id="page-219-0"></span>**Table 19-6 MGMT\$VT\_VM\_VDISKS**

## MGMT\$VT\_VM\_VDISK\_QOS

The MGMT\$VT\_VM\_VDISK\_QOS displays virtual disk quality of service information.

#### **Table 19-7 MGMT\$VT\_VM\_VDISK\_QOS**

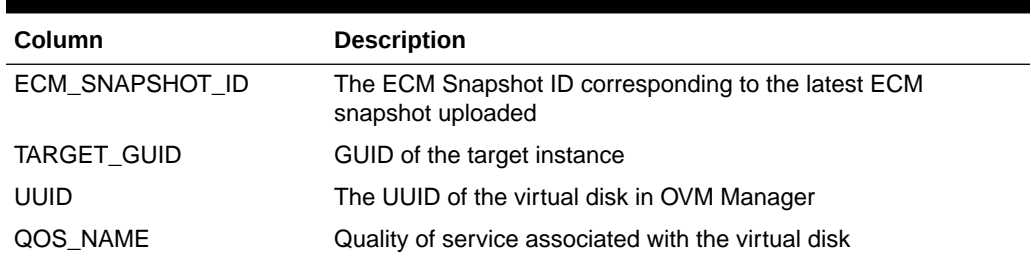

## MGMT\$VT\_EXA\_CTRL\_VSERVER\_TAGS

The MGMT\$VT\_EXA\_CTRL\_VSERVER\_TAGS displays Exalogic Control VServer Tags.

#### **Table 19-8 MGMT\$VT\_EXA\_CTRL\_VSERVER\_TAGS**

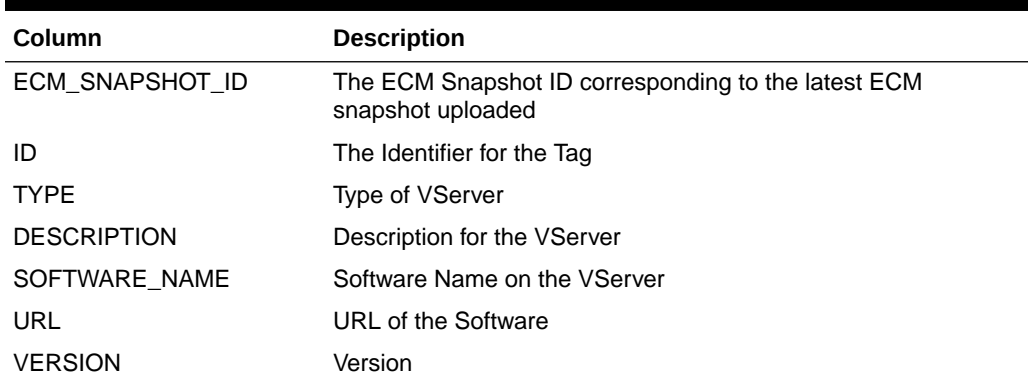

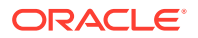

## <span id="page-220-0"></span>MGMT\$VT\_VSP\_CONFIG

The MGMT\$VT\_VSP\_CONFIG view displays the server pool configuration.

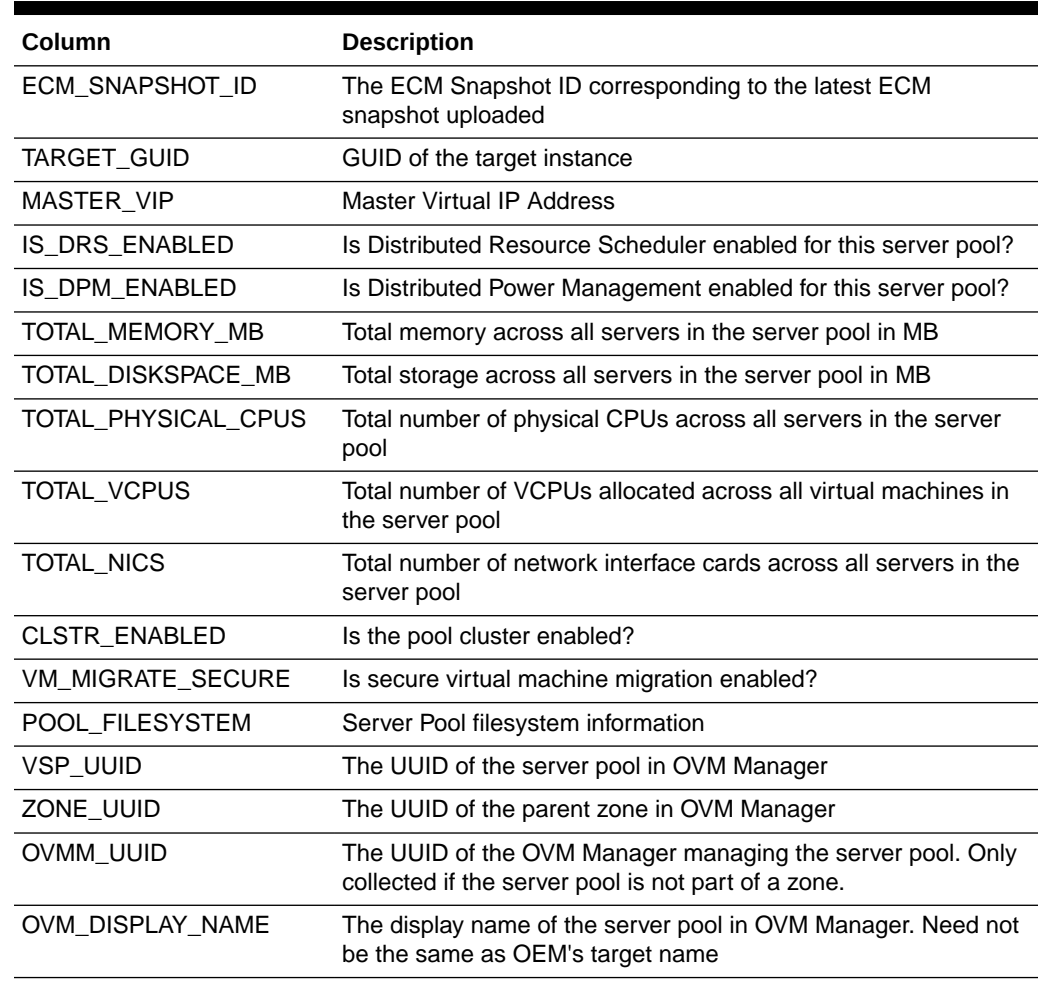

#### **Table 19-9 MGMT\$VT\_VSP\_CONFIG**

## MGMT\$VT\_VS\_HW\_CFG

The MGMT\$VT\_VS\_HW\_CFG view displays the Oracle VM Server hardware configuration.

#### **Table 19-10 MGMT\$VT\_VS\_HW\_CFG**

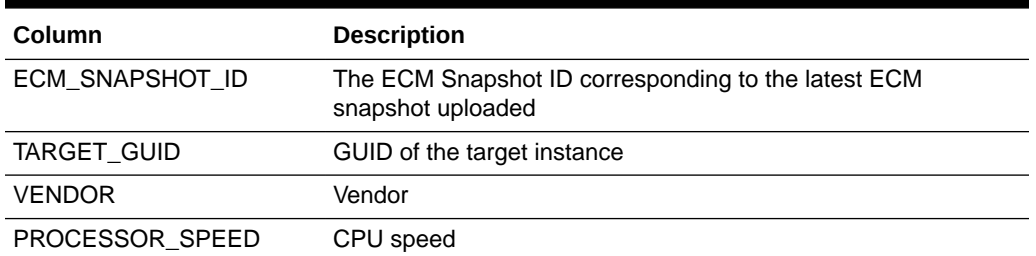

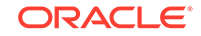

| Column                   | <b>Description</b>                              |
|--------------------------|-------------------------------------------------|
| PROCESSOR TYPE           | CPU type                                        |
| NO_EXECUTE_FLAG          | Is the no execute flag set?                     |
| NUM_POP_PROC_SOCKS       | Sockets filled                                  |
| NUM_PROC_SOCKS           | Sockets per NUMA node                           |
| NUM_THREADS_PER_CO<br>RF | Threads per core                                |
| <b>BIOS RELEASE DATE</b> | BIOS release date                               |
| <b>BIOS_VENDOR</b>       | <b>BIOS</b> vendor                              |
| <b>BIOS_VERSION</b>      | <b>BIOS</b> version                             |
| MEMORY MB                | Server memory in MB                             |
| AVAILABLE_MEM_MB         | Available memory on the server in MB            |
| MEM_OVERHEAD_MB          | Control domain memory in MB                     |
| USABLE_MEM_MB            | Memory usable by virtual machines in MB         |
| SWAP_SPACE_MB            | Swap space on the server in MB                  |
| ADDR_LENGTH_BITS         | Address length - for example, 32 bit and 64 bit |
| LOCAL_DISK_GB            | Local disk space in GB                          |
| ENABLED_PROCESSORS       | Number of enabled processors                    |
| ENABLED_CORES            | Number of enabled cores                         |
| NUM_VCPUS                | Number of VCPUs allocated on the server         |
| CD_CPU_COUNT             | Number of CPUS for the control domain           |
| NUM_CORES                | Number of cores                                 |
| NUM_CORES_PER_SOCK       | Number of cores per socket                      |

<span id="page-221-0"></span>**Table 19-10 (Cont.) MGMT\$VT\_VS\_HW\_CFG**

## MGMT\$VT\_VS\_HYPERVISOR

The MGMT\$VT\_VS\_HYPERVISOR view displays Hypervisor related information.

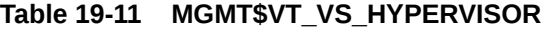

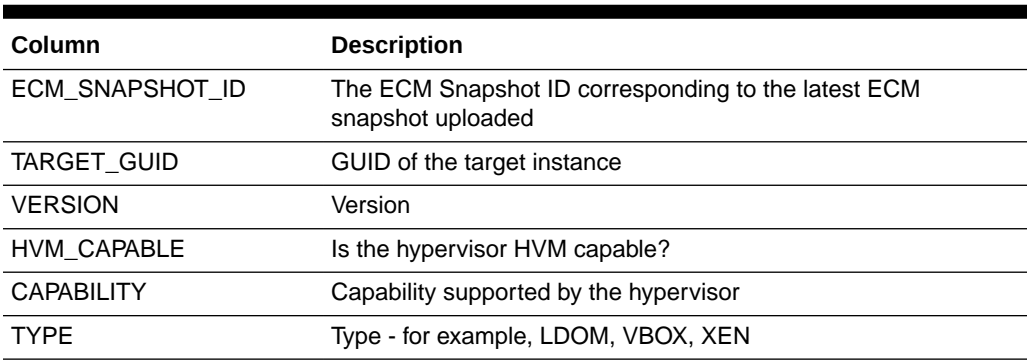

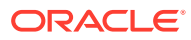

## <span id="page-222-0"></span>MGMT\$VT\_VS\_PROCESSORS

The MGMT\$VT\_VS\_PROCESSORS view displays information about processors on the server.

| Column              | <b>Description</b>                                                       |
|---------------------|--------------------------------------------------------------------------|
| ECM SNAPSHOT ID     | The ECM Snapshot ID corresponding to the latest ECM<br>snapshot uploaded |
| TARGET GUID         | GUID of the target instance                                              |
| PROC ID             | Processor ID                                                             |
| CPU FAMILY          | CPU family the processor belongs to                                      |
| CPU MODEL           | CPU Model                                                                |
| <b>FAMILY</b>       | Family                                                                   |
| <b>FLAGS</b>        | CPU flags                                                                |
| L1CACHE KB          | Size of L1 cache in KB                                                   |
| L2CACHE KB          | Size of L2 cache in KB                                                   |
| L3CACHE KB          | Size of L3 cache in KB                                                   |
| <b>MANUFACTURER</b> | Name of the manufacturer                                                 |
| MODEL_NAME          | Model name                                                               |
| VENDOR_ID           | Vendor ID                                                                |
|                     |                                                                          |

**Table 19-12 MGMT\$VT\_VS\_PROCESSORS**

## MGMT\$VT\_VS\_SW\_CFG

The MGMT\$VT\_VS\_SW\_CFG view displays

#### **Table 19-13 MGMT\$VT\_VS\_SW\_CFG**

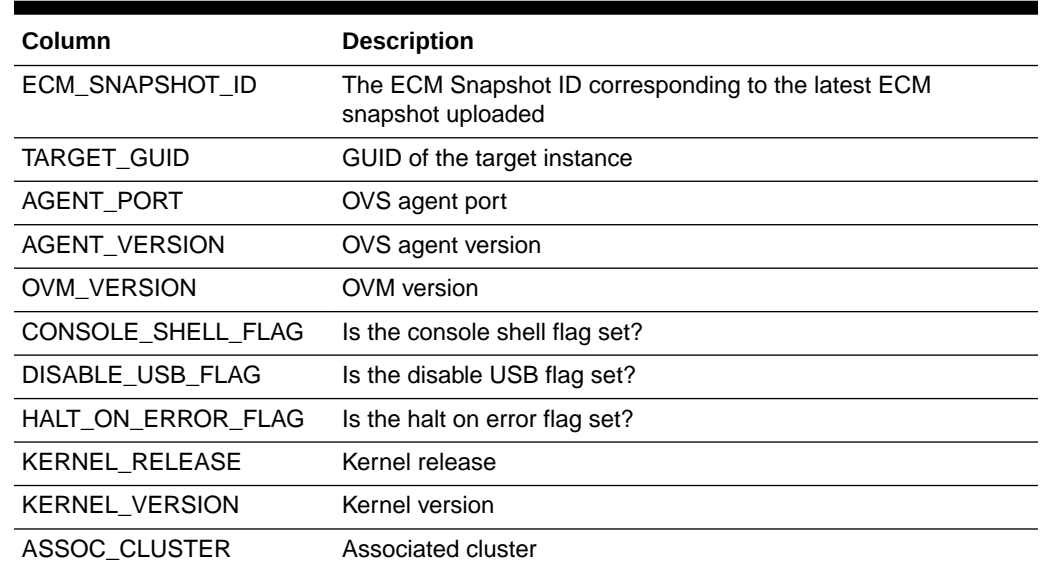

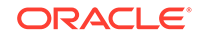

| Column           | <b>Description</b>                                                                                                 |
|------------------|----------------------------------------------------------------------------------------------------|
| PROTECTED_FLAG   | Is the protected flag set?                                                                                         |
| PYTHON BIND VER  | Python binding version                                                                                             |
| RPM VER          | <b>RPM</b> version                                                                                                 |
| VS UUID          | UUID of the server in OVM Manager                                                                                  |
| VSP UUID         | UUID of the parent server pool in OVM Manager                                                                      |
| OVMM UUID        | UUID of the OVM Manager where the server is registered. Only<br>contains data if the server is not part of a pool. |
| OVM DISPLAY NAME | The display name of the server in OVM Manager. Need not<br>correspond to OEM target name.                          |
| CD HOST OS NAME  | Control domain host OS name                                                                                        |
| CD HOST OS TYPE  | Control domain host OS type                                                                                        |
| R                | CD_HOST_OS_MAJOR_VE Control domain host OS major version                                                           |
| R                | CD HOST OS MINOR VE Control domain host OS minor version                                                           |

<span id="page-223-0"></span>**Table 19-13 (Cont.) MGMT\$VT\_VS\_SW\_CFG**

## MGMT\$VT\_VS\_ATTRIBUTES

The MGMT\$VT\_VS\_ATTRIBUTES view displays miscellaneous server configuration information.

#### **Table 19-14 MGMT\$VT\_VS\_ATTRIBUTES**

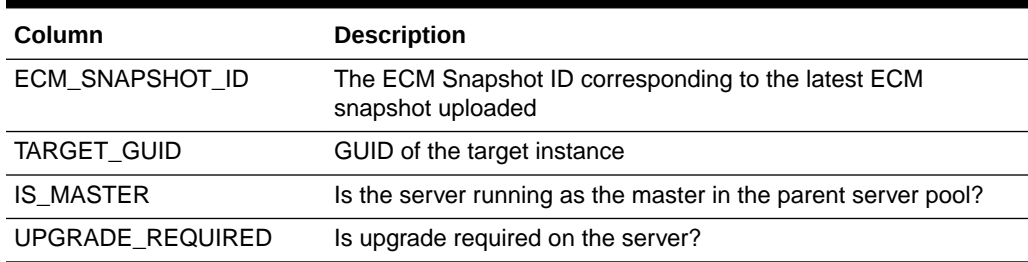

## MGMT\$VT\_VS\_FS\_MOUNTS

The MGMT\$VT\_VS\_FS\_MOUNTS view displays filesystem mounts on the server.

#### **Table 19-15 MGMT\$VT\_VS\_FS\_MOUNTS**

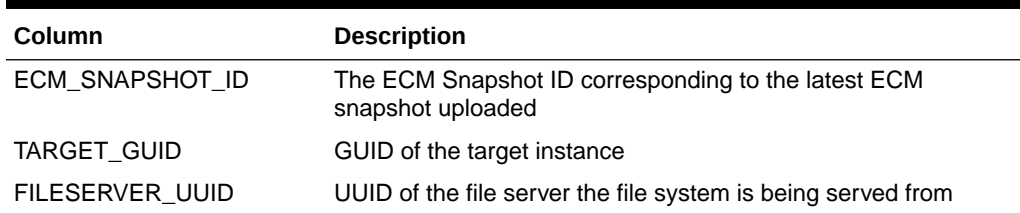

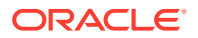

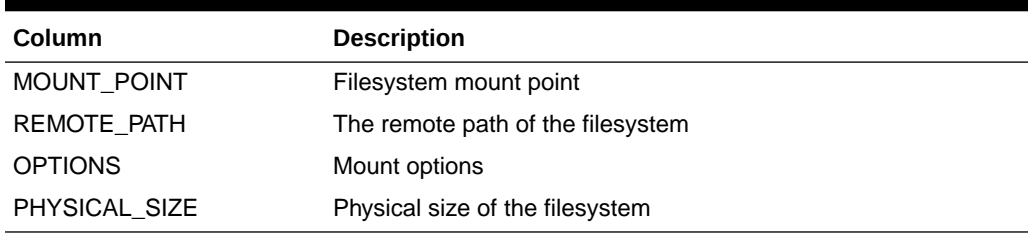

#### <span id="page-224-0"></span>**Table 19-15 (Cont.) MGMT\$VT\_VS\_FS\_MOUNTS**

## MGMT\$VT\_VS\_NET\_DEVICE

The MGMT\$VT\_VS\_NET\_DEVICE view displays information about network devices on the server.

#### **Table 19-16 MGMT\$VT\_VS\_NET\_DEVICE**

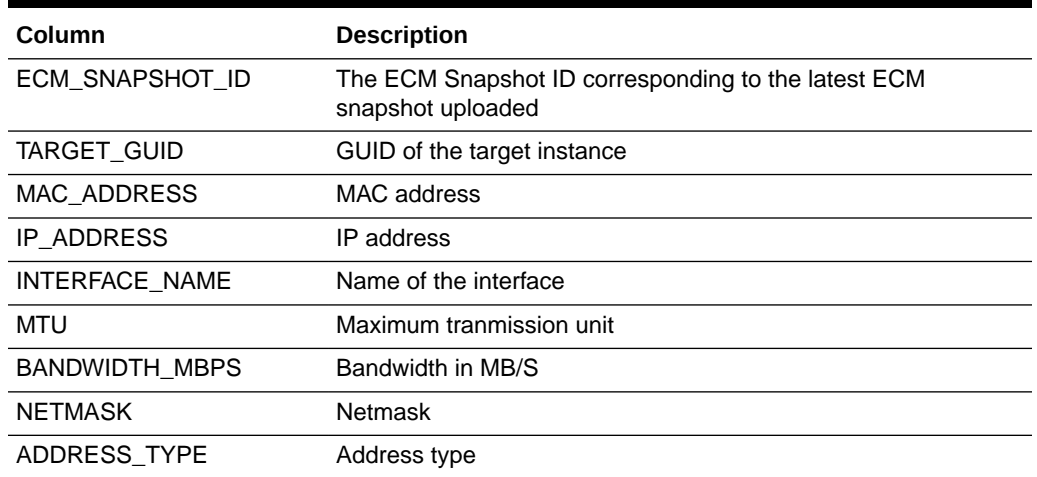

## MGMT\$VT\_VS\_FILESERVERS

The MGMT\$VT\_VS\_FILESERVERS view displays information about file servers associated with the server.

#### **Table 19-17 MGMT\$VT\_VS\_FILESERVERS**

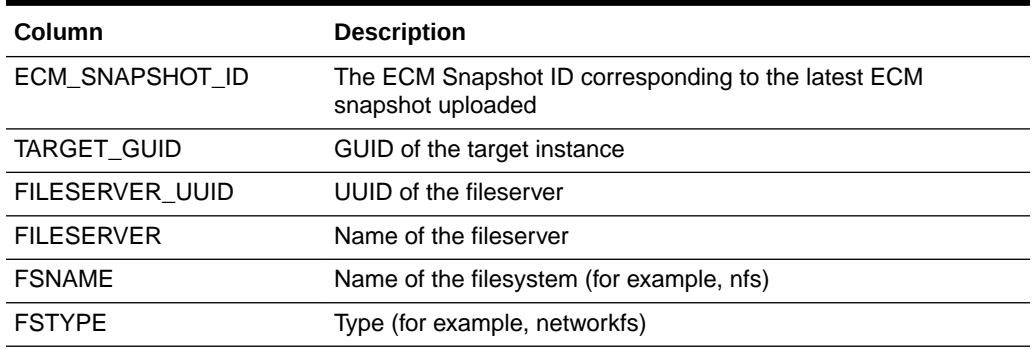

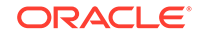

## <span id="page-225-0"></span>MGMT\$VT\_VS\_REPOS

The MGMT\$VT\_VS\_REPOS view displays storage repositories visible to the server.

#### **Table 19-18 MGMT\$VT\_VS\_REPOS**

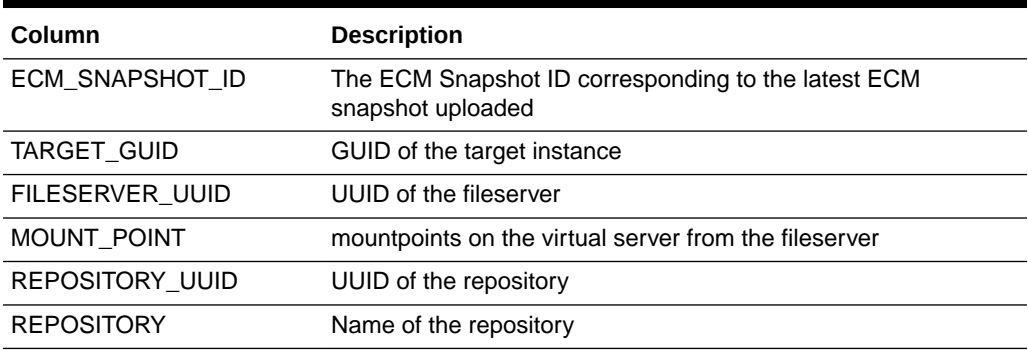

## MGMT\$VT\_VS\_ABILITIES

The MGMT\$VT\_VS\_ABILITIES view displays

#### **Table 19-19 MGMT\$VT\_VS\_ABILITIES**

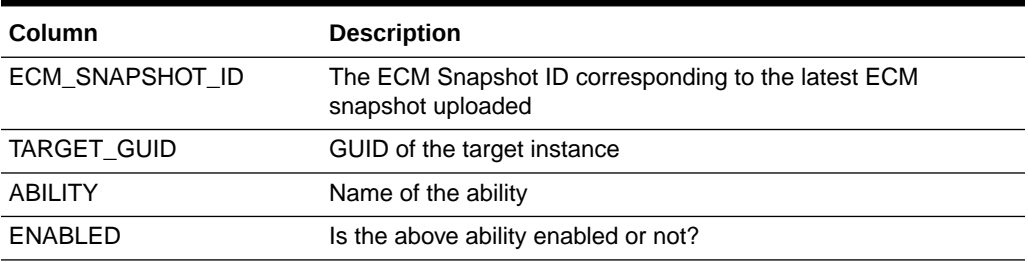

## MGMT\$VT\_ZONE\_CONFIG

The MGMT\$VT\_ZONE\_CONFIG view displays the Oracle VM Zone configuration.

#### **Table 19-20 MGMT\$VT\_ZONE\_CONFIG**

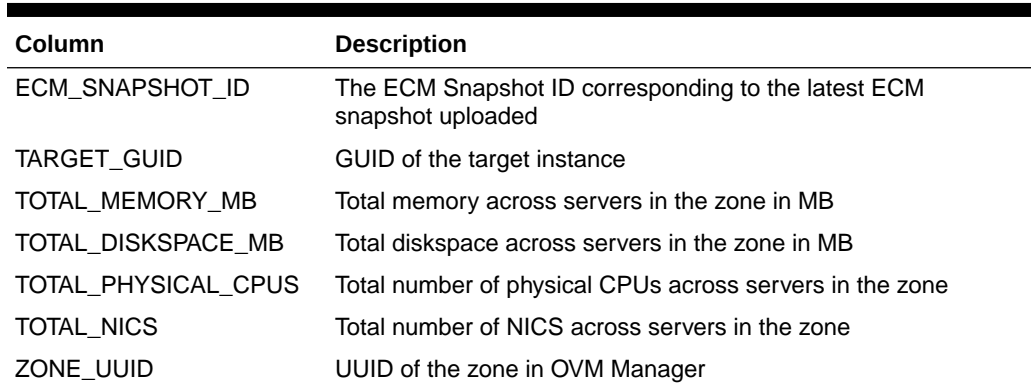

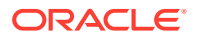

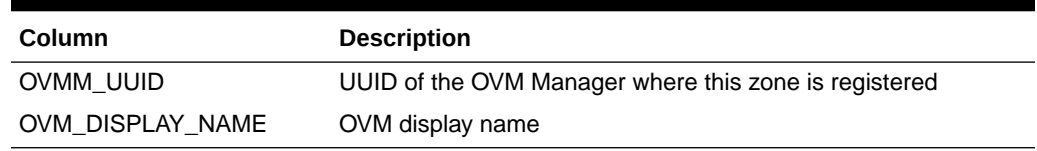

#### **Table 19-20 (Cont.) MGMT\$VT\_ZONE\_CONFIG**

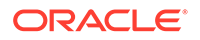

# <span id="page-227-0"></span>20 Examples

This chapter provides examples of how to use the Management Repository views. It includes examples for the following views:

- **Blackout Views**
- **[Compliance Views](#page-228-0)**
- [Enterprise Configuration Management Views](#page-234-0)
- **[Hardware Views](#page-237-0)**
- **[Inventory Views](#page-237-0)**
- **[Jobs Views](#page-243-0)**
- [Management Template Views](#page-244-0)
- **[Metric Views](#page-244-0)**
- **[Monitoring Views](#page-245-0)**
- **[Oracle Home Directory Views](#page-250-0)**
- **[Operating System Views](#page-251-0)**

## Blackout Views

- How do I return all targets under a blackout?
- How can I view a list of future scheduled blackouts?
- [How can I view the number of targets blacked out in the last 30 days?](#page-228-0)

### How do I return all targets under a blackout?

To return all targets under blackout, enter the following query:

```
SELECT target_name, target_type, start_time, end_time
FROM mgmt$blackout_history
WHERE sysdate BETWEEN start_time AND NVL(end_time, sysdate+1/60*60*24);
```
### How can I view a list of future scheduled blackouts?

The MGMT\$BLACKOUTS file contains definitions of all blackouts known in the system. To view a list of future scheduled blackouts, enter the following query:

```
SELECT blackout_name, reason, created_by, schedule_type, scheduled_time
FROM mgmt$blackouts
WHERE status = 'Scheduled';
```
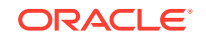

## <span id="page-228-0"></span>How can I view the number of targets blacked out in the last 30 days?

The MGMT\$BLACKOUT\_HISTORY file contains an overview of all finished blackouts for each target. To view the number of targets blacked out in the last 30 days, enter the following query:

```
SELECT target_type, COUNT(*) cnt
FROM mgmt$blackout history
WHERE start_time > SYSDATE-30
GROUP BY target_type
 (* ) = 1;
```
## Compliance Views

- [How do I view a list of all the compliance rules?](#page-229-0)
- [How do I view the monitoring compliance rules only?](#page-229-0)
- [How do I view all the repository compliance rules for a specific author?](#page-229-0)
- [How do I view a list of all the compliance standards?](#page-229-0)
- [How do I view all compliance standards owned by a specific user](#page-229-0)
- [How do I view a list of all the compliance standard groups?](#page-229-0)
- [How do I view all compliance standard groups in production?](#page-229-0)
- [How do I query results for compliance standards with no included standards](#page-230-0)
- [How do I obtain the results for compliance standards with included standards?](#page-230-0)
- [How do I obtain the results for compliance standard rules in a compliance](#page-230-0) [standard for a target?](#page-230-0)
- [How do I obtain the results for compliance standard groups?](#page-230-0)
- [How do I obtain association information for compliance standards and targets?](#page-231-0)
- [How do I obtain the violation ID for an active violation of a compliance rule?](#page-231-0)
- [How do I obtain the violation column information?](#page-231-0)
- [How do I access the compliance rule violation context definition-related metadata?](#page-232-0)
- [How do I find all bundles that are in violation?](#page-232-0)
- [How do I find all observations \(all states\) for all bundles in violation?](#page-232-0)
- [How do I get a list of all the actions that occurred on all targets during a specific](#page-232-0) [time range?](#page-232-0)
- [How do I get a list of all actions that occurred on a single target during a specific](#page-233-0) [time range?](#page-233-0)
- [How do I get a list of all the file changes that occurred on a single target during a](#page-233-0) [specific time range?](#page-233-0)
- [How do I get a list of all unauthorized actions that occurred during a specific time](#page-233-0) [range?](#page-233-0)
- [How do I get a list of all occurrences of sudo?](#page-233-0)

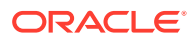

### <span id="page-229-0"></span>How do I view a list of all the compliance rules?

To view a list of all the compliance rules, enter the following query:

SELECT \* FROM mgmt\$compliance standard rule;

## How do I view the monitoring compliance rules only?

To view the monitoring compliance rules only, enter the following query:

```
SELECT * 
FROM mgmt$compliance_standard_rule WHERE RULE_TYPE='Monitoring';
```
#### How do I view all the repository compliance rules for a specific author?

To view all the repository compliance rules where the author is John Smith:, enter the following query:

```
SELECT * 
FROM mgmt$compliance_standard_rule 
WHERE RULE_TYPE='Repository' AND AUTHOR='John Smith';
```
### How do I view a list of all the compliance standards?

The following queries provide examples about how to use this view:

To view a list of all the compliance standards, enter the following query:

SELECT \* FROM mgmt\$compliance\_standard;

#### How do I view all compliance standards owned by a specific user

To view all compliance standards owned by John Smith, enter the following query:

SELECT \* FROM mgmt\$compliance\_standard WHERE OWNER='John Smith';

### How do I view a list of all the compliance standard groups?

To view a list of all the compliance standard groups, enter the following query:

SELECT \* FROM mgmt\$compliance standard group;

### How do I view all compliance standard groups in production?

#### To view all compliance standard groups in production, enter the following query:

SELECT \* FROM mgmt\$compliance standard group WHERE LIFECYCLE STATUS='Production';

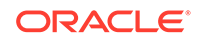

## <span id="page-230-0"></span>How do I query results for compliance standards with no included standards

To query results for compliance standards with no included standards, enter the following query, where *?* represents the values for each attribute:

```
SELECT * FROM mgmt$cs_eval_summary WHERE cs_guid = ? AND target_guid = ?;
```
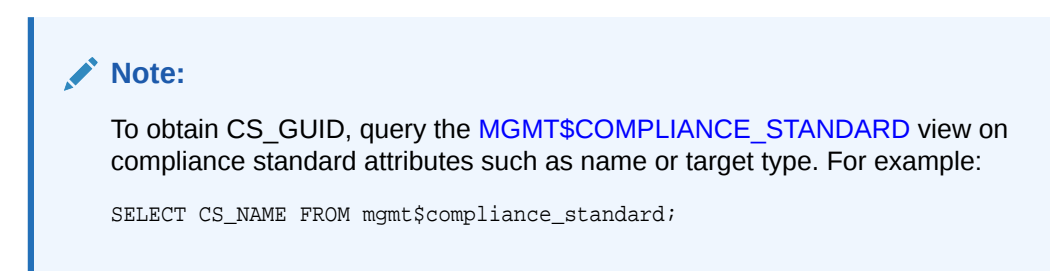

How do I obtain the results for compliance standards with included standards?

The following queries provide examples of how to use this view:

To obtain the results for compliance standards with included standards, enter the following query, where *?* represents the value of each attribute:

```
SELECT * FROM mgmt$composite_cs_eval_summary WHERE root_cs_guid = ? AND 
root_target_guid = ?;
```
This query returns values for all the following possible results for the root compliance standard or root target:

- ROOT\_GUID
- RQS\_GUID
- CS\_GUID
- ROOT\_TARGET\_GUID

How do I obtain the results for compliance standard rules in a compliance standard for a target?

> To obtain the results for compliance standard rules in a compliance standard for a target, enter the following query where *?* represents the values for ROOT\_CS\_GUID and ROOT\_TARGET\_GUID:

```
SELECT * FROM mgmt$cs_rule_eval_summary WHERE root_cs_guid = ? AND 
root_target_guid = ?;
```
#### How do I obtain the results for compliance standard groups?

To obtain the results for compliance standard groups, enter the following query where *?* is the value for CS\_GUID:

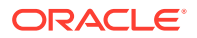

<span id="page-231-0"></span>SELECT \* FROM mgmt\$cs\_group\_eval\_summary WHERE cs\_guid = ?; **Note:** To obtain CS\_GUID, query the [MGMT\\$COMPLIANCE\\_STANDARD](#page-36-0) view on compliance standard attributes such as name or target type. For example: SELECT CS\_NAME FROM mgmt\$compliance\_standard;

How do I obtain association information for compliance standards and targets?

> To obtain association information for compliance standards and targets, enter the following query where *?* represents the value for each of the attributes:

```
SELECT * FROM mgmt$cs_target_assoc WHERE cs_guid = ? AND target_guid = ?;
```
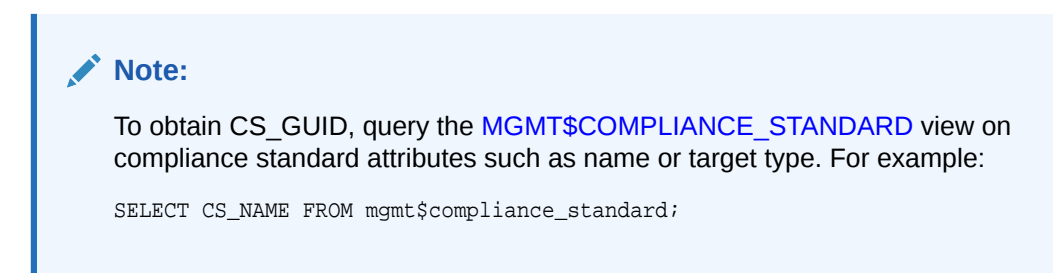

How do I obtain the violation ID for an active violation of a compliance rule?

> To obtain the violation GUID, enter the following query, where *?* represents the value for RULE\_GUID:

SELECT \* FROM mgmt\$csr\_current\_violation WHERE rule\_guid=?;

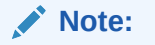

To obtain the RULE\_GUID, query the [MGMT\\$CS\\_EVAL\\_SUMMARY](#page-39-0) view.

For more information, see "[How do I obtain the results for compliance](#page-230-0) [standard rules in a compliance standard for a target?"](#page-230-0).

How do I obtain the violation column information?

To obtain the additional columns defined in a compliance rule to be collected for a violation, enter the following query where *?* represents the value for VIOLATION\_GUID:

SELECT \* FROM mgmt\$csr\_violation\_context WHERE violation\_quid=?;

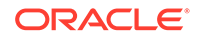

<span id="page-232-0"></span>**Note:** To obtain the VIOLATION\_GUID, query the [MGMT\\$CSR\\_CURRENT\\_VIOLATION](#page-45-0) view. For example: SELECT \* FROM mgmt\$csr\_current\_violation WHERE rule\_guid=?; For more information, see "[How do I obtain the violation ID for an active](#page-231-0) [violation of a compliance rule?](#page-231-0)".

## How do I access the compliance rule violation context definitionrelated metadata?

To access the compliance rule violation context definition-related metadata, enter the following query, where *?* represents the value for RULE\_GUID:

SELECT \* FROM mgmt\$em\_rule\_viol\_ctxt\_def WHERE rule\_guid=?;

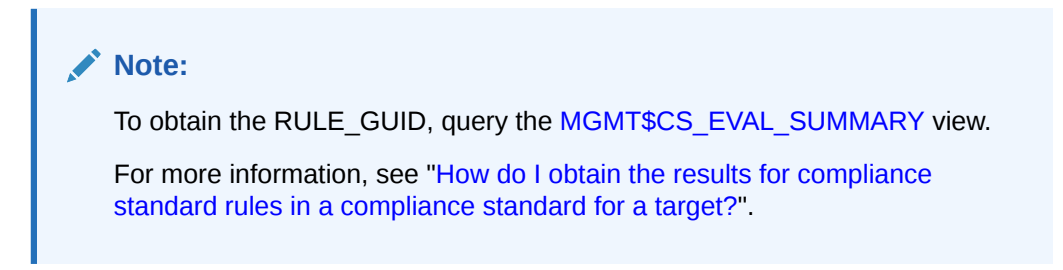

### How do I find all bundles that are in violation?

To find all bundles that are in violation (that is, at least one unauthorized observation in the bundle), enter the following query:

```
SELECT * FROM mgmt$ccc_all_obs_bundles WHERE bundle_in_violation = 'true';
```
## How do I find all observations (all states) for all bundles in violation?

To find all observations (all states) for all bundles in violation, enter the following query:

```
SELECT * 
FROM mgmt$ccc_all_observations o, mgmt$ccc_all_obs_bundles b 
WHERE o.bundle_id=b.bundle_id AND b.bundle_in_violation='true';
```
## How do I get a list of all the actions that occurred on all targets during a specific time range?

To get a list of all the actions that occurred on all targets during a specific time range, enter the following query where *hh*:*mm* is the time in hours and minutes:

```
SELECT * 
FROM mgmt$ccc_all_observations 
WHERE action_time BETWEEN hh:mm AND hh:mm;
```
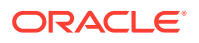

## <span id="page-233-0"></span>How do I get a list of all actions that occurred on a single target during a specific time range?

To get a list of all actions that occurred on a single target during a specific time range, enter the following query where *hh*:*mm* is the time in hours and minutes and *target\_name* is the name of the target:

SELECT \* FROM mgmt\$ccc\_all\_observations WHERE action\_time BETWEEN hh:mm AND  $hh:mm$  and target =  $target\_name$ ;

## How do I get a list of all the file changes that occurred on a single target during a specific time range?

To get a list of all the file changes that occurred on a single target during a specific time range, enter the following query where *hh*:*mm* is the time in hours and minutes and *target\_name* is the name of the target:

SELECT \* FROM mgmt\$ccc\_all\_observations WHERE action time BETWEEN hh:mm and  $hh:mm$  and target = target name and entity\_type = 'OS File';

#### **Note:**

You can replace 'OS File' with any entity type from the Cloud Control console, such as 'OS Process' or 'OS User'.

How do I get a list of all unauthorized actions that occurred during a specific time range?

> To get a list of all unauthorized actions that occurred during a specific time range, enter the following query where *hh*:*mm* is the time in hours and minutes and *target\_name* is the name of the target:

> SELECT \* FROM mgmt\$ccc\_all\_observations WHERE action\_time BETWEEN hh:mm and  $hh:mm$  and target = target name and audit\_status='Unauthorized';

#### How do I get a list of all occurrences of sudo?

To get a list of all occurrences of sudo, enter the following query where *hh*:*mm* is the time in hours and minutes and *target* name is the name of the target:

SELECT \* FROM mgmt\$ccc\_all\_observations WHERE action\_time BETWEEN hh:mm and hh:mm and target =  $target$  name and action = 'osuser\_sudo\_suc';

All possible actions can be seen in the EM\_CCC\_META\_OBSTYPE table.

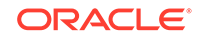

## <span id="page-234-0"></span>Enterprise Configuration Management Views

- How do I view a list of all the Enterprise Configuration Management snapshots visible to the current Enterprise Manager user, including both current and saved snapshots?
- How do I get a list of all current configuration snapshots and limit the access to the snapshots based on the logged in user?
- [How do I view the targets involved in a comparison?](#page-235-0)
- [How do I view the latest comparison job results for a first target, second target](#page-235-0) [combination?](#page-235-0)
- [How do I view all the comparison jobs that ran for a first target, second target](#page-235-0) [combination?](#page-235-0)
- [How do I view the number of comparison differences for each configuration item in](#page-235-0) [a comparison?](#page-235-0)
- [How do I view the comparison CCS data source information, such as CCS file](#page-235-0) [name and difference status?](#page-235-0)
- [How do I view comparison CCS data source detail information?](#page-236-0)
- [How do I retrieve the comparison CCS data?](#page-236-0)
- [How do I get a list of all the CCS data sources or collected CCS files visible to the](#page-236-0) [current Enterprise Manager user?](#page-236-0)
- [How do I get a list of the current CCS data sources or collected CCS files visible to](#page-236-0) [current Enterprise Manager user?](#page-236-0)
- [How do I view the CCS-parsed data visible to the current Enterprise Manager](#page-236-0) [user?](#page-236-0)
- [How do I view the current CCS-parsed data?](#page-236-0)

How do I view a list of all the Enterprise Configuration Management snapshots visible to the current Enterprise Manager user, including both current and saved snapshots?

> To view a list of all snapshots visible to the current Enterprise Manager user, including both current and saved snapshots, enter the following query:

```
SELECT * from mgmt$ecm_visible_snapshots 
WHERE target_type = 'oracle_database';
```
How do I get a list of all current configuration snapshots and limit the access to the snapshots based on the logged in user?

> To view a list of all Enterprise Configuration Management current configuration snapshots and limit access to the snapshots based on the logged in user, enter the following query:

SELECT \* from mgmt\$ecm\_current\_snapshots WHERE target\_type='oracle\_database'

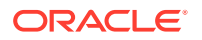

## <span id="page-235-0"></span>How do I view the targets involved in a comparison?

To get targets involved in comparison, enter the following query:

SELECT target\_name, target\_type FROM mgmt\$ecm\_cmp\_visible\_configs;

## How do I view the latest comparison job results for a first target, second target combination?

To get the latest comparison job results for a first target, second target combination, enter the following query:

```
SELECT job_name, job_owner 
FROM mgmt$ecm_cmp_job_last_results 
WHERE first_target ='?' 
  AND second_target='?'
```
How do I view all the comparison jobs that ran for a first target, second target combination?

> To get all the comparison jobs that ran for a first target, second target combination, enter the following query:

```
SELECT job_name, job_owner 
FROM mgmt$ecm_cmp_jobs 
WHERE first_target ='?' 
 AND second target='?' ;
```
How do I view the number of comparison differences for each configuration item in a comparison?

> To get the number of comparison differences for each configuration item in a comparison.

```
SELECT config_item , total_ci_diffs , first_target, second_target 
FROM mgmt$ecm_cmp_rpt_ci_diffs 
WHERE first_target='? 
 AND second target='?' ;
```
How do I view the comparison CCS data source information, such as CCS file name and difference status?

> To view the comparison CCS data source information, such as CCS file name, enter the following query:

```
SELECT ccs ds, ccs ds attr diff type
FROM mgmt$ecm_cmp_rpt_ccs_ds 
WHERE first_target='?' 
  AND second_target='?' ;
```
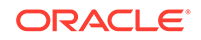

## <span id="page-236-0"></span>How do I view comparison CCS data source detail information?

To view comparison CCS data source detail information, retrieve the file level differences for a given comparison by entering the following query:

```
SELECT ccs_ds_attr_diff_type, attr_diff_type, ccs_ds, display_attr_col_name, 
first_target, second_target 
FROM mgmt$ecm_cmp_rpt_ccs_ds_dtls ;
```
### How do I retrieve the comparison CCS data?

To retrieve the CCS-parsed data available for a given comparison (the same data as differences), enter the following query:

```
SELECT first_target, second_target, ccs_ds, path, attr_col_name, 
parsed_diff_type, first_attr_value, second_attr_value 
FROM mgmt$ecm_cmp_rpt_ccs_pd_all ;
```
## How do I get a list of all the CCS data sources or collected CCS files visible to the current Enterprise Manager user?

To view a list of all CCS data sources or collected CCS files visible to the current Enterprise Manager user, enter the following query:

```
SELECT ccs_ui_name, display_target_name, data_source_name, full_path 
FROM mgmt$ccs_data_source_visible 
WHERE target_type='weblogic_j2eeserver';
```
## How do I get a list of the current CCS data sources or collected CCS files visible to current Enterprise Manager user?

To get a list of the current (that is, the most recently collected) CCS data sources or collected CCS files visible to current Enterprise Manager user, enter the following query:

```
SELECT ccs_ui_name, cm_target_name, data_source_name, full_path 
FROM mgmt$ccs_data_source;
```
## How do I view the CCS-parsed data visible to the current Enterprise Manager user?

To view the CCS-parsed data visible to the current Enterprise Manager user, enter the following query:

```
SELECT distinct ccs_ui_name, data_source_name, attr, value 
FROM mgmt$ccs_data_visible 
WHERE target_type='weblogic_j2eeserver';
```
### How do I view the current CCS-parsed data?

To get the CCS-parsed current data, enter the following query:

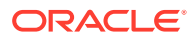

SELECT distinct ccs\_ui\_name, data\_source\_name, attr, value FROM mgmt\$ccs\_data WHERE cm\_target\_type='weblogic\_j2eeserver';

## <span id="page-237-0"></span>Hardware Views

• How do I create a derived associations rule which establishes associations between a host and an Oracle VM Guest target on which it is deployed?

How do I create a derived associations rule which establishes associations between a host and an Oracle VM Guest target on which it is deployed?

> The following example is an example of a rule between an Oracle VM Guest target type and a host. The rule relies on a published EDK [MGMT\\$HW\\_NIC](#page-100-0) view for the host and an ECM-generated CM\$VT\_VM\_VNIC view. While the rule resides in the plug-in that defines the Oracle VM Guest target type, then it can reference the CM\$ view for the snapshot type belonging to that target type and any EDK-accessible view (such as MGMT\$ views) from the host target type, which might reside in a different plug-in.

```
<Rule name="host_deployed_on_oracle_vm_guest">
     <query>
         SELECT 'deployed_on' AS assoc_type,
               host.target_guid AS source_me_guid,
               guest.cm_target_guid AS dest_me_guid
         FROM mgmt$hw_nic host,
                cm$vt_vm_vnic guest
         WHERE guest.mac_address = host.mac_address_std
     </query>
     <trigger>
         <targetType>host</targetType>
         <snapshotType>ll_host_config</snapshotType>
         <table>MGMT$HW_NIC</table>
         <idColumn>source</idColumn>
     </trigger>
     <trigger>
         <targetType>oracle_vm_guest</targetType>
         <snapshotType>ovm_guest_config</snapshotType>
         <table>CM$VT_VM_VNIC</table>
         <idColumn>destination</idColumn>
     </trigger>
\langleRule>;
```
## Inventory Views

- [How do I get the number of targets for a metric?](#page-238-0)
- [How do I get the number of Management Agents for a version?](#page-238-0)
- [How do I get a list of all the Agent-side targets?](#page-238-0)
- [How do I get a list of the secure and unsecure Management Agents for each](#page-239-0) [operating system?](#page-239-0)
- [How do I get a list of the Management Agents with the most discovered targets of](#page-239-0) [a given target type?](#page-239-0)

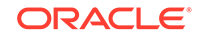

- <span id="page-238-0"></span>• [How do I get a list of all the Management Agent-side targets that are discovered](#page-239-0) [today?](#page-239-0)
- [How do I get the number of broken targets for each host?](#page-239-0)
- [How do I get the number of discovered systems for each operating system?](#page-240-0)
- [How do I get the maximum number of targets of the same type that are discovered](#page-240-0) [on a single system?](#page-240-0)
- [How do I get the listener port for each database?](#page-240-0)
- [How do I get the number of databases for each category version?](#page-240-0)
- [How do I get the number of databases for each category version and CPU count?](#page-241-0)
- [How do I get the number of databases for each category version and OS platform?](#page-241-0)
- [How do I find the number of hosts grouped by operating system?](#page-241-0)
- [How do I view a list of targets used in the Oracle Enterprise Manager Cloud](#page-242-0) [Control website definition?](#page-242-0)
- [How do I find the number of targets grouped for each type for the Cloud Control](#page-242-0) [Infrastructure group?](#page-242-0)
- [How do I find the number of Management Agents grouped for each version?](#page-242-0)
- [How do I view a list of all metrics for the Management Agent on the oms.test.com](#page-242-0) [system?](#page-242-0)
- [How do I view a list of all clustered targets in the repository?](#page-243-0)

#### How do I get the number of targets for a metric?

To return the number of targets for a metric, enter the following query:

```
SELECT metric_name, COUNT(DISTINCT target_name)
FROM mgmt$target_type 
WHERE target_type = 'oracle_database'
GROUP BY metric name;
```
#### How do I get the number of Management Agents for a version?

To return the number of Management Agents for a version, enter the following query:

```
SELECT property_value, COUNT(*)
FROM mgmt$target_properties
WHERE target_type = 'oracle_emd'
  AND property_name = 'Version'
GROUP BY property_value;
```
#### How do I get a list of all the Agent-side targets?

To return a list of all Agent-side targets:

```
SELECT target_type, type_display_name, COUNT(*) cnt
FROM mgmt$target
WHERE emd_url IS NOT NULL
GROUP BY target_type, type_display_name
ORDER BY target_type
;
```
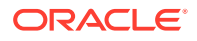

<span id="page-239-0"></span>How do I get a list of the secure and unsecure Management Agents for each operating system?

> To return a list of the secure and unsecure Management Agents for each operating system, enter the following query:

```
SELECT DECODE(type_qualifier1,' ','-unknown-',NULL,'-error-',type_qualifier1) os,
       SUM(DECODE(SUBSTR(emd_url,1,5),'https',1,0)) secure,
       SUM(DECODE(SUBSTR(emd_url,1,5),'https',0,1)) unsecure
FROM mgmt$target
WHERE target_type = 'oracle_emd'
GROUP BY type_qualifier1
ORDER BY os
;
```
How do I get a list of the Management Agents with the most discovered targets of a given target type?

> To get a list of the top 5 Management Agents with the most discovered targets of a given target type, enter the following query:

```
SELECT host_name, target_type, type_display_name, cnt
FROM (
         SELECT host_name, target_type, type_display_name, COUNT(*) cnt
         FROM mgmt$target
         WHERE emd_url IS NOT NULL
         GROUP BY host_name, target_type, type_display_name
         ORDER BY cnt DESC
\overline{\phantom{a}}WHERE rownum <= 5
;
```
How do I get a list of all the Management Agent-side targets that are discovered today?

> To retrieve a list of all the Agent-side targets discovered today, enter the following query:

```
SELECT target_guid, target_name, target_type, host_name
FROM mgmt$target
WHERE emd_url IS NOT NULL
  AND creation_date > TRUNC(SYSDATE)
ORDER BY host_name, target_type, target_name
;
```
How do I get the number of broken targets for each host?

To retrieve the number of broken targets for each host, enter the following query:

```
SELECT host name, COUNT(*) cnt, broken reason, MAX(broken_str) broken_str
FROM mgmt$target
WHERE broken_reason > 0
GROUP BY host_name, broken_reason
```
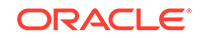

```
ORDER BY host_name, broken_reason
;
```
## <span id="page-240-0"></span>How do I get the number of discovered systems for each operating system?

To get the number of discovered systems for each operating system, enter the following query:

```
SELECT DECODE(type_qualifier1,' ','-unknown-',NULL,'-error-',type_qualifier1) 
os, COUNT(*) cnt
FROM mgmt$target
WHERE target_type = 'host'
GROUP BY type_qualifier1
ORDER BY type_qualifier1
;
```
How do I get the maximum number of targets of the same type that are discovered on a single system?

> To get the maximum number of targets of the same type that are discovered on a single system, enter the following query:

```
SELECT DISTINCT target_type, type_display_name, cnt
FROM (
        SELECT host_name, target_type, type_display_name, cnt, RANK() OVER 
(PARTITION BY target_type ORDER BY cnt DESC) rnk
        FROM (
                SELECT host_name, target_type, type_display_name, COUNT(*) cnt
                FROM mgmt$target
                WHERE emd_url IS NOT NULL
                GROUP BY host_name, target_type, type_display_name
) )
WHERE rnk = 1
  AND cnt > 1
ORDER BY target_type
;
```
## How do I get the listener port for each database?

To return the listener port for each database, enter the following query:

```
SELECT target_name, property_value
FROM mgmt$target_properties
WHERE target_type = 'oracle_database'
  AND property_name = 'Port';
```
### How do I get the number of databases for each category version?

To return the number of databases for each category version, enter the following query:

```
SELECT property_value, COUNT(*)
FROM mgmt$target_properties
WHERE target_type = 'oracle_database'
```
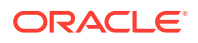

```
 AND property_name = 'VersionCategory'
GROUP BY property_value;
```
## <span id="page-241-0"></span>How do I get the number of databases for each category version and CPU count?

To return the number of databases for each category version and CPU count, enter the following query:

```
SELECT p1.property_value "Version", p2.property_value "CPU Count", COUNT(*) 
"Total"
FROM mgmt$target_properties p1, mgmt$target_properties p2
WHERE p1.target_type = 'oracle_database'
  AND p1.target_guid = p2.target_guid
  AND p1.property_name = 'VersionCategory'
  AND p2.property_name = 'CPUCount'
GROUP BY p1.property_value, p2.property_value
ORDER BY p1.property_value, p2.property_value;
```
## How do I get the number of databases for each category version and OS platform?

To return the number of databases for each category version and OS platform, enter the following query:

```
SELECT p3.property_value "Platform", p1.property_value "Version", COUNT(*) 
"Total"
FROM mgmt$target_properties p1, mgmt$target_properties p2, 
mgmt$target_properties p3
WHERE p1.target_type = 'oracle_database'
  AND p1.target_guid = p2.target_guid
  AND p3.target_name = p2.property_value
  AND p3.target_type = 'host'
  AND p1.property_name = 'VersionCategory'
  AND p2.property_name = 'MachineName'
  AND p3.property_name = 'OS'
GROUP BY p3.property_value, p1.property_value
ORDER BY p3.property_value, p1.property_value;
```
### How do I find the number of hosts grouped by operating system?

The MGMT\$TARGETS file contains all targets defined in Oracle Enterprise Manager Cloud Control. To find the number of hosts grouped by operating system, enter the following query:

```
SELECT type_qualifier1, COUNT(*) cnt
FROM mgmt$target
WHERE target_type = 'host'
GROUP BY type_qualifier1;
```
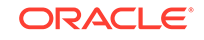

## <span id="page-242-0"></span>How do I view a list of targets used in the Oracle Enterprise Manager Cloud Control website definition?

The MGMT\$TARGET\_COMPOSITE file lists all members of every group target defined in Oracle Enterprise Manager Control. To view a list of targets used in the Oracle Enterprise Manager Cloud Control website definition, enter the following query:

```
SELECT member_target_name, member_target_type
FROM mgmt$target_composite
WHERE composite_name = 'Grid Control'
  AND composite_type = 'website';
```
## How do I find the number of targets grouped for each type for the Cloud Control Infrastructure group?

The MGMT\$TARGET\_MEMBERS file lists all members of all container targets defined in Oracle Enterprise Manager Control. To find the number of targets grouped for each type for the Cloud Control Infrastructure group enter the following query:

```
SELECT member_target_type, COUNT(*) cnt
FROM mgmt$target members
WHERE aggregate_target_name = 'GC Infrastructure'
  AND aggregate_target_type = 'composite'
GROUP BY member_target_type;
```
## How do I find the number of Management Agents grouped for each version?

The MGMT\$TARGET\_PROPERTIES file contains the monitoring properties for every target. To find the number of Management Agents grouped for each version, enter the following query:

```
SELECT property_value, COUNT(*) cnt
FROM mgmt$target_properties
WHERE property_name = 'Version'
  AND target_type = 'oracle_emd'
GROUP BY property_value;
```
How do I view a list of all metrics for the Management Agent on the oms.test.com system?

> The MGMT\$TARGET\_TYPE file contains all metrics collected for each target. To view a list of all metrics for the Management Agent on the system 'oms.test.com', enter the following query:

```
SELECT metric_label, column_label
FROM mgmt$target_type
WHERE target_type = 'oracle_emd'
  AND target_name = 'oms.test.com:3872'
  AND TRIM(metric_column) IS NOT NULL;
```
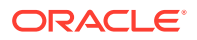

## <span id="page-243-0"></span>How do I view a list of all clustered targets in the repository?

The MGMT\$TARGET\_TYPE\_PROPERTIES file contains all internal monitoring properties for all targets. To view a list of all clustered targets in the Management Repository, enter the following query:

```
SELECT target_name, target_type
FROM mgmt$target_type_properties
WHERE property_name = 'is_cluster'
 AND property value = 1;
```
## Jobs Views

- How can I view a list of all running repeating jobs?
- How do I view the number of notifications sent for failed jobs for each job owner?
- How do I view a list of all jobs that have the Management Repository itself as a target?

## How can I view a list of all running repeating jobs?

The MGMT\$JOBS file contains definitions of all of the jobs defined in the system. To view a list of all running repeating jobs, enter the following query:

```
SELECT job_name, job_owner, job_type, start_time,schedule_type
FROM mgmt$jobs
WHERE NVL(end_time,SYSDATE+1) > SYSDATE
  AND is_library = 0
  AND schedule_type != 'One Time';
```
How do I view the number of notifications sent for failed jobs for each job owner?

> The MGMT\$JOB\_ANNOTATIONS file contains an overview of all of the notifications sent out for job state changes. To view the number of notifications sent for failed jobs for each job owner, enter the following query:

```
SELECT job_owner, COUNT(*) cnt
FROM mgmt$job_annotations
WHERE job_status = 'FAILED'
  AND occurrence_timestamp > SYSDATE-30
GROUP BY job_owner;
```
## How do I view a list of all jobs that have the Management Repository itself as a target?

The MGMT\$JOB\_TARGETS file contains a list of all targets used in the defined jobs. To view a list of all jobs that have the Management Repository itself as a target, enter the following query:

```
SELECT job_name, job_owner, job_type
FROM mgmt$job_targets
WHERE target_type = 'oracle_emrep';
```
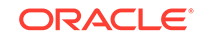

## <span id="page-244-0"></span>Management Template Views

#### How do I view a list of all public templates?

### How do I view a list of all public templates?

The MGMT\$TEMPLATES file contains all templates defined in Oracle Enterprise Manager Cloud Control. To view a list of all public templates, enter the following query:

```
SELECT target_type, template_name, owner, created_date
FROM mgmt$templates
WHERE is_public = 1;
```
## Metric Views

- How do I return the current thresholds for the alertlog metric?
- How do I view a list of all metric errors for metrics on Management Agents?
- How do I find the number of UDM metric errors on host targets in the last 30 days?

## How do I return the current thresholds for the alertlog metric?

To return the current thresholds for the alertlog metric, enter the following query:

```
SELECT target_name, metric_column, warning_operator, warning_threshold, 
critical_operator, critical_threshold
FROM mgmt$metric_collection
WHERE target_type = 'oracle_database'
 AND metric name = 'alertLog'
ORDER BY target_name, metric_column;
```
## How do I view a list of all metric errors for metrics on Management Agents?

The MGMT\$METRIC\_ERROR\_CURRENT file lists all outstanding metric errors. To view a list of all metric errors for metrics on Management Agents, enter the following query:

```
SELECT target_name, metric_name, collection_timestamp, error_message
FROM mgmt$metric_error_current
WHERE target type = 'oracle emd';
```
## How do I find the number of UDM metric errors on host targets in the last 30 days?

The MGMT\$METRIC\_ERROR\_HISTORY file contains an overview of all resolved metric errors. To find the number of UDM metric errors on host targets in the last 30 days, enter the following query:

```
SELECT target_name, COUNT(*) cnt
FROM mgmt$metric_error_history
WHERE target_type = 'host'
```
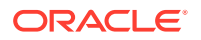

```
 AND metric_name = 'UDM'
  AND error_message IS NOT NULL
  AND collection_timestamp > SYSDATE-30
GROUP BY target_name;
```
## <span id="page-245-0"></span>Monitoring Views

- How do I get database metrics with outstanding severities?
- [How do I get a list of all disabled metrics on Management Agents?](#page-246-0)
- [How do I get the number of down targets?](#page-246-0)
- [How do I get the availability information for the Enterprise Manager website?](#page-246-0)
- [How do I get the number of alertlog severities for the database in the last 24](#page-246-0) [hours?](#page-246-0)
- [How do I get the current CPU utilization of a host?](#page-246-0)
- [How do I get a list of all the collected user-defined metrics \(UDMs\)?](#page-247-0)
- [How do I get the first byte response for the Enterprise Manager website at a](#page-247-0) [specific time?](#page-247-0)
- [How do I obtain the average number of connections for a listener for a specific](#page-247-0) [period?](#page-247-0)
- [How do I find the reasons for host outages lasting longer than one day?](#page-247-0)
- [How do I generate a list of all targets currently blacked out?](#page-248-0)
- [How do I view a list of availability state changes made to targets in the repository](#page-248-0) [in the last 30 days?](#page-248-0)
- [How do I find all hosts with more than 90 percent CPU utilization?](#page-248-0)
- [How do I find the minimum and maximum number of sessions for all OMS](#page-248-0) [applications in the last 30 days?](#page-248-0)
- [How do I find the loader throughput of the OMS on the last day?](#page-249-0)
- [How do I find the minimum and maximum number from the last full day for the](#page-249-0) [performance of Oracle Enterprise Manager Cloud Control?](#page-249-0)
- [How do I view a list of all targets with the Response metric disabled?](#page-249-0)
- [How do I view a list of all database or RAC targets that have the tablespace](#page-249-0) [thresholds set to less than 85 for warning and 95 for critical?](#page-249-0)

#### How do I get database metrics with outstanding severities?

To return database metrics with outstanding severities, enter the following query:

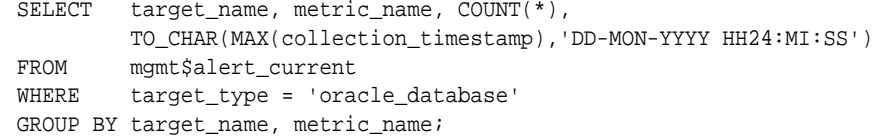

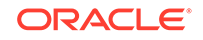

### <span id="page-246-0"></span>How do I get a list of all disabled metrics on Management Agents?

To return a list of all disabled metrics on Management Agents, enter the following query:

```
SELECT collection_name, COUNT(*) nr_agents
FROM mgmt$target_metric_collections
WHERE is_enabled = 0
GROUP BY collection_name
ORDER BY collection_name;
```
### How do I get the number of down targets?

To return the number of down targets, enter the following query:

```
SELECT COUNT(*)
FROM mgmt$availability_current
WHERE availability_status='Target Down';
```
## How do I get the availability information for the Enterprise Manager website?

To return the availability information for the Enterprise Manager website, enter the following query:

```
SELECT status, ROUND(duration,2) duration,
       ROUND((RATIO_TO_REPORT(duration) OVER ())*100,2) AS total
FROM (SELECT NVL(availability_status,'-unknown-') status,
               SUM(NVL(end_timestamp,SYSDATE)-start_timestamp) duration
         FROM mgmt$availability_history
         WHERE target_name = 'Enterprise Manager'
          AND target_type = 'website'
        GROUP BY availability status);
```
How do I get the number of alertlog severities for the database in the last 24 hours?

> To view the number of alertlog severities for the database in the last 24 hours, enter the following query:

```
SELECT target_name, COUNT (*)
FROM mgmt$alert_history
WHERE target_type = 'oracle_database'
   AND metric_name = 'alertlog'
   AND collection__timestamp > SYSDATE-1
GROUP BY target_name;
```
### How do I get the current CPU utilization of a host?

To return the current CPU utilization of a host, enter the following query:

SELECT column\_label, value FROM mgmt\$metric\_current WHERE metric\_name = 'Load'

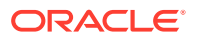

```
 AND metric_column = 'cpuUtil'
 AND target_name = 'my.example.com';
```
## <span id="page-247-0"></span>How do I get a list of all the collected user-defined metrics (UDMs)?

To return a list of all the collected user-defined metrics (UDMs), enter the following query:

```
SELECT key_value udm_name, target_name, target_type, collection_timestamp, value
FROM sysman.mgmt$metric_current
WHERE metric_label = 'User Defined Metrics'
ORDER BY udm_name, target_type, target_name, collection_timestamp DESC;
```
## How do I get the first byte response for the Enterprise Manager website at a specific time?

To return the first byte response for the Enterprise Manager Web site at 11.00 am yesterday, enter the following query:

```
SELECT target_name, AVG(average)
FROM mgmt$metric hourly
WHERE target_name = 'EM Website'
  AND metric_name = 'http_response'
  AND metric_column = 'avg_first_byte_time'
  AND rollup_timestamp = TO_DATE(TO_CHAR(TRUNC(sysdate-1),'DD-MON-YYYY')||' 
11:00:00','DD-MON-YYYY HH24:MI:SS')
GROUP BY target_name;
```
How do I obtain the average number of connections for a listener for a specific period?

> To return the average number of connections for a listener for the last seven days, enter the following query:

```
SELECT target_name, average
FROM mgmt$metric_daily
WHERE target_type = 'oracle_listener'
  AND metric_name = 'Load'
 AND metric column = 'estConns'
 AND rollup_timestamp = TRUNC(sysdate-7);
```
How do I find the reasons for host outages lasting longer than one day?

> The MGMT\$AVAIL\_ALERT\_HISTORY file contains a list of all available outages. To view the reasons for host outages lasting longer than one day, enter the following query:

```
SELECT target_name, target_type, collection_timestamp, message
FROM mgmt$avail_alert_history
WHERE violation level IN (20,25,125,325)
  AND alert_duration > 1
  AND target_type = 'host' ;
```
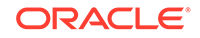

### <span id="page-248-0"></span>How do I generate a list of all targets currently blacked out?

The MGMT\$AVAILABILITY CURRENT file contains an overview of the current state of all targets. To generate a list of all targets currently blacked out, enter the following query:

```
SELECT target_name, target_type, start_timestamp
FROM mgmt$availability current
WHERE availability_status = 'Blackout';
```
How do I view a list of availability state changes made to targets in the repository in the last 30 days?

> The MGMT\$AVAILABILITY\_HISTORY file contains the history of all availability state changes for all targets in the repository. To view a list of availability state changes made to targets in the repository in the last 30 days, enter the following query:

```
SELECT target_name, target_type, collection_timestamp, start_timestamp, 
end_timestamp, availability_status
FROM mgmt$availability_history
WHERE target_type = 'oracle_emrep'
 AND end timestamp > SYSDATE-30
ORDER BY start_timestamp;
```
#### How do I find all hosts with more than 90 percent CPU utilization?

The MGMT\$METRIC\_CURRENT file contains the last known data points for all metrics on all targets. To find all hosts with more than 90 percent CPU utilization, enter the following query:

```
SELECT target_name, collection_timestamp, value
FROM mgmt$metric_current
WHERE target_type = 'host'
  AND metric_name = 'Load'
  AND metric_column = 'cpuUtil'
  AND value > 90;
```
How do I find the minimum and maximum number of sessions for all OMS applications in the last 30 days?

> The MGMT\$METRIC\_DAILY file contains the daily rollup data of all metrics for all targets. To find the minimum and maximum number of sessions for all Oracle Management Server (OMS) applications in the last 30 days, enter the following query:

```
SELECT target_name, MIN(MINIMUM) min_val, MAX(maximum) max_val
FROM mgmt$metric_daily
WHERE target_type = 'oc4j'
 AND target_name LIKE '%OC4J_EM'
 AND metric_name = 'oc4j_instance_rollup'
 AND metric_column = 'session.active'
 AND rollup_timestamp > SYSDATE-30
GROUP BY target_name;
```
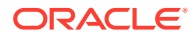

## <span id="page-249-0"></span>How do I find the loader throughput of the OMS on the last day?

The MGMT\$METRIC\_DETAILS file contains metric data points uploaded by the Agent. To find the loader throughput of the OMS on the last day, enter the following query:

```
SELECT key_value,
ROUND(MIN(value),2) min_val, ROUND(MAX(value),2) max_val
FROM mgmt$metric_details
WHERE target_type = 'oracle_emrep'
  AND metric_name = 'Management_Loader_Status'
  AND metric_column = 'load_processing'
 AND collection timestamp BETWEEN SYSDATE-2 AND SYSDATE-1
GROUP BY key_value;
```
How do I find the minimum and maximum number from the last full day for the performance of Oracle Enterprise Manager Cloud Control?

> The MGMT\$METRIC\_HOURLY file contains the hourly rollup data of all metrics for all targets. To find the minimum and maximum number from the last full day for the performance of Oracle Enterprise Manager Cloud Control, enter the following query:

```
SELECT MIN(MINIMUM) min_val, MAX(maximum) max_val 
FROM mgmt$metric_hourly
WHERE rollup_timestamp BETWEEN TRUNC(SYSDATE-1) AND TRUNC(SYSDATE)
 AND target_name = 'Grid Control'
 AND target_type = 'website'
 AND metric_name = 'Performance'
 AND metric_column = 'PerformanceValue'
AND key_value = 'Perceived Time per Page (ms)';
```
### How do I view a list of all targets with the Response metric disabled?

The MGMT\$TARGET\_METRIC\_COLLECTIONS file contains all metric collection settings for all targets in the Management Repository. To view a list of all targets with the Response metric disabled, enter the following query:

```
SELECT target_name, target_type, collection_frequency
FROM mgmt$target_metric_collections
WHERE is_enabled = 0
  AND metric_name = 'Response';
```
How do I view a list of all database or RAC targets that have the tablespace thresholds set to less than 85 for warning and 95 for critical?

> The MGMT\$TARGET\_METRIC\_SETTINGS file contains all metric threshold settings for all targets in the repository. To view a list of all database or Real Application Clusters (RAC) targets that have the tablespace thresholds set to less than 85 for warning and 95 for critical, enter the following query:

```
SELECT target_name, target_type, warning_threshold, critical_threshold
FROM mgmt$target_metric_settings
WHERE target_type IN ('oracle_database','rac_database')
  AND metric_name = 'problemTbsp'
```
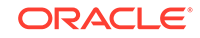

```
 AND metric_column = 'pctUsed'
 AND NVL(TRIM(warning_threshold),0) < 85
 AND NVL(TRIM(critical_threshold),0) < 95;
```
## <span id="page-250-0"></span>Oracle Home Directory Views

How do I find information about every Management Agent installation?

How do I get a list of the installed Management Agent bundle patches?

How do I get a list of Management Agents that don't have a specific patch installed?

### How do I find information about every Management Agent installation?

To view information about every Management Agent installation, (for example, where the home name contains the text *agent12c*), enter the following query:

```
SELECT host_name, home_location, oh_owner, oh_group
FROM mgmt$oh_home_info
WHERE oui_home_name LIKE 'agent12c%'
;
```
## How do I get a list of the installed Management Agent bundle patches?

To view a list of the installed Management Agent bundle patches, enter the following query:

```
SELECT host_name, home_location ohome, install_time, patch_id, description
FROM mgmt$oh_patch
WHERE description LIKE 'EM-AGENT BUNDLE%'
ORDER BY host_name
;
```
## How do I get a list of Management Agents that don't have a specific patch installed?

For example, to get a list of Management Agents that don't have Enterprise Manager 12*c* bundle patch 9 installed, enter the following query:

```
SELECT inst_target_name agent_name, home_location ohome
FROM mgmt$oh_installed_targets t
WHERE inst_target_type = 'oracle_emd' -- Management Agent
 AND home_type = '0' -- Oracle software
  AND NOT EXISTS
      (SELECT 1
       FROM mgmt$oh_patch p
      WHERE p.patch_id = '20950034' -- Bundle 9 patch number AND p.home_location = t.home_location
        AND p.target\_grid = t.oh_ttarget\_grid)ORDER BY inst_target_name
;
```
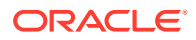

## <span id="page-251-0"></span>Operating System Views

How do I retrieve information from MGMT\$OS\_SUMMARY for a specific host from the Management Repository?

How do I retrieve information from MGMT\$OS\_SUMMARY for a specific host from the Management Repository?

> The following query retrieves information from MGMT\$OS\_SUMMARY for a specific host from the Management Repository:

SELECT \* FROM MGMT\$OS\_SUMMARY WHERE target\_name = 'target\_name' and target\_type = 'host';

If you know a host name, you can use a similar query to access any of the views to retrieve information at the metric level for a particular host.

Aggregate queries can be written to provide counts of OS as follows:

SELECT name,base\_version,count(\*) FROM mgmt\$os\_summary group by name,base\_version ;

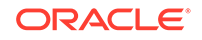
# Index

## A

application deployment views, *[1-1](#page-24-0)*, *[13-1](#page-144-0)*

#### B

blackout views, *[2-1](#page-27-0)*

## $\mathcal{C}$

compliance views, *[4-1](#page-34-0)* configuration management views, *[5-1](#page-65-0)* custom configuration specification views, *[5-1](#page-65-0)* custom-developed targets, *[1-1](#page-24-0)*

# D

database configuration views, *[5-5](#page-69-0)*

## E

ECM, see Enterprise Configuration Management, *[5-14](#page-78-0)* Enterprise Configuration Management views, *[5-14](#page-78-0)* Enterprise Manager,extending, *[1-1](#page-24-0)* events views, *[6-1](#page-91-0)*, *[13-7](#page-150-0)* extensibility, *[1-1](#page-24-0)*

## G

GC\$EVENTS, *[6-5](#page-95-0)* GC\$EVENTS\_LATEST, *[6-4](#page-94-0)* GC\$INCIDENT\_ANNOTATION, *[6-4](#page-94-0)* GC\$INCIDENT\_CATEGORY, *[6-3](#page-93-0)* GC\$INCIDENT\_TARGET, *[6-3](#page-93-0)* GC\$INCIDENTS, *[6-1](#page-91-0)* GC\$PROBLEM\_ANNOTATION, *[6-8](#page-98-0)* GC\$PROBLEMS, *[6-7](#page-97-0)*

## H

hardware views, *[7-1](#page-100-0)*

I

inventory views, *[8-1](#page-104-0)*

## J

job views, *[9-1](#page-123-0)*

#### L

Linux patching views, *[10-1](#page-133-0)*

#### M

Management Repository views about, *[1-1](#page-24-0)* examples, *[20-1](#page-227-0)* Management Repository,access, *[1-1](#page-24-0)* management template views, *[11-1](#page-135-0)* metric views, *[12-1](#page-140-0)* MGMT\$AGENTS\_MONITORING\_TARGETS, *[18-1](#page-212-0)* MGMT\$ALERT\_CURRENT, *[14-1](#page-173-0)* MGMT\$ALERT\_HISTORY, *[14-8](#page-180-0)* MGMT\$APPL\_PATCH\_AND\_PATCHSET, *[8-8](#page-111-0)* MGMT\$APPLIED\_PATCHES, *[8-8](#page-111-0)* MGMT\$APPLIED\_PATCHSETS, *[8-9](#page-112-0)* MGMT\$AVAIL\_ALERT\_HISTORY, *[14-10](#page-182-0)* MGMT\$AVAILABILITY\_CURRENT, *[14-6](#page-178-0)* MGMT\$AVAILABILITY\_HISTORY, *[14-7](#page-179-0)* MGMT\$BLACKOUT\_HISTORY, *[2-1](#page-27-0)* MGMT\$BLACKOUTS, *[2-2](#page-28-0)* MGMT\$CA\_EXECUTIONS, *[9-2](#page-124-0)* MGMT\$CA\_TARGETS, *[9-1](#page-123-0)* MGMT\$CCC\_ALL\_AGENT\_WARNINGS, *[4-27](#page-60-0)* MGMT\$CCC\_ALL\_OBS\_BUNDLES, *[4-24](#page-57-0)* MGMT\$CCC\_ALL\_OBSERVATIONS, *[4-25](#page-58-0)* MGMT\$CCC\_ALL\_VIOLATIONS, *[4-26](#page-59-0)* MGMT\$CCC\_DIAG\_ANALYTICS, *[4-31](#page-64-0)* MGMT\$CCS\_DATA, *[5-4](#page-68-0)* MGMT\$CCS\_DATA\_SOURCE\_VISIBLE, *[5-1](#page-65-0)* MGMT\$CCS\_DATA\_VISIBLE, *[5-2](#page-66-0)*, *[5-3](#page-67-0)* MGMT\$COMPLIANCE\_STANDARD, *[4-3](#page-36-0)* MGMT\$COMPLIANCE\_STANDARD\_GROUP, *[4-5](#page-38-0)*

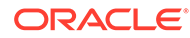

MGMT\$COMPLIANCE\_STANDARD\_RULE, *[4-2](#page-35-0)* MGMT\$COMPLIANCE\_SUMMARY, *[4-29](#page-62-0)* MGMT\$COMPLIANCE\_TREND, *[4-30](#page-63-0)* MGMT\$COMPLIANT\_TARGETS, *[4-29](#page-62-0)* MGMT\$COMPOSITE\_CS\_EVAL\_SUMMARY, *[4-7](#page-40-0)* MGMT\$CS\_EVAL\_SUMMARY, *[4-6](#page-39-0)* MGMT\$CS\_GROUP\_EVAL\_SUMMARY, *[4-11](#page-44-0)* MGMT\$CS\_RULE\_EVAL\_SUMMARY, *[4-9](#page-42-0)* MGMT\$CS\_TARGET\_ASSOC, *[4-11](#page-44-0)* MGMT\$CSR\_CURRENT\_VIOLATION, *[4-12](#page-45-0)* MGMT\$CSR\_VIOLATION\_CONTEXT, *[4-13](#page-46-0)* MGMT\$DB\_CONTROLFILES, *[5-7](#page-71-0)* MGMT\$DB\_DATAFILES, *[5-6](#page-70-0)* MGMT\$DB\_DBNINSTANCEINFO, *[5-8](#page-72-0)* MGMT\$DB\_FEATUREUSAGE, *[5-9](#page-73-0)* MGMT\$DB\_INIT\_PARAMS, *[5-9](#page-73-0)* MGMT\$DB\_LICENSE, *[5-10](#page-74-0)* MGMT\$DB\_OPTIONS, *[5-14](#page-78-0)* MGMT\$DB\_REDOLOGS, *[5-11](#page-75-0)* MGMT\$DB\_ROLLBACK\_SEGS, *[5-12](#page-76-0)* MGMT\$DB\_SGA, *[5-12](#page-76-0)* MGMT\$DB\_TABLESPACES, *[5-6](#page-70-0)* MGMT\$DB\_TABLESPACES\_ALL, *[5-13](#page-77-0)* MGMT\$ECM\_CMP\_JOB\_LAST\_RESULTS, *[5-15](#page-79-0)* MGMT\$ECM\_CMP\_JOBS, *[5-14](#page-78-0)* MGMT\$ECM\_CMP\_RPT\_CCS\_DS, *[5-17](#page-81-0)* MGMT\$ECM\_CMP\_RPT\_CCS\_DS\_DTLS, *[5-18](#page-82-0)* MGMT\$ECM\_CMP\_RPT\_CCS\_PD\_ALL, *[5-19](#page-83-0)* MGMT\$ECM\_CMP\_RPT\_CCS\_PD\_DIFFS, *[5-21](#page-85-0)* MGMT\$ECM\_CMP\_RPT\_CI\_DIFFS, *[5-23](#page-87-0)* MGMT\$ECM\_CMP\_VISIBLE\_CONFIGS, *[5-24](#page-88-0)* MGMT\$EM\_ECM\_HOST\_VIRTUAL, *[7-3](#page-102-0)* MGMT\$EM\_ECM\_MOS\_PROPERTIES, *[18-2](#page-213-0)* MGMT\$EM\_ECM\_TARGET\_FRESHNESS, *[18-2](#page-213-0)* MGMT\$EM\_HOMES\_PLATFORM, *[8-7](#page-110-0)* MGMT\$EM\_RULE\_VIOL\_CTXT\_DEF, *[4-13](#page-46-0)* MGMT\$ESA\_ALL\_PRIVS\_REPORT, *[16-2](#page-198-0)* MGMT\$ESA\_ANY\_DICT\_REPORT, *[16-2](#page-198-0)* MGMT\$ESA\_ANY\_PRIV\_REPORT, *[16-2](#page-198-0)* MGMT\$ESA\_AUDIT\_SYSTEM\_REPORT, *[16-3](#page-199-0)* MGMT\$ESA\_BECOME\_USER\_REPORT, *[16-3](#page-199-0)* MGMT\$ESA\_CATALOG\_REPORT, *[16-3](#page-199-0)* MGMT\$ESA\_CONN\_PRIV\_REPORT, *[16-4](#page-200-0)* MGMT\$ESA\_CREATE\_PRIV\_REPORT, *[16-4](#page-200-0)* MGMT\$ESA\_DBA\_GROUP\_REPORT, *[16-5](#page-201-0)* MGMT\$ESA\_DBA\_ROLE\_REPORT, *[16-5](#page-201-0)* MGMT\$ESA\_DIRECT\_PRIV\_REPORT, *[16-5](#page-201-0)* MGMT\$ESA\_EXMPT\_ACCESS\_REPORT, *[16-6](#page-202-0)* MGMT\$ESA\_KEY\_OBJECTS\_REPORT, *[16-6](#page-202-0)* MGMT\$ESA\_OH\_OWNERSHIP\_REPORT, *[16-6](#page-202-0)* MGMT\$ESA\_OH\_PERMISSION\_REPORT, *[16-7](#page-203-0)* MGMT\$ESA\_POWER\_PRIV\_REPORT, *[16-7](#page-203-0)* MGMT\$ESA\_PUB\_PRIV\_REPORT, *[16-7](#page-203-0)* MGMT\$ESA\_SYS\_PUB\_PKG\_REPORT, *[16-8](#page-204-0)*

MGMT\$ESA\_TABSP\_OWNERS\_REPORT, *[16-8](#page-204-0)* MGMT\$ESA\_TRC\_AUD\_PERM\_REPORT, *[16-8](#page-204-0)* MGMT\$ESA\_WITH\_ADMIN\_REPORT, *[16-9](#page-205-0)* MGMT\$ESA\_WITH\_GRANT\_REPORT, *[16-9](#page-205-0)* MGMT\$ESM\_COLLECTION\_LATEST, *[16-9](#page-205-0)* MGMT\$ESM\_FILE\_SYSTEM\_LATEST, *[16-10](#page-206-0)* MGMT\$ESM\_PORTS\_LATEST, *[16-10](#page-206-0)* MGMT\$ESM\_SERVICE\_LATEST, *[16-10](#page-206-0)* MGMT\$ESM\_STACK\_LATEST, *[16-10](#page-206-0)* MGMT\$EVENT\_ANNOTATION, *[13-10](#page-153-0)* MGMT\$EVENTS, *[13-10](#page-153-0)* MGMT\$EVENTS\_LATEST, *[13-9](#page-152-0)* MGMT\$HOMES\_AFFECTED, *[8-8](#page-111-0)* MGMT\$HOSTPATCH\_GROUPS, *[10-1](#page-133-0)* MGMT\$HOSTPATCH\_GRP\_COMPL\_HIST, *[10-2](#page-134-0)* MGMT\$HOSTPATCH\_HOST\_COMPL, *[10-2](#page-134-0)* MGMT\$HOSTPATCH\_HOSTS, *[10-1](#page-133-0)* MGMT\$HW\_CPU\_DETAILS, *[7-1](#page-100-0)* MGMT\$HW\_IO\_DEVICES, *[7-3](#page-102-0)* MGMT\$HW\_NIC, *[7-1](#page-100-0)* MGMT\$HW\_NIC\_BONDS, *[7-2](#page-101-0)* MGMT\$INCIDENT\_ANNOTATION, *[13-9](#page-152-0)* MGMT\$INCIDENT\_CATEGORY, *[13-8](#page-151-0)* MGMT\$INCIDENT\_TARGET, *[13-8](#page-151-0)* MGMT\$INCIDENTS, *[13-7](#page-150-0)* MGMT\$J2EE\_APPLICATION, *[13-1](#page-144-0)* MGMT\$J2EEAPP\_EJBCOMPONENT, *[13-2](#page-145-0)* MGMT\$J2EEAPP\_JRFWS, *[13-2](#page-145-0)* MGMT\$J2EEAPP\_JRFWSOPER, *[13-3](#page-146-0)* MGMT\$J2EEAPP\_JRFWSPOLICY, *[13-3](#page-146-0)* MGMT\$J2EEAPP\_JRFWSPORT, *[13-4](#page-147-0)* MGMT\$J2EEAPP\_WEBAPPCOMPONENT, *[13-5](#page-148-0)* MGMT\$J2EEAPP\_WSCONFIG, *[13-6](#page-149-0)* MGMT\$J2EEAPP\_WSPORTCONFIG, *[13-6](#page-149-0)* MGMT\$JOB\_ANNOTATIONS, *[9-9](#page-131-0)* MGMT\$JOB\_EXECUTION\_HISTORY, *[9-6](#page-128-0)* MGMT\$JOB\_NOTIFICATION\_LOG, *[9-9](#page-131-0)* MGMT\$JOB\_STEP\_HISTORY, *[9-8](#page-130-0)* MGMT\$JOB\_TARGETS, *[9-5](#page-127-0)* MGMT\$JOBS, *[9-4](#page-126-0)* MGMT\$MANAGEABLE\_ENTITIES, *[18-2](#page-213-0)* MGMT\$METRIC\_CATEGORIES, *[12-1](#page-140-0)* MGMT\$METRIC\_COLLECTION, *[12-1](#page-140-0)* MGMT\$METRIC\_CURRENT, *[14-13](#page-185-0)* MGMT\$METRIC\_DAILY, *[14-15](#page-187-0)* MGMT\$METRIC\_DETAILS, *[14-11](#page-183-0)* MGMT\$METRIC\_ERROR\_CURRENT, *[12-2](#page-141-0)* MGMT\$METRIC\_ERROR\_HISTORY, *[12-3](#page-142-0)* MGMT\$METRIC\_HOURLY, *[14-14](#page-186-0)* MGMT\$OH\_CLONE\_PROPERTIES, *[8-11](#page-114-0)* MGMT\$OH\_COMP\_DEP\_RULE, *[8-13](#page-116-0)* MGMT\$OH\_COMP\_INST\_TYPE, *[8-13](#page-116-0)* MGMT\$OH\_COMPONENT, *[8-12](#page-115-0)* MGMT\$OH\_CRS\_NODES, *[8-11](#page-114-0)* MGMT\$OH\_DEP\_HOMES, *[8-11](#page-114-0)*

MGMT\$OH\_FILE, *[8-17](#page-120-0)* MGMT\$OH\_HOME\_INFO, *[8-10](#page-113-0)* MGMT\$OH\_INSTALLED\_TARGETS, *[8-19](#page-122-0)* MGMT\$OH\_INV\_SUMMARY, *[8-18](#page-121-0)* MGMT\$OH\_PATCH, *[8-15](#page-118-0)* MGMT\$OH\_PATCH\_FIXED\_BUG, *[8-16](#page-119-0)* MGMT\$OH\_PATCHED\_COMPONENT, *[8-16](#page-119-0)* MGMT\$OH\_PATCHED\_FILE, *[8-17](#page-120-0)* MGMT\$OH\_PATCHSET, *[8-14](#page-117-0)* MGMT\$OH\_VERSIONED\_PATCH, *[8-14](#page-117-0)* MGMT\$OS\_COMPONENTS, *[15-2](#page-191-0)* MGMT\$OS\_FS\_MOUNT, *[15-4](#page-193-0)* MGMT\$OS\_HW\_SUMMARY, *[15-2](#page-191-0)* MGMT\$OS\_INIT\_SERVICES, *[15-6](#page-195-0)* MGMT\$OS\_KERNEL\_PARAMS, *[15-4](#page-193-0)* MGMT\$OS\_LIMITS, *[15-6](#page-195-0)* MGMT\$OS\_MODULES, *[15-6](#page-195-0)* MGMT\$OS\_PATCH\_SUMMARY, *[15-3](#page-192-0)* MGMT\$OS\_PATCHES, *[15-5](#page-194-0)* MGMT\$OS\_PROPERTIES, *[15-5](#page-194-0)* MGMT\$OS\_SUMMARY, *[15-1](#page-190-0)* MGMT\$PA\_RECOM\_METRIC\_SOURCE, *[8-18](#page-121-0)* MGMT\$SERVICETAG\_INSTANCES, *[7-4](#page-103-0)* MGMT\$SERVICETAG\_REGISTRY, *[7-4](#page-103-0)* MGMT\$STORAGE\_REPORT\_DATA, *[17-1](#page-207-0)* MGMT\$STORAGE\_REPORT\_DISK, *[17-3](#page-209-0)* MGMT\$STORAGE\_REPORT\_ISSUES, *[17-3](#page-209-0)* MGMT\$STORAGE\_REPORT\_KEYS, *[17-2](#page-208-0)* MGMT\$STORAGE\_REPORT\_LOCALFS, *[17-4](#page-210-0)* MGMT\$STORAGE\_REPORT\_NFS, *[17-5](#page-211-0)* MGMT\$STORAGE\_REPORT\_PATHS, *[17-2](#page-208-0)* MGMT\$STORAGE\_REPORT\_VOLUME, *[17-4](#page-210-0)* MGMT\$TARGET, *[8-1](#page-104-0)* MGMT\$TARGET\_ASSOCIATIONS, *[8-4](#page-107-0)* MGMT\$TARGET\_FLAT\_MEMBERS, *[8-6](#page-109-0)* MGMT\$TARGET\_MEMBERS, *[8-5](#page-108-0)* MGMT\$TARGET\_METRIC\_COLLECTIONS, *[14-3](#page-175-0)* MGMT\$TARGET\_METRIC\_SETTINGS, *[14-4](#page-176-0)* MGMT\$TARGET\_PROPERTIES, *[8-7](#page-110-0)* MGMT\$TARGET\_TYPE, *[8-2](#page-105-0)* MGMT\$TARGET\_TYPE\_DEF, *[8-4](#page-107-0)* MGMT\$TARGET\_TYPE\_PROPERTIES, *[8-6](#page-109-0)* MGMT\$TEMPLATE\_METRIC\_SETTINGS, *[11-3](#page-137-0)* MGMT\$TEMPLATE\_METRICCOLLECTION, *[11-3](#page-137-0)* MGMT\$TEMPLATE\_POLICY\_SETTINGS, *[11-1](#page-135-0)* MGMT\$TEMPLATES, *[11-1](#page-135-0)* MGMT\$VT\_EXA\_CTRL\_VSERVER\_TAGS, *[19-4](#page-219-0)* MGMT\$VT\_VM\_CONFIG, *[19-1](#page-216-0)* MGMT\$VT\_VM\_SW\_CFG, *[19-2](#page-217-0)* MGMT\$VT\_VM\_VDISKS, *[19-3](#page-218-0)* MGMT\$VT\_VM\_VNIC, *[19-2](#page-217-0)* MGMT\$VT\_VSP\_CONFIG, *[19-5](#page-220-0)* MGMT\$WEBLOGIC\_APPLICATIONS, *[13-12](#page-155-0)*

MGMT\$WEBLOGIC\_EJBCOMPONENT, *[13-12](#page-155-0)* MGMT\$WEBLOGIC\_FILESTORE, *[13-12](#page-155-0)* MGMT\$WEBLOGIC\_JDBCDATASOURCE, *[13-13](#page-156-0)* MGMT\$WEBLOGIC\_JDBCMULTIDS, *[13-14](#page-157-0)* MGMT\$WEBLOGIC\_JMSCONNFACTORY, *[13-15](#page-158-0)* MGMT\$WEBLOGIC\_JMSQUEUE, *[13-15](#page-158-0)* MGMT\$WEBLOGIC\_JMSSERVER, *[13-16](#page-159-0)* MGMT\$WEBLOGIC\_JMSTOPIC, *[13-16](#page-159-0)* MGMT\$WEBLOGIC\_JOLTCONNPOOL, *[13-17](#page-160-0)* MGMT\$WEBLOGIC\_JVMSYSPROPS, *[13-18](#page-161-0)* MGMT\$WEBLOGIC\_MACHINE, *[13-18](#page-161-0)* MGMT\$WEBLOGIC\_NETWORK\_CHANNELS, *[13-19](#page-162-0)* MGMT\$WEBLOGIC\_NODEMANAGER, *[13-19](#page-162-0)* MGMT\$WEBLOGIC\_OAMCONFIG, *[13-28](#page-171-0)* MGMT\$WEBLOGIC\_OPSSSYSPROP, *[13-28](#page-171-0)* MGMT\$WEBLOGIC\_RACONFIG, *[13-20](#page-163-0)* MGMT\$WEBLOGIC\_RAOUTBOUNDCONFIG, *[13-20](#page-163-0)* MGMT\$WEBLOGIC\_RESOURCECONFIG, *[13-22](#page-165-0)* MGMT\$WEBLOGIC\_SERVER, *[13-22](#page-165-0)* MGMT\$WEBLOGIC\_STARTSHUTCLASSES, *[13-24](#page-167-0)* MGMT\$WEBLOGIC\_VIRTUALHOST, *[13-25](#page-168-0)* MGMT\$WEBLOGIC\_WEBAPPCOMPONENT, *[13-25](#page-168-0)* MGMT\$WEBLOGIC\_WORKMANAGER, *[13-26](#page-169-0)* MGMT\$WEBLOGIC\_WSCONFIG, *[13-26](#page-169-0)* monitoring views, *[14-1](#page-173-0)*

MGMT\$WEBLOGIC\_DOMAIN, *[13-27](#page-170-0)*

## $\Omega$

operating system views, *[15-1](#page-190-0)* Oracle home directory patching views, *[8-7](#page-110-0)*

#### P

patching, *[1-1](#page-24-0)*

#### R

repository base tables, *[1-1](#page-24-0)* repository schema, *[1-1](#page-24-0)*

#### S

security views, *[16-1](#page-197-0)* service tag views, *[7-4](#page-103-0)* SQL Developer, *[1-1](#page-24-0)* storage reporting views, *[17-1](#page-207-0)*

# T

target views, *[18-1](#page-212-0)*

#### V

views

application deployment, *[1-1](#page-24-0)*, *[13-1](#page-144-0)* blackout, *[2-1](#page-27-0)* compliance, *[4-1](#page-34-0)* configuration management, *[5-1](#page-65-0)* custom configuration specification, *[5-1](#page-65-0)* database configuration, *[5-5](#page-69-0)* Enterprise Configuration Management, *[5-14](#page-78-0)* events, *[6-1](#page-91-0)*, *[13-7](#page-150-0)*

views *(continued)* examples, *[20-1](#page-227-0)* hardware, *[7-1](#page-100-0)* inventory, *[8-1](#page-104-0)* job, *[9-1](#page-123-0)* Linux patching, *[10-1](#page-133-0)* management template, *[11-1](#page-135-0)* metric, *[12-1](#page-140-0)* monitoring, *[14-1](#page-173-0)* operating system, *[15-1](#page-190-0)* Oracle home directory patching, *[8-7](#page-110-0)* security, *[16-1](#page-197-0)* service tag, *[7-4](#page-103-0)* storage reporting, *[17-1](#page-207-0)* target, *[18-1](#page-212-0)* Virtualization Target Views, *[19-1](#page-216-0)*